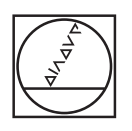

#### $\circledcirc$ **HEIDENHAIN** Manueller Betrieb Programm-Test C F:\Install\New\_Cycles.H  $Y_Z$   $Y$ IN POM NEW CYCLES MM ALCOM NEW GYCLES IM<br>FORM 0.1 2 X-75 Y-50 2-50<br>FORM 0.2 X-75 Y-50 2-0<br>COALL "MILL\_D40\_ROUGH" 2 5300<br>DR+0.5 0<br>063.0<br>RO FMAX<br>256 RECI **FOR MAY AND SECURE AND SECURE AND SECURE AND SECURE AND SECURE AND SECURE AND SECURE AND SECURE AND SECURE AND SECURE AND SECURE AND SECURE AND SECURE AND SECURE AND SECURE AND SECURE AND SECURE AND SECURE AND SECURE AND** a ė : VORSCHUB FRAESEN<br>: TIEFE<br>: TIEFE<br>: VORSCHUB TIEFER<br>: VORSCHUB TIEFERZ<br>: SCHEIRHEITS-ABS<br>: KOOR . OBERFLABS<br>: ANNA-UEBERLABS<br>: RAHN - UEBERLABS<br>: ANNA-UEBERLABS  $\begin{array}{c} 0207 {\color{red} {\color{red}\text{}}}-{\color{red}\text{}}{\color{red}\text{}}{\color$ OOV  $\overline{\mathbf{z}}$ 00:24:48 F MAX ANSIGHTS. THE MUSICAL CONTINENT REAL RESET  $\widehat{\mathcal{O}}$ START<br>EINZELS.  $\begin{array}{c}\n \text{STOP} \\
\hline\n \text{BEI}\n \end{array}$ START  $\,>$  $rac{1}{\text{STARI}}$  $7$   $8$  $\frac{\text{PGM}}{\text{MST}}$  $\mathbb{R}^n$  . O LETZTE ANSICHTS OPTIONEN  $4$  5  $\overline{\phantom{a}}$  $\mathbb{R}^3$  $\overline{\phantom{a}}$ WERKSTOCK  $rac{1}{\sqrt{2}}$  $\begin{array}{c|c|c|c|c} \hline \bullet & \bullet & \ni & \bullet \\\hline \end{array}$  $50 - 1$  $\overline{1}$ FMAX  $rac{pq}{80}$ ī  $0.05 + T$  $\frac{1}{\log 2}$  +  $\blacksquare$ EBDD  $\bullet$  $\circ$  $\ddot{\circ}$  $\hat{\mathbf{C}}$  $\odot$  $\circ$

# **HEIDENHAIN**

## **TNC 620**

Benutzerhandbuch Bearbeitungszyklen programmieren

**NC-Software 817600-08 817601-08 817605-08**

**Deutsch (de) 01/2021**

**Inhaltsverzeichnis**

## Inhaltsverzeichnis

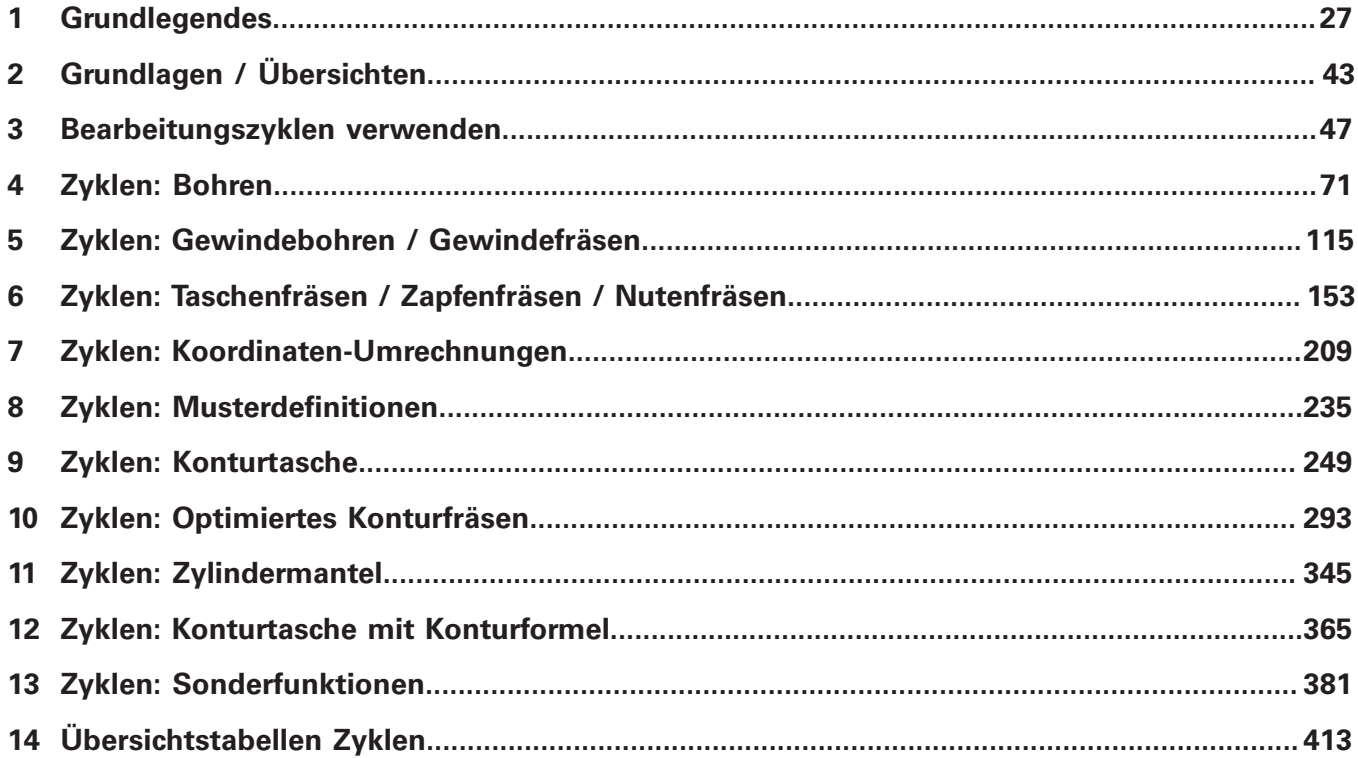

**Inhaltsverzeichnis**

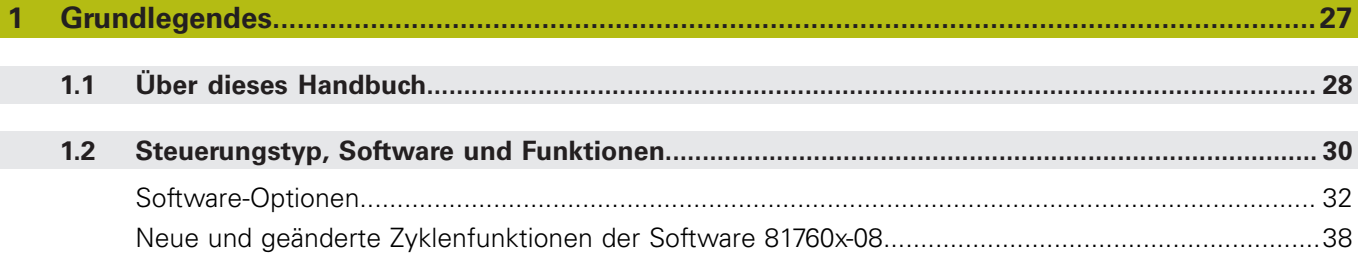

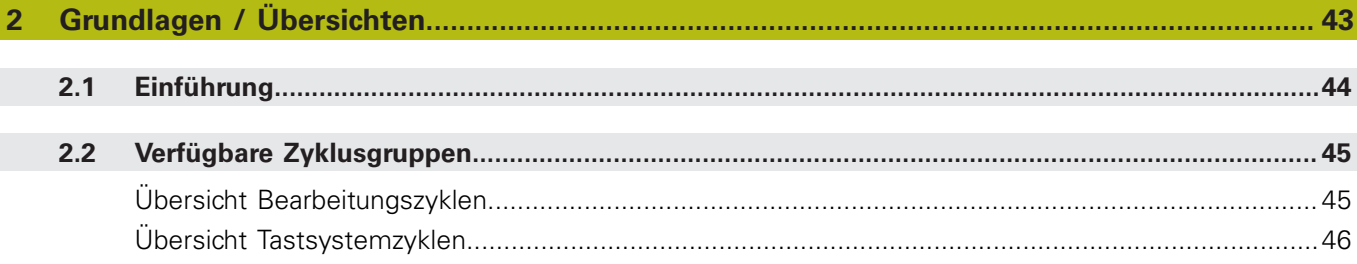

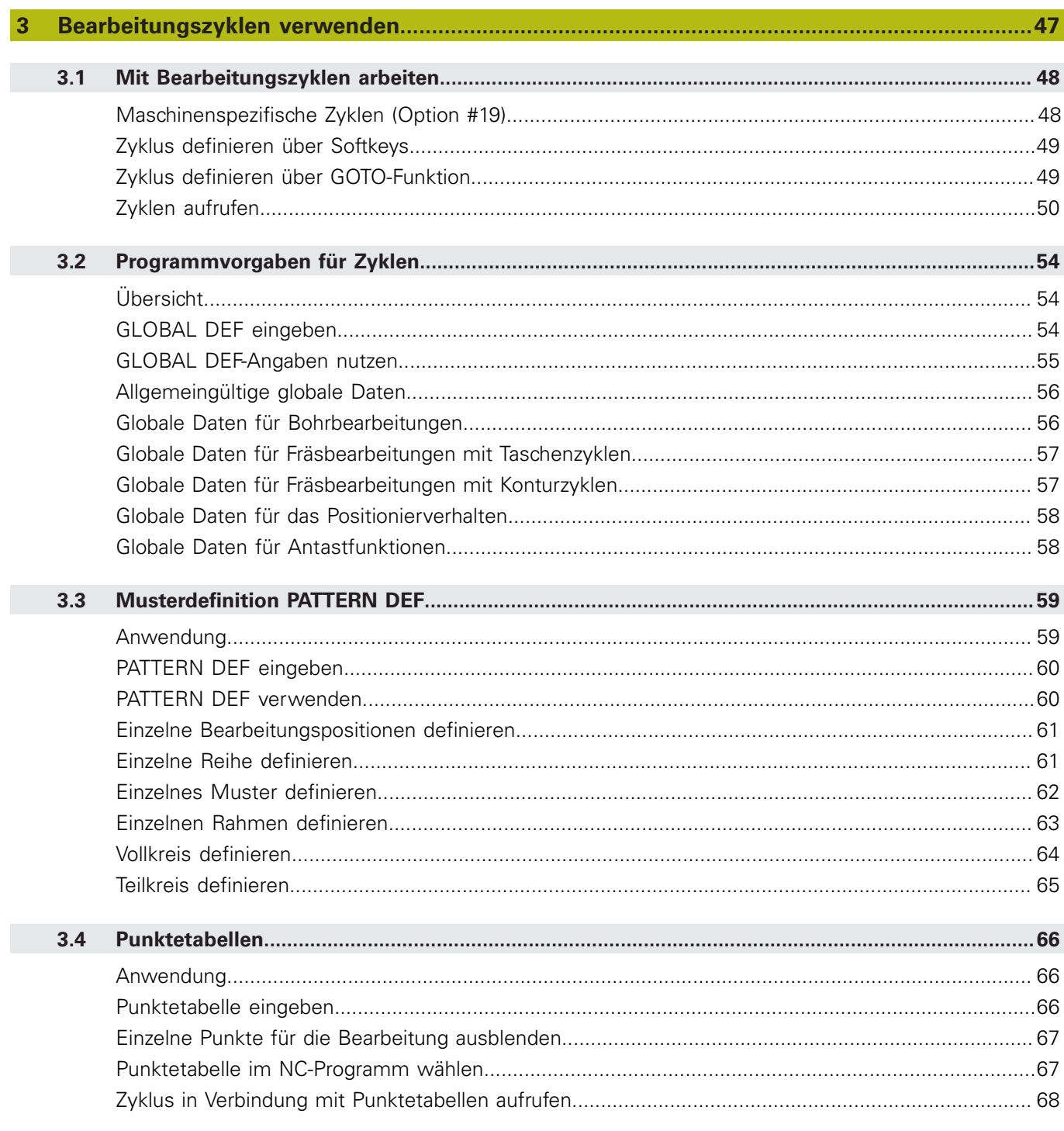

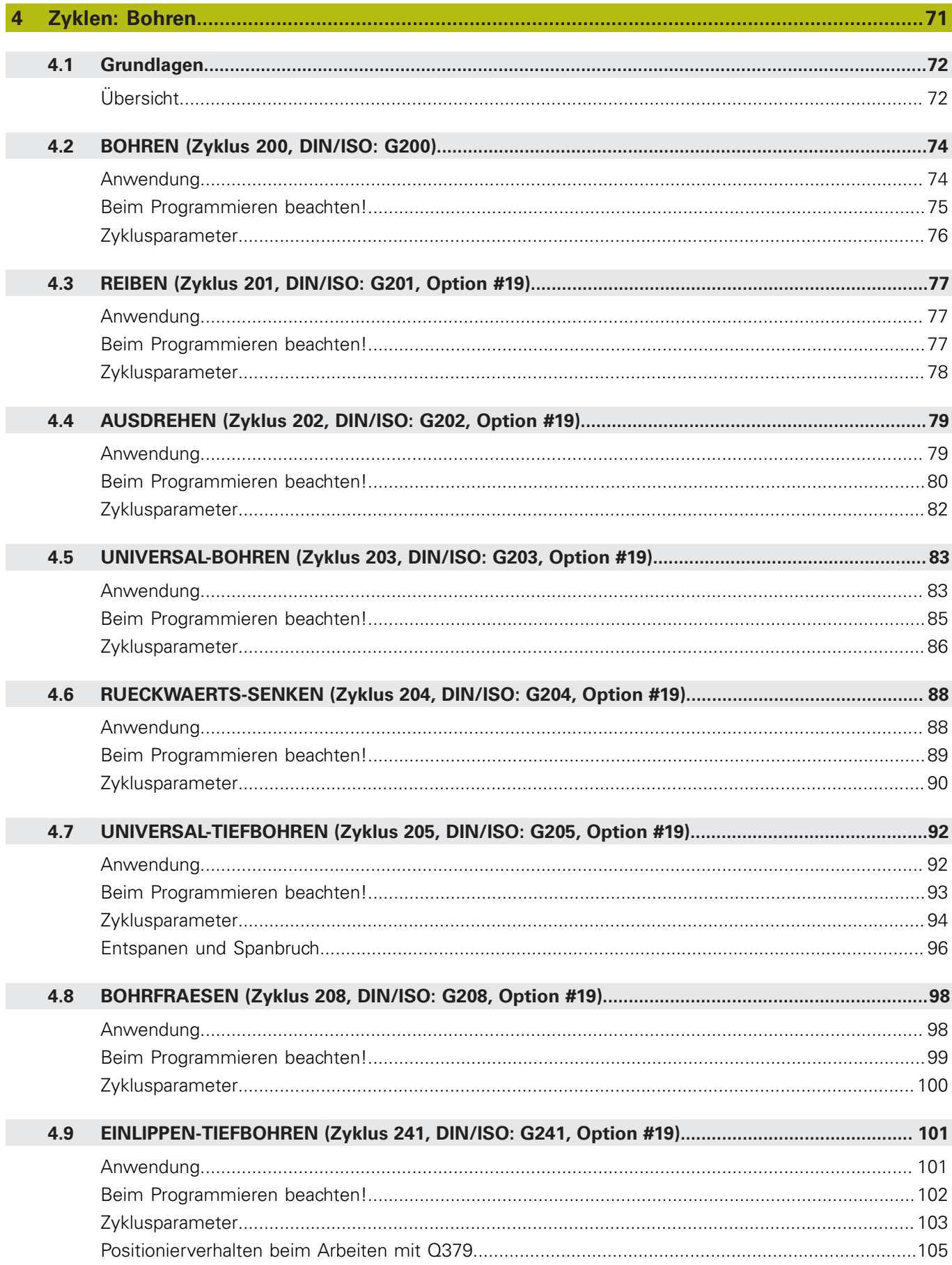

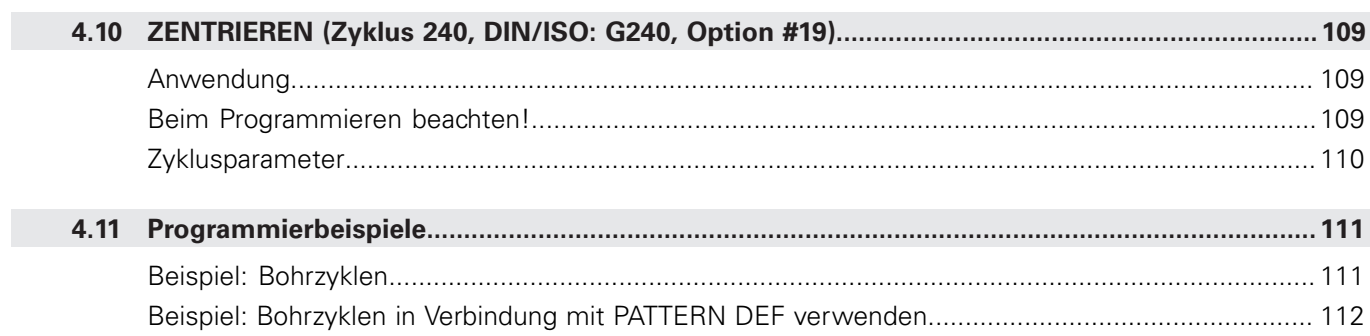

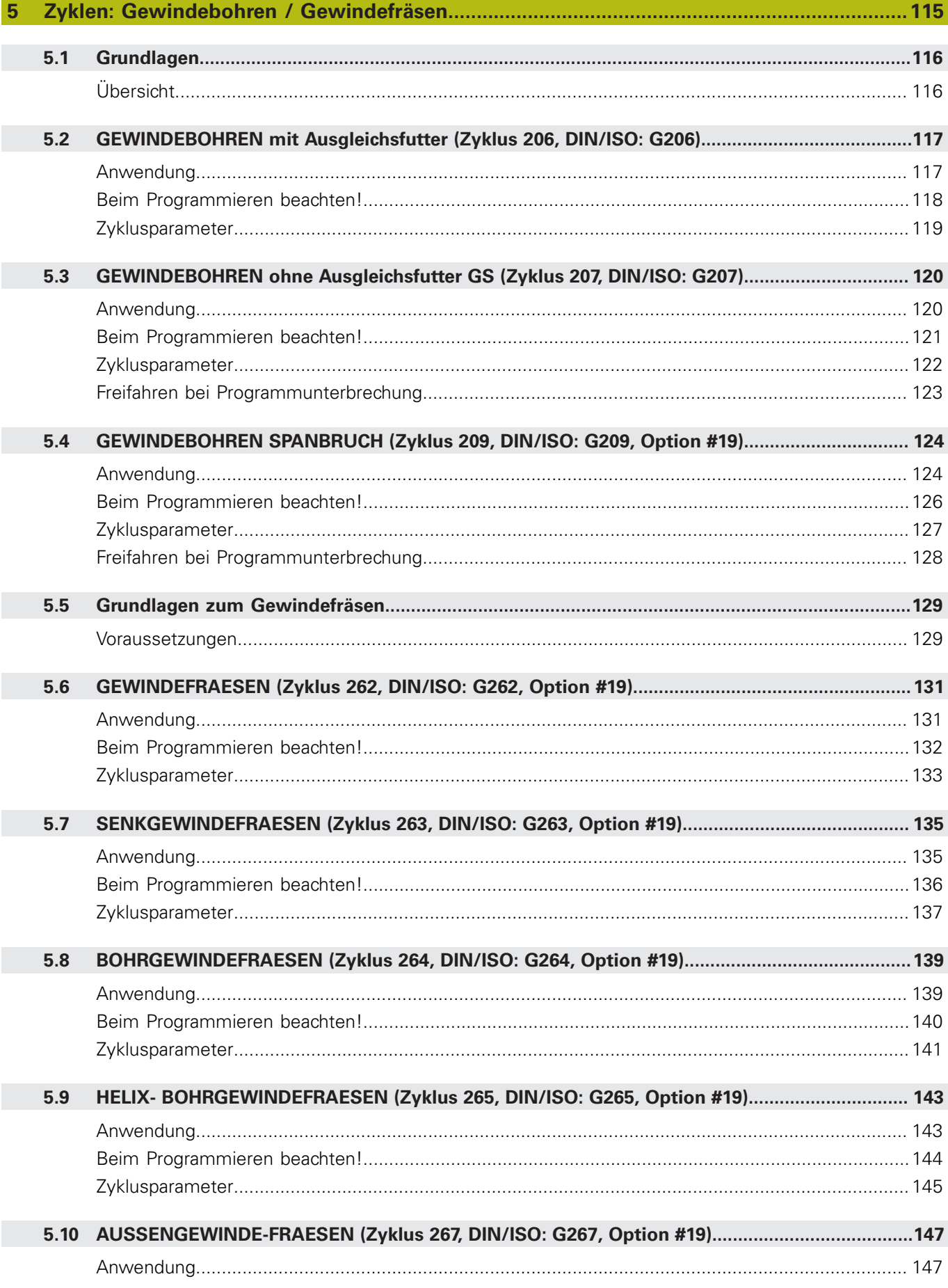

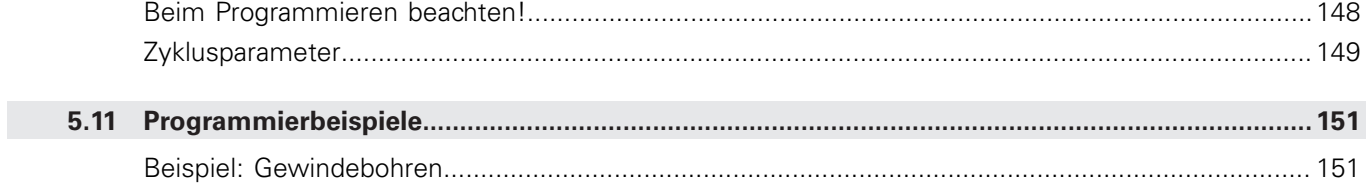

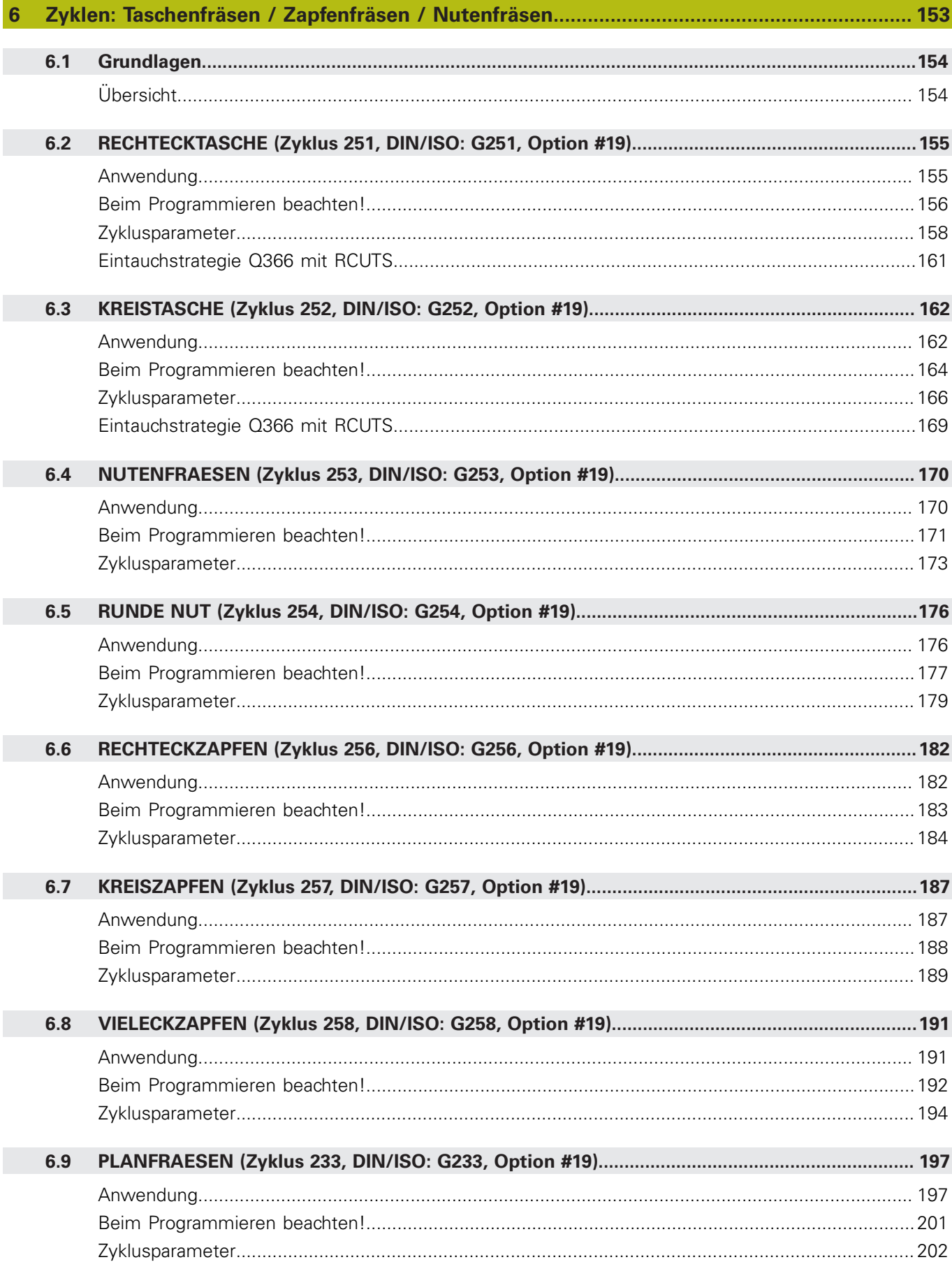

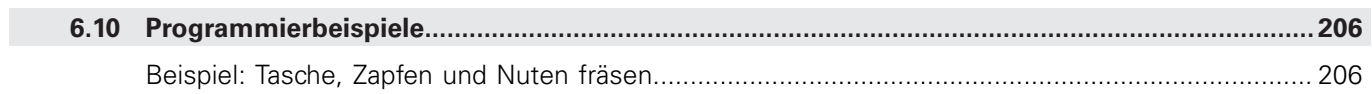

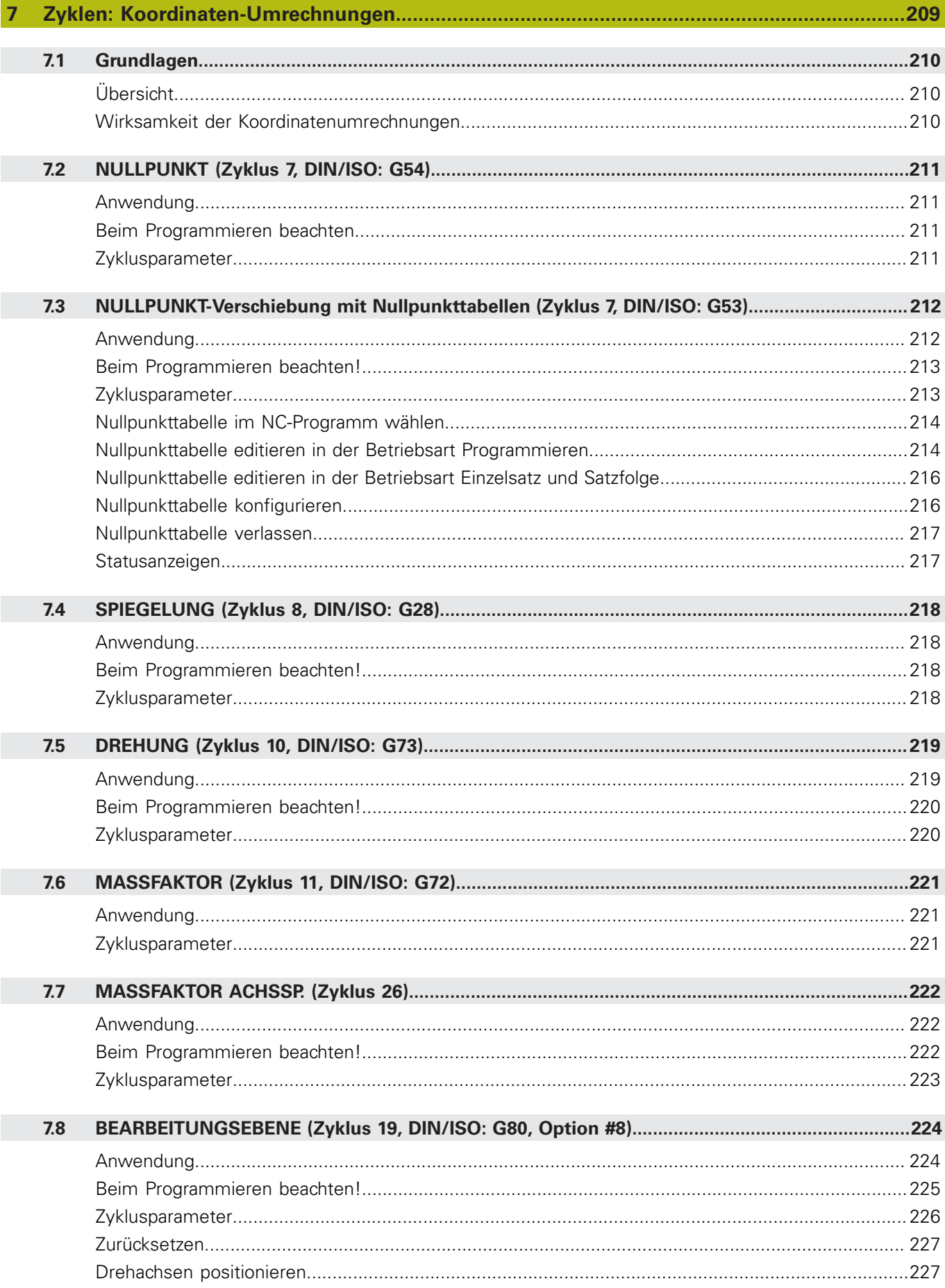

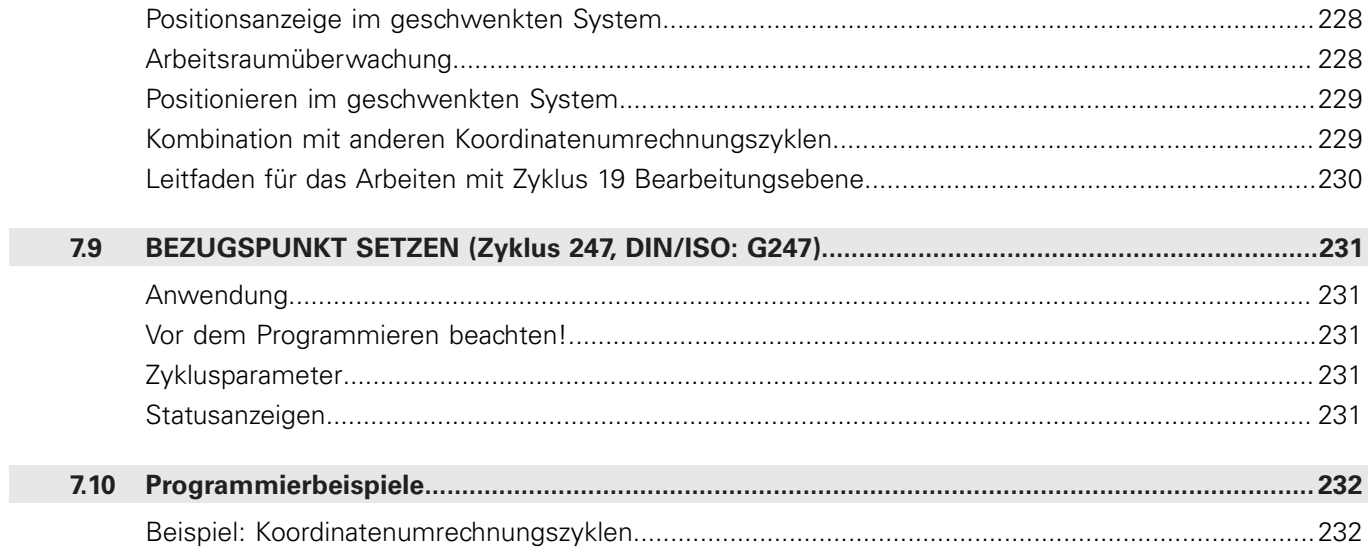

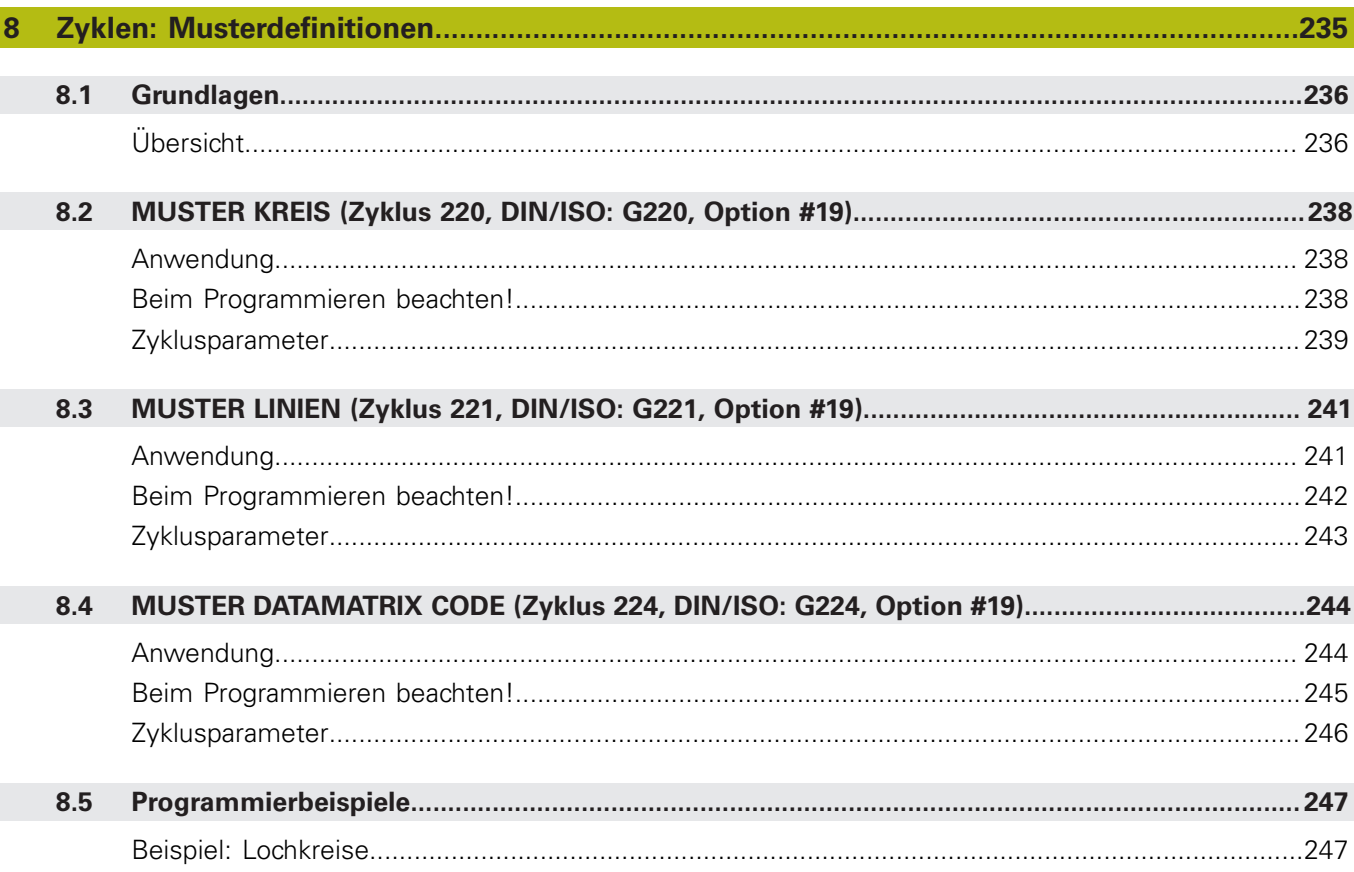

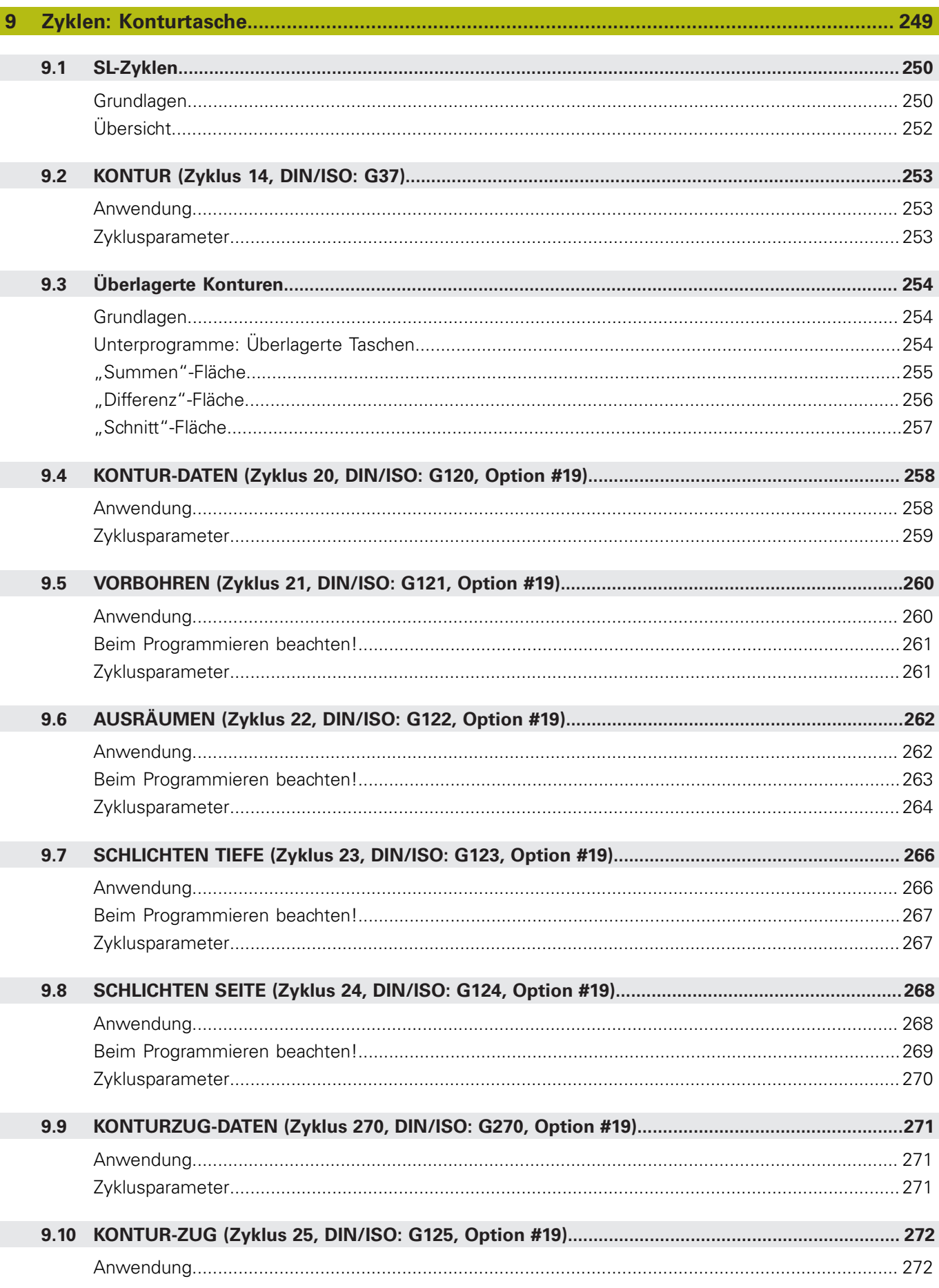

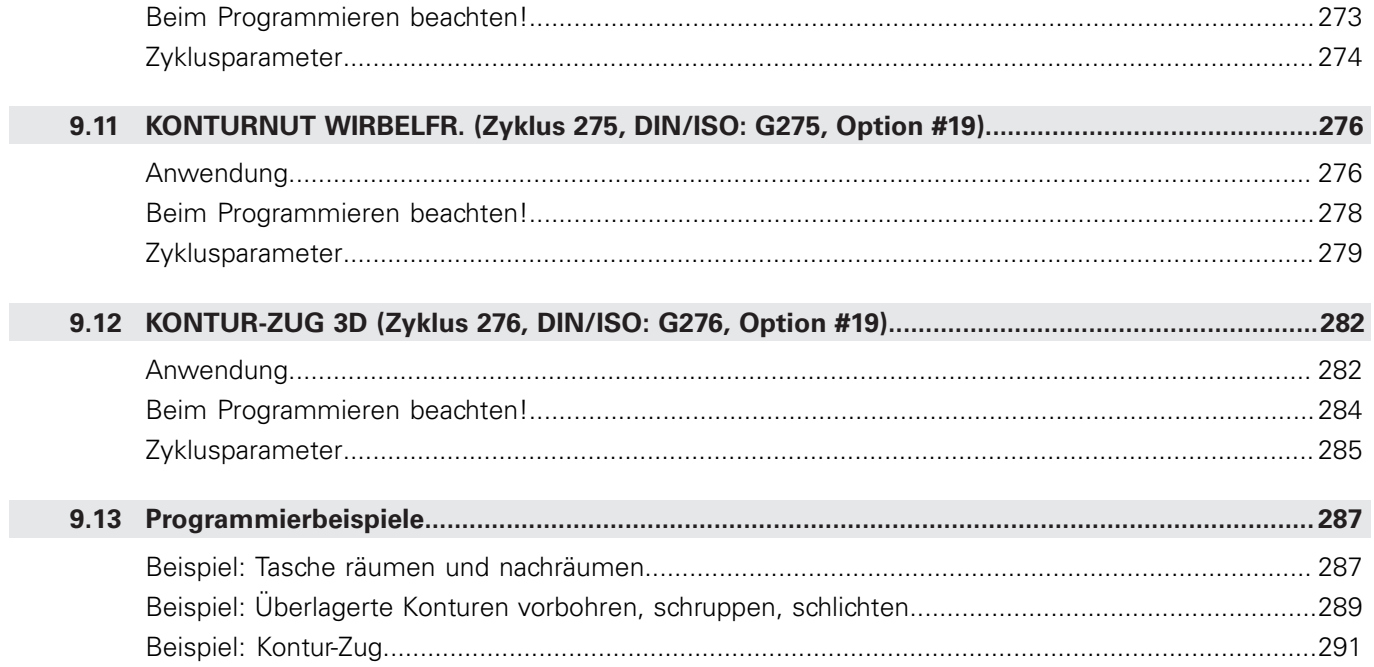

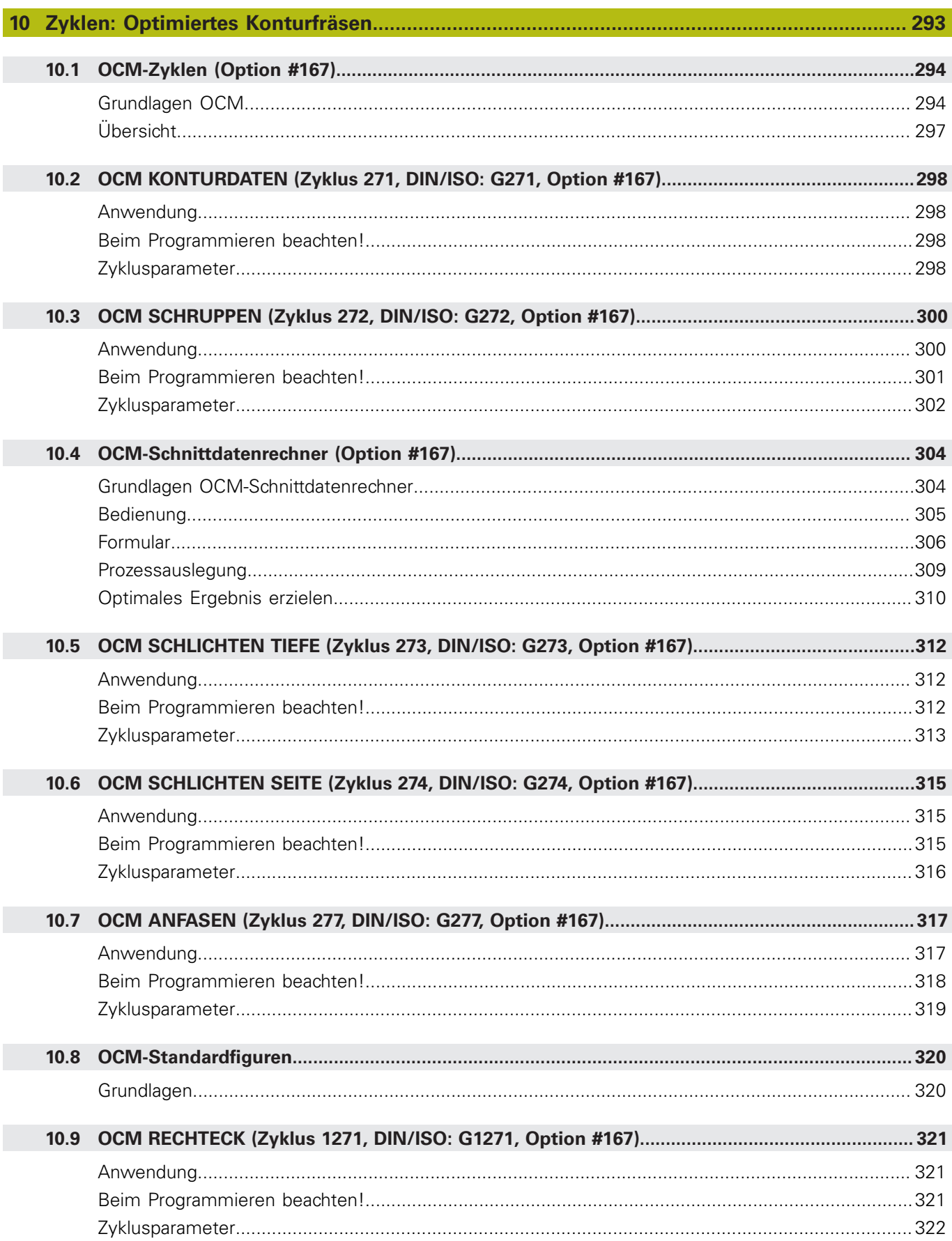

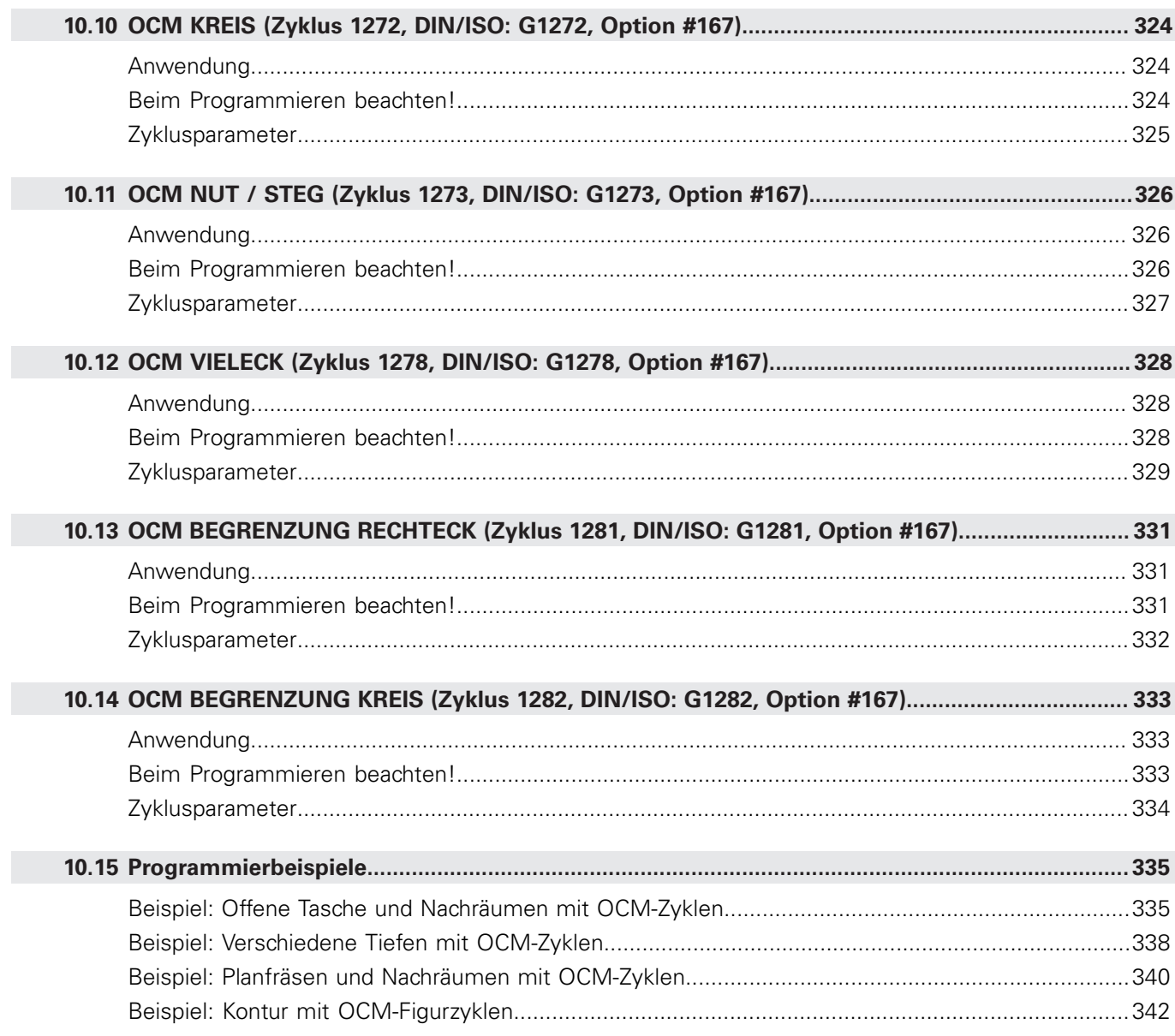

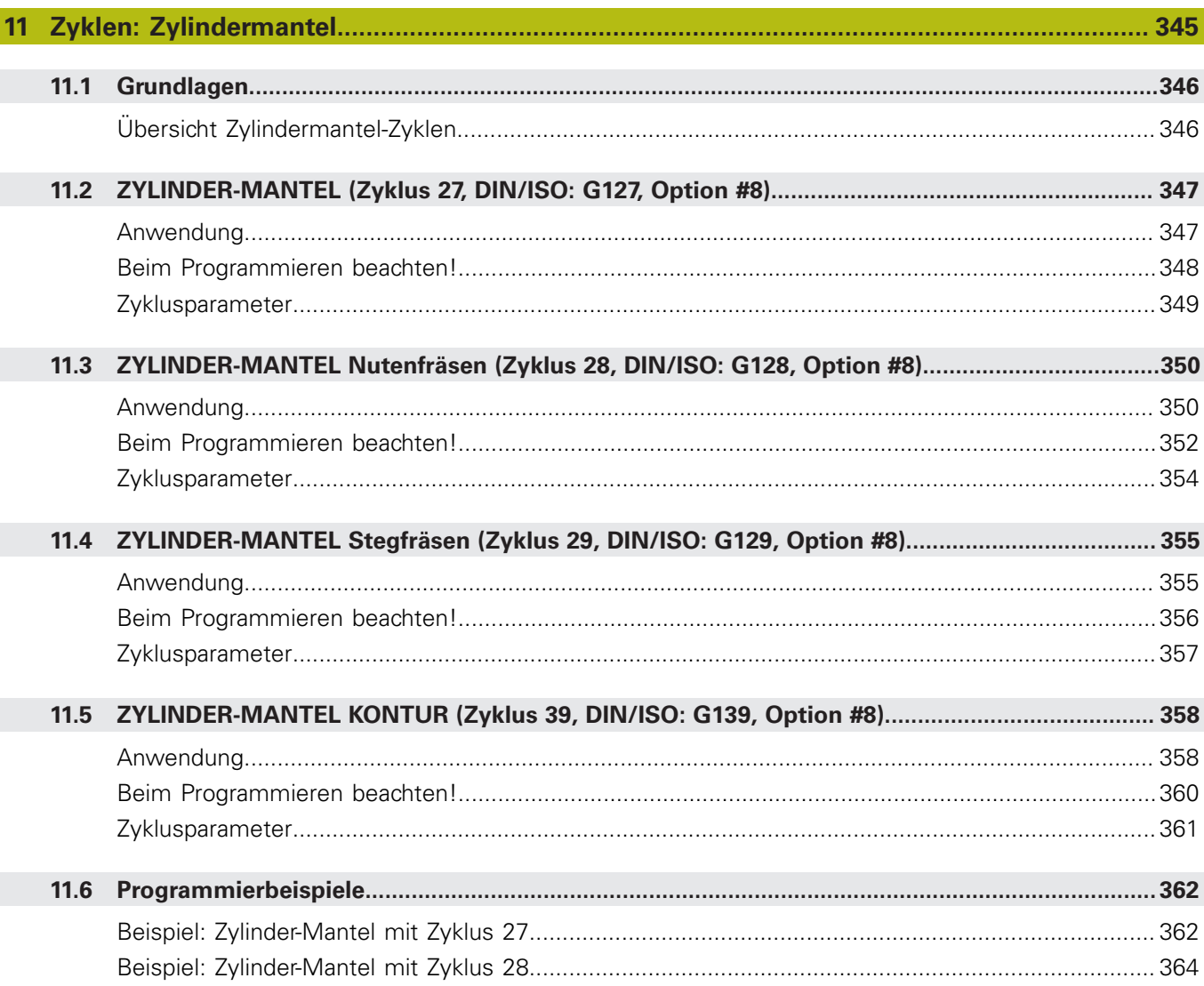

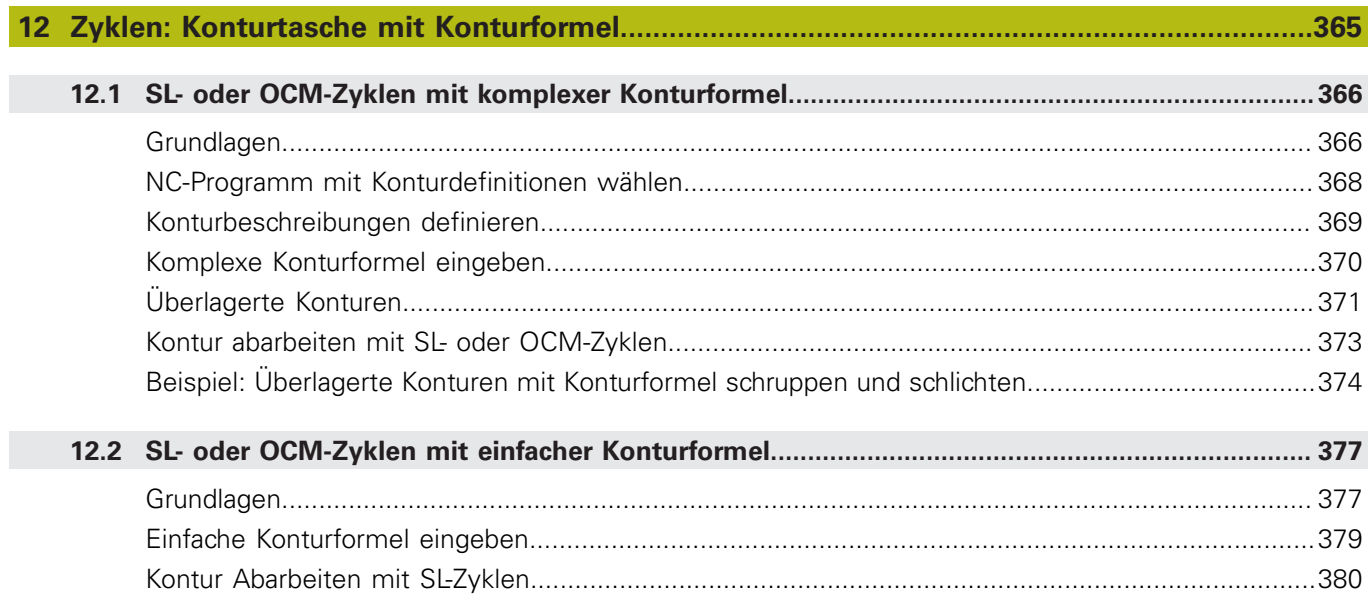

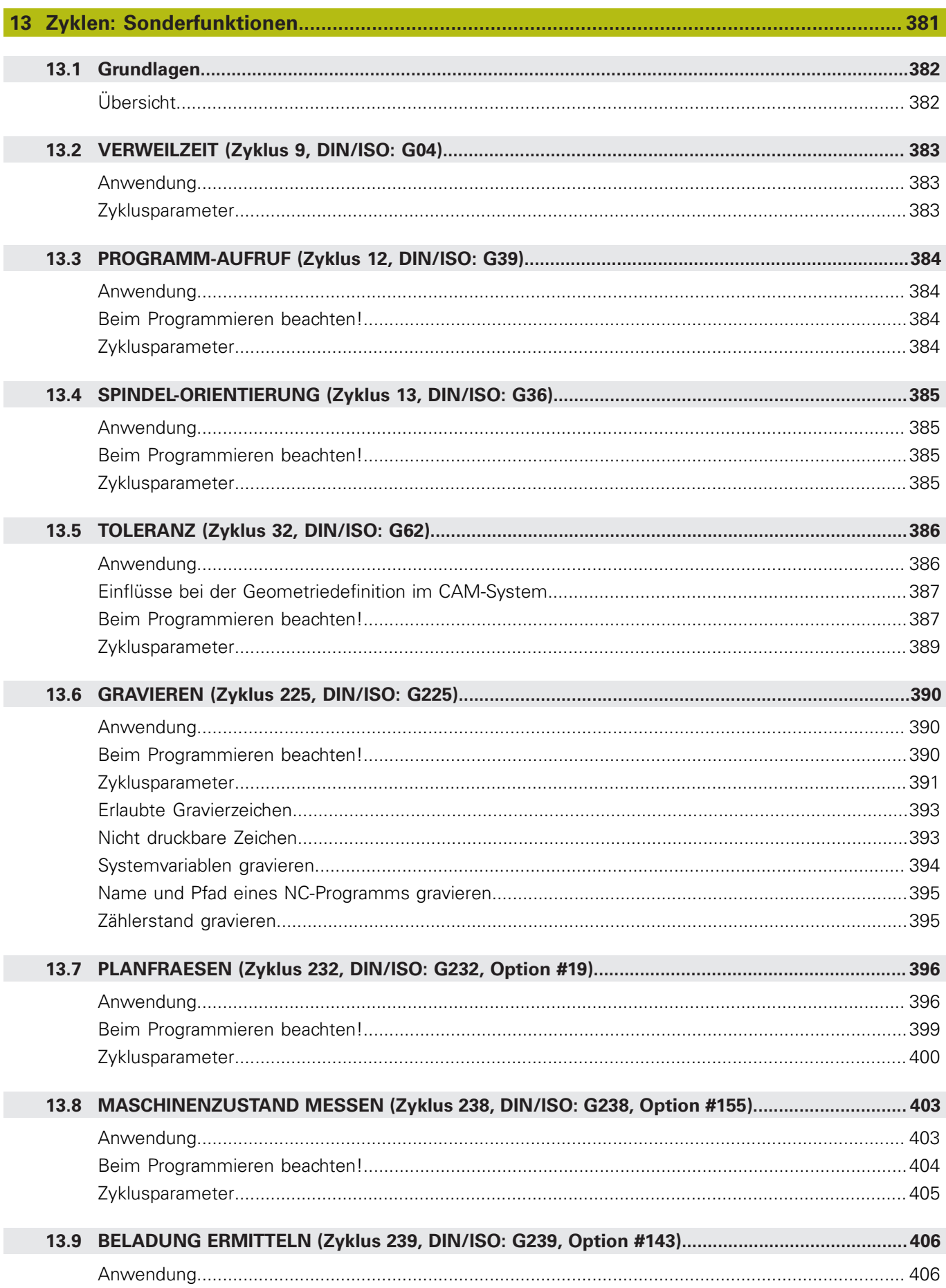

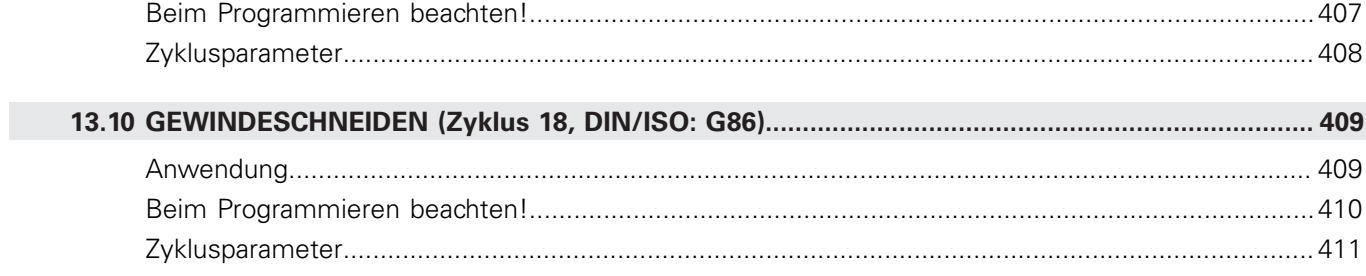

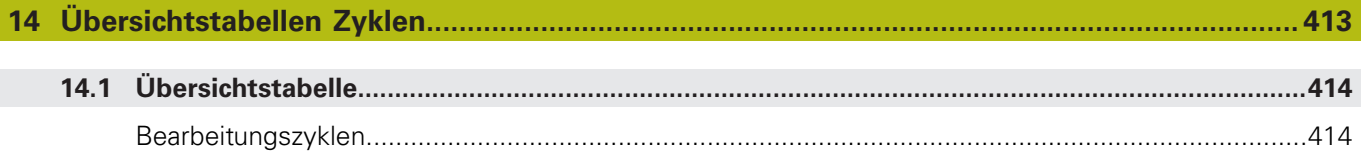

<span id="page-26-0"></span>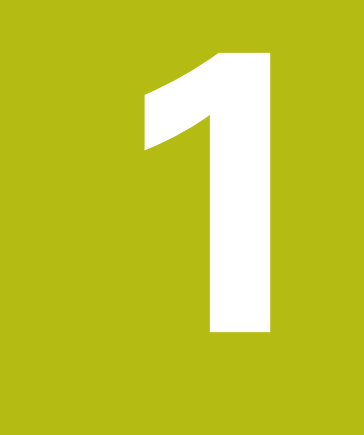

## **Grundlegendes**

## <span id="page-27-0"></span>**1.1 Über dieses Handbuch**

#### **Sicherheitshinweise**

Beachten Sie alle Sicherheitshinweise in dieser Dokumentation und in der Dokumentation Ihres Maschinenherstellers!

Sicherheitshinweise warnen vor Gefahren im Umgang mit Software und Geräten und geben Hinweise zu deren Vermeidung. Sie sind nach der Schwere der Gefahr klassifiziert und in die folgenden Gruppen unterteilt:

## **GEFAHR**

**Gefahr** signalisiert Gefährdungen für Personen. Wenn Sie die Anleitung zum Vermeiden der Gefährdung nicht befolgen, dann führt die Gefährdung **sicher zum Tod oder schweren Körperverletzungen**.

## **WARNUNG**

**Warnung** signalisiert Gefährdungen für Personen. Wenn Sie die Anleitung zum Vermeiden der Gefährdung nicht befolgen, dann führt die Gefährdung **voraussichtlich zum Tod oder schweren Körperverletzungen**.

## **A VORSICHT**

**Vorsicht** signalisiert Gefährdungen für Personen. Wenn Sie die Anleitung zum Vermeiden der Gefährdung nicht befolgen, dann führt die Gefährdung **voraussichtlich zu leichten Körperverletzungen**.

### **HINWEIS**

**Hinweis** signalisiert Gefährdungen für Gegenstände oder Daten. Wenn Sie die Anleitung zum Vermeiden der Gefährdung nicht befolgen, dann führt die Gefährdung **voraussichtlich zu einem Sachschaden**.

#### **Informationsreihenfolge innerhalb der Sicherheitshinweise**

Alle Sicherheitshinweise enthalten die folgenden vier Abschnitte:

- Das Signalwort zeigt die Schwere der Gefahr
- Art und Quelle der Gefahr i.
- Folgen bei Missachtung der Gefahr, z. B. "Bei nachfolgenden × Bearbeitungen besteht Kollisionsgefahr"
- Entkommen Maßnahmen zur Abwehr der Gefahr  $\overline{\phantom{a}}$

#### **Informationshinweise**

Beachten Sie die Informationshinweise in dieser Anleitung für einen fehlerfreien und effizienten Einsatz der Software. In dieser Anleitung finden Sie folgende Informationshinweise:

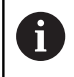

Das Informationssymbol steht für einen **Tipp**. Ein Tipp gibt wichtige zusätzliche oder ergänzende Informationen.

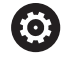

Dieses Symbol fordert Sie auf, die Sicherheitshinweise Ihres Maschinenherstellers zu befolgen. Das Symbol weist auch auf maschinenabhängige Funktionen hin. Mögliche Gefährdungen für den Bediener und die Maschine sind im Maschinenhandbuch beschrieben.

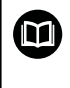

Das Buchsymbol steht für einen **Querverweis** zu externen Dokumentationen, z. B. der Dokumentation Ihres Maschinenherstellers oder eines Drittanbieters.

#### **Änderungen gewünscht oder den Fehlerteufel entdeckt?**

Wir sind ständig bemüht, unsere Dokumentation für Sie zu verbessern. Helfen Sie uns dabei und teilen uns bitte Ihre Änderungswünsche unter folgender E-Mail-Adresse mit:

**[tnc-userdoc@heidenhain.de](mailto:tnc-userdoc@heidenhain.de)**

## <span id="page-29-0"></span>**1.2 Steuerungstyp, Software und Funktionen**

Dieses Handbuch beschreibt Programmierfunktionen, die in den Steuerungen ab den folgenden NC-Softwarenummern verfügbar sind.

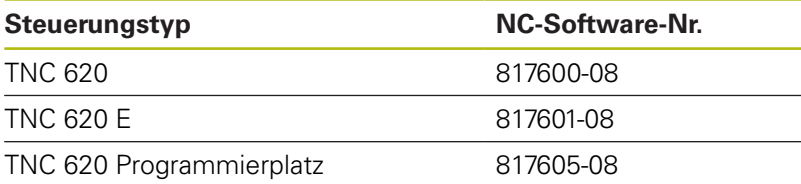

Der Kennbuchstabe E kennzeichnet die Export-Version der Steuerung. Folgende Software-Optionen sind in der Export-Version nicht oder nur eingeschränkt verfügbar:

- $\mathcal{L}_{\mathcal{A}}$ Advanced Function Set 2 (Option #9) auf 4-Achsinterpolation beschränkt
- KinematicsComp (Option #52)

Der Maschinenhersteller passt den nutzbaren Leistungsumfang der Steuerung über die Maschinenparameter an die jeweilige Maschine an. Daher sind in diesem Handbuch auch Funktionen beschrieben, die nicht an jeder Steuerung verfügbar sind.

Steuerungsfunktionen, die nicht an allen Maschinen zur Verfügung stehen, sind z. B.:

Werkzeugvermessung mit dem TT

Um den tatsächlichen Funktionsumfang Ihrer Maschine kennenzulernen, setzen Sie sich mit dem Maschinenhersteller in Verbindung.

Viele Maschinenhersteller und HEIDENHAIN bieten für die HEIDENHAIN-Steuerungen Programmierkurse an. Um sich intensiv mit den Steuerungsfunktionen vertraut zu machen, ist die Teilnahme an solchen Kursen empfehlenswert.

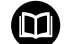

#### **Benutzerhandbuch:**

Alle Zyklenfunktionen, die nicht mit den Bearbeitungszyklen in Verbindung stehen, sind im Benutzerhandbuch **Messzyklen für Werkstück und Werkzeug programmieren** beschrieben. Benötigen Sie dieses Handbuch, wenden Sie sich ggf. an HEIDENHAIN.

ID-Benutzerhandbuch Messzyklen für Werkstück und Werkzeug programmieren: 1303431-xx

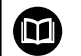

#### **Benutzerhandbuch:**

Alle Steuerungsfunktionen, die nicht mit den Zyklen in Verbindung stehen, sind im Benutzerhandbuch der TNC 620 beschrieben. Benötigen Sie dieses Handbuch, wenden Sie sich ggf. an HEIDENHAIN.

ID-Benutzerhandbuch Klartextprogrammierung: 1096883-xx

ID-Benutzerhandbuch DIN/ISO-Programmierung: 1096887-xx

ID-Benutzerhandbuch Einrichten, NC-Programme testen und abarbeiten: 1263172-xx

#### <span id="page-31-0"></span>**Software-Optionen**

Die TNC 620 verfügt über verschiedene Software-Optionen, die Ihr Maschinenhersteller jeweils separat freischalten kann. Die Optionen beinhalten jeweils die nachfolgend aufgeführten Funktionen:

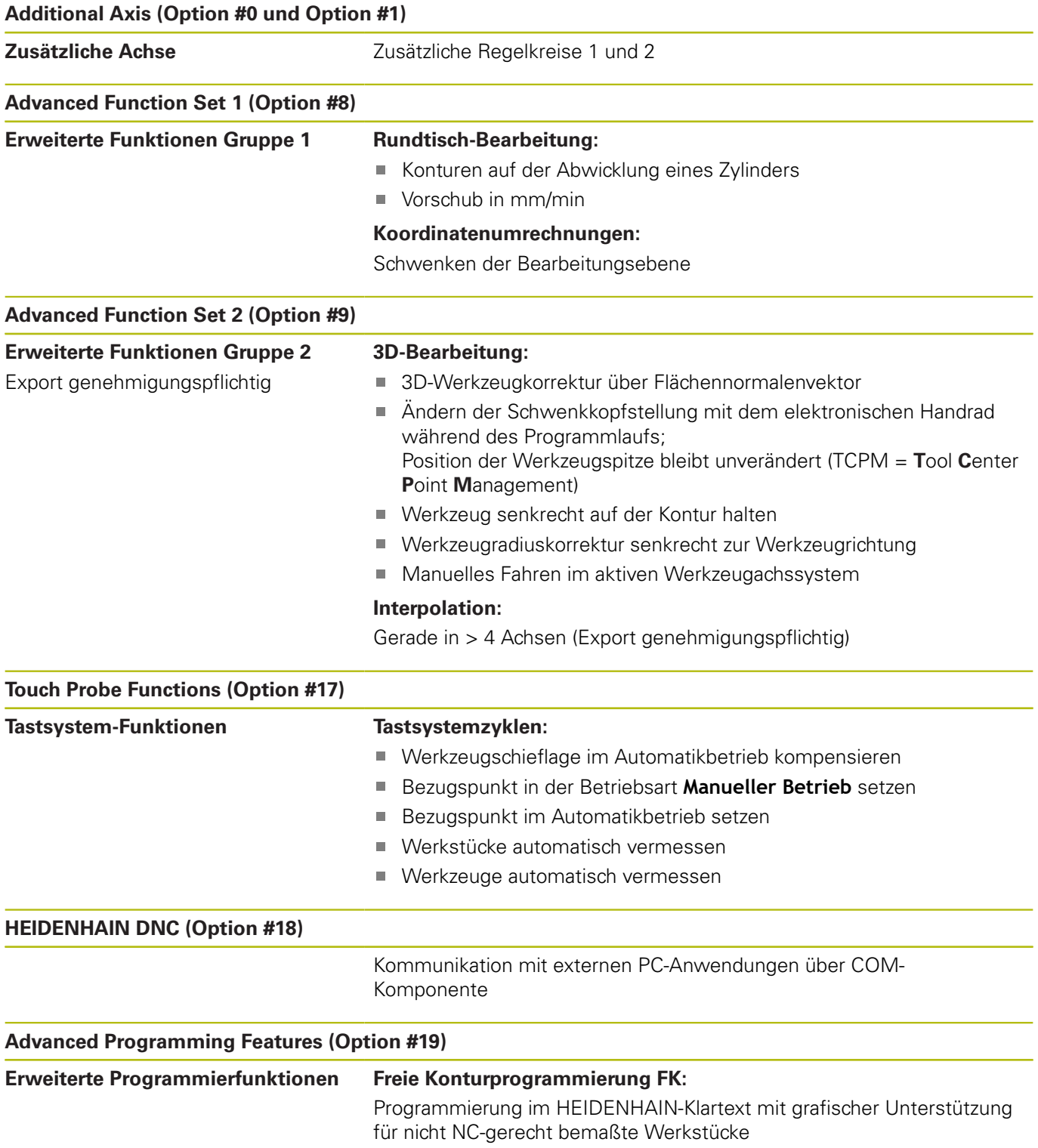

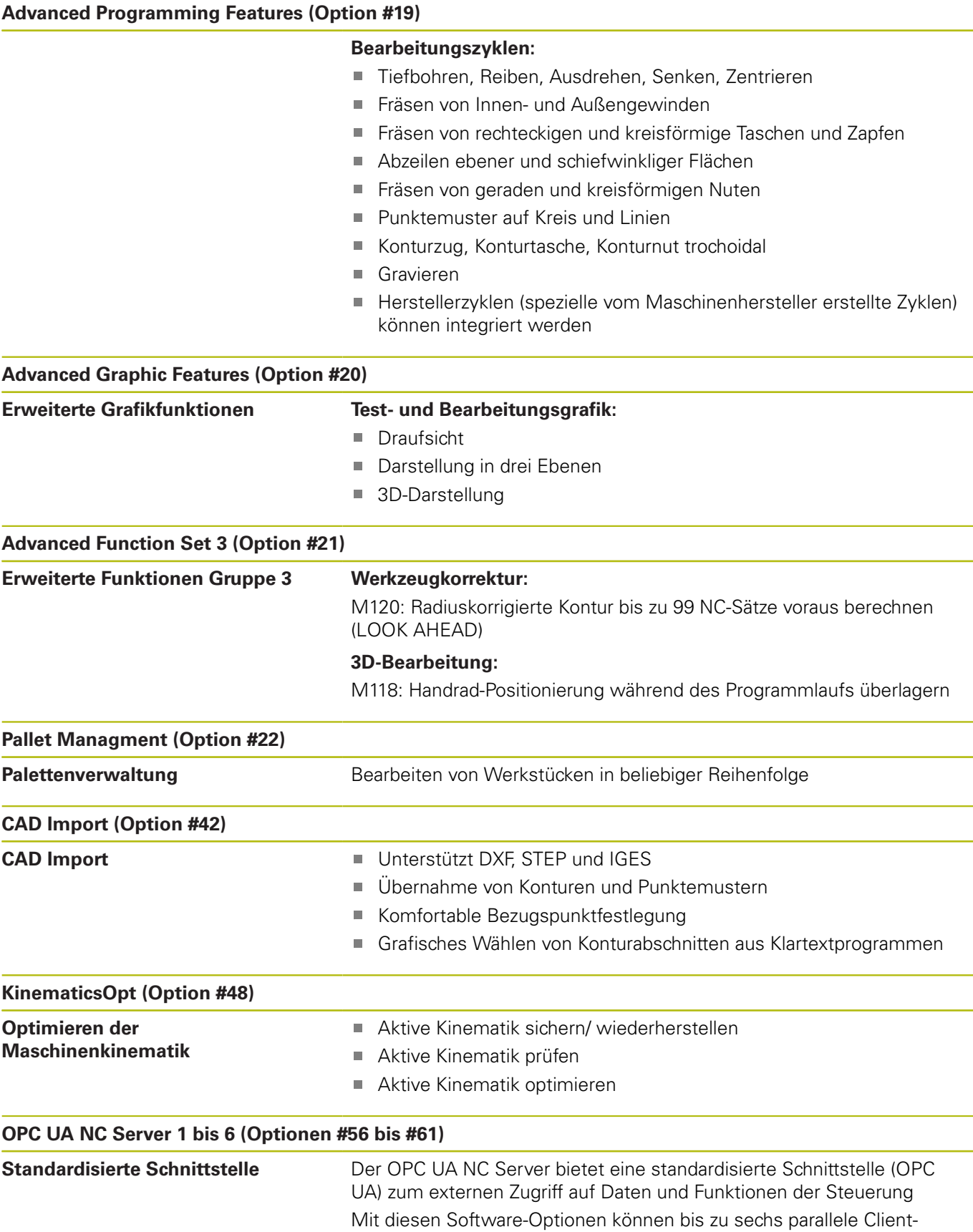

Verbindungen aufgebaut werden

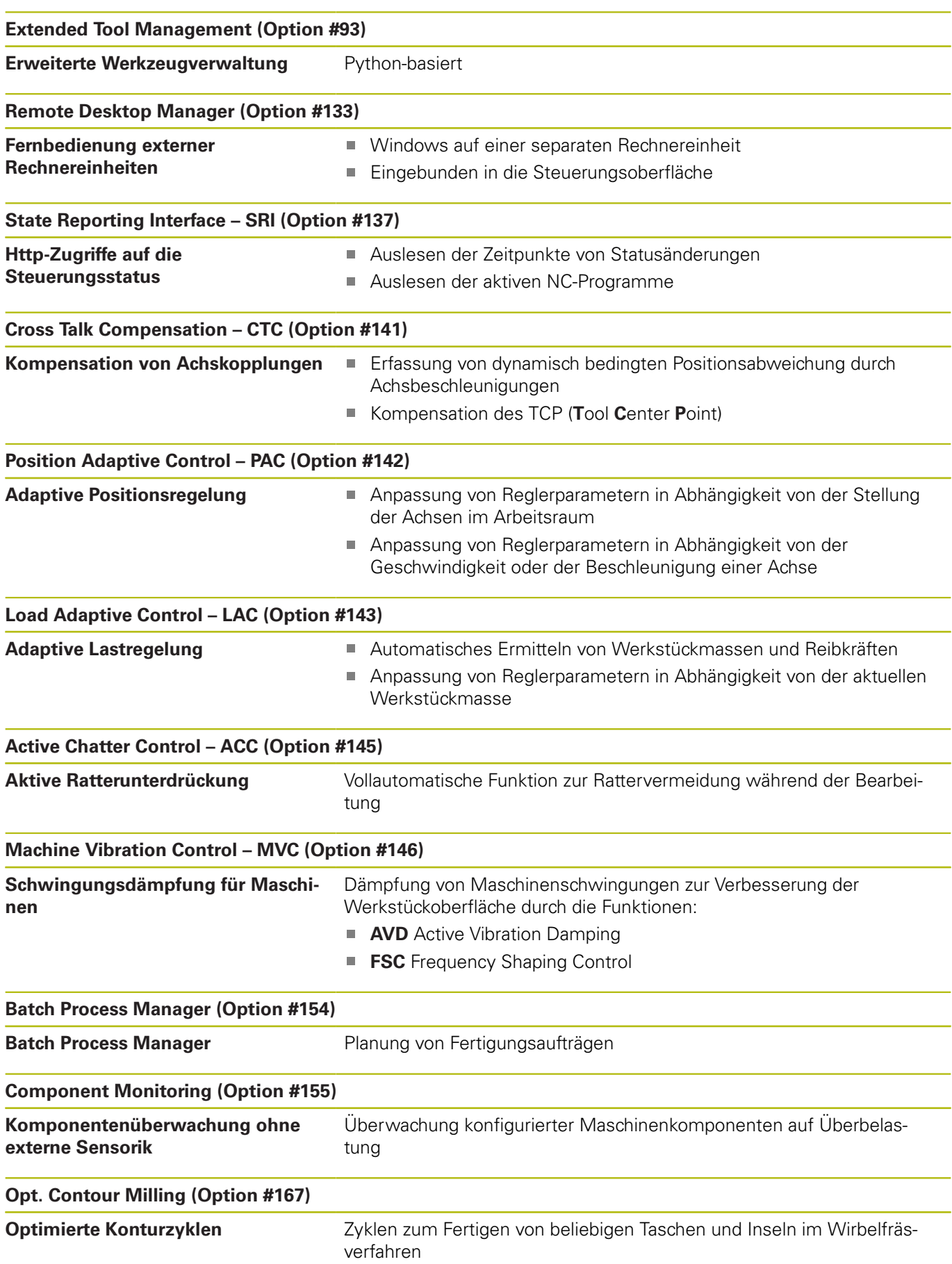

#### **Weitere verfügbare Optionen**

HEIDENHAIN bietet weitere Hardware-Erweiterungen − und Software-Optionen an, die ausschließlich Ihr Maschinenhersteller konfigurieren und implementieren kann. Dazu zählt z. B. die Funktionale Sicherheit FS. Weitere Informationen finden Sie in der Dokumentation Ihres Maschinenherstellers oder im Prospekt **Optionen und Zubehör**. ID: 827222-xx

#### **Entwicklungsstand (Upgrade-Funktionen)**

Neben Software-Optionen werden wesentliche Weiterentwicklungen der Steuerungs-Software über Upgrade-Funktionen, den sogenannten **F**eature **C**ontent **L**evel (engl. Begriff für Entwicklungsstand), verwaltet. Funktionen, die dem FCL unterliegen, stehen Ihnen nicht zur Verfügung, wenn Sie an Ihrer Steuerung ein Software-Update erhalten.

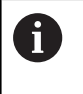

Wenn Sie eine neue Maschine erhalten, dann stehen Ihnen alle Upgrade-Funktionen ohne Mehrkosten zur Verfügung.

Upgrade-Funktionen sind im Handbuch mit **FCL n** gekennzeichnet, wodurch **n** die fortlaufende Nummer des Entwicklungsstands kennzeichnet.

Sie können durch eine käuflich zu erwerbende Schlüsselzahl die FCL-Funktionen dauerhaft freischalten. Setzen Sie sich hierzu mit Ihrem Maschinenhersteller oder mit HEIDENHAIN in Verbindung.

#### **Vorgesehener Einsatzort**

Die Steuerung entspricht der Klasse A nach EN 55022 und ist hauptsächlich für den Betrieb in den Industriegebieten vorgesehen.

#### **Rechtlicher Hinweis**

Die Steuerungssoftware enthält Open-Source-Software, deren Benutzung speziellen Nutzungsbedingungen unterliegt. Diese Nutzungsbedingungen gelten vorrangig.

Weitere Informationen finden Sie auf der Steuerung wie folgt:

- Taste **MOD** drücken, um den Dialog **Einstellungen und Information** zu öffnen
- Im Dialog die **Schlüsselzahl-Eingabe** wählen
- Softkey **LIZENZ-HINWEISE** drücken oder direkt im Dialog **Einstellungen und Information**, **Allgemeine Information** → **Lizenz-Information** wählen

Die Steuerungssoftware enthält zudem binäre Bibliotheken der OPC UA Software der Softing Industrial Automation GmbH. Für diese gelten zusätzlich und vorrangig die zwischen HEIDENHAIN und Softing Industrial Automation GmbH vereinbarten Nutzungsbedingungen.

Bei der Verwendung des OPC UA NC Servers, oder des DNC Servers, können Sie Einfluss auf das Verhalten der Steuerung nehmen. Stellen Sie darum vor der produktiven Nutzung dieser Schnittstellen fest, ob die Steuerung weiterhin ohne Fehlfunktionen oder Performance-Einbrüchen betrieben werden kann. Die Durchführung von Systemtests liegt in der Verantwortung des Erstellers der Software, die diese Kommunikationsschnittstellen verwendet.
### <span id="page-36-0"></span>**Optionale Parameter**

HEIDENHAIN entwickelt das umfangreiche Zyklenpaket fortlaufend weiter, daher kann es mit jeder neuen Software auch neue Q-Parameter für Zyklen geben. Diese neuen Q-Parameter sind optionale Parameter, sie standen auf älteren Softwareständen teilweise noch nicht zur Verfügung. Im Zyklus befinden sie sich immer am Ende der Zyklusdefinition. Welche optionalen Q-Parameter bei dieser Software hinzugekommen sind, finden Sie in der Übersicht ["Neue und geänderte Zyklenfunktionen der Software](#page-37-0) [81760x-08 ".](#page-37-0) Sie können selbst entscheiden, ob Sie optionale Q-Parameter definieren oder mit der Taste NO ENT löschen möchten. Sie können auch den gesetzten Standardwert übernehmen. Wenn Sie einen optionalen Q-Parameter versehentlich gelöscht haben oder wenn Sie nach einem Software-Update Zyklen Ihrer bestehenden NC-Programme erweitern möchten, können Sie optionale Q-Parameter auch nachträglich in Zyklen einfügen. Das Vorgehen ist im Folgenden beschrieben.

Gehen Sie wie folgt vor:

- Zyklusdefinition aufrufen
- Pfeiltaste rechts drücken, bis die neuen Q-Parameter angezeigt  $\mathbf{p}$ werden
- Eingetragenen Standardwert übernehmen

#### oder

- ▶ Wert eintragen
- Wenn Sie den neuen Q-Parameter übernehmen möchten, verlassen Sie das Menü durch weiteres Drücken auf die Pfeiltaste rechts oder **END**
- Wenn Sie den neuen Q-Parameter nicht übernehmen wollen, drücken Sie auf die Taste **NO ENT**

#### **Kompatibilität**

NC-Programme, die Sie an älteren HEIDENHAIN-Bahnsteuerungen (ab TNC 150 B) erstellt haben, sind von diesem neuen Softwarestand der TNC 620 größtenteils abarbeitbar. Auch wenn neue, optionale Parameter [\("Optionale Parameter"\)](#page-36-0) zu bestehenden Zyklen dazugekommen sind, können Sie in der Regel Ihre NC-Programme weiterhin wie gewohnt abarbeiten. Das wird durch den hinterlegten Default-Wert erreicht. Wollen Sie in umgekehrter Richtung ein NC-Programm auf einer älteren Steuerung ablaufen lassen, das auf einem neuen SW-Stand programmiert wurde, können Sie die jeweiligen optionalen Q-Parameter mit der Taste NO ENT aus der Zyklusdefinition löschen. Somit erhalten Sie ein entsprechend abwärtskompatibles NC-Programm. Falls NC-Sätze ungültige Elemente enthalten, werden diese von der Steuerung beim Öffnen der Datei als ERROR-Sätze gekennzeichnet.

### <span id="page-37-0"></span>**Neue und geänderte Zyklenfunktionen der Software 81760x-08**

而

**Übersicht neuer und geänderter Software-Funktionen** Weitere Informationen zu den vorherigen Software-Versionen sind in der Zusatzdokumentation **Übersicht neuer und geänderter Software-Funktionen**

beschrieben. Wenn Sie diese Dokumentation benötigen, dann wenden Sie sich an HEIDENHAIN.

ID: 1322094-xx

# **Benutzerhandbuch Bearbeitungszyklen programmieren:**

### **Neue Funktionen:**

Zyklus **277 OCM ANFASEN** (DIN/ISO: **G277**, Option #167) Mit diesem Zyklus entgratet die Steuerung die Konturen, die zuletzt mithilfe der weiteren OCM-Zyklen definiert, geschruppt oder geschlichtet wurden.

**Weitere Informationen:** ["OCM ANFASEN \(Zyklus 277, DIN/](#page-316-0) [ISO: G277, Option #167\) ", Seite 317](#page-316-0)

Zyklus **1271 OCM RECHTECK** (DIN/ISO: **G1271**, Option #167) Mit diesem Zyklus definieren Sie ein Rechteck, das Sie in Verbindung mit weiteren OCM-Zyklen als Tasche, Insel oder Begrenzung zum Planfräsen verwenden können. **Weitere Informationen:** ["OCM RECHTECK \(Zyklus 1271, DIN/](#page-320-0)

[ISO: G1271, Option #167\) ", Seite 321](#page-320-0)

Zyklus **1272 OCM KREIS** (DIN/ISO: **G1272**, Option #167) Mit diesem Zyklus definieren Sie einen Kreis, den Sie in Verbindung mit weiteren OCM-Zyklen als Tasche, Insel oder Begrenzung zum Planfräsen verwenden können.

**Weitere Informationen:** ["OCM KREIS \(Zyklus 1272, DIN/](#page-323-0) [ISO: G1272, Option #167\) ", Seite 324](#page-323-0)

Zyklus **1273 OCM NUT / STEG** (DIN/ISO: **G1273**, Option #167) Mit diesem Zyklus definieren Sie eine Nut, die Sie in Verbindung mit weiteren OCM-Zyklen als Tasche, Insel oder Begrenzung zum Planfräsen verwenden können.

**Weitere Informationen:** ["OCM NUT / STEG \(Zyklus 1273, DIN/](#page-325-0) [ISO: G1273, Option #167\) ", Seite 326](#page-325-0)

Zyklus **1278 OCM VIELECK** (DIN/ISO: **G1278**, Option #167) Mit diesem Zyklus definieren Sie ein Vieleck, das Sie in Verbindung mit weiteren OCM-Zyklen als Tasche, Insel oder Begrenzung zum Planfräsen verwenden können.

**Weitere Informationen:** ["OCM VIELECK \(Zyklus 1278, DIN/](#page-327-0) [ISO: G1278, Option #167\) ", Seite 328](#page-327-0)

Zyklus **1281 OCM BEGRENZUNG RECHTECK** (DIN/ISO: **G1281**, Option #167)

Mit diesem Zyklus definieren Sie eine rechteckige Begrenzung für Inseln oder offene Taschen, die Sie zuvor mithilfe der OCM-Standardformen programmieren.

**Weitere Informationen:** ["OCM BEGRENZUNG RECHTECK](#page-330-0) [\(Zyklus 1281, DIN/ISO: G1281, Option #167\) ", Seite 331](#page-330-0)

Zyklus **1282 OCM BEGRENZUNG KREIS** (DIN/ISO: **G1282**, Option #167)

Mit diesem Zyklus definieren Sie eine kreisförmige Begrenzung für Inseln oder offene Taschen, die Sie zuvor mithilfe der OCM-Standardformen programmieren.

**Weitere Informationen:** ["OCM BEGRENZUNG KREIS \(Zyklus](#page-332-0) [1282, DIN/ISO: G1282, Option #167\) ", Seite 333](#page-332-0)

Die Steuerung bietet einen **OCM-Schnittdatenrechner**, mit dem Sie die optimalen Schnittdaten für den Zyklus **272 OCM SCHRUPPEN** (DIN/ISO: **G272**, Option #167) ermitteln können. Sie öffnen den Schnittdatenrechner mithilfe des Softkeys **OCM SCHNITTDATEN** während der Zyklusdefinition. Die Ergebnisse können Sie direkt in die Zyklusparameter übernehmen.

**Weitere Informationen:** ["OCM-Schnittdatenrechner \(Option](#page-303-0) [#167\)", Seite 304](#page-303-0)

#### **Geänderte Funktionen:**

Sie können mit dem Zyklus **225 GRAVIEREN** (DIN/ISO: **G225**) П mithilfe einer Systemvariablen die aktuelle Kalenderwoche gravieren.

**Weitere Informationen:** ["Systemvariablen gravieren",](#page-393-0) [Seite 394](#page-393-0)

Die Zyklen **202 AUSDREHEN** (DIN/ISO: **G202**) und **204 RUECKWAERTS-SENKEN** (DIN/ISO: **G204**, Option #19) stellen am Ende der Bearbeitung den Spindelstatus vor dem Zyklusstart wieder her.

**Weitere Informationen:** ["AUSDREHEN \(Zyklus 202, DIN/ISO:](#page-78-0) [G202, Option #19\)", Seite 79](#page-78-0)

**Weitere Informationen:** ["RUECKWAERTS-SENKEN \(Zyklus 204,](#page-87-0) [DIN/ISO: G204, Option #19\)", Seite 88](#page-87-0)

- Die Gewinde der Zyklen **206 GEWINDEBOHREN** (DIN/ISO:  $\mathbf{r}$ **G206**), **207 GEW.-BOHREN GS** (DIN/ISO: **G207**), **209 GEW.- BOHREN SPANBR.** (DIN/ISO: **G209**, Option #19) und **18 GEWINDESCHNEIDEN** (DIN/ISO: **G18**) sind im Programmtest mit einer Schraffur dargestellt.
- Wenn die definierte Nutzlänge in der Spalte **LU** der Werkzeugtabelle kleiner als die Tiefe ist, zeigt die Steuerung einen Fehler.

Folgende Zyklen überwachen die Nutzlänge **LU**:

- Alle Zyklen zur Bohrbearbeitung
- Alle Zyklen zur Gewindebohrbearbeitung
- Alle Zyklen zur Taschen- und Zapfenbearbeitung
- Zyklus 22 **AUSRAEUMEN** (DIN/ISO: **G122**, Option #19)
- Zyklus 23 **SCHLICHTEN TIEFE** (DIN/ISO: **G123**, Option #19)
- Zyklus 24 **SCHLICHTEN SEITE** (DIN/ISO: **G124**, Option #19)
- Zyklus 233 **PLANFRAESEN** (DIN/ISO: **G233**, Option #19)
- Zyklus 272 **OCM SCHRUPPEN** (DIN/ISO: **G272**, Option #167)
- Zyklus 273 **OCM SCHLICHTEN TIEFE** (DIN/ISO: **G273**, Option #167)
- Zyklus 274 **OCM SCHLICHTEN SEITE** (DIN/ISO: **G274**, Option #167)
- Die Zyklen **251 RECHTECKTASCHE** (DIN/ISO: **G251**), **252** ш **KREISTASCHE** (DIN/ISO: **G252**, Option #19) und **272 OCM SCHRUPPEN** (DIN/ISO: **G272**, Option #167) berücksichtigen bei der Berechnung der Eintauchbahn eine in der Spalte **RCUTS** definierte Schneidenbreite.

**Weitere Informationen:** ["RECHTECKTASCHE \(Zyklus 251, DIN/](#page-154-0) [ISO: G251, Option #19\)", Seite 155](#page-154-0)

**Weitere Informationen:** ["KREISTASCHE \(Zyklus 252, DIN/ISO:](#page-161-0) [G252, Option #19\)", Seite 162](#page-161-0)

**Weitere Informationen:** ["OCM SCHRUPPEN \(Zyklus 272, DIN/](#page-299-0) [ISO: G272, Option #167\) ", Seite 300](#page-299-0)

Die Zyklen **208 BOHRFRAESEN** (DIN/ISO: **G208**), **253 NUTENFRAESEN** (DIN/ISO: **G208**) und **254 RUNDE NUT** (DIN/ISO: **G254**, Option #19) überwachen eine in der Spalte **RCUTS** der Werkzeugtabelle definierte Schneidenbreite. Wenn ein nicht über Mitte schneidendes Werkzeug stirnseitig aufsitzt, zeigt die Steuerung einen Fehler.

**Weitere Informationen:** ["BOHRFRAESEN \(Zyklus 208, DIN/ISO:](#page-97-0) [G208, Option #19\)", Seite 98](#page-97-0)

**Weitere Informationen:** ["NUTENFRAESEN \(Zyklus 253, DIN/](#page-169-0) [ISO: G253, Option #19\)", Seite 170](#page-169-0)

**Weitere Informationen:** ["RUNDE NUT \(Zyklus 254, DIN/ISO:](#page-175-0) [G254, Option #19\)", Seite 176](#page-175-0)

Der Maschinenhersteller kann den Zyklus **238 MASCHINENZUSTAND MESSEN** (DIN/ISO: **G238**, Option #155) ausblenden.

**Weitere Informationen:** ["MASCHINENZUSTAND MESSEN](#page-402-0) [\(Zyklus 238, DIN/ISO: G238, Option #155\)", Seite 403](#page-402-0)

Der Parameter **Q569 OFFENE BEGRENZUNG** im Zyklus **271 OCM KONTURDATEN** (DIN/ISO: **G271**, Option #167) wurde um den Eingabewert 2 erweitert. Mit dieser Auswahl interpretiert die Steuerung die erste Kontur innerhalb der Funktion **CONTOUR DEF** als Begrenzungsblock einer Tasche.

**Weitere Informationen:** ["OCM KONTURDATEN \(Zyklus 271,](#page-297-0) [DIN/ISO: G271, Option #167\) ", Seite 298](#page-297-0)

- Der Zyklus **272 OCM SCHRUPPEN** (DIN/ISO: **G272**, Option #167) wurde erweitert:
	- Mit dem Parameter **Q576 SPINDELDREHZAHL** definieren Sie eine Spindeldrehzahl für das Schruppwerkzeug.
	- Mit dem Parameter **Q579 FAKTOR S EINTAUCHEN** definieren Sie einen Faktor für die Spindeldrehzahl während des Eintauchens.
	- Mit dem Parameter **Q575 ZUSTELLSTRATEGIE** definieren Sie, ob die Steuerung die Kontur von oben nach unten oder umgekehrt bearbeitet.
	- Der maximale Eingabebereich des Parameters **Q370 BAHN-UEBERLAPPUNG** wurde von 0,01 bis 1 zu 0,04 bis 1,99 geändert.
	- Wenn ein Eintauchen mit einer Helixbewegung nicht möglich ist, versucht die Steuerung das Werkzeug pendelnd einzutauchen.

**Weitere Informationen:** ["OCM SCHRUPPEN \(Zyklus 272, DIN/](#page-299-0) [ISO: G272, Option #167\) ", Seite 300](#page-299-0)

Der Zyklus **273 OCM SCHLICHTEN TIEFE** (DIN/ISO: **G273**, Option #167) wurde erweitert.

Folgende Parameter wurden hinzugefügt:

- **Q595 STRATEGIE**: Bearbeitung mit gleichbleibenden Bahnabständen oder konstantem Eingriffswinkel
- **Q577 FAKTOR ANFAHRRADIUS**: Faktor für den Werkzeugradius zur Anpassung des Anfahrradius

**Weitere Informationen:** ["OCM SCHLICHTEN TIEFE \(Zyklus](#page-311-0) [273, DIN/ISO: G273, Option #167\)", Seite 312](#page-311-0)

**1**

### **Benutzerhandbuch Messzyklen für Werkstück und Werkzeug programmieren:**

### **Geänderte Funktionen**

- Mit den Zyklen **480 TT KALIBRIEREN** (DIN/ISO: **G480**) und **484 IR-TT KALIBRIEREN** (DIN/ISO: **G484**, Option #17) können Sie ein Werkzeug-Tastsystem mit quaderförmigen Antastelementen kalibrieren.
- Der Zyklus **483 WERKZEUG MESSEN** (DIN/ISO: **G483**, Option #17) vermisst bei rotierenden Werkzeugen zuerst die Werkzeuglänge und anschließend den Werkzeugradius.
- Die Zyklen **1410 ANTASTEN KANTE** (DIN/ISO: **G1410**) und **1411 ANTASTEN ZWEI KREISE** (DIN/ISO: **G1411**, Option #17) berechnen die Grunddrehung standardmäßig im Eingabe-Koordinatensystem (I-CS). Wenn die Achswinkel und die Schwenkwinkel nicht übereinstimmen, berechnen die Zyklen die Grunddrehung im Werkstück-Koordinatensystem (W-CS).

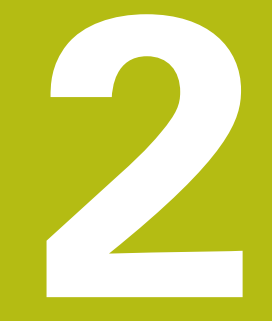

# **Grundlagen / Übersichten**

### **2.1 Einführung**

Häufig wiederkehrende Bearbeitungen, die mehrere Bearbeitungsschritte umfassen, sind in der Steuerung als Zyklen gespeichert. Auch die Koordinatenumrechnungen und einige Sonderfunktionen stehen als Zyklen zur Verfügung. Die meisten Zyklen verwenden Q-Parameter als Übergabeparameter.

### **HINWEIS**

### **Achtung Kollisionsgefahr!**

A

Zyklen führen umfangreiche Bearbeitungen durch. Kollisionsgefahr!

Vor dem Abarbeiten einen Programmtest durchführen

Wenn Sie bei Zyklen mit Nummern größer **200** indirekte Parameterzuweisungen (z. B. **Q210 = Q1**) verwenden, wird eine Änderung des zugewiesenen Parameters (z. B. **Q1**) nach der Zyklusdefinition nicht wirksam. Definieren Sie in solchen Fällen den Zyklusparameter (z. B. **Q210**) direkt. Wenn Sie bei Zyklen mit Nummern größer **200** einen Vorschubparameter definieren, dann können Sie per Softkey anstelle eines Zahlenwerts auch den im **TOOL CALL**-Satz definierten Vorschub (Softkey **FAUTO**) zuweisen. Abhängig vom jeweiligen Zyklus und von der jeweiligen Funktion des Vorschubparameters stehen noch die Vorschubalternativen **FMAX** (Eilgang), **FZ** (Zahnvorschub) und **FU** (Umdrehungsvorschub) zur Verfügung.

Beachten Sie, dass eine Änderung des **FAUTO**-Vorschubs nach einer Zyklusdefinition keine Wirkung hat, da die Steuerung bei der Verarbeitung der Zyklusdefinition den Vorschub aus dem **TOOL CALL**-Satz intern fest zuordnet.

Wenn Sie einen Zyklus mit mehreren Teilsätzen löschen wollen, gibt die Steuerung einen Hinweis aus, ob der komplette Zyklus gelöscht werden soll.

# **2.2 Verfügbare Zyklusgruppen**

# **Übersicht Bearbeitungszyklen**

 $\begin{bmatrix} CYCL \\ DEF \end{bmatrix}$ 

Taste **CYCL DEF** drücken

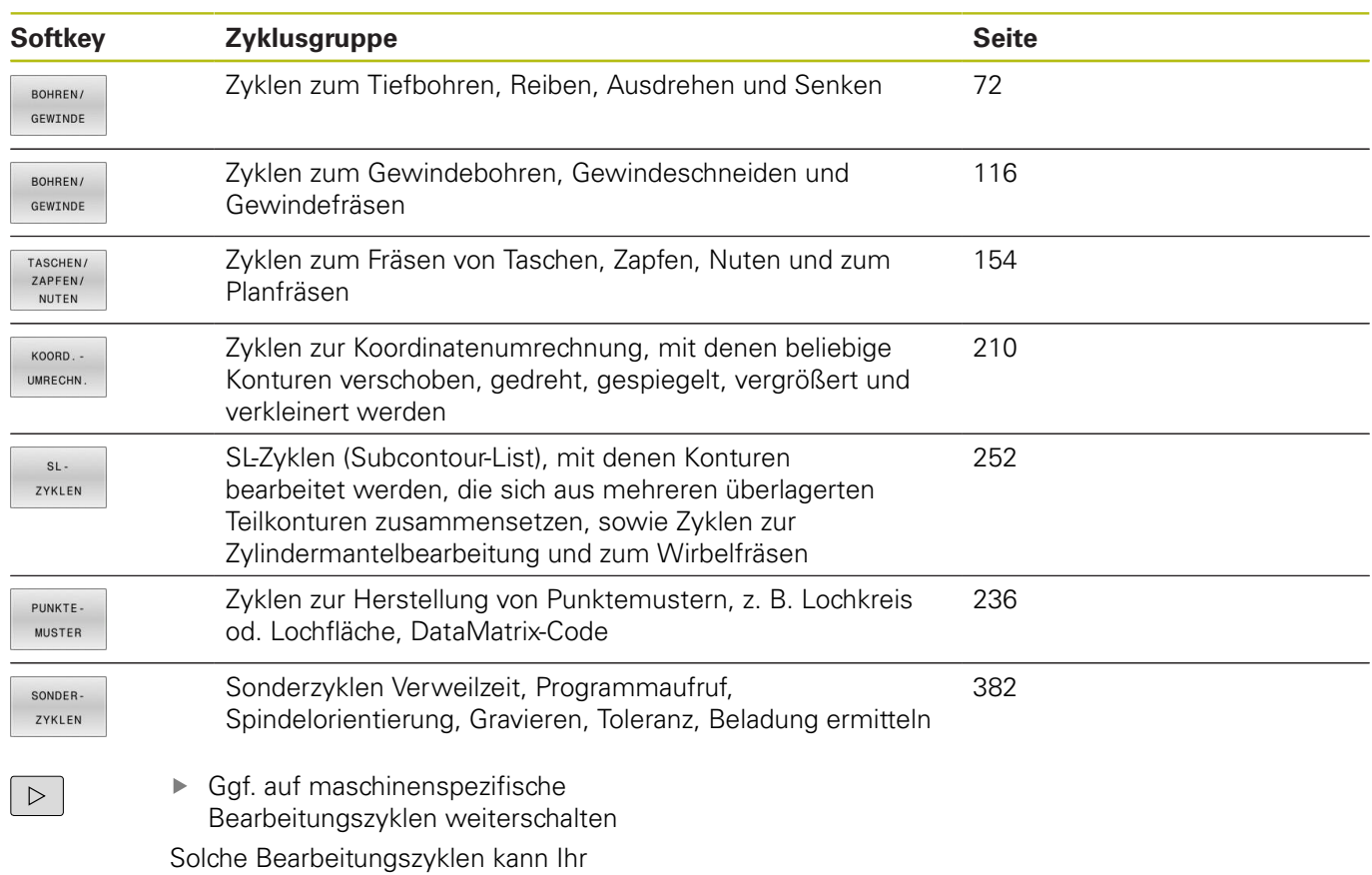

Maschinenhersteller integrieren.

# **Übersicht Tastsystemzyklen**

TOUCH<br>PROBE

Taste **TOUCH PROBE** drücken

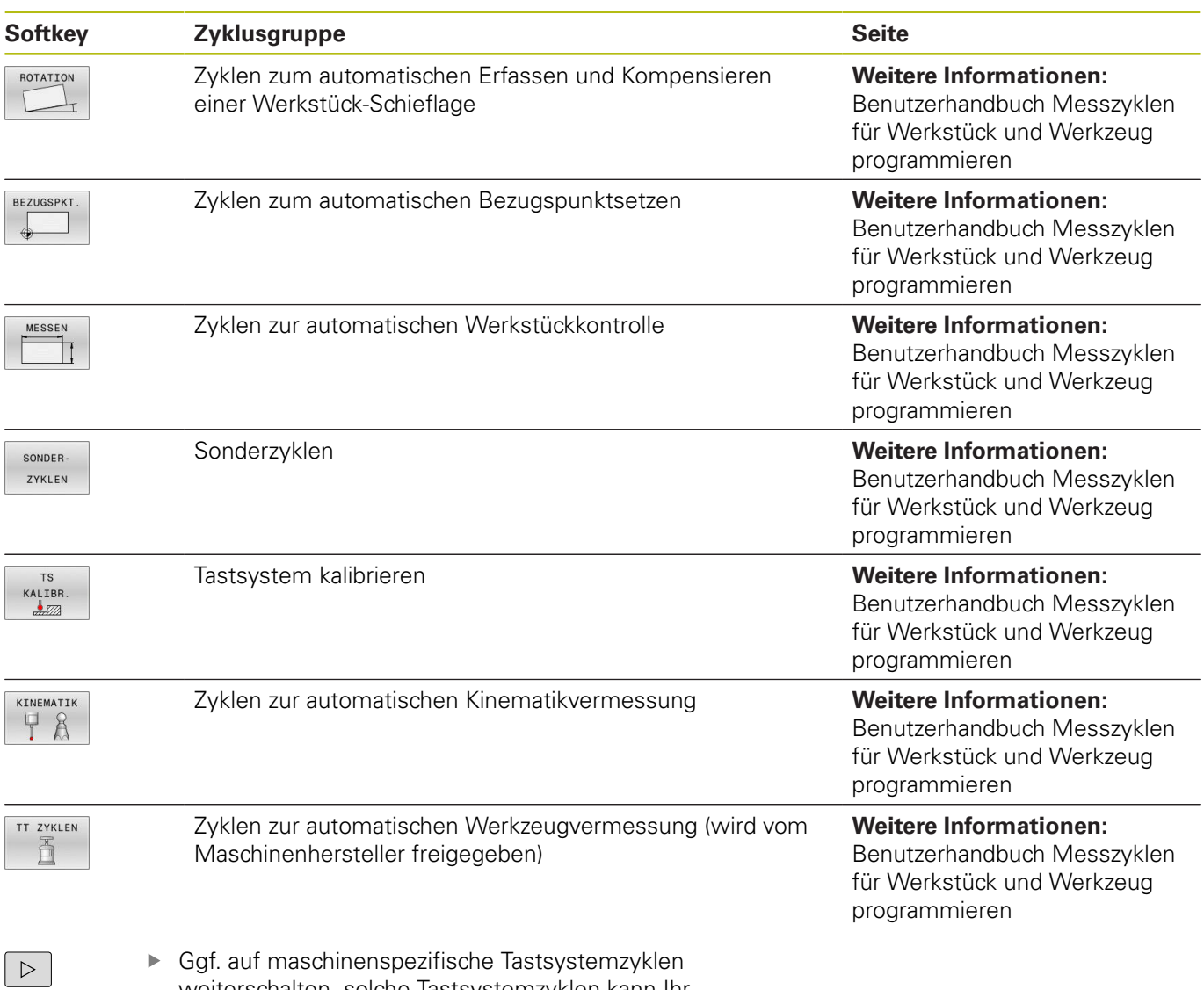

weiterschalten, solche Tastsystemzyklen kann Ihr Maschinenhersteller integrieren

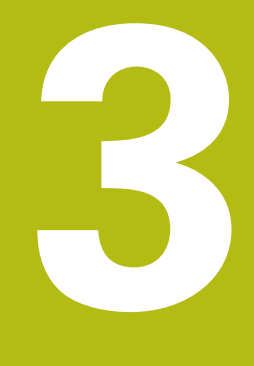

# **Bearbeitungszyklen verwenden**

# **3.1 Mit Bearbeitungszyklen arbeiten**

### **Maschinenspezifische Zyklen (Option #19)**

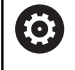

Beachten Sie hierzu die jeweilige Funktionsbeschreibung im Maschinenhandbuch.

An vielen Maschinen stehen Zyklen zur Verfügung. Diese Zyklen kann Ihr Maschinenhersteller zusätzlich zu den HEIDENHAIN-Zyklen in die Steuerung implementieren. Hierfür steht ein separater Zyklennummernkreis zur Verfügung:

- Zyklen **300** bis **399** Maschinenspezifische Zyklen, die über die Taste **CYCL DEF** zu definieren sind
- Zyklen **500** bis **599** Maschinenspezifische Tastsystemzyklen, die über die Taste **TOUCH PROBE** zu definieren sind

U.U. werden bei maschinenspezifischen Zyklen auch Übergabeparameter verwendet, die HEIDENHAIN bereits in Standardzyklen verwendet hat. Um bei der gleichzeitigen Verwendung von DEF-aktiven Zyklen (Zyklen, die die Steuerung automatisch bei der Zyklusdefinition abarbeitet) und CALL-aktiven Zyklen (Zyklen, die Sie zur Ausführung aufrufen müssen).

Probleme hinsichtlich des Überschreibens von mehrfach verwendeten Übergabeparametern vermeiden.

Gehen Sie wie folgt vor:

Ŧ

DEF-aktive Zyklen vor CALL-aktiven Zyklen programmieren

Programmierhinweis:

■ Zwischen der Definition eines CALL-aktiven Zyklus und dem jeweiligen Zyklusaufruf einen DEF-aktiven Zyklus nur dann programmieren, wenn keine Überschneidungen bei den Übergabeparametern dieser beiden Zyklen auftreten.

**Weitere Informationen:** ["Zyklen aufrufen", Seite 50](#page-49-0)

### **Zyklus definieren über Softkeys**

#### Gehen Sie wie folgt vor:

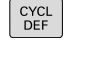

- Taste **CYCL DEF** drücken
- Die Softkey-Leiste zeigt die verschiedenen Zyklusgruppen.
- ▶ Zyklusgruppe wählen, z. B. Bohrzyklen

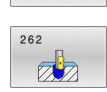

BOHREN/ GEWTNDE

#### Zyklus wählen, z. B. Zyklus **262 GEWINDEFRÄSEN**

- Die Steuerung eröffnet einen Dialog und erfragt alle Eingabewerte. Gleichzeitig blendet die Steuerung in der rechten Bildschirmhälfte eine Grafik ein. Der einzugebende Parameter ist hell hinterlegt.
- Eingeben der geforderten Parameter
- Abschließen jeder Eingabe mit der Taste **ENT**
- > Die Steuerung beendet den Dialog, nachdem Sie alle erforderlichen Daten eingegeben haben.

### **Zyklus definieren über GOTO-Funktion**

Gehen Sie wie folgt vor:

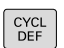

- Taste **CYCL DEF** drücken
	- > Die Softkey-Leiste zeigt die verschiedenen Zyklusgruppen.
- SOTC<br>רו
- Taste **GOTO** drücken
- > Die Steuerung zeigt in einem Überblendfenster die Zyklenübersicht an.
- Mit den Pfeiltasten den gewünschten Zyklus wählen

oder

- Zyklusnummer eingeben
- Jeweils mit der Taste **ENT** bestätigen
- Die Steuerung eröffnet dann den Zyklusdialog wie zuvor beschrieben.

### **Beispiel**

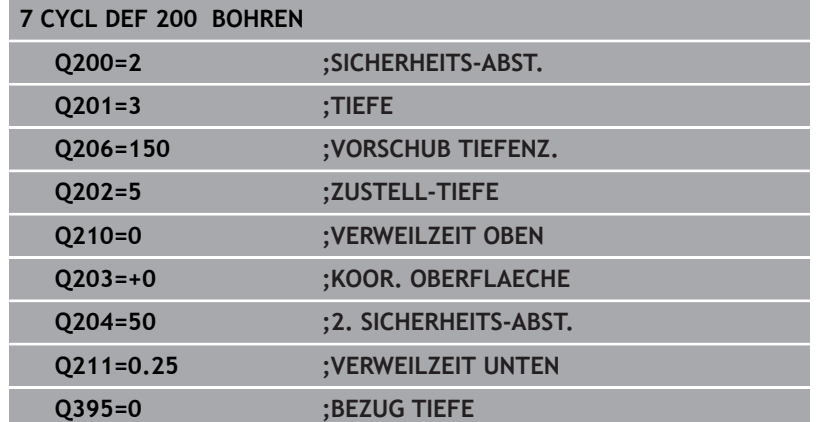

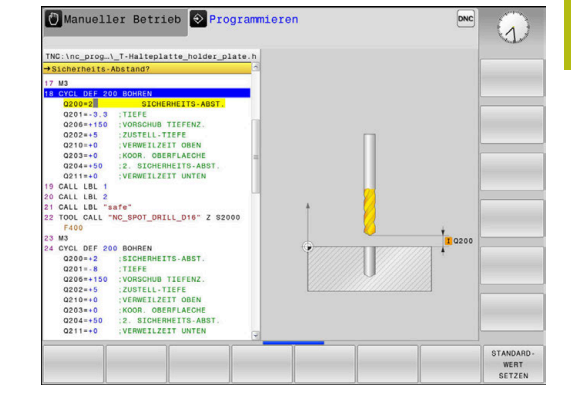

### <span id="page-49-0"></span>**Zyklen aufrufen**

### **Voraussetzungen**

Vor einem Zyklusaufruf programmieren Sie in jedem Fall:

- **BLK FORM** zur grafischen Darstellung (nur für Testgrafik  $\overline{\phantom{a}}$ erforderlich)
- Werkzeugaufruf

 $\mathbf{i}$ 

- Drehsinn der Spindel (Zusatzfunktion **M3**/**M4**)
- $\overline{\phantom{a}}$ Zyklusdefinition (**CYCL DEF**)

Beachten Sie weitere Voraussetzungen, die bei den nachfolgenden Zyklusbeschreibungen aufgeführt sind.

Folgende Zyklen wirken ab ihrer Definition im NC-Programm. Diese Zyklen können und dürfen Sie nicht aufrufen:

- Zyklus **9 VERWEILZEIT**
- Zyklus **12 PGM CALL**
- Zyklus **13 ORIENTIERUNG**
- Zyklus **14 KONTUR**
- Zyklus **20 KONTUR-DATEN**
- Zyklus **32 TOLERANZ**
- Zyklus **220 MUSTER KREIS**
- Zyklus **221 MUSTER LINIEN**
- Zyklus **224 MUSTER DATAMATRIX CODE**
- Zyklus **238 MASCHINENZUSTAND MESSEN**
- Zyklus **239 BELADUNG ERMITTELN**
- Zyklus **271 OCM KONTURDATEN**
- Zyklus **1271 OCM RECHTECK**
- Zyklus **1272 OCM KREIS**
- Zyklus **1273 OCM NUT / STEG**
- Zyklus **1278 OCM VIELECK**
- Zyklus **1281 OCM BEGRENZUNG RECHTECK**
- Zyklus **1282 OCM BEGRENZUNG KREIS**
- Zyklen zur Koordinatenumrechnung
- Tastsystemzyklen

Alle übrigen Zyklen können Sie mit den nachfolgend beschriebenen Funktionen aufrufen.

### **Zyklusaufruf mit CYCL CALL**

Die Funktion **CYCL CALL** ruft den zuletzt definierten Bearbeitungszyklus einmal auf. Startpunkt des Zyklus ist die zuletzt vor dem **CYCL CALL**-Satz programmierte Position.

Gehen Sie wie folgt vor:

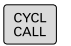

- Taste **CYCL CALL** drücken
- **CYCLE** CALL
- ▶ Softkey **CYCL CALL M** drücken
- Ggf. Zusatzfunktion M eingeben (z. B. **M3**, um die Spindel einzuschalten)
- Mit der Taste **END** den Dialog beenden

### **Zyklusaufruf mit CYCL CALL PAT**

Die Funktion **CYCL CALL PAT** ruft den zuletzt definierten Bearbeitungszyklus an allen Positionen auf, die Sie in einer Musterdefinition PATTERN DEF oder in einer Punktetabelle definiert haben.

**Weitere Informationen:** ["Musterdefinition PATTERN DEF",](#page-58-0) [Seite 59](#page-58-0)

**Weitere Informationen:** ["Punktetabellen", Seite 66](#page-65-0)

### **Zyklusaufruf mit CYCL CALL POS**

Die Funktion **CYCL CALL POS** ruft den zuletzt definierten Bearbeitungszyklus einmal auf. Startpunkt des Zyklus ist die Position, die Sie im **CYCL CALL POS**-Satz definiert haben.

Die Steuerung fährt die im **CYCL CALL POS**-Satz angegebene Position mit Positionierlogik an:

- Wenn die aktuelle Werkzeugposition in der Werkzeugachse Ī. größer als die Oberkante des Werkstücks (**Q203**) ist, dann positioniert die Steuerung zuerst in der Bearbeitungsebene auf die programmierte Position und anschließend in der Werkzeugachse
- Wenn die aktuelle Werkzeugposition in der Werkzeugachse unterhalb der Oberkante des Werkstücks (**Q203**) liegt, dann positioniert die Steuerung zuerst in Werkzeugachse auf die Sichere Höhe und anschließend in der Bearbeitungsebene auf die programmierte Position
- $\mathbf i$

Programmier- und Bedienhinweis

- Im **CYCL CALL POS**-Satz müssen immer drei Koordinatenachsen programmiert sein. Über die Koordinate in der Werkzeugachse können Sie auf einfache Weise die Startposition verändern. Sie wirkt wie eine zusätzliche Nullpunktverschiebung.
- Der im **CYCL CALL POS-Satz definierte Vorschub** gilt nur zum Anfahren der in diesem NC-Satz programmierten Startposition.
- Die Steuerung fährt die im **CYCL CALL POS**-Satz definierte Position grundsätzlich mit inaktiver Radiuskorrektur (R0) an.
- Wenn Sie mit **CYCL CALL POS** einen Zyklus aufrufen, in dem eine Startposition definiert ist (z. B. Zyklus **212**), dann wirkt die im Zyklus definierte Position wie eine zusätzliche Verschiebung auf die im **CYCL CALL POS**-Satz definierte Position. Sie sollten daher die im Zyklus festzulegende Startposition immer mit 0 definieren.

### **Zyklusaufruf mit M99/M89**

Die satzweise wirksame Funktion **M99** ruft den zuletzt definierten Bearbeitungszyklus einmal auf. **M99** können Sie am Ende eines Positioniersatzes programmieren, die Steuerung fährt dann auf diese Position und ruft anschließend den zuletzt definierten Bearbeitungszyklus auf.

Wenn die Steuerung den Zyklus nach jedem Positioniersatz automatisch ausführen soll, programmieren Sie den ersten Zyklusaufruf mit **M89**.

Um die Wirkung von **M89** aufzuheben, gehen Sie wie folgt vor:

- **Programmieren von M99 im Positoniersatz**
- > Die Steuerung fährt den letzten Startpunkt an.

oder

Neuen Bearbeitungszyklus mit **CYCL DEF** definieren

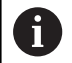

Die Steuerung unterstützt **M89** in Kombination mit FK-Programmierung nicht!

### **Zyklusaufruf mit SEL CYCLE**

Mit **SEL CYCLE** können Sie ein beliebiges NC-Programm als Bearbeitungszyklus verwenden.

Gehen Sie wie folgt vor:

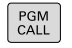

Taste **PGM CALL** drücken

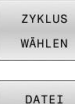

Softkey **ZYKLUS WÄHLEN** drücken

Softkey **DATEI WÄHLEN** drücken

DATEI WÄHLEN

NC-Programm wählen

NC-Programm als Zyklus aufrufen

CYCL<br>CALL

**► Taste CYCL CALL drücken** 

- ▶ Softkey des Zyklusaufrufs drücken oder
- **M99** programmieren
- Programmier- und Bedienhinweis  $\mathbf{f}$ Wenn die gerufene Datei im selben Verzeichnis steht wie die rufende Datei, können Sie auch nur den Dateinamen ohne Pfad einbinden. Dafür steht innerhalb des Auswahlfensters des Softkeys **DATEI WÄHLEN** der Softkey **DATEINAME ÜBERNEHMEN** zur Verfügung.
	- Wenn Sie ein mit **SEL CYCLE** gewähltes NC-Programm abarbeiten, wird es im Programmlauf Einzelsatz ohne Stopp nach jedem NC-Satz abgearbeitet. Es ist auch im Programmlauf Satzfolge nur als ein NC-Satz sichtbar.
	- **CYCL CALL PAT** und **CYCL CALL POS** verwenden eine Positionierlogik, bevor der Zyklus jeweils zur Ausführung kommt. In Bezug auf die Positionierlogik verhalten sich **SEL CYCLE** und Zyklus **12 PGM CALL** gleich: Beim Punktemuster erfolgt die Berechnung der anzufahrenden sicheren Höhe über das Maximum aus Z-Position beim Start des Musters und allen Z-Positionen im Punktemuster. Bei **CYCL CALL POS** erfolgt keine Vorpositionierung in Werkzeugachsrichtung. Eine Vorpositionierung innerhalb der gerufenen Datei müssen Sie dann selbst programmieren.

# **3.2 Programmvorgaben für Zyklen**

### **Übersicht**

Einige Zyklen verwenden immer wieder identische Zyklenparameter, wie z. B. den Sicherheitsabstand **Q200**, die Sie bei jeder Zyklendefinition angeben müssen. Über die Funktion **GLOBAL DEF** haben sie die Möglichkeit, diese Zyklenparameter am Programmanfang zentral zu definieren, sodass Sie global für alle im NC-Programm verwendeten Zyklen wirksam sind. Im jeweiligen Zyklus verweisen Sie dann auf den Wert, den Sie am Programmanfang definiert haben.

Folgende GLOBAL DEF-Funktionen stehen zur Verfügung:

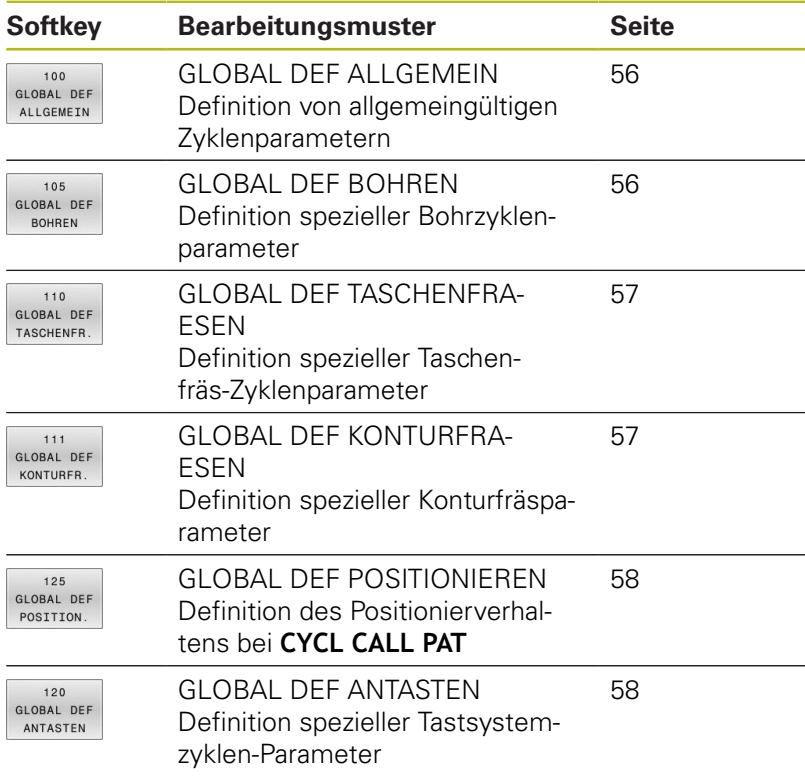

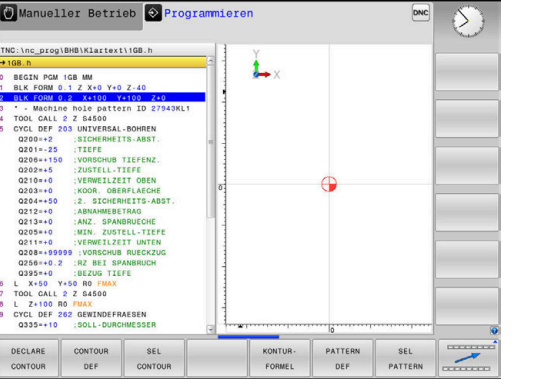

### **GLOBAL DEF eingeben**

Gehen Sie wie folgt vor:

- $\hat{\mathcal{D}}$ SPEC<br>FCT PROGRAMM VORGAREN Softkey **GLOBAL DEF** drücken GLOBAL DEF ▶ Gewünschte GLOBAL-DEF-Funktion wählen, z. B. 100 GLOBAL DEE
- Taste **PROGRAMMIEREN** drücken
	- Taste **SPEC FCT** drücken
		- Softkey **PROGRAMM VORGABEN** drücken
	- ALLGEMEIN
- Softkey **GLOBAL DEF ALLGEMEIN** drücken
- **Erforderliche Definitionen eingeben**
- Jeweils mit Taste **ENT** bestätigen

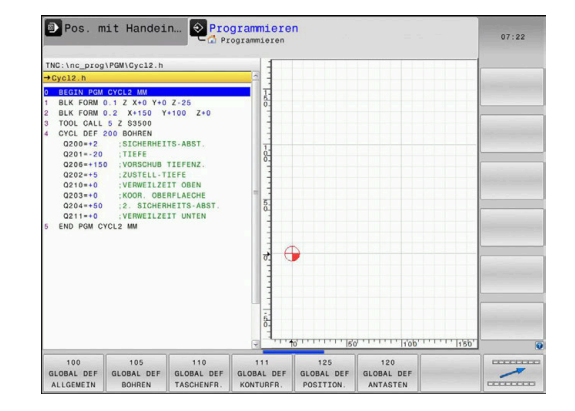

### **GLOBAL DEF-Angaben nutzen**

Wenn Sie am Programmanfang die entsprechenden GLOBAL DEF-Funktionen eingegeben haben, dann können Sie bei der Definition eines beliebigen Zyklus auf diese global gültigen Werte referenzieren.

Gehen Sie dabei wie folgt vor:

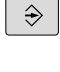

- Taste **PROGRAMMIEREN** drücken
- CYCL<br>DEF
- Taste **CYCL DEF** drücken
- TASCHEN/ ZAPFEN/ **NUTER**  $257$ **FZA C**
- Gewünschte Zyklusgruppe wählen, z. B.  $\blacktriangleright$ Taschen / Zapfen / Nutenzyklen
- Gewünschten Zyklus wählen, z. B. **RECHTECKZAPFEN**
- Wenn es dafür einen globalen Parameter gibt, blendet die Steuerung den Softkey **STANDARDWERT SETZEN** ein.
- STANDARD-SETZEN
- Softkey **STANDARDWERT SETZEN** drücken
- Die Steuerung trägt das Wort **PREDEF** (englisch: vordefiniert) in die Zyklusdefinition ein. Damit haben Sie eine Verknüpfung zum entsprechenden **GLOBAL DEF**-Parameter durchgeführt, den Sie am Programmanfang definiert haben.

### **HINWEIS**

### **Achtung Kollisionsgefahr!**

Wenn Sie nachträglich die Programmeinstellungen mit **GLOBAL DEF** ändern, dann wirken sich die Änderungen auf das gesamte NC-Programm aus. Somit kann sich der Bearbeitungsablauf erheblich verändern.

- **GLOBAL DEF** bewusst verwenden. Vor dem Abarbeiten einen  $\mathbf{p}$ Programmtest durchführen
- In den Zyklen einen festen Wert eintragen, dann verändert × **GLOBAL DEF** die Werte nicht

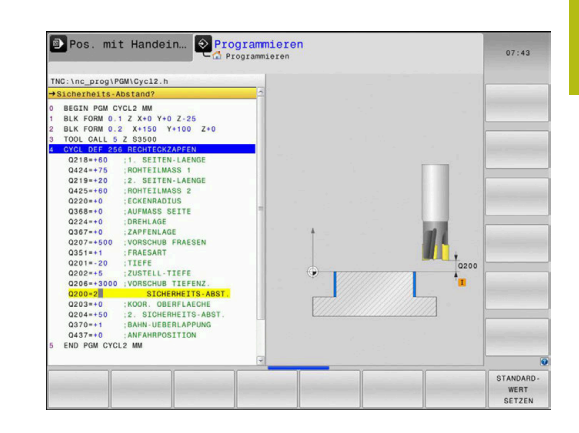

### <span id="page-55-0"></span>**Allgemeingültige globale Daten**

Parameter gelten für alle Bearbeitungszyklen **2xx** und die Tastsystemzyklen **451**, **452**

- **Q200 Sicherheits-Abstand?** (inkremental): Abstand Werkzeugspitze – Werkstück-Oberfläche; Wert positiv eingeben. Eingabebereich 0 bis 99999,9999
- **Q204 2. Sicherheits-Abstand?** (inkremental): Koordinate Spindelachse, in der keine Kollision zwischen Werkzeug und Werkstück (Spannmittel) erfolgen kann. Eingabebereich 0 bis 99999,9999
- **Q253 Vorschub Vorpositionieren?**: Vorschub, mit dem die Steuerung das Werkzeug innerhalb eines Zyklus verfährt. Eingabebereich 0 bis 99999,999 alternativ **FMAX**, **FAUTO**
- **Q208 Vorschub Rückzug?**: Vorschub, mit dem die Steuerung das Werkzeug zurückpositioniert. Eingabebereich 0 bis 99999,999 alternativ **FMAX**, **FAUTO**

### <span id="page-55-1"></span>**Globale Daten für Bohrbearbeitungen**

Parameter gelten für die Bohr-, Gewindebohr- und Gewindefräszyklen **200** bis **209**, **240**, **241** und **262** bis **267**.

- **Q256 Rückzug bei Spanbruch?** (inkremental): Wert, um den die Steuerung das Werkzeug beim Spanbrechen zurückfährt. Eingabebereich 0 bis 99999,9999
- **Q210 Verweilzeit oben?**: Zeit in Sekunden, die das Werkzeug auf dem Sicherheitsabstand verweilt, nachdem es die Steuerung zum Entspanen aus der Bohrung herausgefahren hat. Eingabebereich 0 bis 3600,0000
- **Q211 Verweilzeit unten?**: Zeit in Sekunden, die das Werkzeug am Bohrungsgrund verweilt. Eingabebereich 0 bis 3600,0000

### **Beispiel**

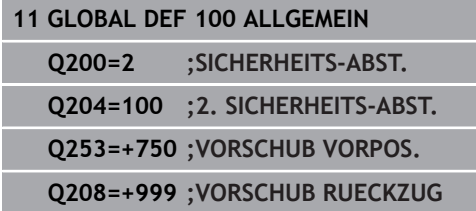

### **Beispiel**

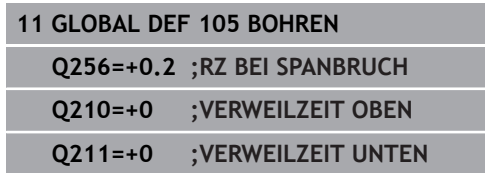

### <span id="page-56-0"></span>**Globale Daten für Fräsbearbeitungen mit Taschenzyklen**

Parameter gelten für die Zyklen **208**, **232**, **233**, **251** bis **258**, **262** bis **264**, **267**, **272**, **273**, **275**, **277**

- **Q370 Bahn-Überlappung Faktor?**: **Q370** x Werkzeugradius ergibt die seitliche Zustellung k. Eingabebereich 0,1 bis 1,9999
- **Q351 Fräsart? Gleichl.=+1 Gegenl.=-1**: Art der Fräsbearbeitung. Die Spindeldrehrichtung wird berücksichtigt.
	- **+1** = Gleichlauffräsen **–1** = Gegenlauffräsen (Wenn Sie 0 eingeben, erfolgt die Bearbeitung im Gleichlauf)
- **Q366 Eintauchstrategie (0/1/2)?**: Art der Eintauchstrategie: **0**: senkrecht eintauchen. Unabhängig vom in der Werkzeugtabelle definierten Eintauchwinkel **ANGLE** taucht die Steuerung senkrecht ein **1**: helixförmig eintauchen. In der Werkzeugtabelle muss für das aktive Werkzeug der Eintauchwinkel **ANGLE** ungleich 0 definiert sein. Ansonsten gibt die Steuerung eine Fehlermeldung aus **2**: pendelnd eintauchen. In der Werkzeugtabelle muss für das aktive Werkzeug der Eintauchwinkel **ANGLE** ungleich 0 definiert sein. Ansonsten gibt die Steuerung eine Fehlermeldung aus. Die Pendellänge ist abhängig vom Eintauchwinkel, als Minimalwert verwendet die Steuerung den doppelten Werkzeug-Durchmesser

### <span id="page-56-1"></span>**Globale Daten für Fräsbearbeitungen mit Konturzyklen**

Parameter gelten für die Zyklen **20**, **24**, **25**, **27** bis **29**, **39**, **276**

- **Q2 Bahn-Überlappung Faktor?**: **Q2** x-Werkzeug-Radius ergibt die seitliche Zustellung k. Eingabebereich +0,0001 bis 1,9999
- **Q6 Sicherheits-Abstand?** (inkremental): Abstand zwischen Werkzeug-Stirnfläche und Werkstück-Oberfläche.

Eingabebereich 0 bis 99999,9999

- **Q7 Sichere Höhe?** (absolut): Absolute Höhe, in der keine Kollision mit dem Werkstück erfolgen kann (für Zwischenpositionierung und Rückzug am Zyklusende). Eingabebereich -99999,9999 bis 99999,9999
- **Q9 Drehsinn? Uhrzeigersinn = -1**: Bearbeitungsrichtung für Taschen
	- **Q9** = -1 Gegenlauf für Tasche und Insel
	- **Q9** = +1 Gleichlauf für Tasche und Insel

### **Beispiel**

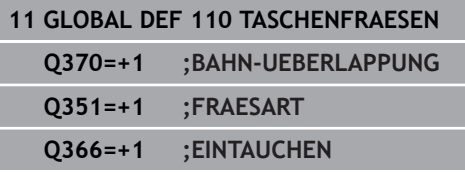

#### **Beispiel**

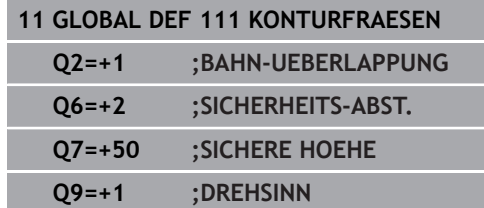

### <span id="page-57-0"></span>**Globale Daten für das Positionierverhalten**

Parameter gelten für alle Bearbeitungszyklen, wenn Sie den jeweiligen Zyklus mit der Funktion **CYCL CALL PAT** rufen.

> **Q345 Auswahl Positionierhöhe (0/1)**: Rückzug in der Werkzeugachse am Ende eines Bearbeitungsschritts auf 2.Sicherheitsabstand oder auf die Position am Unit-Anfang

### <span id="page-57-1"></span>**Globale Daten für Antastfunktionen**

Parameter gelten für alle Tastsystemzyklen **4xx** und **14xx** sowie für die Zyklen **271**, **1271**, **1272**, **1273**, **1278**

- **Q320 Sicherheits-Abstand?** (inkremental) Zusätzlichen Abstand zwischen Antastpunkt und Tastsystemkugel definieren. **Q320** wirkt additiv zu **SET\_UP** (Tastsystemtabelle). Eingabebereich 0 bis 99999,9999
- **Q260 Sichere Höhe?** (absolut): Koordinate in der Tastsystemachse, in der keine Kollision zwischen Tastsystem und Werkstück (Spannmittel) erfolgen kann.

Eingabebereich -99999,9999 bis 99999,9999

**Q301 Fahren auf sichere Höhe (0/1)?**: Festlegen, wie das Tastsystem zwischen den Messpunkten verfahren soll:

**0**: zwischen Messpunkten auf Messhöhe verfahren

**1**: zwischen Messpunkten auf Sicherer Höhe verfahren

### **Beispiel**

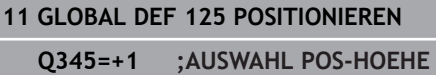

### **Beispiel**

**11 GLOBAL DEF 120 ANTASTEN**

- **Q320=+0 ;SICHERHEITS-ABST.**
- **Q260=+100 ;SICHERE HOEHE**
	- **Q301=+1 ;FAHREN AUF S. HOEHE**

### <span id="page-58-0"></span>**3.3 Musterdefinition PATTERN DEF**

### **Anwendung**

Mit der Funktion **PATTERN DEF** definieren Sie auf einfache Weise regelmäßige Bearbeitungsmuster, die Sie mit der Funktion **CYCL CALL PAT** rufen können. Wie bei den Zyklusdefinitionen stehen auch bei der Musterdefinition Hilfsbilder zur Verfügung, die den jeweiligen Eingabeparameter verdeutlichen.

### **HINWEIS**

#### **Achtung Kollisionsgefahr!**

Die Funktion **PATTERN DEF** berechnet die Bearbeitungskoordinaten in den Achsen **X** und **Y**. Bei allen Werkzeugachsen außer **Z** besteht während der nachfolgenden Bearbeitung Kollisionsgefahr!

**PATTERN DEF** ausschließlich mit Werkzeugachse **Z** verwenden

Folgende Bearbeitungsmuster stehen zur Verfügung:

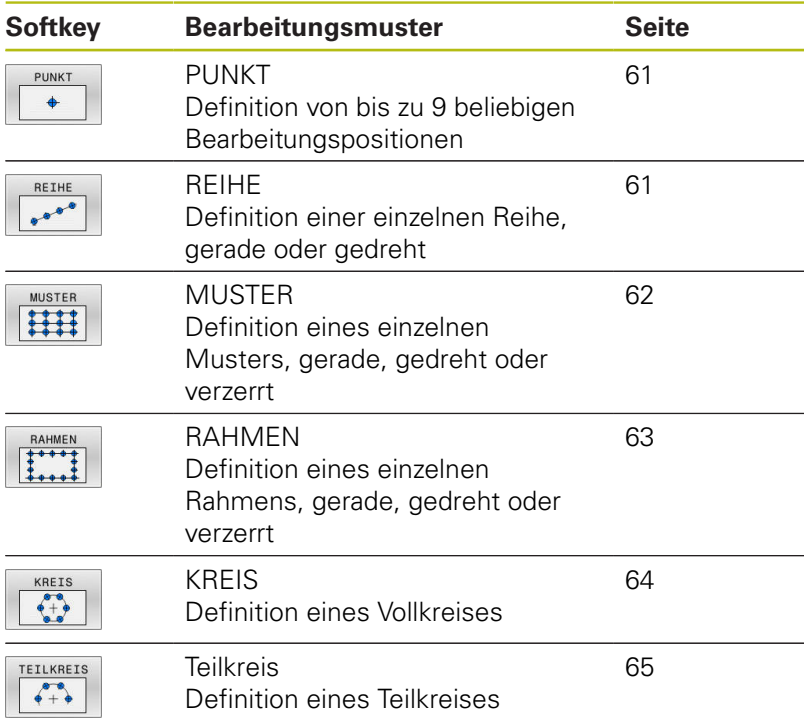

### **PATTERN DEF eingeben**

Gehen Sie wie folgt vor:

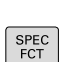

 $\Rightarrow$ 

Taste **PROGRAMMIEREN** drücken

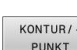

► Taste **SPEC FCT** drücken

KONTUR/ PUNK1 BEARB

Softkey **KONTUR/-PUNKT BEARB.** drücken

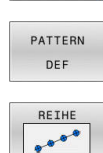

- Softkey **PATTERN DEF** drücken
- Gewünschtes Bearbeitungsmuster wählen, z. B. Softkey einzelne Reihe drücken
- Erforderliche Definitionen eingeben
- Jeweils mit Taste **ENT** bestätigen

### **PATTERN DEF verwenden**

Sobald Sie eine Musterdefinition eingegeben haben, können Sie diese über die Funktion **CYCL CALL PAT** aufrufen.

**Weitere Informationen:** ["Zyklen aufrufen", Seite 50](#page-49-0)

Die Steuerung führt den zuletzt definierten Bearbeitungszyklus, auf dem von Ihnen definierten Bearbeitungsmuster, aus.

Programmier- und Bedienhinweis f1 ■ Ein Bearbeitungsmuster bleibt so lange aktiv, bis Sie ein Neues definieren, oder über die Funktion **SEL PATTERN** eine Punktetabelle angewählt haben. ■ Die Steuerung zieht das Werkzeug zwischen den Startpunkten zurück auf die sichere Höhe. Als sichere Höhe verwendet die Steuerung entweder die Spindelachsenkoordinate beim Zyklusaufruf, oder den Wert aus dem Zyklusparameter **Q204**, je nachdem, welcher größer ist. Ist die Koordinatenoberfläche im PATTERN DEF größer als die im Zyklus, wird der Sicherheitsabstand und der 2. Sicherheitsabstand auf die Koordinatenoberfläche des PATTERN DEF gerechnet. Sie können vor **CYCL CALL PAT** die Funktion **GLOBAL DEF 125** (zu finden bei **SPEC FCT**/ Programmvorgaben) mit **Q345**=1 verwenden. Dann positioniert die Steuerung zwischen den Bohrungen immer auf den 2. Sicherheitsabstand, der im Zyklus definiert wurde. Bedienhinweis Ħ Über den Satzvorlauf können Sie einen beliebigen Punkt wählen, an dem Sie die Bearbeitung beginnen oder fortsetzen können **Weitere Informationen**: Benutzerhandbuch

Einrichten, NC-Programm testen und abarbeiten

### <span id="page-60-0"></span>**Einzelne Bearbeitungspositionen definieren**

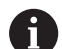

Programmier- und Bedienhinweise:

- Sie können maximal 9 Bearbeitungspositionen eingeben, Eingabe jeweils mit Taste **ENT** bestätigen.
- POS1 muss mit absoluten Koordinaten programmiert werden. POS2 bis POS9 darf absolut oder inkremental programmiert werden.
- Wenn Sie eine **Werkstückoberfläche in Z** ungleich 0 definieren, dann wirkt dieser Wert zusätzlich zur Werkstückoberfläche **Q203**, die Sie im Bearbeitungszyklus definiert haben.
- PUNKT  $\ddot{\bullet}$
- POS1: **X-Koordinate Bearbeitungspos.** (absolut): X-Koordinate eingeben
- POS1: **Y-Koordinate Bearbeitungspos.** (absolut): Y-Koordinate eingeben
- POS1: **Koordinate Werkstück-Oberfläche** (absolut): Z-Koordinate eingeben, an der die Bearbeitung startet
- POS2: **X-Koordinate Bearbeitungspos.** (absolut oder inkremental): X-Koordinate eingeben
- POS2: **Y-Koordinate Bearbeitungspos.** (absolut oder inkremental): Y-Koordinate eingeben
- POS2: **Koordinate Werkstück-Oberfläche** (absolut oder inkremental): Z-Koordinate eingeben

### <span id="page-60-1"></span>**Einzelne Reihe definieren**

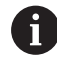

Programmier- und Bedienhinweise:

- Wenn Sie eine **Werkstückoberfläche in Z** ungleich 0 definieren, dann wirkt dieser Wert zusätzlich zur Werkstückoberfläche **Q203**, die Sie im Bearbeitungszyklus definiert haben.
- REIHE  $\begin{array}{c} \bullet \bullet \bullet \bullet \end{array}$
- **Startpunkt X** (absolut): Koordinate des Reihenstartpunkts in der X-Achse
- **Startpunkt Y**(absolut): Koordinate des Reihenstartpunkts in der Y-Achse
- **Abstand Bearbeitungspositionen** (inkremental): Abstand zwischen den Bearbeitungspositionen. Wert positiv oder negativ eingebbar
- **Anzahl Bearbeitungen**: Gesamtanzahl der Bearbeitungspositionen
- **Drehlage des gesamten Musters** (absolut): Drehwinkel um den eingegebenen Startpunkt. Bezugsachse: Hauptachse der aktiven Bearbeitungsebene (z. B. X bei Werkzeugachse Z). Wert positiv oder negativ eingebbar
- **Koordinate Werkstück-Oberfläche** (absolut): Z-Koordinate eingeben, an der die Bearbeitung startet

#### **Beispiel**

**10 L Z+100 R0 FMAX**

**11 PATTERN DEF POS1 (X+25 Y+33,5 Z+0) POS2 (X+15 IY+6,5 Z+0)**

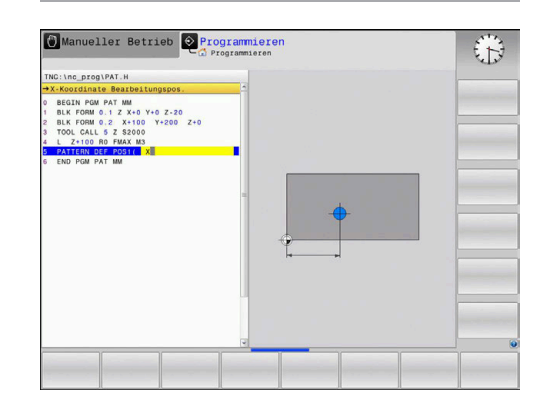

### **Beispiel**

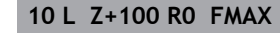

**11 PATTERN DEF ROW1 (X+25 Y+33,5 D+8 NUM5 ROT+0 Z +0)**

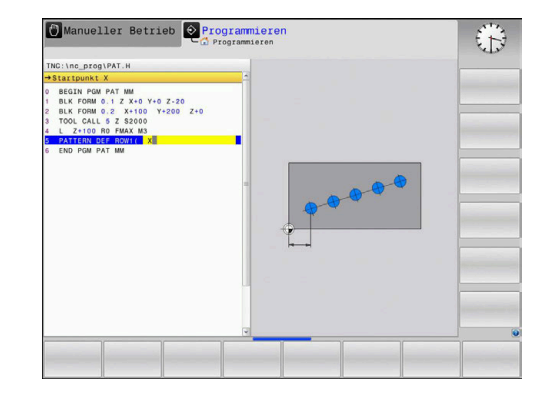

### <span id="page-61-0"></span>**Einzelnes Muster definieren**

Programmier- und Bedienhinweise:

- Die Parameter **Drehlage Hauptachse** und **Drehlage Nebenachse** wirken additiv auf eine zuvor durchgeführte **Drehlage des gesamten Musters**.
- Wenn Sie eine **Werkstückoberfläche in Z** ungleich 0 definieren, dann wirkt dieser Wert zusätzlich zur Werkstückoberfläche **Q203**, die Sie im Bearbeitungszyklus definiert haben.

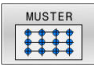

Ŧ

- **Startpunkt X** (absolut): Koordinate des Muster-Startpunkts in der X-Achse
- **Startpunkt Y** (absolut): Koordinate des Muster-Startpunkts in der Y-Achse
- **Abstand Bearbeitungspositionen X** (inkremental): Abstand zwischen den Bearbeitungspositionen in X-Richtung. Wert positiv oder negativ eingebbar
- **Abstand Bearbeitungspositionen Y** (inkremental): Abstand zwischen den Bearbeitungspositionen in Y-Richtung. Wert positiv oder negativ eingebbar
- **Anzahl Spalten**: Gesamtspaltenanzahl des **Musters**
- **Anzahl Zeilen**: Gesamtzeilenanzahl des Musters
- **Drehlage des gesamten Musters** (absolut): Drehwinkel, um den das gesamte Muster um den eingegebenen Startpunkt gedreht wird. Bezugsachse: Hauptachse der aktiven Bearbeitungsebene (z. B. X bei Werkzeugachse Z). Wert positiv oder negativ eingebbar
- **Drehlage Hauptachse**: Drehwinkel, um den ausschließlich die Hauptachse der Bearbeitungsebene bezogen auf den eingegebenen Startpunkt verzerrt wird. Wert positiv oder negativ eingebbar.
- **Drehlage Nebenachse**: Drehwinkel, um den ausschließlich die Nebenachse der Bearbeitungsebene bezogen auf den eingegebenen Startpunkt verzerrt wird. Wert positiv oder negativ eingebbar.
- **Koordinate Werkstück-Oberfläche** (absolut): Z-Koordinate eingeben, an der die Bearbeitung starten soll

### **Beispiel**

- **10 L Z+100 R0 FMAX**
- **11 PATTERN DEF PAT1 (X+25 Y+33,5 DX+8 DY+10 NUMX5 NUMY4 ROT+0 ROTX+0 ROTY+0 Z+0)**

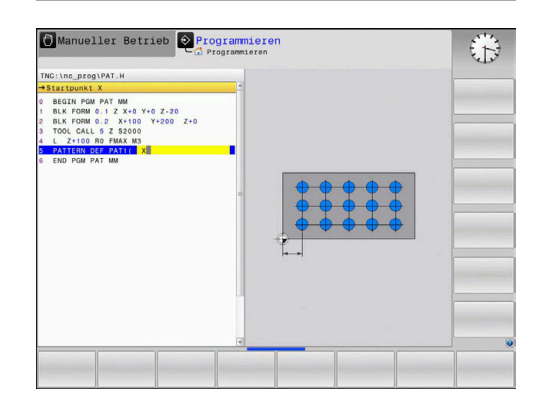

### <span id="page-62-0"></span>**Einzelnen Rahmen definieren**

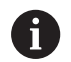

Programmier- und Bedienhinweise:

- Die Parameter **Drehlage Hauptachse** und **Drehlage Nebenachse** wirken additiv auf eine zuvor durchgeführte **Drehlage des gesamten Musters**.
- Wenn Sie eine **Werkstückoberfläche in Z** ungleich 0 definieren, dann wirkt dieser Wert zusätzlich zur Werkstückoberfläche **Q203**, die Sie im Bearbeitungszyklus definiert haben.

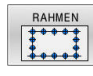

**Startpunkt X** (absolut): Koordinate des Rahmenstartpunkts in der X-Achse

- **Startpunkt Y** (absolut): Koordinate des Rahmenstartpunkts in der Y-Achse
- **Abstand Bearbeitungspositionen X** (inkremental): Abstand zwischen den Bearbeitungspositionen in X-Richtung. Wert positiv oder negativ eingebbar
- **Abstand Bearbeitungspositionen Y** (inkremental): Abstand zwischen den Bearbeitungspositionen in Y-Richtung. Wert positiv oder negativ eingebbar
- **Anzahl Spalten**: Gesamtspaltenanzahl des **Mustars**
- **Anzahl Zeilen**: Gesamtzeilenanzahl des Musters
- **Drehlage des gesamten Musters** (absolut): Drehwinkel, um den das gesamte Muster um den eingegebenen Startpunkt gedreht wird. Bezugsachse: Hauptachse der aktiven Bearbeitungsebene (z. B. X bei Werkzeugachse Z). Wert positiv oder negativ eingebbar
- **Drehlage Hauptachse**: Drehwinkel, um den ausschließlich die Hauptachse der Bearbeitungsebene bezogen auf den eingegebenen Startpunkt verzerrt wird. Wert positiv oder negativ eingebbar.
- **Drehlage Nebenachse**: Drehwinkel, um den ausschließlich die Nebenachse der Bearbeitungsebene bezogen auf den eingegebenen Startpunkt verzerrt wird. Wert positiv oder negativ eingebbar.
- **Koordinate Werkstück-Oberfläche** (absolut): Z-Koordinate eingeben, an der die Bearbeitung startet

### **Beispiel**

- **10 L Z+100 R0 FMAX**
- **11 PATTERN DEF FRAME1 (X+25 Y+33,5 DX+8 DY+10 NUMX5 NUMY4 ROT+0 ROTX+0 ROTY+0 Z +0)**

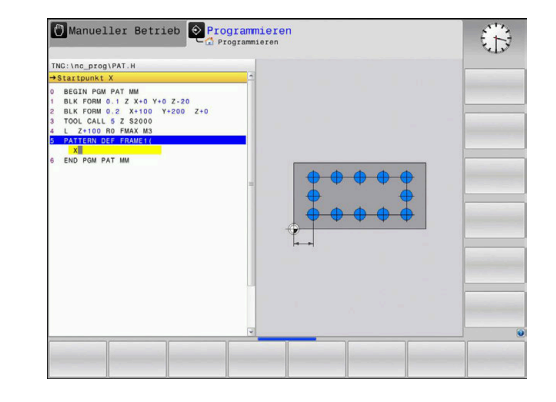

### <span id="page-63-0"></span>**Vollkreis definieren**

Programmier- und Bedienhinweise:

- Wenn Sie eine **Werkstückoberfläche in Z** ungleich 0 definieren, dann wirkt dieser Wert zusätzlich zur Werkstückoberfläche **Q203**, die Sie im Bearbeitungszyklus definiert haben.
- 

A

- **Lochkreis-Mitte X** (absolut): Koordinate des Kreismittelpunkts in der X-Achse
- **Lochkreis-Mitte Y** (absolut): Koordinate des Kreismittelpunkts in der Y-Achse
- **Lochkreis-Durchmesser**: Durchmesser des Lochkreises
- **Startwinkel**: Polarwinkel der ersten Bearbeitungsposition. Bezugsachse: Hauptachse der aktiven Bearbeitungsebene (z. B. X bei Werkzeugachse Z). Wert positiv oder negativ eingebbar
- **Anzahl Bearbeitungen**: Gesamtanzahl der Bearbeitungspositionen auf dem Kreis
- **Koordinate Werkstück-Oberfläche** (absolut): Z-Koordinate eingeben, an der die Bearbeitung startet

### **Beispiel**

**10 L Z+100 R0 FMAX**

**11 PATTERN DEF CIRC1 (X+25 Y+33 D80 START+45 NUM8 Z +0)**

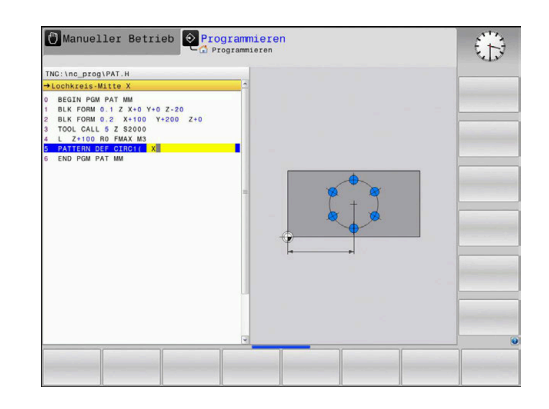

### <span id="page-64-0"></span>**Teilkreis definieren**

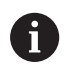

Programmier- und Bedienhinweise:

- Wenn Sie eine **Werkstückoberfläche in Z** ungleich 0 definieren, dann wirkt dieser Wert zusätzlich zur Werkstückoberfläche **Q203**, die Sie im Bearbeitungszyklus definiert haben.
- TEILKREIS  $\begin{array}{c}\n\bullet \\
\bullet \\
\end{array}$
- **Lochkreis-Mitte X** (absolut): Koordinate des Kreismittelpunkts in der X-Achse
- **Lochkreis-Mitte Y** (absolut): Koordinate des Kreismittelpunkts in der Y-Achse
- **Lochkreis-Durchmesser**: Durchmesser des Lochkreises
- **Startwinkel**: Polarwinkel der ersten Bearbeitungsposition. Bezugsachse: Hauptachse der aktiven Bearbeitungsebene (z. B. X bei Werkzeugachse Z). Wert positiv oder negativ eingebbar
- **Winkelschritt/Endwinkel**: Inkrementaler Polarwinkel zwischen zwei Bearbeitungspositionen. Wert positiv oder negativ eingebbar. Alternativ Endwinkel eingebbar (per Softkey umschalten)
- **Anzahl Bearbeitungen**: Gesamtanzahl der Bearbeitungspositionen auf dem Kreis
- **Koordinate Werkstück-Oberfläche** (absolut): Z-Koordinate eingeben, an der die Bearbeitung startet

### **Beispiel**

- **10 L Z+100 R0 FMAX**
- **11 PATTERN DEF PITCHCIRC1 (X+25 Y+33 D80 START+45 STEP30 NUM8 Z+0)**

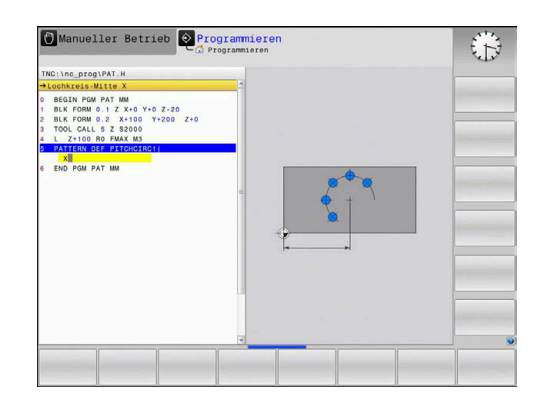

### <span id="page-65-0"></span>**3.4 Punktetabellen**

### **Anwendung**

Wenn Sie einen Zyklus oder mehrere Zyklen hintereinander, auf einem unregelmäßigen Punktemuster abarbeiten wollen, dann erstellen Sie Punktetabellen.

Wenn Sie Bohrzyklen verwenden, entsprechen die Koordinaten der Bearbeitungsebene in der Punktetabelle den Koordinaten der Bohrungsmittelpunkte. Wenn Sie Fräszyklen einsetzen, entsprechen die Koordinaten der Bearbeitungsebene in der Punktetabelle den Startpunktkoordinaten des jeweiligen Zyklus (z. B. Mittelpunktskoordinaten einer Kreistasche). Koordinaten in der Spindelachse entsprechen der Koordinate der Werkstückoberfläche.

### **Punktetabelle eingeben**

Gehen Sie wie folgt vor:

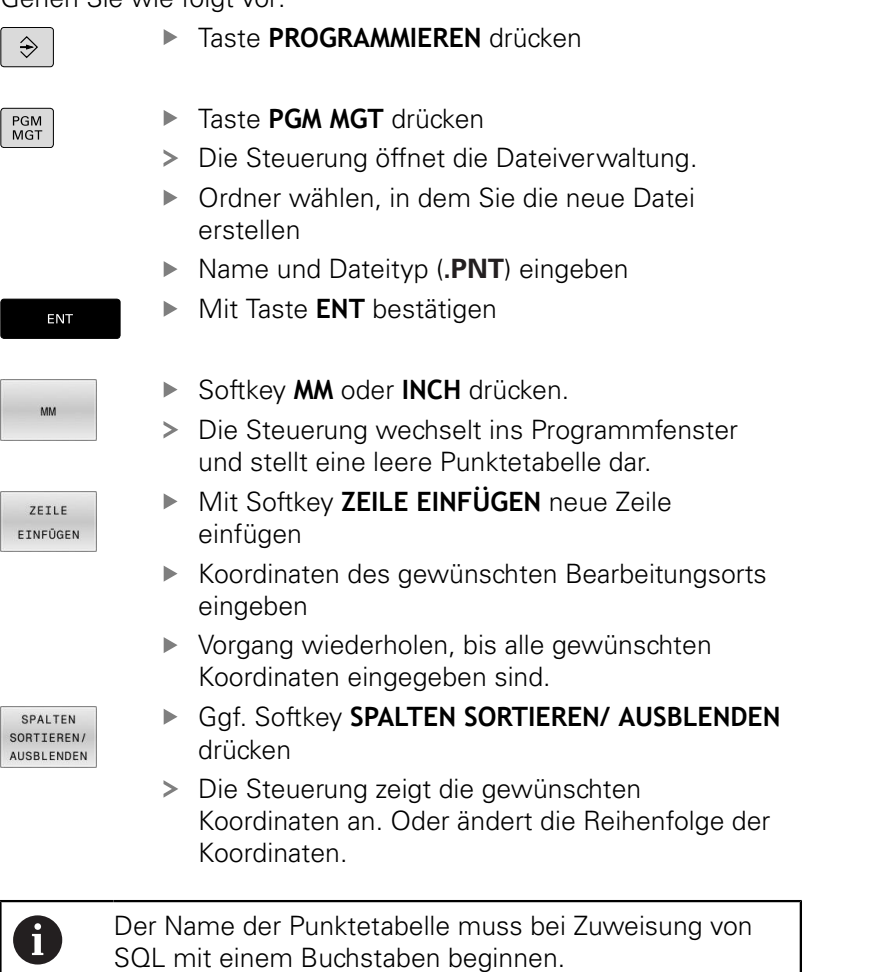

### **Einzelne Punkte für die Bearbeitung ausblenden**

In der Punktetabelle können Sie über die Spalte **FADE** den in der jeweiligen Zeile definierten Punkt so kennzeichnen, das dieser für die Bearbeitung wahlweise ausgeblendet wird.

Gehen Sie wie folgt vor:

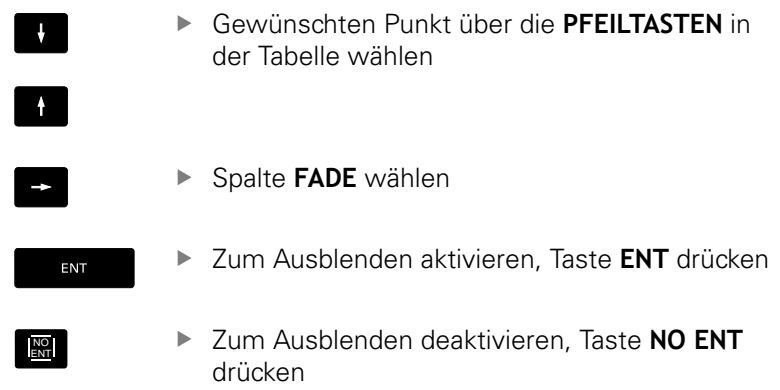

### **Punktetabelle im NC-Programm wählen**

In der Betriebsart **Programmieren** das NC-Programm wählen, für das die Punktetabelle aktiviert wird.

Gehen Sie wie folgt vor:

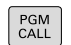

- Taste **PGM CALL** drücken
- PUNKTE TABELLE **WÄHLFN** DATEI WÄHLEN
- Softkey **PUNKTE TABELLE WÄHLEN** drücken
- Softkey **DATEI WÄHLEN** drücken
- Punktetabelle auswählen
- Softkey **OK** drücken

Wenn die Punktetabelle nicht im selben Verzeichnis gespeichert ist, wie das NC-Programm, dann müssen Sie den kompletten Pfadnamen eingeben.

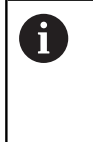

Wenn die gerufene Datei im selben Verzeichnis steht wie die rufende Datei, können Sie auch nur den Dateinamen ohne Pfad einbinden. Dafür steht innerhalb des Auswahlfensters des Softkeys **DATEI WÄHLEN** der Softkey **DATEINAME ÜBERNEHMEN** zur Verfügung.

#### **Beispiel**

**7 SEL PATTERN "TNC:\DIRKT5\NUST35.PNT"**

### **Zyklus in Verbindung mit Punktetabellen aufrufen**

Wenn die Steuerung den zuletzt definierten Bearbeitungszyklus an den Punkten aufruft, die in einer Punktetabelle definiert sind, programmieren Sie den Zyklusaufruf mit **CYCL CALL PAT**:

Gehen Sie wie folgt vor:

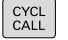

- ▶ Taste **CYCL CALL** drücken
- CYCLE CALL PAT
- ▶ Softkey **CYCL CALL PAT** drücken
- ▶ Vorschub eingeben

oder

- Softkey **F MAX** drücken
- Mit diesem Vorschub verfährt die Steuerung zwischen den Punkten.
- > Keine Eingabe: Verfahren mit zuletzt programmiertem Vorschub.
- ▶ Bei Bedarf Zusatzfunktion M eingeben
- Mit Taste **END** bestätigen

Die Steuerung zieht das Werkzeug zwischen den Startpunkten zurück auf die sichere Höhe. Als sichere Höhe verwendet die Steuerung entweder die Spindelachsenkoordinate beim Zyklusaufruf oder den Wert aus dem Zyklusparameter **Q204**, je nachdem, welcher größer ist.

Sie können vor **CYCL CALL PAT** die Funktion **GLOBAL DEF 125** (zu finden bei **SPEC FCT**/Programmvorgaben) mit **Q345**=1 verwenden. Dann positioniert die Steuerung zwischen den Bohrungen immer auf den 2. Sicherheitsabstand, der im Zyklus definiert wurde.

Wenn Sie beim Vorpositionieren in der Spindelachse mit reduziertem Vorschub fahren wollen, verwenden Sie die Zusatzfunktion **M103**.

### **Wirkungsweise der Punktetabelle mit SL-Zyklen und Zyklus 12**

Die Steuerung interpretiert die Punkte als zusätzliche Nullpunktverschiebung.

### **Wirkungsweise der Punktetabelle mit Zyklen 200 bis 208, 262 bis 267**

Die Steuerung interpretiert die Punkte der Bearbeitungsebene als Koordinaten des Bohrungsmittelpunkts. Wenn Sie die in der Punktetabelle definierte Koordinate in der Spindelachse als Startpunktkoordinate nutzen wollen, müssen Sie die Werkstück-Oberkante (**Q203**) mit 0 definieren.

#### **Wirkungsweise der Punktetabelle mit Zyklen 251 bis 254**

Die Steuerung interpretiert die Punkte der Bearbeitungsebene als Koordinaten des Zyklusstartpunkts. Wenn Sie die in der Punktetabelle definierte Koordinate in der Spindelachse als Startpunktkoordinate nutzen wollen, müssen Sie die Werkstück-Oberkante (**Q203**) mit 0 definieren.

### **HINWEIS**

### **Achtung Kollisionsgefahr!**

Wenn Sie in der Punktetabelle bei beliebigen Punkten eine Sichere Höhe programmieren, ignoriert die Steuerung für **alle** Punkte den 2. Sicherheitsabstand des Bearbeitungszyklus!

**Programmieren Sie zuvor GLOBAL DEF 125 POSITIONIEREN** und die Steuerung berücksichtigt nur bei dem jeweiligen Punkt die Sichere Höhe der Punktetabelle.

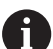

Programmier- und Bedienhinweise:

 $\blacksquare$ Die Steuerung arbeitet mit **CYCL CALL PAT** die Punktetabelle ab, die Sie zuletzt definiert haben. Auch wenn Sie die Punktetabelle in einem mit **CALL PGM** verschachtelten NC-Programm definiert haben.

**4**

# **Zyklen: Bohren**

# **4.1 Grundlagen**

### <span id="page-71-0"></span>**Übersicht**

Die Steuerung stellt folgende Zyklen für die verschiedensten Bohrbearbeitungen zur Verfügung:

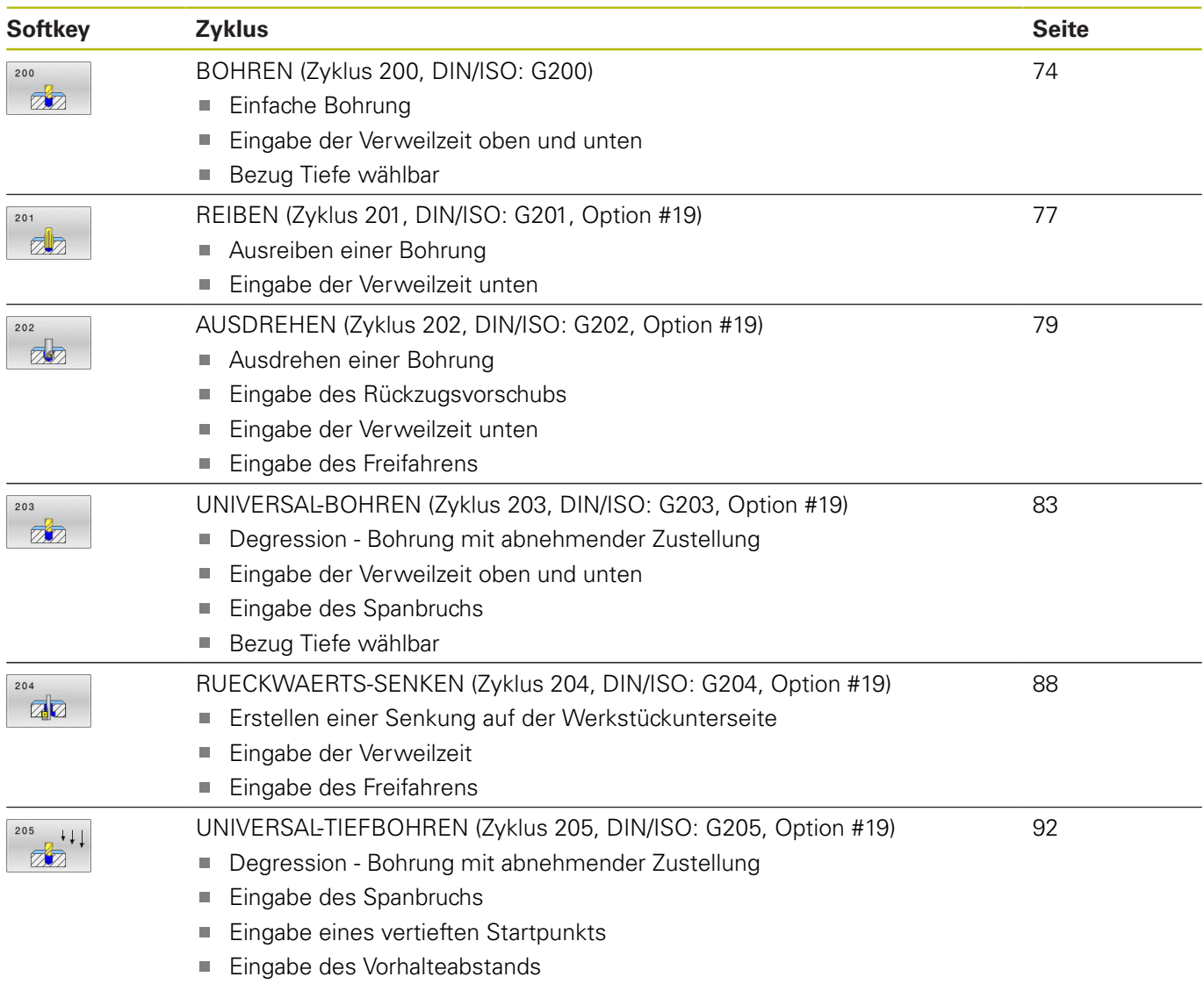
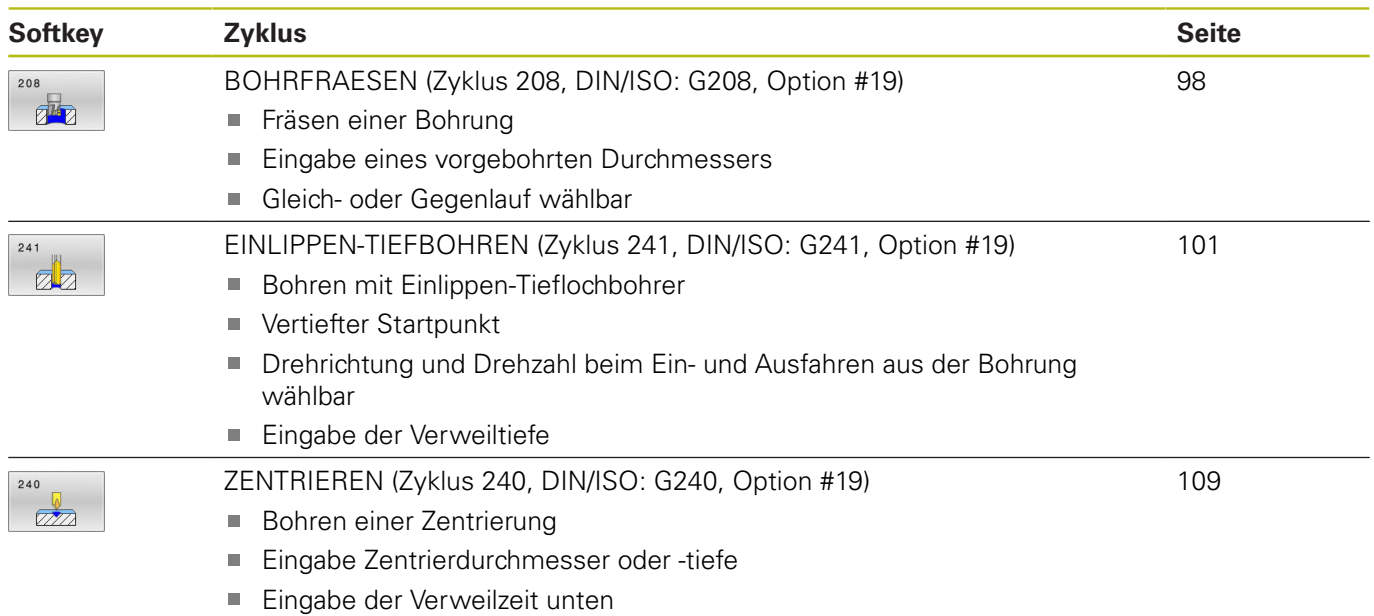

# **4.2 BOHREN (Zyklus 200, DIN/ISO: G200)**

# **Anwendung**

Mit diesem Zyklus können Sie einfache Bohrungen herstellen. Sie können in diesem Zyklus den Bezug der Tiefe wählen.

### **Zyklusablauf**

- 1 Die Steuerung positioniert das Werkzeug in der Spindelachse mit Eilgang **FMAX** auf den Sicherheitsabstand über der Werkstückoberfläche
- 2 Das Werkzeug bohrt mit dem programmierten Vorschub **F** bis zur ersten Zustelltiefe
- 3 Die Steuerung fährt das Werkzeug mit **FMAX** auf den Sicherheitsabstand zurück, verweilt dort - falls eingegeben - und fährt anschließend wieder mit **FMAX** bis auf Sicherheitsabstand über die erste Zustelltiefe
- 4 Anschließend bohrt das Werkzeug mit eingegebenem Vorschub F um eine weitere Zustelltiefe
- 5 Die Steuerung wiederholt diesen Ablauf (2 bis 4), bis die eingegebene Bohrtiefe erreicht ist (die Verweilzeit aus **Q211** wirkt bei jeder Zustellung)
- 6 Abschließend fährt das Werkzeug vom Bohrungsgrund mit **FMAX** auf Sicherheitsabstand oder auf den 2. Sicherheitsabstand. Der 2. Sicherheitsabstand **Q204** wirkt erst, wenn dieser größer programmiert ist als der Sicherheitsabstand **Q200**

# **HINWEIS**

### **Achtung Kollisionsgefahr!**

Wenn Sie bei einem Zyklus die Tiefe positiv eingeben, kehrt die Steuerung die Berechnung der Vorpositionierung um. Das Werkzeug fährt in der Werkzeugachse mit Eilgang auf Sicherheitsabstand **unter** die Werkstückoberfläche!

- $\blacktriangleright$  Tiefe negativ eingeben
- Mit Maschinenparameter **displayDepthErr** (Nr. 201003) einstellen, ob die Steuerung bei der Eingabe einer positiven Tiefe eine Fehlermeldung ausgeben soll (on) oder nicht (off)
- Positioniersatz auf den Startpunkt (Bohrungsmitte) der Bearbeitungsebene mit Radiuskorrektur **R0** programmieren.
- Das Vorzeichen des Zyklusparameters Tiefe legt die Arbeitsrichtung fest. Wenn Sie die Tiefe = 0 programmieren, dann führt die Steuerung den Zyklus nicht aus.
- Dieser Zyklus überwacht die definierte Nutzlänge **LU** des  $\Box$ Werkzeugs. Wenn der **LU**-Wert kleiner als die **TIEFE Q201** ist, gibt die Steuerung eine Fehlermeldung aus.

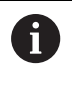

Wenn Sie ohne Spanbruch bohren möchten, definieren Sie in dem Parameter **Q202** einen höheren Wert als die Tiefe **Q201** plus die errechnete Tiefe aus dem Spitzenwinkel. Hierbei können Sie auch einen deutlichen höheren Wert angeben.

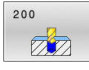

**Q200 Sicherheits-Abstand?** (inkremental): Abstand Werkzeugspitze – Werkstück-Oberfläche; Wert positiv eingeben.

Eingabebereich 0 bis 99999,9999

- **Q201 Tiefe?** (inkremental): Abstand Werkstück-Oberfläche – Bohrungsgrund. Eingabebereich -99999,9999 bis 99999,9999
- **Q206 Vorschub Tiefenzustellung?**: Verfahrgeschwindigkeit des Werkzeugs beim Bohren in mm/min. Eingabebereich 0 bis 99999,999 alternativ **FAUTO**, **FU**
- **Q202 Zustell-Tiefe?** (inkremental): Maß, um welches das Werkzeug jeweils zugestellt wird. Eingabebereich 0 bis 99999,999

Die Tiefe muss kein Vielfaches der Zustelltiefe sein. Die Steuerung fährt in einem Arbeitsgang auf die Tiefe wenn:

- Zustelltiefe und Tiefe gleich sind
- die Zustelltiefe größer als die Tiefe ist
- **Q210 Verweilzeit oben?**: Zeit in Sekunden, die das Werkzeug auf dem Sicherheitsabstand verweilt, nachdem es die Steuerung zum Entspanen aus der Bohrung herausgefahren hat. Eingabebereich 0 bis 3600,0000
- **Q203 Koord. Werkstück-Oberfläche?** (absolut): Koordinate der Werkstückoberfläche in Bezug auf den aktiven Bezugspunkt. Eingabebereich -99999,9999 bis 99999,9999
- **Q204 2. Sicherheits-Abstand?** (inkremental): Koordinate Spindelachse, in der keine Kollision zwischen Werkzeug und Werkstück (Spannmittel) erfolgen kann. Eingabebereich 0 bis 99999,9999
- **Q211 Verweilzeit unten?**: Zeit in Sekunden, die das Werkzeug am Bohrungsgrund verweilt. Eingabebereich 0 bis 3600,0000
- **Q395 Bezug auf Durchmesser (0/1)?**: Auswahl, ob sich die eingegebene Tiefe auf die Werkzeugspitze oder auf den zylindrischen Teil des Werkzeugs bezieht. Wenn die Steuerung die Tiefe auf den zylindrischen Teil des Werkzeugs beziehen soll, müssen Sie den Spitzenwinkel des Werkzeugs in der Spalte **T-ANGLE** der Werkzeugtabelle TOOL.T definieren. **0** = Tiefe bezogen auf die Werkzeugspitze **1** = Tiefe bezogen auf den zylindrischen Teil des **Werkzeugs**

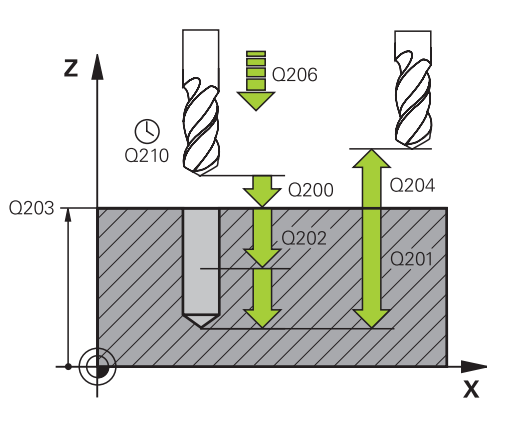

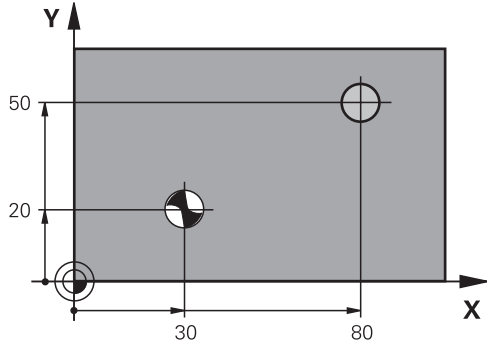

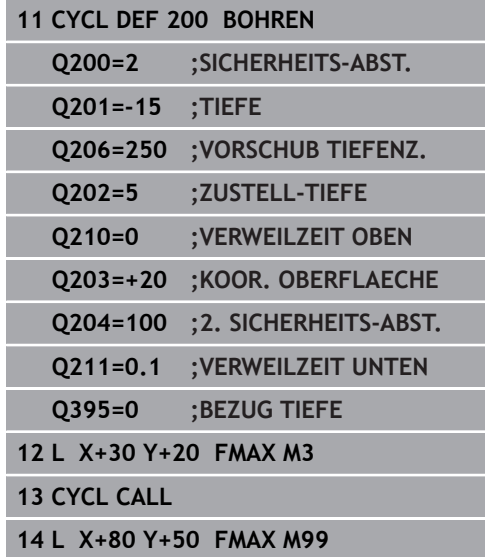

# **4.3 REIBEN (Zyklus 201, DIN/ISO: G201, Option #19)**

# **Anwendung**

6

Beachten Sie Ihr Maschinenhandbuch! Diese Funktion muss vom Maschinenhersteller freigegeben und angepasst werden.

Mit diesem Zyklus können Sie einfach Passungen herstellen. Sie können dem Zyklus optional eine Verweilzeit unten definieren.

### **Zyklusablauf**

- 1 Die Steuerung positioniert das Werkzeug in der Spindelachse im Eilgang **FMAX** auf den eingegebenen Sicherheitsabstand über der Werkstückoberfläche
- 2 Das Werkzeug reibt mit dem eingegebenen Vorschub **F** bis zur programmierten Tiefe
- 3 Am Bohrungsgrund verweilt das Werkzeug, falls eingegeben
- 4 Anschließend fährt die Steuerung das Werkzeug im Vorschub **F** zurück auf den Sicherheitsabstand oder auf den 2. Sicherheitsabstand. Der 2. Sicherheitsabstand **Q204** wirkt erst, wenn dieser größer programmiert ist als der Sicherheitsabstand **Q200**

# **Beim Programmieren beachten!**

# **HINWEIS**

### **Achtung Kollisionsgefahr!**

Wenn Sie bei einem Zyklus die Tiefe positiv eingeben, kehrt die Steuerung die Berechnung der Vorpositionierung um. Das Werkzeug fährt in der Werkzeugachse mit Eilgang auf Sicherheitsabstand **unter** die Werkstückoberfläche!

- ▶ Tiefe negativ eingeben
- Mit Maschinenparameter **displayDepthErr** (Nr. 201003) einstellen, ob die Steuerung bei der Eingabe einer positiven Tiefe eine Fehlermeldung ausgeben soll (on) oder nicht (off)
- Positioniersatz auf den Startpunkt (Bohrungsmitte) der Bearbeitungsebene mit Radiuskorrektur **R0** programmieren.
- $\blacksquare$ Das Vorzeichen des Zyklusparameters Tiefe legt die Arbeitsrichtung fest. Wenn Sie die Tiefe = 0 programmieren, dann führt die Steuerung den Zyklus nicht aus.
- Dieser Zyklus überwacht die definierte Nutzlänge **LU** des Werkzeugs. Wenn der **LU**-Wert kleiner als die **TIEFE Q201** ist, gibt die Steuerung eine Fehlermeldung aus.

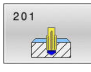

**Q200 Sicherheits-Abstand?** (inkremental): Abstand zwischen Werkzeugspitze und Werkstückoberfläche. Eingabebereich 0 bis 99999,9999

- **Q201 Tiefe?** (inkremental): Abstand Werkstück-Oberfläche – Bohrungsgrund. Eingabebereich -99999,9999 bis 99999,9999
- **Q206 Vorschub Tiefenzustellung?**: Verfahrgeschwindigkeit des Werkzeugs beim Reiben in mm/min. Eingabebereich 0 bis 99999,999 alternativ **FAUTO**, **FU**
- **Q211 Verweilzeit unten?**: Zeit in Sekunden, die das Werkzeug am Bohrungsgrund verweilt. Eingabebereich 0 bis 3600,0000
- **Q208 Vorschub Rückzug?**: Verfahrgeschwindigkeit des Werkzeugs beim Herausfahren aus der Bohrung in mm/min. Wenn Sie **Q208** = 0 eingeben, dann gilt Vorschub Reiben. Eingabebereich 0 bis 99999,999
- **Q203 Koord. Werkstück-Oberfläche?** (absolut): Koordinate Werkstück-Oberfläche. Eingabebereich 0 bis 99999,9999
- **Q204 2. Sicherheits-Abstand?** (inkremental): Koordinate Spindelachse, in der keine Kollision zwischen Werkzeug und Werkstück (Spannmittel) erfolgen kann.

Eingabebereich 0 bis 99999,9999

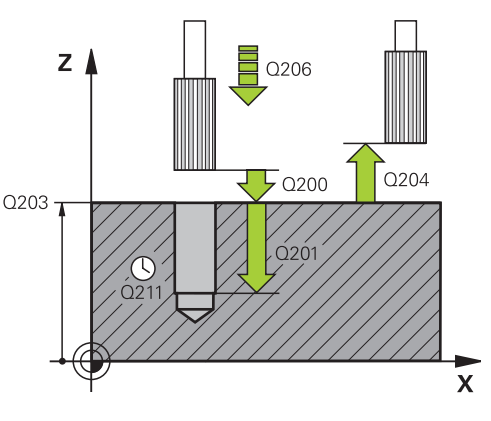

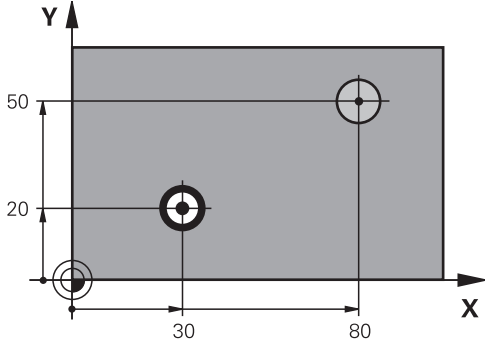

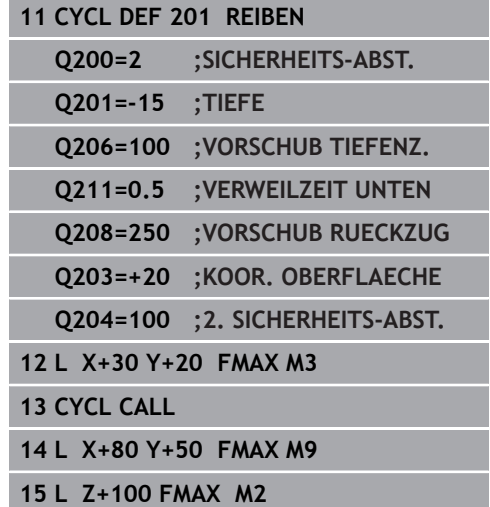

# **4.4 AUSDREHEN (Zyklus 202, DIN/ISO: G202, Option #19)**

# **Anwendung**

6

Beachten Sie Ihr Maschinenhandbuch! Diese Funktion muss vom Maschinenhersteller freigegeben und angepasst werden. Zyklus nur an Maschinen mit geregelter Spindel verwendbar.

Mit diesem Zyklus können Sie Bohrungen ausdrehen. Sie können dem Zyklus optional eine Verweilzeit unten definieren.

### **Zyklusablauf**

- 1 Die Steuerung positioniert das Werkzeug in der Spindelachse im Eilgang **FMAX** auf den Sicherheitsabstand über der Werkstückoberfläche
- 2 Das Werkzeug bohrt mit dem Bohrvorschub bis zur Tiefe
- 3 Am Bohrungsgrund verweilt das Werkzeug falls eingegeben mit laufender Spindel zum Freischneiden
- 4 Anschließend führt die Steuerung eine Spindelorientierung auf die Position durch, die im Parameter **Q336** definiert ist
- 5 Wenn Freifahren gewählt ist, fährt die Steuerung in der eingegebenen Richtung 0,2 mm (fester Wert) frei
- 6 Anschließend fährt die Steuerung das Werkzeug im Vorschub Rückzug auf den Sicherheitsabstand
- 7 Die Steuerung positioniert das Werkzeug wieder zurück in die Mitte der Bohrung
- 8 Die Steuerung stellt den Spindelstatus vom Zyklusbeginn wieder her
- 9 Ggf. fährt die Steuerung mit **FMAX** auf den 2. Sicherheitsabstand. Der 2. Sicherheitsabstand **Q204** wirkt erst, wenn dieser größer programmiert ist als der Sicherheitsabstand **Q200**. Wenn **Q214**=0 erfolgt der Rückzug an der Bohrungswand

# **HINWEIS**

### **Achtung Kollisionsgefahr!**

Wenn Sie bei einem Zyklus die Tiefe positiv eingeben, kehrt die Steuerung die Berechnung der Vorpositionierung um. Das Werkzeug fährt in der Werkzeugachse mit Eilgang auf Sicherheitsabstand **unter** die Werkstückoberfläche!

- $\blacktriangleright$  Tiefe negativ eingeben
- ▶ Mit Maschinenparameter **displayDepthErr** (Nr. 201003) einstellen, ob die Steuerung bei der Eingabe einer positiven Tiefe eine Fehlermeldung ausgeben soll (on) oder nicht (off)

# **HINWEIS**

### **Achtung Kollisionsgefahr!**

Wenn Sie die Freifahrrichtung falsch wählen, besteht Kollisionsgefahr. Eine evtl. vorhandene Spiegelung in der Bearbeitungsebene wird für die Freifahrrichtung nicht berücksichtigt. Dagegen werden aktive Transformationen beim Freifahren berücksichtigt.

- Prüfen Sie die Position der Werkzeugspitze, wenn Sie eine Spindelorientierung auf den Winkel programmieren, den Sie im **Q336** eingeben (z. B. in der Betriebsart **Positionieren mit Handeingabe**). Dazu sollten keinerlei Transformationen aktiv sein.
- Winkel so wählen, dass die Werkzeugsspitze parallel zur Freifahrrichtung steht
- Freifahrrichtung **Q214** so wählen, dass das Werkzeug vom Bohrungsrand wegfährt

# **HINWEIS**

### **Achtung Kollisionsgefahr!**

Wenn Sie **M136** aktiviert haben, fährt das Werkzeug nach der Bearbeitung nicht auf den programmierten Sicherheitsabstand. Die Spindelumdrehung stoppt am Bohrungsgrund und somit stoppt auch der Vorschub. Es besteht Kollisionsgefahr, da kein Rückzug stattfindet!

- Funktion **M136** vor dem Zyklus mit **M137** deaktivieren
- Diesen Zyklus können Sie ausschließlich im Bearbeitungsmodus **FUNCTION MODE MILL** ausführen.
- Positioniersatz auf den Startpunkt (Bohrungsmitte) der Bearbeitungsebene mit Radiuskorrektur **R0** programmieren.
- Das Vorzeichen des Zyklusparameters Tiefe legt die Arbeitsrichtung fest. Wenn Sie die Tiefe = 0 programmieren, dann führt die Steuerung den Zyklus nicht aus.
- Nach der Bearbeitung positioniert die Steuerung das Werkzeug wieder auf den Startpunkt in der Bearbeitungsebene. Somit können Sie anschließend inkremental weiterpositionieren.
- Wenn vor dem Zyklusaufruf die Funktionen M7 oder M8 aktiv waren, stellt die Steuerung diesen Zustand am Zyklusende wieder her.
- Dieser Zyklus überwacht die definierte Nutzlänge **LU** des Werkzeugs. Wenn der **LU**-Wert kleiner als die **TIEFE Q201** ist, gibt die Steuerung eine Fehlermeldung aus.

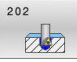

**Q200 Sicherheits-Abstand?** (inkremental): Abstand zwischen Werkzeugspitze und Werkstückoberfläche. Eingabebereich 0 bis 99999,9999

- **Q201 Tiefe?** (inkremental): Abstand Werkstück-Oberfläche – Bohrungsgrund. Eingabebereich -99999,9999 bis 99999,9999
- **Q206 Vorschub Tiefenzustellung?**: Verfahrgeschwindigkeit des Werkzeugs beim Ausdrehen in mm/min. Eingabebereich 0 bis 99999,999 alternativ **FAUTO**, **FU**
- **Q211 Verweilzeit unten?**: Zeit in Sekunden, die das Werkzeug am Bohrungsgrund verweilt. Eingabebereich 0 bis 3600,0000
- **Q208 Vorschub Rückzug?**: Verfahrgeschwindigkeit des Werkzeugs beim Herausfahren aus der Bohrung in mm/min. Wenn Sie **Q208**=0 eingeben, dann gilt Vorschub Tiefenzustellung. Eingabebereich 0 bis 99999,999 alternativ **FMAX**, **FAUTO**
- **Q203 Koord. Werkstück-Oberfläche?** (absolut): Koordinate der Werkstückoberfläche in Bezug auf den aktiven Bezugspunkt. Eingabebereich -99999,9999 bis 99999,9999
- **Q204 2. Sicherheits-Abstand?** (inkremental): Koordinate Spindelachse, in der keine Kollision zwischen Werkzeug und Werkstück (Spannmittel) erfolgen kann.

Eingabebereich 0 bis 99999,9999

**Q214 Freifahr-Richtung (0/1/2/3/4)?**: Richtung festlegen, in der die Steuerung das Werkzeug am Bohrungsgrund freifährt (nach der Spindel-Orientierung)

**0**: Werkzeug nicht freifahren

**1**: Werkzeug freifahren in Minus-Richtung der Hauptachse

**2**: Werkzeug freifahren in Minus-Richtung der Nebenachse

**3**: Werkzeug freifahren in Plus-Richtung der Hauptachse

**4**: Werkzeug freifahren in Plus-Richtung der Nebenachse

**Q336 Winkel für Spindel-Orientierung?** (absolut): Winkel, auf den die Steuerung das Werkzeug vor dem Freifahren positioniert. Eingabebereich -360,000 bis 360,000

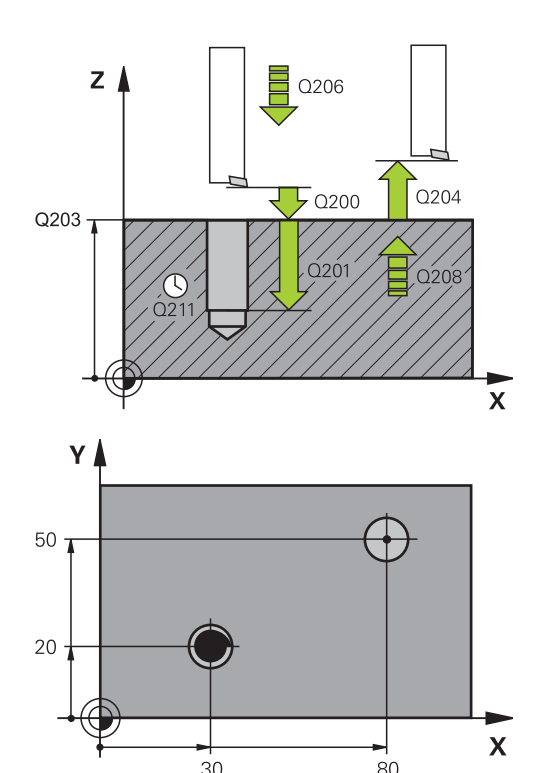

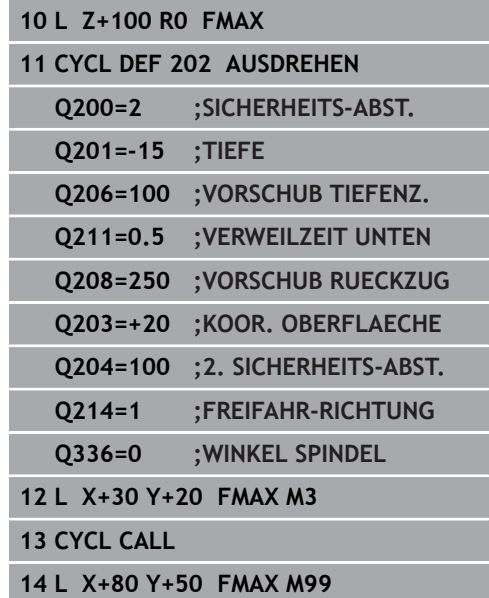

# **4.5 UNIVERSAL-BOHREN (Zyklus 203, DIN/ISO: G203, Option #19)**

# **Anwendung**

0

Beachten Sie Ihr Maschinenhandbuch! Diese Funktion muss vom Maschinenhersteller freigegeben und angepasst werden.

Mit diesem Zyklus können Sie Bohrungen mit abnehmender Zustellung herstellen. Sie können dem Zyklus optional eine Verweilzeit unten definieren. Den Zyklus können Sie mit oder ohne Spanbruch ausführen.

## **Zyklusablauf**

### **Verhalten ohne Spanbruch, ohne Abnahmebetrag:**

- 1 Die Steuerung positioniert das Werkzeug in der Spindelachse im Eilgang **FMAX** auf den eingegebenen **SICHERHEITS-ABST. Q200** über der Werkstückoberfläche
- 2 Das Werkzeug bohrt mit dem eingegebenen **VORSCHUB TIEFENZ. Q206** bis zur ersten **ZUSTELL-TIEFE Q202**
- 3 Anschließend zieht die Steuerung das Werkzeug aus der Bohrung heraus, auf **SICHERHEITS-ABST. Q200**
- 4 Nun taucht die Steuerung das Werkzeug wieder im Eilgang in die Bohrung ein und bohrt anschließend erneut eine Zustellung um **ZUSTELL-TIEFE Q202** im **VORSCHUB TIEFENZ. Q206**
- 5 Beim Arbeiten ohne Spanbruch zieht die Steuerung das Werkzeug nach jeder Zustellung mit **VORSCHUB RUECKZUG Q208** aus der Bohrung heraus auf **SICHERHEITS-ABST. Q200** und wartet dort ggf. die **VERWEILZEIT OBEN Q210** ab
- 6 Dieser Vorgang wird so lange wiederholt, bis die **Tiefe Q201** erreicht ist
- 7 Wenn die **TIEFE Q201** erreicht ist, zieht die Steuerung das Werkzeug mit **FMAX** aus der Bohrung auf den **SICHERHEITS-ABST. Q200** oder auf den **2. SICHERHEITS-ABST.**. Der **2. SICHERHEITS-ABST. Q204** wirkt erst, wenn dieser größer programmiert ist als der **SICHERHEITS-ABST. Q200**

### **Verhalten mit Spanbruch, ohne Abnahmebetrag:**

- 1 Die Steuerung positioniert das Werkzeug in der Spindelachse im Eilgang **FMAX** auf den eingegebenen **SICHERHEITS-ABST. Q200** über der Werkstückoberfläche
- 2 Das Werkzeug bohrt mit dem eingegebenen **VORSCHUB TIEFENZ. Q206** bis zur ersten **ZUSTELL-TIEFE Q202**
- 3 Anschließend zieht die Steuerung das Werkzeug um den Wert **RZ BEI SPANBRUCH Q256** zurück
- 4 Nun erfolgt erneut eine Zustellung um den Wert **ZUSTELL-TIEFE Q202** im **VORSCHUB TIEFENZ. Q206**
- 5 Die Steuerung stellt so lange erneut zu, bis die **ANZ. SPANBRUECHE Q213** erreicht ist, oder bis die Bohrung die gewünschte **TIEFE Q201** hat. Wenn die definierte Anzahl der Spanbrüche erreicht ist, die Bohrung aber noch nicht die gewünschte **TIEFE Q201** hat, fährt die Steuerung das Werkzeug im **VORSCHUB RUECKZUG Q208** aus der Bohrung auf den **SICHERHEITS-ABST. Q200**
- 6 Falls eingegeben wartet die Steuerung die **VERWEILZEIT OBEN Q210** ab
- 7 Anschließend taucht die Steuerung im Eilgang in die Bohrung ein, bis auf den Wert **RZ BEI SPANBRUCH Q256** über der letzten **Zustelltiefe**
- 8 Der Vorgang 2 bis 7 wird so lange wiederholt, bis die **TIEFE Q201** erreicht ist
- 9 Wenn die **TIEFE Q201** erreicht ist, zieht die Steuerung das Werkzeug mit **FMAX** aus der Bohrung auf den **SICHERHEITS-ABST. Q200** oder auf den **2. SICHERHEITS-ABST.**. Der **2. SICHERHEITS-ABST. Q204** wirkt erst, wenn dieser größer programmiert ist als der **SICHERHEITS-ABST. Q200**

### **Verhalten mit Spanbruch, mit Abnahmebetrag**

- Die Steuerung positioniert das Werkzeug in der Spindelachse im Eilgang **FMAX** auf den eingegebenen **SICHERHEITS-ABSTAND Q200** über der Werkstückoberfläche
- 2 Das Werkzeug bohrt mit dem eingegebenen **VORSCHUB TIEFENZ. Q206** bis zur ersten **ZUSTELL-TIEFE Q202**
- 3 Anschließend zieht die Steuerung das Werkzeug um den Wert **RZ BEI SPANBRUCH Q256** zurück
- 4 Erneut erfolgt eine Zustellung um **ZUSTELL-TIEFE Q202** minus **ABNAHMEBETRAG Q212** im **VORSCHUB TIEFENZ. Q206**. Die ständig sinkende Differenz aus der aktualisierten **ZUSTELL-TIEFE Q202** minus **ABNAHMEBETRAG Q212**, darf nie kleiner werden als die **MIN. ZUSTELL-TIEFE Q205** (Beispiel: **Q202**=5, **Q212**=1, **Q213**=4, **Q205**= 3: Die erste Zustelltiefe ist 5 mm, die zweite Zustelltiefe ist  $5 - 1 = 4$  mm, die dritte Zustelltiefe ist 4 – 1 = 3 mm, die vierte Zustelltiefe ist auch 3 mm)
- 5 Die Steuerung stellt so lange erneut zu, bis die **ANZ. SPANBRUECHE Q213** erreicht ist, oder bis die Bohrung die gewünschte **TIEFE Q201** hat. Wenn die definierte Anzahl der Spanbrüche erreicht ist, die Bohrung aber noch nicht die gewünschte **TIEFE Q201** hat, fährt die Steuerung das Werkzeug im **VORSCHUB RUECKZUG Q208** aus der Bohrung auf den **SICHERHEITS-ABST. Q200**
- 6 Falls eingegeben wartet die Steuerung nun die **VERWEILZEIT OBEN Q210** ab
- 7 Anschließend taucht die Steuerung im Eilgang in die Bohrung ein, bis auf den Wert **RZ BEI SPANBRUCH Q256** über der letzten **Zustelltiefe**
- 8 Der Vorgang 2 bis 7 wird so lange wiederholt, bis die **TIEFE Q201** erreicht ist
- 9 Falls eingegeben wartet die Steuerung nun die **VERWEILZEIT UNTEN Q211** ab
- 10 Wenn die **TIEFE Q201** erreicht ist, zieht die Steuerung das Werkzeug mit **FMAX** aus der Bohrung auf den **SICHERHEITS-ABST. Q200** oder auf den **2. SICHERHEITS-ABST.**. Der **2. SICHERHEITS-ABST. Q204** wirkt erst, wenn dieser größer programmiert ist als der **SICHERHEITS-ABST. Q200**

# **HINWEIS**

### **Achtung Kollisionsgefahr!**

Wenn Sie bei einem Zyklus die Tiefe positiv eingeben, kehrt die Steuerung die Berechnung der Vorpositionierung um. Das Werkzeug fährt in der Werkzeugachse mit Eilgang auf Sicherheitsabstand **unter** die Werkstückoberfläche!

- $\blacktriangleright$  Tiefe negativ eingeben
- Mit Maschinenparameter **displayDepthErr** (Nr. 201003) einstellen, ob die Steuerung bei der Eingabe einer positiven Tiefe eine Fehlermeldung ausgeben soll (on) oder nicht (off)
- Positioniersatz auf den Startpunkt (Bohrungsmitte) der Bearbeitungsebene mit Radiuskorrektur **R0** programmieren.
- Das Vorzeichen des Zyklusparameters Tiefe legt die  $\overline{\phantom{a}}$ Arbeitsrichtung fest. Wenn Sie die Tiefe = 0 programmieren, dann führt die Steuerung den Zyklus nicht aus.
- Dieser Zyklus überwacht die definierte Nutzlänge **LU** des Werkzeugs. Wenn der **LU**-Wert kleiner als die **TIEFE Q201** ist, gibt die Steuerung eine Fehlermeldung aus.

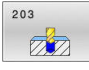

**Q200 Sicherheits-Abstand?** (inkremental): Abstand zwischen Werkzeugspitze und Werkstückoberfläche. Eingabebereich 0 bis 99999,9999

- **Q201 Tiefe?** (inkremental): Abstand Werkstück-Oberfläche – Bohrungsgrund. Eingabebereich -99999,9999 bis 99999,9999
- **Q206 Vorschub Tiefenzustellung?**: Verfahrgeschwindigkeit des Werkzeugs beim Bohren in mm/min. Eingabebereich 0 bis 99999,999 alternativ **FAUTO**, **FU**
- **Q202 Zustell-Tiefe?** (inkremental): Maß, um welches das Werkzeug jeweils zugestellt wird. Eingabebereich 0 bis 99999,999

Die Tiefe muss kein Vielfaches der Zustelltiefe sein. Die Steuerung fährt in einem Arbeitsgang auf die Tiefe wenn:

- Zustelltiefe und Tiefe gleich sind
- die Zustelltiefe größer als die Tiefe ist
- **Q210 Verweilzeit oben?**: Zeit in Sekunden, die das Werkzeug auf dem Sicherheitsabstand verweilt, nachdem es die Steuerung zum Entspanen aus der Bohrung herausgefahren hat. Eingabebereich 0 bis 3600,0000
- **Q203 Koord. Werkstück-Oberfläche?** (absolut): Koordinate der Werkstückoberfläche in Bezug auf den aktiven Bezugspunkt. Eingabebereich -99999,9999 bis 99999,9999
- **Q204 2. Sicherheits-Abstand?** (inkremental): Koordinate Spindelachse, in der keine Kollision zwischen Werkzeug und Werkstück (Spannmittel) erfolgen kann. Eingabebereich 0 bis 99999,9999
- **Q212 Abnahmebetrag?** (inkremental): Wert, um den die Steuerung **Q202 Zustelltiefe** nach jeder Zustellung verkleinert. Eingabebereich 0 bis 99999,9999
- **Q213 Anzahl Spanbrüche vor Rückzug?**: Anzahl der Spanbrüche bevor die Steuerung das Werkzeug aus der Bohrung zum Entspanen herausfahren soll. Zum Spanbrechen zieht die Steuerung das Werkzeug jeweils um den Rückzugswert **Q256** zurück. Eingabebereich 0 bis 99999
- **Q205 Minimale Zustell-Tiefe?** (inkremental): Falls  $\blacktriangleright$  . Sie **Q212 ABNAHMEBETRAG** eingegeben haben, begrenzt die Steuerung die Zustellung auf **Q205** . Eingabebereich 0 bis 99999,9999

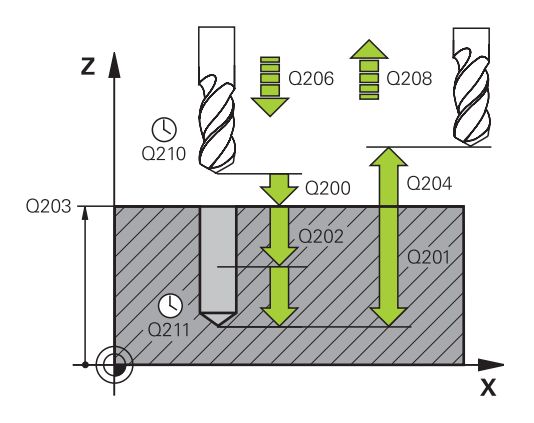

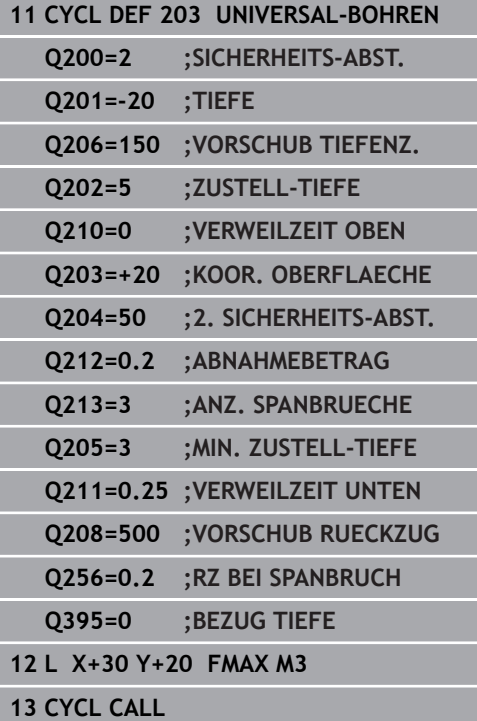

- **Q211 Verweilzeit unten?**: Zeit in Sekunden, die das Werkzeug am Bohrungsgrund verweilt. Eingabebereich 0 bis 3600,0000
- **Q208 Vorschub Rückzug?**: Verfahrgeschwindigkeit des Werkzeugs beim Herausfahren aus der Bohrung in mm/min. Wenn Sie **Q208**=0 eingeben, dann fährt die Steuerung das Werkzeug mit Vorschub **Q206** heraus. Eingabebereich 0 bis 99999,999 alternativ **FMAX**, **FAUTO**
- **Q256 Rückzug bei Spanbruch?** (inkremental): Wert, um den die Steuerung das Werkzeug beim Spanbrechen zurückfährt. Eingabebereich 0 bis 99999,9999
- **Q395 Bezug auf Durchmesser (0/1)?**: Auswahl, ob sich die eingegebene Tiefe auf die Werkzeugspitze oder auf den zylindrischen Teil des Werkzeugs bezieht. Wenn die Steuerung die Tiefe auf den zylindrischen Teil des Werkzeugs beziehen soll, müssen Sie den Spitzenwinkel des Werkzeugs in der Spalte **T-ANGLE** der Werkzeugtabelle TOOL.T definieren.

**0** = Tiefe bezogen auf die Werkzeugspitze **1** = Tiefe bezogen auf den zylindrischen Teil des Werkzeugs

# **4.6 RUECKWAERTS-SENKEN (Zyklus 204, DIN/ISO: G204, Option #19)**

# **Anwendung**

6

Beachten Sie Ihr Maschinenhandbuch! Diese Funktion muss vom Maschinenhersteller freigegeben und angepasst werden. Zyklus nur an Maschinen mit geregelter Spindel verwendbar.

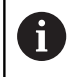

Zyklus arbeitet nur mit Rückwärtsbohrstangen.

Mit diesem Zyklus stellen Sie Senkungen her, die sich auf der Werkstückunterseite befinden.

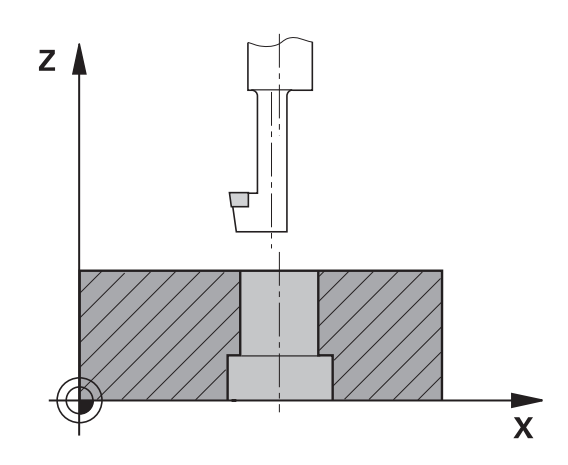

### **Zyklusablauf**

- 1 Die Steuerung positioniert das Werkzeug in der Spindelachse im Eilgang **FMAX** auf den Sicherheitsabstand über der Werkstückoberfläche
- 2 Dort führt die Steuerung eine Spindelorientierung auf die 0°- Position durch und versetzt das Werkzeug um das Exzentermaß
- 3 Anschließend taucht das Werkzeug mit dem Vorschub Vorpositionieren in die vorgebohrte Bohrung ein, bis die Schneide im Sicherheitsabstand unterhalb der Werkstück-Unterkante steht
- 4 Die Steuerung fährt jetzt das Werkzeug wieder auf Bohrungsmitte. Schaltet die Spindel und ggf. das Kühlmittel ein und fährt dann mit dem Vorschub Senken auf die eingegebene Tiefe Senkung
- 5 Falls eingegeben, verweilt das Werkzeug am Senkungsgrund. Anschließend fährt das Werkzeug wieder aus der Bohrung heraus, führt eine Spindelorientierung durch und versetzt erneut um das Exzentermaß
- 6 Abschließend fährt das Werkzeug mit **FMAX** auf Sicherheitsabstand
- 7 Die Steuerung positioniert das Werkzeug wieder zurück in die Mitte der Bohrung
- 8 Die Steuerung stellt den Spindelstatus vom Zyklusbeginn wieder her
- 9 Ggf. fährt die Steuerung auf den 2. Sicherheitsabstand. Der 2. Sicherheitsabstand **Q204** wirkt erst, wenn dieser größer programmiert ist als der Sicherheitsabstand **Q200**

# **HINWEIS**

### **Achtung Kollisionsgefahr!**

Wenn Sie die Freifahrrichtung falsch wählen, besteht Kollisionsgefahr. Eine evtl. vorhandene Spiegelung in der Bearbeitungsebene wird für die Freifahrrichtung nicht berücksichtigt. Dagegen werden aktive Transformationen beim Freifahren berücksichtigt.

- Prüfen Sie die Position der Werkzeugspitze, wenn Sie eine Spindelorientierung auf den Winkel programmieren, den Sie im **Q336** eingeben (z. B. in der Betriebsart **Positionieren mit Handeingabe**). Dazu sollten keinerlei Transformationen aktiv sein.
- Winkel so wählen, dass die Werkzeugsspitze parallel zur Freifahrrichtung steht
- Freifahrrichtung **Q214** so wählen, dass das Werkzeug vom Bohrungsrand wegfährt
- Diesen Zyklus können Sie ausschließlich im Bearbeitungsmodus **FUNCTION MODE MILL** ausführen.
- Positioniersatz auf den Startpunkt (Bohrungsmitte) der  $\mathbb{R}^n$ Bearbeitungsebene mit Radiuskorrektur **R0** programmieren.
- Nach der Bearbeitung positioniert die Steuerung das Werkzeug wieder auf den Startpunkt in der Bearbeitungsebene. Somit können Sie anschließend inkremental weiterpositionieren.
- Das Vorzeichen des Zyklusparameters Tiefe legt die Arbeitsrichtung beim Senken fest. Achtung: Positives Vorzeichen senkt in Richtung der positiven Spindelachse.
- Die Steuerung berücksichtigt bei der Berechnung des Startpunkts der Senkung die Schneidenlänge der Bohrstange und die Materialstärke.
- Wenn vor dem Zyklusaufruf die Funktionen M7 oder M8 aktiv m. waren, stellt die Steuerung diesen Zustand am Zyklusende wieder her.
- Dieser Zyklus überwacht die definierte Nutzlänge **LU** des Werkzeugs. Wenn diese kleiner als die **TIEFE SENKUNG Q249** ist, gibt die Steuerung eine Fehlermeldung aus.

Werkzeuglänge so eingeben, dass die Unterkante der Bohrstange vermessen ist, nicht die Schneide.

 $\mathbf{i}$ 

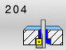

**Q200 Sicherheits-Abstand?** (inkremental): Abstand zwischen Werkzeugspitze und Werkstückoberfläche. Eingabebereich 0 bis 99999,9999

- **Q249 Tiefe Senkung?** (inkremental): Abstand Werkstück-Unterkante – Senkungsgrund. Positives Vorzeichen stellt die Senkung in positiver Richtung der Spindelachse her. Eingabebereich -99999,9999 bis 99999,9999
- **Q250 Materialstärke?** (inkremental): Dicke des Werkstücks.

Eingabebereich 0,0001 bis 99999,9999

- **Q251 Exzentermaß?** (inkremental): Exzentermaß der Bohrstange; aus Werkzeug-Datenblatt entnehmen. Eingabebereich 0,0001 bis 99999,9999
- **Q252 Schneidenhöhe?** (inkremental): Abstand Unterkante Bohrstange – Hauptschneide; aus Werkzeug-Datenblatt entnehmen. Eingabebereich 0,0001 bis 99999,9999
- **Q253 Vorschub Vorpositionieren?**: Verfahrgeschwindigkeit des Werkzeugs beim Eintauchen in das Werkstück bzw. beim Herausfahren aus dem Werkstück in mm/min. Eingabebereich 0 bis 99999,9999 alternativ **FMAX**, **FAUTO**
- **Q254 Vorschub Senken?**: Verfahrgeschwindigkeit des Werkzeugs beim Senken in mm/min. Eingabebereich 0 bis 99999,9999 alternativ **FAUTO**, **FU**
- **Q255 Verweilzeit in Sekunden?**: Verweilzeit in Sekunden am Senkungsgrund. Eingabebereich 0 bis 3600,000
- **Q203 Koord. Werkstück-Oberfläche?** (absolut): Koordinate der Werkstückoberfläche in Bezug auf den aktiven Bezugspunkt. Eingabebereich -99999,9999 bis 99999,9999
- **Q204 2. Sicherheits-Abstand?** (inkremental): Koordinate Spindelachse, in der keine Kollision zwischen Werkzeug und Werkstück (Spannmittel) erfolgen kann.

Eingabebereich 0 bis 99999,9999

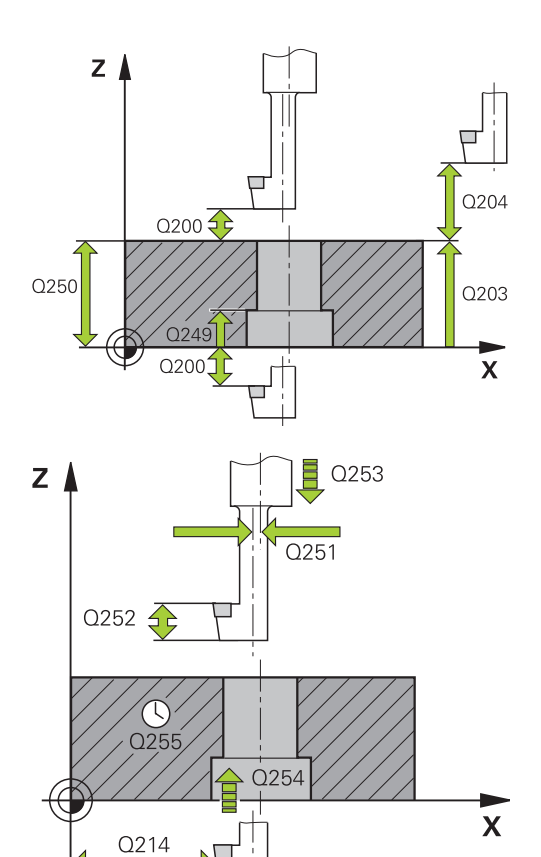

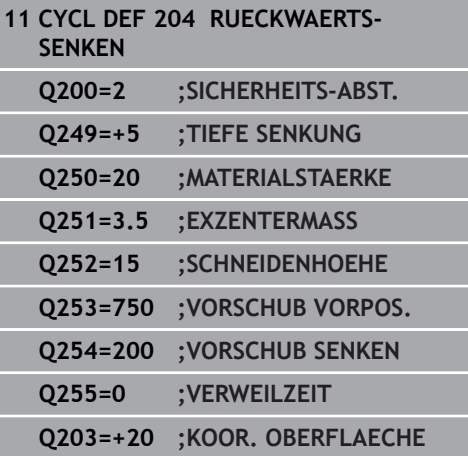

**Q214 Freifahr-Richtung (0/1/2/3/4)?**: Richtung festlegen, in der die Steuerung das Werkzeug um das Exzentermaß versetzen soll (nach der Spindelorientierung); Eingabe von 0 nicht erlaubt **1**: Werkzeug freifahren in negative Richtung der Hauptachse

**2**: Werkzeug freifahren in negative Richtung der Nebenachse

**3**: Werkzeug freifahren in positive Richtung der Hauptachse

**4**: Werkzeug freifahren in positive Richtung der Nebenachse

**Q336 Winkel für Spindel-Orientierung?** (absolut): Winkel, auf den die Steuerung das Werkzeug vor dem Eintauchen und vor dem Herausfahren aus der Bohrung positioniert.

Eingabebereich -360,0000 bis 360,0000

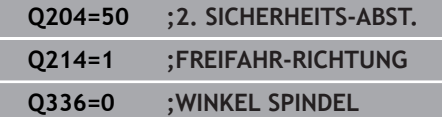

l.

# **4.7 UNIVERSAL-TIEFBOHREN (Zyklus 205, DIN/ISO: G205, Option #19)**

# **Anwendung**

0

Beachten Sie Ihr Maschinenhandbuch! Diese Funktion muss vom Maschinenhersteller freigegeben und angepasst werden.

Mit diesem Zyklus können Sie Bohrungen mit abnehmender Zustellung herstellen. Die Eingabe eines vertieften Startpunkts ist möglich. Sie können den Zyklus optional eine Verweilzeit unten definieren. Den Zyklus können Sie mit oder ohne einen Spanbruch ausführen.

## **Zyklusablauf**

- 1 Die Steuerung positioniert das Werkzeug in der Spindelachse im Eilgang **FMAX** auf den eingegebenen Sicherheitsabstand über der Werkstückoberfläche
- 2 Wenn ein vertiefter Startpunkt eingegeben ist, fährt die Steuerung mit dem definierten Positioniervorschub auf den Sicherheitsabstand über den vertieften Startpunkt
- 3 Das Werkzeug bohrt mit dem eingegebenen Vorschub **F** bis zur ersten Zustelltiefe
- 4 Wenn Spanbruch eingegeben ist, fährt die Steuerung das Werkzeug um den eingegebenen Rückzugswert zurück. Wenn Sie ohne Spanbruch arbeiten, dann fährt die Steuerung das Werkzeug im Eilgang auf den Sicherheitsabstand zurück und anschließend wieder mit **FMAX** bis auf den eingegebenen Vorhalteabstand über die erste Zustelltiefe
- 5 Anschließend bohrt das Werkzeug mit Vorschub um eine weitere Zustelltiefe. Die Zustelltiefe verringert sich mit jeder Zustellung um den Abnahmebetrag – falls eingegeben
- 6 Die Steuerung wiederholt diesen Ablauf (2 bis 4), bis die Bohrtiefe erreicht ist
- 7 Am Bohrungsgrund verweilt das Werkzeug falls eingegeben – zum Freischneiden und wird nach der Verweilzeit mit dem Vorschub Rückzug auf den Sicherheitsabstand oder 2. Sicherheitsabstand zurückgezogen. Der 2. Sicherheitsabstand **Q204** wirkt erst, wenn dieser größer programmiert ist als der Sicherheitsabstand **Q200**

# **HINWEIS**

### **Achtung Kollisionsgefahr!**

Wenn Sie bei einem Zyklus die Tiefe positiv eingeben, kehrt die Steuerung die Berechnung der Vorpositionierung um. Das Werkzeug fährt in der Werkzeugachse mit Eilgang auf Sicherheitsabstand **unter** die Werkstückoberfläche!

- $\blacktriangleright$  Tiefe negativ eingeben
- Mit Maschinenparameter **displayDepthErr** (Nr. 201003) einstellen, ob die Steuerung bei der Eingabe einer positiven Tiefe eine Fehlermeldung ausgeben soll (on) oder nicht (off)
- Positioniersatz auf den Startpunkt (Bohrungsmitte) der Bearbeitungsebene mit Radiuskorrektur **R0** programmieren.
- Das Vorzeichen des Zyklusparameters Tiefe legt die Arbeitsrichtung fest. Wenn Sie die Tiefe = 0 programmieren, dann führt die Steuerung den Zyklus nicht aus.
- Wenn Sie die Vorhalteabstände **Q258** ungleich **Q259** eingeben, dann verändert die Steuerung den Vorhalteabstand zwischen der ersten und letzten Zustellung gleichmäßig.
- Wenn Sie über Q379 einen vertieften Startpunkt eingeben, dann verändert die Steuerung den Startpunkt der Zustellbewegung. Rückzugsbewegungen werden von der Steuerung nicht verändert, sie beziehen sich auf die Koordinate der Werkstückoberfläche.
- Wenn **Q257 BOHRTIEFE SPANBRUCH** größer als **Q202 ZUSTELL-TIEFE** ist, wird kein Spanbruch ausgeführt.
- Dieser Zyklus überwacht die definierte Nutzlänge **LU** des Werkzeugs. Wenn der **LU**-Wert kleiner als die **TIEFE Q201** ist, gibt die Steuerung eine Fehlermeldung aus.

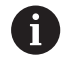

Dieser Zyklus ist nicht für überlange Bohrer geeignet. Verwenden Sie für überlange Bohrer den Zyklus **241 EINLIPPEN-TIEFBOHREN**.

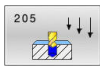

**Q200 Sicherheits-Abstand?** (inkremental): Abstand zwischen Werkzeugspitze und Werkstückoberfläche. Eingabebereich 0 bis 99999,9999

- **Q201 Tiefe?** (inkremental): Abstand Werkstückoberfläche – Bohrungsgrund (Spitze des Bohrkegels). Eingabebereich -99999,9999 bis 99999,9999
- **Q206 Vorschub Tiefenzustellung?**: Verfahrgeschwindigkeit des Werkzeugs beim Bohren in mm/min. Eingabebereich 0 bis 99999,999 alternativ **FAUTO**, **FU**
- **Q202 Zustell-Tiefe?** (inkremental): Maß, um welches das Werkzeug jeweils zugestellt wird. Eingabebereich 0 bis 99999,999

Die Tiefe muss kein Vielfaches der Zustelltiefe sein. Die Steuerung fährt in einem Arbeitsgang auf die Tiefe wenn:

- Zustelltiefe und Tiefe gleich sind
- die Zustelltiefe größer als die Tiefe ist
- **Q203 Koord. Werkstück-Oberfläche?** (absolut): Koordinate der Werkstückoberfläche in Bezug auf den aktiven Bezugspunkt. Eingabebereich -99999,9999 bis 99999,9999
- **Q204 2. Sicherheits-Abstand?** (inkremental): Koordinate Spindelachse, in der keine Kollision zwischen Werkzeug und Werkstück (Spannmittel) erfolgen kann. Eingabebereich 0 bis 99999,9999
- **Q212 Abnahmebetrag?** (inkremental): Wert, um den die Steuerung die Zustelltiefe **Q202** verkleinert. Eingabebereich 0 bis 99999,9999
- **Q205 Minimale Zustell-Tiefe?** (inkremental): Falls Sie **Q212 ABNAHMEBETRAG** eingegeben haben, begrenzt die Steuerung die Zustellung auf **Q205** . Eingabebereich 0 bis 99999,9999
- **Q258 Vorhalteabstand oben?** (inkremental): Sicherheitsabstand für Eilgangpositionierung, wenn die Steuerung das Werkzeug nach einem Rückzug aus der Bohrung wieder auf die aktuelle Zustelltiefe fährt.

Eingabebereich 0 bis 99999,9999

**Q259 Vorhalteabstand unten?** (inkremental): Sicherheits-Abstand für Eilgangpositionierung, wenn die Steuerung das Werkzeug nach einem Rückzug aus der Bohrung wieder auf die aktuelle Zustelltiefe fährt; Wert bei letzter Zustellung. Eingabebereich 0 bis 99999,9999

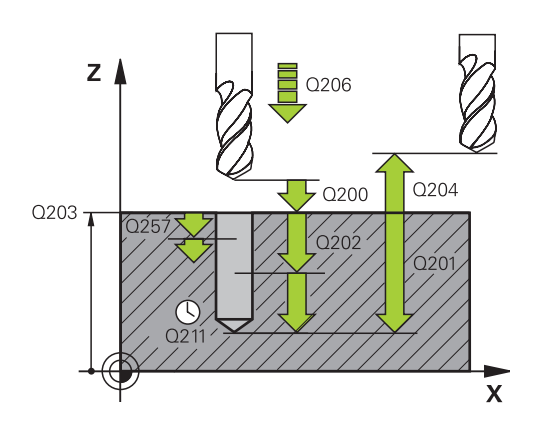

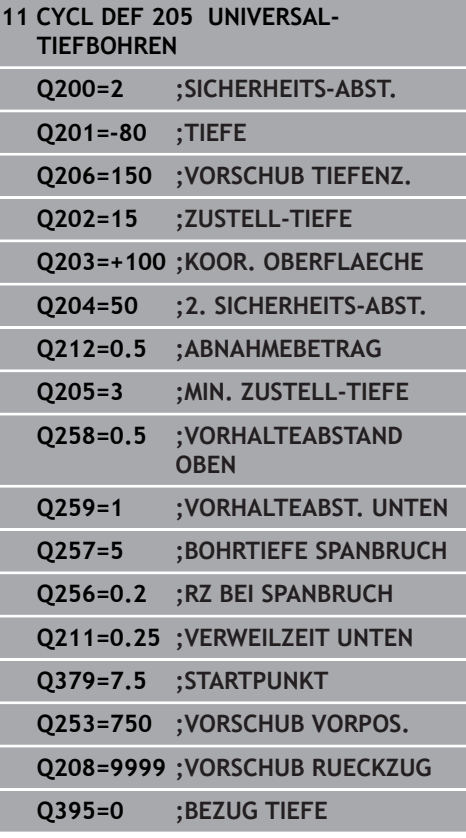

- **Q257 Bohrtiefe bis Spanbruch?** (inkremental): Zustellung, nach der die Steuerung einen Spanbruch durchführt. Kein Spanbruch, wenn 0 eingegeben. Eingabebereich 0 bis 99999,9999
- **Q256 Rückzug bei Spanbruch?** (inkremental): Wert, um den die Steuerung das Werkzeug beim Spanbrechen zurückfährt. Eingabebereich 0 bis 99999,9999
- **Q211 Verweilzeit unten?**: Zeit in Sekunden, die das Werkzeug am Bohrungsgrund verweilt. Eingabebereich 0 bis 3600,0000
- ▶ 0379 Vertiefter Startpunkt? (inkremental bezogen auf **Q203 KOOR. OBERFLAECHE**, berücksichtigt **Q200**): Startpunkt der eigentlichen Bohrbearbeitung. Die Steuerung fährt mit **Q253 VORSCHUB VORPOS.** um den Wert **Q200 SICHERHEITS-ABST.** über den vertieften Startpunkt.

Eingabebereich 0 bis 99999,9999

- **Q253 Vorschub Vorpositionieren?**: Definiert die Verfahrgeschwindigkeit des Werkzeugs beim Wiederanfahren auf **Q201 TIEFE** nach **Q256 RZ BEI SPANBRUCH**. Außerdem ist dieser Vorschub wirksam, wenn das Werkzeug auf **Q379 STARTPUNKT** (ungleich 0) positioniert wird. Eingabe in mm/min. Eingabebereich 0 bis 99999,9999 alternativ **FMAX**, **FAUTO**
- **Q208 Vorschub Rückzug?**: Verfahrgeschwindigkeit des Werkzeugs beim Herausfahren nach der Bearbeitung in mm/min. Wenn Sie **Q208**=0 eingeben, dann fährt die Steuerung das Werkzeug mit Vorschub **Q206** heraus. Eingabebereich 0 bis 99999,9999 alternativ **FMAX, FAUTO**
- **Q395 Bezug auf Durchmesser (0/1)?**: Auswahl, ob sich die eingegebene Tiefe auf die Werkzeugspitze oder auf den zylindrischen Teil des Werkzeugs bezieht. Wenn die Steuerung die Tiefe auf den zylindrischen Teil des Werkzeugs beziehen soll, müssen Sie den Spitzenwinkel des Werkzeugs in der Spalte **T-ANGLE** der Werkzeugtabelle TOOL.T definieren. **0** = Tiefe bezogen auf die Werkzeugspitze
	- **1** = Tiefe bezogen auf den zylindrischen Teil des Werkzeugs

# **Entspanen und Spanbruch**

### **Entspanen**

Das Entspanen ist abhängig vom Zyklusparameter **Q202 ZUSTELL-TIEFE**.

Die Steuerung führt ein Entspanen bei Erreichen des Zyklusparameter **Q202 ZUSTELL-TIEFE** aus. Das bedeutet die Steuerung fährt das Werkzeug immer unabhängig von dem vertieften Startpunkt **Q379** auf die Rückzugshöhe. Diese ergibt sich aus **Q200 SICHER-HEITS-ABST.** + **Q203 KOOR. OBERFLAECHE**

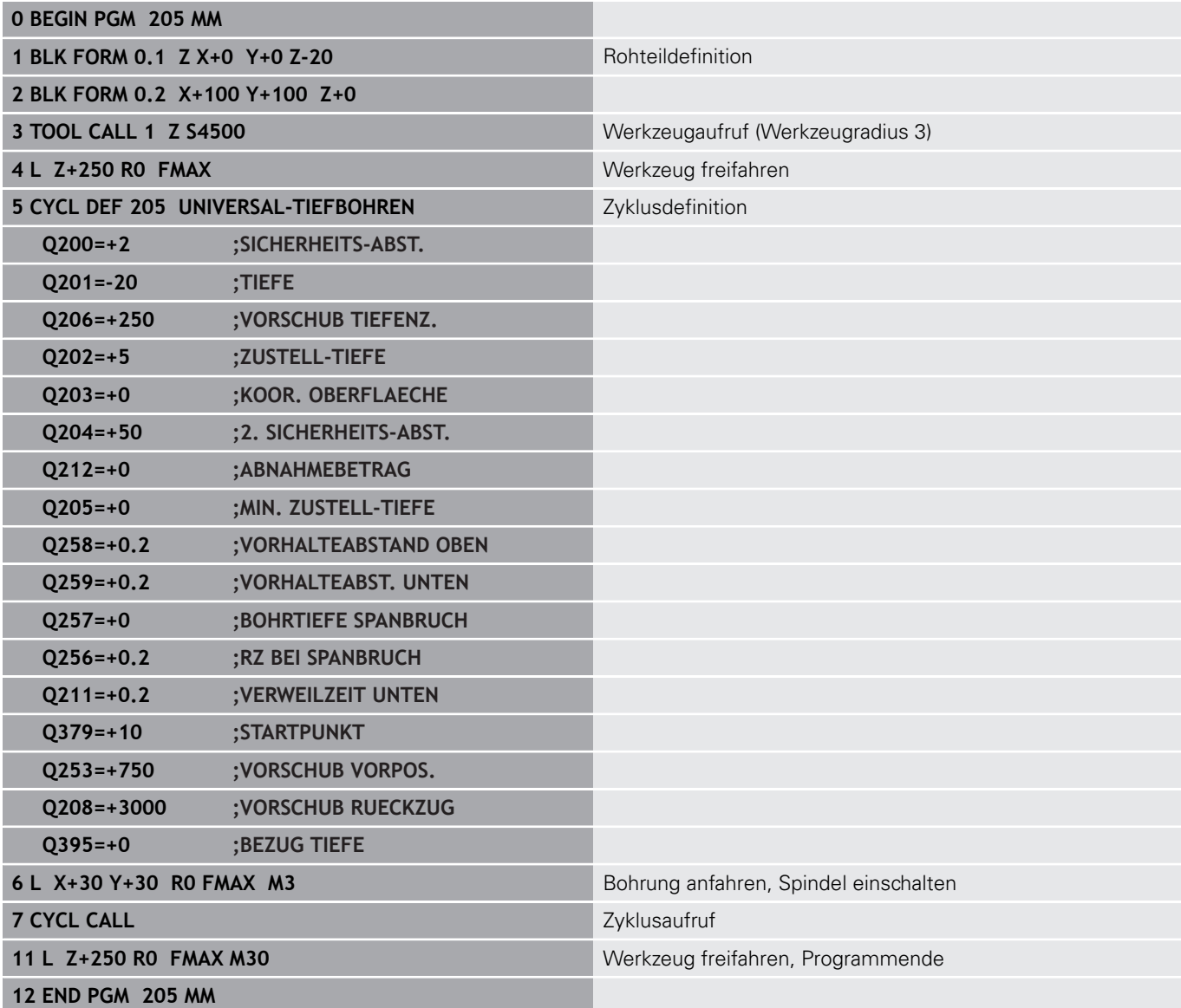

### **Spanbruch**

Der Spanbruch ist abhängig vom Zyklusparameter **Q257 BOHRTIEFE SPANBRUCH**.

Die Steuerung führt einen Spanbruch bei Erreichen des Zyklusparameter **Q257 BOHRTIEFE SPANBRUCH** aus. Das bedeutet die Steuerung zieht das Werkzeug um den definierten Wert **Q256 RZ BEI SPANBRUCH** zurück. Bei Erreichen der **ZUSTELL-TIEFE** wird ein Entspanen durchgeführt. Dieser komplette Vorgang wiederholt sich solange, bis **Q202 TIEFE** erreicht ist.

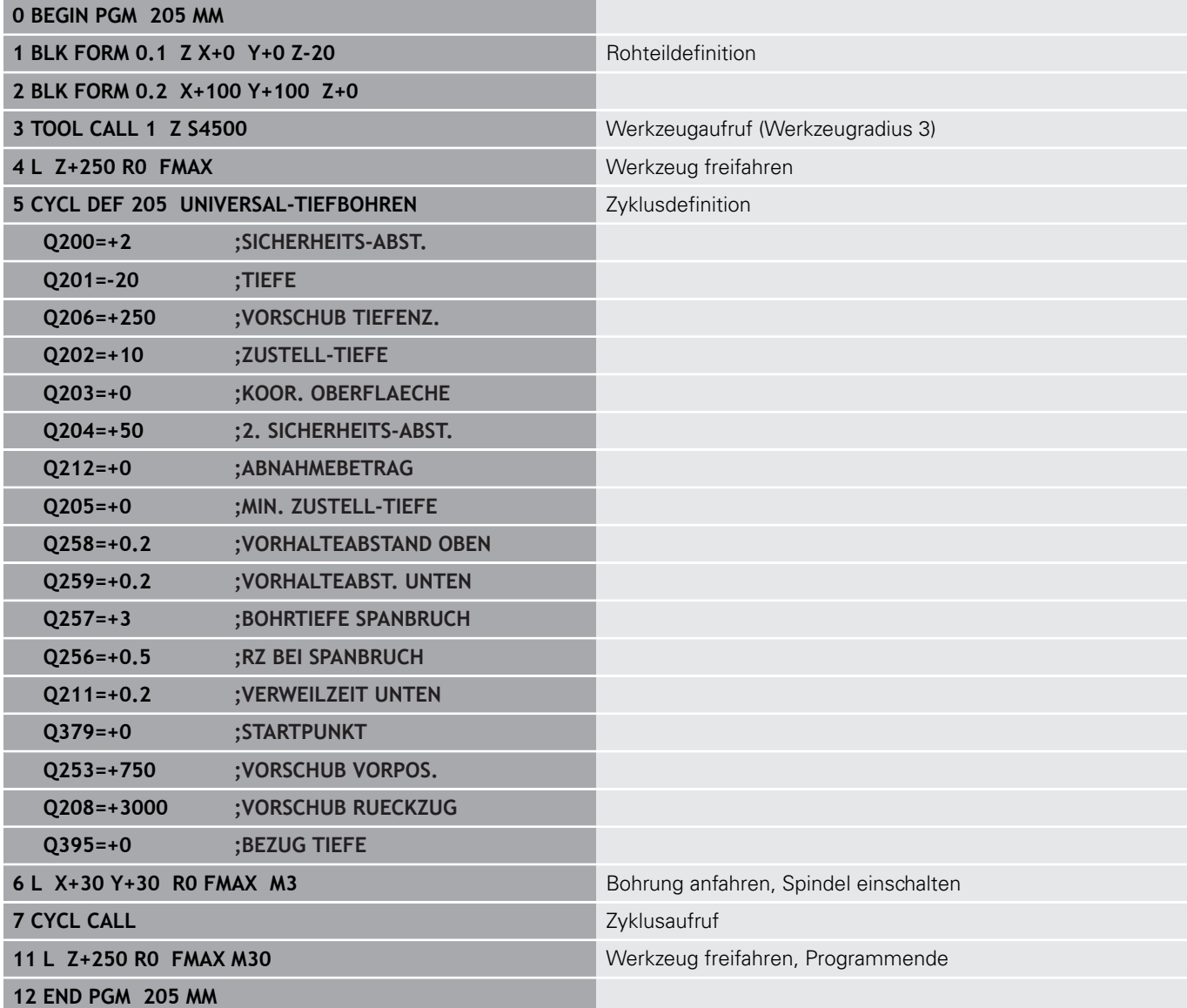

# <span id="page-97-0"></span>**4.8 BOHRFRAESEN (Zyklus 208, DIN/ISO: G208, Option #19)**

# **Anwendung**

0

Beachten Sie Ihr Maschinenhandbuch! Diese Funktion muss vom Maschinenhersteller freigegeben und angepasst werden.

Mit diesem Zyklus können Sie Bohrungen fräsen. Sie können dem Zyklus einen optionalen vorgebohrten Durchmesser definieren.

## **Zyklusablauf**

- 1 Die Steuerung positioniert das Werkzeug in der Spindelachse im Eilgang **FMAX** auf den eingegebenen Sicherheitsabstand **Q200** über der Werkstückoberfläche
- 2 Im nächsten Schritt fährt die Steuerung die erste Helixbahn mit einem Halbkreis (von der Mitte ausgehenden) an
- 3 Das Werkzeug fräst mit dem eingegebenen Vorschub **F** in einer Schraubenlinie bis zur eingegebenen Bohrtiefe
- 4 Wenn die Bohrtiefe erreicht ist, fährt die Steuerung nochmals einen Vollkreis, um das beim Eintauchen stehengelassene Material zu entfernen
- 5 Danach positioniert die Steuerung das Werkzeug wieder zurück in die Bohrungsmitte und auf den Sicherheitsabstand **Q200**
- 6 Der Vorgang wiederholt sich solange, bis der Solldurchmesser erreicht ist (Seitliche Zustellung errechnet sich die Steuerung)
- 7 Abschließend fährt das Werkzeug mit **FMAX** auf Sicherheitsabstand oder auf den 2. Sicherheitsabstand **Q204**. Der 2. Sicherheitsabstand **Q204** wirkt erst, wenn dieser größer programmiert ist als der Sicherheitsabstand **Q200**

A

Bei der ersten Helixbahn wird eine möglichst große Bahnüberlappung gewählt, um ein Aufsitzen des Werkzeugs zu verhindern. Alle weiteren Bahnen werden gleichmäßig aufgeteilt.

# **HINWEIS**

### **Achtung Kollisionsgefahr!**

Wenn Sie bei einem Zyklus die Tiefe positiv eingeben, kehrt die Steuerung die Berechnung der Vorpositionierung um. Das Werkzeug fährt in der Werkzeugachse mit Eilgang auf Sicherheitsabstand **unter** die Werkstückoberfläche!

- $\blacktriangleright$  Tiefe negativ eingeben
- ▶ Mit Maschinenparameter **displayDepthErr** (Nr. 201003) einstellen, ob die Steuerung bei der Eingabe einer positiven Tiefe eine Fehlermeldung ausgeben soll (on) oder nicht (off)

# **HINWEIS**

### **Achtung, Gefahr für Werkzeug und Werkstück**

Wenn Sie eine zu große Zustellung wählen, besteht die Gefahr eines Werkzeugbruchs und einer Werkstückbeschädigung!

- Geben Sie in der Werkzeugtabelle **TOOL.T** in der Spalte **ANGLE** den maximal möglichen Eintauchwinkel und den Eckenradius **DR2** des Werkzeugs an.
- > Die Steuerung berechnet automatisch die maximal erlaubte Zustellung und ändert ggf. Ihren eingegebenen Wert ab.
- Diesen Zyklus können Sie ausschließlich im Bearbeitungsmodus  $\overline{\phantom{a}}$ **FUNCTION MODE MILL** ausführen.
- $\blacksquare$ Positioniersatz auf den Startpunkt (Bohrungsmitte) der Bearbeitungsebene mit Radiuskorrektur **R0** programmieren.
- Das Vorzeichen des Zyklusparameters Tiefe legt die m. Arbeitsrichtung fest. Wenn Sie die Tiefe = 0 programmieren, dann führt die Steuerung den Zyklus nicht aus.
- $\blacksquare$ Wenn Sie den Bohrungsdurchmesser gleich dem Werkzeugdurchmesser eingegeben haben, bohrt die Steuerung ohne Schraubenlinieninterpolation direkt auf die eingegebene Tiefe.
- Eine aktive Spiegelung beeinflusst **nicht** die im Zyklus definierte Fräsart.
- Bei der Berechnung des Bahnüberlappungsfaktors wird auch der Ī. Eckenradius **DR2** vom aktuellen Werkzeug berücksichtigt.
- Dieser Zyklus überwacht die definierte Nutzlänge **LU** des Werkzeugs. Wenn der **LU**-Wert kleiner als die **TIEFE Q201** ist, gibt die Steuerung eine Fehlermeldung aus.
- Mithilfe des **RCUTS**-Werts überwacht der Zyklus nicht über Mitte schneidende Werkzeuge und verhindert u. a. ein stirnseitiges Aufsitzen des Werkzeugs. Die Steuerung unterbricht bei Bedarf die Bearbeitung mit einer Fehlermeldung.

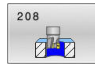

**Q200 Sicherheits-Abstand?** (inkremental): Abstand Werkzeug-Unterkante – Werkstück-Oberfläche. Eingabebereich 0 bis 99999,9999

- **Q201 Tiefe?** (inkremental): Abstand Werkstück-Oberfläche – Bohrungsgrund. Eingabebereich -99999,9999 bis 99999,9999
- **Q206 Vorschub Tiefenzustellung?**: Verfahrgeschwindigkeit des Werkzeugs beim Bohren auf der Schraubenlinie in mm/min. Eingabebereich 0 bis 99999,999 alternativ **FAUTO**, **FU**, **FZ**
- **Q334 Zustellung pro Schraubenlinie?** (inkremental): Maß, um welches das Werkzeug auf einer Schraubenlinie (=360°) jeweils zugestellt wird.

Eingabebereich 0 bis 99999,9999

- **Q203 Koord. Werkstück-Oberfläche?** (absolut): Koordinate der Werkstückoberfläche in Bezug auf den aktiven Bezugspunkt. Eingabebereich -99999,9999 bis 99999,9999
- **Q204 2. Sicherheits-Abstand?** (inkremental): Koordinate Spindelachse, in der keine Kollision zwischen Werkzeug und Werkstück (Spannmittel) erfolgen kann. Eingabebereich 0 bis 99999,9999
- **Q335 Soll-Durchmesser?** (absolut): Bohrungsdurchmesser. Wenn Sie den Solldurchmesser gleich dem Werkzeugdurchmesser eingeben, dann bohrt die Steuerung ohne Schraubenlinieninterpolation direkt auf die eingegebene Tiefe. Eingabebereich 0 bis 99999,9999
- **Q342 Vorgebohrter Durchmesser?** (absolut): Maß, des vorgebohrten Durchmessers eingeben. Eingabebereich 0 bis 99999,9999
- **Q351 Fräsart? Gleichl.=+1 Gegenl.=-1**: Art der Fräsbearbeitung. Die Spindeldrehrichtung wird berücksichtigt.

**+1** = Gleichlauffräsen

**–1** = Gegenlauffräsen (Wenn Sie 0 eingeben, erfolgt die Bearbeitung im Gleichlauf)

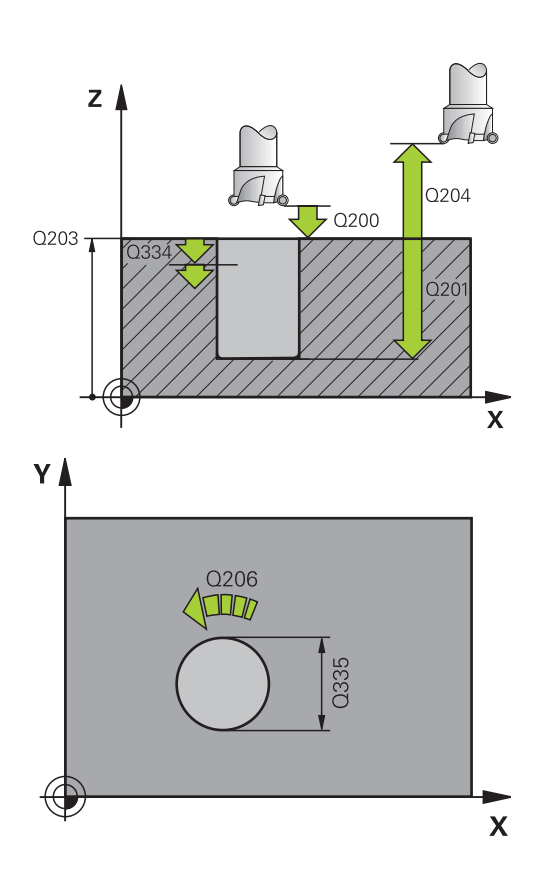

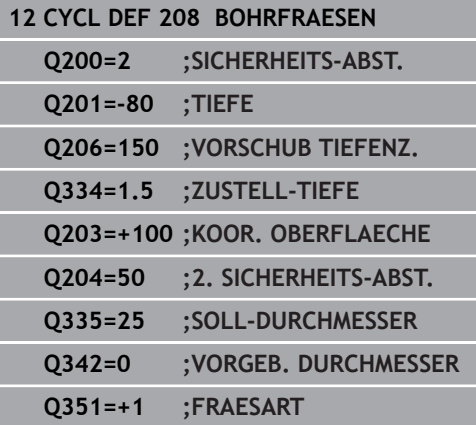

# <span id="page-100-0"></span>**4.9 EINLIPPEN-TIEFBOHREN (Zyklus 241, DIN/ISO: G241, Option #19)**

# **Anwendung**

0

Beachten Sie Ihr Maschinenhandbuch! Diese Funktion muss vom Maschinenhersteller freigegeben und angepasst werden.

Mit Zyklus **241 EINLIPPEN-TIEFBOHREN** können Sie Bohrungen mit einem Einlippen-Tieflochbohrer herstellen. Die Eingabe eines vertieften Startpunkts ist möglich. Sie können die Drehrichtung und Drehzahl beim Ein- und Ausfahren aus der Bohrung definieren.

### **Zyklusablauf**

- 1 Die Steuerung positioniert das Werkzeug in der Spindelachse im Eilgang **FMAX** auf den eingegebenen **Sicherheitsabstand Q200** über der **KOOR. OBERFLAECHE Q203**
- 2 Abhängig vom ["Positionierverhalten beim Arbeiten mit Q379",](#page-104-0) [Seite 105](#page-104-0) schaltet die Steuerung die Spindeldrehzahl entweder auf dem **Sicherheitsabstand Q200** ein oder auf einem bestimmten Wert über der Koordinatenoberfläche
- 3 Die Steuerung führt die Einfahrbewegung je nach der im Zyklus definierten Drehrichtung, mit rechtsdrehender, linksdrehender oder stehender Spindel aus
- 4 Das Werkzeug bohrt mit dem Vorschub **F** bis zur Bohrtiefe oder wenn ein kleinerer Zustellwert eingegeben wurde, bis zur Zustelltiefe. Die Zustelltiefe verringert sich mit jeder Zustellung um den Abnahmebetrag. Wenn Sie eine Verweiltiefe eingegeben haben, reduziert die Steuerung den Vorschub nach dem Erreichen der Verweiltiefe um den Vorschubfaktor
- 5 Am Bohrungsgrund verweilt das Werkzeug falls eingegeben zum Freischneiden
- 6 Die Steuerung wiederholt diesen Ablauf (4 bis 5), bis die Bohrtiefe erreicht ist
- 7 Nachdem die Steuerung die Bohrtiefe erreicht hat, schaltet sie das Kühlmittel aus. Sowie die Drehzahl auf den Wert, der in **Q427 DREHZAHL EIN-/AUSF.** definiert ist
- 8 Die Steuerung positioniert das Werkzeug mit dem Vorschub Rückzug auf die Rückzugsposition. Welchen Wert die Rückzugsposition in Ihrem Fall hat, entnehmen Sie folgendem Dokument: [siehe Seite 105](#page-104-0)
- 9 Wenn Sie einen 2. Sicherheitsabstand eingegeben haben, fährt die Steuerung das Werkzeug mit **FMAX** dorthin

# **HINWEIS**

### **Achtung Kollisionsgefahr!**

Wenn Sie bei einem Zyklus die Tiefe positiv eingeben, kehrt die Steuerung die Berechnung der Vorpositionierung um. Das Werkzeug fährt in der Werkzeugachse mit Eilgang auf Sicherheitsabstand **unter** die Werkstückoberfläche!

- $\blacktriangleright$  Tiefe negativ eingeben
- Mit Maschinenparameter **displayDepthErr** (Nr. 201003) einstellen, ob die Steuerung bei der Eingabe einer positiven Tiefe eine Fehlermeldung ausgeben soll (on) oder nicht (off)
- Diesen Zyklus können Sie ausschließlich im Bearbeitungsmodus  $\Box$ **FUNCTION MODE MILL** ausführen.
- Positioniersatz auf den Startpunkt (Bohrungsmitte) der Bearbeitungsebene mit Radiuskorrektur **R0** programmieren.
- Das Vorzeichen des Zyklusparameters Tiefe legt die ш Arbeitsrichtung fest. Wenn Sie die Tiefe = 0 programmieren, dann führt die Steuerung den Zyklus nicht aus.
- Dieser Zyklus überwacht die definierte Nutzlänge **LU** des Werkzeugs. Wenn der **LU**-Wert kleiner als die **TIEFE Q201** ist, gibt die Steuerung eine Fehlermeldung aus.

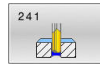

**Q200 Sicherheits-Abstand?** (inkremental): Abstand Werkzeugspitze – **Q203 KOOR. OBERFLAECHE**. Eingabebereich 0 bis 99999,9999

- **Q201 Tiefe?** (inkremental): Abstand **Q203 KOOR. OBERFLAECHE** – Bohrungsgrund. Eingabebereich -99999,9999 bis 99999,9999
- **Q206 Vorschub Tiefenzustellung?**: Verfahrgeschwindigkeit des Werkzeugs beim Bohren in mm/min. Eingabebereich 0 bis 99999,999 alternativ **FAUTO**, **FU**
- **Q211 Verweilzeit unten?**: Zeit in Sekunden, die das Werkzeug am Bohrungsgrund verweilt. Eingabebereich 0 bis 3600,0000
- **Q203 Koord. Werkstück-Oberfläche?** (absolut): Abstand zum Werkstück-Nullpunkt. Eingabebereich -99999,9999 bis 99999,9999
- **Q204 2. Sicherheits-Abstand?** (inkremental): Koordinate Spindelachse, in der keine Kollision zwischen Werkzeug und Werkstück (Spannmittel) erfolgen kann. Eingabebereich 0 bis 99999,9999
- **Q379 Vertiefter Startpunkt?** (inkremental bezogen auf **Q203 KOOR. OBERFLAECHE**, berücksichtigt **Q200**): Startpunkt der eigentlichen Bohrbearbeitung. Die Steuerung fährt mit **Q253 VORSCHUB VORPOS.** um den Wert **Q200 SICHERHEITS-ABST.** über den vertieften Startpunkt.

Eingabebereich 0 bis 99999,9999

**Q253 Vorschub Vorpositionieren?**: Definiert die Verfahrgeschwindigkeit des Werkzeugs beim Wiederanfahren auf **Q201 TIEFE** nach **Q256 RZ BEI SPANBRUCH**. Außerdem ist dieser Vorschub wirksam, wenn das Werkzeug auf **Q379 STARTPUNKT** (ungleich 0) positioniert wird. Eingabe in mm/min. Eingabebereich 0 bis 99999,9999 alternativ **FMAX**,

**FAUTO**

**Q208 Vorschub Rückzug?**: Verfahrgeschwindigkeit des Werkzeugs beim Herausfahren aus der Bohrung in mm/min. Wenn Sie **Q208**=0 eingeben, dann fährt die Steuerung das Werkzeug mit **Q206 VORSCHUB TIEFENZ.** heraus. Eingabebereich 0 bis 99999,999 alternativ **FMAX**, **FAUTO**

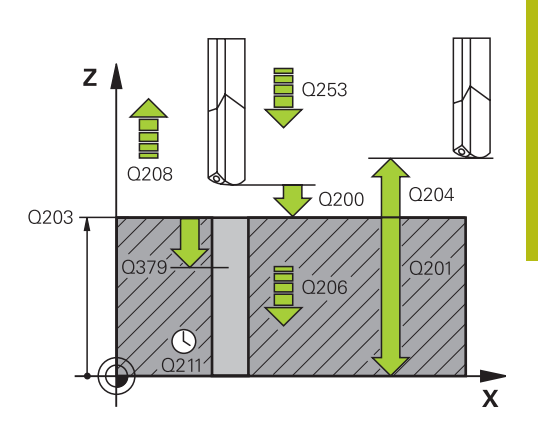

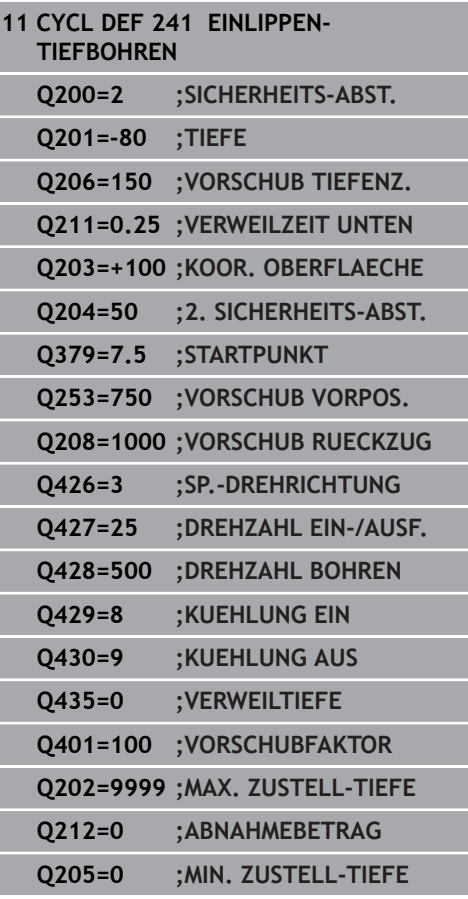

- **Q426 Drehr. ein-/ausfahren (3/4/5)?**: Drehrichtung, in die das Werkzeug beim Einfahren in die Bohrung und beim Herausfahren aus der Bohrung drehen soll. Eingabe:
	- **3**: Spindel mit M3 drehen
	- **4**: Spindel mit M4 drehen **5**: Mit stehender Spindel fahren
- **Q427 Spindeldrehzahl ein-/ausfahren?**: Drehzahl, mit der das Werkzeug beim Einfahren in die Bohrung und beim Herausfahren aus der Bohrung drehen soll. Eingabebereich 0 bis 99999
- **Q428 Spindeldrehzahl Bohren?**: Drehzahl, mit der das Werkzeug bohren soll. Eingabebereich 0 bis 99999
- **Q429 M-Fkt. Kühlmittel EIN?**: Zusatzfunktion M zum Einschalten des Kühlmittels. Die Steuerung schaltet das Kühlmittel ein, wenn das Werkzeug in der Bohrung auf **Q379 STARTPUNKT** steht. Eingabebereich 0 bis 999
- **Q430 M-Fkt. Kühlmittel AUS?**: Zusatzfunktion M zum Ausschalten des Kühlmittels. Die Steuerung schaltet das Kühlmittel aus, wenn das Werkzeug auf **Q201 TIEFE** steht. Eingabebereich 0 bis 999
- **Q435 Verweiltiefe?** (inkremental): Koordinate Spindelachse, auf der das Werkzeug verweilen soll. Funktion ist nicht aktiv bei Eingabe von 0 (Standardeinstellung). Anwendung: Bei der Herstellung von Durchgangsbohrungen erfordern manche Werkzeuge eine kurze Verweilzeit vor dem Austritt am Bohrungsgrund, um die Späne nach oben zu transportieren. Wert kleiner als **Q201 TIEFE** definieren.

Eingabebereich 0 bis 99999,9999

- **Q401 Vorschubfaktor in %?**: Faktor, um den die Steuerung den Vorschub nach dem Erreichen von **Q435 VERWEILTIEFE** reduziert. Eingabebereich 0 bis 100
- **Q202 Maximale Zustell-Tiefe?** (inkremental): Maß, um welches das Werkzeug jeweils zugestellt wird. **Q201 TIEFE** muss kein Vielfaches von **Q202** sein.

Eingabebereich 0 bis 99999,9999

- **Q212 Abnahmebetrag?** (inkremental): Wert, um den die Steuerung **Q202 Zustelltiefe** nach jeder Zustellung verkleinert. Eingabebereich 0 bis 99999,9999
- **Q205 Minimale Zustell-Tiefe?** (inkremental): Falls Sie **Q212 ABNAHMEBETRAG** eingegeben haben, begrenzt die Steuerung die Zustellung auf **Q205** . Eingabebereich 0 bis 99999,9999

## <span id="page-104-0"></span>**Positionierverhalten beim Arbeiten mit Q379**

Vor allem beim Arbeiten mit sehr langen Bohrern wie z. B. Einlippbohrern oder überlangen Spiralbohrern gilt es einiges zu beachten. Sehr entscheidend ist die Position, an der die Spindel eingeschaltet wird. Wenn die notwendige Führung des Werkzeugs fehlt, kann es bei überlangen Bohrern zum Werkzeugbruch kommen.

Daher empfiehlt sich die Arbeit mit dem Parameter **STARTPUNKT Q379**. Mithilfe dieses Parameters können Sie die Position beeinflussen, an der die Steuerung die Spindel einschaltet.

### **Bohrbeginn**

Der Parameter **STARTPUNKT Q379** berücksichtigt dabei **KOOR. OBERFLAECHE Q203** und den Parameter **SICHERHEITS-ABST. Q200**. In welchem Zusammenhang die Parameter stehen und wie sich die Startposition berechnet, verdeutlicht folgendes Beispiel:

### **STARTPUNKT Q379=0**

Die Steuerung schaltet die Spindel auf dem **SICHERHEITS-ABST. Q200** über der **KOOR. OBERFLAECHE Q203** ein

### **STARTPUNKT Q379>0**

Der Bohrbeginn ist auf einem bestimmten Wert über dem vertieften Startpunkt **Q379**. Dieser Wert berechnet sich: 0,2 x **Q379** ist das Ergebnis dieser Berechnung größer als **Q200**, so ist der Wert immer **Q200**. Beispiel:

- **KOOR. OBERFLAECHE Q203** =0
- **SICHERHEITS-ABST. Q200** =2

### **STARTPUNKT Q379** =  $2$

Der Bohrbeginn berechnet sich: 0,2 x **Q379**=0,2\*2=0,4; der Bohrbeginn ist 0,4 mm/inch über dem vertieften Startpunkt. Wenn also der vertiefte Startpunkt bei -2 ist, startet die Steuerung den Bohrvorgang bei -1,6 mm.

In der nachfolgenden Tabelle sind verschiedene Beispiele aufgeführt, wie sich der Bohrbeginn berechnet:

## **Bohrbeginn bei vertieftem Startpunkt**

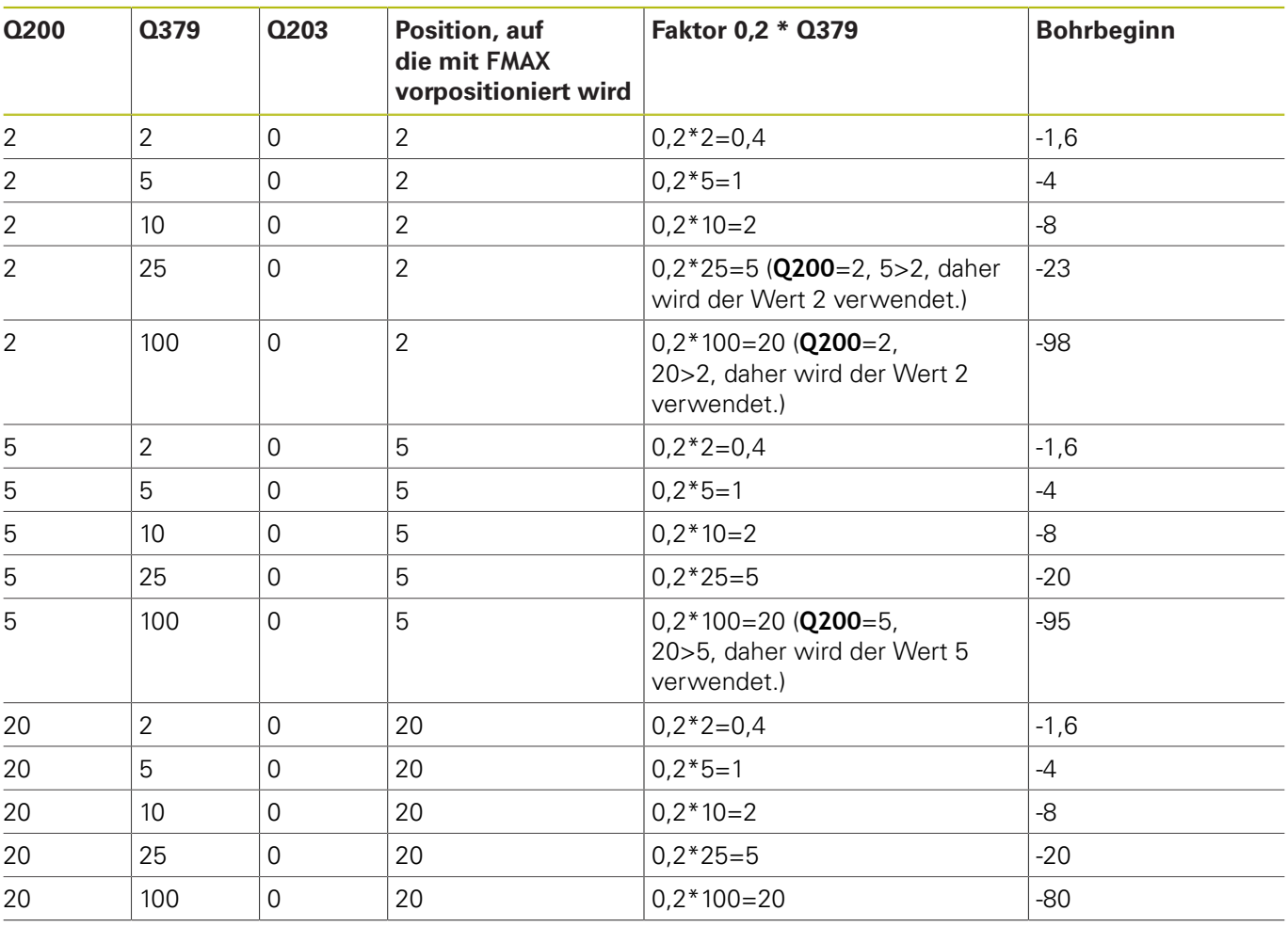

#### **Entspanen**

Auch der Punkt, an dem die Steuerung das Entspanen durchführt, ist wichtig für die Arbeit mit überlangen Werkzeugen. Die Rückzugsposition beim Entspanen muss nicht auf der Position des Bohrbeginns liegen. Mit einer definierten Position für das Entspanen kann sichergestellt werden, dass der Bohrer in der Führung bleibt.

### **STARTPUNKT Q379=0**

Das Entspanen findet auf dem **SICHERHEITS-ABST. Q200** über der **KOOR. OBERFLAECHE Q203** statt

### **STARTPUNKT Q379>0**

Das Entspanen findet auf einem bestimmten Wert über dem vertieften Startpunkt **Q379** statt. Dieser Wert berechnet sich: **0,8 x Q379** ist das Ergebnis dieser Berechnung größer als **Q200**, so ist der Wert immer **Q200**.

Beispiel:

- **KOOR. OBERFLAECHE Q203** =0
- **SICHERHEITS-ABST.Q200** =2

#### **STARTPUNKT Q379** =2

Die Position für das Entspanen berechnet sich: 0,8 x **Q379**=0,8\*2=1,6; die Position für das Entspanen ist 1,6 mm/inch über dem vertieften Startpunkt. Wenn also der vertiefte Startpunkt bei -2 ist, fährt die Steuerung zum Entspanen auf -0,4.

In der nachfolgenden Tabelle sind verschiedene Beispiele aufgeführt, wie sich die Position für das Entspanen (Rückzugsposition) berechnet:

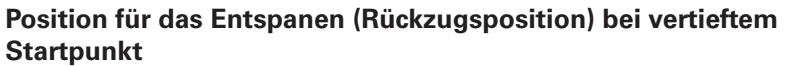

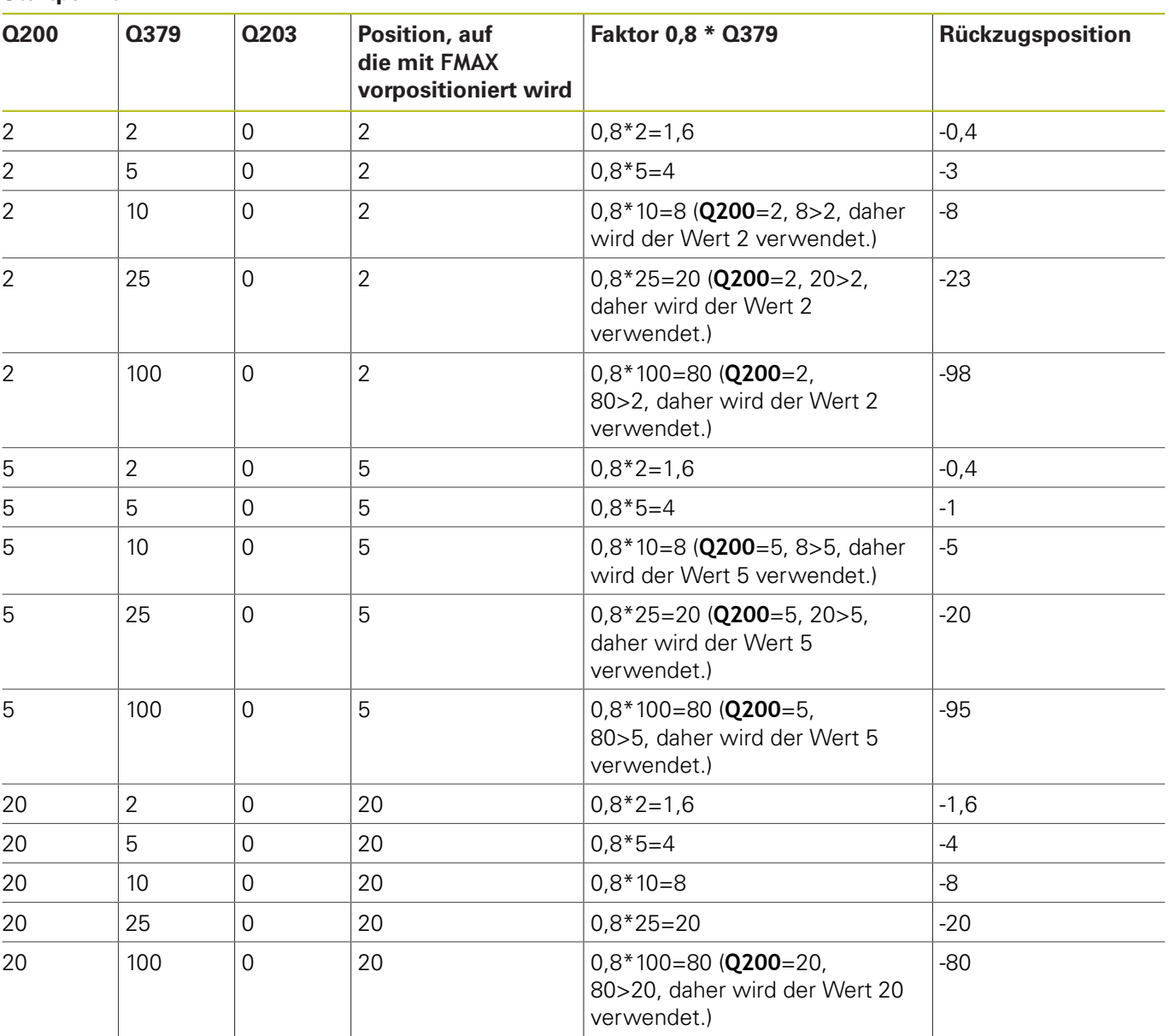
# **4.10 ZENTRIEREN (Zyklus 240, DIN/ISO: G240, Option #19)**

#### **Anwendung**

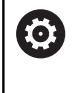

Beachten Sie Ihr Maschinenhandbuch! Diese Funktion muss vom Maschinenhersteller freigegeben und angepasst werden.

Mit Zyklus **240 ZENTRIEREN** können Sie Zentrierungen für Bohrungen herstellen. Sie haben die Möglichkeit, den Zentrierdurchmesser oder die Zentriertiefe einzugeben. Wahlweise können Sie eine Verweilzeit unten definieren.

#### **Zyklusablauf**

- 1 Die Steuerung positioniert das Werkzeug in der Spindelachse im Eilgang **FMAX** auf den Sicherheitsabstand über der Werkstückoberfläche
- 2 Das Werkzeug zentriert mit dem programmierten Vorschub **F** bis auf den eingegebenen Zentrierdurchmesser, bzw. auf die eingegebene Zentriertiefe
- 3 Falls definiert, verweilt das Werkzeug am Zentriergrund
- 4 Abschließend fährt das Werkzeug mit **FMAX** auf Sicherheitsabstand oder auf den 2. Sicherheitsabstand. Der 2. Sicherheitsabstand **Q204** wirkt erst, wenn dieser größer programmiert ist als der Sicherheitsabstand **Q200**

### **Beim Programmieren beachten!**

# **HINWEIS**

#### **Achtung Kollisionsgefahr!**

Wenn Sie bei einem Zyklus die Tiefe positiv eingeben, kehrt die Steuerung die Berechnung der Vorpositionierung um. Das Werkzeug fährt in der Werkzeugachse mit Eilgang auf Sicherheitsabstand **unter** die Werkstückoberfläche!

- $\blacktriangleright$  Tiefe negativ eingeben
- ▶ Mit Maschinenparameter **displayDepthErr** (Nr. 201003) einstellen, ob die Steuerung bei der Eingabe einer positiven Tiefe eine Fehlermeldung ausgeben soll (on) oder nicht (off)
- Positioniersatz auf den Startpunkt (Bohrungsmitte) der Bearbeitungsebene mit der Radiuskorrektur **R0** programmieren.
- Das Vorzeichen des Zyklusparameters **Q344** (Durchmesser), bzw. **Q201** (Tiefe) legt die Arbeitsrichtung fest. Wenn Sie den Durchmesser oder die Tiefe = 0 programmieren, dann führt die Steuerung den Zyklus nicht aus.
- Dieser Zyklus überwacht die definierte Nutzlänge **LU** des Werkzeugs. Wenn diese kleiner als die Bearbeitungstiefe ist, gibt die Steuerung eine Fehlermeldung aus.

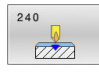

**Q200 Sicherheits-Abstand?** (inkremental): Abstand Werkzeugspitze – Werkstück-Oberfläche; Wert positiv eingeben. Eingabebereich 0 bis 99999,9999

- **Q343 Auswahl Durchmesser/Tiefe (1/0)**: Auswahl, ob auf eingegebenen Durchmesser oder auf eingegebene Tiefe zentriert werden soll. Wenn die Steuerung auf den eingegebenen Durchmesser zentrieren soll, müssen Sie den Spitzenwinkel des Werkzeugs in der Spalte **T-Angle** der Werkzeugtabelle TOOL.T definieren. **0**: Auf eingegebene Tiefe zentrieren **1**: Auf eingegebenen Durchmesser zentrieren
- **Q201 Tiefe?** (inkremental): Abstand Werkstück-Oberfläche – Zentriergrund (Spitze des Zentrierkegels). Nur wirksam, wenn **Q343**=0 definiert ist.

Eingabebereich -99999,9999 bis 99999,9999

- **Q344 Durchmesser Senkung** (Vorzeichen): Zentrierdurchmesser. Nur wirksam, wenn **Q343**=1 definiert ist. Eingabebereich -99999,9999 bis 99999,9999
- **Q206 Vorschub Tiefenzustellung?**: Verfahrgeschwindigkeit des Werkzeugs beim Zentrieren in mm/min. Eingabebereich 0 bis 99999,999 alternativ **FAUTO**,

**FU**

- **Q211 Verweilzeit unten?**: Zeit in Sekunden, die das Werkzeug am Bohrungsgrund verweilt. Eingabebereich 0 bis 3600,0000
- **Q203 Koord. Werkstück-Oberfläche?** (absolut): Koordinate der Werkstückoberfläche in Bezug auf den aktiven Bezugspunkt. Eingabebereich -99999,9999 bis 99999,9999
- **Q204 2. Sicherheits-Abstand?** (inkremental): Koordinate Spindelachse, in der keine Kollision zwischen Werkzeug und Werkstück (Spannmittel) erfolgen kann. Eingabebereich 0 bis 99999,9999

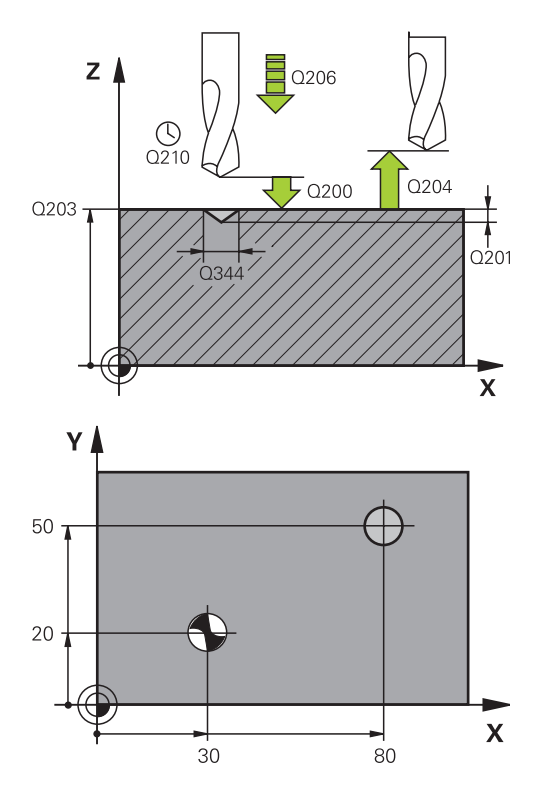

#### **Beispiel**

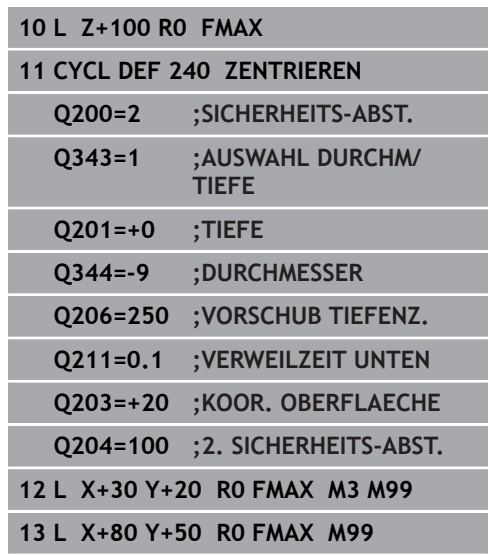

# **4.11 Programmierbeispiele**

# **Beispiel: Bohrzyklen**

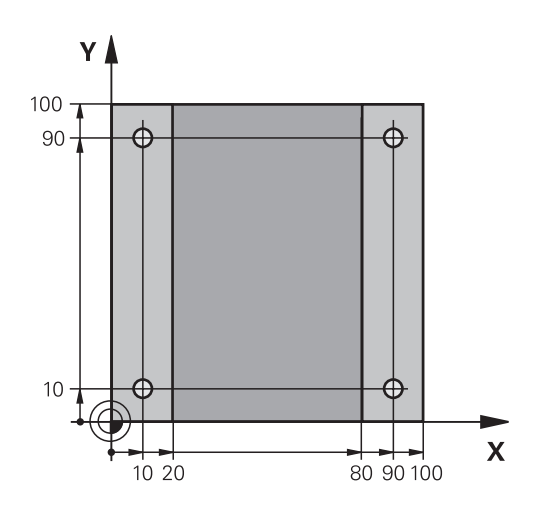

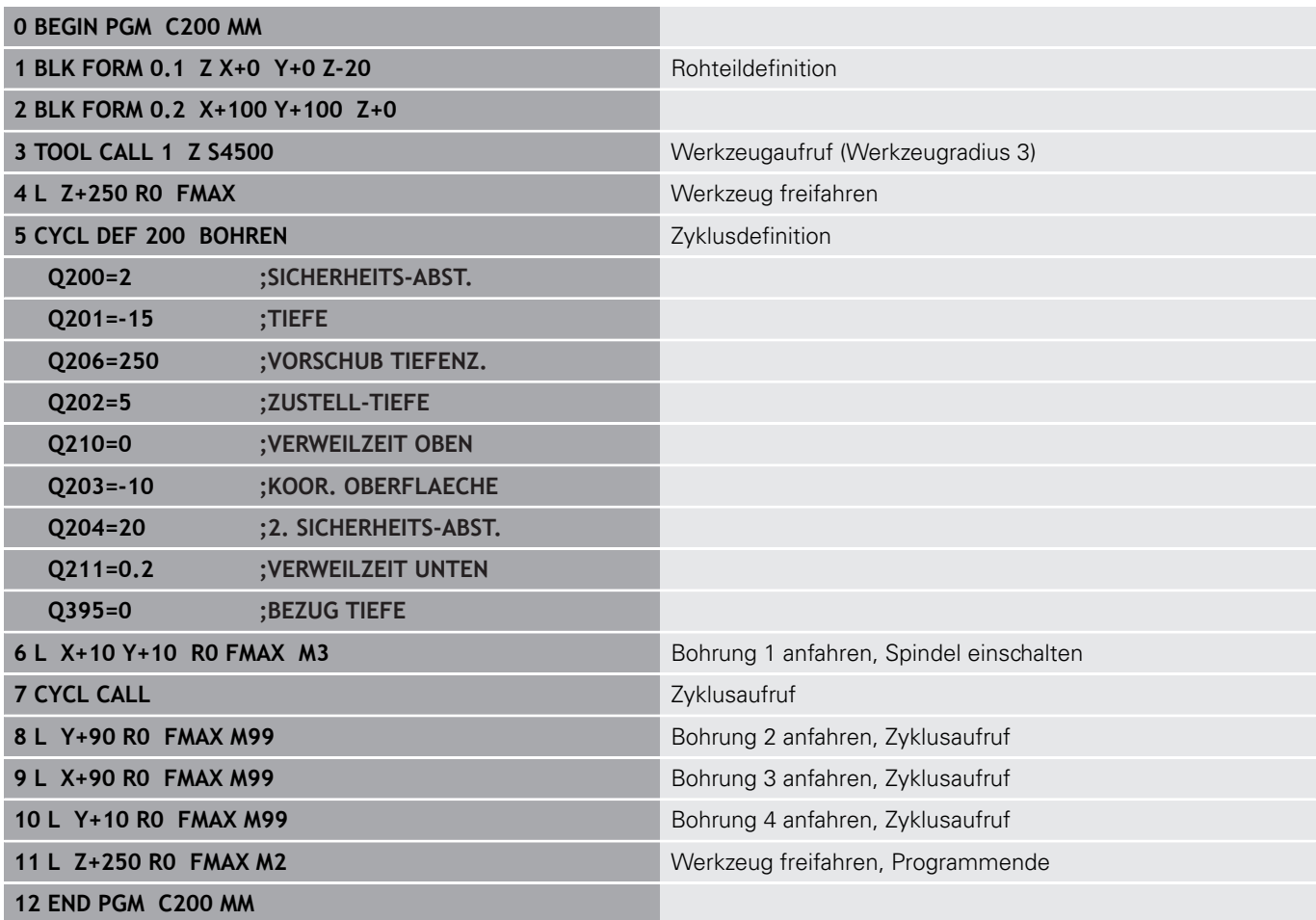

**4**

## **Beispiel: Bohrzyklen in Verbindung mit PATTERN DEF verwenden**

Die Bohrungskoordinaten sind in der Musterdefinition PATTERN DEF POS gespeichert. Die Bohrungskoordinaten werden von der Steuerung mit CYCL CALL PAT gerufen.

Die Werkzeugradien sind so gewählt, dass alle Arbeitsschritte in der Testgrafik zu sehen sind.

#### **Programmablauf**

- Zentrieren (Werkzeugradius 4)
- Bohren (Werkzeugradius 2,4)
- Gewindebohren (Werkzeugradius 3) **[Weitere Informationen:](#page-115-0)** "Grundlagen", Seite 116

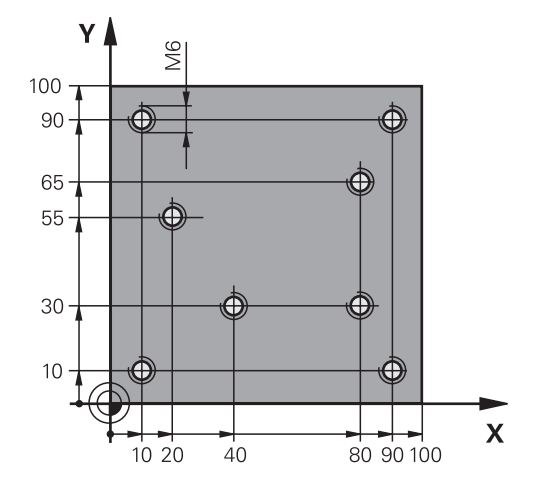

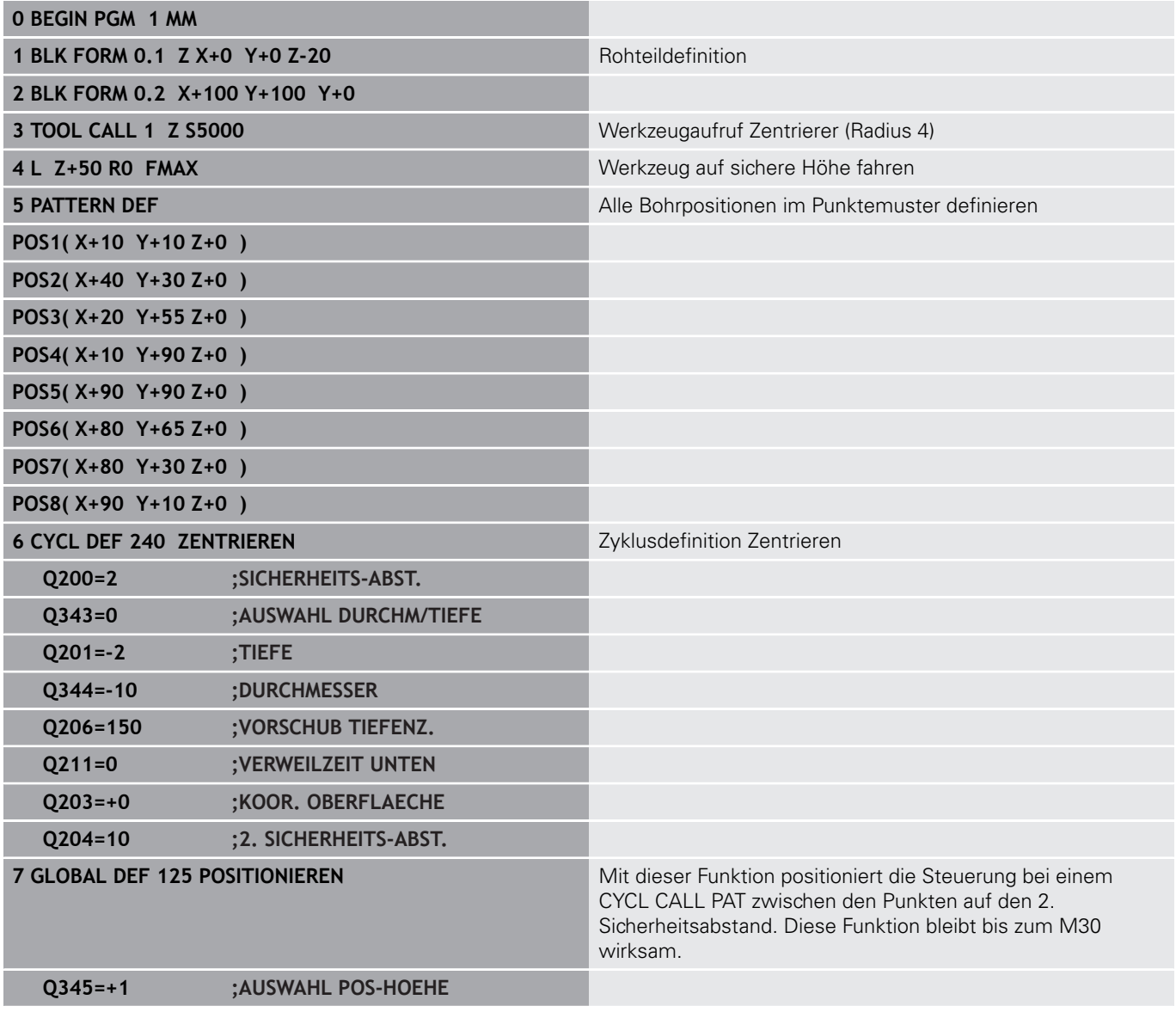

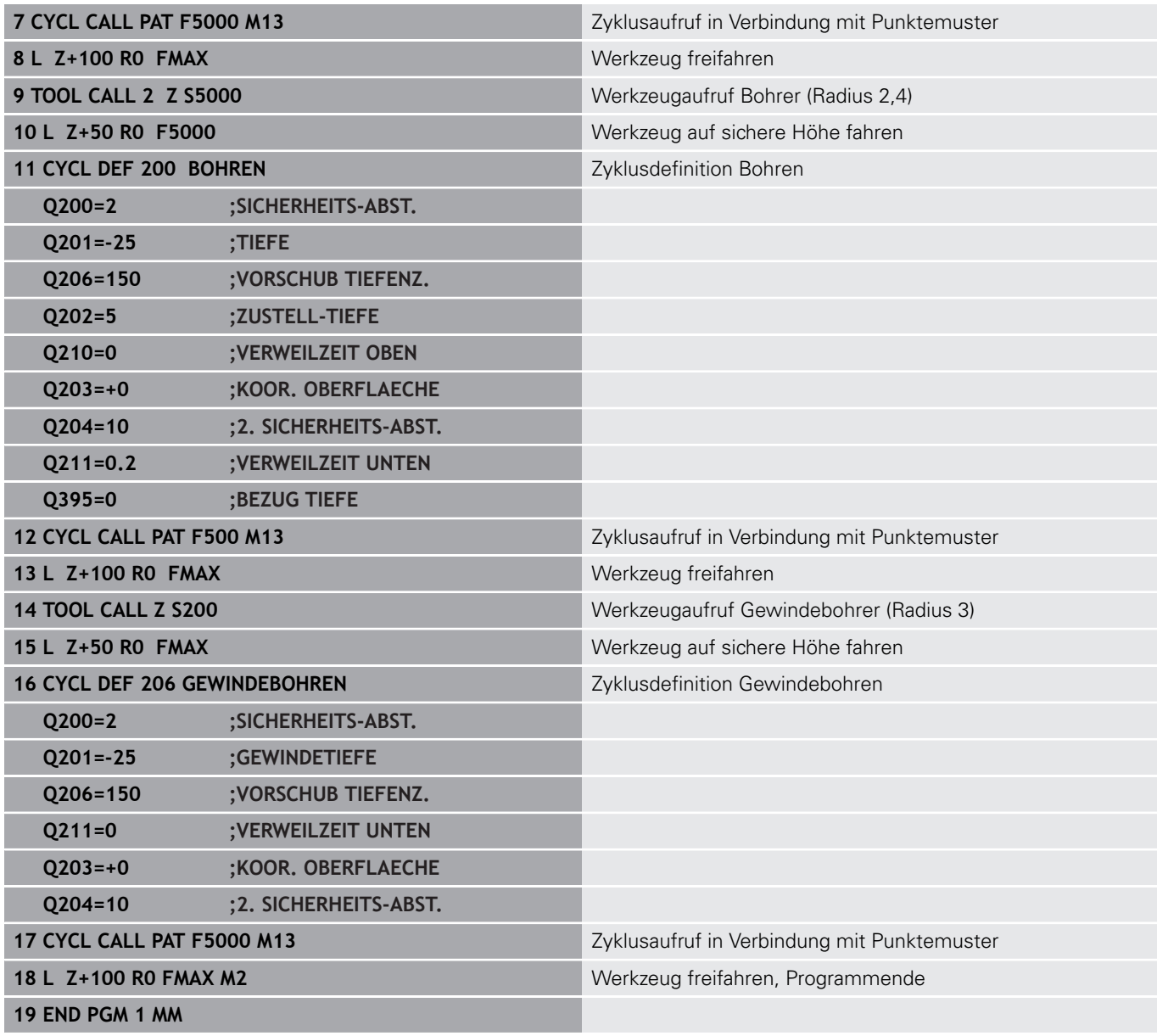

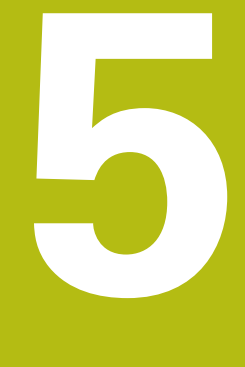

**Zyklen: Gewindebohren / Gewindefräsen**

# <span id="page-115-0"></span>**5.1 Grundlagen**

# **Übersicht**

Die Steuerung stellt folgende Zyklen für die verschiedensten Gewindebearbeitungen zur Verfügung:

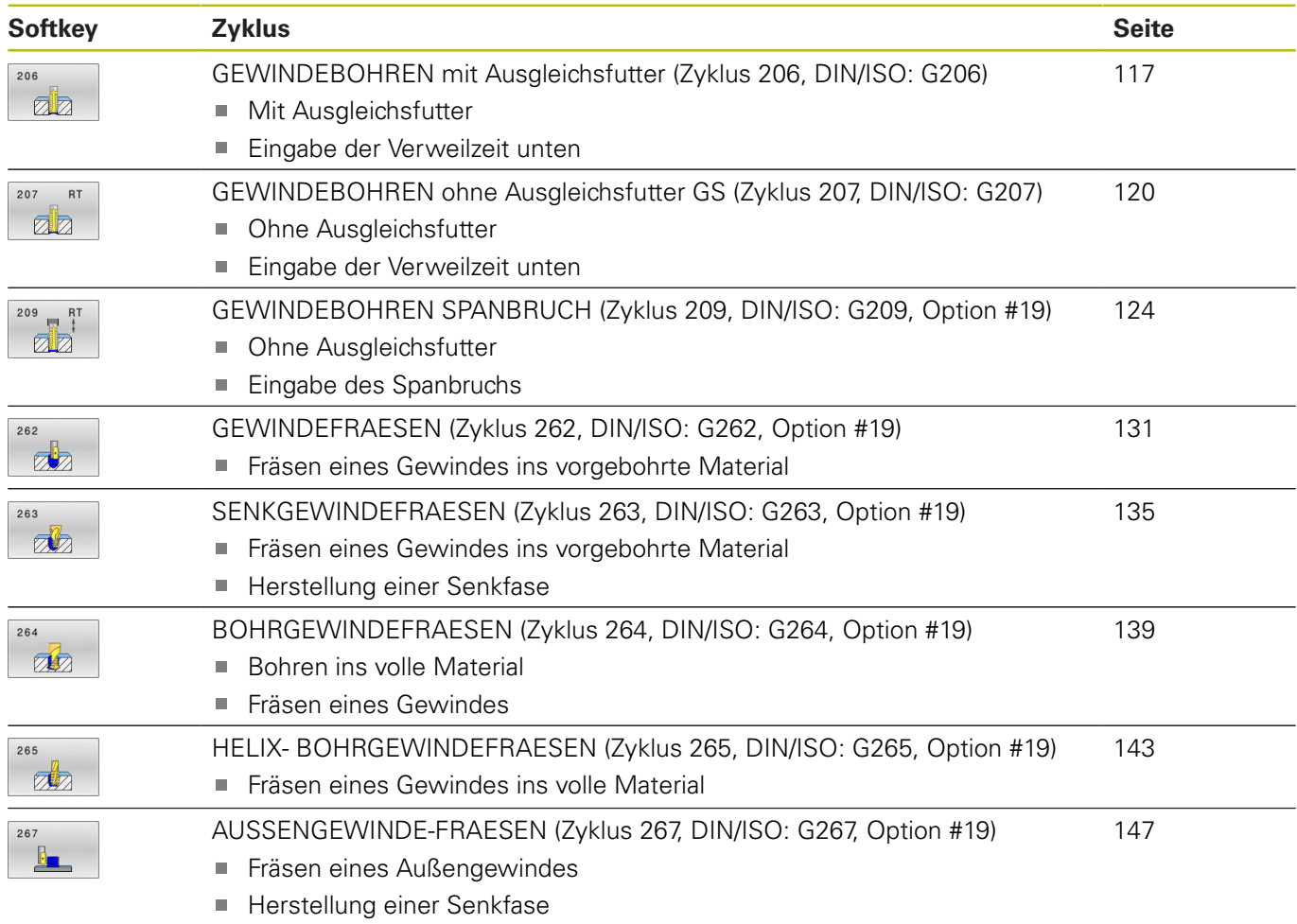

# <span id="page-116-0"></span>**5.2 GEWINDEBOHREN mit Ausgleichsfutter (Zyklus 206, DIN/ISO: G206)**

## **Anwendung**

Die Steuerung schneidet das Gewinde entweder in einem oder in mehreren Arbeitsgängen mit Längenausgleichsfutter.

#### **Zyklusablauf**

- 1 Die Steuerung positioniert das Werkzeug in der Spindelachse im Eilgang **FMAX** auf den eingegebenen Sicherheitsabstand über der Werkstückoberfläche
- 2 Das Werkzeug fährt in einem Arbeitsgang auf die Bohrtiefe
- 3 Danach wird die Spindeldrehrichtung umgekehrt und das Werkzeug nach der Verweilzeit auf den Sicherheitsabstand zurückgezogen. Wenn Sie einen 2. Sicherheitsabstand eingegeben haben, fährt die Steuerung das Werkzeug mit **FMAX** dorthin
- 4 Auf Sicherheitsabstand wird die Spindeldrehrichtung erneut umgekehrt

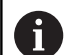

#### Bedienhinweise:

■ Das Werkzeug muss in ein Längenausgleichsfutter gespannt sein. Das Längenausgleichsfutter kompensiert Toleranzen von Vorschub und Drehzahl während der Bearbeitung.

Es besteht die Möglichkeit, über die Parameter **CfgThreadSpindle** (Nr. 113600) folgendes einzustellen:

- **sourceOverride** (Nr. 113603): **FeedPotentiometer** (**Default**) (Drehzahl-Override ist nicht aktiv), die Steuerung passt die Drehzahl anschließend entsprechend an **SpindlePotentiometer** (Vorschub Override ist nicht aktiv) und
- **thrdWaitingTime** (Nr. 113601): Diese Zeit wird am Gewindegrund nach Spindelstopp gewartet
- **thrdPreSwitch** (Nr. 113602): Die Spindel wird um diese Zeit vor Erreichen des Gewindegrunds gestoppt

### **HINWEIS**

#### **Achtung Kollisionsgefahr!**

**5**

Wenn Sie bei einem Zyklus die Tiefe positiv eingeben, kehrt die Steuerung die Berechnung der Vorpositionierung um. Das Werkzeug fährt in der Werkzeugachse mit Eilgang auf Sicherheitsabstand **unter** die Werkstückoberfläche!

- $\blacktriangleright$  Tiefe negativ eingeben
- Mit Maschinenparameter **displayDepthErr** (Nr. 201003) einstellen, ob die Steuerung bei der Eingabe einer positiven Tiefe eine Fehlermeldung ausgeben soll (on) oder nicht (off)
- Diesen Zyklus können Sie ausschließlich im Bearbeitungsmodus Ī. **FUNCTION MODE MILL** ausführen.
- Positioniersatz auf den Startpunkt (Bohrungsmitte) der Bearbeitungsebene mit Radiuskorrektur **R0** programmieren.
- Das Vorzeichen des Zyklusparameters Tiefe legt die п Arbeitsrichtung fest. Wenn Sie die Tiefe = 0 programmieren, dann führt die Steuerung den Zyklus nicht aus.
- Für Rechtsgewinde Spindel mit M3 aktivieren, für Linksgewinde mit **M4**.
- Im Zyklus 206 berechnet die Steuerung die Gewindesteigung anhand der programmierten Drehzahl und des im Zyklus definierten Vorschubs.
- Dieser Zyklus überwacht die definierte Nutzlänge **LU** des Werkzeugs. Wenn diese kleiner als die **GEWINDETIEFE Q201** ist, gibt die Steuerung eine Fehlermeldung aus.

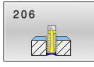

**Q200 Sicherheits-Abstand?** (inkremental): Abstand zwischen Werkzeugspitze und Werkstückoberfläche. Eingabebereich 0 bis 99999,9999

Richtwert: 4x Gewindesteigung.

- **Q201 Gewindetiefe?** (inkremental): Abstand zwischen Werkstück-Oberfläche und Gewindegrund. Eingabebereich -99999,9999 bis 99999,9999
- **Q206 Vorschub Tiefenzustellung?**: Verfahrgeschwindigkeit des Werkzeugs beim Gewindebohren. Eingabebereich 0 bis 99999,999 alternativ **FAUTO**
- **Q211 Verweilzeit unten?**: Wert zwischen 0 und 0,5 Sekunden eingeben, um ein Verkeilen des Werkzeugs beim Rückzug zu vermeiden. Eingabebereich 0 bis 3600,0000
- **Q203 Koord. Werkstück-Oberfläche?** (absolut): Koordinate der Werkstückoberfläche in Bezug auf den aktiven Bezugspunkt. Eingabebereich -99999,9999 bis 99999,9999
- **Q204 2. Sicherheits-Abstand?** (inkremental): Koordinate Spindelachse, in der keine Kollision zwischen Werkzeug und Werkstück (Spannmittel) erfolgen kann. Eingabebereich 0 bis 99999,9999

#### **Vorschub ermitteln: F = S x p**

- **F:** Vorschub mm/min)
- **S:** Spindeldrehzahl (U/min)
- **p:** Gewindesteigung (mm)

#### **Freifahren bei Programmunterbrechung**

Wenn Sie während des Gewindebohrens die Taste **NC-Stopp** drücken, zeigt die Steuerung einen Softkey an, mit dem Sie das Werkzeug freifahren können.

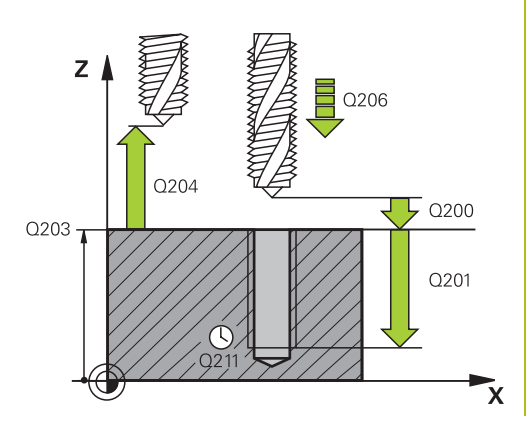

#### **Beispiel**

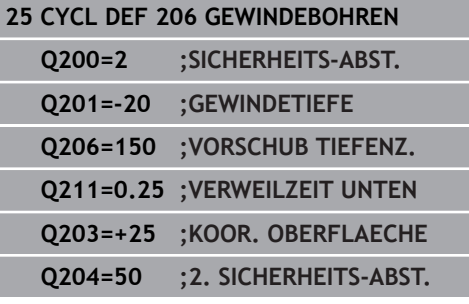

# <span id="page-119-0"></span>**5.3 GEWINDEBOHREN ohne Ausgleichsfutter GS (Zyklus 207, DIN/ISO: G207)**

# **Anwendung**

Ø

Beachten Sie Ihr Maschinenhandbuch! Maschine und Steuerung müssen vom Maschinenhersteller vorbereitet sein. Zyklus nur an Maschinen mit geregelter Spindel verwendbar.

Die Steuerung schneidet das Gewinde entweder in einem oder in mehreren Arbeitsgängen ohne Längenausgleichsfutter.

### **Zyklusablauf**

 $\mathbf i$ 

- 1 Die Steuerung positioniert das Werkzeug in der Spindelachse im Eilgang **FMAX** auf den eingegebenen Sicherheitsabstand über der Werkstückoberfläche
- 2 Das Werkzeug fährt in einem Arbeitsgang auf die Bohrtiefe
- 3 Danach wird die Spindeldrehrichtung umgekehrt und das Werkzeug aus der Bohrung heraus auf den Sicherheitsabstand bewegt. Wenn Sie einen 2. Sicherheitsabstand eingegeben haben, fährt die Steuerung das Werkzeug mit **FMAX** dorthin
- 4 Auf Sicherheitsabstand hält die Steuerung die Spindel an

#### Bedienhinweise:

Beim Gewindebohren wird die Spindel und die Werkzeugachse immer zueinander synchronisiert. Die Synchronisation kann bei einer drehenden, aber auch bei einer stehenden Spindel erfolgen.

Es besteht die Möglichkeit, über die Parameter **CfgThreadSpindle** (Nr. 113600) folgendes einzustellen:

- sourceOverride (Nr. 113603): SpindlePotentiometer (Vorschub Override ist nicht aktiv) und FeedPotentiometer (Drehzahl-Override ist nicht aktiv), (die Steuerung passt die Drehzahl anschließend entsprechend an)
- **thrdWaitingTime** (Nr. 113601): Diese Zeit wird am Gewindegrund nach Spindelstopp gewartet
- **thrdPreSwitch** (Nr. 113602): Die Spindel wird um diese Zeit vor Erreichen des Gewindegrunds gestoppt
- **limitSpindleSpeed** (Nr. 113604): Begrenzung der Spindeldrehzahl True: (bei kleinen Gewindetiefen wird die Spindeldrehzahl so begrenzt, dass die Spindel ca. 1/3 der Zeit mit konstanter Drehzahl läuft) False: (Keine Begrenzung)

### **HINWEIS**

#### **Achtung Kollisionsgefahr!**

Wenn Sie bei einem Zyklus die Tiefe positiv eingeben, kehrt die Steuerung die Berechnung der Vorpositionierung um. Das Werkzeug fährt in der Werkzeugachse mit Eilgang auf Sicherheitsabstand **unter** die Werkstückoberfläche!

- $\blacktriangleright$  Tiefe negativ eingeben
- Mit Maschinenparameter **displayDepthErr** (Nr. 201003) einstellen, ob die Steuerung bei der Eingabe einer positiven Tiefe eine Fehlermeldung ausgeben soll (on) oder nicht (off)
- Diesen Zyklus können Sie ausschließlich im Bearbeitungsmodus Ī. **FUNCTION MODE MILL** ausführen.
- Positioniersatz auf den Startpunkt (Bohrungsmitte) der Bearbeitungsebene mit Radiuskorrektur **R0** programmieren.
- Das Vorzeichen des Zyklusparameters Tiefe legt die п Arbeitsrichtung fest. Wenn Sie die Tiefe = 0 programmieren, dann führt die Steuerung den Zyklus nicht aus.
- Wenn Sie vor diesem Zyklus M3 (bzw. M4) programmieren, dreht sich die Spindel nach Zyklusende (mit der im **TOOL-CALL**-Satz programmierten Drehzahl).
- Wenn Sie vor diesem Zyklus kein M3 (bzw. M4) programmieren, bleibt die Spindel nach Ende dieses Zyklus stehen. Dann müssen Sie vor der nächsten Bearbeitung die Spindel mit **M3** (bzw. **M4**) wieder einschalten.
- Wenn Sie in der Werkzeugtabelle in der Spalte **Pitch** die Gewindesteigung des Gewindebohrers eintragen, vergleicht die Steuerung die Gewindesteigung aus der Werkzeug-Tabelle, mit der im Zyklus definierten Gewindesteigung. Die Steuerung gibt eine Fehlermeldung aus, wenn die Werte nicht übereinstimmen.
- $\blacksquare$ Dieser Zyklus überwacht die definierte Nutzlänge **LU** des Werkzeugs. Wenn diese kleiner als die **GEWINDETIEFE Q201** ist, gibt die Steuerung eine Fehlermeldung aus.

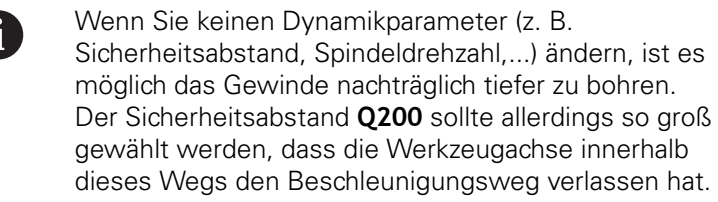

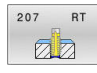

**Q200 Sicherheits-Abstand?** (inkremental): Abstand zwischen Werkzeugspitze und Werkstückoberfläche. Eingabebereich 0 bis 99999,9999

- **Q201 Gewindetiefe?** (inkremental): Abstand zwischen Werkstück-Oberfläche und Gewindegrund. Eingabebereich -99999,9999 bis 99999,9999
- **Q239 Gewindesteigung?**: Steigung des Gewindes. Das Vorzeichen legt Rechts- oder Linksgewinde fest:
	- **+** = Rechtsgewinde **–** = Linksgewinde Eingabebereich -99,9999 bis +99,9999
- **Q203 Koord. Werkstück-Oberfläche?** (absolut): Koordinate der Werkstückoberfläche in Bezug auf den aktiven Bezugspunkt. Eingabebereich -99999,9999 bis 99999,9999
- **Q204 2. Sicherheits-Abstand?** (inkremental): Koordinate Spindelachse, in der keine Kollision zwischen Werkzeug und Werkstück (Spannmittel) erfolgen kann.

Eingabebereich 0 bis 99999,9999

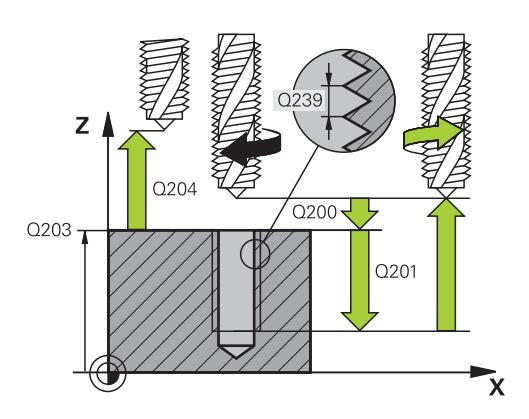

#### **Beispiel**

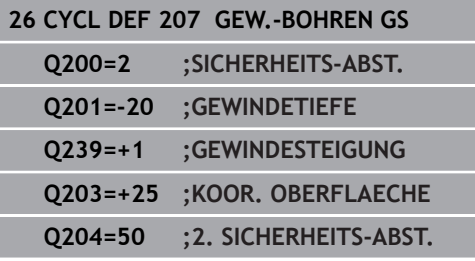

## **Freifahren bei Programmunterbrechung**

#### **Freifahren in der Betriebsart Positionieren mit Handeingabe**

Gehen Sie wie folgt vor:

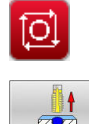

- Zum Unterbrechen des Gewindeschneidens Taste **NC-Stopp** drücken
- Softkey zum Freifahren drücken
- 冚
- **NC-Start** drücken
- > Das Werkzeug fährt aus der Bohrung zurück zum Startpunkt der Bearbeitung. Die Spindel stoppt automatisch. Die Steuerung gibt Ihnen eine Meldung aus.

#### **Freifahren in der Betriebsart Programmlauf Satzfolge, Einzelsatz**

Gehen Sie wie folgt vor:

- ĪОl MANUELL VERFAHREN POSITION ANFAHREN 団
- Zum Unterbrechen des Programms, Taste **NC-Stopp** drücken
- Softkey **MANUELL VERFAHREN** drücken
- Werkzeug in der aktiven Spindelachse freifahren
- ▶ Zum Fortsetzen des Programms, Softkey **POSITION ANFAHREN**
- Anschließend **NC-Start** drücken
- > Die Steuerung bewegt das Werkzeug wieder auf die Position vor dem **NC-Stopp**.

# **HINWEIS**

#### **Achtung Kollisionsgefahr!**

Wenn Sie beim Freifahren das Werkzeug statt z. B. in positive Richtung, in negative Richtung bewegen, besteht Kollisionsgefahr.

- Sie haben beim Freifahren die Möglichkeit, das Werkzeug  $\blacktriangleright$ in positive und negative Richtung der Werkzeugachse zu bewegen
- ▶ Machen Sie sich vor dem Freifahren bewusst, in welcher Richtung Sie das Werkzeug aus der Bohrung heraus bewegen

# <span id="page-123-0"></span>**5.4 GEWINDEBOHREN SPANBRUCH (Zyklus 209, DIN/ISO: G209, Option #19)**

# **Anwendung**

0

Beachten Sie Ihr Maschinenhandbuch! Diese Funktion muss vom Maschinenhersteller freigegeben und angepasst werden. Zyklus nur an Maschinen mit geregelter Spindel verwendbar.

Die Steuerung schneidet das Gewinde in mehreren Zustellungen auf die eingegebene Tiefe. Über einen Parameter können Sie festlegen, ob beim Spanbruch ganz aus der Bohrung herausgefahren werden soll oder nicht.

#### **Zyklusablauf**

- 1 Die Steuerung positioniert das Werkzeug in der Spindelachse im Eilgang **FMAX** auf den eingegebenen Sicherheitsabstand über der Werkstückoberfläche und führt dort eine Spindelorientierung durch
- 2 Das Werkzeug fährt auf die eingegebene Zustelltiefe, kehrt die Spindeldrehrichtung um und fährt – je nach Definition – einen bestimmten Betrag zurück oder zum Entspanen aus der Bohrung heraus. Wenn Sie einen Faktor für Drehzahlerhöhung definiert haben, fährt die Steuerung mit entsprechend höherer Spindeldrehzahl aus der Bohrung heraus
- 3 Danach wird die Spindeldrehrichtung wieder umgekehrt und auf die nächste Zustelltiefe gefahren
- 4 Die Steuerung wiederholt diesen Ablauf (2 bis 3), bis die eingegebene Gewindetiefe erreicht ist
- 5 Danach wird das Werkzeug auf den Sicherheitsabstand zurückgezogen. Wenn Sie einen 2. Sicherheitsabstand eingegeben haben, fährt die Steuerung das Werkzeug mit **FMAX** dorthin
- 6 Auf Sicherheitsabstand hält die Steuerung die Spindel an

#### Bedienhinweise:

 $\mathbf{f}$ 

Beim Gewindebohren wird die Spindel und die Werkzeugachse immer zueinander synchronisiert. Die Synchronisation kann bei stehender Spindel erfolgen.

Es besteht die Möglichkeit, über die Parameter **CfgThreadSpindle** (Nr. 113600) folgendes einzustellen:

- **sourceOverride** (Nr. 113603): **FeedPotentiometer** (**Default**) (Drehzahl-Override ist nicht aktiv), die Steuerung passt die Drehzahl anschließend entsprechend an **SpindlePotentiometer** (Vorschub Override ist nicht aktiv) und
- **thrdWaitingTime** (Nr. 113601): Diese Zeit wird am Gewindegrund nach Spindelstopp gewartet
- **thrdPreSwitch** (Nr. 113602): Die Spindel wird um diese Zeit vor Erreichen des Gewindegrunds gestoppt

## **HINWEIS**

#### **Achtung Kollisionsgefahr!**

Wenn Sie bei einem Zyklus die Tiefe positiv eingeben, kehrt die Steuerung die Berechnung der Vorpositionierung um. Das Werkzeug fährt in der Werkzeugachse mit Eilgang auf Sicherheitsabstand **unter** die Werkstückoberfläche!

- $\blacktriangleright$  Tiefe negativ eingeben
- ▶ Mit Maschinenparameter **displayDepthErr** (Nr. 201003) einstellen, ob die Steuerung bei der Eingabe einer positiven Tiefe eine Fehlermeldung ausgeben soll (on) oder nicht (off)
- Diesen Zyklus können Sie ausschließlich im Bearbeitungsmodus Ī. **FUNCTION MODE MILL** ausführen.
- Positioniersatz auf den Startpunkt (Bohrungsmitte) der Bearbeitungsebene mit Radiuskorrektur **R0** programmieren.
- Das Vorzeichen des Zyklusparameters Gewindetiefe legt die П Arbeitsrichtung fest.
- Wenn Sie über den Zyklusparameter **Q403** einen Drehzahlfaktor für schnelleren Rückzug definiert haben, dann beschränkt die Steuerung die Drehzahl auf die Maximaldrehzahl der aktiven Getriebestufe.
- Wenn Sie vor diesem Zyklus M3 (bzw. M4) programmieren, dreht sich die Spindel nach Zyklusende (mit der im **TOOL-CALL**-Satz programmierten Drehzahl).
- Wenn Sie vor diesem Zyklus kein **M3** (bzw. **M4**) programmieren, bleibt die Spindel nach Ende dieses Zyklus stehen. Dann müssen Sie vor der nächsten Bearbeitung die Spindel mit **M3** (bzw. **M4**) wieder einschalten.
- Wenn Sie in der Werkzeugtabelle in der Spalte **Pitch** die Gewindesteigung des Gewindebohrers eintragen, vergleicht die Steuerung die Gewindesteigung aus der Werkzeug-Tabelle, mit der im Zyklus definierten Gewindesteigung. Die Steuerung gibt eine Fehlermeldung aus, wenn die Werte nicht übereinstimmen.
- Dieser Zyklus überwacht die definierte Nutzlänge **LU** des Werkzeugs. Wenn diese kleiner als die **GEWINDETIEFE Q201** ist, gibt die Steuerung eine Fehlermeldung aus.
	- Wenn Sie keinen Dynamikparameter (z. B.  $\mathbf i$ Sicherheitsabstand, Spindeldrehzahl,...) ändern, ist es möglich das Gewinde nachträglich tiefer zu bohren. Der Sicherheitsabstand **Q200** sollte allerdings so groß gewählt werden, dass die Werkzeugachse innerhalb dieses Wegs den Beschleunigungsweg verlassen hat

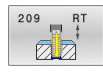

- **Q200 Sicherheits-Abstand?** (inkremental): Abstand zwischen Werkzeugspitze und Werkstückoberfläche. Eingabebereich 0 bis 99999,9999
- **Q201 Gewindetiefe?** (inkremental): Abstand zwischen Werkstück-Oberfläche und Gewindegrund. Eingabebereich -99999,9999 bis 99999,9999
- **Q239 Gewindesteigung?**: Steigung des Gewindes. Das Vorzeichen legt Rechts- oder Linksgewinde fest:
	- **+** = Rechtsgewinde **–** = Linksgewinde Eingabebereich -99,9999 bis +99,9999
- **Q203 Koord. Werkstück-Oberfläche?** (absolut): Koordinate der Werkstückoberfläche in Bezug auf den aktiven Bezugspunkt. Eingabebereich -99999,9999 bis 99999,9999
- **Q204 2. Sicherheits-Abstand?** (inkremental): Koordinate Spindelachse, in der keine Kollision zwischen Werkzeug und Werkstück (Spannmittel) erfolgen kann.

Eingabebereich 0 bis 99999,9999

**Q257 Bohrtiefe bis Spanbruch?** (inkremental): Zustellung, nach der die Steuerung einen Spanbruch durchführt. Kein Spanbruch, wenn 0 eingegeben.

Eingabebereich 0 bis 99999,9999

- **Q256 Rückzug bei Spanbruch?**: Die Steuerung multipliziert die Steigung **Q239** mit dem eingegebenen Wert und fährt das Werkzeug beim Spanbrechen um diesen errechneten Wert zurück. Wenn Sie **Q256** = 0 eingeben, dann fährt die Steuerung zum Entspanen vollständig aus der Bohrung heraus (auf Sicherheitsabstand). Eingabebereich 0,000 bis 99999,999
- **Q336 Winkel für Spindel-Orientierung?** (absolut): Winkel, auf den die Steuerung das Werkzeug vor dem Gewindeschneid-Vorgang positioniert. Dadurch können Sie das Gewinde ggf. nachschneiden. Eingabebereich -360,0000 bis 360,0000
- **Q403 Faktor Drehzahländerung Rückzug?**: Faktor, um den die Steuerung die Spindeldrehzahl - und damit auch den Rückzugsvorschub - beim Herausfahren aus der Bohrung erhöht. Erhöhung maximal auf Maximaldrehzahl der aktiven Getriebestufe.

Eingabebereich 0,0001 bis 10.

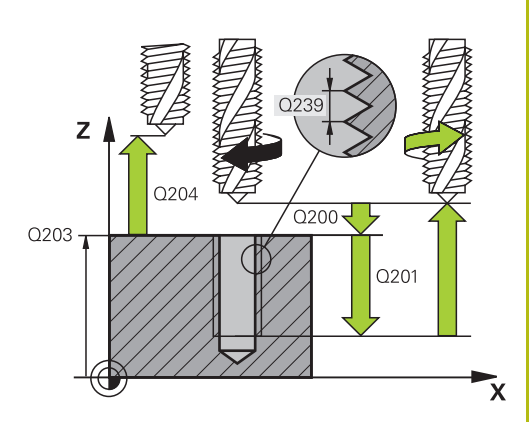

#### **Beispiel**

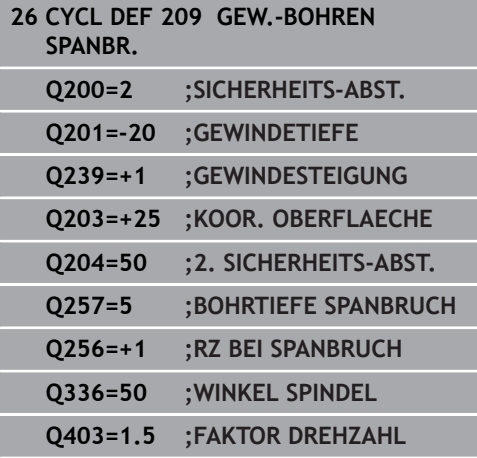

# **Freifahren bei Programmunterbrechung**

# **Freifahren in der Betriebsart Positionieren mit Handeingabe**

Gehen Sie wie folgt vor:

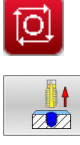

- Zum Unterbrechen des Gewindeschneidens Taste **NC-Stopp** drücken
- Softkey zum Freifahren drücken
- 冚
- **NC-Start** drücken
- > Das Werkzeug fährt aus der Bohrung zurück zum Startpunkt der Bearbeitung. Die Spindel stoppt automatisch. Die Steuerung gibt Ihnen eine Meldung aus.

#### **Freifahren in der Betriebsart Programmlauf Satzfolge, Einzelsatz**

Gehen Sie wie folgt vor:

- ĪОl MANUELL VEREAHREN POSITION ANFAHREN 団
- ▶ Zum Unterbrechen des Programms, Taste **NC-Stopp** drücken
- Softkey **MANUELL VERFAHREN** drücken
- Werkzeug in der aktiven Spindelachse freifahren
- ▶ Zum Fortsetzen des Programms, Softkey **POSITION ANFAHREN**
- Anschließend **NC-Start** drücken
- > Die Steuerung bewegt das Werkzeug wieder auf die Position vor dem **NC-Stopp**.

# **HINWEIS**

#### **Achtung Kollisionsgefahr!**

Wenn Sie beim Freifahren das Werkzeug statt z. B. in positive Richtung, in negative Richtung bewegen, besteht Kollisionsgefahr.

- Sie haben beim Freifahren die Möglichkeit, das Werkzeug  $\blacktriangleright$ in positive und negative Richtung der Werkzeugachse zu bewegen
- ▶ Machen Sie sich vor dem Freifahren bewusst, in welcher Richtung Sie das Werkzeug aus der Bohrung heraus bewegen

**5**

# **5.5 Grundlagen zum Gewindefräsen**

#### **Voraussetzungen**

- Die Maschine ist mit einer Spindelinnenkühlung Ē. (Kühlschmiermittel min. 30 bar, Druckluft min. 6 bar) ausgerüstet
- Da beim Gewindefräsen in der Regel Verzerrungen am Gewindeprofil entstehen, sind in der Regel werkzeugspezifische Korrekturen erforderlich, die Sie aus dem Werkzeugkatalog entnehmen oder bei Ihrem Werkzeughersteller erfragen können (die Korrektur erfolgt beim **TOOL CALL** über den Delta-Radius **DR**)
- $\blacksquare$ Die Zyklen **262, 263, 264** und **267** sind nur mit rechtsdrehenden Werkzeugen verwendbar, für den Zyklus **265** können Sie rechts- und linksdrehende Werkzeuge einsetzen
- Die Arbeitsrichtung ergibt sich aus folgenden Eingabeparametern: Vorzeichen der Gewindesteigung **Q239** (+ = Rechtsgewinde /– = Linksgewinde) und Fräsart **Q351** (+1 = Gleichlauf  $/-1 =$  Gegenlauf)

Anhand nachfolgender Tabelle sehen sie die Beziehung zwischen den Eingabeparametern bei rechtsdrehenden Werkzeugen.

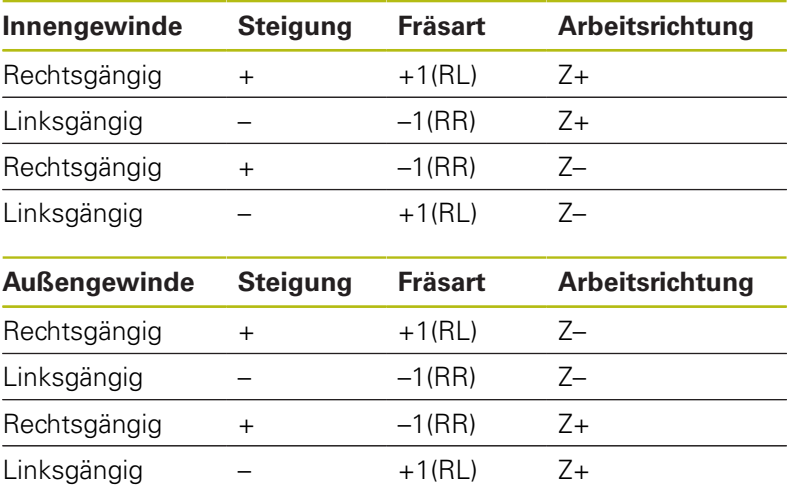

# **HINWEIS**

#### **Achtung Kollisionsgefahr!**

Wenn Sie die Angaben für die Tiefenzustellungen mit unterschiedlichen Vorzeichen programmieren, kann eine Kollision entstehen.

- Programmieren Sie die Tiefen immer mit gleichen Vorzeichen. Beispiel: Wenn Sie Parameter **Q356** SENKTIEFE mit einem negativen Vorzeichen programmieren, dann programmieren Sie Parameter **Q201** GEWINDETIEFE auch mit einem negativen Vorzeichen
- ▶ Wenn Sie z. B. einen Zyklus nur mit dem Senkvorgang wiederholen möchten, ist es auch möglich, bei der GEWINDETIEFE 0 einzugeben. Dann wird die Arbeitsrichtung über die SENKTIEFE bestimmt

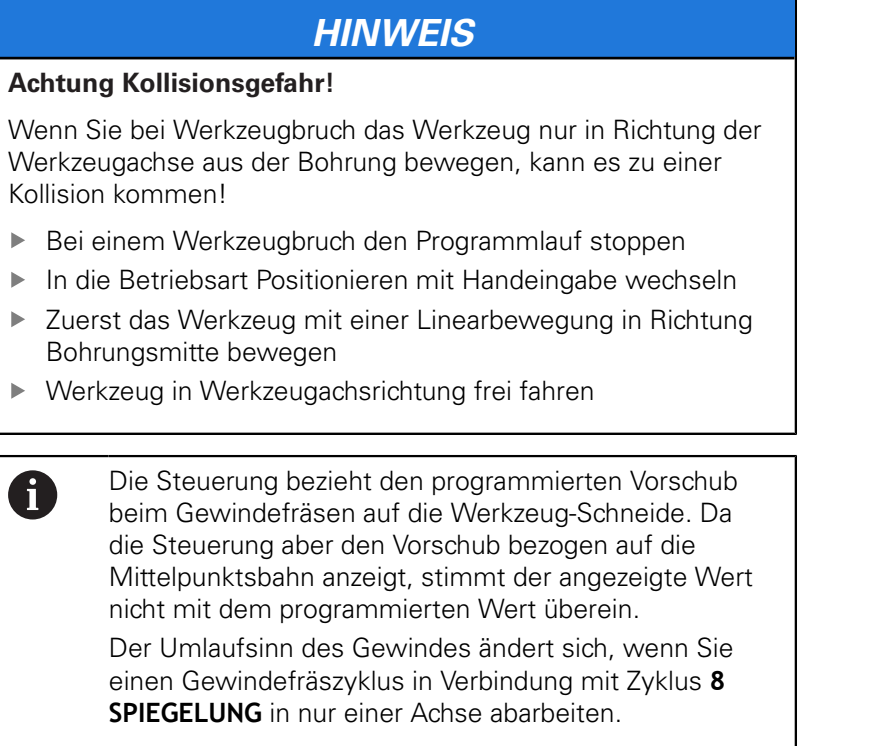

# <span id="page-130-0"></span>**5.6 GEWINDEFRAESEN (Zyklus 262, DIN/ISO: G262, Option #19)**

#### **Anwendung**

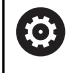

Diese Funktion muss vom Maschinenhersteller freigegeben und angepasst werden.

Mit diesem Zyklus können Sie ein Gewinde in das vorgebohrte Material fräsen.

#### **Zyklusablauf**

- 1 Die Steuerung positioniert das Werkzeug in der Spindelachse im Eilgang **FMAX** auf den eingegebenen Sicherheitsabstand über der Werkstückoberfläche
- 2 Das Werkzeug fährt mit dem programmierten Vorschub Vorpositionieren auf die Startebene, die sich aus dem Vorzeichen der Gewindesteigung, der Fräsart und der Anzahl der Gänge zum Nachsetzen ergibt
- 3 Anschließend fährt das Werkzeug tangential in einer Helixbewegung an den Gewindenenndurchmesser. Dabei wird vor der Helixanfahrbewegung noch eine Ausgleichsbewegung in der Werkzeugachse durchgeführt, um mit der Gewindebahn auf der programmierten Startebene zu beginnen
- 4 Abhängig vom Parameter Nachsetzen fräst das Werkzeug das Gewinde in einer, in mehreren versetzten oder in einer kontinuierlichen Schraubenlinienbewegung
- 5 Danach fährt das Werkzeug tangential von der Kontur zurück zum Startpunkt in der Bearbeitungsebene
- 6 Am Ende des Zyklus fährt die Steuerung das Werkzeug im Eilgang auf den Sicherheitsabstand oder – falls eingegeben – auf den 2. Sicherheitsabstand

 $\mathbf{i}$ 

Die Anfahrbewegung an den Gewinde-Nenndurchmesser erfolgt im Halbkreis von der Mitte aus. Ist der Werkzeugdurchmesser um die 4fache Steigung kleiner als der Gewindenenndurchmesser wird eine seitliche Vorpositionierung ausgeführt.

**5**

# **HINWEIS**

# **Achtung Kollisionsgefahr!**

Wenn Sie bei einem Zyklus die Tiefe positiv eingeben, kehrt die Steuerung die Berechnung der Vorpositionierung um. Das Werkzeug fährt in der Werkzeugachse mit Eilgang auf Sicherheitsabstand **unter** die Werkstückoberfläche!

- $\blacktriangleright$  Tiefe negativ eingeben
- Mit Maschinenparameter **displayDepthErr** (Nr. 201003) einstellen, ob die Steuerung bei der Eingabe einer positiven Tiefe eine Fehlermeldung ausgeben soll (on) oder nicht (off)

# **HINWEIS**

# **Achtung Kollisionsgefahr!**

Der Gewindefräszyklus führt vor der Anfahrbewegung eine Ausgleichsbewegung in der Werkzeugachse durch. Die Größe der Ausgleichsbewegung beträgt maximal die halbe Gewindesteigung. Es kann zur Kollision kommen.

- ▶ Auf ausreichend Platz in der Bohrung achten
- Diesen Zyklus können Sie ausschließlich im Bearbeitungsmodus **FUNCTION MODE MILL** ausführen.
- $\blacksquare$ Positioniersatz auf den Startpunkt (Bohrungsmitte) der Bearbeitungsebene mit Radiuskorrektur **R0** programmieren.
- $\Box$ Das Vorzeichen des Zyklusparameters Tiefe legt die Arbeitsrichtung fest. Wenn Sie die Tiefe = 0 programmieren, dann führt die Steuerung den Zyklus nicht aus.
- Wenn Sie die Gewindetiefe = 0 programmieren, dann führt die Steuerung den Zyklus nicht aus.
- Wenn Sie die Gewindetiefe verändern, ändert die Steuerung  $\blacksquare$ automatisch den Startpunkt für die Helixbewegung.

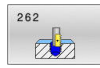

- **Q335 Soll-Durchmesser?**: Gewindenenndurchmesser. Eingabebereich 0 bis 99999,9999
- **Q239 Gewindesteigung?**: Steigung des Gewindes. Das Vorzeichen legt Rechts- oder Linksgewinde fest:
	- **+** = Rechtsgewinde
	- **–** = Linksgewinde

Eingabebereich -99,9999 bis +99,9999

**Q201 Gewindetiefe?** (inkremental): Abstand zwischen Werkstück-Oberfläche und Gewindegrund.

Eingabebereich -99999,9999 bis 99999,9999

- **Q355 Anzahl Gänge zum Nachsetzen?**: Anzahl der Gewindegänge um die das Werkzeug versetzt wird:
	- **0** = eine Schraubenlinie auf die Gewindetiefe **1** = kontinuierliche Schraubenlinie auf der gesamten Gewindelänge

**>1** = mehrere Helixbahnen mit An- und Wegfahren, dazwischen versetzt die Steuerung das Werkzeug um **Q355** mal der Steigung. Eingabebereich 0 bis 99999

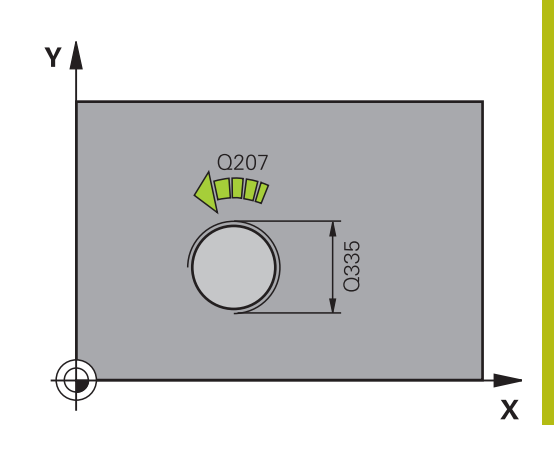

- **Q253 Vorschub Vorpositionieren?**: Verfahrgeschwindigkeit des Werkzeugs beim Eintauchen in das Werkstück bzw. beim Herausfahren aus dem Werkstück in mm/min. Eingabebereich 0 bis 99999,9999 alternativ **FMAX**, **FAUTO**
- **Q351 Fräsart? Gleichl.=+1 Gegenl.=-1**: Art der Fräsbearbeitung. Die Spindeldrehrichtung wird berücksichtigt.
	- **+1** = Gleichlauffräsen

**–1** = Gegenlauffräsen (Wenn Sie 0 eingeben, erfolgt die Bearbeitung im Gleichlauf)

- **Q200 Sicherheits-Abstand?** (inkremental): Abstand zwischen Werkzeugspitze und Werkstückoberfläche. Eingabebereich 0 bis 99999,9999
- **Q203 Koord. Werkstück-Oberfläche?** (absolut): Koordinate der Werkstückoberfläche in Bezug auf den aktiven Bezugspunkt. Eingabebereich -99999,9999 bis 99999,9999
- **Q204 2. Sicherheits-Abstand?** (inkremental): Koordinate Spindelachse, in der keine Kollision zwischen Werkzeug und Werkstück (Spannmittel) erfolgen kann.

Eingabebereich 0 bis 99999,9999

- ▶ **Q207 Vorschub fräsen?**: Verfahrgeschwindigkeit des Werkzeugs beim Fräsen in mm/min. Eingabebereich 0 bis 99999,999 alternativ **FAUTO**
- **Q512 Vorschub Anfahren?**: Verfahrgeschwindigkeit des Werkzeugs beim Anfahren in mm/min. Bei kleinen Gewindedurchmessern können Sie durch einen reduzierten Anfahrvorschub die Gefahr von Werkzeugbruch verringern. Eingabebereich 0 bis 99999,999 alternativ **FAUTO**

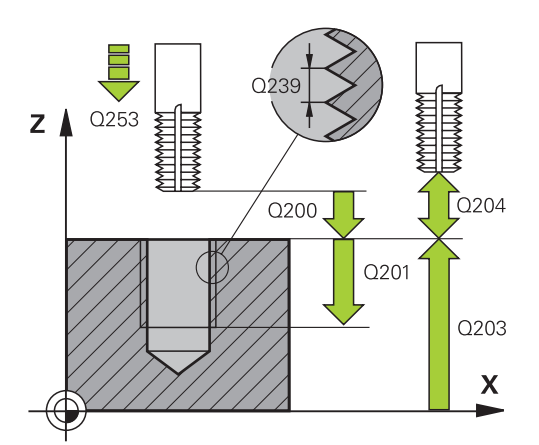

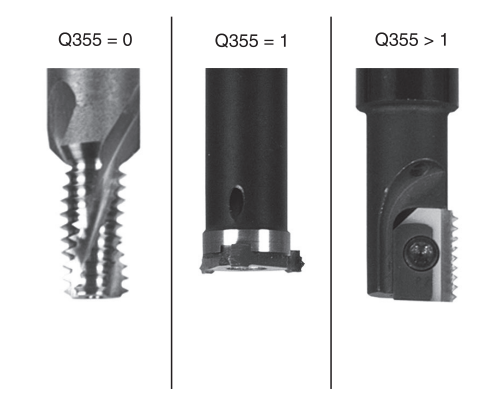

#### **Beispiel**

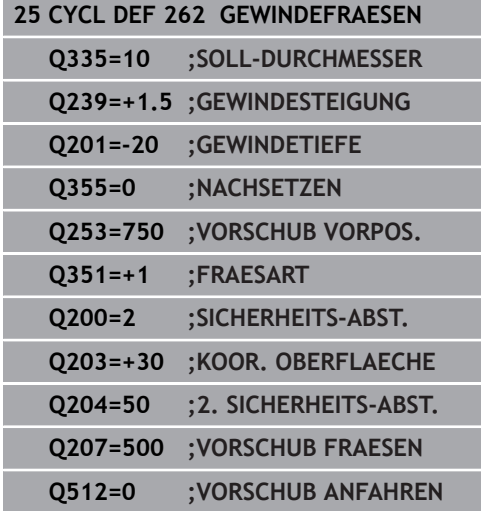

# <span id="page-134-0"></span>**5.7 SENKGEWINDEFRAESEN (Zyklus 263, DIN/ISO: G263, Option #19)**

### **Anwendung**

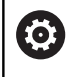

Diese Funktion muss vom Maschinenhersteller freigegeben und angepasst werden.

Mit diesem Zyklus können Sie ein Gewinde in das vorgebohrte Material fräsen. Des Weiteren können Sie eine Senkfase herstellen.

#### **Zyklusablauf**

1 Die Steuerung positioniert das Werkzeug in der Spindelachse im Eilgang **FMAX** auf den eingegebenen Sicherheitsabstand über der Werkstückoberfläche

#### **Senken**

- 2 Das Werkzeug fährt im Vorschub Vorpositionieren auf Senktiefe minus Sicherheitsabstand und anschließend im Vorschub Senken auf die Senktiefe
- 3 Wenn ein Sicherheitsabstand Seite eingeben wurde, positioniert die Steuerung das Werkzeug gleich im Vorschub Vorpositionieren auf die Senktiefe
- 4 Anschließend fährt die Steuerung je nach Platzverhältnissen aus der Mitte heraus oder mit seitlichem Vorpositionieren den Kerndurchmesser weich an und führt eine Kreisbewegung aus

#### **Stirnseitig Senken**

- 5 Das Werkzeug fährt im Vorschub Vorpositionieren auf die Senktiefe Stirnseitig
- 6 Die Steuerung positioniert das Werkzeug unkorrigiert aus der Mitte über einen Halbkreis auf den Versatz Stirnseitig und führt eine Kreisbewegung im Vorschub Senken aus
- 7 Anschließend fährt die Steuerung das Werkzeug wieder auf einem Halbkreis in die Bohrungsmitte

#### **Gewindefräsen**

- 8 Die Steuerung fährt das Werkzeug mit dem programmierten Vorschub Vorpositionieren auf die Startebene für das Gewinde, die sich aus dem Vorzeichen der Gewindesteigung und der Fräsart ergibt
- 9 Anschließend fährt das Werkzeug tangential in einer Helixbewegung an den Gewindenenndurchmesser und fräst mit einer 360°- Schraubenlinienbewegung das Gewinde
- 10 Danach fährt das Werkzeug tangential von der Kontur zurück zum Startpunkt in der Bearbeitungsebene
- 11 Am Ende des Zyklus fährt die Steuerung das Werkzeug im Eilgang auf den Sicherheitsabstand oder – falls eingegeben – auf den 2. Sicherheitsabstand

## **HINWEIS**

#### **Achtung Kollisionsgefahr!**

Wenn Sie bei einem Zyklus die Tiefe positiv eingeben, kehrt die Steuerung die Berechnung der Vorpositionierung um. Das Werkzeug fährt in der Werkzeugachse mit Eilgang auf Sicherheitsabstand **unter** die Werkstückoberfläche!

- $\blacktriangleright$  Tiefe negativ eingeben
- Mit Maschinenparameter **displayDepthErr** (Nr. 201003) einstellen, ob die Steuerung bei der Eingabe einer positiven Tiefe eine Fehlermeldung ausgeben soll (on) oder nicht (off)
- Diesen Zyklus können Sie ausschließlich im Bearbeitungsmodus  $\blacksquare$ **FUNCTION MODE MILL** ausführen.
- Positioniersatz auf den Startpunkt (Bohrungsmitte) der Bearbeitungsebene mit Radiuskorrektur **R0** programmieren.
- Die Vorzeichen der Zyklenparameter Gewindetiefe, Senktiefe п bzw. Tiefe Stirnseitig legen die Arbeitsrichtung fest. Die Arbeitsrichtung wird nach folgender Reihenfolge entschieden:
	- 1. Gewindetiefe
	- 2. Senktiefe
	- 3. Tiefe Stirnseitig
- Falls Sie einen der Tiefenparameter mit 0 belegen, führt die Steuerung diesen Arbeitsschritt nicht aus.
- Wenn Sie Stirnseitig senken wollen, dann den Parameter п Senktiefe mit 0 definieren.

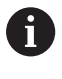

Programmieren Sie die Gewindetiefe mindestens um ein Drittel mal der Gewindesteigung kleiner als die Senktiefe.

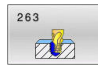

**Q335 Soll-Durchmesser?**: Gewindenenndurchmesser. Eingabebereich 0 bis 99999,9999

**Q239 Gewindesteigung?**: Steigung des Gewindes. Das Vorzeichen legt Rechts- oder Linksgewinde fest:

**+** = Rechtsgewinde

**–** = Linksgewinde

Eingabebereich -99,9999 bis +99,9999

**Q201 Gewindetiefe?** (inkremental): Abstand zwischen Werkstück-Oberfläche und Gewindegrund. Eingabebereich -99999,9999 bis 99999,9999

**Q356 Senktiefe?** (inkremental): Abstand zwischen Werkstück-Oberfläche und Werkzeugspitze. Eingabebereich -99999,9999 bis 99999,9999

- **Q253 Vorschub Vorpositionieren?**: Verfahrgeschwindigkeit des Werkzeugs beim Eintauchen in das Werkstück bzw. beim Herausfahren aus dem Werkstück in mm/min. Eingabebereich 0 bis 99999,9999 alternativ **FMAX**, **FAUTO**
- **Q351 Fräsart? Gleichl.=+1 Gegenl.=-1**: Art der Fräsbearbeitung. Die Spindeldrehrichtung wird berücksichtigt.

**+1** = Gleichlauffräsen

**–1** = Gegenlauffräsen (Wenn Sie 0 eingeben, erfolgt die Bearbeitung im Gleichlauf)

- **Q200 Sicherheits-Abstand?** (inkremental): Abstand zwischen Werkzeugspitze und Werkstückoberfläche. Eingabebereich 0 bis 99999,9999
- **Q357 Sicherheits-Abstand Seite?** (inkremental): Abstand zwischen Werkzeugschneide und Bohrungswand. Eingabebereich 0 bis 99999,9999
- **Q358 Senktiefe stirnseitig?** (inkremental): Abstand zwischen Werkstück-Oberfläche und Werkzeugspitze beim stirnseitigen Senkvorgang. Eingabebereich -99999,9999 bis 99999,9999

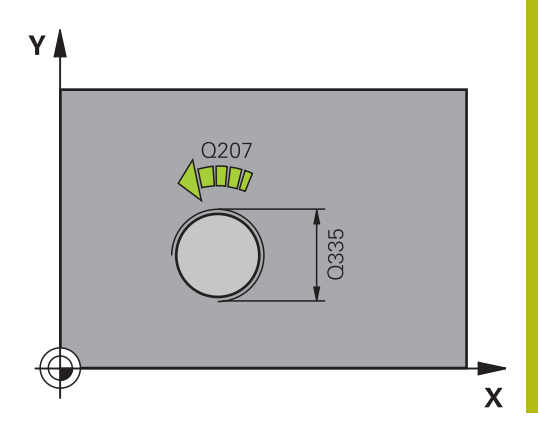

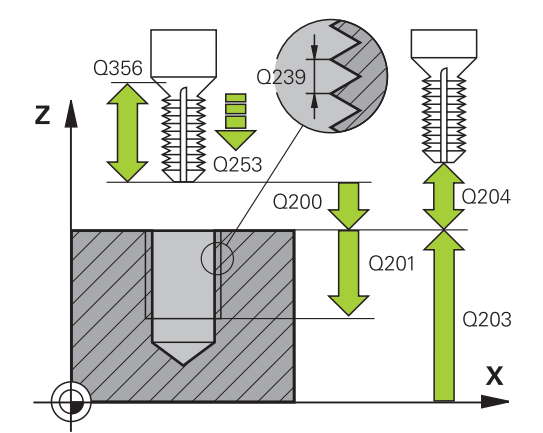

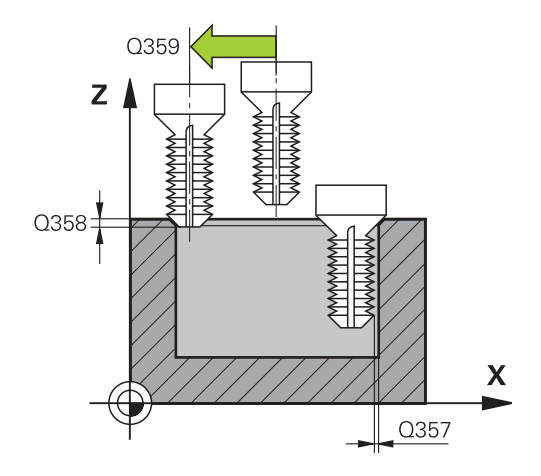

- **Q359 Versatz Senken Stirnseite?** (inkremental): Abstand um den die Steuerung die Werkzeugmitte aus der Mitte versetzt. Eingabebereich 0 bis 99999,9999
- **Q203 Koord. Werkstück-Oberfläche?** (absolut): Koordinate der Werkstückoberfläche in Bezug auf den aktiven Bezugspunkt. Eingabebereich -99999,9999 bis 99999,9999
- **Q204 2. Sicherheits-Abstand?** (inkremental): Koordinate Spindelachse, in der keine Kollision zwischen Werkzeug und Werkstück (Spannmittel) erfolgen kann.

Eingabebereich 0 bis 99999,9999

- **Q254 Vorschub Senken?**: Verfahrgeschwindigkeit des Werkzeugs beim Senken in mm/min. Eingabebereich 0 bis 99999,9999 alternativ **FAUTO**, **FU**
- **Q207 Vorschub fräsen?**: Verfahrgeschwindigkeit des Werkzeugs beim Fräsen in mm/min. Eingabebereich 0 bis 99999,999 alternativ **FAUTO**
- **Q512 Vorschub Anfahren?**: Verfahrgeschwindigkeit des Werkzeugs beim Anfahren in mm/min. Bei kleinen Gewindedurchmessern können Sie durch einen reduzierten Anfahrvorschub die Gefahr von Werkzeugbruch verringern. Eingabebereich 0 bis 99999,999 alternativ **FAUTO**

#### **Beispiel**

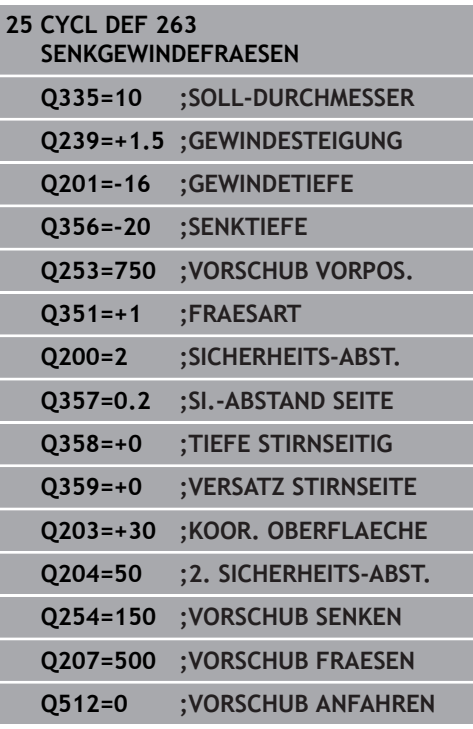

**5**

# <span id="page-138-0"></span>**5.8 BOHRGEWINDEFRAESEN (Zyklus 264, DIN/ISO: G264, Option #19)**

### **Anwendung**

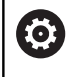

Diese Funktion muss vom Maschinenhersteller freigegeben und angepasst werden.

Mit diesem Zyklus können Sie ins volle Material bohren, senken und abschließend ein Gewinde fräsen.

#### **Zyklusablauf**

1 Die Steuerung positioniert das Werkzeug in der Spindelachse im Eilgang **FMAX** auf den eingegebenen Sicherheitsabstand über der Werkstückoberfläche

#### **Bohren**

- 2 Das Werkzeug bohrt mit dem eingegebenen Vorschub Tiefenzustellung bis zur ersten Zustelltiefe
- 3 Wenn Spanbruch eingegeben ist, fährt die Steuerung das Werkzeug um den eingegebenen Rückzugswert zurück. Wenn Sie ohne Spanbruch arbeiten, dann fährt die Steuerung das Werkzeug im Eilgang auf den Sicherheitsabstand zurück und anschließend wieder mit **FMAX** bis auf den eingegebenen Vorhalteabstand über die erste Zustelltiefe
- 4 Anschließend bohrt das Werkzeug mit Vorschub um eine weitere Zustelltiefe
- 5 Die Steuerung wiederholt diesen Ablauf (2 bis 4), bis die Bohrtiefe erreicht ist

#### **Stirnseitig Senken**

- 6 Das Werkzeug fährt im Vorschub Vorpositionieren auf die Senktiefe Stirnseitig
- 7 Die Steuerung positioniert das Werkzeug unkorrigiert aus der Mitte über einen Halbkreis auf den Versatz Stirnseitig und führt eine Kreisbewegung im Vorschub Senken aus
- 8 Anschließend fährt die Steuerung das Werkzeug wieder auf einem Halbkreis in die Bohrungsmitte

#### **Gewindefräsen**

- 9 Die Steuerung fährt das Werkzeug mit dem programmierten Vorschub Vorpositionieren auf die Startebene für das Gewinde, die sich aus dem Vorzeichen der Gewindesteigung und der Fräsart ergibt
- 10 Anschließend fährt das Werkzeug tangential in einer Helixbewegung an den Gewindenenndurchmesser und fräst mit einer 360°- Schraubenlinienbewegung das Gewinde
- 11 Danach fährt das Werkzeug tangential von der Kontur zurück zum Startpunkt in der Bearbeitungsebene
- 12 Am Ende des Zyklus fährt die Steuerung das Werkzeug im Eilgang auf den Sicherheitsabstand oder – falls eingegeben – auf den 2. Sicherheitsabstand

## **HINWEIS**

#### **Achtung Kollisionsgefahr!**

Wenn Sie bei einem Zyklus die Tiefe positiv eingeben, kehrt die Steuerung die Berechnung der Vorpositionierung um. Das Werkzeug fährt in der Werkzeugachse mit Eilgang auf Sicherheitsabstand **unter** die Werkstückoberfläche!

- $\blacktriangleright$  Tiefe negativ eingeben
- Mit Maschinenparameter **displayDepthErr** (Nr. 201003) einstellen, ob die Steuerung bei der Eingabe einer positiven Tiefe eine Fehlermeldung ausgeben soll (on) oder nicht (off)
- Diesen Zyklus können Sie ausschließlich im Bearbeitungsmodus  $\blacksquare$ **FUNCTION MODE MILL** ausführen.
- Positioniersatz auf den Startpunkt (Bohrungsmitte) der Bearbeitungsebene mit Radiuskorrektur **R0** programmieren.
- Die Vorzeichen der Zyklenparameter Gewindetiefe, Senktiefe п bzw. Tiefe Stirnseitig legen die Arbeitsrichtung fest. Die Arbeitsrichtung wird nach folgender Reihenfolge entschieden:
	- 1. Gewindetiefe
	- 2. Senktiefe
	- 3. Tiefe Stirnseitig
- Falls Sie einen der Tiefenparameter mit 0 belegen, führt die Steuerung diesen Arbeitsschritt nicht aus.

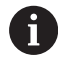

Programmieren Sie die Gewindetiefe mindestens um ein Drittel mal der Gewindesteigung kleiner als die Bohrtiefe.

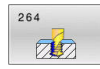

**Q335 Soll-Durchmesser?**: Gewindenenndurchmesser. Eingabebereich 0 bis 99999,9999

**Q239 Gewindesteigung?**: Steigung des Gewindes. Das Vorzeichen legt Rechts- oder Linksgewinde fest:

**+** = Rechtsgewinde

**–** = Linksgewinde

Eingabebereich -99,9999 bis +99,9999

**Q201 Gewindetiefe?** (inkremental): Abstand zwischen Werkstück-Oberfläche und Gewindegrund.

Eingabebereich -99999,9999 bis 99999,9999

- **Q356 Bohrtiefe?** (inkremental): Abstand zwischen Werkstück-Oberfläche und Bohrungsgrund. Eingabebereich -99999,9999 bis 99999,9999
- **Q253 Vorschub Vorpositionieren?**: Verfahrgeschwindigkeit des Werkzeugs beim Eintauchen in das Werkstück bzw. beim Herausfahren aus dem Werkstück in mm/min. Eingabebereich 0 bis 99999,9999 alternativ **FMAX**, **FAUTO**
- **Q351 Fräsart? Gleichl.=+1 Gegenl.=-1**: Art der Fräsbearbeitung. Die Spindeldrehrichtung wird berücksichtigt.

**+1** = Gleichlauffräsen

**–1** = Gegenlauffräsen (Wenn Sie 0 eingeben, erfolgt die Bearbeitung im Gleichlauf)

**Q202 Maximale Zustell-Tiefe?** (inkremental): Maß, um welches das Werkzeug jeweils zugestellt wird. **Q201 TIEFE** muss kein Vielfaches von **Q202** sein.

Eingabebereich 0 bis 99999,9999

Die Tiefe muss kein Vielfaches der Zustelltiefe sein. Die Steuerung fährt in einem Arbeitsgang auf die Tiefe wenn:

- Zustelltiefe und Tiefe gleich sind
- die Zustelltiefe größer als die Tiefe ist
- **Q258 Vorhalteabstand oben?** (inkremental): Sicherheitsabstand für Eilgangpositionierung, wenn die Steuerung das Werkzeug nach einem Rückzug aus der Bohrung wieder auf die aktuelle Zustelltiefe fährt.

Eingabebereich 0 bis 99999,9999

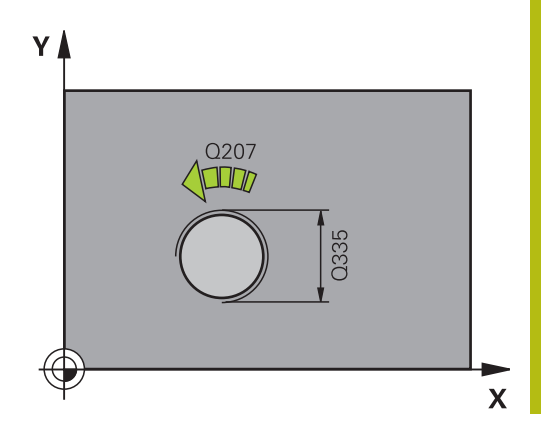

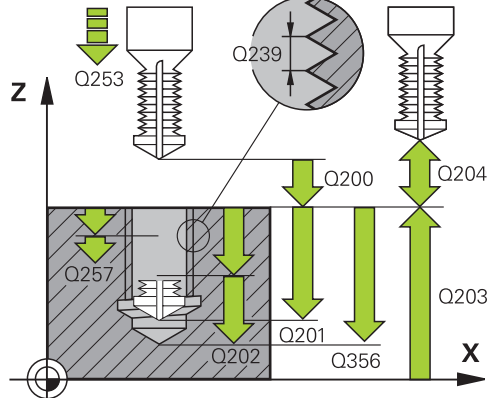

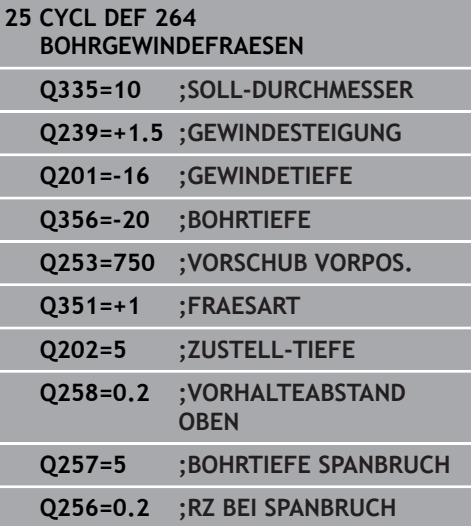

- **Q257 Bohrtiefe bis Spanbruch?** (inkremental): Zustellung, nach der die Steuerung einen Spanbruch durchführt. Kein Spanbruch, wenn 0 eingegeben. Eingabebereich 0 bis 99999,9999
- **Q256 Rückzug bei Spanbruch?** (inkremental): Wert, um den die Steuerung das Werkzeug beim Spanbrechen zurückfährt. Eingabebereich 0 bis 99999,9999
- **Q358 Senktiefe stirnseitig?** (inkremental): Abstand zwischen Werkstück-Oberfläche und Werkzeugspitze beim stirnseitigen Senkvorgang. Eingabebereich -99999,9999 bis 99999,9999
- **Q359 Versatz Senken Stirnseite?** (inkremental): Abstand um den die Steuerung die Werkzeugmitte aus der Mitte versetzt. Eingabebereich 0 bis 99999,9999
- **Q200 Sicherheits-Abstand?** (inkremental): Abstand zwischen Werkzeugspitze und Werkstückoberfläche. Eingabebereich 0 bis 99999,9999
- **Q203 Koord. Werkstück-Oberfläche?** (absolut): Koordinate der Werkstückoberfläche in Bezug auf den aktiven Bezugspunkt. Eingabebereich -99999,9999 bis 99999,9999
- **Q204 2. Sicherheits-Abstand?** (inkremental): Koordinate Spindelachse, in der keine Kollision zwischen Werkzeug und Werkstück (Spannmittel) erfolgen kann. Eingabebereich 0 bis 99999,9999
- **Q206 Vorschub Tiefenzustellung?**: Verfahrgeschwindigkeit des Werkzeugs beim Eintauchen in mm/min. Eingabebereich 0 bis 99999,999 alternativ **FAUTO**, **FU**
- **Q207 Vorschub fräsen?**: Verfahrgeschwindigkeit des Werkzeugs beim Fräsen in mm/min. Eingabebereich 0 bis 99999,999 alternativ **FAUTO**

**Q512 Vorschub Anfahren?**: Verfahrgeschwindigkeit des Werkzeugs beim Anfahren in mm/min. Bei kleinen Gewindedurchmessern können Sie durch einen reduzierten Anfahrvorschub die Gefahr von Werkzeugbruch verringern. Eingabebereich 0 bis 99999,999 alternativ **FAUTO**

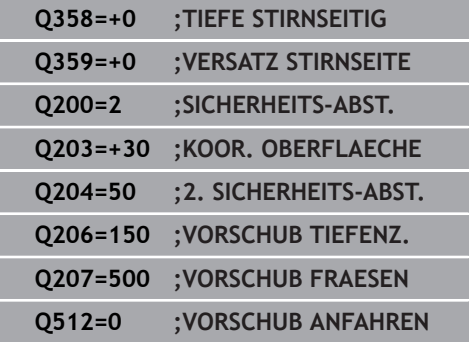

# <span id="page-142-0"></span>**5.9 HELIX- BOHRGEWINDEFRAESEN (Zyklus 265, DIN/ISO: G265, Option #19)**

### **Anwendung**

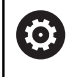

Diese Funktion muss vom Maschinenhersteller freigegeben und angepasst werden.

Mit diesem Zyklus können Sie ein Gewinde in das volle Material fräsen. Des Weiteren haben Sie die Auswahl vor oder nach der Gewindebearbeitung eine Senkung herzustellen.

#### **Zyklusablauf**

1 Die Steuerung positioniert das Werkzeug in der Spindelachse im Eilgang **FMAX** auf den eingegebenen Sicherheitsabstand über der Werkstückoberfläche

#### **Stirnseitig Senken**

- 2 Beim Senken vor der Gewindebearbeitung fährt das Werkzeug im Vorschub Senken auf die Senktiefe Stirnseitig. Beim Senkvorgang nach der Gewindebearbeitung fährt die Steuerung das Werkzeug auf die Senktiefe im Vorschub Vorpositionieren
- 3 Die Steuerung positioniert das Werkzeug unkorrigiert aus der Mitte über einen Halbkreis auf den Versatz Stirnseitig und führt eine Kreisbewegung im Vorschub Senken aus
- 4 Anschließend fährt die Steuerung das Werkzeug wieder auf einem Halbkreis in die Bohrungsmitte

#### **Gewindefräsen**

- 5 Die Steuerung fährt das Werkzeug mit dem programmierten Vorschub Vorpositionieren auf die Startebene für das Gewinde
- 6 Anschließend fährt das Werkzeug tangential in einer Helixbewegung an den Gewindenenndurchmesser
- 7 Die Steuerung fährt das Werkzeug auf einer kontinuierlichen Schraubenlinie nach unten, bis die Gewindetiefe erreicht ist
- 8 Danach fährt das Werkzeug tangential von der Kontur zurück zum Startpunkt in der Bearbeitungsebene
- 9 Am Ende des Zyklus fährt die Steuerung das Werkzeug im Eilgang auf den Sicherheitsabstand oder – falls eingegeben – auf den 2. Sicherheitsabstand

### **HINWEIS**

#### **Achtung Kollisionsgefahr!**

Wenn Sie bei einem Zyklus die Tiefe positiv eingeben, kehrt die Steuerung die Berechnung der Vorpositionierung um. Das Werkzeug fährt in der Werkzeugachse mit Eilgang auf Sicherheitsabstand **unter** die Werkstückoberfläche!

- $\blacktriangleright$  Tiefe negativ eingeben
- Mit Maschinenparameter **displayDepthErr** (Nr. 201003) einstellen, ob die Steuerung bei der Eingabe einer positiven Tiefe eine Fehlermeldung ausgeben soll (on) oder nicht (off)
- Diesen Zyklus können Sie ausschließlich im Bearbeitungsmodus  $\blacksquare$ **FUNCTION MODE MILL** ausführen.
- Positioniersatz auf den Startpunkt (Bohrungsmitte) der Bearbeitungsebene mit Radiuskorrektur **R0** programmieren.
- Die Vorzeichen der Zyklenparameter Gewindetiefe bzw. Tiefe п Stirnseitig legen die Arbeitsrichtung fest. Die Arbeitsrichtung wird nach folgender Reihenfolge entschieden:
	- 1. Gewindetiefe
	- 2. Tiefe Stirnseitig
- Falls Sie einen der Tiefenparameter mit 0 belegen, führt die Steuerung diesen Arbeitsschritt nicht aus.
- Wenn Sie die Gewindetiefe verändern, ändert die Steuerung  $\overline{\phantom{a}}$ automatisch den Startpunkt für die Helixbewegung.
- Die Fräsart (Gegen- oder Gleichlauf) ist durch das Gewinde (Rechts- oder Linksgewinde) und die Drehrichtung des Werkzeugs bestimmt, da nur die Arbeitsrichtung von der Werkstückoberfläche ins Teil hinein möglich ist.

**Option #19)**
## **Zyklusparameter**

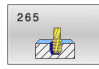

**Q335 Soll-Durchmesser?**: Gewindenenndurchmesser. Eingabebereich 0 bis 99999,9999

- **Q239 Gewindesteigung?**: Steigung des Gewindes. Das Vorzeichen legt Rechts- oder Linksgewinde fest:
	- **+** = Rechtsgewinde
	- **–** = Linksgewinde

**FAUTO**

Eingabebereich -99,9999 bis +99,9999

- **Q201 Gewindetiefe?** (inkremental): Abstand zwischen Werkstück-Oberfläche und Gewindegrund. Eingabebereich -99999,9999 bis 99999,9999
- **Q253 Vorschub Vorpositionieren?**: Verfahrgeschwindigkeit des Werkzeugs beim Eintauchen in das Werkstück bzw. beim Herausfahren aus dem Werkstück in mm/min. Eingabebereich 0 bis 99999,9999 alternativ **FMAX**,
- **Q358 Senktiefe stirnseitig?** (inkremental): Abstand zwischen Werkstück-Oberfläche und Werkzeugspitze beim stirnseitigen Senkvorgang. Eingabebereich -99999,9999 bis 99999,9999
- **Q359 Versatz Senken Stirnseite?** (inkremental): Abstand um den die Steuerung die Werkzeugmitte aus der Mitte versetzt. Eingabebereich 0 bis 99999,9999
- **Q360 Senkvorgang (davor/danach:0/1)?** : Ausführung der Fase **0** = vor der Gewindebearbeitung **1** = nach der Gewindebearbeitung
- **Q200 Sicherheits-Abstand?** (inkremental): Abstand zwischen Werkzeugspitze und Werkstückoberfläche. Eingabebereich 0 bis 99999,9999
- **Q203 Koord. Werkstück-Oberfläche?** (absolut): Koordinate der Werkstückoberfläche in Bezug auf den aktiven Bezugspunkt. Eingabebereich -99999,9999 bis 99999,9999

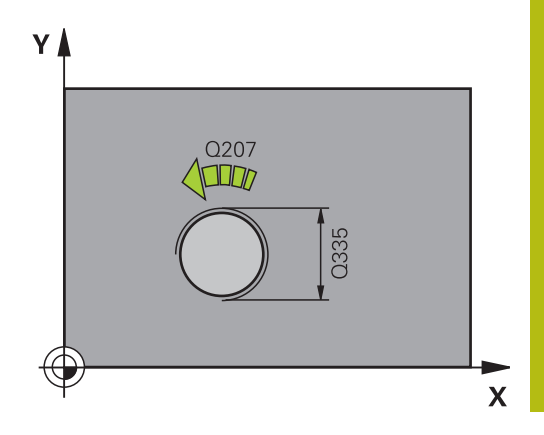

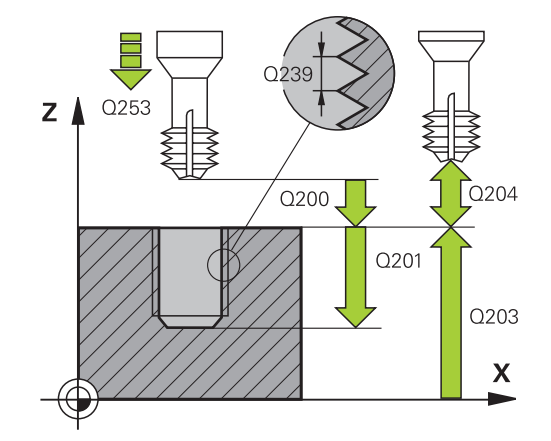

- **Q204 2. Sicherheits-Abstand?** (inkremental): Koordinate Spindelachse, in der keine Kollision zwischen Werkzeug und Werkstück (Spannmittel) erfolgen kann. Eingabebereich 0 bis 99999,9999
- **Q254 Vorschub Senken?**: Verfahrgeschwindigkeit des Werkzeugs beim Senken in mm/min. Eingabebereich 0 bis 99999,9999 alternativ **FAUTO**, **FU**
- **Q207 Vorschub fräsen?**: Verfahrgeschwindigkeit des Werkzeugs beim Fräsen in mm/min. Eingabebereich 0 bis 99999,999 alternativ **FAUTO**

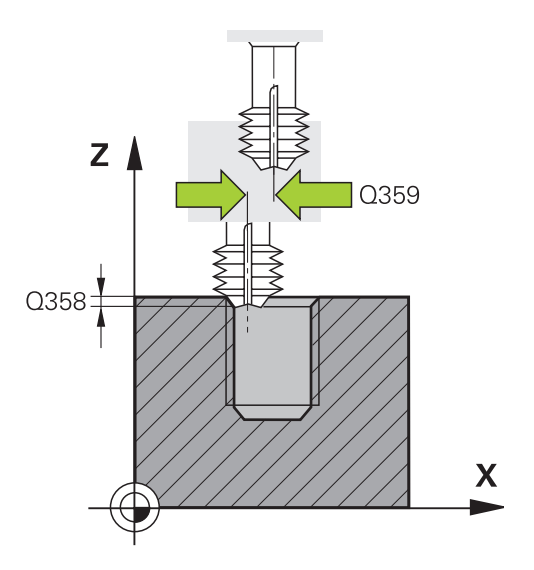

#### **Beispiel**

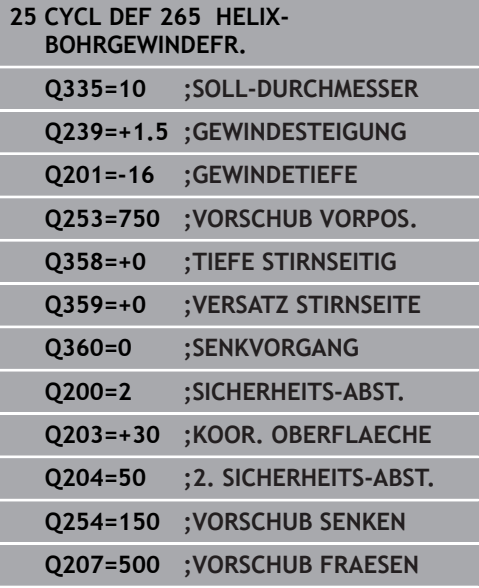

# **5.10 AUSSENGEWINDE-FRAESEN (Zyklus 267, DIN/ISO: G267, Option #19)**

# **Anwendung**

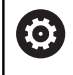

Diese Funktion muss vom Maschinenhersteller freigegeben und angepasst werden.

Mit diesem Zyklus können Sie ein Außengewinde fräsen. Des Weiteren können Sie eine Senkfase herstellen.

## **Zyklusablauf**

1 Die Steuerung positioniert das Werkzeug in der Spindelachse im Eilgang **FMAX** auf den eingegebenen Sicherheitsabstand über der Werkstückoberfläche

### **Stirnseitig Senken**

- 2 Die Steuerung fährt den Startpunkt für das stirnseitige Senken ausgehend von der Zapfenmitte auf der Hauptachse der Bearbeitungsebene an. Die Lage des Startpunkts ergibt sich aus Gewinderadius, Werkzeugradius und Steigung
- 3 Das Werkzeug fährt im Vorschub Vorpositionieren auf die Senktiefe Stirnseitig
- 4 Die Steuerung positioniert das Werkzeug unkorrigiert aus der Mitte über einen Halbkreis auf den Versatz Stirnseitig und führt eine Kreisbewegung im Vorschub Senken aus
- 5 Anschließend fährt die Steuerung das Werkzeug wieder auf einem Halbkreis auf den Startpunkt

### **Gewindefräsen**

- 6 Die Steuerung positioniert das Werkzeug auf den Startpunkt wenn vorher nicht stirnseitig gesenkt wurde. Startpunkt Gewindefräsen = Startpunkt Stirnseitig Senken
- 7 Das Werkzeug fährt mit dem programmierten Vorschub Vorpositionieren auf die Startebene, die sich aus dem Vorzeichen der Gewindesteigung, der Fräsart und der Anzahl der Gänge zum Nachsetzen ergibt
- 8 Anschließend fährt das Werkzeug tangential in einer Helixbewegung an den Gewindenenndurchmesser
- 9 Abhängig vom Parameter Nachsetzen fräst das Werkzeug das Gewinde in einer, in mehreren versetzten oder in einer kontinuierlichen Schraubenlinienbewegung
- 10 Danach fährt das Werkzeug tangential von der Kontur zurück zum Startpunkt in der Bearbeitungsebene
- 11 Am Ende des Zyklus fährt die Steuerung das Werkzeug im Eilgang auf den Sicherheitsabstand oder – falls eingegeben – auf den 2. Sicherheitsabstand

# **Beim Programmieren beachten!**

# **HINWEIS**

# **Achtung Kollisionsgefahr!**

Wenn Sie bei einem Zyklus die Tiefe positiv eingeben, kehrt die Steuerung die Berechnung der Vorpositionierung um. Das Werkzeug fährt in der Werkzeugachse mit Eilgang auf Sicherheitsabstand **unter** die Werkstückoberfläche!

- $\blacktriangleright$  Tiefe negativ eingeben
- Mit Maschinenparameter **displayDepthErr** (Nr. 201003) einstellen, ob die Steuerung bei der Eingabe einer positiven Tiefe eine Fehlermeldung ausgeben soll (on) oder nicht (off)
- Diesen Zyklus können Sie ausschließlich im Bearbeitungsmodus Ī. **FUNCTION MODE MILL** ausführen.
- Positioniersatz auf den Startpunkt (Zapfenmitte) der Bearbeitungsebene mit Radiuskorrektur **R0** programmieren.
- Die Vorzeichen der Zyklenparameter Gewindetiefe bzw. Tiefe п Stirnseitig legen die Arbeitsrichtung fest. Die Arbeitsrichtung wird nach folgender Reihenfolge entschieden:
	- 1. Gewindetiefe
	- 2. Tiefe Stirnseitig
- Falls Sie einen der Tiefenparameter mit 0 belegen, führt die Steuerung diesen Arbeitsschritt nicht aus.
- Der erforderliche Versatz für das Senken Stirnseite sollte vorab  $\overline{\phantom{a}}$ ermittelt werden. Sie müssen den Wert von Zapfenmitte bis Werkzeugmitte (unkorrigierter Wert) angeben.

# **Zyklusparameter**

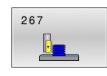

**Q335 Soll-Durchmesser?**: Gewindenenndurchmesser. Eingabebereich 0 bis 99999,9999

- **Q239 Gewindesteigung?**: Steigung des Gewindes. Das Vorzeichen legt Rechts- oder Linksgewinde fest:
	- **+** = Rechtsgewinde
	- **–** = Linksgewinde

Eingabebereich -99,9999 bis +99,9999

**Q201 Gewindetiefe?** (inkremental): Abstand zwischen Werkstück-Oberfläche und Gewindegrund.

Eingabebereich -99999,9999 bis 99999,9999

**Q355 Anzahl Gänge zum Nachsetzen?**: Anzahl der Gewindegänge um die das Werkzeug versetzt wird:

**0** = eine Schraubenlinie auf die Gewindetiefe **1** = kontinuierliche Schraubenlinie auf der gesamten Gewindelänge

**>1** = mehrere Helixbahnen mit An- und Wegfahren, dazwischen versetzt die Steuerung das Werkzeug um **Q355** mal der Steigung. Eingabebereich 0 bis 99999

**Q253 Vorschub Vorpositionieren?**: Verfahrgeschwindigkeit des Werkzeugs beim Eintauchen in das Werkstück bzw. beim Herausfahren aus dem Werkstück in mm/min. Eingabebereich 0 bis 99999,9999 alternativ **FMAX**, **FAUTO**

**Q351 Fräsart? Gleichl.=+1 Gegenl.=-1**: Art der Fräsbearbeitung. Die Spindeldrehrichtung wird berücksichtigt.

**+1** = Gleichlauffräsen

**–1** = Gegenlauffräsen (Wenn Sie 0 eingeben, erfolgt die Bearbeitung im Gleichlauf)

**Q200 Sicherheits-Abstand?** (inkremental): Abstand zwischen Werkzeugspitze und Werkstückoberfläche. Eingabebereich 0 bis 99999,9999

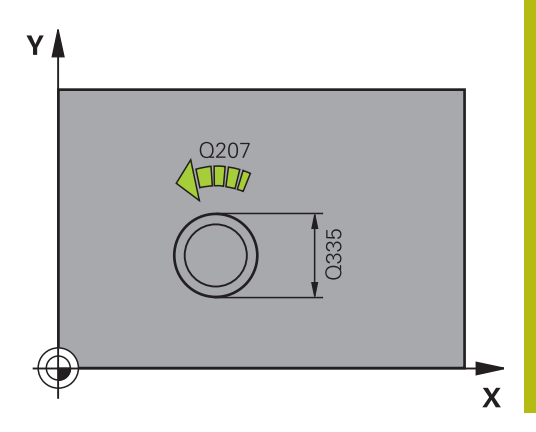

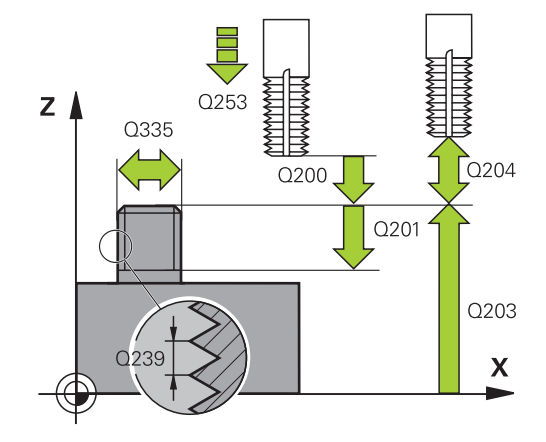

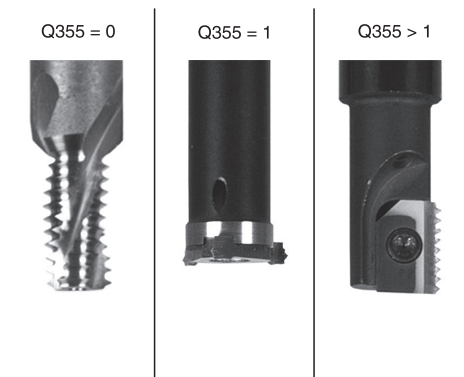

- **Q358 Senktiefe stirnseitig?** (inkremental): Abstand zwischen Werkstück-Oberfläche und Werkzeugspitze beim stirnseitigen Senkvorgang. Eingabebereich -99999,9999 bis 99999,9999
- **Q359 Versatz Senken Stirnseite?** (inkremental): Abstand um den die Steuerung die Werkzeugmitte aus der Mitte versetzt. Eingabebereich 0 bis 99999,9999
- **Q203 Koord. Werkstück-Oberfläche?** (absolut): Koordinate der Werkstückoberfläche in Bezug auf den aktiven Bezugspunkt. Eingabebereich -99999,9999 bis 99999,9999
- **Q204 2. Sicherheits-Abstand?** (inkremental): Koordinate Spindelachse, in der keine Kollision zwischen Werkzeug und Werkstück (Spannmittel) erfolgen kann. Eingabebereich 0 bis 99999,9999

- **Q254 Vorschub Senken?**: Verfahrgeschwindigkeit des Werkzeugs beim Senken in mm/min. Eingabebereich 0 bis 99999,9999 alternativ **FAUTO**, **FU**
- **Q207 Vorschub fräsen?**: Verfahrgeschwindigkeit des Werkzeugs beim Fräsen in mm/min. Eingabebereich 0 bis 99999,999 alternativ **FAUTO**
- **Q512 Vorschub Anfahren?**: Verfahrgeschwindigkeit des Werkzeugs beim Anfahren in mm/min. Bei kleinen Gewindedurchmessern können Sie durch einen reduzierten Anfahrvorschub die Gefahr von Werkzeugbruch verringern. Eingabebereich 0 bis 99999,999 alternativ **FAUTO**

### **Beispiel**

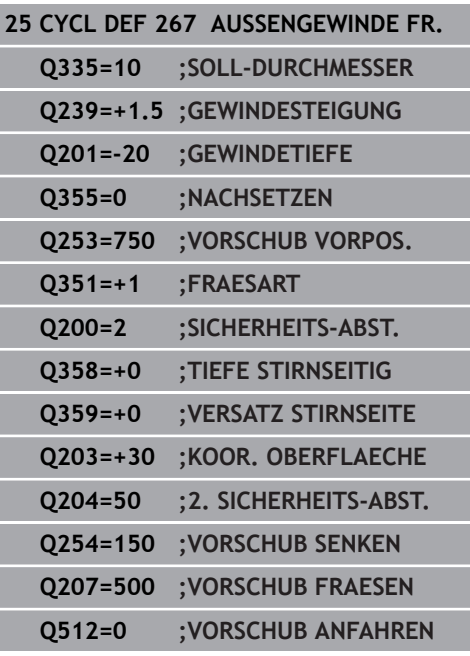

# **5.11 Programmierbeispiele**

# **Beispiel: Gewindebohren**

Die Bohrungskoordinaten sind in der Punktetabelle TAB1. PNT gespeichert und werden von der Steuerung mit **CYCL CALL PAT** gerufen.

Die Werkzeugradien sind so gewählt, dass alle Arbeitsschritte in der Testgrafik zu sehen sind.

### **Programmablauf**

- $\overline{\phantom{a}}$ Zentrieren
- Bohren  $\overline{\phantom{a}}$
- Gewindebohren  $\mathbb{R}^n$

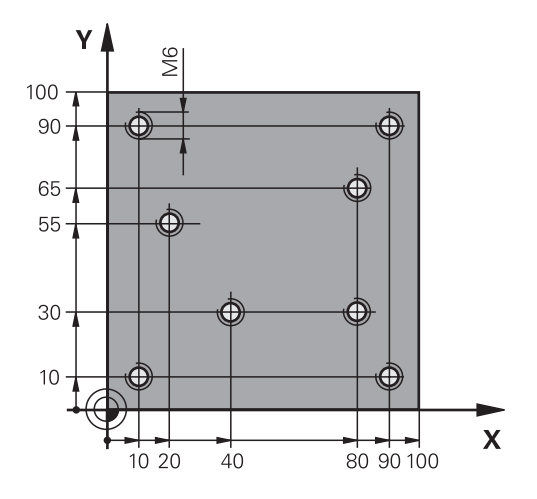

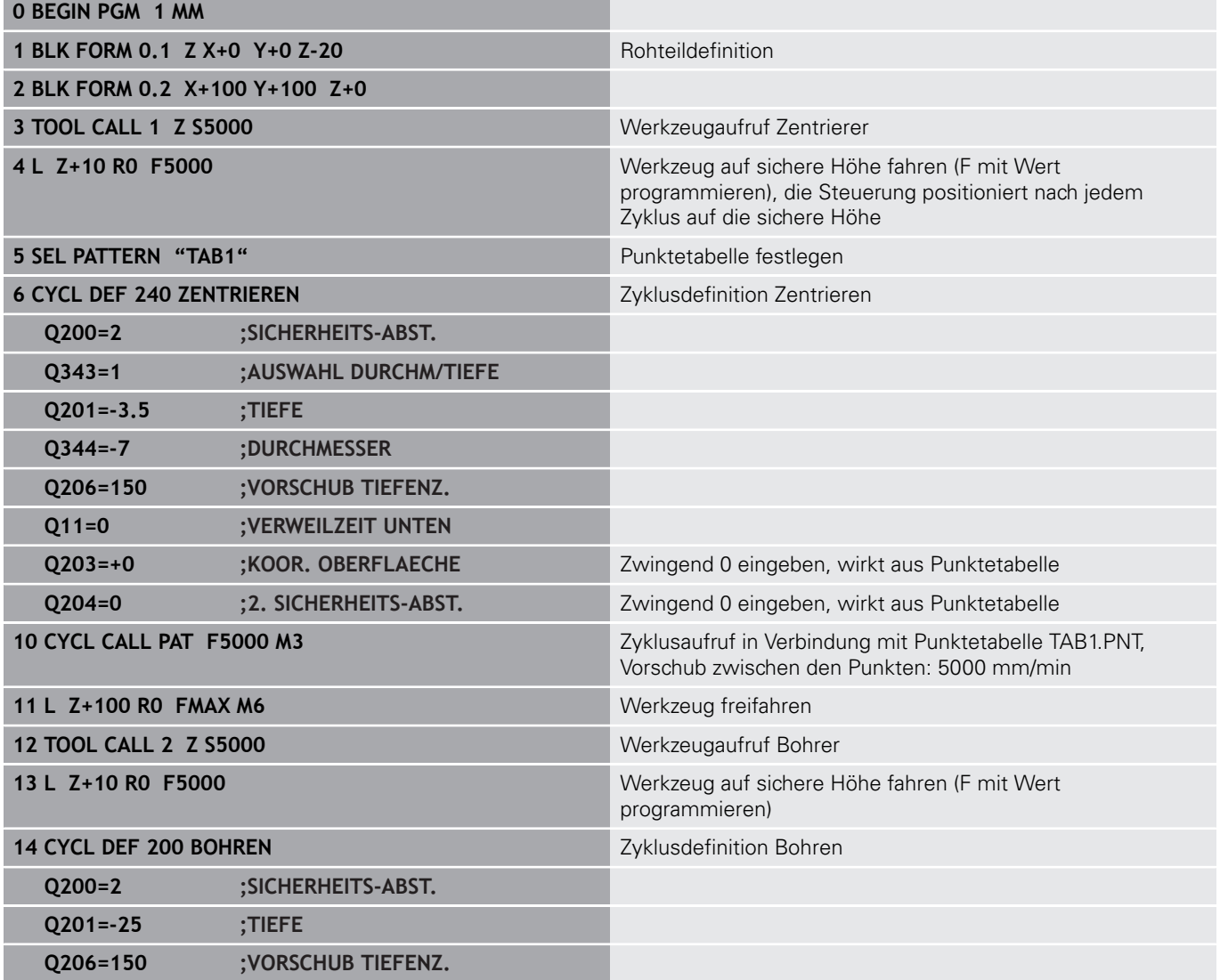

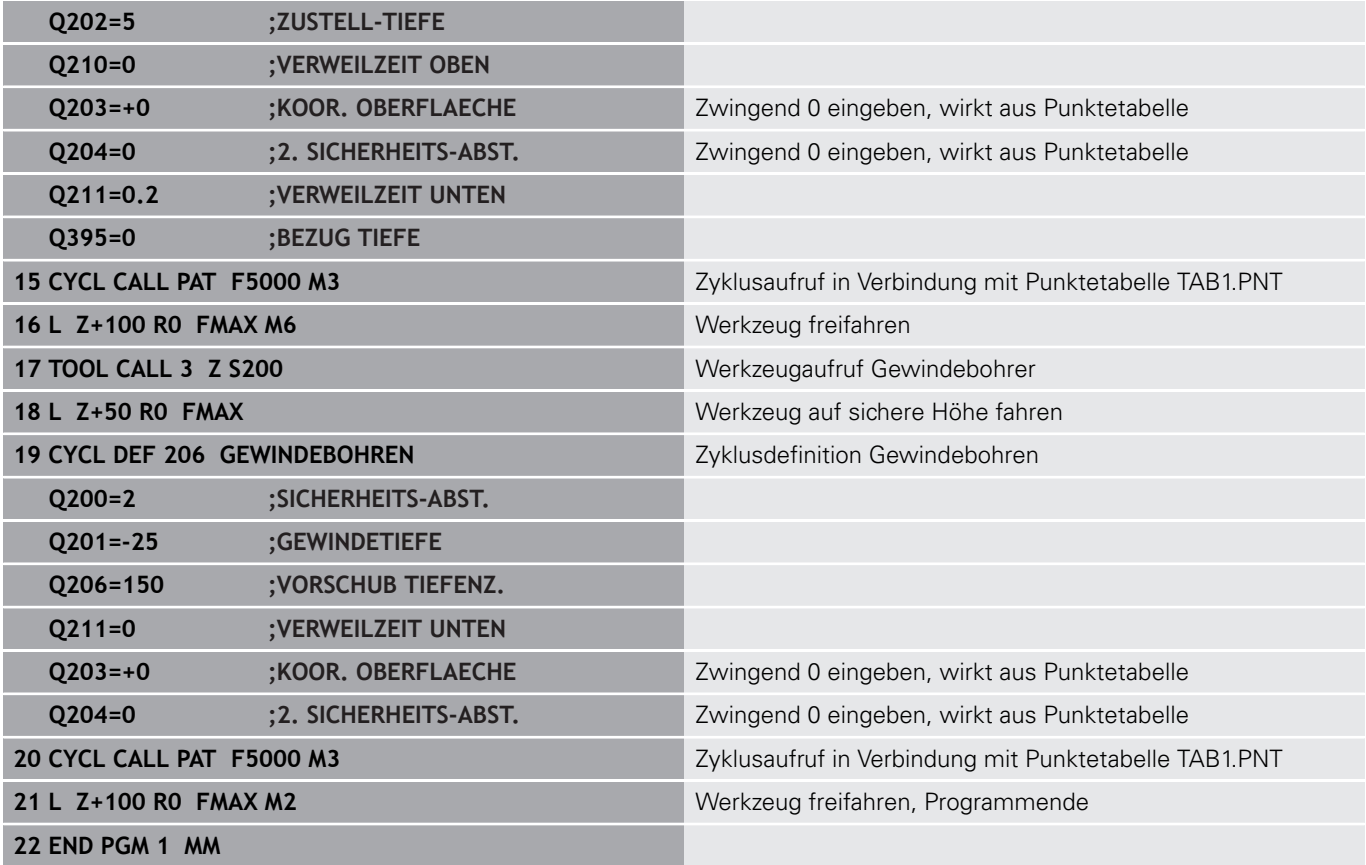

### **Punkte-Tabelle TAB1. PNT**

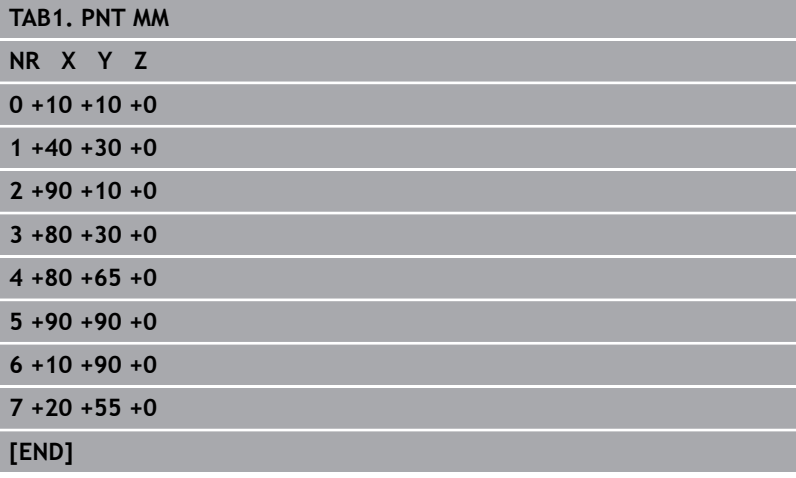

**Zyklen: Taschenfräsen / Zapfenfräsen / Nutenfräsen**

**6**

# **6.1 Grundlagen**

# **Übersicht**

Die Steuerung stellt folgende Zyklen für Taschen-, Zapfen- und Nutenbearbeitung zur Verfügung:

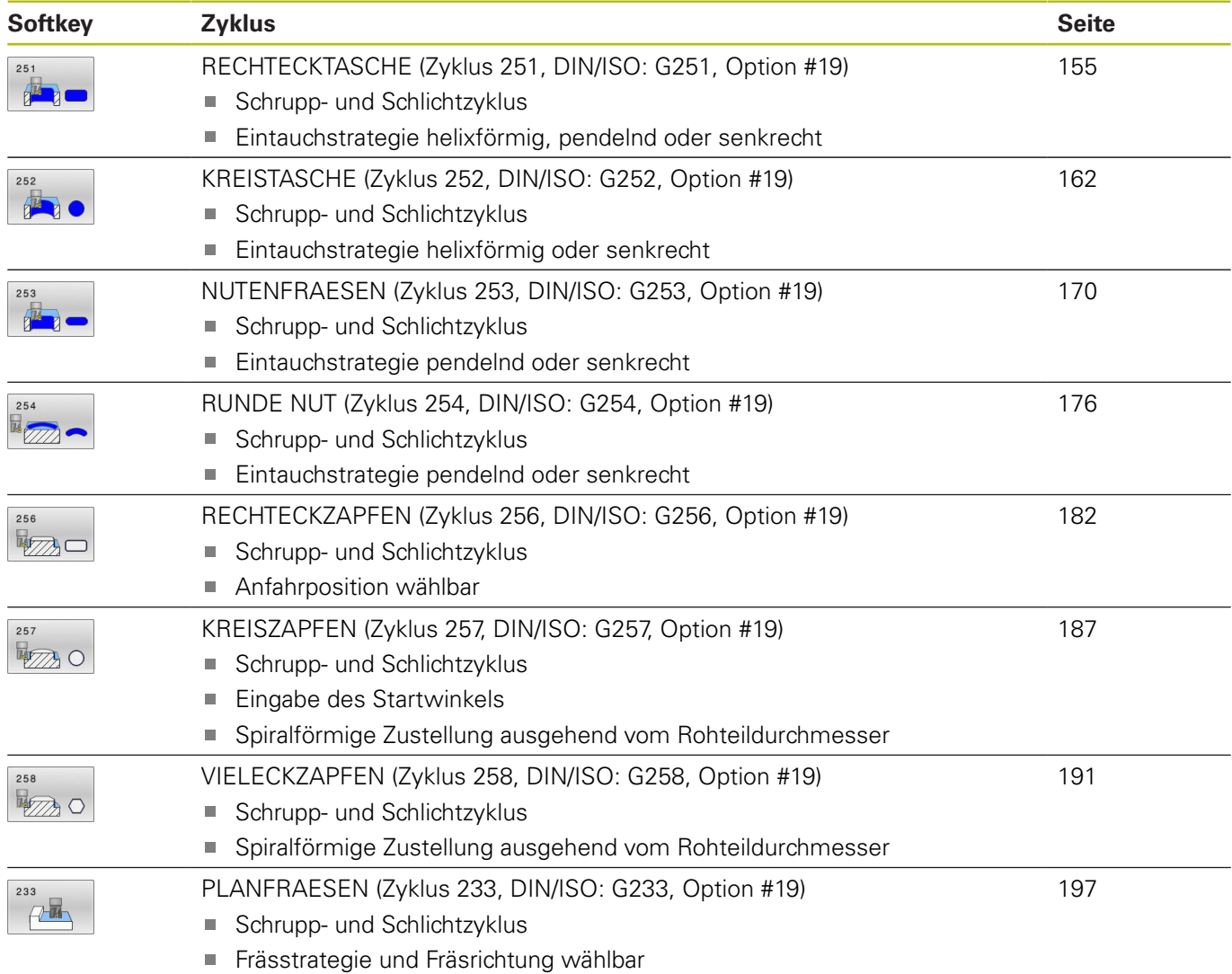

Eingabe von Seitenwänden

# <span id="page-154-0"></span>**6.2 RECHTECKTASCHE (Zyklus 251, DIN/ISO: G251, Option #19)**

# **Anwendung**

Mit dem Zyklus **251** können Sie eine Rechtecktasche vollständig bearbeiten. In Abhängigkeit der Zyklusparameter stehen folgende Bearbeitungsalternativen zur Verfügung:

- Komplettbearbeitung: Schruppen, Schlichten Tiefe, Schlichten  $\blacksquare$ Seite
- Nur Schruppen
- Nur Schlichten Tiefe und Schlichten Seite  $\mathbf{r}$
- Nur Schlichten Tiefe
- Nur Schlichten Seite

# **Zyklusablauf**

### **Schruppen**

- 1 Das Werkzeug taucht in der Taschenmitte in das Werkstück ein und fährt auf die erste Zustelltiefe. Die Eintauchstrategie legen Sie mit dem Parameter **Q366** fest
- 2 Die Steuerung räumt die Tasche von innen nach außen unter Berücksichtigung der Bahnüberlappung (**Q370**) und der Schlichtaufmaße (**Q368** und **Q369**) aus
- 3 Am Ende des Ausräumvorgangs fährt die Steuerung das Werkzeug tangential von der Taschenwand weg, fährt um den Sicherheitsabstand über die aktuelle Zustelltiefe. Von dort aus im Eilgang zurück zur Taschenmitte
- 4 Dieser Vorgang wiederholt sich, bis die programmierte Taschentiefe erreicht ist

### **Schlichten**

- 5 Wenn Schlichtaufmaße definiert sind, taucht die Steuerung ein, und fährt an die Kontur. Die Anfahrbewegung erfolgt dabei mit einem Radius, um ein weiches Anfahren zu ermöglichen. Die Steuerung schlichtet zunächst die Taschenwände, falls eingegeben in mehreren Zustellungen.
- 6 Anschließend schlichtet die Steuerung den Boden der Tasche von innen nach außen. Der Taschenboden wird dabei tangential angefahren

# **Beim Programmieren beachten!**

# **HINWEIS**

## **Achtung Kollisionsgefahr!**

Wenn Sie bei einem Zyklus die Tiefe positiv eingeben, kehrt die Steuerung die Berechnung der Vorpositionierung um. Das Werkzeug fährt in der Werkzeugachse mit Eilgang auf Sicherheitsabstand **unter** die Werkstückoberfläche!

- $\blacktriangleright$  Tiefe negativ eingeben
- Mit Maschinenparameter **displayDepthErr** (Nr. 201003) einstellen, ob die Steuerung bei der Eingabe einer positiven Tiefe eine Fehlermeldung ausgeben soll (on) oder nicht (off)

# **HINWEIS**

### **Achtung Kollisionsgefahr!**

Wenn Sie den Zyklus mit Bearbeitungsumfang 2 (nur Schlichten) aufrufen, dann erfolgt die Vorpositionierung auf die erste Zustelltiefe + Sicherheitsabstand im Eilgang. Während der Positionierung im Eilgang besteht Kollisionsgefahr.

- Vorher eine Schruppbearbeitung durchführen
- Sicherstellen, dass die Steuerung das Werkzeug im Eilgang  $\blacktriangleright$ vorpositionieren kann, ohne mit dem Werkstück zu kollidieren
- Diesen Zyklus können Sie ausschließlich im Bearbeitungsmodus **FUNCTION MODE MILL** ausführen.
- $\overline{\phantom{a}}$ Bei inaktiver Werkzeug-Tabelle müssen Sie immer senkrecht eintauchen (**Q366**=0), da sie keinen Eintauchwinkel definieren können.
- Werkzeug auf Startposition in der Bearbeitungsebene vorpositionieren mit Radiuskorrektur **R0**. Parameter **Q367** (Lage) beachten.
- $\mathbb{R}^n$ Die Steuerung positioniert das Werkzeug in der Werkzeugachse automatisch vor. **Q204 2. SICHERHEITS-ABST.** beachten.
- Das Vorzeichen des Zyklusparameters Tiefe legt die Arbeitsrichtung fest. Wenn Sie die Tiefe = 0 programmieren, dann führt die Steuerung den Zyklus nicht aus.
- Sicherheitsabstand so eingeben, dass das Werkzeug beim  $\blacksquare$ Verfahren nicht mit abgetragenen Spänen verklemmen kann.
- Die Steuerung reduziert die Zustelltiefe auf die in der Werkzeugtabelle definierte Schneidenlänge **LCUTS**, falls die Schneidenlänge kürzer ist als die im Zyklus eingegebene Zustelltiefe **Q202**.
- Die Steuerung positioniert das Werkzeug am Ende zurück auf den Sicherheitsabstand, wenn eingegeben auf den 2. Sicherheitsabstand.
- Beachten Sie, wenn **Q224** Drehlage ungleich 0 ist, dass Sie Ihre Rohteilmaße groß genug definieren.
- Dieser Zyklus überwacht die definierte Nutzlänge **LU** des Werkzeugs. Wenn der **LU**-Wert kleiner als die **TIEFE Q201** ist, gibt die Steuerung eine Fehlermeldung aus.
- Der Zyklus 251 berücksichtigt die Schneidenbreite RCUTS aus der Werkzeugtabelle.

**Weitere Informationen:** ["Eintauchstrategie Q366 mit RCUTS",](#page-160-0) [Seite 161](#page-160-0)

# **Zyklusparameter**

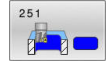

- **Q215 Bearbeitungs-Umfang (0/1/2)?**: Bearbeitungsumfang festlegen: **0**: Schruppen und Schlichten
	- **1**: Nur Schruppen
	- **2**: Nur Schlichten

Schlichten Seite und Schlichten Tiefe werden nur ausgeführt, wenn das jeweilige Schlichtaufmaß (**Q368**, **Q369**) definiert ist

- **Q218 1. Seiten-Länge?** (inkremental): Länge der Tasche, parallel zur Hauptachse der Bearbeitungsebene. Eingabebereich 0 bis 99999,9999
- **Q219 2. Seiten-Länge?** (inkremental): Länge der Tasche, parallel zur Nebenachse der Bearbeitungsebene. Eingabebereich 0 bis 99999,9999
- **Q220 Eckenradius?**: Radius der Taschenecke. Wenn mit 0 eingegeben, setzt die Steuerung den Eckenradius gleich dem Werkzeugradius. Eingabebereich 0 bis 99999,9999
- **Q368 Schlichtaufmaß Seite?** (inkremental): Schlichtaufmaß in der Bearbeitungsebene. Eingabebereich 0 bis 99999,9999
- **Q224 Drehlage?** (absolut): Winkel, um den die gesamte Bearbeitung gedreht wird. Das Drehzentrum liegt in der Position, auf der das Werkzeug beim Zyklusaufruf steht. Eingabebereich -360,0000 bis 360,0000
- **Q367 Lage der Tasche (0/1/2/3/4)?**: Lage der Tasche bezogen auf die Position des Werkzeuges beim Zyklusaufruf:
	- **0**: Werkzeugposition = Taschenmitte
	- **1**: Werkzeugposition = Linke untere Ecke
	- **2**: Werkzeugposition = Rechte untere Ecke
	- **3**: Werkzeugposition = Rechte obere Ecke
	- **4**: Werkzeugposition = Linke obere Ecke
- **Q207 Vorschub fräsen?**: Verfahrgeschwindigkeit des Werkzeugs beim Fräsen in mm/min. Eingabebereich 0 bis 99999,999 alternativ **FAUTO**, **FU**, **FZ**
- **Q351 Fräsart? Gleichl.=+1 Gegenl.=-1**: Art der Fräsbearbeitung. Die Spindeldrehrichtung wird berücksichtigt:
	- **+1** = Gleichlauffräsen
	- **–1** = Gegenlauffräsen

**PREDEF**: Die Steuerung übernimmt den Wert eines **GLOBAL DEF**-Satz (Wenn Sie 0 eingeben, erfolgt die Bearbeitung im Gleichlauf)

**Q201 Tiefe?** (inkremental): Abstand Werkstück-Oberfläche – Taschengrund. Eingabebereich -99999,9999 bis 99999,9999

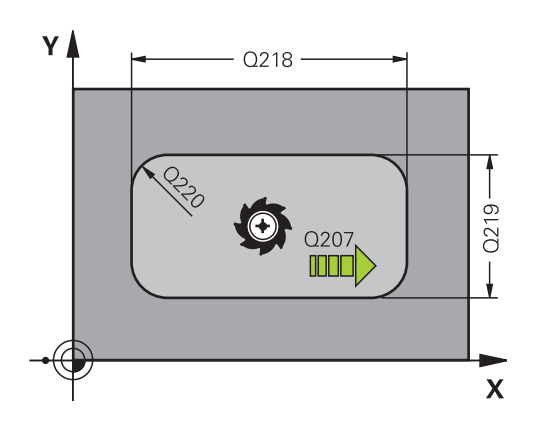

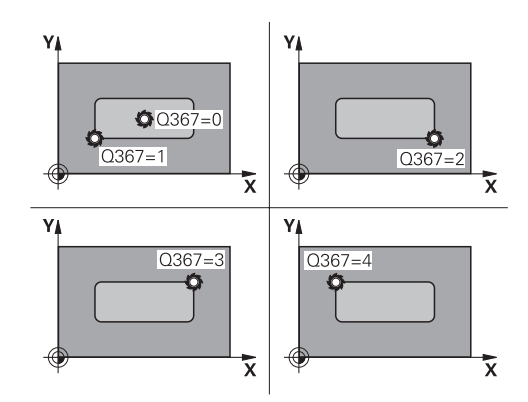

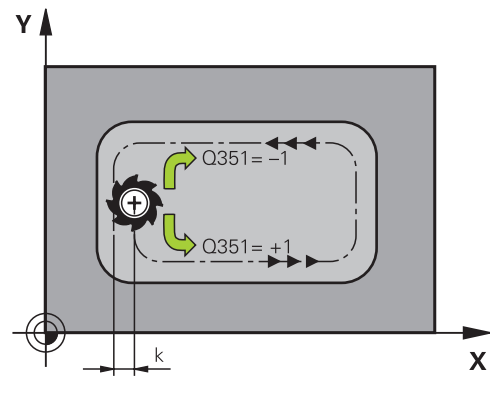

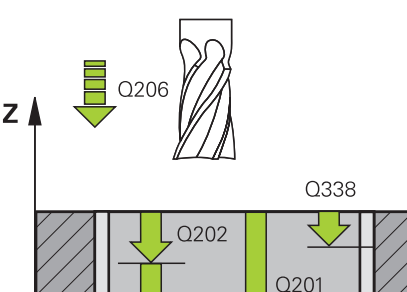

 $\mathbf{x}$ 

- **Q202 Zustell-Tiefe?** (inkremental): Maß, um welches das Werkzeug jeweils zugestellt wird; Wert größer 0 eingeben. Eingabebereich 0 bis 99999,9999
- **Q369 Schlichtaufmaß Tiefe?** (inkremental): Schlichtaufmaß für die Tiefe. Eingabebereich 0 bis 99999,9999
- **Q206 Vorschub Tiefenzustellung?**: Verfahrgeschwindigkeit des Werkzeugs beim Fahren auf Tiefe in mm/min. Eingabebereich 0 bis 99999,999 alternativ **FAUTO**, **FU**, **FZ**
- **Q338 Zustellung Schlichten?** (inkremental): Maß, um welches das Werkzeug in der Spindelachse beim Schlichten zugestellt wird. **Q338**=0: Schlichten in einer Zustellung. Eingabebereich 0 bis 99999,9999
- **Q200 Sicherheits-Abstand?** (inkremental): Abstand zwischen Werkzeugspitze und Werkstück-Oberfläche. Eingabebereich 0 bis 99999,9999 alternativ **PREDEF**
- **Q203 Koord. Werkstück-Oberfläche?** (absolut): Koordinate der Werkstückoberfläche in Bezug auf den aktiven Bezugspunkt. Eingabebereich -99999,9999 bis 99999,9999
- **Q204 2. Sicherheits-Abstand?** (inkremental): Koordinate Spindelachse, in der keine Kollision zwischen Werkzeug und Werkstück (Spannmittel) erfolgen kann.

Eingabebereich 0 bis 99999,9999 alternativ **PREDEF**

**Q370 Bahn-Überlappung Faktor?**: **Q370** x Werkzeugradius ergibt die seitliche Zustellung k. Eingabebereich 0,0001 bis 1,9999 alternativ **PREDEF**

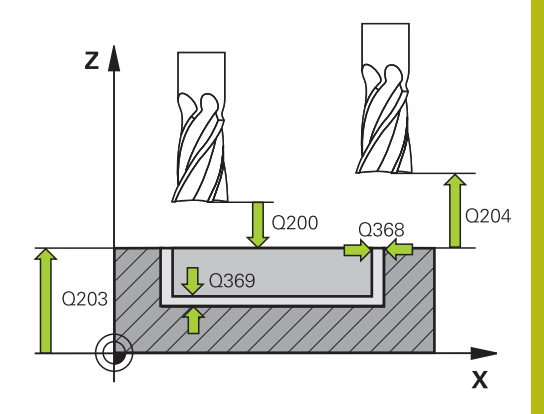

**6**

## **Beispiel**

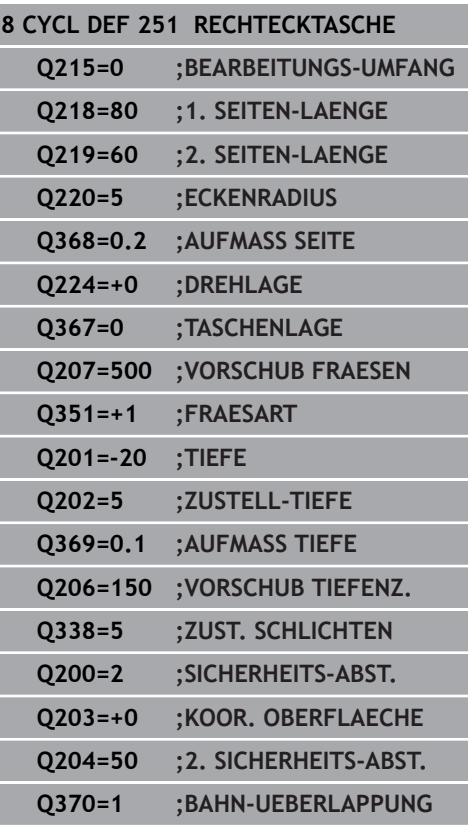

#### **Q366 Eintauchstrategie (0/1/2)?**: Art der Eintauchstrategie:

**0**: senkrecht eintauchen. Unabhängig vom in der Werkzeugtabelle definierten Eintauchwinkel **ANGLE** taucht die Steuerung senkrecht ein **1**: helixförmig eintauchen. In der Werkzeugtabelle muss für das aktive Werkzeug der Eintauchwinkel **ANGLE** ungleich 0 definiert sein. Ansonsten gibt die Steuerung eine Fehlermeldung aus. Ggf. definieren Sie den Wert der Schneidenbreite **RCUTS** in der Werkzeugtabelle **2**: pendelnd eintauchen. In der Werkzeugtabelle

muss für das aktive Werkzeug der Eintauchwinkel **ANGLE** ungleich 0 definiert sein. Ansonsten gibt die Steuerung eine Fehlermeldung aus. Die Pendellänge ist abhängig vom Eintauchwinkel, als Minimalwert verwendet die Steuerung den doppelten Werkzeug-Durchmesser. Ggf. definieren Sie den Wert der Schneidenbreite **RCUTS** in der Werkzeugtabelle

**PREDEF**: Steuerung verwendet Wert aus GLOBAL DEF-Satz

**Weitere Informationen:** ["Eintauchstrategie Q366](#page-160-0) [mit RCUTS", Seite 161](#page-160-0)

### **Q385 Vorschub Schlichten?**:

Verfahrgeschwindigkeit des Werkzeugs beim Seiten- und Tiefenschlichten in mm/min. Eingabebereich 0 bis 99999,999 alternativ **FAUTO**, **FU**, **FZ**

#### **Q439 Bezug Vorschub (0-3)?**: Festlegen, worauf sich der programmierte Vorschub bezieht: **0**: Vorschub bezieht sich auf die Mittelpunktsbahn des Werkzeugs

**1**: Vorschub bezieht sich nur beim Schlichten Seite auf die Werkzeugschneide, ansonsten auf die Mittelpunktsbahn

**2**: Vorschub bezieht sich beim Schlichten Seite **und** Schlichten Tiefe auf die Werkzeugschneide, ansonsten auf die Mittelpunktsbahn **3**: Vorschub bezieht sich immer auf die Werkzeugschneide

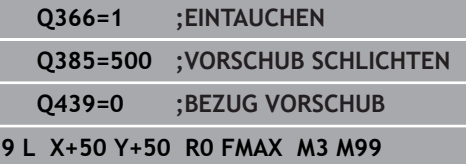

**6**

# <span id="page-160-0"></span>**Eintauchstrategie Q366 mit RCUTS**

### **Helixförmiges Eintauchen Q366 = 1**

### **RCUTS** > 0

- Die Steuerung verrechnet die Schneidenbreite **RCUTS** bei der Berechnung der Helixbahn. Je größer **RCUTS**, desto kleiner ist die Helixbahn.
- Formel zur Berechnung des Helixradius:

Helixradius =  $R_{corr}$  – RCUTS

Rcorr: Werkzeugradius **R** + Aufmaß Werkzeugradius **DR**

Wenn die Helixbahn aufgrund von Platzverhältnissen nicht möglich ist, gibt die Steuerung eine Fehlermeldung aus.

**RCUTS** = 0 oder undefiniert

■ Es findet keine Überwachung oder Änderung der Helixbahn statt.

### **Pendelndes Eintauchen Q366 = 2**

### **RCUTS** > 0

- Die Steuerung fährt den kompletten Pendelweg.
- Wenn der Pendelweg aufgrund von Platzverhältnissen nicht möglich ist, gibt die Steuerung eine Fehlermeldung aus.
- **RCUTS** = 0 oder undefiniert
- Die Steuerung fährt den halben Pendelweg.

# <span id="page-161-0"></span>**6.3 KREISTASCHE (Zyklus 252, DIN/ISO: G252, Option #19)**

## **Anwendung**

6

Diese Funktion muss vom Maschinenhersteller freigegeben und angepasst werden.

Mit dem Zyklus **252** können Sie eine Kreistasche bearbeiten. In Abhängigkeit der Zyklusparameter stehen folgende Bearbeitungsalternativen zur Verfügung:

- $\mathbf{r}$ Komplettbearbeitung: Schruppen, Schlichten Tiefe, Schlichten Seite
- Nur Schruppen
- Nur Schlichten Tiefe und Schlichten Seite i.
- Nur Schlichten Tiefe ×
- $\blacksquare$ Nur Schlichten Seite

## **Zyklusablauf**

### **Schruppen**

- 1 Die Steuerung bewegt das Werkzeug zuerst mit Eilgang auf Sicherheitsabstand **Q200** über das Werkstück
- 2 Das Werkzeug taucht in der Taschenmitte um den Wert der Zustelltiefe ein. Die Eintauchstrategie legen Sie mit dem Parameter **Q366** fest
- 3 Die Steuerung räumt die Tasche von innen nach außen unter Berücksichtigung der Bahnüberlappung (**Q370**) und der Schlichtaufmaße (**Q368** und **Q369**) aus
- 4 Am Ende eines Ausräumvorgangs fährt die Steuerung das Werkzeug in der Bearbeitungsebene tangential um den Sicherheitsabstand **Q200** von der Taschenwand weg, hebt das Werkzeug im Eilgang um **Q200** ab und bewegt es von dort aus im Eilgang zurück zur Taschenmitte
- 5 Die Schritte 2 bis 4 wiederholen sich, bis die programmierte Taschentiefe erreicht ist. Dabei wird das Schlichtaufmaß **Q369** berücksichtigt
- 6 Wenn nur Schruppen programmiert wurde (**Q215**=1) bewegt sich das Werkzeug tangential um den Sicherheitsabstand **Q200** von der Taschenwand weg, hebt im Eilgang in der Werkzeugachse auf 2. Sicherheitsabstand **Q204** ab und fährt im Eilgang zur Taschenmitte zurück

#### **Schlichten**

- 1 Wenn Schlichtaufmaße definiert sind, schlichtet die Steuerung zunächst die Taschenwände, falls eingegeben in mehreren Zustellungen.
- 2 Die Steuerung stellt das Werkzeug in der Werkzeugachse auf einer Position zu, die um das Schlichtaufmaß **Q368** und den Sicherheitsabstand **Q200** von der Taschenwand entfernt sind
- 3 Die Steuerung räumt die Tasche von innen nach außen auf den Durchmesser **Q223** aus
- 4 Danach stellt die Steuerung das Werkzeug in der Werkzeugachse wieder auf einer Position zu, die um das Schlichtaufmaß **Q368** und den Sicherheitsabstand **Q200** von der Taschenwand entfernt ist und wiederholt den Schlichtvorgang der Seitenwand auf der neuen Tiefe
- 5 Die Steuerung wiederholt diesen Vorgang so lange, bis der programmierte Durchmesser gefertigt wurde
- 6 Nachdem der Durchmesser **Q223** hergestellt wurde, bewegt die Steuerung das Werkzeug tangential um das Schlichtaufmaß **Q368** plus den Sicherheitsabstand **Q200** in der Bearbeitungsebene zurück, fährt im Eilgang in der Werkzeugachse auf Sicherheitsabstand **Q200** und anschließend in die Mitte der Tasche.
- 7 Abschließend bewegt die Steuerung das Werkzeug in Werkzeugachse auf die Tiefe **Q201** und schlichtet den Boden der Tasche von innen nach außen. Der Taschenboden wird dabei tangential angefahren.
- 8 Die Steuerung wiederholt diesen Vorgang, bis die Tiefe **Q201** plus **Q369** erreicht wurden
- 9 Zum Schluss bewegt sich das Werkzeug tangential um den Sicherheitsabstand **Q200** von der Taschenwand weg, hebt im Eilgang in der Werkzeugachse auf Sicherheitsabstand **Q200** ab und fährt im Eilgang zur Taschenmitte zurück

# **Beim Programmieren beachten!**

## **HINWEIS**

### **Achtung Kollisionsgefahr!**

Wenn Sie bei einem Zyklus die Tiefe positiv eingeben, kehrt die Steuerung die Berechnung der Vorpositionierung um. Das Werkzeug fährt in der Werkzeugachse mit Eilgang auf Sicherheitsabstand **unter** die Werkstückoberfläche!

- Tiefe negativ eingeben  $\mathbf{p}$
- Mit Maschinenparameter **displayDepthErr** (Nr. 201003) einstellen, ob die Steuerung bei der Eingabe einer positiven Tiefe eine Fehlermeldung ausgeben soll (on) oder nicht (off)

# **HINWEIS**

### **Achtung Kollisionsgefahr!**

Wenn Sie den Zyklus mit Bearbeitungsumfang 2 (nur Schlichten) aufrufen, dann erfolgt die Vorpositionierung auf die erste Zustelltiefe + Sicherheitsabstand im Eilgang. Während der Positionierung im Eilgang besteht Kollisionsgefahr.

- Vorher eine Schruppbearbeitung durchführen
- Sicherstellen, dass die Steuerung das Werkzeug im Eilgang  $\blacktriangleright$ vorpositionieren kann, ohne mit dem Werkstück zu kollidieren
- Diesen Zyklus können Sie ausschließlich im Bearbeitungsmodus **FUNCTION MODE MILL** ausführen.
- Ī. Bei inaktiver Werkzeug-Tabelle müssen Sie immer senkrecht eintauchen (**Q366**=0), da sie keinen Eintauchwinkel definieren können.
- Werkzeug auf Startposition (Kreismitte) in der Bearbeitungsebene vorpositionieren mit Radiuskorrektur **R0**.
- $\blacksquare$ Sicherheitsabstand so eingeben, dass das Werkzeug beim Verfahren nicht mit abgetragenen Spänen verklemmen kann.
- Die Steuerung positioniert das Werkzeug in der Werkzeugachse automatisch vor. **Q204 2. SICHERHEITS-ABST.** beachten.
- H Das Vorzeichen des Zyklusparameters Tiefe legt die Arbeitsrichtung fest. Wenn Sie die Tiefe = 0 programmieren, dann führt die Steuerung den Zyklus nicht aus.
- Beim Eintauchen mit einer Helix gibt die Steuerung eine Fehlermeldung aus, wenn der intern berechnete Helix-Durchmesser kleiner als der doppelte Werkzeug-Durchmesser ist. Wenn Sie ein über Mitte schneidendes Werkzeug verwenden, können Sie diese Überwachung mit dem Maschinenparameter **suppressPlungeErr** (Nr. 201006) ausschalten.
- Die Steuerung reduziert die Zustelltiefe auf die in der Werkzeugtabelle definierte Schneidenlänge **LCUTS**, falls die Schneidenlänge kürzer ist als die im Zyklus eingegebene Zustelltiefe **Q202**.
- Dieser Zyklus überwacht die definierte Nutzlänge **LU** des Werkzeugs. Wenn der **LU**-Wert kleiner als die **TIEFE Q201** ist, gibt die Steuerung eine Fehlermeldung aus.
- Der Zyklus 252 berücksichtigt die Schneidenbreite RCUTS aus der Werkzeugtabelle.

**Weitere Informationen:** ["Eintauchstrategie Q366 mit RCUTS",](#page-168-0) [Seite 169](#page-168-0)

## **Zyklusparameter**

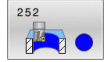

- **Q215 Bearbeitungs-Umfang (0/1/2)?**: Bearbeitungsumfang festlegen: **0**: Schruppen und Schlichten **1**: Nur Schruppen **2**: Nur Schlichten Schlichten Seite und Schlichten Tiefe werden nur ausgeführt, wenn das jeweilige Schlichtaufmaß (**Q368**, **Q369**) definiert ist
- **Q223 Kreisdurchmesser?**: Durchmesser der fertig bearbeiteten Tasche. Eingabebereich 0 bis 99999,9999
- **Q368 Schlichtaufmaß Seite?** (inkremental): Schlichtaufmaß in der Bearbeitungsebene. Eingabebereich 0 bis 99999,9999
- **Q207 Vorschub fräsen?**: Verfahrgeschwindigkeit des Werkzeugs beim Fräsen in mm/min. Eingabebereich 0 bis 99999,999 alternativ **FAUTO**, **FU**, **FZ**
- **Q351 Fräsart? Gleichl.=+1 Gegenl.=-1**: Art der Fräsbearbeitung. Die Spindeldrehrichtung wird berücksichtigt:

**+1** = Gleichlauffräsen **–1** = Gegenlauffräsen **PREDEF**: Die Steuerung übernimmt den Wert eines **GLOBAL DEF**-Satz (Wenn Sie 0 eingeben, erfolgt die Bearbeitung im Gleichlauf)

- **Q201 Tiefe?** (inkremental): Abstand Werkstück-Oberfläche – Taschengrund. Eingabebereich -99999,9999 bis 99999,9999
- **Q202 Zustell-Tiefe?** (inkremental): Maß, um welches das Werkzeug jeweils zugestellt wird; Wert größer 0 eingeben. Eingabebereich 0 bis 99999,9999
- **Q369 Schlichtaufmaß Tiefe?** (inkremental): Schlichtaufmaß für die Tiefe. Eingabebereich 0 bis 99999,9999

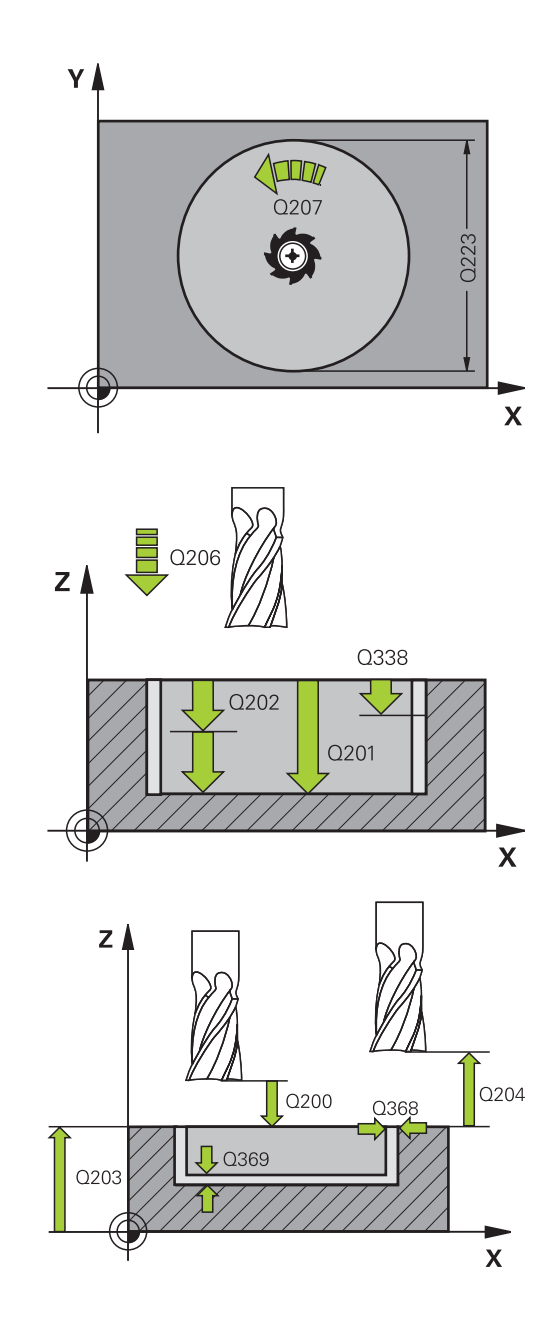

- **Q206 Vorschub Tiefenzustellung?**: Verfahrgeschwindigkeit des Werkzeugs beim Fahren auf Tiefe in mm/min. Eingabebereich 0 bis 99999,999 alternativ **FAUTO**, **FU**, **FZ**
- **Q338 Zustellung Schlichten?** (inkremental): Maß, um welches das Werkzeug in der Spindelachse beim Schlichten zugestellt wird. **Q338**=0: Schlichten in einer Zustellung. Eingabebereich 0 bis 99999,9999
- **Q200 Sicherheits-Abstand?** (inkremental): Abstand zwischen Werkzeugspitze und Werkstück-Oberfläche. Eingabebereich 0 bis 99999,9999 alternativ **PREDEF**
- **Q203 Koord. Werkstück-Oberfläche?** (absolut): Koordinate der Werkstückoberfläche in Bezug auf den aktiven Bezugspunkt. Eingabebereich -99999,9999 bis 99999,9999
- **Q204 2. Sicherheits-Abstand?** (inkremental): Koordinate Spindelachse, in der keine Kollision zwischen Werkzeug und Werkstück (Spannmittel) erfolgen kann. Eingabebereich 0 bis 99999,9999 alternativ **PREDEF**
- **Q370 Bahn-Überlappung Faktor?**: **Q370** x Werkzeugradius ergibt die seitliche Zustellung k. Die Überlappung wird als maximale Überlappung angesehen. Um zu vermeiden, dass an den Ecken Restmaterial stehen bleibt, kann eine Reduzierung der Überlappung erfolgen.

Eingabebereich 0,1 bis 1,9999 alternativ **PREDEF**

#### **Beispiel**

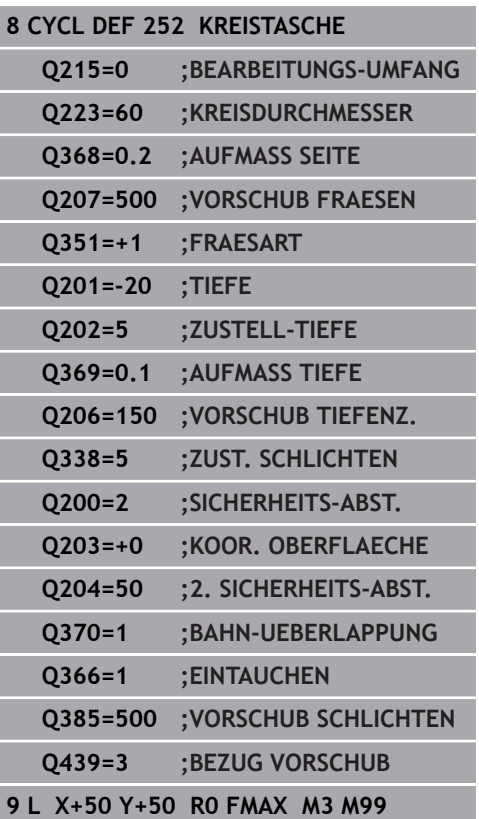

**6**

**Q366 Eintauchstrategie (0/1)?**: Art der Eintauchstrategie:

**0**: senkrecht eintauchen. In der Werkzeugtabelle muss für das aktive Werkzeug der Eintauchwinkel **ANGLE** 0 oder 90 eingegeben werden. Ansonsten gibt die Steuerung eine Fehlermeldung aus **1**: helixförmig eintauchen. In der Werkzeugtabelle muss für das aktive Werkzeug der Eintauchwinkel **ANGLE** ungleich 0 definiert sein. Ansonsten gibt die Steuerung eine Fehlermeldung aus. Ggf. definieren Sie den Wert der Schneidenbreite **RCUTS** in der Werkzeugtabelle

Alternativ **PREDEF**

**Weitere Informationen:** ["Eintauchstrategie Q366](#page-168-0) [mit RCUTS", Seite 169](#page-168-0)

- **Q385 Vorschub Schlichten?**: Verfahrgeschwindigkeit des Werkzeugs beim Seiten- und Tiefenschlichten in mm/min. Eingabebereich 0 bis 99999,999 alternativ **FAUTO**, **FU**, **FZ**
- **Q439 Bezug Vorschub (0-3)?**: Festlegen, worauf sich der programmierte Vorschub bezieht: **0**: Vorschub bezieht sich auf die Mittelpunktsbahn des Werkzeugs

**1**: Vorschub bezieht sich nur beim Schlichten Seite auf die Werkzeugschneide, ansonsten auf die Mittelpunktsbahn

**2**: Vorschub bezieht sich beim Schlichten Seite **und** Schlichten Tiefe auf die Werkzeugschneide, ansonsten auf die Mittelpunktsbahn **3**: Vorschub bezieht sich immer auf die Werkzeugschneide

# <span id="page-168-0"></span>**Eintauchstrategie Q366 mit RCUTS**

## **Verhalten mit RCUTS**

Helixförmiges Eintauchen **Q366=1**:

 $RCUTS > 0$ 

- Die Steuerung verrechnet die Schneidenbreite **RCUTS** bei der Berechnung der Helixbahn. Je größer **RCUTS**, desto kleiner ist die Helixbahn.
- Formel zur Berechnung des Helixradius: Helixradius =  $R_{corr}$  – RCUTS Rcorr: Werkzeugradius **R** + Aufmaß Werkzeugradius **DR**
- Wenn die Helixbahn aufgrund von Platzverhältnissen nicht möglich ist, gibt die Steuerung eine Fehlermeldung aus.

**RCUTS** = 0 oder undefiniert

**suppressPlungeErr**=**on** (Nr. 201006)

Wenn aufgrund von Platzverhältnissen die Helixbahn nicht möglich ist, dann reduziert die Steuerung die Helixbahn.

**suppressPlungeErr**=**off** (Nr. 201006)

Wenn aufgrund von Platzverhältnissen der Helixradius nicht möglich ist, dann gibt die Steuerung eine Fehlermeldung aus.

# <span id="page-169-0"></span>**6.4 NUTENFRAESEN (Zyklus 253, DIN/ISO: G253, Option #19)**

# **Anwendung**

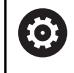

Diese Funktion muss vom Maschinenhersteller freigegeben und angepasst werden.

Mit dem Zyklus **253** können Sie eine Nut vollständig bearbeiten. In Abhängigkeit der Zyklusparameter stehen folgende Bearbeitungsalternativen zur Verfügung:

- $\mathbf{r}$ Komplettbearbeitung: Schruppen, Schlichten Tiefe, Schlichten Seite
- Nur Schruppen
- Nur Schlichten Tiefe und Schlichten Seite i.
- Nur Schlichten Tiefe ×
- $\blacksquare$ Nur Schlichten Seite

# **Zyklusablauf**

## **Schruppen**

- 1 Das Werkzeug pendelt ausgehend vom linken Nutkreis-Mittelpunkt mit dem in der Werkzeugtabelle definierten Eintauchwinkel auf die erste Zustelltiefe. Die Eintauchstrategie legen Sie mit dem Parameter **Q366** fest
- 2 Die Steuerung räumt die Nut von innen nach außen unter Berücksichtigung der Schlichtaufmaße (**Q368** und **Q369**) aus
- 3 Die Steuerung zieht das Werkzeug um den Sicherheitsabstand **Q200** zurück. Wenn die Nutbreite dem Fräserdurchmesser entspricht, positioniert die Steuerung das Werkzeug nach jeder Zustellung aus der Nut heraus
- 4 Dieser Vorgang wiederholt sich, bis die programmierte Nuttiefe erreicht ist

## **Schlichten**

- 5 Wenn Sie bei der Vorbearbeitung ein Schlichtaufmaß hinterlegt haben, schlichtet die Steuerung zunächst die Nutwände, falls eingegeben in mehreren Zustellungen. Die Nutwand wird dabei tangential im linken Nutkreis angefahren
- 6 Anschließend schlichtet die Steuerung den Boden der Nut von innen nach außen.

# **Beim Programmieren beachten!**

# **HINWEIS**

#### **Achtung Kollisionsgefahr!**

Wenn Sie eine Nutlage ungleich 0 definieren, positioniert die Steuerung das Werkzeug nur in der Werkzeugachse auf den 2. Sicherheitsabstand. Das bedeutet die Position am Zyklusende muss nicht mit der Position am Zyklusanfang übereinstimmen!

- Programmieren Sie nach dem Zyklus **keine** inkrementalen Maße
- **Programmieren Sie nach dem Zyklus eine absolute Position in** allen Hauptachsen

# **HINWEIS**

#### **Achtung Kollisionsgefahr!**

Wenn Sie bei einem Zyklus die Tiefe positiv eingeben, kehrt die Steuerung die Berechnung der Vorpositionierung um. Das Werkzeug fährt in der Werkzeugachse mit Eilgang auf Sicherheitsabstand **unter** die Werkstückoberfläche!

- $\blacktriangleright$  Tiefe negativ eingeben
- Mit Maschinenparameter **displayDepthErr** (Nr. 201003) einstellen, ob die Steuerung bei der Eingabe einer positiven Tiefe eine Fehlermeldung ausgeben soll (on) oder nicht (off)
- Diesen Zyklus können Sie ausschließlich im Bearbeitungsmodus  $\blacksquare$ **FUNCTION MODE MILL** ausführen.
- $\blacksquare$ Bei inaktiver Werkzeug-Tabelle müssen Sie immer senkrecht eintauchen (**Q366**=0), da sie keinen Eintauchwinkel definieren können.
- Werkzeug auf Startposition in der Bearbeitungsebene vorpositionieren mit Radiuskorrektur **R0**. Parameter **Q367** (Lage) beachten.
- Sicherheitsabstand so eingeben, dass das Werkzeug beim  $\mathcal{L}_{\mathcal{A}}$ Verfahren nicht mit abgetragenen Spänen verklemmen kann.
- m. Die Steuerung positioniert das Werkzeug in der Werkzeugachse automatisch vor. **Q204 2. SICHERHEITS-ABST.** beachten.
- Das Vorzeichen des Zyklusparameters Tiefe legt die  $\blacksquare$ Arbeitsrichtung fest. Wenn Sie die Tiefe = 0 programmieren, dann führt die Steuerung den Zyklus nicht aus.
- Ist die Nutbreite größer als der doppelte Werkzeug-Durchmesser, dann räumt die Steuerung die Nut von innen nach außen entsprechend aus. Sie können also auch mit kleinen Werkzeugen beliebige Nuten fräsen.
- Die Steuerung reduziert die Zustelltiefe auf die in der Werkzeugtabelle definierte Schneidenlänge **LCUTS**, falls die Schneidenlänge kürzer ist als die im Zyklus eingegebene Zustelltiefe **Q202**.
- Dieser Zyklus überwacht die definierte Nutzlänge **LU** des Werkzeugs. Wenn der **LU**-Wert kleiner als die **TIEFE Q201** ist, gibt die Steuerung eine Fehlermeldung aus.
- Mithilfe des **RCUTS**-Werts überwacht der Zyklus nicht über Mitte schneidende Werkzeuge und verhindert u. a. ein stirnseitiges Aufsitzen des Werkzeugs. Die Steuerung unterbricht bei Bedarf die Bearbeitung mit einer Fehlermeldung.

# **Zyklusparameter**

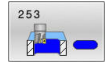

- **Q215 Bearbeitungs-Umfang (0/1/2)?**: Bearbeitungsumfang festlegen: **0**: Schruppen und Schlichten **1**: Nur Schruppen **2**: Nur Schlichten Schlichten Seite und Schlichten Tiefe werden nur ausgeführt, wenn das jeweilige Schlichtaufmaß (**Q368**, **Q369**) definiert ist
- **Q218 Länge der Nut?** (Wert parallel zur Hauptachse der Bearbeitungsebene): Längere Seite der Nut eingeben. Eingabebereich 0 bis 99999,9999
- **Q219 Breite der Nut?** (Wert parallel zur Nebenachse der Bearbeitungsebene): Breite der Nut eingeben; wenn Nutbreite gleich Werkzeugdurchmesser eingegeben, dann schruppt die Steuerung nur (Langloch fräsen). Maximale Nutbreite beim Schruppen: Doppelter Werkzeugdurchmesser. Eingabebereich 0 bis 99999,9999
- **Q368 Schlichtaufmaß Seite?** (inkremental): Schlichtaufmaß in der Bearbeitungsebene. Eingabebereich 0 bis 99999,9999
- **Q374 Drehlage?** (absolut): Winkel, um den die gesamte Nut gedreht wird. Das Drehzentrum liegt in der Position, auf der das Werkzeug beim Zyklusaufruf steht. Eingabebereich -360,000 bis 360,000
	-
- **Q367 Lage der Nut (0/1/2/3/4)?**: Lage der Figur bezogen auf die Position des Werkzeugs beim Zyklusaufruf:
	- **0**: Werkzeugposition = Figurmitte
	- **1**: Werkzeugposition = Linkes Ende der Figur
	- **2**: Werkzeugposition = Zentrum linker Figurkreis
	- **3**: Werkzeugposition = Zentrum rechter Figurkreis
	- **4**: Werkzeugposition = Rechtes Ende der Figur
- **Q207 Vorschub fräsen?**: Verfahrgeschwindigkeit des Werkzeugs beim Fräsen in mm/min. Eingabebereich 0 bis 99999,999 alternativ **FAUTO**, **FU**, **FZ**
- **Q351 Fräsart? Gleichl.=+1 Gegenl.=-1**: Art der Fräsbearbeitung. Die Spindeldrehrichtung wird berücksichtigt:
	- **+1** = Gleichlauffräsen
	- **–1** = Gegenlauffräsen
	- **PREDEF**: Die Steuerung übernimmt den Wert eines **GLOBAL DEF**-Satz (Wenn Sie 0 eingeben, erfolgt die Bearbeitung im Gleichlauf)
- **Q201 Tiefe?** (inkremental): Abstand Werkstück-Oberfläche – Nutgrund. Eingabebereich -99999,9999 bis 99999,9999

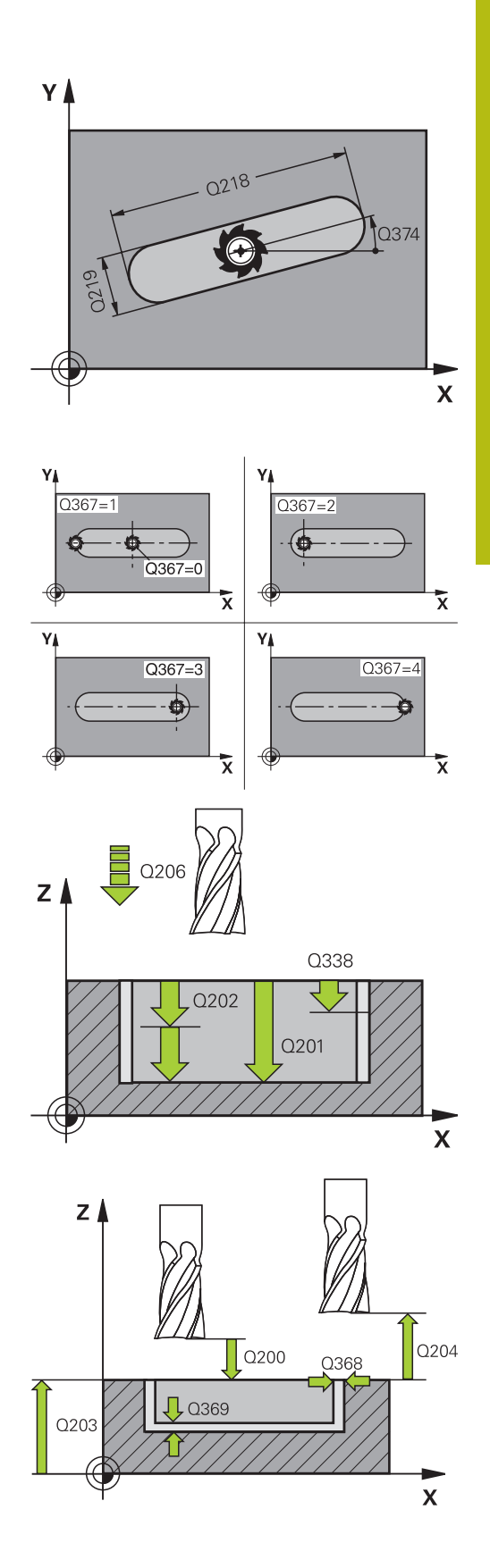

**6**

- **Q202 Zustell-Tiefe?** (inkremental): Maß, um welches das Werkzeug jeweils zugestellt wird; Wert größer 0 eingeben. Eingabebereich 0 bis 99999,9999
- **Q369 Schlichtaufmaß Tiefe?** (inkremental): Schlichtaufmaß für die Tiefe. Eingabebereich 0 bis 99999,9999
- **Q206 Vorschub Tiefenzustellung?**: Verfahrgeschwindigkeit des Werkzeugs beim Fahren auf Tiefe in mm/min. Eingabebereich 0 bis 99999,999 alternativ **FAUTO**, **FU**, **FZ**
- **Q338 Zustellung Schlichten?** (inkremental): Maß, um welches das Werkzeug in der Spindelachse beim Schlichten zugestellt wird. **Q338**=0: Schlichten in einer Zustellung. Eingabebereich 0 bis 99999,9999
- **Q200 Sicherheits-Abstand?** (inkremental): Abstand zwischen Werkzeugspitze und Werkstück-Oberfläche. Eingabebereich 0 bis 99999,9999 alternativ **PREDEF**
- **Q203 Koord. Werkstück-Oberfläche?** (absolut): Koordinate der Werkstückoberfläche in Bezug auf den aktiven Bezugspunkt. Eingabebereich -99999,9999 bis 99999,9999
- **Q204 2. Sicherheits-Abstand?** (inkremental): Koordinate Spindelachse, in der keine Kollision zwischen Werkzeug und Werkstück (Spannmittel) erfolgen kann.

Eingabebereich 0 bis 99999,9999 alternativ **PREDEF**

- **Q366 Eintauchstrategie (0/1/2)?**: Art der Eintauchstrategie:
	- $\Box$  0 = senkrecht eintauchen. Der Eintauchwinkel ANGLE in der Werkzeugtabelle wird nicht ausgewertet.
	- $1, 2$  = pendelnd eintauchen. In der Werkzeugtabelle muss für das aktive Werkzeug der Eintauchwinkel **ANGLE** ungleich 0 definiert sein. Ansonsten gibt die Steuerung eine Fehlermeldung aus
	- Alternativ **PREDEF**

#### **Beispiel**

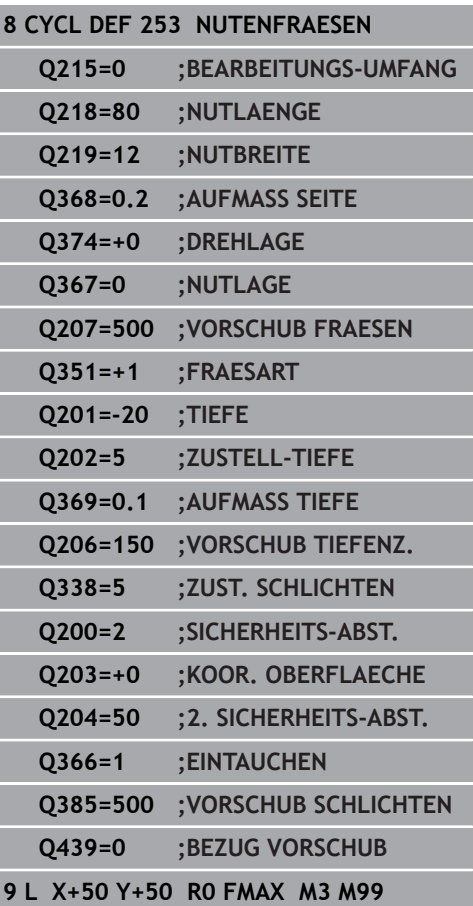

**Q385 Vorschub Schlichten?**: Verfahrgeschwindigkeit des Werkzeugs beim Seiten- und Tiefenschlichten in mm/min. Eingabebereich 0 bis 99999,999 alternativ **FAUTO**, **FU**, **FZ**

**Q439 Bezug Vorschub (0-3)?**: Festlegen, worauf sich der programmierte Vorschub bezieht: **0**: Vorschub bezieht sich auf die Mittelpunktsbahn des Werkzeugs

**1**: Vorschub bezieht sich nur beim Schlichten Seite auf die Werkzeugschneide, ansonsten auf die Mittelpunktsbahn

**2**: Vorschub bezieht sich beim Schlichten Seite **und** Schlichten Tiefe auf die Werkzeugschneide, ansonsten auf die Mittelpunktsbahn

**3**: Vorschub bezieht sich immer auf die Werkzeugschneide

# <span id="page-175-0"></span>**6.5 RUNDE NUT (Zyklus 254, DIN/ISO: G254, Option #19)**

# **Anwendung**

6

Diese Funktion muss vom Maschinenhersteller freigegeben und angepasst werden.

Mit dem Zyklus **254** können Sie eine runde Nut vollständig bearbeiten. In Abhängigkeit der Zyklusparameter stehen folgende Bearbeitungsalternativen zur Verfügung:

- $\mathbf{r}$ Komplettbearbeitung: Schruppen, Schlichten Tiefe, Schlichten Seite
- Nur Schruppen
- Nur Schlichten Tiefe und Schlichten Seite i.
- Nur Schlichten Tiefe ×
- $\blacksquare$ Nur Schlichten Seite

## **Zyklusablauf**

### **Schruppen**

- 1 Das Werkzeug pendelt im Nutzentrum mit dem in der Werkzeugtabelle definierten Eintauchwinkel auf die erste Zustelltiefe. Die Eintauchstrategie legen Sie mit dem Parameter **Q366** fest
- 2 Die Steuerung räumt die Nut von innen nach außen unter Berücksichtigung der Schlichtaufmaße (**Q368** und **Q369**) aus
- 3 Die Steuerung zieht das Werkzeug um den Sicherheitsabstand **Q200** zurück. Wenn die Nutbreite dem Fräserdurchmesser entspricht, positioniert die Steuerung das Werkzeug nach jeder Zustellung aus der Nut heraus
- 4 Dieser Vorgang wiederholt sich, bis die programmierte Nuttiefe erreicht ist

### **Schlichten**

- 5 Wenn Schlichtaufmaße definiert sind, schlichtet die Steuerung zunächst die Nutwände, falls eingegeben in mehreren Zustellungen. Die Nutwand wird dabei tangential angefahren
- 6 Anschließend schlichtet die Steuerung den Boden der Nut von innen nach außen

## **Beim Programmieren beachten!**

# **HINWEIS**

#### **Achtung Kollisionsgefahr!**

Wenn Sie eine Nutlage ungleich 0 definieren, positioniert die Steuerung das Werkzeug nur in der Werkzeugachse auf den 2. Sicherheitsabstand. Das bedeutet die Position am Zyklusende muss nicht mit der Position am Zyklusanfang übereinstimmen!

- Programmieren Sie nach dem Zyklus keine inkrementalen  $\blacktriangleright$ Maße
- **Programmieren Sie nach dem Zyklus eine absolute Position in** allen Hauptachsen

# **HINWEIS**

#### **Achtung Kollisionsgefahr!**

Wenn Sie bei einem Zyklus die Tiefe positiv eingeben, kehrt die Steuerung die Berechnung der Vorpositionierung um. Das Werkzeug fährt in der Werkzeugachse mit Eilgang auf Sicherheitsabstand **unter** die Werkstückoberfläche!

- $\blacktriangleright$  Tiefe negativ eingeben
- Mit Maschinenparameter **displayDepthErr** (Nr. 201003) einstellen, ob die Steuerung bei der Eingabe einer positiven Tiefe eine Fehlermeldung ausgeben soll (on) oder nicht (off)

# **HINWEIS**

#### **Achtung Kollisionsgefahr!**

Wenn Sie den Zyklus mit Bearbeitungsumfang 2 (nur Schlichten) aufrufen, dann erfolgt die Vorpositionierung auf die erste Zustelltiefe + Sicherheitsabstand im Eilgang. Während der Positionierung im Eilgang besteht Kollisionsgefahr.

- Vorher eine Schruppbearbeitung durchführen
- $\frac{1}{2}$ Sicherstellen, dass die Steuerung das Werkzeug im Eilgang vorpositionieren kann, ohne mit dem Werkstück zu kollidieren
- Diesen Zyklus können Sie ausschließlich im Bearbeitungsmodus **FUNCTION MODE MILL** ausführen.
- Bei inaktiver Werkzeug-Tabelle müssen Sie immer senkrecht  $\overline{\phantom{a}}$ eintauchen (**Q366**=0), da sie keinen Eintauchwinkel definieren können.
- Werkzeug auf Startposition in der Bearbeitungsebene vorpositionieren mit Radiuskorrektur **R0**. Parameter **Q367** (Lage) beachten.
- Sicherheitsabstand so eingeben, dass das Werkzeug beim Verfahren nicht mit abgetragenen Spänen verklemmen kann.
- Die Steuerung positioniert das Werkzeug in der Werkzeugachse automatisch vor. **Q204 2. SICHERHEITS-ABST.** beachten.
- Das Vorzeichen des Zyklusparameters Tiefe legt die  $\blacksquare$ Arbeitsrichtung fest. Wenn Sie die Tiefe = 0 programmieren, dann führt die Steuerung den Zyklus nicht aus.

**6**

- Ist die Nutbreite größer als der doppelte Werkzeug-Durchmesser, dann räumt die Steuerung die Nut von innen nach außen entsprechend aus. Sie können also auch mit kleinen Werkzeugen beliebige Nuten fräsen.
- Wenn Sie den Zyklus **254** in Verbindung mit Zyklus **221** verwenden, dann ist die Nutlage 0 nicht erlaubt.
- Die Steuerung reduziert die Zustelltiefe auf die in der Werkzeugtabelle definierte Schneidenlänge **LCUTS**, falls die Schneidenlänge kürzer ist als die im Zyklus eingegebene Zustelltiefe **Q202**.
- Dieser Zyklus überwacht die definierte Nutzlänge **LU** des Werkzeugs. Wenn der **LU**-Wert kleiner als die **TIEFE Q201** ist, gibt die Steuerung eine Fehlermeldung aus.
- Mithilfe des **RCUTS**-Werts überwacht der Zyklus nicht über Mitte schneidende Werkzeuge und verhindert u. a. ein stirnseitiges Aufsitzen des Werkzeugs. Die Steuerung unterbricht bei Bedarf die Bearbeitung mit einer Fehlermeldung.

## **Zyklusparameter**

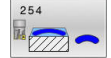

**Q215 Bearbeitungs-Umfang (0/1/2)?**: Bearbeitungsumfang festlegen: **0**: Schruppen und Schlichten **1**: Nur Schruppen **2**: Nur Schlichten Schlichten Seite und Schlichten Tiefe werden nur

ausgeführt, wenn das jeweilige Schlichtaufmaß (**Q368**, **Q369**) definiert ist

- **Q219 Breite der Nut?** (Wert parallel zur Nebenachse der Bearbeitungsebene): Breite der Nut eingeben; wenn Nutbreite gleich Werkzeugdurchmesser eingegeben, dann schruppt die Steuerung nur (Langloch fräsen). Maximale Nutbreite beim Schruppen: Doppelter Werkzeugdurchmesser. Eingabebereich 0 bis 99999,9999
- **Q368 Schlichtaufmaß Seite?** (inkremental): Schlichtaufmaß in der Bearbeitungsebene. Eingabebereich 0 bis 99999,9999
- **Q375 Teilkreis-Durchmesser?**: Durchmesser des Teilkreises eingeben. Eingabebereich 0 bis 99999,9999
- **Q367 Bezug für Nutlage (0/1/2/3)?**: Lage der Nut bezogen auf die Position des Werkzeuges beim Zyklusaufruf:

**0**: Werkzeugposition wird nicht berücksichtigt. Nutlage ergibt sich aus eingegebener Teilkreis-Mitte und Startwinkel

**1**: Werkzeugposition = Zentrum linker Nutkreis. Startwinkel **Q376** bezieht sich auf diese Position. Eingegebene Teilkreis-Mitte wird nicht berücksichtigt

**2**: Werkzeugposition = Zentrum Mittelachse. Startwinkel **Q376** bezieht sich auf diese Position. Eingegebene Teilkreis-Mitte wird nicht berücksichtigt

**3**: Werkzeugposition = Zentrum rechter Nutkreis. Startwinkel **Q376** bezieht sich auf diese Position. Eingegebene Teilkreis-Mitte wird nicht berücksichtigt

**Q216 Mitte 1. Achse?** (absolut): Mitte des Teilkreises in der Hauptachse der Bearbeitungsebene. **Nur wirksam, wenn Q367 = 0**.

Eingabebereich -99999,9999 bis 99999,9999

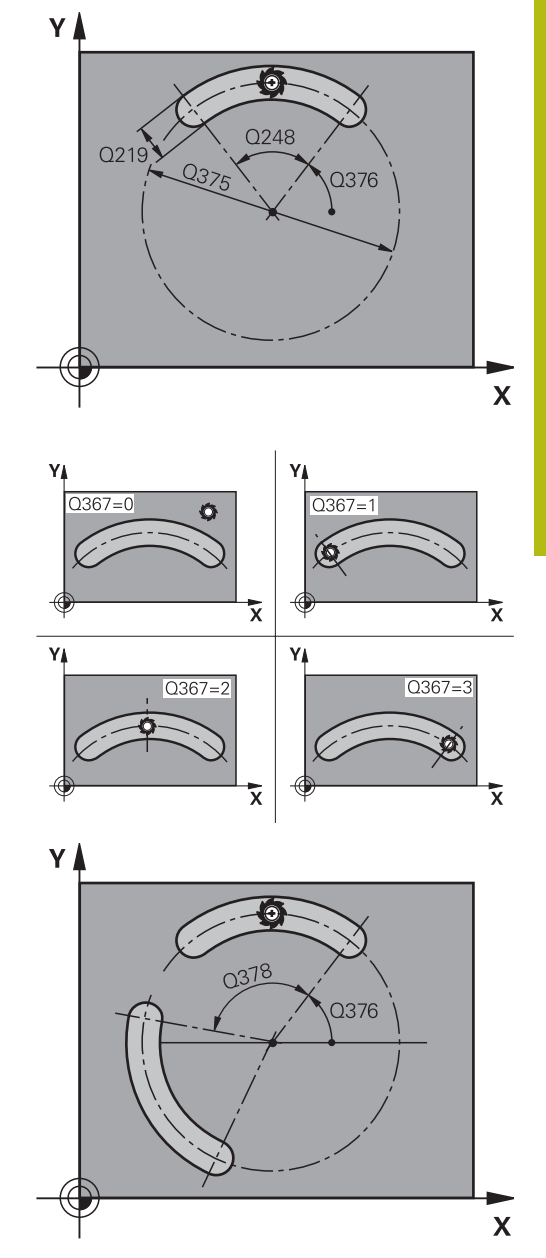

**Q217 Mitte 2. Achse?** (absolut): Mitte des Teilkreises in der Nebenachse der Bearbeitungsebene. **Nur wirksam, wenn Q367 = 0**.

Eingabebereich -99999,9999 bis 99999,9999

- **Q376 Startwinkel?** (absolut): Polarwinkel des Startpunkts eingeben. Eingabebereich -360,000 bis 360,000
- **Q248 Öffnungswinkel der Nut?** (inkremental): Öffnungs-Winkel der Nut eingeben. Eingabebereich 0 bis 360,000
- ▶ **Q378 Winkelschritt?** (inkremental): Winkel, um den die gesamte Nut gedreht wird. Das Drehzentrum liegt in der Teilkreis-Mitte. Eingabebereich -360,000 bis 360,000
- **Q377 Anzahl Bearbeitungen?**: Anzahl der Bearbeitungen auf dem Teilkreis. Eingabebereich 1 bis 99999
- **Q207 Vorschub fräsen?**: Verfahrgeschwindigkeit des Werkzeugs beim Fräsen in mm/min. Eingabebereich 0 bis 99999,999 alternativ **FAUTO**, **FU**, **FZ**
- **Q351 Fräsart? Gleichl.=+1 Gegenl.=-1**: Art der Fräsbearbeitung. Die Spindeldrehrichtung wird berücksichtigt:
	- **+1** = Gleichlauffräsen

**–1** = Gegenlauffräsen

**PREDEF**: Die Steuerung übernimmt den Wert eines **GLOBAL DEF**-Satz (Wenn Sie 0 eingeben, erfolgt die Bearbeitung im Gleichlauf)

- **Q201 Tiefe?** (inkremental): Abstand Werkstück-Oberfläche – Nutgrund. Eingabebereich -99999,9999 bis 99999,9999
- **Q202 Zustell-Tiefe?** (inkremental): Maß, um welches das Werkzeug jeweils zugestellt wird; Wert größer 0 eingeben. Eingabebereich 0 bis 99999,9999
- **Q369 Schlichtaufmaß Tiefe?** (inkremental): Schlichtaufmaß für die Tiefe. Eingabebereich 0 bis 99999,9999
- **Q206 Vorschub Tiefenzustellung?**: Verfahrgeschwindigkeit des Werkzeugs beim Fahren auf Tiefe in mm/min. Eingabebereich 0 bis 99999,999 alternativ **FAUTO**, **FU**, **FZ**

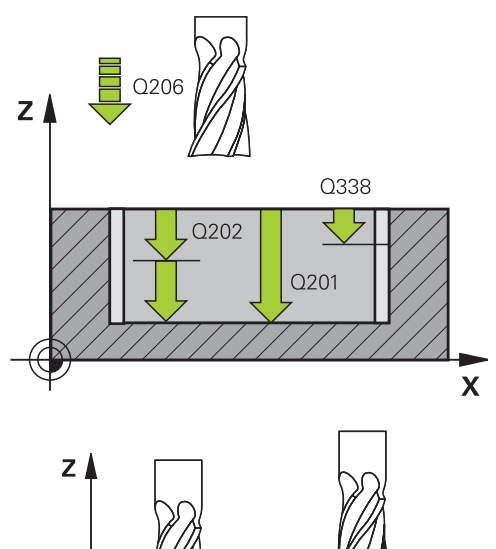

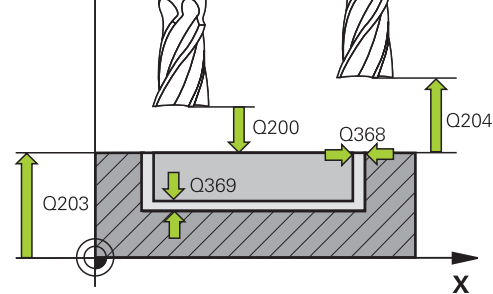

### **Beispiel**

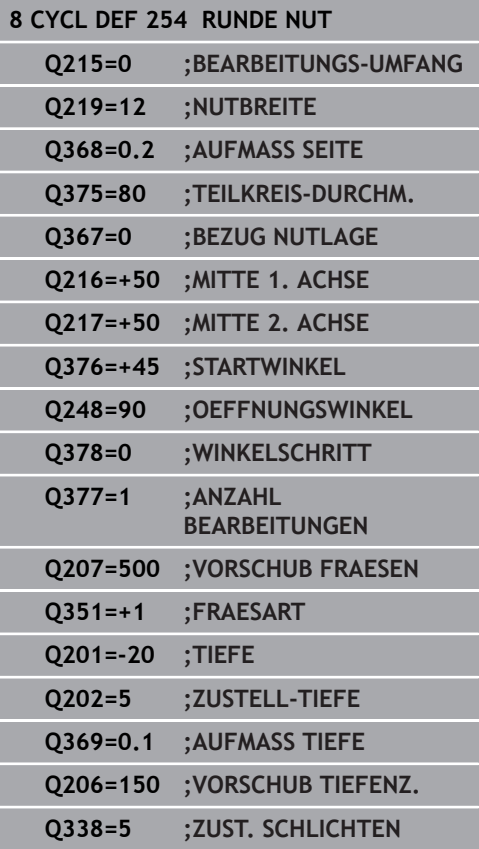
- **Q338 Zustellung Schlichten?** (inkremental): Maß, um welches das Werkzeug in der Spindelachse beim Schlichten zugestellt wird. **Q338**=0: Schlichten in einer Zustellung. Eingabebereich 0 bis 99999,9999
- **Q200 Sicherheits-Abstand?** (inkremental): Abstand zwischen Werkzeugspitze und Werkstückoberfläche. Eingabebereich 0 bis 99999,9999
- **Q203 Koord. Werkstück-Oberfläche?** (absolut): Koordinate der Werkstückoberfläche in Bezug auf den aktiven Bezugspunkt. Eingabebereich -99999,9999 bis 99999,9999
- **Q204 2. Sicherheits-Abstand?** (inkremental): Koordinate Spindelachse, in der keine Kollision zwischen Werkzeug und Werkstück (Spannmittel) erfolgen kann. Eingabebereich 0 bis 99999,9999
- **Q366 Eintauchstrategie (0/1/2)?**: Art der Eintauchstrategie: **0**: senkrecht eintauchen. Der Eintauchwinkel ANGLE in der Werkezeug-Tabelle wird nicht ausgewertet.

**1, 2**: pendelnd eintauchen. In der Werkzeugtabelle muss für das aktive Werkzeug der Eintauchwinkel **ANGLE** ungleich 0 definiert sein. Ansonsten gibt die Steuerung eine Fehlermeldung aus **PREDEF**: Die Steuerung verwendet den Wert aus GLOBAL DEF-Satz

### **Q385 Vorschub Schlichten?**: Verfahrgeschwindigkeit des Werkzeugs beim Seiten- und Tiefenschlichten in mm/min. Eingabebereich 0 bis 99999,999 alternativ **FAUTO**, **FU**, **FZ**

**Q439 Bezug Vorschub (0-3)?**: Festlegen, worauf sich der programmierte Vorschub bezieht: **0**: Vorschub bezieht sich auf die Mittelpunktsbahn des Werkzeugs

**1**: Vorschub bezieht sich nur beim Schlichten Seite auf die Werkzeugschneide, ansonsten auf die Mittelpunktsbahn

**2**: Vorschub bezieht sich beim Schlichten Seite **und** Schlichten Tiefe auf die Werkzeugschneide, ansonsten auf die Mittelpunktsbahn **3**: Vorschub bezieht sich immer auf die Werkzeugschneide

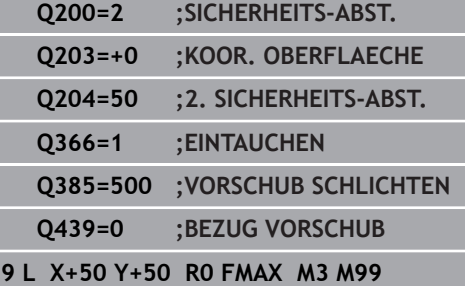

**6**

# **6.6 RECHTECKZAPFEN (Zyklus 256, DIN/ISO: G256, Option #19)**

## **Anwendung**

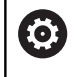

Diese Funktion muss vom Maschinenhersteller freigegeben und angepasst werden.

Mit dem Zyklus **256** können Sie einen Rechteckzapfen bearbeiten. Wenn ein Rohteilmaß größer als die maximal mögliche seitliche Zustellung ist, dann führt die Steuerung mehrere seitliche Zustellungen aus, bis das Fertigmaß erreicht ist.

### **Zyklusablauf**

- 1 Das Werkzeug fährt von der Zyklusstartposition aus (Zapfenmitte) auf die Startposition der Zapfenbearbeitung. Die Startposition legen Sie über den Parameter **Q437** fest. Die der Standardeinstellung (**Q437**=0) liegt 2 mm rechts neben dem Zapfenrohteil
- 2 Wenn das Werkzeug auf dem 2. Sicherheitsabstand steht, fährt die Steuerung das Werkzeug im Eilgang **FMAX** auf den Sicherheitsabstand und von dort mit dem Vorschub Tiefenzustellung auf die erste Zustelltiefe
- 3 Anschließend fährt das Werkzeug tangential an die Zapfenkontur und fräst danach einen Umlauf
- 4 Wenn sich das Fertigmaß nicht in einem Umlauf erreichen lässt, stellt die Steuerung das Werkzeug auf der aktuellen Zustelltiefe seitlich zu und fräst danach erneut einen Umlauf. Die Steuerung berücksichtigt dabei das Rohteilmaß, das Fertigmaß und die erlaubte seitliche Zustellung. Dieser Vorgang wiederholt sich, bis das definierte Fertigmaß erreicht ist. Wenn Sie den Startpunkt dagegen nicht seitlich gewählt haben, sondern auf eine Ecke legen, (**Q437** ungleich 0), fräst die Steuerung spiralförmig vom Startpunkt aus nach innen, bis das Fertigmaß erreicht ist
- 5 Wenn in der Tiefe weitere Zustellungen erforderlich sind, fährt das Werkzeug tangential von der Kontur weg zurück zum Startpunkt der Zapfenbearbeitung
- 6 Anschließend fährt die Steuerung das Werkzeug auf die nächste Zustelltiefe und bearbeitet den Zapfen auf dieser Tiefe
- 7 Dieser Vorgang wiederholt sich, bis die programmierte Zapfentiefe erreicht ist
- 8 Am Zyklusende positioniert die Steuerung das Werkzeug in der Werkzeugachse auf die im Zyklus definierte Sichere Höhe. Die Endposition stimmt also nicht mit der Startposition überein

## **Beim Programmieren beachten!**

## **HINWEIS**

#### **Achtung Kollisionsgefahr!**

Wenn Sie bei einem Zyklus die Tiefe positiv eingeben, kehrt die Steuerung die Berechnung der Vorpositionierung um. Das Werkzeug fährt in der Werkzeugachse mit Eilgang auf Sicherheitsabstand **unter** die Werkstückoberfläche!

- $\blacktriangleright$  Tiefe negativ eingeben
- Mit Maschinenparameter **displayDepthErr** (Nr. 201003) einstellen, ob die Steuerung bei der Eingabe einer positiven Tiefe eine Fehlermeldung ausgeben soll (on) oder nicht (off)

# **HINWEIS**

#### **Achtung Kollisionsgefahr!**

Wenn für die Anfahrbewegung nicht genügend Platz neben dem Zapfen ist, besteht Kollisionsgefahr.

- Je nach Anfahrposition **Q439** benötigt die Steuerung Platz für die Anfahrbewegung
- ▶ Neben dem Zapfen Platz für die Anfahrbewegung lassen
- Mindestens Werkzeugdurchmesser + 2mm
- ▶ Die Steuerung positioniert das Werkzeug am Ende zurück auf den Sicherheitsabstand, wenn eingegeben auf den zweiten Sicherheitsabstand. Die Endposition des Werkzeugs nach dem Zyklus stimmt nicht mit der Startposition überein
- Diesen Zyklus können Sie ausschließlich im Bearbeitungsmodus **FUNCTION MODE MILL** ausführen.
- Werkzeug auf Startposition in der Bearbeitungsebene vorpositionieren mit Radiuskorrektur **R0**. Parameter **Q367** (Lage) beachten.
- Die Steuerung positioniert das Werkzeug in der Werkzeugachse automatisch vor. **Q204 2. SICHERHEITS-ABST.** beachten.
- Das Vorzeichen des Zyklusparameters Tiefe legt die Arbeitsrichtung fest. Wenn Sie die Tiefe = 0 programmieren, dann führt die Steuerung den Zyklus nicht aus.
- Die Steuerung reduziert die Zustelltiefe auf die in der Werkzeugtabelle definierte Schneidenlänge **LCUTS**, falls die Schneidenlänge kürzer ist als die im Zyklus eingegebene Zustelltiefe **Q202**.
- Dieser Zyklus überwacht die definierte Nutzlänge **LU** des Werkzeugs. Wenn der **LU**-Wert kleiner als die **TIEFE Q201** ist, gibt die Steuerung eine Fehlermeldung aus.

## **Zyklusparameter**

 $\mathbb{F}$ 

- **Q218 1. Seiten-Länge?**: Länge des Zapfens, parallel zur Hauptachse der Bearbeitungsebene. Eingabebereich 0 bis 99999,9999
- **Q424 Rohteilmaß Seitenlänge 1?**: Länge des Zapfenrohteils, parallel zur Hauptachse der Bearbeitungsebene. **Rohteilmaß Seitenlänge 1** größer als **1. Seiten-Länge** eingeben. Die Steuerung führt mehrere seitliche Zustellungen aus, wenn die Differenz zwischen Rohteilmaß 1 und Fertigmaß 1 größer ist als die erlaubte seitliche Zustellung (Werkzeugradius mal Bahnüberlappung **Q370**). Die Steuerung berechnet immer eine konstante seitliche Zustellung. Eingabebereich 0 bis 99999,9999
- **Q219 2. Seiten-Länge?**: Länge des Zapfens, parallel zur Nebenachse der Bearbeitungsebene. **Rohteilmaß Seitenlänge 2** größer als **2. Seiten-Länge** eingeben. Die Steuerung führt mehrere seitliche Zustellungen aus, wenn die Differenz zwischen Rohteilmaß 2 und Fertigmaß 2 größer ist als die erlaubte seitliche Zustellung (Werkzeugradius mal Bahnüberlappung **Q370**). Die Steuerung berechnet immer eine konstante seitliche Zustellung.

Eingabebereich 0 bis 99999,9999

- **Q425 Rohteilmaß Seitenlänge 2?**: Länge des Zapfenrohteils, parallel zur Nebenachse der Bearbeitungsebene. Eingabebereich 0 bis 99999,9999
- **Q220 Radius / Fase (+/-)?**: Geben Sie den Wert für das Formelement Radius oder Fase ein. Bei der Eingabe eines positiven Werts erstellt die Steuerung eine Rundung an jeder Ecke. Der von Ihnen eingegebene Wert entspricht dabei dem Radius. Wenn Sie einen negativen Wert eingeben, werden alle Konturecken mit einer Fase versehen, dabei entspricht der eingegebene Wert der Länge der Fase.

Eingabebereich -99999,9999 bis +99999,9999

- **Q368 Schlichtaufmaß Seite?** (inkremental): Schlicht-Aufmaß in der Bearbeitungsebene, das die Steuerung bei der Bearbeitung stehen lässt. Eingabebereich 0 bis 99999,9999
- **Q224 Drehlage?** (absolut): Winkel, um den die gesamte Bearbeitung gedreht wird. Das Drehzentrum liegt in der Position, auf der das Werkzeug beim Zyklusaufruf steht. Eingabebereich -360,0000 bis 360,0000

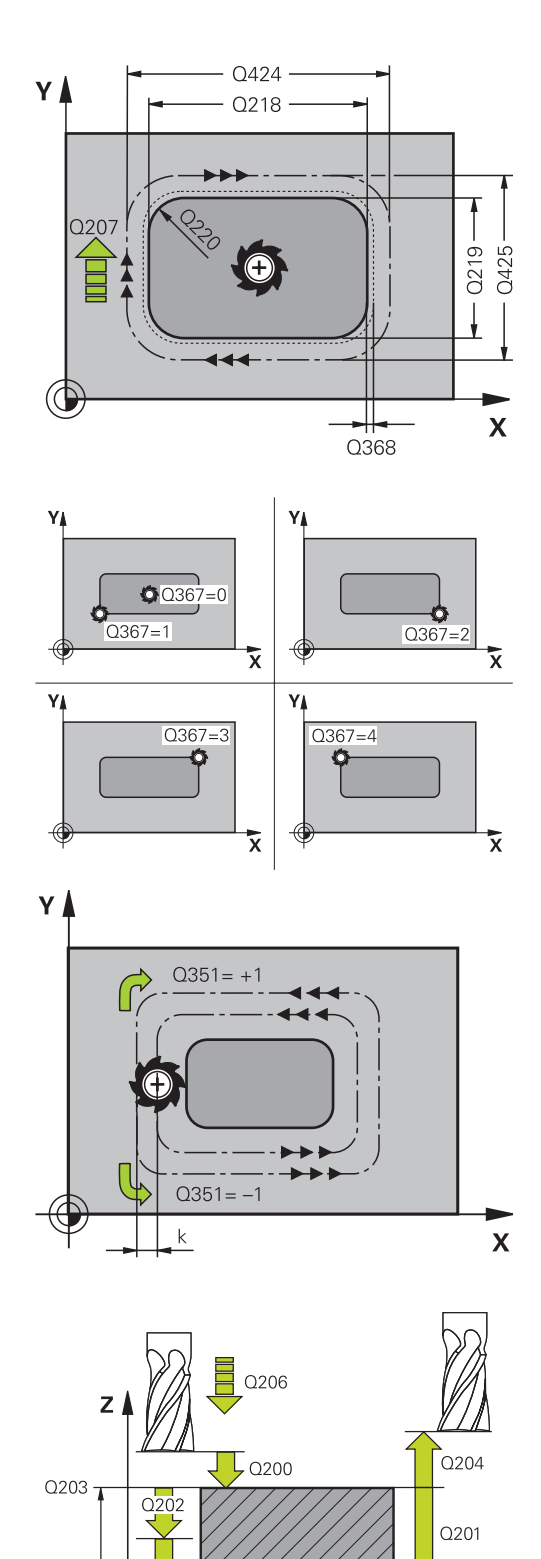

 $\mathbf{x}$ 

- **Q367 Lage des Zapfens (0/1/2/3/4)?**: Lage des Zapfens bezogen auf die Position des Werkzeuges beim Zyklusaufruf:
	- **0**: Werkzeugposition = Zapfenmitte
	- **1**: Werkzeugposition = Linke untere Ecke
	- **2**: Werkzeugposition = Rechte untere Ecke
	- **3**: Werkzeugposition = Rechte obere Ecke
	- **4**: Werkzeugposition = Linke obere Ecke
- **Q207 Vorschub fräsen?**: Verfahrgeschwindigkeit des Werkzeugs beim Fräsen in mm/min. Eingabebereich 0 bis 99999,999 alternativ **FAUTO**, **FU**, **FZ**
- **Q351 Fräsart? Gleichl.=+1 Gegenl.=-1**: Art der Fräsbearbeitung. Die Spindeldrehrichtung wird berücksichtigt:
	- **+1** = Gleichlauffräsen
	- **–1** = Gegenlauffräsen

**PREDEF**: Die Steuerung übernimmt den Wert eines **GLOBAL DEF**-Satz (Wenn Sie 0 eingeben, erfolgt die Bearbeitung im Gleichlauf)

- **Q201 Tiefe?** (inkremental): Abstand Werkstück-Oberfläche – Zapfengrund. Eingabebereich -99999,9999 bis 99999,9999
- **Q202 Zustell-Tiefe?** (inkremental): Maß, um welches das Werkzeug jeweils zugestellt wird; Wert größer 0 eingeben. Eingabebereich 0 bis 99999,9999
- **Q206 Vorschub Tiefenzustellung?**: Verfahrgeschwindigkeit des Werkzeugs beim Fahren auf Tiefe in mm/min. Eingabebereich 0 bis 99999,999 alternativ **FMAX**, **FAUTO**, **FU**, **FZ**
- **Q200 Sicherheits-Abstand?** (inkremental): Abstand zwischen Werkzeugspitze und Werkstück-Oberfläche. Eingabebereich 0 bis 99999,9999 alternativ **PREDEF**
- **Q203 Koord. Werkstück-Oberfläche?** (absolut): Koordinate der Werkstückoberfläche in Bezug auf den aktiven Bezugspunkt. Eingabebereich -99999,9999 bis 99999,9999
- **Q204 2. Sicherheits-Abstand?** (inkremental): Koordinate Spindelachse, in der keine Kollision zwischen Werkzeug und Werkstück (Spannmittel) erfolgen kann. Eingabebereich 0 bis 99999,9999 alternativ

**PREDEF**

**Q370 Bahn-Überlappung Faktor?**: **Q370** x Werkzeugradius ergibt die seitliche Zustellung k. Die Überlappung wird als maximale Überlappung angesehen. Um zu vermeiden, dass an den Ecken Restmaterial stehen bleibt, kann eine Reduzierung der Überlappung erfolgen.

Eingabebereich 0,1 bis 1,9999 alternativ **PREDEF**

#### **Beispiel**

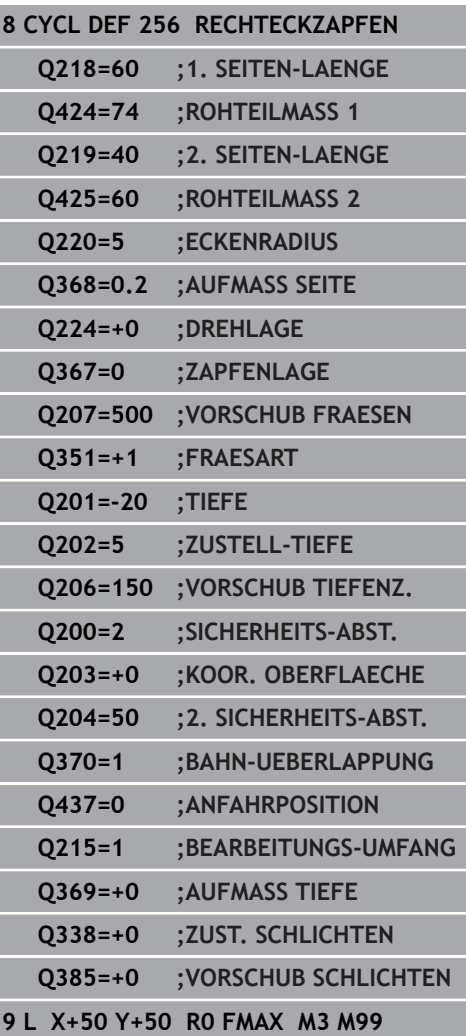

**6**

**Q437 Anfahrposition (0...4)?**: Anfahrstrategie des Werkzeugs festlegen:

- **0**: Rechts vom Zapfen (Grundeinstellung)
- **1**: Linke untere Ecke
- **2**: Rechte untere Ecke **3**: Rechte obere Ecke
- **4**: Linke obere Ecke.

Wenn beim Anfahren mit der Einstellung **Q437**=0 Anfahrmarken auf der Zapfenoberfläche entstehen, dann wählen Sie eine andere Anfahrposition.

#### **Q215 Bearbeitungs-Umfang (0/1/2)?**:

- Bearbeitungsumfang festlegen:
- **0**: Schruppen und Schlichten
- **1**: Nur Schruppen
- **2**: Nur Schlichten

Schlichten Seite und Schlichten Tiefe werden nur ausgeführt, wenn das jeweilige Schlichtaufmaß (**Q368**, **Q369**) definiert ist

- **Q369 Schlichtaufmaß Tiefe?** (inkremental): Schlichtaufmaß für die Tiefe. Eingabebereich 0 bis 99999,9999
- **Q338 Zustellung Schlichten?** (inkremental): Maß, um welches das Werkzeug in der Spindelachse beim Schlichten zugestellt wird. **Q338**=0: Schlichten in einer Zustellung. Eingabebereich 0 bis 99999,9999
- **Q385 Vorschub Schlichten?**: Verfahrgeschwindigkeit des Werkzeugs beim Seiten- und Tiefenschlichten in mm/min. Eingabebereich 0 bis 99999,999 alternativ **FAUTO**, **FU**, **FZ**

**Option #19)**

# **6.7 KREISZAPFEN (Zyklus 257, DIN/ISO: G257, Option #19)**

### **Anwendung**

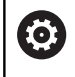

Diese Funktion muss vom Maschinenhersteller freigegeben und angepasst werden.

Mit dem Zyklus **257** können Sie einen Kreiszapfen bearbeiten. Die Steuerung erstellt den Kreiszapfen in einer spiralförmigen Zustellung ausgehend vom Rohteildurchmesser.

#### **Zyklusablauf**

- 1 Anschließend hebt die Steuerung das Werkzeug, falls es unterhalb des 2. Sicherheitsabstands steht, ab und zieht das Werkzeug auf den 2. Sicherheitsabstand zurück
- 2 Das Werkzeug fährt von der Zapfenmitte aus auf die Startposition der Zapfenbearbeitung. Die Startposition legen Sie über den Polarwinkel bezogen auf die Zapfenmitte mit dem Parameter **Q376** fest
- 3 Die Steuerung fährt das Werkzeug im Eilgang **FMAX** auf den Sicherheitsabstand **Q200** und von dort mit dem Vorschub Tiefenzustellung auf die erste Zustelltiefe
- 4 Anschließend erstellt die Steuerung den Kreiszapfen in einer spiralförmigen Zustellung unter Berücksichtigung der Bahnüberlappung
- 5 Die Steuerung fährt das Werkzeug auf einer tangentialen Bahn um 2 mm von der Kontur weg
- 6 Wenn mehrere Tiefenzustellungen nötig sind, so erfolgt die neue Tiefenzustellung an dem der Abfahrbewegung nächstgelegenen Punkt
- 7 Dieser Vorgang wiederholt sich, bis die programmierte Zapfentiefe erreicht ist
- 8 Am Zyklusende hebt das Werkzeug nach dem tangentialen Abfahren – in der Werkzeugachse auf den, im Zyklus definierten, 2. Sicherheitsabstand ab. Die Endposition stimmt, nicht mit der Startposition überein

## **Beim Programmieren beachten!**

## **HINWEIS**

#### **Achtung Kollisionsgefahr!**

Wenn Sie bei einem Zyklus die Tiefe positiv eingeben, kehrt die Steuerung die Berechnung der Vorpositionierung um. Das Werkzeug fährt in der Werkzeugachse mit Eilgang auf Sicherheitsabstand **unter** die Werkstückoberfläche!

- $\blacktriangleright$  Tiefe negativ eingeben
- ▶ Mit Maschinenparameter **displayDepthErr** (Nr. 201003) einstellen, ob die Steuerung bei der Eingabe einer positiven Tiefe eine Fehlermeldung ausgeben soll (on) oder nicht (off)

# **HINWEIS**

#### **Achtung Kollisionsgefahr!**

Wenn für die Anfahrbewegung neben dem Zapfen nicht genügend Platz ist, besteht Kollisionsgefahr.

- Die Steuerung führt bei diesem Zyklus eine Anfahrbewegung durch
- Um die genaue Startposition festzulegen, geben Sie im Parameter **Q376** einen Startwinkel zwischen 0° und 360° an
- Je nach Startwinkel **Q376** muss neben dem Zapfen folgender Platz zur Verfügung stehen: mindestens Werkzeugdurchmesser +2 mm
- Verwenden Sie den Default-Wert -1, so berechnet die Steuerung automatisch die Startposition
- Diesen Zyklus können Sie ausschließlich im Bearbeitungsmodus **FUNCTION MODE MILL** ausführen.
- Werkzeug auf Startposition in der Bearbeitungsebene П (Zapfenmitte) vorpositionieren mit Radiuskorrektur **R0**.
- Die Steuerung positioniert das Werkzeug in der Werkzeugachse automatisch vor. **Q204 2. SICHERHEITS-ABST.** beachten.
- Das Vorzeichen des Zyklusparameters Tiefe legt die Arbeitsrichtung fest. Wenn Sie die Tiefe = 0 programmieren, dann führt die Steuerung den Zyklus nicht aus.
- Die Steuerung reduziert die Zustelltiefe auf die in der Werkzeugtabelle definierte Schneidenlänge **LCUTS**, falls die Schneidenlänge kürzer ist als die im Zyklus eingegebene Zustelltiefe **Q202**.
- Dieser Zyklus überwacht die definierte Nutzlänge **LU** des Werkzeugs. Wenn der **LU**-Wert kleiner als die **TIEFE Q201** ist, gibt die Steuerung eine Fehlermeldung aus.

#### **Zyklusparameter**

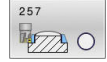

**Q223 Fertigteil-Durchmesser?**: Durchmesser des fertig bearbeiteten Zapfens. Eingabebereich 0 bis 99999,9999

- **Q222 Rohteil-Durchmesser?**: Durchmesser des Rohteils. Rohteil-Durchmesser größer Fertigteil-Durchmesser eingeben. Die Steuerung führt mehrere seitliche Zustellungen aus, wenn die Differenz zwischen Rohteil-Durchmesser und Fertigteil-Durchmesser größer ist als die erlaubte seitliche Zustellung (Werkzeugradius mal Bahnüberlappung **Q370**). Die Steuerung berechnet immer eine konstante seitliche Zustellung. Eingabebereich 0 bis 99999,9999
- **Q368 Schlichtaufmaß Seite?** (inkremental): Schlichtaufmaß in der Bearbeitungsebene. Eingabebereich 0 bis 99999,9999
- **Q207 Vorschub fräsen?**: Verfahrgeschwindigkeit des Werkzeugs beim Fräsen in mm/min. Eingabebereich 0 bis 99999,999 alternativ **FAUTO**, **FU**, **FZ**
- **Q351 Fräsart? Gleichl.=+1 Gegenl.=-1**: Art der Fräsbearbeitung. Die Spindeldrehrichtung wird berücksichtigt:

**+1** = Gleichlauffräsen **–1** = Gegenlauffräsen **PREDEF**: Die Steuerung übernimmt den Wert eines **GLOBAL DEF**-Satz (Wenn Sie 0 eingeben, erfolgt die Bearbeitung im Gleichlauf)

- **Q201 Tiefe?** (inkremental): Abstand Werkstück-Oberfläche – Zapfengrund. Eingabebereich -99999,9999 bis 99999,9999
- **Q202 Zustell-Tiefe?** (inkremental): Maß, um welches das Werkzeug jeweils zugestellt wird; Wert größer 0 eingeben. Eingabebereich 0 bis 99999,9999

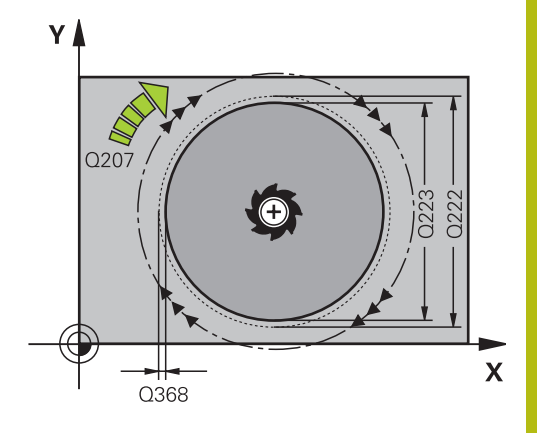

**6**

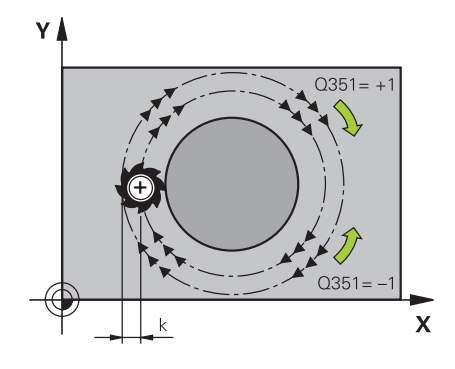

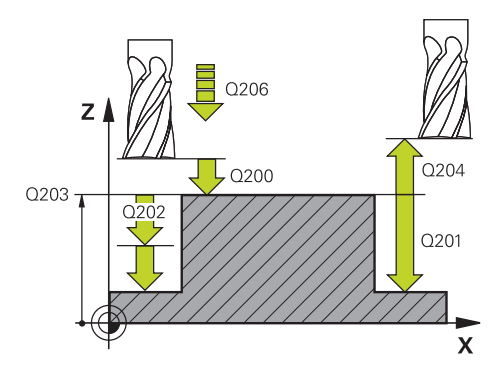

- **Q206 Vorschub Tiefenzustellung?**: Verfahrgeschwindigkeit des Werkzeugs beim Fahren auf Tiefe in mm/min. Eingabebereich 0 bis 99999,999 alternativ **FMAX**, **FAUTO**, **FU**, **FZ**
- **Q200 Sicherheits-Abstand?** (inkremental): Abstand zwischen Werkzeugspitze und Werkstück-Oberfläche. Eingabebereich 0 bis 99999,9999 alternativ **PREDEF**
- **Q203 Koord. Werkstück-Oberfläche?** (absolut): Koordinate der Werkstückoberfläche in Bezug auf den aktiven Bezugspunkt. Eingabebereich -99999,9999 bis 99999,9999
- **Q204 2. Sicherheits-Abstand?** (inkremental): Koordinate Spindelachse, in der keine Kollision zwischen Werkzeug und Werkstück (Spannmittel) erfolgen kann. Eingabebereich 0 bis 99999,9999 alternativ
	- **PREDEF**
- **Q370 Bahn-Überlappung Faktor?**: **Q370** x Werkzeugradius ergibt die seitliche Zustellung k. Eingabebereich 0,0001 bis 1,9999 alternativ **PREDEF**
- **Q376 Startwinkel?**: Polarwinkel bezogen auf den Zapfenmittelpunkt, von dem aus das Werkzeug an den Zapfen anfährt. Eingabebereich 0 bis 359°
- **Q215 Bearbeitungs-Umfang (0/1/2)?**: Bearbeitungs-Umfang festlegen: **0**: Schruppen und Schlichten **1**: Nur Schruppen **2**: Nur Schlichten
- **Q369 Schlichtaufmaß Tiefe?** (inkremental): Schlichtaufmaß für die Tiefe. Eingabebereich 0 bis 99999,9999
- **Q338 Zustellung Schlichten?** (inkremental): Maß, um welches das Werkzeug in der Spindelachse beim Schlichten zugestellt wird. **Q338**=0: Schlichten in einer Zustellung. Eingabebereich 0 bis 99999,9999
- **Q385 Vorschub Schlichten?**: Verfahrgeschwindigkeit des Werkzeugs beim Seiten- und Tiefenschlichten in mm/min. Eingabebereich 0 bis 99999,999 alternativ **FAUTO**, **FU**, **FZ**

#### **Beispiel**

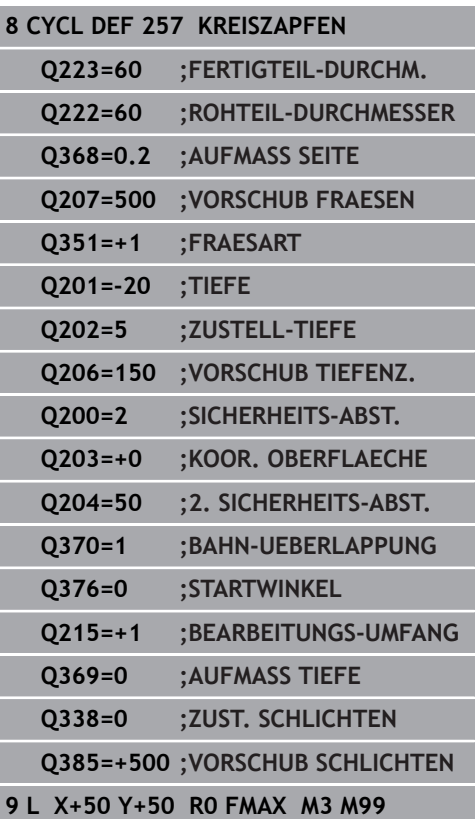

# **6.8 VIELECKZAPFEN (Zyklus 258, DIN/ISO: G258, Option #19)**

## **Anwendung**

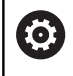

Diese Funktion muss vom Maschinenhersteller freigegeben und angepasst werden.

Mit dem Zyklus **258** können Sie ein regelmäßiges Polygon durch Außenbearbeitung herstellen. Der Fräsvorgang erfolgt auf einer spiralförmigen Bahn, ausgehend vom Rohteildurchmesser.

### **Zyklusablauf**

- 1 Steht das Werkzeug zu Beginn der Bearbeitung unterhalb des 2. Sicherheitsabstands, zieht die Steuerung das Werkzeug auf den 2. Sicherheitsabstand zurück
- 2 Ausgehend von der Zapfenmitte bewegt die Steuerung das Werkzeug auf die Startposition der Zapfenbearbeitung. Die Startposition ist u. a. vom Rohteildurchmesser und der Drehlage des Zapfens abhängig. Die Drehlage bestimmen Sie mit dem Parameter **Q224**
- 3 Das Werkzeug fährt im Eilgang **FMAX** auf den Sicherheitsabstand **Q200** und von dort mit dem Vorschub Tiefenzustellung auf die erste Zustelltiefe
- 4 Anschließend erstellt die Steuerung den Vieleckzapfen in einer spiralförmigen Zustellung unter Berücksichtigung der Bahnüberlappung
- 5 Die Steuerung bewegt das Werkzeug auf einer tangentialen Bahn von außen nach innen
- 6 Das Werkzeug hebt in Richtung der Spindelachse mit einer Eilgangbewegung auf den 2. Sicherheitsabstand ab
- 7 Wenn mehrere Tiefenzustellungen nötig sind, positioniert die Steuerung das Werkzeug wieder an den Startpunkt der Zapfenbearbeitung und stellt das Werkzeug in der Tiefe zu
- 8 Dieser Vorgang wiederholt sich, bis die programmierte Zapfentiefe erreicht ist
- 9 Am Zyklusende erfolgt zunächst eine tangentiale Abfahrbewegung. Anschließend bewegt die Steuerung das Werkzeug in der Werkzeugachse auf den 2. Sicherheitsabstand

# **Beim Programmieren beachten!**

## **HINWEIS**

### **Achtung Kollisionsgefahr!**

Wenn Sie bei einem Zyklus die Tiefe positiv eingeben, kehrt die Steuerung die Berechnung der Vorpositionierung um. Das Werkzeug fährt in der Werkzeugachse mit Eilgang auf Sicherheitsabstand **unter** die Werkstückoberfläche!

- $\blacktriangleright$  Tiefe negativ eingeben
- ▶ Mit Maschinenparameter **displayDepthErr** (Nr. 201003) einstellen, ob die Steuerung bei der Eingabe einer positiven Tiefe eine Fehlermeldung ausgeben soll (on) oder nicht (off)

# **HINWEIS**

#### **Achtung Kollisionsgefahr!**

Die Steuerung führt bei diesem Zyklus automatisch eine Anfahrbewegung durch. Wenn Sie dafür nicht genügend Platz vorsehen, kann es zu einer Kollision kommen.

- Legen Sie mit **Q224** fest, unter welchem Winkel die erste Ecke des Vieleckzapfens gefertigt werden soll Eingabebereich: -360° bis +360°
- Es muss je nach Drehlage **Q224** neben dem Zapfen folgender Platz zur Verfügung stehen: mindestens Werkzeugdurchmesser +2 mm

# **HINWEIS**

### **Achtung Kollisionsgefahr!**

Die Steuerung positioniert das Werkzeug am Ende zurück auf den Sicherheitsabstand, wenn eingegeben auf den zweiten Sicherheitsabstand. Die Endposition des Werkzeugs nach dem Zyklus muss nicht mit der Startposition übereinstimmen.

- Verfahrbewegungen der Maschine kontrollieren
- In der Simulation die Endposition des Werkzeugs nach dem Zyklus kontrollieren
- Nach dem Zyklus absolute Koordinaten programmieren (nicht inkremental)
- Diesen Zyklus können Sie ausschließlich im Bearbeitungsmodus  $\blacksquare$ **FUNCTION MODE MILL** ausführen.
- Vor Zyklusstart müssen Sie das Werkzeug in der Bearbeitungsebene vorpositionieren. Bewegen Sie dafür das Werkzeug mit Radiuskorrektur **R0** in die Mitte des Zapfens.
- Die Steuerung positioniert das Werkzeug in der Werkzeugachse automatisch vor. **Q204 2. SICHERHEITS-ABST.** beachten.
- Das Vorzeichen des Zyklusparameters Tiefe legt die п Arbeitsrichtung fest. Wenn Sie die Tiefe = 0 programmieren, dann führt die Steuerung den Zyklus nicht aus.
- Die Steuerung reduziert die Zustelltiefe auf die in der Werkzeugtabelle definierte Schneidenlänge **LCUTS**, falls die Schneidenlänge kürzer ist als die im Zyklus eingegebene Zustelltiefe **Q202**.
- Dieser Zyklus überwacht die definierte Nutzlänge **LU** des Werkzeugs. Wenn der **LU**-Wert kleiner als die **TIEFE Q201** ist, gibt die Steuerung eine Fehlermeldung aus.

## **Zyklusparameter**

- $\frac{1}{2}$
- **Q573 Inkreis / Umkreis (0/1)?**: Geben Sie an, ob sich die Bemaßung **Q571** auf den Innenkreis oder auf den Umkreis beziehen soll: **0**: Bemaßung bezieht sich auf den Innenkreis
	- **1**: Bemaßung bezieht sich auf den Umkreis
- **Q571 Bezugskreis-Durchmesser?**: Geben Sie den Durchmesser des Bezugskreises an. Ob sich der hier eingegebene Durchmesser auf den Umkreis oder auf den Innenkreis bezieht, geben Sie mit Parameter **Q573** an.
	- Eingabebereich: 0 bis 99999,9999
- **Q222 Rohteil-Durchmesser?**: Geben Sie den Durchmesser des Rohteils an. Der Rohteil-Durchmesser soll größer als der Bezugskreis-Durchmesser sein. Die Steuerung führt mehrere seitliche Zustellungen aus, wenn die Differenz zwischen Rohteil-Durchmesser und Bezugskreis-Durchmesser größer ist als die erlaubte seitliche Zustellung (Werkzeugradius mal Bahnüberlappung **Q370**). Die Steuerung berechnet immer eine konstante seitliche Zustellung. Eingabebereich 0 bis 99999,9999
- **Q572 Anzahl der Ecken?**: Tragen Sie die Anzahl der Ecken des Vieleckzapfens ein. Die Steuerung verteilt die Ecken immer gleichmäßig auf dem Zapfen.

Eingabebereich 3 bis 30

**Q224 Drehlage?**: Legen Sie fest, unter welchem Winkel die erste Ecke des Vieleckzapfens gefertigt werden soll.

Eingabebereich: -360° bis +360°

**Q220 Radius / Fase (+/-)?**: Geben Sie den Wert für das Formelement Radius oder Fase ein. Bei der Eingabe eines positiven Werts erstellt die Steuerung eine Rundung an jeder Ecke. Der von Ihnen eingegebene Wert entspricht dabei dem Radius. Wenn Sie einen negativen Wert eingeben, werden alle Konturecken mit einer Fase versehen, dabei entspricht der eingegebene Wert der Länge der Fase.

Eingabebereich -99999,9999 bis +99999,9999

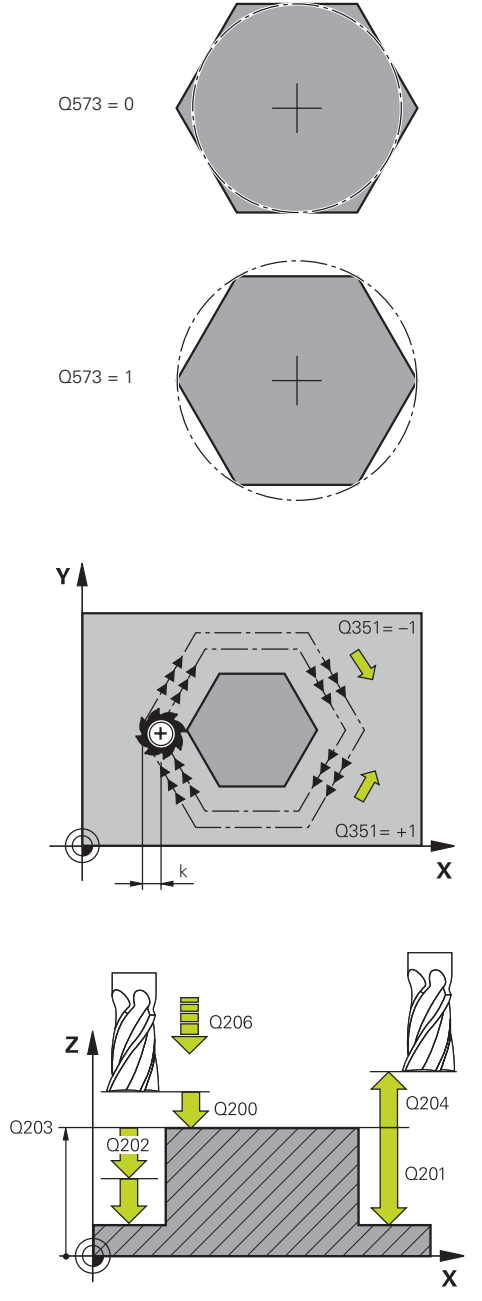

**Option #19)**

- **Q368 Schlichtaufmaß Seite?** (inkremental): Schlichtaufmaß in der Bearbeitungsebene. Wenn Sie hier einen negativen Wert eintragen, positioniert die Steuerung das Werkzeug nach dem Schruppen wieder auf einen Durchmesser außerhalb des Rohteildurchmessers. Eingabebereich -99999,9999 bis 99999,9999
- **Q207 Vorschub fräsen?**: Verfahrgeschwindigkeit des Werkzeugs beim Fräsen in mm/min. Eingabebereich 0 bis 99999,999 alternativ **FAUTO**, **FU**, **FZ**
- **Q351 Fräsart? Gleichl.=+1 Gegenl.=-1**: Art der Fräsbearbeitung. Die Spindeldrehrichtung wird berücksichtigt:
	- **+1** = Gleichlauffräsen
	- **–1** = Gegenlauffräsen

**PREDEF**: Die Steuerung übernimmt den Wert eines **GLOBAL DEF**-Satz (Wenn Sie 0 eingeben, erfolgt die Bearbeitung im Gleichlauf)

- **Q201 Tiefe?** (inkremental): Abstand Werkstück-Oberfläche – Zapfengrund. Eingabebereich -99999,9999 bis 99999,9999
- **Q202 Zustell-Tiefe?** (inkremental): Maß, um welches das Werkzeug jeweils zugestellt wird; Wert größer 0 eingeben. Eingabebereich 0 bis 99999,9999
- **Q206 Vorschub Tiefenzustellung?**: Verfahrgeschwindigkeit des Werkzeugs beim Fahren auf Tiefe in mm/min. Eingabebereich 0 bis 99999,999 alternativ **FMAX**, **FAUTO**, **FU**, **FZ**
- **Q200 Sicherheits-Abstand?** (inkremental): Abstand zwischen Werkzeugspitze und Werkstück-Oberfläche. Eingabebereich 0 bis 99999,9999 alternativ **PREDEF**
- **Q203 Koord. Werkstück-Oberfläche?** (absolut): Koordinate der Werkstückoberfläche in Bezug auf den aktiven Bezugspunkt. Eingabebereich -99999,9999 bis 99999,9999

#### **Beispiel**

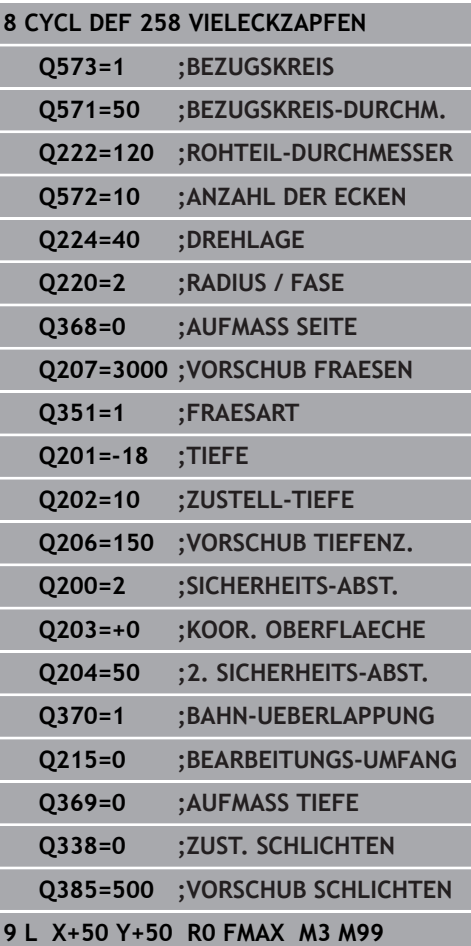

- **Q204 2. Sicherheits-Abstand?** (inkremental): Koordinate Spindelachse, in der keine Kollision zwischen Werkzeug und Werkstück (Spannmittel) erfolgen kann. Eingabebereich 0 bis 99999,9999 alternativ
- **Q370 Bahn-Überlappung Faktor?**: **Q370** x Werkzeugradius ergibt die seitliche Zustellung k. Eingabebereich 0,0001 bis 1,9999 alternativ **PREDEF**

**PREDEF**

**Q215 Bearbeitungs-Umfang (0/1/2)?**: Bearbeitungsumfang festlegen: **0**: Schruppen und Schlichten **1**: Nur Schruppen **2**: Nur Schlichten Schlichten Seite und Schlichten Tiefe werden nur ausgeführt, wenn das jeweilige Schlichtaufmaß (**Q368**, **Q369**) definiert ist

- **Q369 Schlichtaufmaß Tiefe?** (inkremental): Schlichtaufmaß für die Tiefe. Eingabebereich 0 bis 99999,9999
- **Q338 Zustellung Schlichten?** (inkremental): Maß, um welches das Werkzeug in der Spindelachse beim Schlichten zugestellt wird. **Q338**=0: Schlichten in einer Zustellung. Eingabebereich 0 bis 99999,9999
- **Q385 Vorschub Schlichten?**: Verfahrgeschwindigkeit des Werkzeugs beim Seiten- und Tiefenschlichten in mm/min. Eingabebereich 0 bis 99999,999 alternativ **FAUTO**, **FU**, **FZ**

# **6.9 PLANFRAESEN (Zyklus 233, DIN/ISO: G233, Option #19)**

### **Anwendung**

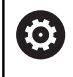

Diese Funktion muss vom Maschinenhersteller freigegeben und angepasst werden.

Mit dem Zyklus **233** können Sie eine ebene Fläche in mehreren Zustellungen und unter Berücksichtigung eines Schlichtaufmaßes planfräsen. Zusätzlich können Sie im Zyklus auch Seitenwände definieren, die dann bei der Bearbeitung der Planfläche berücksichtigt werden. Im Zyklus stehen verschiedene Bearbeitungsstrategien zur Verfügung:

- **Strategie Q389=0**: Mäanderförmig bearbeiten, seitliche Zustellung außerhalb der zu bearbeitenden Fläche
- $\mathbb{R}^n$ **Strategie Q389=1**: Mäanderförmig bearbeiten, seitliche Zustellung am Rand der zu bearbeitenden Fläche
- **Strategie Q389=2**: Zeilenweise mit Überlauf bearbeiten,  $\blacksquare$ seitliche Zustellung beim Rückzug im Eilgang
- **Strategie Q389=3**: Zeilenweise ohne Überlauf bearbeiten,  $\mathcal{L}_{\mathcal{A}}$ seitliche Zustellung beim Rückzug im Eilgang
- $\blacksquare$ **Strategie Q389=4**: Spiralförmig von außen nach innen bearbeiten

### **Zyklusablauf**

- 1 Die Steuerung positioniert das Werkzeug im Eilgang **FMAX** von der aktuellen Position aus in der Bearbeitungsebene auf den Startpunkt **1**: Der Startpunkt in der Bearbeitungsebene liegt um den Werkzeugradius und um den seitlichen Sicherheitsabstand versetzt neben dem Werkstück
- 2 Danach positioniert die Steuerung das Werkzeug im Eilgang **FMAX** in der Spindelachse auf Sicherheitsabstand
- 3 Anschließend fährt das Werkzeug mit dem Vorschub Fräsen **Q207** in der Spindelachse auf die von der Steuerung berechnete erste Zustelltiefe

### **Strategie Q389=0 und Q389 =1**

Die Strategien **Q389**=0 und **Q389**=1 unterscheiden sich durch den Überlauf beim Planfräsen. Bei **Q389**=0 liegt der Endpunkt außerhalb der Fläche, bei **Q389**=1 am Rand der Fläche. Die Steuerung berechnet den Endpunkt **2** aus der Seitenlänge und dem seitlichen Sicherheitsabstand. Bei der Strategie **Q389**=0 verfährt die Steuerung das Werkzeug zusätzlich um den Werkzeugradius über die Planfläche hinaus.

- 4 Die Steuerung fährt das Werkzeug mit dem programmierten Vorschub Fräsen auf den Endpunkt **2**
- 5 Danach versetzt die Steuerung das Werkzeug mit Vorschub Vorpositionieren quer auf den Startpunkt der nächsten Zeile; die Steuerung berechnet den Versatz aus der programmierten Breite, dem Werkzeugradius, dem maximalen Bahnüberlappungsfaktor und dem seitlichen Sicherheitsabstand
- 6 Anschließend fährt die Steuerung das Werkzeug mit dem Fräsvorschub in entgegengesetzter Richtung zurück
- 7 Der Vorgang wiederholt sich, bis die eingegebene Fläche vollständig bearbeitet ist.
- 8 Danach positioniert die Steuerung das Werkzeug im Eilgang **FMAX** zurück zum Startpunkt **1**
- 9 Wenn mehrere Zustellungen erforderlich sind, fährt die Steuerung das Werkzeug mit Positioniervorschub in der Spindelachse auf die nächste Zustelltiefe
- 10 Der Vorgang wiederholt sich, bis alle Zustellungen ausgeführt sind. Bei der letzten Zustellung wird das eingegebene Schlichtaufmaß im Vorschub Schlichten abgefräst
- 11 Am Ende fährt die Steuerung das Werkzeug mit **FMAX** zurück auf den **2. Sicherheitsabstand**

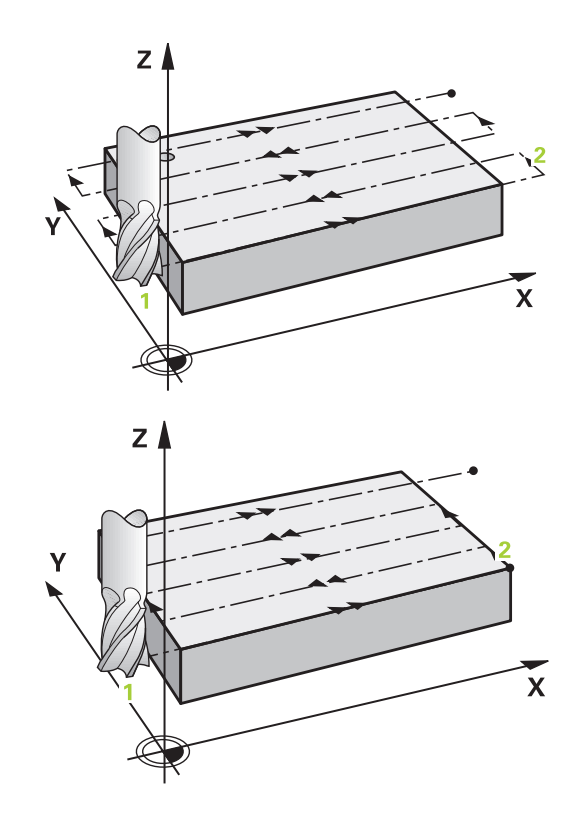

#### **Strategie Q389=2 und Q389=3**

Die Strategien **Q389**=2 und **Q389**=3 unterscheiden sich durch den Überlauf beim Planfräsen. Bei **Q389**=2 liegt der Endpunkt außerhalb der Fläche, bei **Q389**=3 am Rand der Fläche. Die Steuerung berechnet den Endpunkt **2** aus der Seitenlänge und dem seitlichen Sicherheitsabstand. Bei der Strategie **Q389**=2 verfährt die Steuerung das Werkzeug zusätzlich um den Werkzeugradius über die Planfläche hinaus.

- 4 Danach fährt das Werkzeug mit dem programmierten Vorschub Fräsen auf den Endpunkt **2**
- 5 Die Steuerung fährt das Werkzeug in der Spindelachse auf Sicherheitsabstand über die aktuelle Zustelltiefe und fährt mit **FMAX** direkt zurück auf den Startpunkt der nächsten Zeile. Die Steuerung berechnet den Versatz aus der programmierten Breite, dem Werkzeugradius, dem maximalen Bahnüberlappungsfaktor und dem seitlichen Sicherheitsabstand
- 6 Danach fährt das Werkzeug wieder auf die aktuelle Zustelltiefe und anschließend wieder in Richtung des Endpunkts **2**
- 7 Der Vorgang wiederholt sich, bis die eingegebene Fläche vollständig bearbeitet ist. Am Ende der letzten Bahn positioniert die Steuerung das Werkzeug im Eilgang **FMAX** zurück zum Startpunkt **1**
- 8 Wenn mehrere Zustellungen erforderlich sind, fährt die Steuerung das Werkzeug mit Positioniervorschub in der Spindelachse auf die nächste Zustelltiefe
- 9 Der Vorgang wiederholt sich, bis alle Zustellungen ausgeführt sind. Bei der letzten Zustellung wird das eingegebene Schlichtaufmaß im Vorschub Schlichten abgefräst
- 10 Am Ende fährt die Steuerung das Werkzeug mit **FMAX** zurück auf den **2. Sicherheitsabstand**

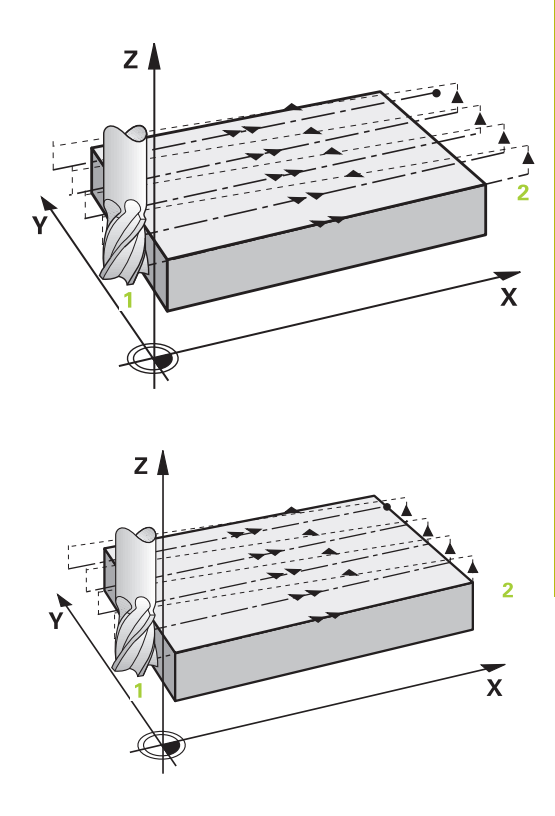

#### **Strategie Q389=4**

- 4 Danach fährt das Werkzeug mit dem programmierten **Vorschub Fräsen** mit einer tangentialen Anfahrbewegung auf den Anfangspunkt der Fräsbahn
- 5 Die Steuerung bearbeitet die Planfläche im Vorschub Fräsen von außen nach innen mit immer kürzer werdenden Fräsbahnen. Durch die konstante seitliche Zustellung ist das Werkzeug permanent im Eingriff
- 6 Der Vorgang wiederholt sich, bis die eingegebene Fläche vollständig bearbeitet ist. Am Ende der letzten Bahn positioniert die Steuerung das Werkzeug im Eilgang **FMAX** zurück zum Startpunkt **1**
- 7 Wenn mehrere Zustellungen erforderlich sind, fährt die Steuerung das Werkzeug mit Positioniervorschub in der Spindelachse auf die nächste Zustelltiefe
- 8 Der Vorgang wiederholt sich, bis alle Zustellungen ausgeführt sind. Bei der letzten Zustellung wird das eingegebene Schlichtaufmaß im Vorschub Schlichten abgefräst
- 9 Am Ende fährt die Steuerung das Werkzeug mit **FMAX** zurück auf den **2. Sicherheitsabstand**

#### **Begrenzung**

Mit den Begrenzungen können Sie die Bearbeitung der Planfläche eingrenzen, um z. B. Seitenwände oder Absätze bei der Bearbeitung zu berücksichtigen. Eine durch eine Begrenzung definierte Seitenwand wird auf das Maß bearbeitet, das sich aus dem Startpunkt bzw. der Seitenlängen der Planfläche ergibt. Bei der Schruppbearbeitung berücksichtigt die Steuerung das Aufmaß Seite – beim Schlichtvorgang dient das Aufmaß zur Vorpositionierung des Werkzeugs.

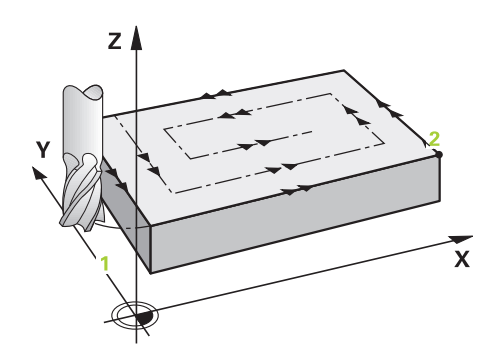

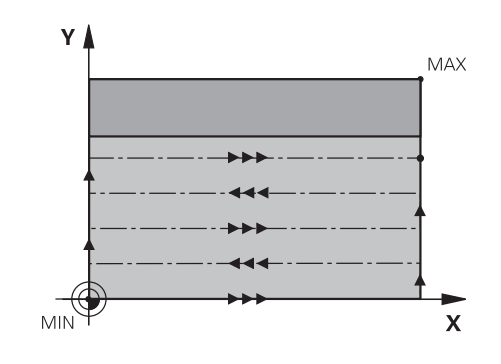

## **Beim Programmieren beachten!**

## **HINWEIS**

#### **Achtung Kollisionsgefahr!**

Wenn Sie bei einem Zyklus die Tiefe positiv eingeben, kehrt die Steuerung die Berechnung der Vorpositionierung um. Das Werkzeug fährt in der Werkzeugachse mit Eilgang auf Sicherheitsabstand **unter** die Werkstückoberfläche!

- $\blacktriangleright$  Tiefe negativ eingeben
- Mit Maschinenparameter **displayDepthErr** (Nr. 201003) einstellen, ob die Steuerung bei der Eingabe einer positiven Tiefe eine Fehlermeldung ausgeben soll (on) oder nicht (off)
- Diesen Zyklus können Sie ausschließlich im Bearbeitungsmodus **FUNCTION MODE MILL** ausführen.
- Werkzeug auf Startposition in der Bearbeitungsebene mit Radiuskorrektur R0 vorpositionieren. Beachten Sie die Bearbeitungsrichtung.
- $\mathbb{R}^n$ Die Steuerung positioniert das Werkzeug in der Werkzeugachse automatisch vor. **Q204 2. SICHERHEITS-ABST.** beachten.
- Wenn **Q227 STARTPUNKT 3. ACHSE** und **Q386 ENDPUNKT 3. ACHSE** gleich eingegeben sind, dann führt die Steuerung den Zyklus nicht aus (Tiefe = 0 programmiert).
- Die Steuerung reduziert die Zustelltiefe auf die in der Werkzeugtabelle definierte Schneidenlänge **LCUTS**, falls die Schneidenlänge kürzer ist als die im Zyklus eingegebene Zustelltiefe **Q202**.
- Wenn Sie **Q370 BAHN-UEBERLAPPUNG** >1 definieren, wird bereits ab der ersten Bearbeitungsbahn die programmierte Bahnüberlappung berücksichtigt.
- Zyklus 233 überwacht den Eintrag der Werkzeug- bzw. Schneidenlänge **LCUTS** der Werkzeugtabelle. Reicht die Länge des Werkzeugs bzw. der Schneiden bei einer Schlichtbearbeitung nicht aus, teilt die Steuerung die Bearbeitung in mehrere Bearbeitungsschritte auf.
- Wenn eine Begrenzung (**Q347**, **Q348** oder **Q349**) in Bearbeitungsrichtung **Q350** programmiert ist, verlängert der Zyklus die Kontur in Zustellrichtung um den Eckenradius **Q220**. Die angegebene Fläche wird vollständig bearbeitet.
- $\mathbf{u}$ Dieser Zyklus überwacht die definierte Nutzlänge **LU** des Werkzeugs. Wenn diese kleiner als die Bearbeitungstiefe ist, gibt die Steuerung eine Fehlermeldung aus.

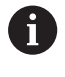

Den **Q204 2. SICHERHEITS-ABST.** so eingeben, dass keine Kollision mit dem Werkstück oder Spannmitteln erfolgen kann.

## **Zyklusparameter**

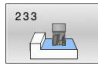

- **Q215 Bearbeitungs-Umfang (0/1/2)?**:
	- Bearbeitungsumfang festlegen:
	- **0**: Schruppen und Schlichten
	- **1**: Nur Schruppen
	- **2**: Nur Schlichten
	- Schlichten Seite und Schlichten Tiefe werden nur ausgeführt, wenn das jeweilige Schlichtaufmaß (**Q368**, **Q369**) definiert ist
- **Q389 Bearbeitungsstrategie (0-4)?**: Festlegen, wie die Steuerung die Fläche bearbeiten soll: **0**: Mäanderförmig bearbeiten, seitliche Zustellung im Positionier-Vorschub außerhalb der zu bearbeitenden Fläche
	- **1**: Mäanderförmig bearbeiten, seitliche Zustellung im Fräsvorschub am Rand der zu bearbeitenden Fläche
	- **2**: Zeilenweise bearbeiten, Rückzug und seitliche Zustellung im Positionier-Vorschub außerhalb der zu bearbeitenden Fläche
	- **3**: Zeilenweise bearbeiten, Rückzug und seitliche Zustellung im Positionier-Vorschub am Rand der zu bearbeitenden Fläche
	- **4**: Spiralförmig bearbeiten, gleichmäßige Zustellung von Außen nach Innen
- **Q350 Fräsrichtung?**: Achse der Bearbeitungsebene, nach der die Bearbeitung ausgerichtet werden soll:
	- **1**: Hauptachse = Bearbeitungsrichtung
	- **2**: Nebenachse = Bearbeitungsrichtung
- **Q218 1. Seiten-Länge?** (inkremental): Länge der zu bearbeitenden Fläche in der Hauptachse der Bearbeitungsebene, bezogen auf den Startpunkt 1. Achse.

Eingabebereich -99999,9999 bis 99999,9999

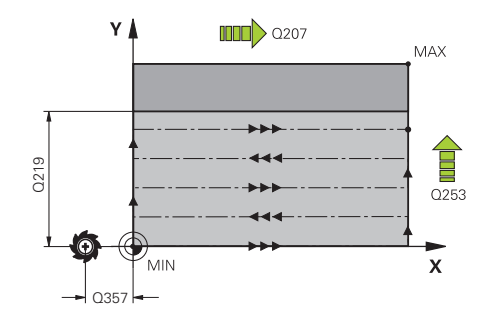

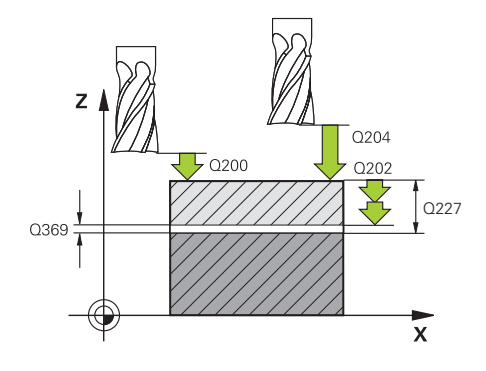

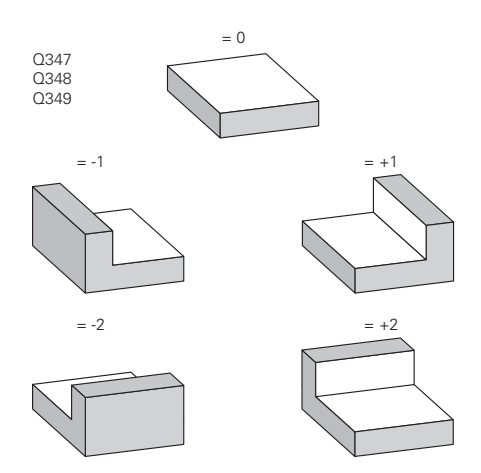

**Q219 2. Seiten-Länge?** (inkremental): Länge der zu bearbeitenden Fläche in der Nebenachse der Bearbeitungsebene. Über das Vorzeichen können Sie die Richtung der ersten Querzustellung bezogen auf den **STARTPUNKT 2. ACHSE** festlegen.

Eingabebereich -99999,9999 bis 99999,9999

- **Q227 Startpunkt 3. Achse?** (absolut): Koordinate Werkstück-Oberfläche, von der aus die Zustellungen berechnet werden. Eingabebereich -99999,9999 bis 99999,9999
- **Q386 Endpunkt 3. Achse?** (absolut): Koordinate in der Spindelachse, auf die die Fläche plangefräst werden soll.

Eingabebereich -99999,9999 bis 99999,9999

**Q369 Schlichtaufmaß Tiefe?** (inkremental): Wert, mit dem die letzte Zustellung verfahren werden soll.

Eingabebereich 0 bis 99999,9999

- **Q202 MAX. ZUSTELL-TIEFE** (inkremental): Maß, um welches das Werkzeug jeweils zugestellt wird; Wert größer 0 eingeben. Eingabebereich 0 bis 99999,9999
- **Q370 Bahn-Überlappung Faktor?**: Maximale seitliche Zustellung k. Die Steuerung berechnet die tatsächliche seitliche Zustellung aus der 2. Seitenlänge (**Q219**) und dem Werkzeug-Radius so, dass jeweils mit konstanter seitlicher Zustellung bearbeitet wird. Eingabebereich: 0,1 bis 1,9999.
- **Q207 Vorschub fräsen?**: Verfahrgeschwindigkeit des Werkzeugs beim Fräsen in mm/min. Eingabebereich 0 bis 99999,999 alternativ **FAUTO**, **FU**, **FZ**
- **Q385 Vorschub Schlichten?**: Verfahrgeschwindigkeit des Werkzeugs beim Fräsen der letzten Zustellung in mm/min. Eingabebereich 0 bis 99999,9999 alternativ **FAUTO**, **FU**, **FZ**
- **Q253 Vorschub Vorpositionieren?**: Verfahrgeschwindigkeit des Werkzeugs beim Anfahren der Startposition und beim Fahren auf die nächste Zeile in mm/min; wenn Sie im Material quer fahren (**Q389**=1), dann fährt die Steuerung die Querzustellung mit Fräsvorschub **Q207**. Eingabebereich 0 bis 99999,9999 alternativ **FMAX**, **FAUTO**

**Beispiel**

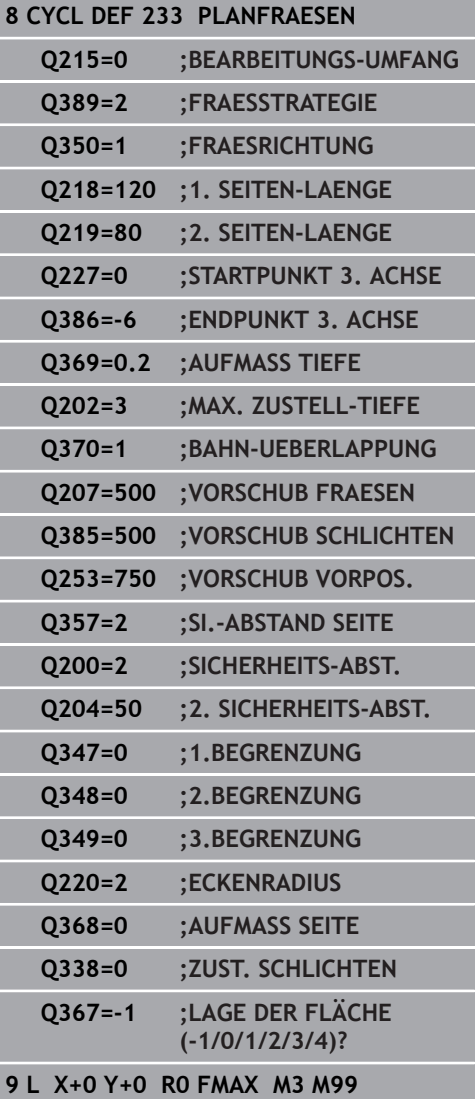

**Q357 Sicherheits-Abstand Seite?** (inkremental) Parameter **Q357** hat Einfluss auf folgende Situationen:

**Anfahren der ersten Zustelltiefe: Q357** ist der seitliche Abstand des Werkzeugs vom Werkstück **Schruppen mit den Frässtrategien Q389=0-3:** Die zu bearbeitende Fläche wird in **Q350 FRAESRICHTUNG** um den Wert aus **Q357** vergrößert, sofern in dieser Richtung keine Begrenzung gesetzt ist **Schlichten Seite:** Die Bahnen werden um **Q357** in **Q350 FRAESRICHTUNG** verlängert Eingabebereich 0 bis 99999,9999

- **Q200 Sicherheits-Abstand?** (inkremental): Abstand zwischen Werkzeugspitze und Werkstück-Oberfläche. Eingabebereich 0 bis 99999,9999 alternativ **PREDEF**
- **Q204 2. Sicherheits-Abstand?** (inkremental): Koordinate Spindelachse, in der keine Kollision zwischen Werkzeug und Werkstück (Spannmittel) erfolgen kann. Eingabebereich 0 bis 99999,9999 alternativ **PREDEF**
- **Q347 1.Begrenzung?**: Werkstück-Seite auswählen, an der die Planfläche durch eine Seitenwand begrenzt wird (nicht bei spiralförmiger Bearbeitung möglich). Je nach Lage der Seitenwand begrenzt die Steuerung die Bearbeitung der Planfläche auf die entsprechende Startpunkt-Koordinate oder Seitenlänge: (nicht bei spiralförmiger Bearbeitung möglich): Eingabe **0**: keine Begrenzung Eingabe **-1**: Begrenzung in negativer Hauptachse Eingabe **+1**: Begrenzung in positiver Hauptachse Eingabe **-2**: Begrenzung in negativer Nebenachse Eingabe **+2**: Begrenzung in positiver Nebenachse
- **Q348 2.Begrenzung?**: Siehe Parameter 1. Begrenzung **Q347**
- **Q349 3.Begrenzung?**: Siehe Parameter 1. Begrenzung **Q347**
- **Q220 Eckenradius?**: Radius für Ecke an Begrenzungen (**Q347** - **Q349**). Eingabebereich 0 bis 99999,9999
- **Q368 Schlichtaufmaß Seite?** (inkremental): Schlichtaufmaß in der Bearbeitungsebene. Eingabebereich 0 bis 99999,9999
- **Q338 Zustellung Schlichten?** (inkremental): Maß, um welches das Werkzeug in der Spindelachse beim Schlichten zugestellt wird. **Q338**=0: Schlichten in einer Zustellung. Eingabebereich 0 bis 99999,9999
- **Q367 Lage der Fläche (-1/0/1/2/3/4)?**: Lage der Fläche bezogen auf die Position des Werkzeugs beim Zyklusaufruf:
	- **-1**: Werkzeugposition = Aktuelle Position
	- **0**: Werkzeugposition = Zapfenmitte
	- **1**: Werkzeugposition = Linke untere Ecke
	- **2**: Werkzeugposition = Rechte untere Ecke
	- **3**: Werkzeugposition = Rechte obere Ecke
	- **4**: Werkzeugposition = Linke obere Ecke

# **6.10 Programmierbeispiele**

# **Beispiel: Tasche, Zapfen und Nuten fräsen**

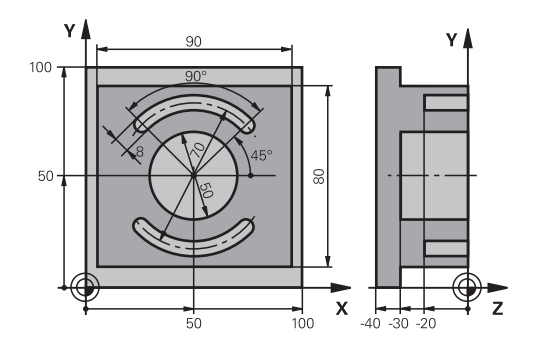

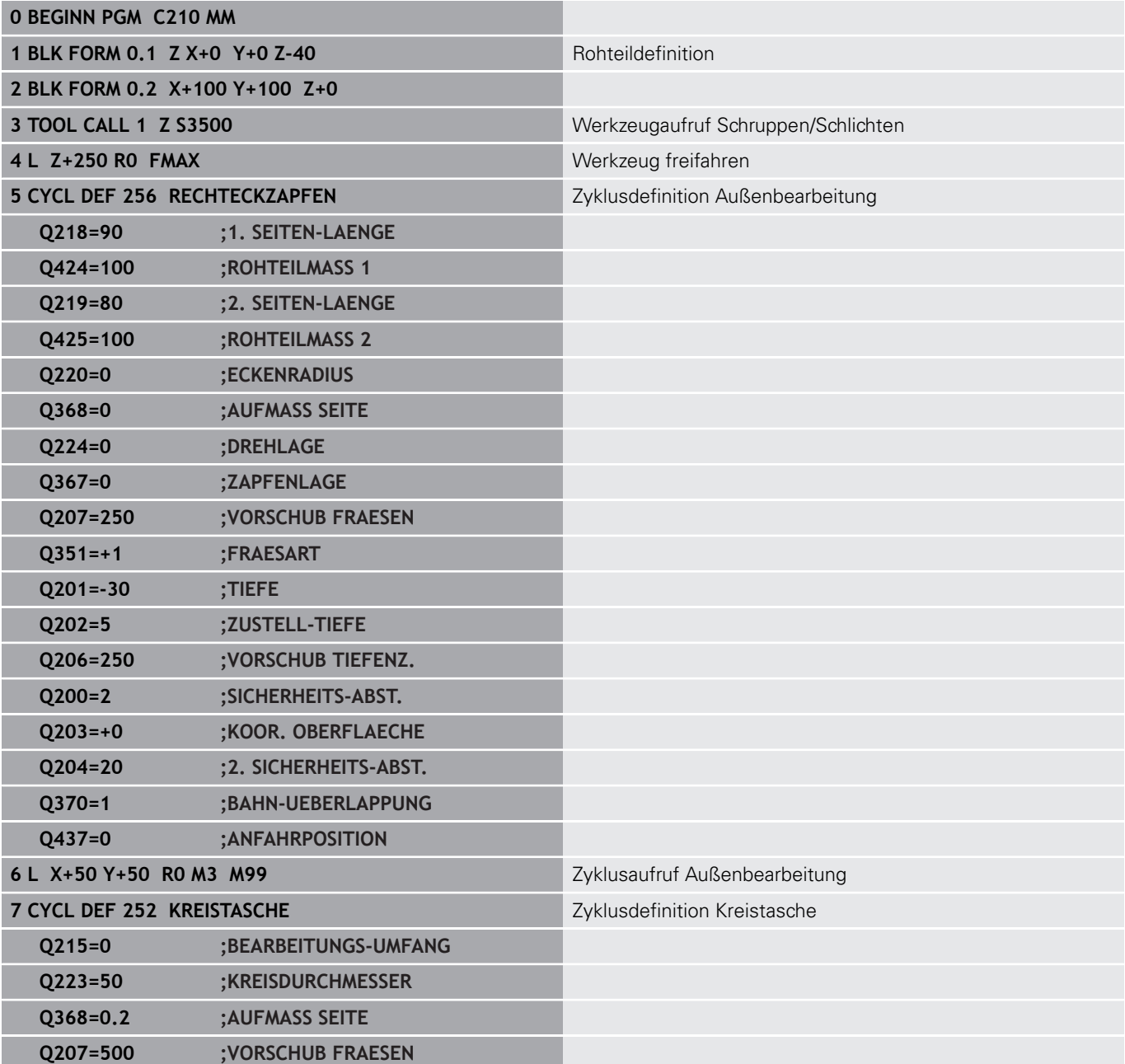

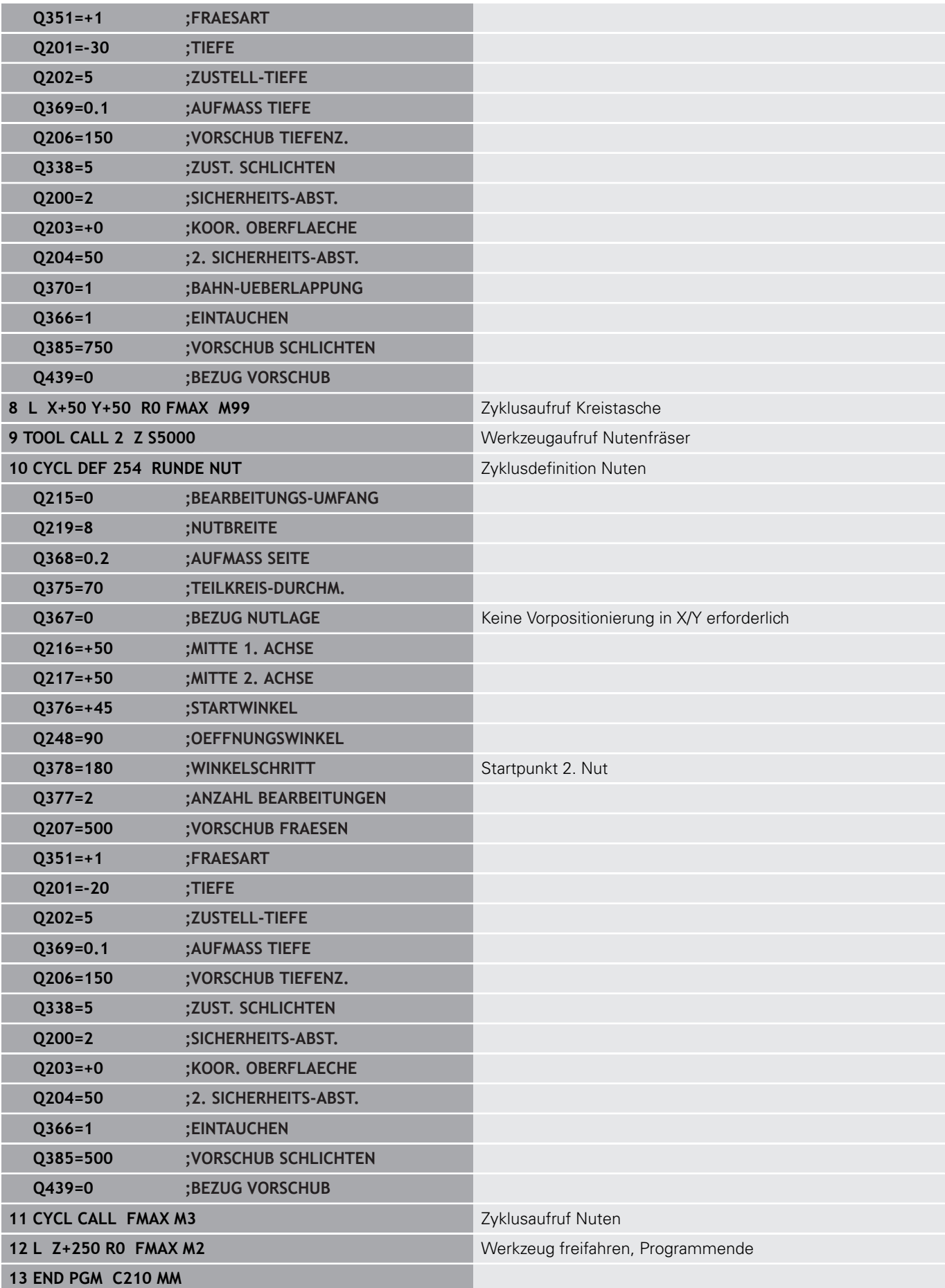

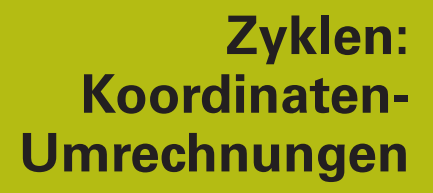

**7**

# **7.1 Grundlagen**

# **Übersicht**

Mit Koordinatenumrechnungen kann die Steuerung eine einmal programmierte Kontur an verschiedenen Stellen des Werkstücks mit veränderter Lage und Größe ausführen. Die Steuerung stellt folgende Koordinatenumrechnungszyklen zur Verfügung:

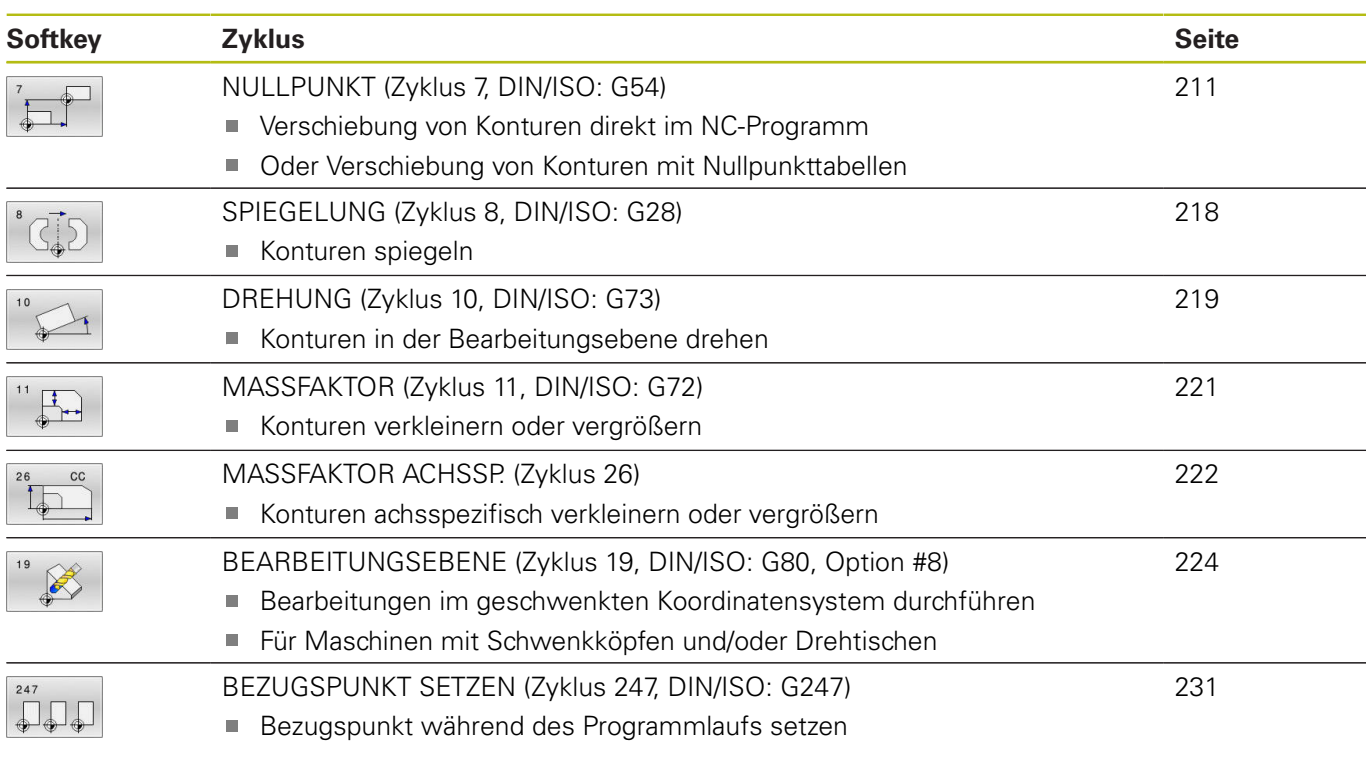

## **Wirksamkeit der Koordinatenumrechnungen**

Beginn der Wirksamkeit: Eine Koordinatenumrechnung wird ab ihrer Definition wirksam – wird also nicht aufgerufen. Sie wirkt so lange, bis sie zurückgesetzt oder neu definiert wird.

### **Koordinatenumrechnung zurücksetzen:**

- Zyklus mit Werten für das Grundverhalten erneut definieren, z. B. Maßfaktor 1.0
- Zusatzfunktionen M2, M30 oder den NC-Satz END PGM ausführen (diese M-Funktionen sind Maschinenparameter abhängig)
- Neues NC-Programm wählen

# <span id="page-210-0"></span>**7.2 NULLPUNKT (Zyklus 7, DIN/ISO: G54)**

### **Anwendung**

6

Beachten Sie Ihr Maschinenhandbuch!

Mit der Nullpunktverschiebung können Sie Bearbeitungen an beliebigen Stellen des Werkstücks wiederholen.

Nach einer Zyklusdefinition Nullpunktverschiebung beziehen sich alle Koordinateneingaben auf den neuen Nullpunkt. Die Verschiebung in jeder Achse zeigt die Steuerung in der zusätzlichen Statusanzeige an. Die Eingabe von Drehachsen ist auch erlaubt.

#### **Zurücksetzen**

- Verschiebung zu den Koordinaten X=0; Y=0 etc. durch erneute Zyklusdefinition programmieren
- Aus der Nullpunkttabelle Verschiebung zu den Koordinaten  $X=0$ ; Y=0 etc. aufrufen

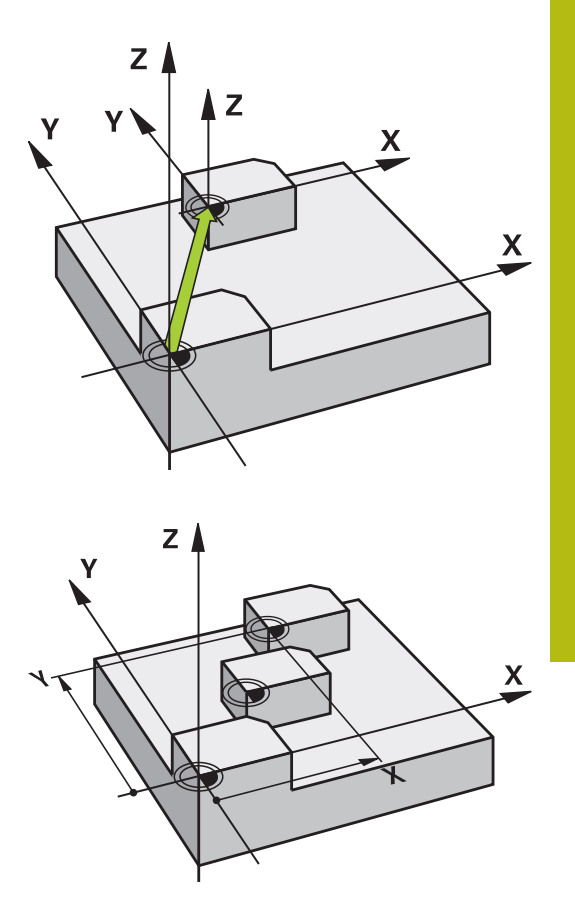

### **Beim Programmieren beachten**

Die Verrechnung der Nullpunktverschiebung in den Drehachsen legt Ihr Maschinenhersteller im Parameter **presetToAlignAxis** (Nr. 300203) fest.

Der Maschinenhersteller legt über **CfgDisplayCoordSys** (Nr. 127501) fest, in welchem Koordinatensystem die Statusanzeige eine aktive Nullpunktverschiebung anzeigt.

 $\blacksquare$ Diesen Zyklus können Sie im Bearbeitungsmodus **FUNCTION MODE MILL** ausführen.

### **Zyklusparameter**

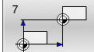

**(c)** 

**Verschiebung**: Koordinaten des neuen Nullpunkts eingeben; Absolutwerte beziehen sich auf den Werkstücknullpunkt, der durch das Bezugspunktsetzen festgelegt ist; Inkrementalwerte beziehen sich immer auf den zuletzt gültigen Nullpunkt – dieser kann bereits verschoben sein. Eingabebereich bis zu 6 NC-Achsen, jeweils von

-99999,9999 bis 99999,9999

#### **Beispiel**

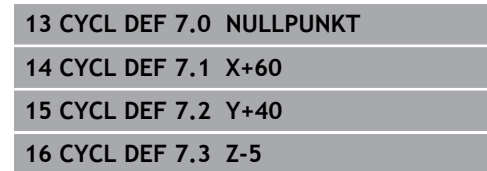

# **7.3 NULLPUNKT-Verschiebung mit Nullpunkttabellen (Zyklus 7, DIN/ISO: G53)**

## **Anwendung**

Nullpunkttabellen setzen Sie z. B. ein bei

- häufig wiederkehrenden Bearbeitungsgängen an verschiedenen Werkstückpositionen oder
- häufiger Verwendung derselben Nullpunktverschiebung

Innerhalb eines NC-Programms können Sie Nullpunkte sowohl direkt in der Zyklusdefinition programmieren als auch aus einer Nullpunkttabelle heraus aufrufen.

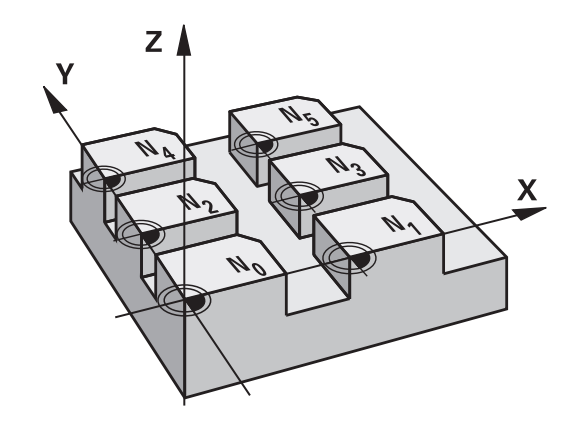

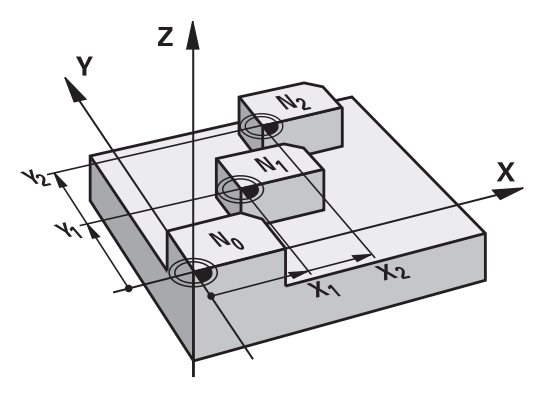

#### **Rücksetzen**

- Aus der Nullpunkttabelle Verschiebung zu den Koordinaten X=0; п Y=0 etc. aufrufen
- Verschiebung zu den Koordinaten X=0; Y=0 etc. direkt mit einer Zyklusdefinition aufrufen

#### **Statusanzeigen**

In der zusätzlichen Statusanzeige werden folgende Daten aus der Nullpunkttabelle angezeigt:

- $\overline{\phantom{a}}$ Name und Pfad der aktiven Nullpunkttabelle
- $\overline{\Box}$ Aktive Nullpunktnummer
- Kommentar aus der Spalte DOC der aktiven Nullpunktnummer ш

### **Beim Programmieren beachten!**

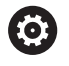

Der Maschinenhersteller legt über **CfgDisplayCoordSys** (Nr. 127501) fest, in welchem Koordinatensystem die Statusanzeige eine aktive Nullpunktverschiebung anzeigt.

- Diesen Zyklus können Sie im Bearbeitungsmodus **FUNCTION MODE MILL** ausführen.
- Nullpunkte aus der Nullpunkttabelle beziehen sich **immer und ausschließlich** auf den aktuellen Bezugspunkt.
- Wenn Sie Nullpunktverschiebungen mit Nullpunkttabellen einsetzen, dann verwenden Sie die Funktion **SEL TABLE**, um die gewünschte Nullpunkttabelle vom NC-Programm aus zu aktivieren.
- Wenn Sie ohne **SEL TABLE** arbeiten, dann müssen Sie die gewünschte Nullpunkttabelle vor dem Programmtest oder dem Programmlauf aktivieren (gilt auch für die Programmiergrafik):
	- Gewünschte Tabelle für den Programmtest in der Betriebsart **Programm-Test** über die Dateiverwaltung wählen: Tabelle erhält den Status S
	- Gewünschte Tabelle für den Programmlauf in den Betriebsarten **Programmlauf Einzelsatz** und **Programmlauf Satzfolge** über die Dateiverwaltung wählen: Tabelle erhält den Status M
- Die Koordinaten-Werte aus Nullpunkttabellen sind ausschließlich absolut wirksam.
- Neue Zeilen können Sie nur am Tabellenende einfügen.
- п Wenn Sie Nullpunkttabellen erstellen, muss der Dateinamen mit einem Buchstaben beginnen.

### **Zyklusparameter**

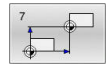

**Verschiebung**: Nummer des Nullpunktes aus der Nullpunkttabelle oder einen Q-Parameter eingeben; Wenn Sie einen Q-Parameter eingeben, dann aktiviert die Steuerung die Nullpunkt-Nummer, die im Q-Parameter steht. Eingabebereich 0 bis 9999

**Beispiel**

**77 CYCL DEF 7.0 NULLPUNKT 78 CYCL DEF 7.1 #5**

# **Nullpunkttabelle im NC-Programm wählen**

Mit der Funktion **SEL TABLE** wählen Sie die Nullpunkttabelle, aus der die Steuerung die Nullpunkte entnimmt:

Gehen Sie wie folgt vor:

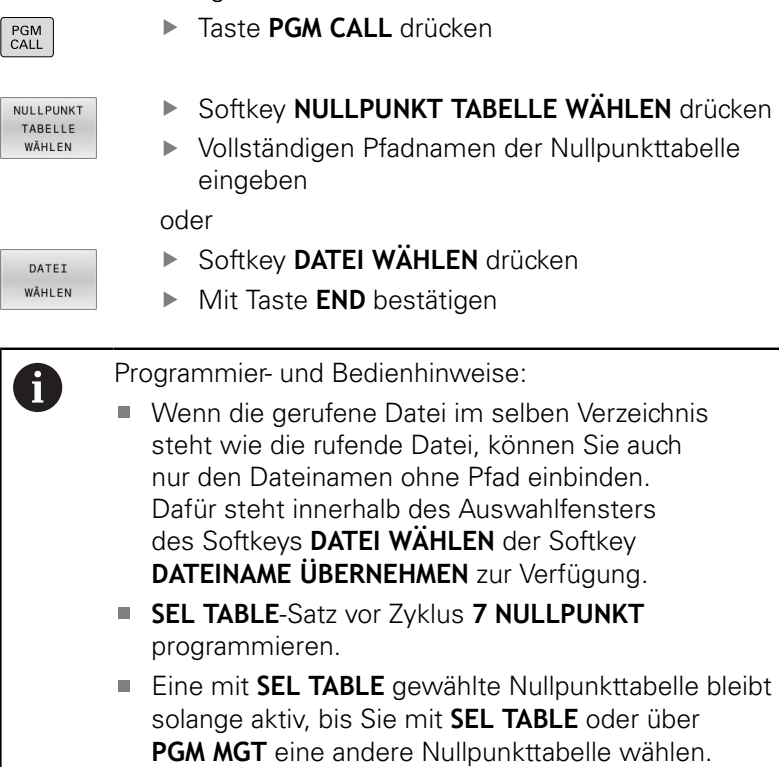

# **Nullpunkttabelle editieren in der Betriebsart Programmieren**

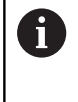

Nachdem Sie einen Wert in einer Nullpunkttabelle geändert haben, müssen Sie die Änderung mit der Taste **ENT** speichern. Ansonsten wird die Änderung ggf. beim Abarbeiten eines NC-Programms nicht berücksichtigt.

Die Nullpunkttabelle wählen Sie in der Betriebsart **Programmieren**.

Gehen Sie wie folgt vor:

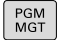

**► Taste PGM MGT** drücken

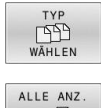

Softkeys **TYP WÄHLEN** drücken

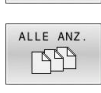

- Softkey **ALLE ANZEIGEN** drücken
- Gewünschte Tabelle wählen oder
- neuen Dateinamen eingeben
- Datei mit der Taste **ENT** auswählen

Die Softkey-Leiste zeigt dazu u. a. folgende Funktionen an:

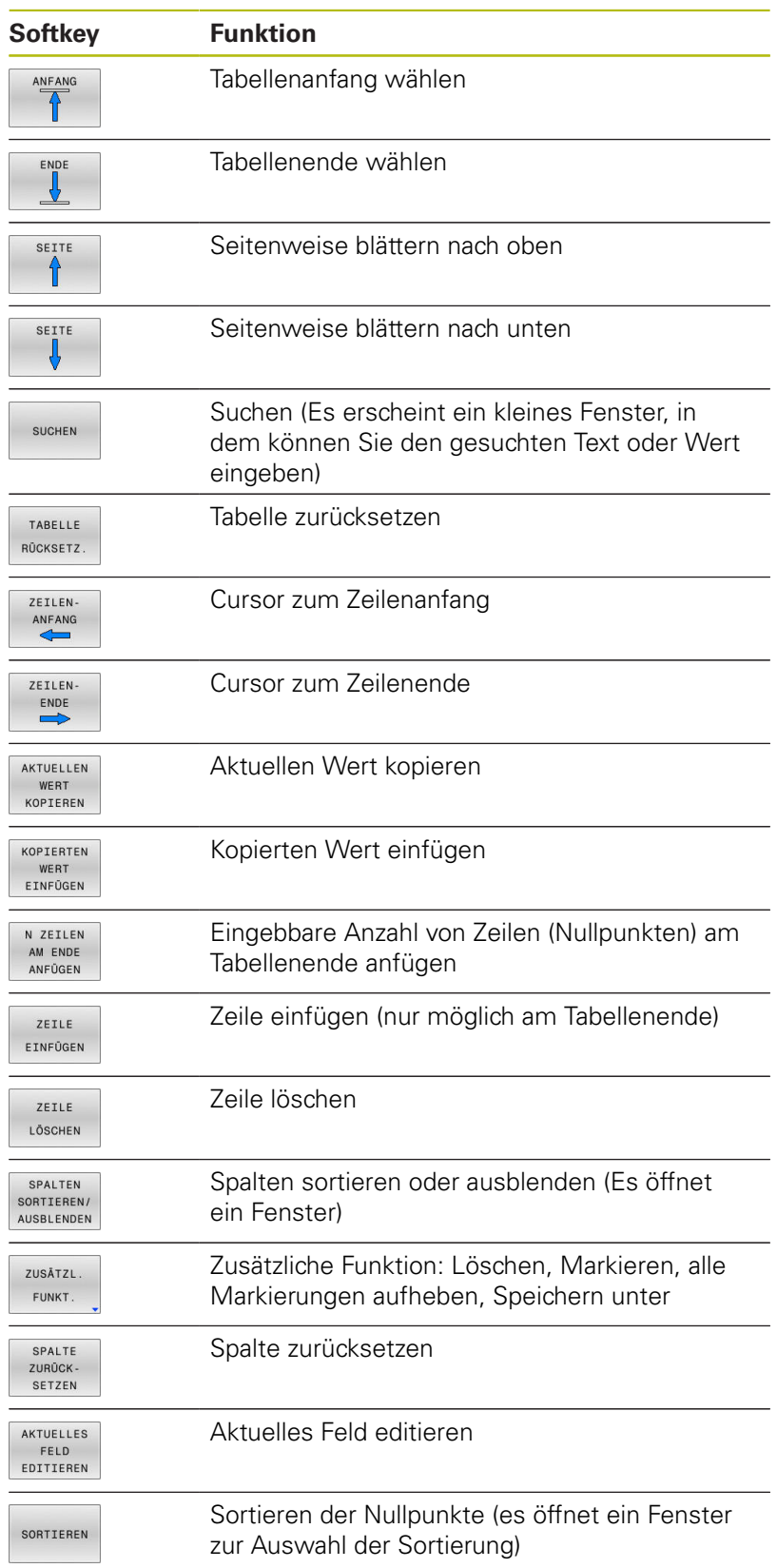

# **Nullpunkttabelle editieren in der Betriebsart Einzelsatz und Satzfolge**

Die Nullpunkttabelle wählen Sie in der Betriebsart **Programmlauf Satzfolge / Einzelsatz**.

#### Gehen Sie wie folgt vor:

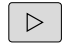

**7**

▶ Softkey-Leiste umschalten

KORREKTUR TABELLEN ÖFFNEN

Softkey **KORREKTUR TABELLEN ÖFFNEN** drücken

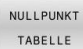

Softkey **NULLPUNKT TABELLE** drücken

Istpositionen in die Nullpunkttabelle übernehmen:

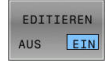

 $\left| \frac{1}{2} \right|$ 

- Softkey **EDITIEREN** auf **EIN** setzen
- Mit den Pfeiltasten zur gewünschten Stelle navigieren
- Taste **IST-POSITION ÜBERNEHMEN** drücken
- Die Steuerung übernimmt die Istposition nur in der Achse, in der der Cursor gerade steht.

Nachdem Sie einen Wert in einer Nullpunkttabelle A geändert haben, müssen Sie die Änderung mit der Taste **ENT** speichern. Ansonsten wird die Änderung ggf. beim Abarbeiten eines NC-Programms nicht berücksichtigt. Wenn Sie einen Nullpunkt ändern, ist diese Änderung erst mit erneutem Aufruf von Zyklus **7** aktiv. Sie können nach Start des NC-Programms, nicht auf die Nullpunkttabelle zugreifen. Zum Korrigieren während des Programmlaufs stehen ihnen die Softkeys **KORREKTUR TABELLE T-CS** oder **KORREKTUR TABELLE WPL-CS** zur Verfügung. **Weitere Informationen**: Benutzerhandbuch Klartextprogrammierung

# **Nullpunkttabelle konfigurieren**

Wenn Sie zu einer aktiven Achse keinen Nullpunkt definieren wollen, drücken Sie die Taste **DEL**. Die Steuerung löscht dann den Zahlenwert aus dem entsprechenden Eingabefeld.

Sie können die Eigenschaften von Tabellen ändern. A Geben Sie hierzu im MOD-Menü die Schlüsselzahl 555343 ein. Die Steuerung bietet dann den Softkey **FORMAT EDITIEREN** an, wenn eine Tabelle angewählt ist. Wenn Sie diesen Softkey drücken, öffnet die Steuerung ein Überblend-Fenster, in dem die Spalten der angewählten Tabelle mit den jeweiligen Eigenschaften angezeigt werden. Änderungen sind nur für die geöffnete Tabelle wirksam.

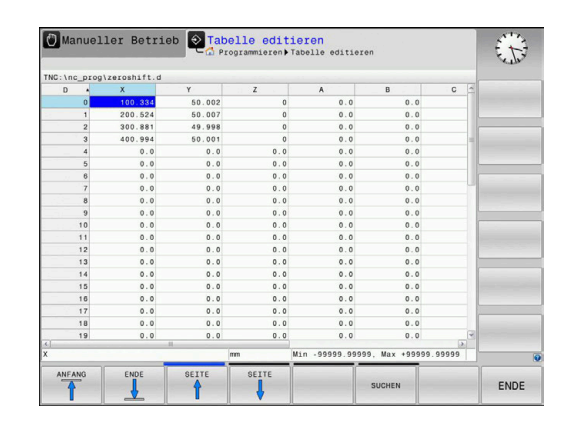
**Zyklen: Koordinaten-Umrechnungen | NULLPUNKT-Verschiebung mit Nullpunkttabellen (Zyklus 7, DIN/ISO: G53)**

#### **Nullpunkttabelle verlassen**

In der Dateiverwaltung anderen Dateitypen anzeigen lassen. Gewünschte Datei wählen.

## **HINWEIS**

#### **Achtung Kollisionsgefahr!**

Die Steuerung berücksichtigt Änderungen in einer Nullpunkttabelle erst, wenn die Werte gespeichert sind.

- Änderungen in der Tabelle sofort mit Taste **ENT** bestätigen
- NC-Programm nach einer Änderung der Nullpunkttabelle vorsichtig einfahren

#### **Statusanzeigen**

In der zusätzlichen Statusanzeige zeigt die Steuerung die Werte der aktiven Nullpunktverschiebung an.

# **7.4 SPIEGELUNG (Zyklus 8, DIN/ISO: G28)**

## **Anwendung**

Die Steuerung kann Bearbeitung in der Bearbeitungsebene spiegelbildlich ausführen.

Die Spiegelung wirkt ab ihrer Definition im NC-Programm. Sie wirkt auch in der Betriebsart **Positionieren mit Handeingabe**. Die Steuerung zeigt aktive Spiegelachsen in der zusätzlichen Statusanzeige an.

- Wenn Sie nur eine Achse spiegeln, ändert sich der Umlaufsinn des Werkzeugs, dies gilt nicht bei SL-Zyklen
- Wenn Sie zwei Achsen spiegeln, bleibt der Umlaufsinn erhalten

Das Ergebnis der Spiegelung hängt von der Lage des Nullpunkts ab:

- Nullpunkt liegt auf der zu spiegelnden Kontur: Das Element wird direkt am Nullpunkt gespiegelt
- Nullpunkt liegt außerhalb der zu spiegelnden Kontur: Das Element verlagert sich zusätzlich

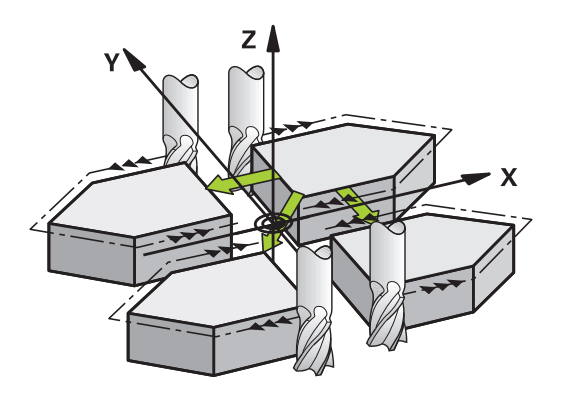

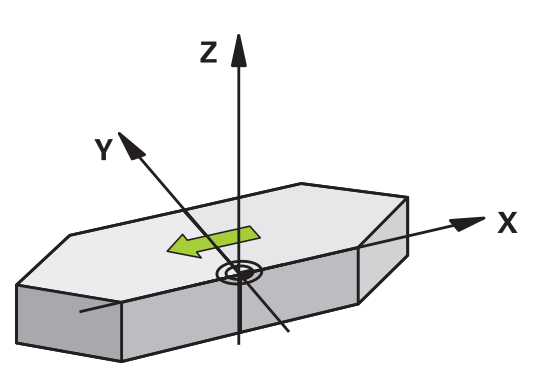

### **Zurücksetzen**

Zyklus **8 SPIEGELUNG** mit Eingabe **NO ENT** erneut programmieren.

## **Beim Programmieren beachten!**

■ Diesen Zyklus können Sie ausschließlich im Bearbeitungsmodus **FUNCTION MODE MILL** ausführen.

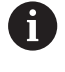

Wenn Sie im geschwenkten System mit Zyklus **8** arbeiten, wird folgende Vorgehensweise empfohlen:

Programmieren Sie **zuerst** die Schwenkbewegung und rufen Sie **danach** Zyklus **8 SPIEGELUNG** auf!

### **Zyklusparameter**

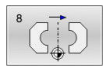

**Gespiegelte Achse?**: Achsen eingeben, die gespiegelt werden soll; Sie können alle Achsen spiegeln – inkl. Drehachsen – mit Ausnahme der Spindelachse und der dazugehörigen Nebenachse. Erlaubt ist die Eingabe von max. drei Achsen. Eingabebereich bis zu drei NC-Achsen **X**, **Y**, **Z**, **U**, **V**, **W**, **A**, **B**, **C**

#### **Beispiel**

**79 CYCL DEF 8.0 SPIEGELUNG 80 CYCL DEF 8.1 X Y Z**

## **7.5 DREHUNG (Zyklus 10, DIN/ISO: G73)**

### **Anwendung**

Innerhalb eines NC-Programms kann die Steuerung das Koordinatensystem in der Bearbeitungsebene um den aktiven Nullpunkt drehen.

Die DREHUNG wirkt ab ihrer Definition im NC-Programm. Sie wirkt auch in der Betriebsart Positionieren mit Handeingabe. Die Steuerung zeigt den aktiven Drehwinkel in der zusätzlichen Statusanzeige an.

#### **Bezugsachse für den Drehwinkel:**

- X/Y-Ebene X-Achse
- Y/Z-Ebene Y-Achse
- Z/X-Ebene Z-Achse

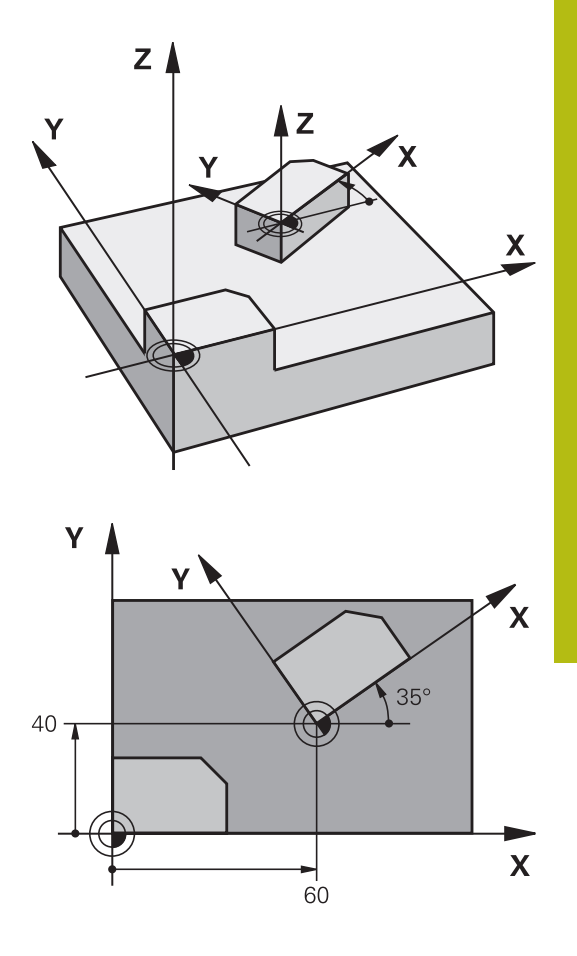

#### **Zurücksetzen**

Zyklus **10 DREHUNG** mit Drehwinkel 0° erneut programmieren.

## **Beim Programmieren beachten!**

- Diesen Zyklus können Sie ausschließlich im Bearbeitungsmodus **FUNCTION MODE MILL** ausführen.
- Die Steuerung hebt eine aktive Radiuskorrektur durch definieren von Zyklus **10** auf. Ggf. Radiuskorrektur erneut programmieren.
- Nachdem Sie Zyklus 10 definiert haben, verfahren Sie beide Achsen der Bearbeitungsebene, um die Drehung zu aktivieren.

## **Zyklusparameter**

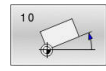

**Drehung**: Drehwinkel in Grad (°) eingeben. Eingabebereich -360,000° bis +360,000° (absolut oder inkremental)

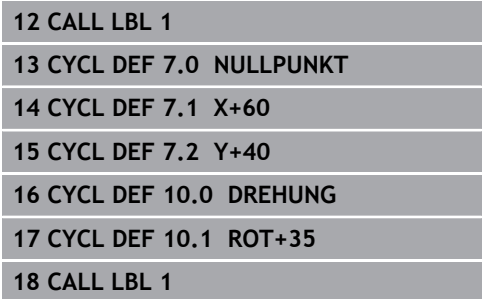

## **7.6 MASSFAKTOR (Zyklus 11, DIN/ISO: G72)**

### **Anwendung**

Die Steuerung kann innerhalb eines NC-Programms Konturen vergrößern oder verkleinern. So können Sie z. B. Schrumpf- und Aufmaßfaktoren berücksichtigen.

Der Maßfaktor wirkt ab seiner Definition im NC-Programm. Er wirkt auch in der Betriebsart **Positionieren mit Handeingabe**. Die Steuerung zeigt den aktiven Maßfaktor in der zusätzlichen Statusanzeige an.

Der Maßfaktor wirkt:

- auf alle drei Koordinatenachsen gleichzeitig
- auf Maßangaben in Zyklen

#### **Voraussetzung**

Vor der Vergrößerung bzw. Verkleinerung sollte der Nullpunkt auf eine Kante oder Ecke der Kontur verschoben werden.

Vergrößern: SCL größer als 1 bis 99,999 999

Verkleinern: SCL kleiner als 1 bis 0,000 001

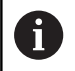

Diesen Zyklus können Sie ausschließlich im Bearbeitungsmodus **FUNCTION MODE MILL** ausführen.

#### **Zurücksetzen**

Zyklus **11 MASSFAKTOR** mit Maßfaktor 1 erneut programmieren.

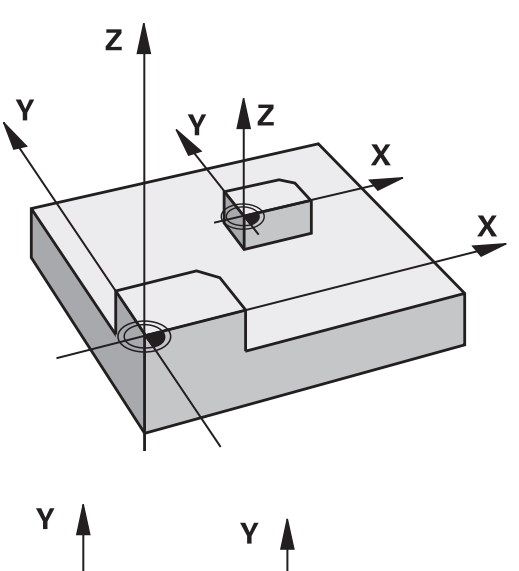

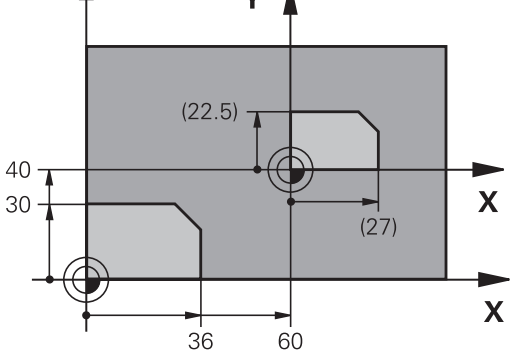

#### **Zyklusparameter**

**Faktor?**: Faktor SCL eingeben (engl.: scaling); Die  $\blacktriangleright$ Steuerung multipliziert die Koordinaten und Radien mit SCL (wie in "Wirkung" beschrieben). Eingabebereich 0,000001 bis 99,999999

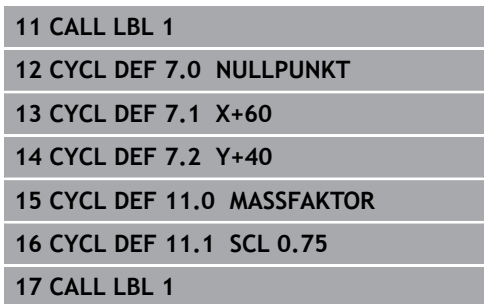

# **7.7 MASSFAKTOR ACHSSP. (Zyklus 26)**

## **Anwendung**

Mit dem Zyklus **26** können Sie Schrumpf- und Aufmaßfaktoren achsspezifisch berücksichtigen.

Der Maßfaktor wirkt ab seiner Definition im NC-Programm. Er wirkt auch in der Betriebsart **Positionieren mit Handeingabe**. Die Steuerung zeigt den aktiven Maßfaktor in der zusätzlichen Statusanzeige an.

#### **Zurücksetzen**

Zyklus **11 MASSFAKTOR** mit Faktor 1 für die entsprechende Achse erneut programmieren.

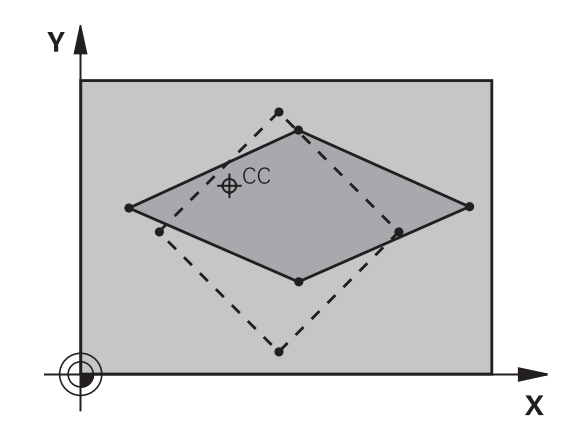

## **Beim Programmieren beachten!**

- Diesen Zyklus können Sie ausschließlich im Bearbeitungsmodus **FUNCTION MODE MILL** ausführen.
- Koordinatenachsen mit Positionen für Kreisbahnen dürfen Sie  $\overline{\phantom{a}}$ nicht mit unterschiedlichen Faktoren strecken oder stauchen.
- Für jede Koordinaten-Achse können Sie einen eigenen п achsspezifischen Maßfaktor eingeben.
- Zusätzlich lassen sich die Koordinaten eines Zentrums für alle Maßfaktoren programmieren.
- Die Kontur wird vom Zentrum aus gestreckt oder zu ihm  $\Box$ hin gestaucht, also nicht unbedingt vom und zum aktuellen Nullpunkt – wie beim Zyklus **11 MASSFAKTOR**.

#### **Zyklusparameter**

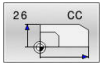

- **Achse und Faktor**: Koordinatenachse(n) per Softkey wählen. Faktor(en) der achsspezifischen Streckung oder Stauchung eingeben. Eingabebereich 0,000001 bis 99,999999
- **Zentrums-Koordinaten**: Zentrum der achsspezifischen Streckung oder Stauchung. Eingabebereich -99999,9999 bis 99999,9999

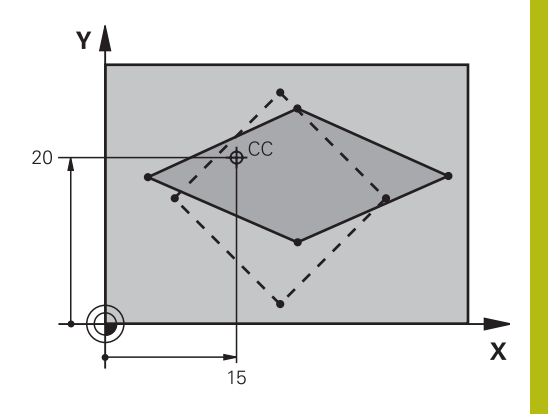

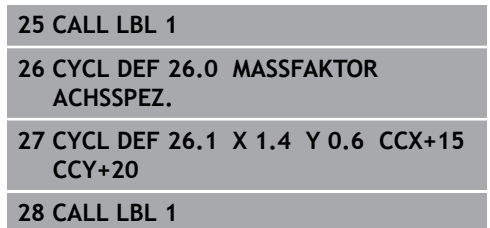

## **7.8 BEARBEITUNGSEBENE (Zyklus 19, DIN/ISO: G80, Option #8)**

## **Anwendung**

6

 $\mathbf i$ 

Beachten Sie Ihr Maschinenhandbuch! Diese Funktion muss vom Maschinenhersteller freigegeben und angepasst werden.

Im Zyklus **19** definieren Sie die Lage der Bearbeitungsebene – sprich die Lage der Werkzeugachse bezogen auf das maschinenfeste Koordinatensystem – durch die Eingabe von Schwenkwinkeln. Sie können die Lage der Bearbeitungsebene auf zwei Arten festlegen:

- Stellung der Schwenkachsen direkt eingeben
- Lage der Bearbeitungsebene durch bis zu drei Drehungen (Raumwinkel) des **maschinenfesten** Koordinatensystems beschreiben.

Die einzugebenden Raumwinkel erhalten Sie, indem Sie einen Schnitt senkrecht durch die geschwenkte Bearbeitungsebene legen und den Schnitt von der Achse aus betrachten, um die Sie schwenken wollen. Mit zwei Raumwinkeln ist bereits jede beliebige Werkzeuglage im Raum eindeutig definiert.

> Beachten Sie, dass die Lage des geschwenkten Koordinatensystems und damit auch Verfahrbewegungen im geschwenkten System davon abhängen, wie Sie die geschwenkte Ebene beschreiben.

Wenn Sie die Lage der Bearbeitungsebene über Raumwinkel programmieren, berechnet die Steuerung die dafür erforderlichen Winkelstellungen der Schwenkachsen automatisch und legt diese in den Parametern **Q120** (A-Achse) bis **Q122** (C-Achse) ab. Sind zwei Lösungen möglich, wählt die Steuerung – ausgehend von der aktuellen Position der Drehachsen – den kürzeren Weg.

Die Reihenfolge der Drehungen für die Berechnung der Lage der Ebene ist festgelegt: Zuerst dreht die Steuerung die A-Achse, danach die B-Achse und schließlich die C-Achse.

Zyklus **19** wirkt ab seiner Definition im NC-Programm. Sobald Sie eine Achse im geschwenkten System verfahren, wirkt die Korrektur für diese Achse. Wenn die Korrektur in allen Achsen verrechnet werden soll, dann müssen Sie alle Achsen verfahren.

Wenn Sie die Funktion **Schwenken Programmlauf** in der Betriebsart Manueller Betrieb auf **Aktiv** gesetzt haben; wird der in diesem Menü eingetragene Winkelwert vom Zyklus **19 BEARBEITUNGSEBENE** überschrieben.

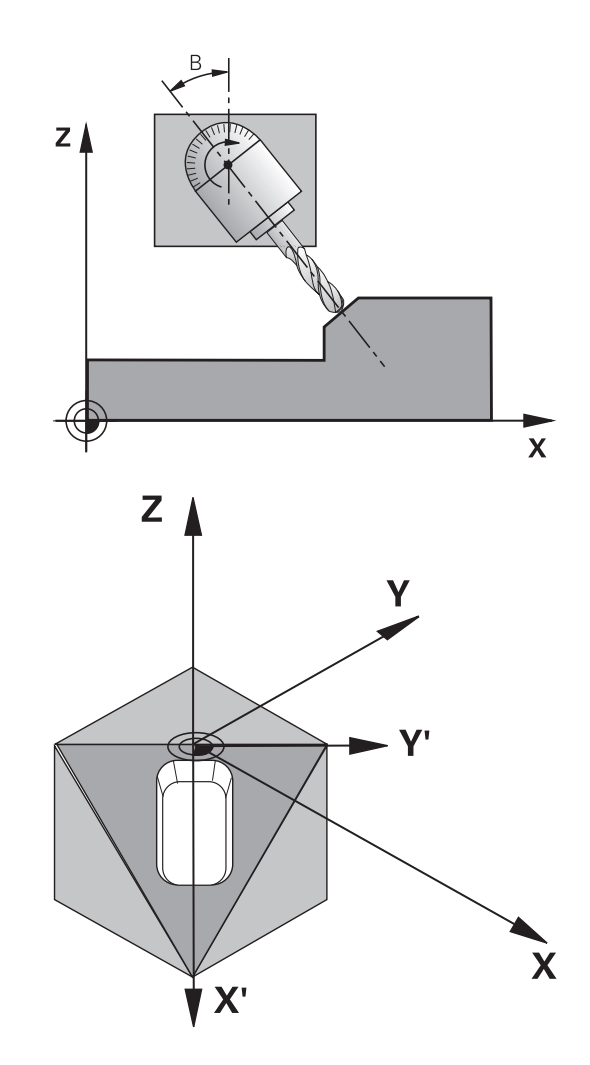

#### **Beim Programmieren beachten!**

- Der Maschinenhersteller legt fest, ob die 6 programmierten Winkel von der Steuerung als Koordinaten der Drehachsen (Achswinkel) oder als Winkelkomponenten einer schiefen Ebene (Raumwinkel) interpretiert werden. Der Maschinenhersteller legt über **CfgDisplayCoordSys** (Nr. 127501) fest, in welchem Koordinatensystem die Statusanzeige eine aktive Nullpunktverschiebung anzeigt.
- Diesen Zyklus können Sie im Bearbeitungsmodus **FUNCTION**  $\blacksquare$ **MODE MILL** ausführen.
- Wenn dieser Zyklus mit einer Planschieberkinematik ausgeführt wird, kann dieser Zyklus auch im Bearbeitungsmodus **FUNCTION MODE TURN** verwendet werden.
- Das Schwenken der Bearbeitungsebene erfolgt immer um den aktiven Nullpunkt.
- Wenn Sie den Zyklus **19** bei aktivem **M120** verwenden, dann hebt die Steuerung die Radiuskorrektur und damit auch die Funktion **M120** automatisch auf.
- Bearbeitung so programmieren, als ob diese in der  $\mathbb{R}^n$ ungeschwenkten Ebene ausgeführt werden würden.
- Wenn Sie erneut den Zyklus für andere Winkel aufrufen, müssen Sie die Bearbeitung nicht zurücksetzen.

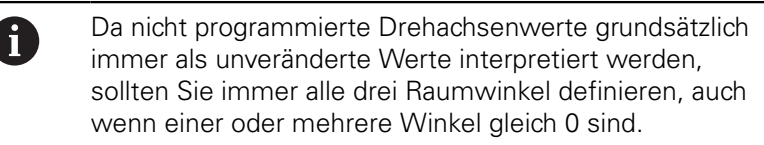

### **Zyklusparameter**

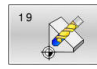

**Drehachse und -winkel?**: Drehachse mit zugehörigem Drehwinkel eingeben; die Drehachsen A, B und C über Softkeys programmieren. Eingabebereich -360,000 bis 360,000

Wenn die Steuerung die Drehachsen automatisch positioniert, dann können Sie noch folgende Parameter eingeben

- **Vorschub? F=**: Verfahrgeschwindigkeit der Drehachse beim automatischen Positionieren. Eingabebereich 0 bis 99999,999
- **Sicherheits-Abstand?** (inkremental): Die Steuerung positioniert den Schwenkkopf so, dass die Position, die sich aus der Verlängerung des Werkzeugs um den Sicherheitsabstand, sich relativ zum Werkstück nicht ändert. Eingabebereich 0 bis 99999,9999

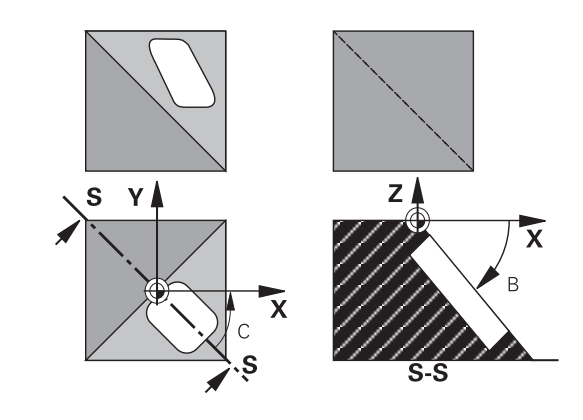

### **Zurücksetzen**

Um die Schwenkwinkel zurückzusetzen, Zyklus **19 BEARBEITUNGSEBENE** erneut definieren. Für alle Drehachsen 0° eingeben. Anschließend Zyklus **19 BEARBEITUNGSEBENE** nochmal definieren. Und die Dialogfrage mit der Taste **NO ENT** bestätigen. Dadurch setzen Sie die Funktion inaktiv.

### **Drehachsen positionieren**

6

Beachten Sie Ihr Maschinenhandbuch!

Der Maschinenhersteller legt fest, ob Zyklus **19** die Drehachsen automatisch positioniert oder ob Sie die Drehachsen im NC-Programm manuell positionieren müssen.

#### **Drehachsen manuell positionieren**

Wenn Zyklus **19** die Drehachsen nicht automatisch positioniert, müssen Sie die Drehachsen in einem separaten L-Satz nach der Zyklusdefinition positionieren.

Wenn Sie mit Achswinkeln arbeiten, können Sie die Achswerte direkt im L-Satz definieren. Wenn Sie mit Raumwinkeln arbeiten, dann verwenden Sie die vom Zyklus **19** beschriebenen Q-Parameter **Q120** (A-Achswert), **Q121** (B-Achswert) und **Q122** (C-Achswert).

A

Verwenden Sie beim manuellen Positionieren grundsätzlich immer die in den Q-Parametern **Q120** bis **Q122** abgelegten Drehachspositionen!

Vermeiden Sie Funktionen wie **M94** (Winkelreduzierung), um bei Mehrfachaufrufen keine Unstimmigkeiten zwischen Ist- und Sollpositionen der Drehachsen zu erhalten.

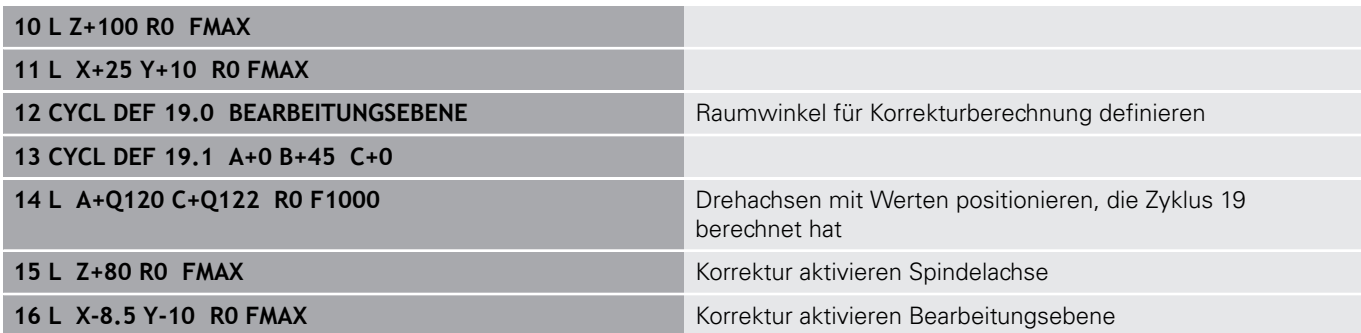

#### **Drehachsen automatisch positionieren**

Wenn Zyklus **19** die Drehachsen automatisch positioniert, gilt:

- Die Steuerung kann nur geregelte Achsen automatisch positionieren
- In der Zyklusdefinition müssen Sie zusätzlich zu den Schwenkwinkeln einen Sicherheitsabstand und einen Vorschub eingeben, mit dem die Schwenkachsen positioniert werden
- Ē. Nur voreingestellte Werkzeuge verwenden (volle Werkzeuglänge muss definiert sein)
- Beim Schwenkvorgang bleibt die Position der Werkzeugspitze gegenüber dem Werkstück nahezu unverändert
- Die Steuerung führt den Schwenkvorgang mit dem zuletzt  $\mathbb{R}^n$ programmierten Vorschub aus (der maximal erreichbare Vorschub hängt ab von der Komplexität des Schwenkkopfs oder -tisches)

#### **Beispiel**

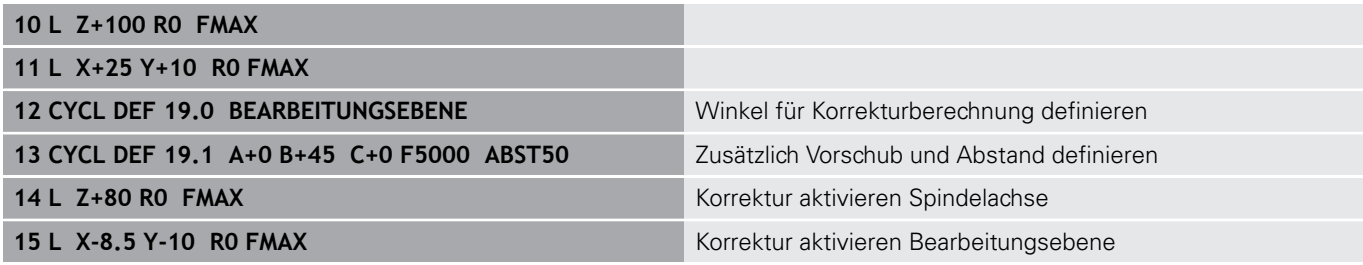

#### **Positionsanzeige im geschwenkten System**

Die angezeigten Positionen (**SOLL** und **IST**) und die Nullpunktanzeige in der zusätzlichen Statusanzeige beziehen sich nach dem Aktivieren von Zyklus **19** auf das geschwenkte Koordinatensystem. Die angezeigte Position stimmt direkt nach der Zyklusdefinition also ggf. nicht mehr mit den Koordinaten der zuletzt vor Zyklus **19** programmierten Position überein.

#### **Arbeitsraumüberwachung**

Die Steuerung prüft im geschwenkten Koordinatensystem nur die Achsen auf Endschalter, die verfahren werden. Ggf. gibt die Steuerung eine Fehlermeldung aus.

#### **Positionieren im geschwenkten System**

Mit der Zusatzfunktion **M130** können Sie auch im geschwenkten System Positionen anfahren, die sich auf das ungeschwenkte Koordinatensystem beziehen.

Auch Positionierungen mit Geradensätzen die sich auf das Maschinen-Koordinatensystem beziehen (NC-Sätze mit **M91** oder **M92**), lassen sich bei geschwenkter Bearbeitungsebene ausführen. Einschränkungen:

- **Positionierung erfolgt ohne Längenkorrektur**
- $\Box$ Positionierung erfolgt ohne Maschinengeometriekorrektur
- Werkzeugradiuskorrektur ist nicht erlaubt  $\blacksquare$

### **Kombination mit anderen Koordinatenumrechnungszyklen**

Bei der Kombination von Koordinatenumrechnungszyklen ist darauf zu achten, dass das Schwenken der Bearbeitungsebene immer um den aktiven Nullpunkt erfolgt. Sie können eine Nullpunktverschiebung vor dem Aktivieren von Zyklus **19** durchführen: Dann verschieben Sie das "maschinenfeste Koordinatensystem".

Wenn Sie den Nullpunkt nach dem Aktivieren von Zyklus 19 verschieben, dann verschieben Sie das "geschwenkte Koordinatensystem".

Wichtig: Gehen Sie beim Rücksetzen der Zyklen in der umgekehrten Reihenfolge wie beim Definieren vor:

- 1 Nullpunktverschiebung aktivieren
- 2 **Bearbeitungsebene schwenken** aktivieren
- 3 Drehung aktivieren

...

Werkstückbearbeitung

- ...
- 1 Drehung zurücksetzen
- 2 **Bearbeitungsebene schwenken** zurücksetzen
- 3 Nullpunktverschiebung zurücksetzen

## **Leitfaden für das Arbeiten mit Zyklus 19 Bearbeitungsebene**

Gehen Sie wie folgt vor:

- ▶ NC-Programm erstellen
- Werkstück aufspannen
- **Bezugspunkt setzen**
- ▶ NC-Programm starten

#### **NC-Programm erstellen:**

- Definiertes Werkzeug aufrufen
- Spindelachse freifahren
- Drehachsen positionieren
- Ggf. Nullpunktverschiebung aktivieren
- Zyklus **19 BEARBEITUNGSEBENE** definieren
- Alle Hauptachsen (X, Y, Z) verfahren, um die Korrektur zu aktivieren
- Ggf. Zyklus **19** mit anderen Winkeln definieren
- Zyklus **19** zurücksetzen, für alle Drehachsen 0° programmieren
- Zyklus **19** zur Deaktivierung der Bearbeitungsebene, erneut definieren
- Ggf. Nullpunktverschiebung zurücksetzen
- ▶ Ggf. Drehachsen in die 0°-Stellung positionieren

#### **Sie haben die Möglichkeiten den Bezugspunkt zu setzen:**

- **Manuell durch Ankratzen**
- Gesteuert mit einem HEIDENHAIN 3D-Tastsystem
- Automatisch mit einem HEIDENHAIN 3D-Tastsystem

**Weitere Informationen:** Benutzerhandbuch Messzyklen für Werkstück und Werkzeug programmieren

**Weitere Informationen:** Benutzerhandbuch Einrichten, NC-Programme testen und abarbeiten

## **7.9 BEZUGSPUNKT SETZEN (Zyklus 247, DIN/ISO: G247)**

## **Anwendung**

Mit dem Zyklus **247 BEZUGSPUNKT SETZEN** können Sie einen in der Bezugspunkttabelle definierten Bezugpunkt als neuen Bezugspunkt aktivieren.

Nach der Zyklusdefinition beziehen sich alle Koordinateneingaben und Nullpunktverschiebungen (absolute und inkrementale) auf den neuen Bezugpunkt.

#### **Statusanzeige**

In der Statusanzeige zeigt die Steuerung die aktive Bezugspunktnummer hinter dem Bezugspunktsymbol an.

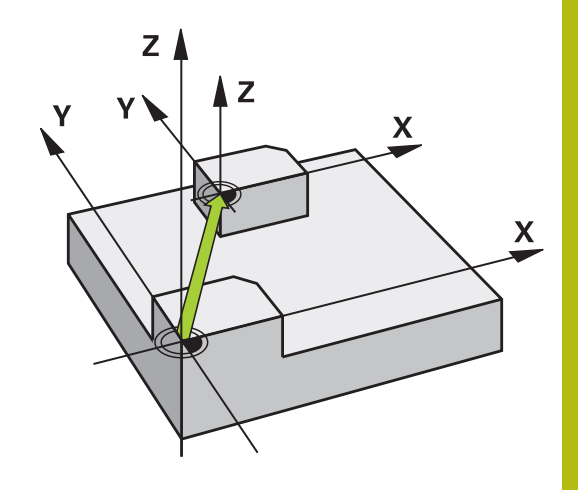

### **Vor dem Programmieren beachten!**

- Diesen Zyklus können Sie im Bearbeitungsmodus **FUNCTION MODE MILL** ausführen.
- Beim Aktivieren eines Bezugspunkts aus der Bezugspunkttabelle setzt die Steuerung Nullpunktverschiebung, Spiegelung, Drehung, Maßfaktor und achsspezifischer Maßfaktor zurück.
- Wenn Sie den Bezugspunkt Nummer 0 (Zeile 0) aktivieren, dann aktivieren Sie den Bezugspunkt, den Sie zuletzt in der Betriebsart **Manueller Betrieb** oder **El. Handrad** gesetzt haben.
- Zyklus 247 wirkt auch in der Betriebsart Programm-Test.

#### **Zyklusparameter**

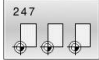

**Nummer für Bezugspunkt?**: Geben Sie die Nummer des gewünschten Bezugspunkts aus der Bezugspunkttabelle an. Alternativ können Sie auch über den Softkey **AUSWÄHLEN** den gewünschten Bezugspunkt direkt aus der Bezugspunkttabelle anwählen. Eingabebereich 0 bis 65 535

#### **Statusanzeigen**

In der zusätzlichen Statusanzeige (**STATUS POS.-ANZ.**) zeigt die Steuerung die aktive Bezugspunktnummer hinter dem Dialog **Bezugsp.** an.

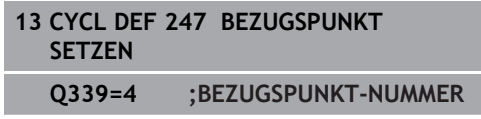

## **7.10 Programmierbeispiele**

## **Beispiel: Koordinatenumrechnungszyklen**

#### **Programmablauf**

- Koordinatenumrechnungen im Hauptprogramm
- Bearbeitung im Unterprogramm

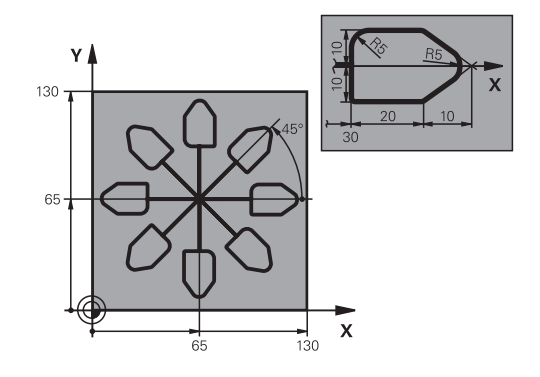

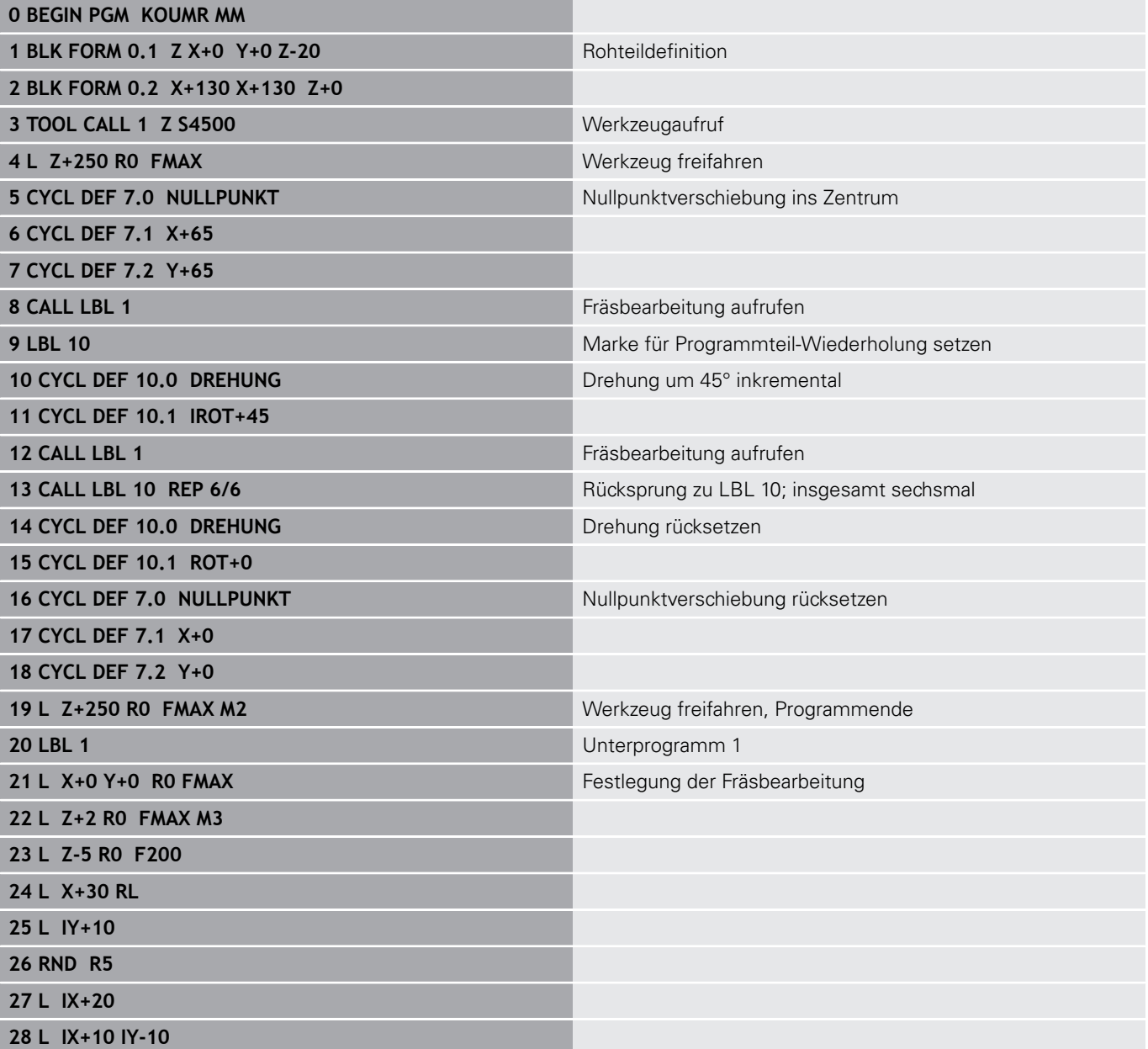

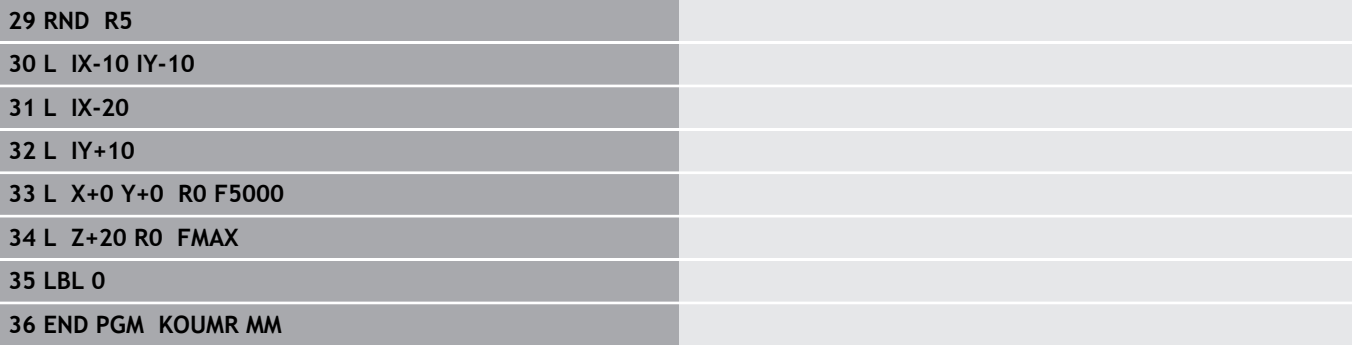

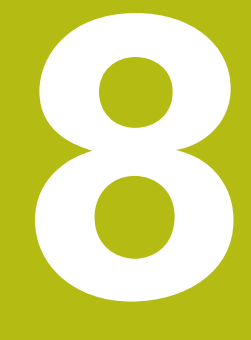

# **Zyklen: Musterdefinitionen**

## **8.1 Grundlagen**

## **Übersicht**

Die Steuerung stellt drei Zyklen zur Verfügung, mit denen Sie Punktemuster fertigen können:

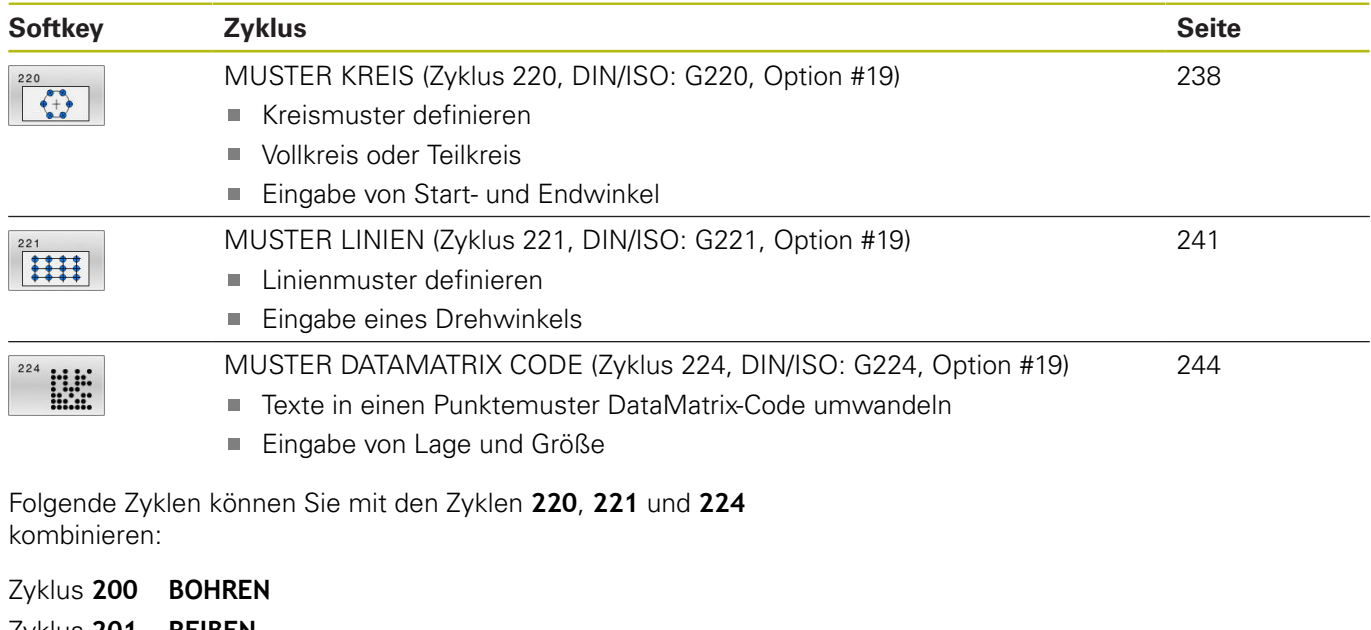

Zyklus **201 REIBEN** Zyklus **203 UNIVERSAL-BOHREN** Zyklus **205 UNIVERSAL-TIEFBOHREN** Zyklus **208 BOHRFRAESEN** Zyklus **240 ZENTRIEREN** Zyklus **251 RECHTECKTASCHE** Zyklus **252 KREISTASCHE**

Folgende Zyklen können Sie nur mit den Zyklen **220** und **221** kombinieren:

- Zyklus **202 AUSDREHEN**
- Zyklus **204 RUECKWAERTS-SENKEN**
- Zyklus **206 GEWINDEBOHREN**
- Zyklus **207 GEW.-BOHREN GS**
- Zyklus **209 GEW.-BOHREN SPANBR.**
- Zyklus **253 NUTENFRAESEN**
- Zyklus **254 RUNDE NUT** (nur mit Zyklus **221** kombinierbar)
- Zyklus **256 RECHTECKZAPFEN**
- Zyklus **257 KREISZAPFEN**
- Zyklus **262 GEWINDEFRAESEN**
- Zyklus **263 SENKGEWINDEFRAESEN**
- Zyklus **264 BOHRGEWINDEFRAESEN**
- Zyklus **265 HELIX-BOHRGEWINDEFR.**
- Zyklus **267 AUSSENGEWINDE FR.**

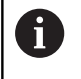

Wenn Sie unregelmäßige Punktemuster fertigen müssen, dann verwenden Sie Punktetabellen mit **CYCL CALL PAT** .

Mit der Funktion **PATTERN DEF** stehen weitere regelmäßige Punktemuster zur Verfügung .

**Weitere Informationen:** ["Punktetabellen", Seite 66](#page-65-0) **Weitere Informationen:** ["Musterdefinition PATTERN DEF", Seite 59](#page-58-0)

## <span id="page-237-0"></span>**8.2 MUSTER KREIS (Zyklus 220, DIN/ISO: G220, Option #19)**

## **Anwendung**

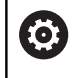

Diese Funktion muss vom Maschinenhersteller freigegeben und angepasst werden.

Mit dem Zyklus definieren Sie ein Punktemuster als Volloder Teilkreis. Dieser dient für einen zuvor definierten Bearbeitungszyklus.

### **Zyklusablauf**

- 1 Die Steuerung positioniert das Werkzeug im Eilgang von der aktuellen Position zum Startpunkt der ersten Bearbeitung. Reihenfolge:
	- 2. Sicherheitsabstand anfahren (Spindelachse)
	- Startpunkt in der Bearbeitungsebene anfahren
	- Auf Sicherheitsabstand über Werkstückoberfläche fahren (Spindelachse)
- 2 Ab dieser Position führt die Steuerung den zuletzt definierten Bearbeitungszyklus aus
- 3 Anschließend positioniert die Steuerung das Werkzeug mit einer Geradenbewegung oder mit einer Kreisbewegungauf den Startpunkt der nächsten Bearbeitung. Das Werkzeug steht dabei auf Sicherheitsabstand (oder 2. Sicherheitsabstand)
- 4 Dieser Vorgang (1 bis 3) wiederholt sich, bis alle Bearbeitungen ausgeführt sind

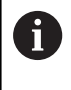

Wenn Sie diesen Zyklus im Einzelsatzbetrieb ablaufen lassen, hält die Steuerung zwischen den Punkten eines Punktemusters an.

## **Beim Programmieren beachten!**

- Zyklus **220** ist DEF-Aktiv. Zusätzlich ruft der Zyklus **220** automatisch den zuletzt definierten Bearbeitungszyklus auf.
- Wenn Sie einen der Bearbeitungszyklen **200** bis **209** und **251** bis **267** mit Zyklus **220** oder mit Zyklus **221** kombinieren, wirken der Sicherheitsabstand, die Werkstückoberfläche und der 2. Sicherheitsabstand aus Zyklus **220** bzw. **221**. Das gilt innerhalb des NC-Programms so lange, bis die betroffenen Parameter erneut überschrieben werden. Beispiel: Wird in einem NC-Programm Zyklus **200** mit **Q203**=0 definiert und danach ein Zyklus **220** mit **Q203**=-5 programmiert, dann wird bei den nachfolgenden **CYCL CALL** und **M99**-Aufrufen **Q203**=-5 verwendet. Die Zyklen **220** und **221** überschreiben die oben genannten Parameter der **CALL**-aktiven Bearbeitungszyklen (wenn in beiden Zyklen gleiche Eingabeparameter vorkommen).

#### **Zyklusparameter**

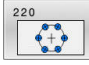

**Q216 Mitte 1. Achse?** (absolut): Teilkreis-Mittelpunkt in der Hauptachse der Bearbeitungsebene. Eingabebereich -99999,9999 bis 99999,9999

- **Q217 Mitte 2. Achse?** (absolut): Teilkreis-Mittelpunkt in der Nebenachse der Bearbeitungsebene. Eingabebereich -99999,9999 bis 99999,9999
- **Q244 Teilkreis-Durchmesser?**: Durchmesser des Teilkreises.

Eingabebereich 0 bis 99999,9999

**Q245 Startwinkel?** (absolut): Winkel zwischen der Hauptachse der Bearbeitungsebene und dem Startpunkt der ersten Bearbeitung auf dem Teilkreis.

Eingabebereich -360,000 bis 360,000

- **Q246 Endwinkel?** (absolut): Winkel zwischen der Hauptachse der Bearbeitungsebene und dem Startpunkt der letzten Bearbeitung auf dem Teilkreis (gilt nicht für Vollkreise); Endwinkel ungleich Startwinkel eingeben; wenn Endwinkel größer als Startwinkel eingegeben, dann Bearbeitung im Gegen-Uhrzeigersinn, sonst Bearbeitung im Uhrzeigersinn. Eingabebereich -360,000 bis 360,000
- **Q247 Winkelschritt?** (inkremental): Winkel zwischen zwei Bearbeitungen auf dem Teilkreis; wenn der Winkelschritt gleich null ist, dann berechnet die Steuerung den Winkelschritt aus Startwinkel, Endwinkel und Anzahl Bearbeitungen; wenn ein Winkelschritt eingegeben ist, dann berücksichtigt die Steuerung den Endwinkel nicht; das Vorzeichen des Winkelschritts legt die Bearbeitungsrichtung fest (– = Uhrzeigersinn). Eingabebereich -360,000 bis 360,000
- **Q241 Anzahl Bearbeitungen?**: Anzahl der Bearbeitungen auf dem Teilkreis. Eingabebereich 1 bis 99999
- **Q200 Sicherheits-Abstand?** (inkremental): Abstand zwischen Werkzeugspitze und Werkstückoberfläche. Eingabebereich 0 bis 99999,9999
- **Q203 Koord. Werkstück-Oberfläche?** (absolut): Koordinate der Werkstückoberfläche in Bezug auf den aktiven Bezugspunkt. Eingabebereich -99999,9999 bis 99999,9999
- **Q204 2. Sicherheits-Abstand?** (inkremental): Koordinate Spindelachse, in der keine Kollision zwischen Werkzeug und Werkstück (Spannmittel) erfolgen kann. Eingabebereich 0 bis 99999,9999

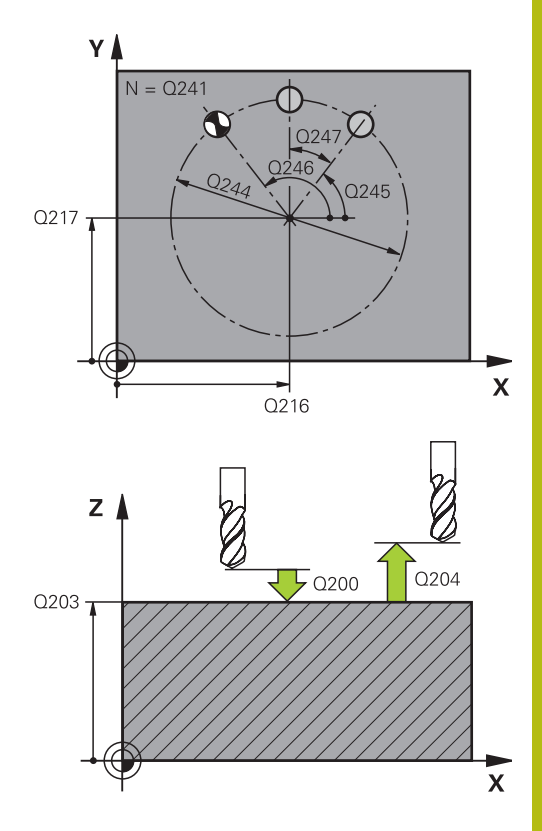

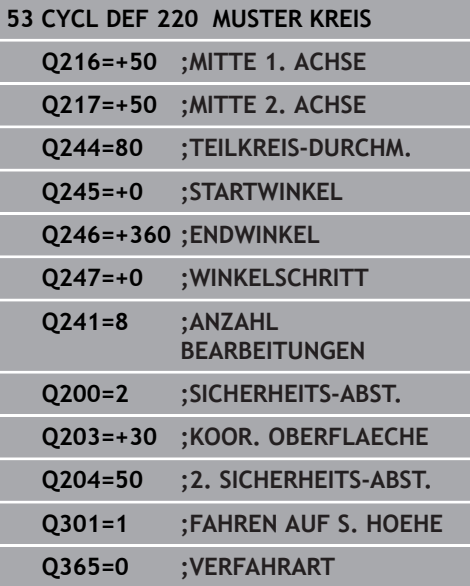

**Q301 Fahren auf sichere Höhe (0/1)?**: Festlegen, wie das Werkzeug zwischen den Bearbeitungen verfahren soll:

**0**: Zwischen den Bearbeitungen auf Sicherheits-Abstand verfahren

**1**: Zwischen den Bearbeitungen auf 2. Sicherheits-Abstand verfahren

**Q365 Verfahrart? Gerade=0/Kreis=1**: Festlegen, mit welcher Bahnfunktion das Werkzeug zwischen den Bearbeitungen verfahren soll:

**0**: Zwischen den Bearbeitungen auf einer Geraden verfahren

**1**: Zwischen den Bearbeitungen zirkular auf dem Teilkreis-Durchmesser verfahren

## <span id="page-240-0"></span>**8.3 MUSTER LINIEN (Zyklus 221, DIN/ISO: G221, Option #19)**

### **Anwendung**

6

Diese Funktion muss vom Maschinenhersteller freigegeben und angepasst werden.

Mit dem Zyklus definieren Sie ein Punktemuster als Linien. Dieser dient für einen zuvor definierten Bearbeitungszyklus.

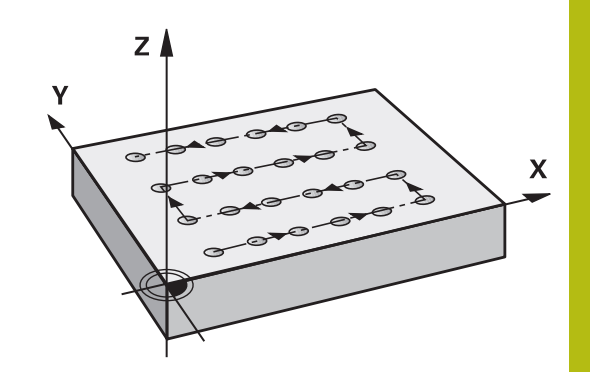

#### **Zyklusablauf**

- 1 Die Steuerung positioniert das Werkzeug automatisch von der aktuellen Position zum Startpunkt der ersten Bearbeitung Reihenfolge:
	- 2. Sicherheitsabstand anfahren (Spindelachse)
	- Startpunkt in der Bearbeitungsebene anfahren
	- Auf Sicherheitsabstand über Werkstückoberfläche fahren (Spindelachse)
- 2 Ab dieser Position führt die Steuerung den zuletzt definierten Bearbeitungszyklus aus
- 3 Anschließend positioniert die Steuerung das Werkzeug in positiver Richtung der Hauptachse auf den Startpunkt der nächsten Bearbeitung. Das Werkzeug steht dabei auf Sicherheitsabstand (oder 2. Sicherheitsabstand)
- 4 Dieser Vorgang (1 bis 3) wiederholt sich, bis alle Bearbeitungen auf der ersten Zeile ausgeführt sind. Das Werkzeug steht am letzten Punkt der ersten Zeile
- 5 Danach fährt die Steuerung das Werkzeug zum letzten Punkt der zweiten Zeile und führt dort die Bearbeitung durch
- 6 Von dort aus positioniert die Steuerung das Werkzeug in negativer Richtung der Hauptachse auf den Startpunkt der nächsten Bearbeitung
- 7 Dieser Vorgang (6) wiederholt sich, bis alle Bearbeitungen der zweiten Zeile ausgeführt sind
- 8 Anschließend fährt die Steuerung das Werkzeug auf den Startpunkt der nächsten Zeile
- 9 In einer Pendelbewegung werden alle weiteren Zeilen abgearbeitet

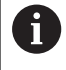

Wenn Sie diesen Zyklus im Einzelsatzbetrieb ablaufen lassen, hält die Steuerung zwischen den Punkten eines Punktemusters an.

**8**

## **Beim Programmieren beachten!**

- Zyklus **221** ist DEF-Aktiv. Zusätzlich ruft der Zyklus **221** automatisch den zuletzt definierten Bearbeitungszyklus auf.
- Wenn Sie einen der Bearbeitungszyklen **200** bis **209** und **251** bis **267** mit Zyklus **221** kombinieren, wirken der Sicherheitsabstand, die Werkstückoberfläche, der 2. Sicherheitsabstand und die Drehlage aus Zyklus **221**.
- Wenn Sie den Zyklus **254** in Verbindung mit Zyklus **221** verwenden, dann ist die Nutlage 0 nicht erlaubt.

#### **Zyklusparameter**

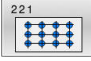

**Q225 Startpunkt 1. Achse?** (absolut): Koordinate des Startpunktes in der Hauptachse der Bearbeitungsebene. Eingabebereich -99999,9999 bis +99999,9999

- **Q226 Startpunkt 2. Achse?** (absolut): Koordinate des Startpunktes in der Nebenachse der Bearbeitungsebene. Eingabebereich -99999,9999 bis +99999,9999
- **Q237 Abstand 1. Achse?** (inkremental): Abstand der einzelnen Punkte auf der Zeile. Eingabebereich -99999,9999 bis +99999,9999
- **Q238 Abstand 2. Achse?** (inkremental): Abstand der einzelnen Zeilen voneinander. Eingabebereich -99999,9999 bis +99999,9999
- **Q242 Anzahl Spalten?**: Anzahl der Bearbeitungen auf der Zeile. Eingabebereich 0 bis 99999
- **Q243 Anzahl Zeilen?**: Anzahl der Zeilen. Eingabebereich 0 bis 99999
- **Q224 Drehlage?** (absolut): Winkel, um den das gesamte Anordnungsbild gedreht wird; das Drehzentrum liegt im Startpunkt. Eingabebereich -360 bis +360
- **Q200 Sicherheits-Abstand?** (inkremental): Abstand zwischen Werkzeugspitze und Werkstückoberfläche. Eingabebereich 0 bis 99999,9999
- **Q203 Koord. Werkstück-Oberfläche?** (absolut): Koordinate der Werkstückoberfläche in Bezug auf den aktiven Bezugspunkt. Eingabebereich -99999,9999 bis 99999,9999
- **Q204 2. Sicherheits-Abstand?** (inkremental): Koordinate Spindelachse, in der keine Kollision zwischen Werkzeug und Werkstück (Spannmittel) erfolgen kann.

Eingabebereich 0 bis 99999,9999

**Q301 Fahren auf sichere Höhe (0/1)?**: Festlegen, wie das Werkzeug zwischen den Bearbeitungen verfahren soll:

**0**: Zwischen den Bearbeitungen auf Sicherheits-Abstand verfahren

**1**: Zwischen den Bearbeitungen auf 2. Sicherheits-Abstand verfahren

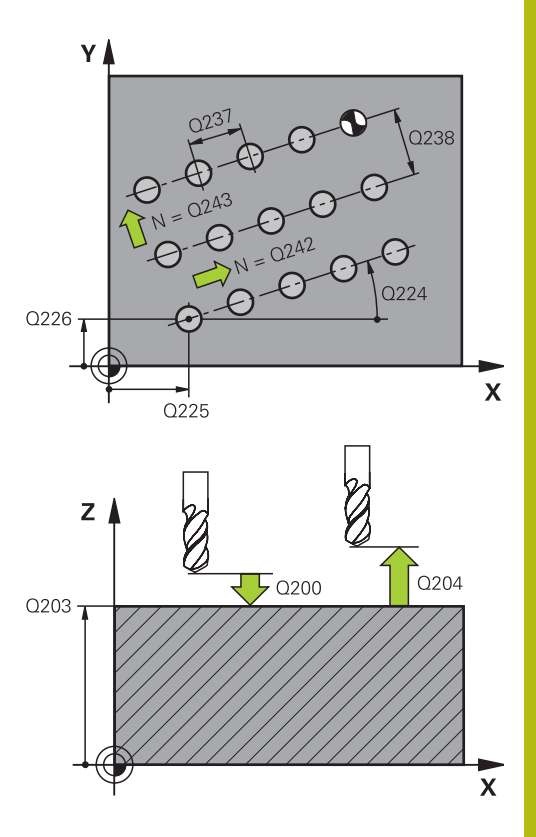

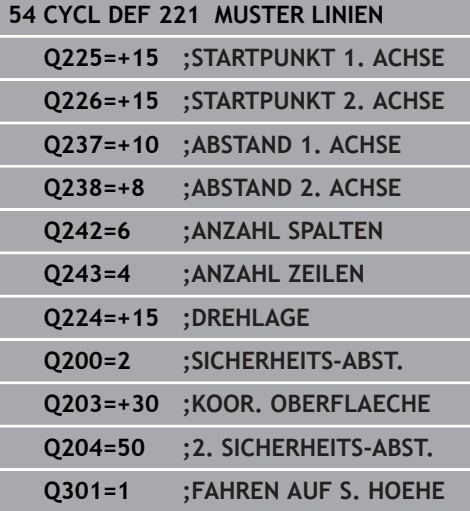

## <span id="page-243-0"></span>**8.4 MUSTER DATAMATRIX CODE (Zyklus 224, DIN/ISO: G224, Option #19)**

## **Anwendung**

Ó

Diese Funktion muss vom Maschinenhersteller freigegeben und angepasst werden.

Mit dem Zyklus **224 MUSTER DATAMATRIX CODE** können Sie Texte in einen sog. DataMatrix-Code umwandeln. Dieser dient als Punktemuster für einen zuvor definierten Bearbeitungszyklus.

#### **Zyklusablauf**

1 Die Steuerung positioniert das Werkzeug automatisch von der aktuellen Position zum programmierten Startpunkt. Dieser befindet sich in der linken unteren Ecke.

Reihenfolge:

- Zweiten Sicherheitsabstand anfahren (Spindelachse)
- Startpunkt in der Bearbeitungsebene anfahren
- Auf Sicherheitsabstand über Werkstückoberfläche fahren (Spindelachse)
- 2 Danach versetzt die Steuerung das Werkzeug in positiver Richtung der Nebenachse zu dem ersten Startpunkt **1** in der ersten Zeile
- 3 Ab dieser Position führt die Steuerung den zuletzt definierten Bearbeitungszyklus aus
- 4 Anschließend positioniert die Steuerung das Werkzeug in positiver Richtung der Hauptachse auf den zweiten Startpunkt **2** der nächsten Bearbeitung. Das Werkzeug steht dabei auf 1. Sicherheitsabstand
- 5 Dieser Vorgang wiederholt sich, bis alle Bearbeitungen auf in der ersten Zeile ausgeführt sind. Das Werkzeug steht am letzten Punkt **3** der ersten Zeile
- 6 Danach fährt die Steuerung das Werkzeug in negativer Richtung der Haupt- und Nebenachse zum ersten Startpunkt **4** der nächsten Zeile
- 7 Anschließend wird die Bearbeitung ausgeführt
- 8 Diese Vorgänge wiederholen sich solange, bis der DataMatrix-Code abgebildet ist. Die Bearbeitung endet in der unteren rechten Ecke **5**
- 9 Abschließend fährt die Steuerung auf den programmierten zweiten Sicherheitsabstand

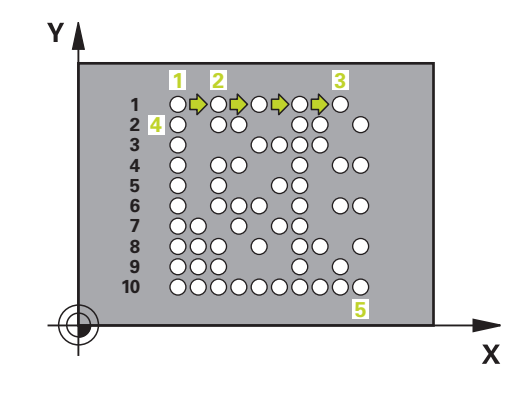

### **Beim Programmieren beachten!**

## **HINWEIS**

#### **Achtung Kollisionsgefahr!**

Wenn Sie einen der Bearbeitungszyklen mit Zyklus **224** kombinieren, wirken der **Sicherheitsabstand**, die Koordinatenoberfläche und der 2. Sicherheitsabstand aus Zyklus **224**.

- Ablauf mithilfe der grafischen Simulation prüfen
- NC-Programm oder Programmabschnitt in der Betriebsart **Programmlauf Einzelsatz** vorsichtig testen
- Diesen Zyklus können Sie ausschließlich im Bearbeitungsmodus  $\mathbb{R}^n$ **FUNCTION MODE MILL** ausführen.
- Zyklus **224** ist DEF-Aktiv. Zusätzlich ruft der Zyklus **224** automatisch den zuletzt definierten Bearbeitungszyklus auf.

#### **Zyklusparameter**

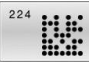

**Q225 Startpunkt 1. Achse?** (absolut): Koordinate in der linken unteren Ecke des Codes in der Hauptachse.

Eingabebereich -99999,9999 bis +99999,9999

- **Q226 Startpunkt 2. Achse?** (absolut): Definition einer Koordinate in der linken unteren Ecke des Codes in der Nebenachse. Eingabebereich -99999,9999 bis +99999,9999
- **QS501 Texteingabe?** Umzusetzender Text innerhalb der Anführungszeichen. Erlaubte Textlänge: 255 Zeichen
- **Q458 Zellengröße/Mustergröße (1/2)?**: Festlegen, wie der DataMatrix-Code im **Q459** beschrieben wird:
	- **1**: Zellenabstand **2**: Mustergröße
- **Q459 Größe für Muster?** (inkremental): Definition des Abstands der Zellen oder der Größe des
	- Musters: Wenn **Q458=1**: Abstand zwischen der ersten und

zweiten Zelle (ausgehend vom Mittelpunkt der Zellen)

Wenn **Q458=2**: Abstand zwischen der ersten und letzten Zelle (ausgehend vom Mittelpunkt der Zellen)

Eingabebereich 0 bis 99999,9999

- **Q224 Drehlage?** (absolut): Winkel, um den das gesamte Anordnungsbild gedreht wird; das Drehzentrum liegt im Startpunkt. Eingabebereich -360 bis +360
- **Q200 Sicherheits-Abstand?** (inkremental): Abstand zwischen Werkzeugspitze und Werkstückoberfläche. Eingabebereich 0 bis 99999,9999
- **Q203 Koord. Werkstück-Oberfläche?** (absolut): Koordinate der Werkstückoberfläche in Bezug auf den aktiven Bezugspunkt. Eingabebereich -99999,9999 bis 99999,9999
- **Q204 2. Sicherheits-Abstand?** (inkremental): Koordinate Spindelachse, in der keine Kollision zwischen Werkzeug und Werkstück (Spannmittel) erfolgen kann.

Eingabebereich 0 bis 99999,9999

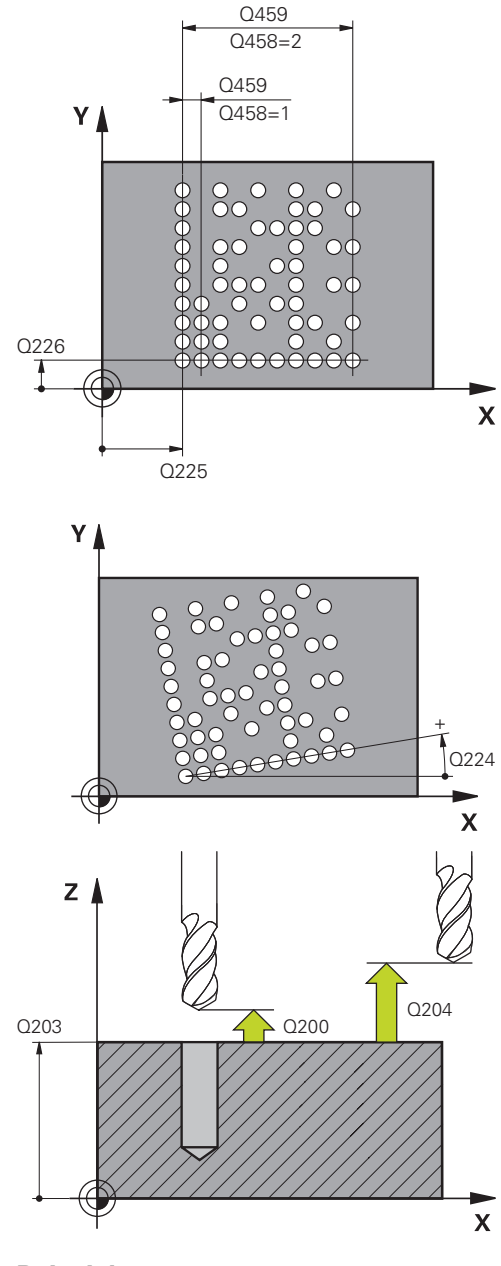

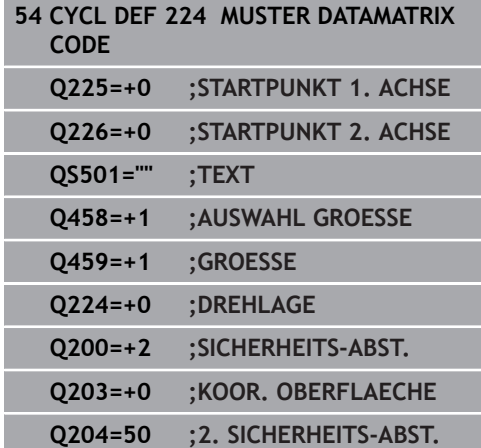

# **8.5 Programmierbeispiele**

## **Beispiel: Lochkreise**

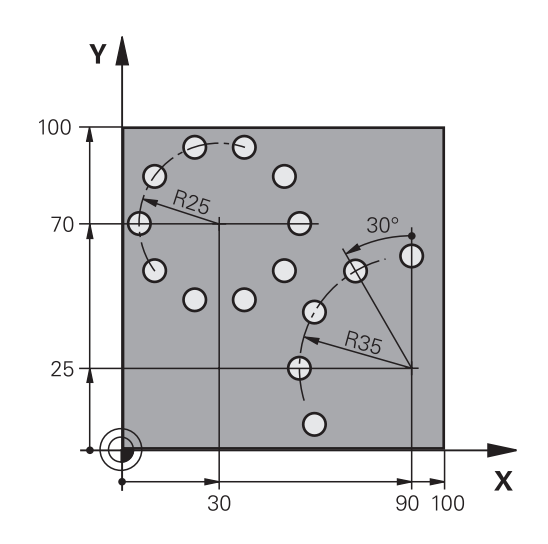

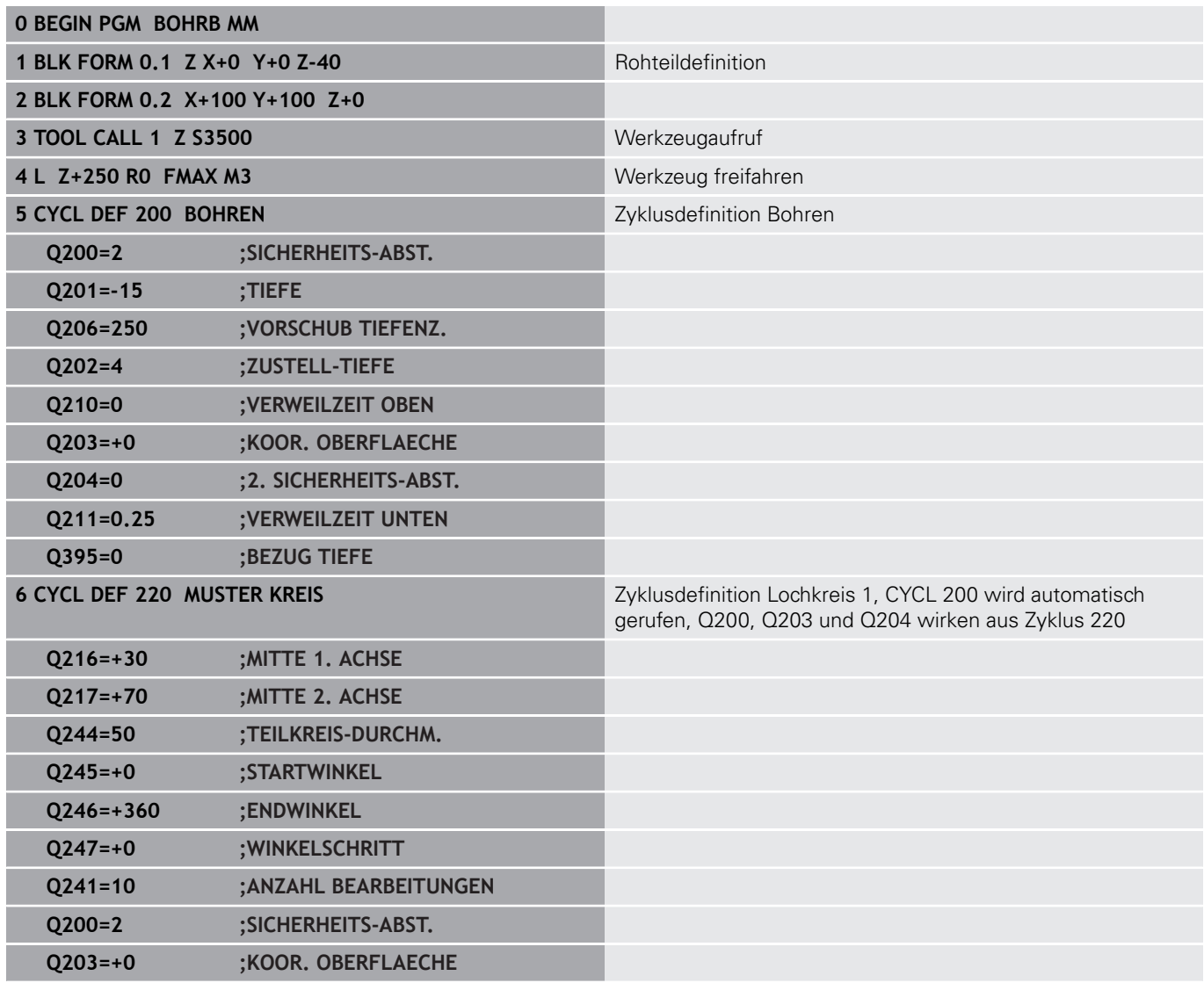

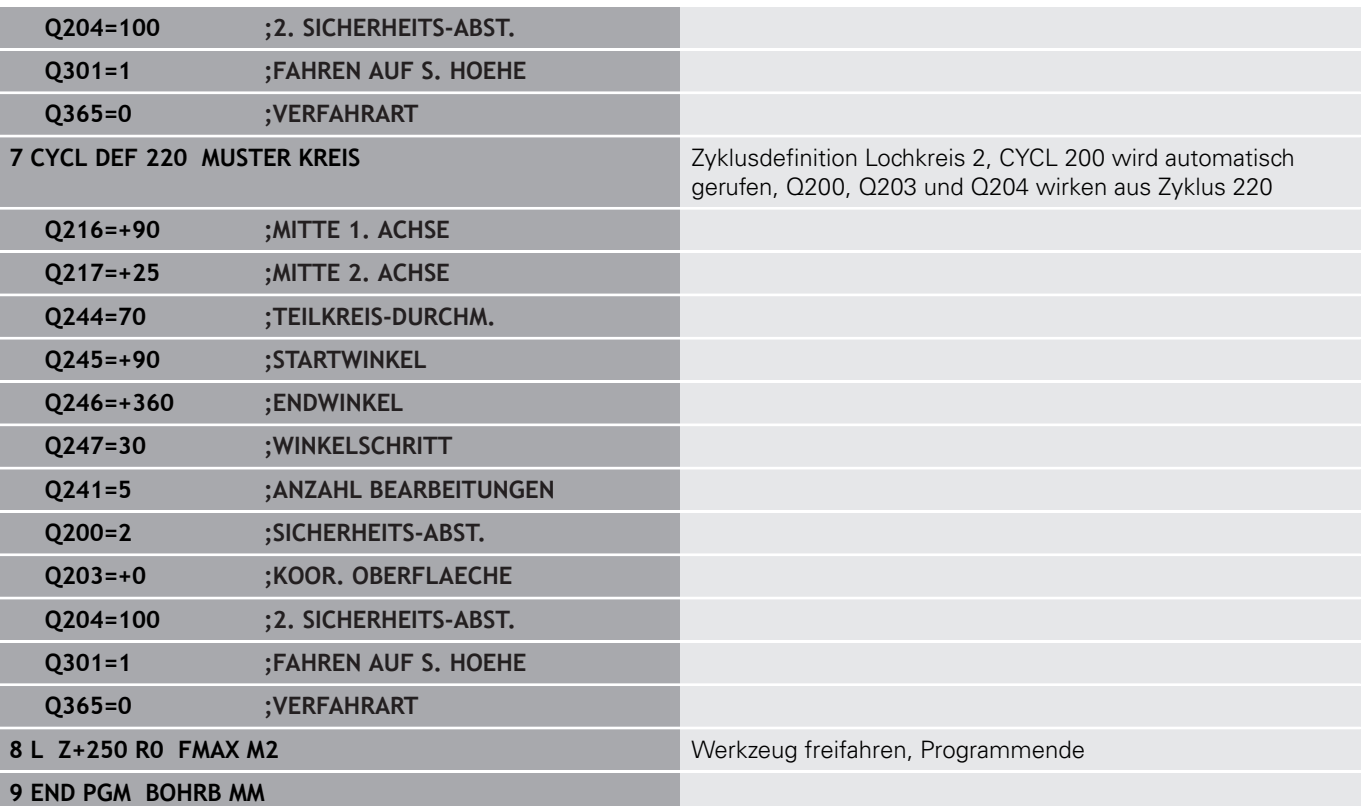

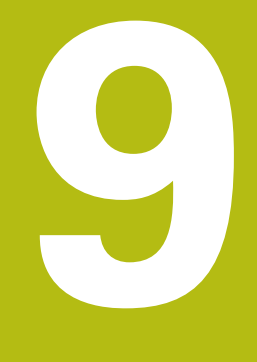

# **Zyklen: Konturtasche**

## **9.1 SL-Zyklen**

## **Grundlagen**

Mit den SL-Zyklen können Sie komplexe Konturen aus bis zu zwölf Teilkonturen (Taschen oder Inseln) zusammensetzen. Die einzelnen Teilkonturen geben Sie als Unterprogramme ein. Aus der Liste der Teilkonturen (Unterprogramm-Nummern), die Sie im Zyklus **14 KONTUR** angeben, berechnet die Steuerung die Gesamtkontur.

Ŧ

Programmier- und Bedienhinweise:

- Der Speicher für einen SL-Zyklus ist begrenzt. Sie können in einem SL-Zyklus maximal 16384 Konturelemente programmieren.
- SL-Zyklen führen intern umfangreiche und komplexe Berechnungen und daraus resultierende Bearbeitungen durch. Aus Sicherheitsgründen in jedem Fall vor dem Abarbeiten einen grafischen Programm-Test durchführen! Dadurch können Sie auf einfache Weise feststellen, ob die von der Steuerung ermittelte Bearbeitung richtig abläuft.
- Wenn Sie lokale Q-Parameter **OL** in einem Konturunterprogramm verwenden, müssen Sie diese auch innerhalb des Konturunterprogramms zuweisen oder berechnen.

#### **Eigenschaften der Unterprogramme**

- Koordinatenumrechnungen sind erlaubt werden sie innerhalb der Teilkonturen programmiert, wirken sie auch in den nachfolgenden Unterprogrammen, müssen aber nach dem Zyklusaufruf nicht zurückgesetzt werden
- Die Steuerung erkennt eine Tasche, wenn Sie die Kontur innen  $\blacksquare$ umlaufen, z. B. Beschreibung der Kontur im Uhrzeigersinn mit Radiuskorrektur RR
- Die Steuerung erkennt eine Insel, wenn Sie die Kontur außen umlaufen, z. B. Beschreibung der Kontur im Uhrzeigersinn mit Radiuskorrektur RL
- Die Unterprogramme dürfen keine Koordinaten in der Spindelachse enthalten
- Programmieren Sie im ersten NC-Satz des Unterprogramms  $\blacksquare$ immer beide Achsen
- Wenn Sie Q-Parameter verwenden, dann die jeweiligen Berechnungen und Zuweisungen nur innerhalb des jeweiligen Konturunterprogramms durchführen

#### **Schema: Abarbeiten mit SL-Zyklen**

**...**

**0 BEGIN PGM SL2 MM**

**12 CYCL DEF 14 KONTUR ...**

**13 CYCL DEF 20 KONTUR-DATEN ...**

**...**

**16 CYCL DEF 21 VORBOHREN ...**

**17 CYCL CALL**

**...**

**18 CYCL DEF 22 AUSRAEUMEN ... 19 CYCL CALL**

**22 CYCL DEF 23 SCHLICHTEN TIEFE ... 23 CYCL CALL**

**...**

**...**

**26 CYCL DEF 24 SCHLICHTEN SEITE ...**

**27 CYCL CALL**

**...**

**...**

**...**

**50 L Z+250 R0 FMAX M2**

**51 LBL 1**

**55 LBL 0**

**56 LBL 2**

**...**

**60 LBL 0**

**99 END PGM SL2 MM**

#### **Eigenschaften der Zyklen**

- $\mathcal{L}_{\mathcal{A}}$ Die Steuerung positioniert vor jedem Zyklus automatisch auf den Sicherheitsabstand – positionieren Sie das Werkzeug vor dem Zyklusaufruf auf eine sichere Position
- Jedes Tiefenniveau wird ohne Werkzeugabheben gefräst, Inseln werden seitlich umfahren
- Der Radius von "Innenecken" ist programmierbar das Werkzeug bleibt nicht stehen, Freischneidemarkierungen werden verhindert (gilt für äußerste Bahn beim Räumen und Seitenschlichten)
- Beim Seitenschlichten fährt die Steuerung die Kontur auf einer tangentialen Kreisbahn an
- Beim Tiefenschlichten fährt die Steuerung das Werkzeug ebenfalls auf einer tangentialen Kreisbahn an das Werkstück (z. B.: Spindelachse Z: Kreisbahn in Ebene Z/X)
- Die Steuerung bearbeitet die Kontur durchgehend im Gleichlauf  $\Box$ oder im Gegenlauf

Die Maßangaben für die Bearbeitung, wie Frästiefe, Aufmaße und Sicherheitsabstand geben Sie zentral im Zyklus **20 KONTUR-DATEN** ein.

## **Übersicht**

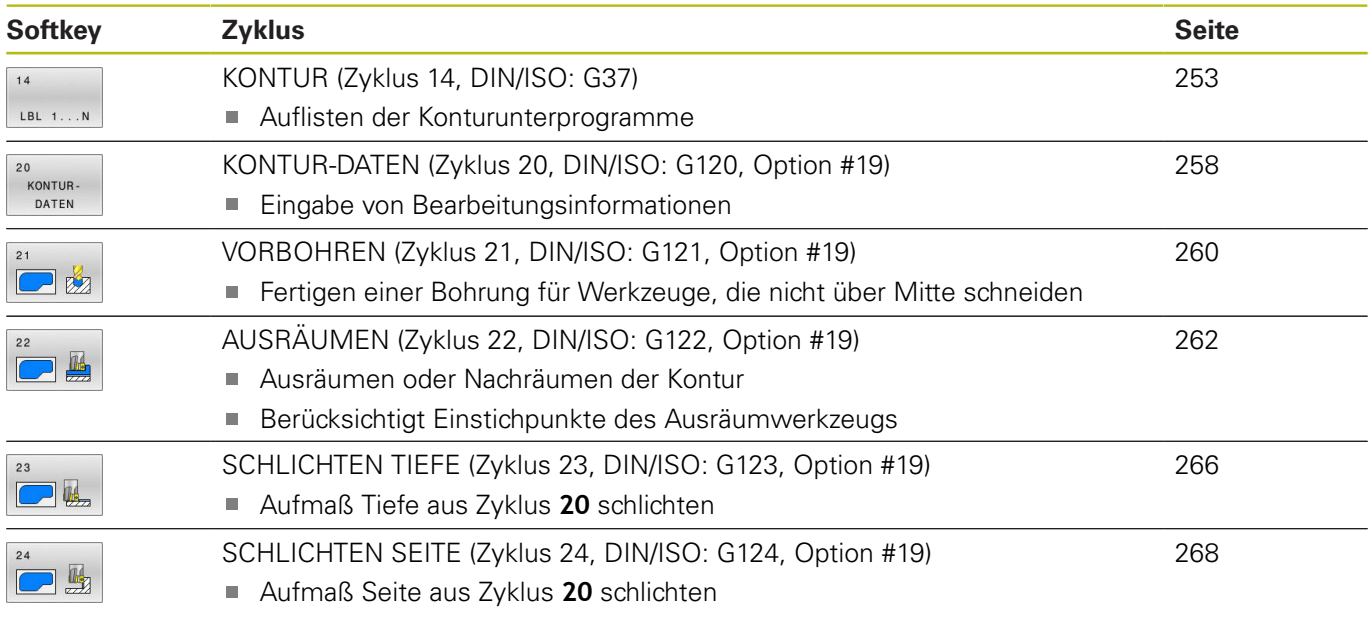

## **Erweiterte Zyklen:**

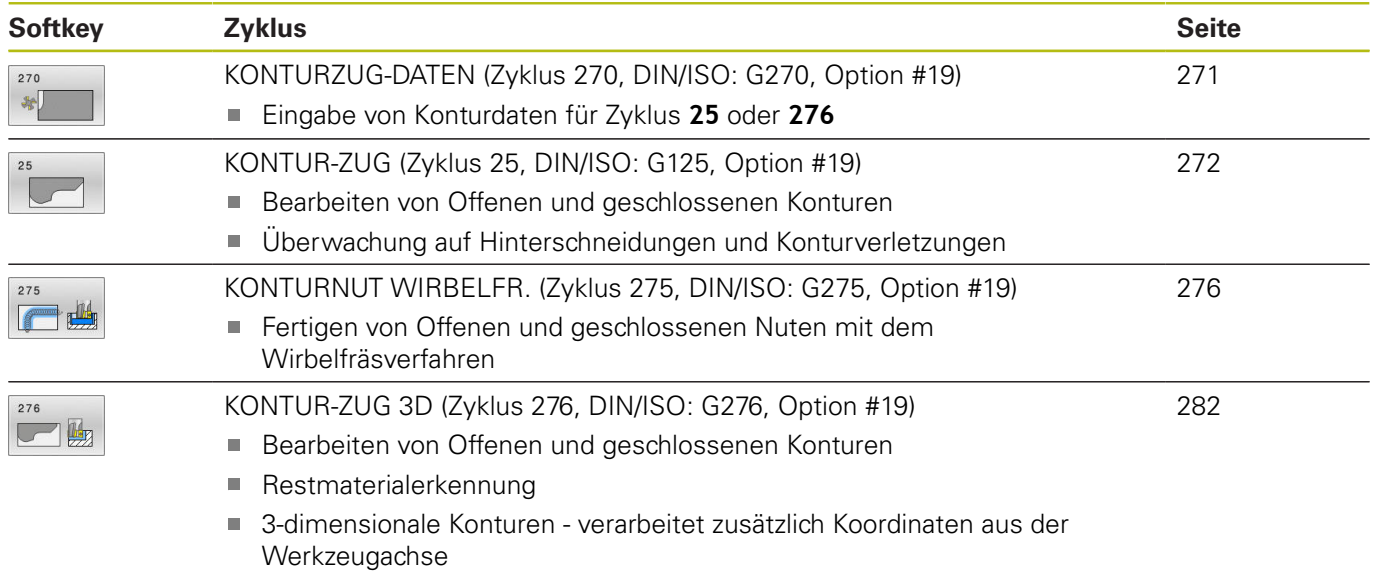
# **9.2 KONTUR (Zyklus 14, DIN/ISO: G37)**

# **Anwendung**

In Zyklus **14 KONTUR** listen Sie alle Unterprogramme auf, die zu einer Gesamtkontur überlagert werden sollen.

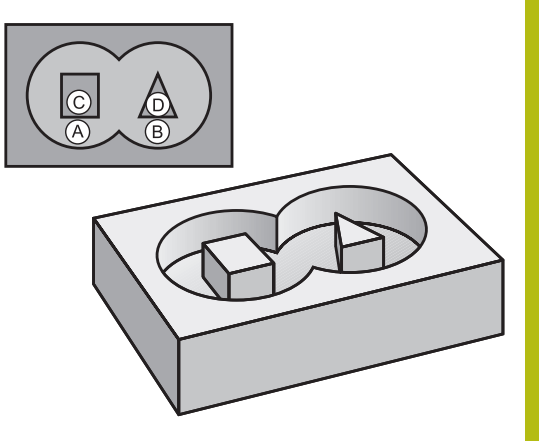

#### **Beim Programmieren beachten!**

- $\mathbb{R}^n$ Diesen Zyklus können Sie ausschließlich in den Bearbeitungsmodi **FUNCTION MODE MILL** und **FUNCTION MODE TURN** ausführen.
- Zyklus 14 ist DEF-Aktiv, das heißt ab seiner Definition im NC-Programm wirksam.
- In Zyklus 14 können Sie maximal 12 Unterprogramme (Teilkonturen) auflisten.

#### **Zyklusparameter**

 $14$  $LBL = 1...N$  **Label-Nummern für die Kontur**: Alle Labelnummern der einzelnen Unterprogramme eingeben, die zu einer Kontur überlagert werden

sollen. Jede Nummer mit der Taste ENT bestätigen. Die Eingaben mit der Taste **END** abschließen. Eingabe von bis zu 12 Unterprogramm-Nummern 1 bis 65 535

# **9.3 Überlagerte Konturen**

# **Grundlagen**

Taschen und Inseln können Sie zu einer neuen Kontur überlagern. Damit können Sie die Fläche einer Tasche durch eine überlagerte Tasche vergrößern oder eine Insel verkleinern.

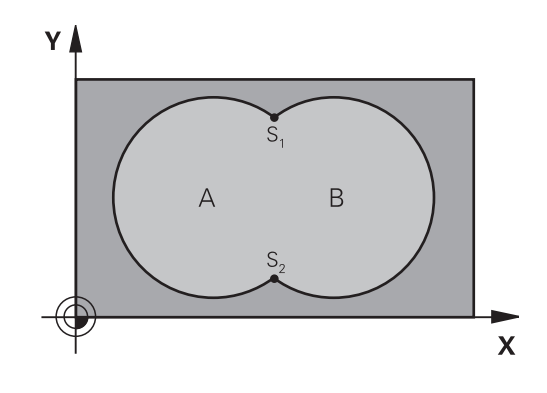

#### **Beispiel**

**12 CYCL DEF 14.0 KONTUR**

**13 CYCL DEF 14.1 KONTURLABEL1/2/3/4**

# **Unterprogramme: Überlagerte Taschen**

0

Die nachfolgenden Beispiele sind Kontur-Unterprogramme, die in einem Hauptprogramm von Zyklus **14 KONTUR** aufgerufen werden.

Die Taschen A und B überlagern sich.

Die Steuerung berechnet die Schnittpunkte S1 und S2. Sie müssen nicht programmiert werden.

Die Taschen sind als Vollkreise programmiert.

#### **Unterprogramm 1: Tasche A**

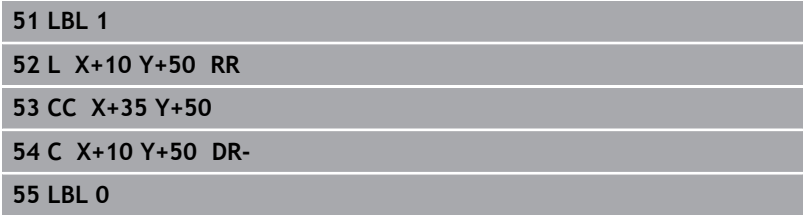

#### **Unterprogramm 2: Tasche B**

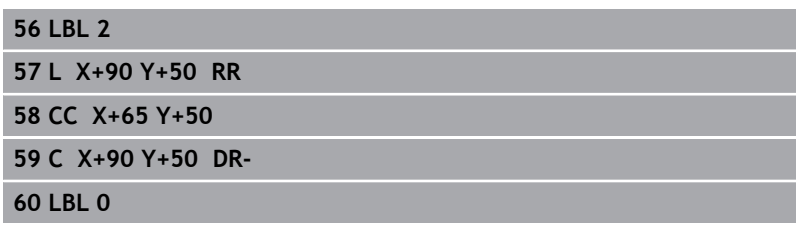

# **"Summen"-Fläche**

Beide Teilflächen A und B inklusive der gemeinsam überdeckten Fläche sollen bearbeitet werden:

- Die Flächen A und B müssen Taschen sein
- Die erste Tasche (in Zyklus **14**) muss außerhalb der Zweiten beginnen

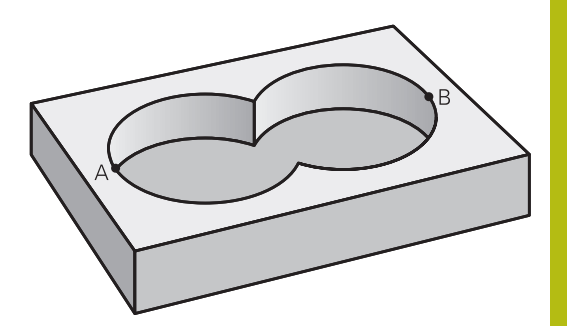

## **Fläche A:**

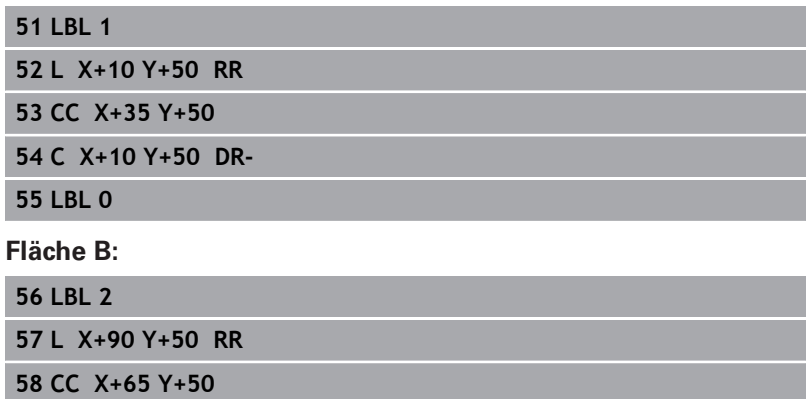

**59 C X+90 Y+50 DR-**

**60 LBL 0**

# **"Differenz"-Fläche**

Fläche A soll ohne den von B überdeckten Anteil bearbeitet werden:

- Fläche A muss Tasche und B muss Insel sein.
- A muss außerhalb B beginnen.
- B muss innerhalb von A beginnen

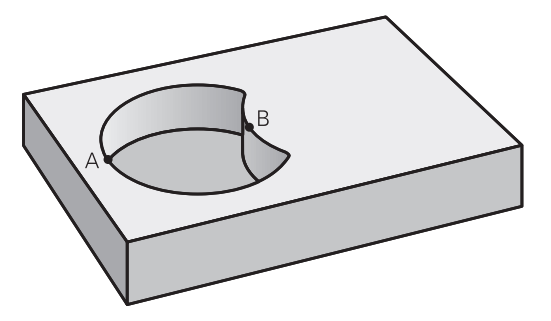

## **Fläche A:**

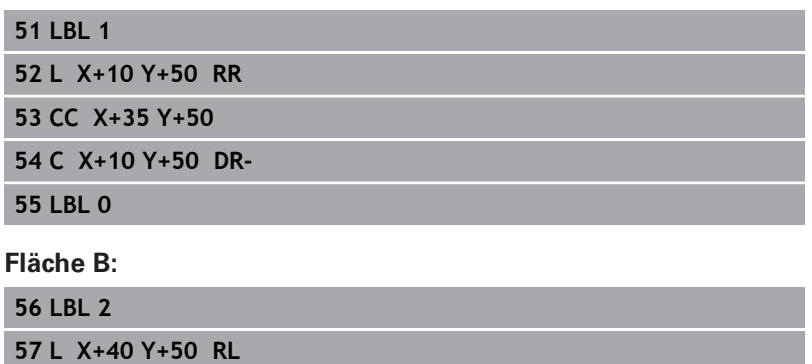

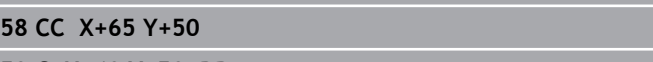

**59 C X+40 Y+50 DR-60 LBL 0**

# **"Schnitt"-Fläche**

Die von A und B überdeckte Fläche soll bearbeitet werden. (Einfach überdeckte Flächen sollen unbearbeitet bleiben.)

- A und B müssen Taschen sein
- A muss innerhalb B beginnen

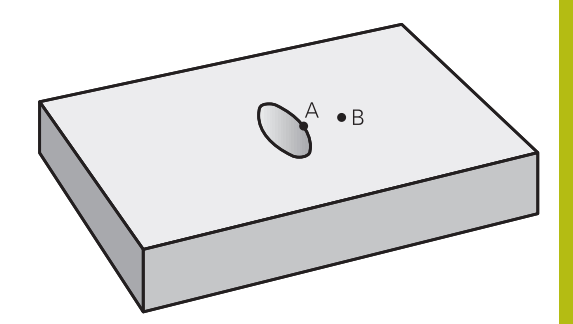

### **Fläche A:**

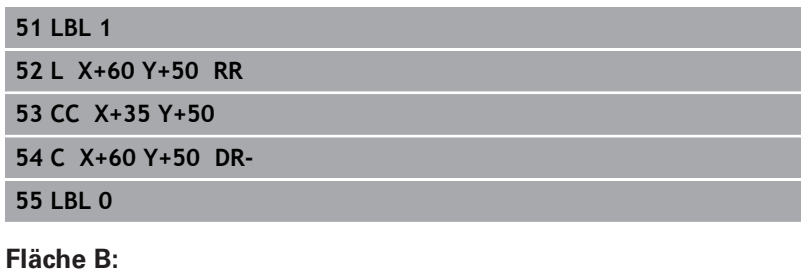

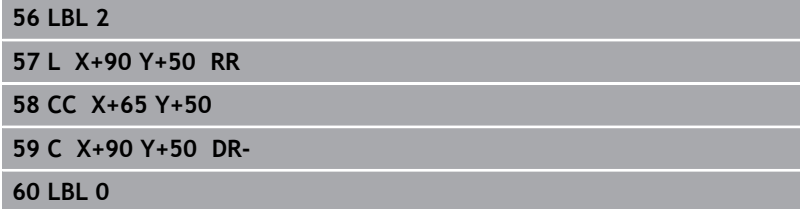

# **9.4 KONTUR-DATEN (Zyklus 20, DIN/ISO: G120, Option #19)**

## **Anwendung**

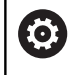

Diese Funktion muss vom Maschinenhersteller freigegeben und angepasst werden.

In Zyklus **20** geben Sie Bearbeitungsinformationen für die Unterprogramme mit den Teilkonturen an.

#### **Beim Programmieren beachten!**

- Diesen Zyklus können Sie ausschließlich im Bearbeitungsmodus **FUNCTION MODE MILL** ausführen.
- Zyklus **20** ist DEF-Aktiv, das heißt Zyklus **20** ist ab seiner Definition im NC-Programm aktiv.
- Die in Zyklus **20** angegebenen Bearbeitungsinformationen gelten für die Zyklen **21** bis **24**.
- Das Vorzeichen des Zyklusparameters Tiefe legt die  $\mathbb{R}^n$ Arbeitsrichtung fest. Wenn Sie die Tiefe = 0 programmieren, dann führt die Steuerung diesen Zyklus auf Tiefe = 0 aus.
- Wenn Sie SL-Zyklen in **Q**-Parameter-Programmen anwenden, dann dürfen Sie die Parameter **Q1** bis **Q20** nicht als Programm-Parameter benutzen.

#### **Zyklusparameter**

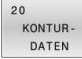

- **Q1 Frästiefe?** (inkremental): Abstand Werkstückoberfläche – Taschengrund. Eingabebereich -99999,9999 bis 99999,9999
- **Q2 Bahn-Überlappung Faktor?**: **Q2** x-Werkzeug-Radius ergibt die seitliche Zustellung k. Eingabebereich +0,0001 bis 1,9999
- **Q3 Schlichtaufmaß Seite?** (inkremental): Schlicht-Aufmaß in der Bearbeitungsebene. Eingabebereich -99999,9999 bis 99999,9999
- **Q4 Schlichtaufmaß Tiefe?** (inkremental): Schlicht-Aufmaß für die Tiefe. Eingabebereich -99999,9999 bis 99999,9999
- **Q5 Koord. Werkstück-Oberfläche?** (absolut): Absolute Koordinate der Werkstück-Oberfläche. Eingabebereich -99999,9999 bis 99999,9999
- **Q6 Sicherheits-Abstand?** (inkremental): Abstand zwischen Werkzeug-Stirnfläche und Werkstück-Oberfläche. Eingabebereich 0 bis 99999,9999
- **Q7 Sichere Höhe?** (absolut): Absolute Höhe, in der keine Kollision mit dem Werkstück erfolgen kann (für Zwischenpositionierung und Rückzug am Zyklusende).

Eingabebereich -99999,9999 bis 99999,9999

**Q8 Innen-Rundungsradius?**: Verrundungs-Radius an Innen-"Ecken"; Eingegebener Wert bezieht sich auf die Werkzeug-Mittelpunktsbahn und wird verwendet, um weichere Verfahrbewegungen zwischen Konturelementen zu errechnen. **Q8 ist kein Radius, den die Steuerung als separates Konturelement zwischen programmierte Elemente einfügt!**

Eingabebereich 0 bis 99999,9999

- **Q9 Drehsinn? Uhrzeigersinn = -1**: Bearbeitungsrichtung für Taschen
	- **Q9** = -1 Gegenlauf für Tasche und Insel
	- **Q9** = +1 Gleichlauf für Tasche und Insel

Sie können die Bearbeitungsparameter bei einer Programmunterbrechung überprüfen und ggf. überschreiben.

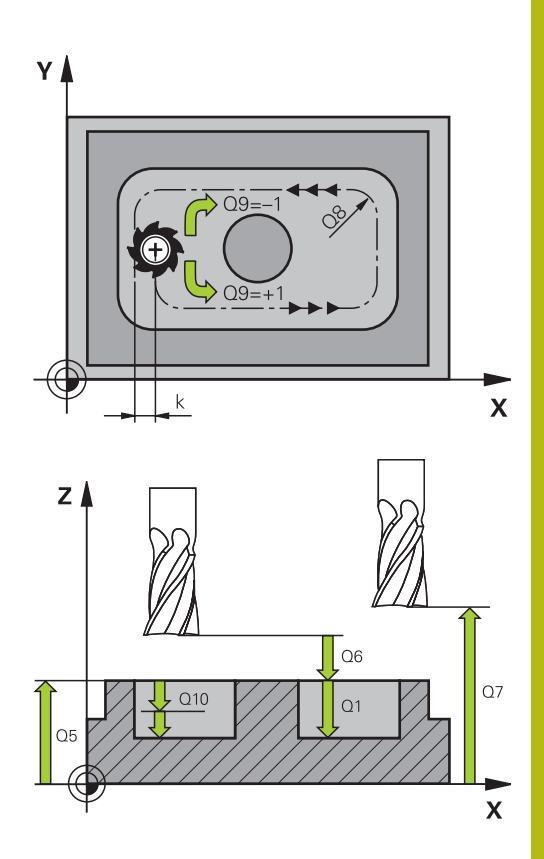

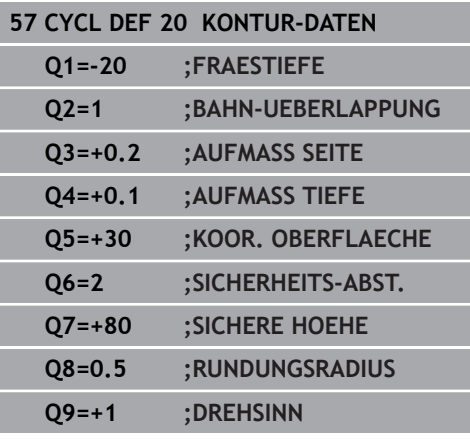

# **9.5 VORBOHREN (Zyklus 21, DIN/ISO: G121, Option #19)**

# **Anwendung**

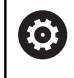

Diese Funktion muss vom Maschinenhersteller freigegeben und angepasst werden.

Sie verwenden Zyklus **21 VORBOHREN**, wenn Sie anschließend ein Werkzeug zum Ausräumen Ihrer Kontur verwenden, das keinen über Mitte schneidenden Stirnzahn besitzt (DIN 844). Dieser Zyklus fertigt eine Bohrung in dem Bereich an, der später z. B. mit Zyklus **22** geräumt wird. Zyklus **21** berücksichtigt für die Einstichpunkte das Schlichtaufmaß Seite und das Schlichtaufmaß Tiefe sowie den Radius des Ausräumwerkzeugs. Die Einstichpunkte sind gleichzeitig die Startpunkte für das Räumen.

Vor dem Aufruf von Zyklus **21** müssen Sie zwei weitere Zyklen programmieren:

- Zyklus **14 KONTUR** oder **SEL CONTOUR** wird von Zyklus **21 VORBOHREN** benötigt, um die Bohrposition in der Ebene zu ermitteln
- Zyklus **20 KONTUR-DATEN** wird von Zyklus **21 VORBOHREN** benötigt, um z. B. die Bohrtiefe und den Sicherheitsabstand zu ermitteln

#### **Zyklusablauf**

- 1 Die Steuerung positioniert zuerst das Werkzeug in der Ebene (Position resultiert aus der Kontur, die Sie zuvor mit Zyklus **14** oder **SEL CONTOUR** definiert haben, und aus den Informationen über das Ausräumwerkzeug)
- 2 Anschließend bewegt sich das Werkzeug im Eilgang **FMAX** auf den Sicherheitsabstand. (Sicherheitsabstand geben Sie im Zyklus **20 KONTUR-DATEN** an)
- 3 Das Werkzeug bohrt mit dem eingegebenen Vorschub **F** von der aktuellen Position bis zur ersten Zustelltiefe
- 4 Danach fährt die Steuerung das Werkzeug im Eilgang **FMAX** zurück und wieder bis zur ersten Zustelltiefe, verringert um den Vorhalteabstand t
- 5 Die Steuerung ermittelt den Vorhalteabstand selbsttätig:
	- Bohrtiefe bis 30 mm:  $t = 0.6$  mm
		- Bohrtiefe über 30 mm:  $t =$  Bohrtiefe/50
		- maximaler Vorhalteabstand: 7 mm
- 6 Anschließend bohrt das Werkzeug mit dem eingegebenen Vorschub **F** um eine weitere Zustelltiefe
- 7 Die Steuerung wiederholt diesen Ablauf (1 bis 4), bis die eingegebene Bohrtiefe erreicht ist. Dabei wird das Schlichtaufmaß Tiefe berücksichtigt
- 8 Abschließend fährt das Werkzeug in der Werkzeugachse zurück auf die sichere Höhe oder auf die zuletzt vor dem Zyklus programmierte Position. Abhängig von Parameter **ConfigDatum**, **CfgGeoCycle** (Nr. 201000), **posAfterContPocket** (Nr. 201007).

- Diesen Zyklus können Sie ausschließlich im Bearbeitungsmodus **FUNCTION MODE MILL** ausführen.
- Die Steuerung berücksichtigt einen im **TOOL CALL**-Satz programmierten Deltawert **DR** nicht zur Berechnung der Einstichpunkte.
- An Engstellen kann die Steuerung ggf. nicht mit einem Werkzeug vorbohren, das größer ist als das Schruppwerkzeug.
- Wenn **Q13**=0 ist, werden die Daten des Werkzeugs verwendet, das sich in der Spindel befindet.
- Positionieren Sie nach Zyklusende Ihr Werkzeug in der Ebene nicht inkremental, sondern auf eine absolute Position, wenn Sie den Parameter **ConfigDatum**, **CfgGeoCycle** (Nr. 201000), **posAfterContPocket** (Nr. 201007) auf **ToolAxClearanceHeight** eingestellt haben.

#### **Zyklusparameter**

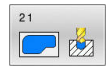

- **Q10 Zustell-Tiefe?** (inkremental): Maß, um das das Werkzeug jeweils zugestellt wird (Vorzeichen bei negativer Arbeitsrichtung "-"). Eingabebereich -99999,9999 bis 99999,9999
- **Q11 Vorschub Tiefenzustellung?**: Verfahrgeschwindigkeit des Werkzeugs beim Eintauchen in mm/min. Eingabebereich 0 bis 99999,9999 alternativ **FAUTO**, **FU**, **FZ**
- **Q13 Ausräum-Werkzeug Nummer/Name?** bzw. **QS13**: Nummer oder Name des Ausräum-Werkzeugs. Sie haben die Möglichkeit, per Softkey das Werkzeug direkt aus der Werkzeugtabelle zu übernehmen. **Beispiel**

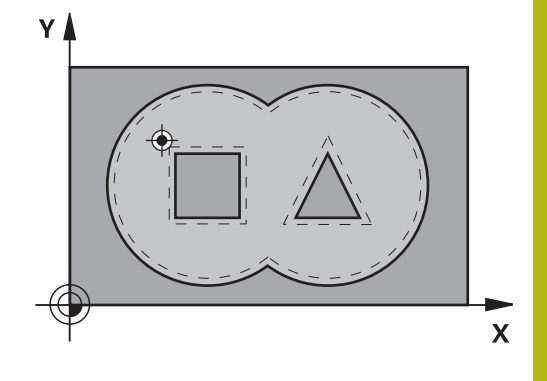

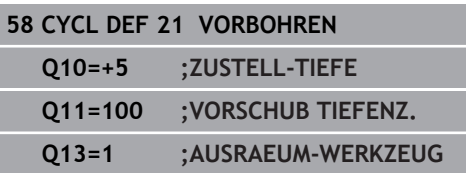

# **9.6 AUSRÄUMEN (Zyklus 22, DIN/ISO: G122, Option #19)**

# **Anwendung**

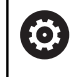

Diese Funktion muss vom Maschinenhersteller freigegeben und angepasst werden.

Mit Zyklus **22 AUSRAEUMEN** legen Sie die Technologiedaten für das Ausräumen fest.

Vor dem Aufruf von Zyklus **22** müssen Sie weitere Zyklen programmieren:

- Zyklus **14 KONTUR** oder **SEL CONTOUR**
- Zyklus **20 KONTUR-DATEN**
- Ī. ggf. Zyklus **21 VORBOHREN**

#### **Zyklusablauf**

- 1 Die Steuerung positioniert das Werkzeug über den Einstichpunkt; dabei wird das Schlichtaufmaß Seite berücksichtigt
- 2 In der ersten Zustelltiefe fräst das Werkzeug mit dem Fräsvorschub **Q12** die Kontur von innen nach außen
- 3 Dabei werden die Inselkonturen (hier: C/D) mit einer Annäherung an die Taschenkontur (hier: A/B) freigefräst
- 4 Im nächsten Schritt fährt die Steuerung das Werkzeug auf die nächste Zustelltiefe und wiederholt den Ausräumvorgang, bis die programmierte Tiefe erreicht ist
- 5 Abschließend fährt das Werkzeug in der Werkzeugachse zurück auf die sichere Höhe oder auf die zuletzt vor dem Zyklus programmierte Position. Abhängig von Parameter **ConfigDatum**, **CfgGeoCycle** (Nr. 201000), **posAfterContPocket** (Nr. 201007).

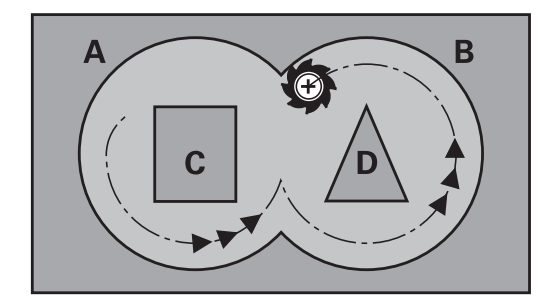

## **HINWEIS**

#### **Achtung Kollisionsgefahr!**

Wenn Sie den Parameter **posAfterContPocket** (Nr. 201007) auf **ToolAxClearanceHeight** eingestellt haben, positioniert die Steuerung das Werkzeug nach Zyklusende nur in Werkzeugachsrichtung auf die sichere Höhe. Die Steuerung positioniert das Werkzeug nicht in der Bearbeitungsebene.

- ▶ Werkzeug nach Zyklus Ende mit allen Koordinaten der Bearbeitungsebene positionieren, z. B. **L X+80 Y+0 R0 FMAX**
- Nachdem Zyklus eine absolute Position programmieren, keine  $\blacktriangleright$ inkrementale Verfahrbewegung
- Diesen Zyklus können Sie ausschließlich im Bearbeitungsmodus **FUNCTION MODE MILL** ausführen.
- Bei Taschenkonturen mit spitzen Innenecken kann bei Verwendung eines Überlappungsfaktors von größer eins, Restmaterial beim Ausräumen stehen bleiben. Insbesondere die innerste Bahn per Testgrafik prüfen und ggf. den Überlappungsfaktor geringfügig ändern. Dadurch lässt sich eine andere Schnittaufteilung erreichen, was oftmals zum gewünschten Ergebnis führt.
- Beim Nachräumen berücksichtigt die Steuerung einen definierten Verschleißwert **DR** des Vorräumwerkzeuges nicht.
- Ist während der Bearbeitung **M110** aktiv, so wird bei innen korrigierten Kreisbögen der Vorschub dementsprechend reduziert.
- Dieser Zyklus überwacht die definierte Nutzlänge **LU** des Werkzeugs. Wenn der **LU**-Wert kleiner als die **TIEFE Q15** ist, gibt die Steuerung eine Fehlermeldung aus.
- Das Eintauchverhalten des Zyklus 22 legen Sie mit dem Parameter **Q19** und in der Werkzeug-Tabelle mit den Spalten **ANGLE** und **LCUTS** fest:
	- Wenn **Q19**=0 definiert ist, dann taucht die Steuerung senkrecht ein, auch wenn für das aktive Werkzeug ein Eintauchwinkel (**ANGLE**) definiert ist
	- Wenn Sie **ANGLE**=90° definieren, taucht die Steuerung senkrecht ein. Als Eintauchvorschub wird dann der Pendelvorschub **Q19** verwendet
	- Wenn der Pendelvorschub **Q19** im Zyklus **22** definiert ist und **ANGLE** zwischen 0,1 und 89,999 in der Werkzeugtabelle definiert ist, taucht die Steuerung mit dem festgelegten **ANGLE** helixförmig ein
	- Wenn der Pendelvorschub im Zyklus **22** definiert ist und kein **ANGLE** in der Werkzeugtabelle steht, dann gibt die Steuerung eine Fehlermeldung aus
	- Sind die Geometrieverhältnisse so, dass nicht helixförmig eingetaucht werden kann (Nut), so versucht die Steuerung pendelnd einzutauchen (die Pendellänge berechnet sich dann aus **LCUTS** und **ANGLE** (Pendellänge = **LCUTS** / tan **ANGLE**))

A

Ggf. Fräser mit einem über Mitte schneidenden Stirnzahn verwenden (DIN 844), oder Vorbohren mit Zyklus **21**.

# **Zyklusparameter**

- 
- **Q10 Zustell-Tiefe?** (inkremental): Maß, um das das Werkzeug jeweils zugestellt wird. Eingabebereich -99999,9999 bis 99999,9999
- **Q11 Vorschub Tiefenzustellung?**: Vorschub bei Verfahrbewegungen in der Spindelachse. Eingabebereich 0 bis 99999,9999 alternativ **FAUTO**, **FU**, **FZ**
- **Q12 Vorschub ausräumen?**: Vorschub bei Verfahrbewegungen in der Bearbeitungsebene. Eingabebereich 0 bis 99999,9999 alternativ **FAUTO**, **FU**, **FZ**
- **Q18 Vorräum-Werkzeug?** bzw. **QS18**: Nummer oder Name des Werkzeugs, mit dem die Steuerung bereits vorgeräumt hat. Sie haben die Möglichkeit, per Softkey das Vorräum-Werkzeug direkt aus der Werkzeugtabelle zu übernehmen. Außerdem können Sie mit dem Softkey **Werkzeug-Name** selbst den Werkzeugnamen eingeben. Die Steuerung fügt das Anführungszeichen oben-Zeichen automatisch ein, wenn Sie das Eingabefeld verlassen. Falls nicht vorgeräumt wurde "0" eingeben; falls Sie hier eine Nummer oder einen Namen eingeben, räumt die Steuerung nur den Teil aus, der mit dem Vorräum-Werkzeug nicht bearbeitet werden konnte. Falls der Nachräumbereich nicht seitlich anzufahren ist, taucht die Steuerung pendelnd ein; dazu müssen Sie in der Werkzeugtabelle TOOL.T, die Schneidenlänge **LCUTS** und den maximalen Eintauchwinkel **ANGLE** des Werkzeugs definieren. Eingabebereich 0 bis 99999 bei Nummerneingabe, maximal 16 Zeichen bei Namenseingabe
- **Q19 Vorschub pendeln?**: Pendelvorschub in mm/ min. Eingabebereich 0 bis 99999,9999 alternativ
	- **FAUTO**, **FU**, **FZ**
- **Q208 Vorschub Rückzug?**: Verfahrgeschwindigkeit des Werkzeugs beim Herausfahren nach der Bearbeitung in mm/min. Wenn Sie **Q208**=0 eingeben, dann fährt die Steuerung das Werkzeug mit Vorschub **Q12** heraus. Eingabebereich 0 bis 99999,9999 alternativ **FMAX, FAUTO**

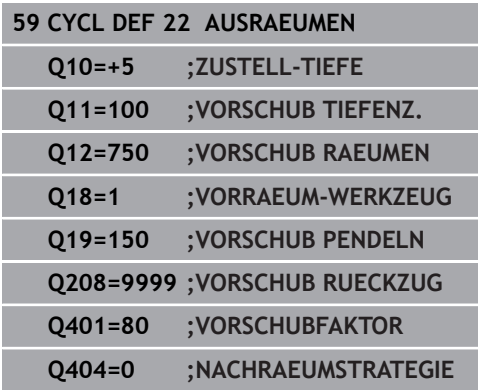

- **Q401 Vorschubfaktor in %?**: Prozentualer Faktor, auf den die Steuerung den Bearbeitungsvorschub (**Q12**) reduziert, sobald das Werkzeug beim Ausräumen mit dem vollen Umfang im Material verfährt. Wenn Sie die Vorschubreduzierung nutzen, dann können Sie den Vorschub Ausräumen so groß definieren, dass bei der im Zyklus **20** festgelegten Bahnüberlappung (**Q2**) optimale Schnittbedingungen herrschen. Die Steuerung reduziert dann an Übergängen oder Engstellen den Vorschub wie von Ihnen definiert, sodass die Bearbeitungszeit insgesamt kleiner sein sollte. Eingabebereich 0,0001 bis 100,0000
- **Q404 Nachräumstrategie (0/1)?**: Festlegen, wie die Steuerung beim Nachräumen verfahren soll, wenn der Radius des Nachräumwerkzeuges gleich oder größer als die Hälfte des Radius des Vorräumwerkzeuges ist.

#### **Q404**=0:

Die Steuerung verfährt das Werkzeug zwischen den nachzuräumenden Bereichen auf aktueller Tiefe entlang der Kontur

#### **Q404**=1:

Die Steuerung zieht das Werkzeug zwischen den nachzuräumenden Bereichen auf Sicherheitsabstand zurück und fährt anschließend zum Startpunkt des nächsten Ausräumbereiches

# **9.7 SCHLICHTEN TIEFE (Zyklus 23, DIN/ISO: G123, Option #19)**

# **Anwendung**

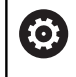

Diese Funktion muss vom Maschinenhersteller freigegeben und angepasst werden.

Mit dem Zyklus **23 SCHLICHTEN TIEFE** wird das im Zyklus **20** programmierte Aufmaß Tiefe geschlichtet. Die Steuerung fährt das Werkzeug weich (vertikaler Tangentialkreis) auf die zu bearbeitende Fläche, wenn hierfür genügend Platz vorhanden ist. Bei beengten Platzverhältnissen fährt die Steuerung das Werkzeug senkrecht auf Tiefe. Anschließend wird das beim Ausräumen verbliebene Schlichtaufmaß abgefräst.

Vor dem Aufruf von Zyklus **23** müssen Sie weitere Zyklen programmieren:

- Zyklus **14 KONTUR** oder **SEL CONTOUR**
- Zyklus **20 KONTUR-DATEN**
- ggf. Zyklus **21 VORBOHREN**
- $\overline{\phantom{a}}$ ggf. Zyklus **22 AUSRAEUMEN**

## **Zyklusablauf**

- 1 Die Steuerung positioniert das Werkzeug auf die Sichere Höhe im Eilgang FMAX.
- 2 Anschließend folgt eine Bewegung in der Werkzeugachse im Vorschub **Q11**.
- 3 Die Steuerung fährt das Werkzeug weich (vertikaler Tangentialkreis) auf die zu bearbeitende Fläche, wenn hierfür genügend Platz vorhanden ist. Bei beengten Platzverhältnissen fährt die Steuerung das Werkzeug senkrecht auf Tiefe
- 4 Das beim Ausräumen verbliebene Schlichtaufmaß wird abgefräst
- 5 Abschließend fährt das Werkzeug in der Werkzeugachse zurück auf die sichere Höhe oder auf die zuletzt vor dem Zyklus programmierte Position. Abhängig von Parameter **ConfigDatum**, **CfgGeoCycle** (Nr. 201000), **posAfterContPocket** (Nr. 201007).

## **HINWEIS**

#### **Achtung Kollisionsgefahr!**

Wenn Sie den Parameter **posAfterContPocket** (Nr. 201007) auf **ToolAxClearanceHeight** eingestellt haben, positioniert die Steuerung das Werkzeug nach Zyklusende nur in Werkzeugachsrichtung auf die sichere Höhe. Die Steuerung positioniert das Werkzeug nicht in der Bearbeitungsebene.

- ▶ Werkzeug nach Zyklus Ende mit allen Koordinaten der Bearbeitungsebene positionieren, z. B. **L X+80 Y+0 R0 FMAX**
- Nachdem Zyklus eine absolute Position programmieren, keine  $\blacktriangleright$ inkrementale Verfahrbewegung
- Diesen Zyklus können Sie ausschließlich im Bearbeitungsmodus **FUNCTION MODE MILL** ausführen.
- Die Steuerung ermittelt den Startpunkt für das Schlichten Tiefe selbständig. Der Startpunkt ist abhängig von den Platzverhältnissen in der Tasche.
- Der Einfahrradius zum Anpositionieren auf die Endtiefe ist intern fest definiert und unabhängig vom Eintauchwinkel des Werkzeugs.
- Ist während der Bearbeitung **M110** aktiv, so wird bei innen korrigierten Kreisbögen der Vorschub dementsprechend reduziert.
- Dieser Zyklus überwacht die definierte Nutzlänge **LU** des Werkzeugs. Wenn der **LU**-Wert kleiner als die **TIEFE Q15** ist, gibt die Steuerung eine Fehlermeldung aus.

#### **Zyklusparameter**

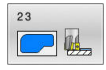

#### **Q11 Vorschub Tiefenzustellung?**:

- Verfahrgeschwindigkeit des Werkzeugs beim Eintauchen in mm/min. Eingabebereich 0 bis 99999,9999 alternativ **FAUTO**, **FU**, **FZ**
- **Q12 Vorschub ausräumen?**: Vorschub bei Verfahrbewegungen in der Bearbeitungsebene. Eingabebereich 0 bis 99999,9999 alternativ **FAUTO**, **FU**, **FZ**
- **Q208 Vorschub Rückzug?**: Verfahrgeschwindigkeit des Werkzeugs beim Herausfahren nach der Bearbeitung in mm/min. Wenn Sie **Q208**=0 eingeben, dann fährt die Steuerung das Werkzeug mit Vorschub **Q12** heraus. Eingabebereich 0 bis 99999,9999 alternativ **FMAX, FAUTO**

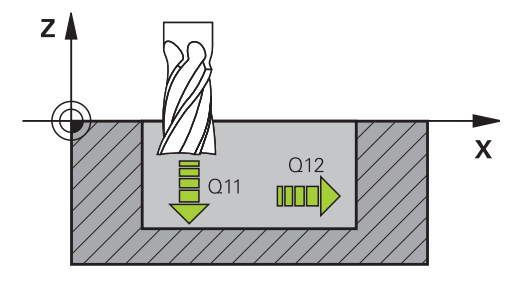

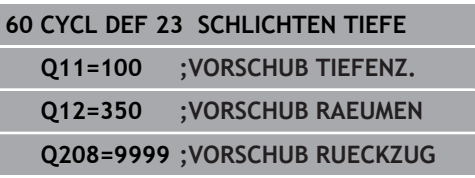

# **9.8 SCHLICHTEN SEITE (Zyklus 24, DIN/ISO: G124, Option #19)**

# **Anwendung**

6

Diese Funktion muss vom Maschinenhersteller freigegeben und angepasst werden.

Mit dem Zyklus **24 SCHLICHTEN SEITE** wird das im Zyklus **20** programmierte Aufmaß Seite geschlichtet. Sie können diesen Zyklus im Gleichlauf oder im Gegenlauf ausführen lassen.

Vor dem Aufruf von Zyklus **24** müssen Sie weitere Zyklen programmieren:

- Zyklus **14 KONTUR** oder **SEL CONTOUR**
- Zyklus **20 KONTUR-DATEN**
- ggf. Zyklus **21 VORBOHREN** П
- Ľ, ggf. Zyklus **22 AUSRAEUMEN**

#### **Zyklusablauf**

- 1 Die Steuerung positioniert das Werkzeug über dem Bauteil auf den Startpunkt der Anfahrposition. Diese Position in der Ebene ergibt sich durch eine tangentiale Kreisbahn, auf der die Steuerung das Werkzeug dann an die Kontur führt
- 2 Anschließend bewegt die Steuerung das Werkzeug auf die erste Zustelltiefe im Vorschub Tiefenzustellung
- 3 Die Steuerung fährt weich an die Kontur an, bis die gesamte Kontur geschlichtet ist. Dabei wird jede Teilkontur separat geschlichtet
- 4 Die Steuerung fährt in einem tangentialen Helixbogen an die Schlichtkontur an bzw. ab. Die Starthöhe der Helix ist 1/25 vom Sicherheitsabstand **Q6** höchstens jedoch die verbleibende letzte Zustelltiefe über der Endtiefe
- 5 Abschließend fährt das Werkzeug in der Werkzeugachse zurück auf die sichere Höhe oder auf die zuletzt vor dem Zyklus programmierte Position. Abhängig von Parameter **ConfigDatum**, **CfgGeoCycle** (Nr. 201000), **posAfterContPocket** (Nr. 201007).

Bedienhinweis:

Die Steuerung berechnet den Startpunkt auch in Abhängigkeit von der Reihenfolge beim Abarbeiten. Wenn Sie den Schlichtzyklus mit der Taste GOTO anwählen und das NC-Programm dann starten, kann der Startpunkt an einer anderen Stelle liegen, als wenn Sie das NC-Programm in der definierten Reihenfolge abarbeiten.

 $\mathbf i$ 

## **HINWEIS**

#### **Achtung Kollisionsgefahr!**

Wenn Sie den Parameter **posAfterContPocket** (Nr. 201007) auf **ToolAxClearanceHeight** eingestellt haben, positioniert die Steuerung das Werkzeug nach Zyklusende nur in Werkzeugachsrichtung auf die sichere Höhe. Die Steuerung positioniert das Werkzeug nicht in der Bearbeitungsebene.

- ▶ Werkzeug nach Zyklus Ende mit allen Koordinaten der Bearbeitungsebene positionieren, z. B. **L X+80 Y+0 R0 FMAX**
- Nachdem Zyklus eine absolute Position programmieren, keine inkrementale Verfahrbewegung
- Diesen Zyklus können Sie ausschließlich im Bearbeitungsmodus **FUNCTION MODE MILL** ausführen.
- Die Summe aus Schlichtaufmaß Seite (Q14) und Schlichtwerkzeug-Radius muss kleiner sein als die Summe aus Schlichtaufmaß Seite (**Q3**, Zyklus **20**) und Räumwerkzeug-Radius.
- $\overline{\phantom{a}}$ Wenn im Zyklus **20** kein Aufmaß definiert wurde, gibt die Steuerung eine Fehlermeldung "Werkzeugradius zu groß" aus.
- Das Aufmaß Seite **Q14** bleibt nach dem Schlichten stehen, es muss also kleiner sein als das Aufmaß im Zyklus **20**.
- Wenn Sie Zyklus **24** abarbeiten ohne zuvor mit Zyklus **22** H ausgeräumt zu haben, gilt oben aufgestellte Berechnung ebenso; der Radius des Räum-Werkzeugs hat dann den Wert  $0$ ".
- Sie können Zyklus 24 auch zum Konturfräsen verwenden. Sie müssen dann:
	- die zu fräsende Kontur als einzelne Insel definieren (ohne Taschenbegrenzung)
	- im Zyklus **20** das Schlichtaufmaß (**Q3**) größer eingeben als die Summe aus Schlichtaufmaß **Q14** + Radius des verwendeten Werkzeugs
- Die Steuerung ermittelt den Startpunkt fürs Schlichten selbständig. Der Startpunkt ist abhängig von den Platzverhältnissen in der Tasche und dem im Zyklus **20** programmierten Aufmaß.
- Ist während der Bearbeitung **M110** aktiv, so wird bei innen korrigierten Kreisbögen der Vorschub dementsprechend reduziert.
- Dieser Zyklus überwacht die definierte Nutzlänge **LU** des Werkzeugs. Wenn der **LU**-Wert kleiner als die **TIEFE Q15** ist, gibt die Steuerung eine Fehlermeldung aus.

## **Zyklusparameter**

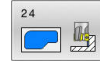

**Q9 Drehsinn? Uhrzeigersinn = -1**: Bearbeitungsrichtung: **+1**: Drehung im Gegen-Uhrzeigersinn **–1**: Drehung im Uhrzeigersinn

- **Q10 Zustell-Tiefe?** (inkremental): Maß, um das das Werkzeug jeweils zugestellt wird. Eingabebereich -99999,9999 bis 99999,9999
- **Q11 Vorschub Tiefenzustellung?**: Verfahrgeschwindigkeit des Werkzeugs beim Eintauchen in mm/min. Eingabebereich 0 bis 99999,9999 alternativ **FAUTO**, **FU**, **FZ**
- **Q12 Vorschub ausräumen?**: Vorschub bei Verfahrbewegungen in der Bearbeitungsebene. Eingabebereich 0 bis 99999,9999 alternativ **FAUTO**, **FU**, **FZ**
- **Q14 Schlichtaufmaß Seite?** (inkremental): Das Aufmaß Seite **Q14** bleibt nach dem Schlichten stehen. (Dieses Aufmaß muss kleiner sein als das Aufmaß im Zyklus **20**).

Eingabebereich -99999,9999 bis 99999,9999

**Q438 Nummer/Name Ausräum-Werkzeug? Q438** bzw. **QS438**: Nummer oder Name des Werkzeugs, mit dem die Steuerung die Konturtasche ausgeräumt hat. Sie haben die Möglichkeit per Softkey das Vorräumwerkzeug direkt aus der Werkzeugtabelle zu übernehmen. Außerdem können Sie mit dem Softkey **Werkzeug-Name** selbst den Werkzeugnamen eingeben. Wenn Sie das Eingabefeld verlassen, fügt die Steuerung das Anführungszeichen oben automatisch ein. Eingabebereich bei Nummerneingabe -1 bis +32767,9

**Q438=-1:** Das zuletzt verwendete Werkzeug wird als Ausräumwerkzeug angenommen (Standardverhalten)

**Q438=0:** Falls nicht vorgeräumt wurde, geben Sie die Nummer eines Werkzeugs mit Radius 0 an. Das ist üblicherweise das Werkzeug mit der Nummer 0.

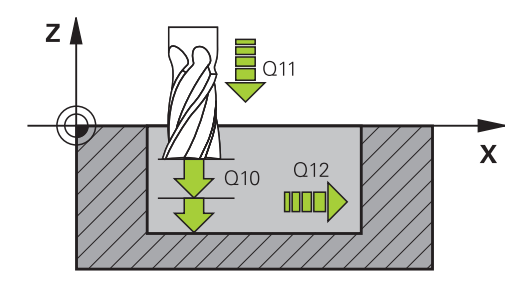

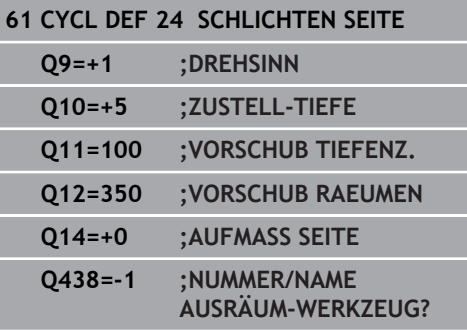

# **9.9 KONTURZUG-DATEN (Zyklus 270, DIN/ISO: G270, Option #19)**

#### **Anwendung**

6

Diese Funktion muss vom Maschinenhersteller freigegeben und angepasst werden.

Mit diesem Zyklus können Sie verschiedene Eigenschaften von Zyklus **25 KONTUR-ZUG** festlegen.

#### **Beim Programmieren beachten!**

- Diesen Zyklus können Sie ausschließlich im Bearbeitungsmodus **FUNCTION MODE MILL** ausführen.
- Zyklus **270** ist DEF-Aktiv, das heißt Zyklus **270** ist ab seiner Definition im NC-Programm aktiv.
- Bei Verwendung von Zyklus 270 im Kontur-Unterprogramm keine Radiuskorrektur definieren.
- Zyklus **270** vor Zyklus **25** definieren.

#### **Zyklusparameter**

 $270$ 

**Q390 Anfahrart/Wegfahrart?**: Definition der Anfahrart/Wegfahrart: **Q390**=1: Kontur tangential auf einem Kreisbogen anfahren **Q390**=2: Kontur tangential auf einer Geraden anfahren **Q390**=3: Kontur senkrecht anfahren

**Q391 Radius-Korr. (0=R0/1=RL/2=RR)?**: Definition der Radiuskorrektur: **Q391**=0: Definierte Kontur ohne Radiuskorrektur bearbeiten **Q391**=1: Definierte Kontur linkskorrigiert bearbeiten **Q391**=2: Definierte Kontur rechtskorrigiert bearbeiten

- **Q392 Anfahrradius/Wegfahrradius?**: Nur wirksam, wenn tangentiales Anfahren auf einem Kreisbogen gewählt wurde (**Q390**=1). Radius des Einfahrkreises/Wegfahrkreises. Eingabebereich 0 bis 99999,9999
- **Q393 Mittelpunktswinkel?**: Nur wirksam, wenn tangentiales Anfahren auf einem Kreisbogen gewählt wurde (**Q390**=1). Öffnungswinkel des Einfahrkreises. Eingabebereich 0 bis 99999,9999
- **Q394 Abstand Hilfspunkt?**: Nur wirksam, wenn tangentiales Anfahren auf einer Geraden oder senkrechtes Anfahren gewählt ist (**Q390**=2 oder **Q390**=3). Abstand des Hilfspunktes, von dem aus die Steuerung die Kontur anfahren soll. Eingabebereich 0 bis 99999,9999

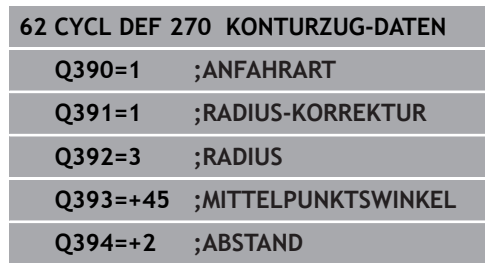

# **9.10 KONTUR-ZUG (Zyklus 25, DIN/ISO: G125, Option #19)**

## **Anwendung**

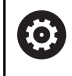

Diese Funktion muss vom Maschinenhersteller freigegeben und angepasst werden.

Mit diesem Zyklus lassen sich zusammen mit Zyklus **14 KONTUR** offene und geschlossene Konturen bearbeiten.

Der Zyklus **25 KONTUR-ZUG** bietet gegenüber der Bearbeitung einer Kontur mit Positioniersätzen erhebliche Vorteile:

- Die Steuerung überwacht die Bearbeitung auf Hinterschneidungen und Konturverletzungen (Kontur mit der Testgrafik prüfen)
- Ist der Werkzeugradius zu groß, so muss die Kontur an Innenecken evtl. nachbearbeitet werden
- Die Bearbeitung lässt sich durchgehend im Gleich- oder Gegenlauf ausführen, die Fräsart bleibt sogar erhalten, wenn Konturen gespiegelt werden
- Bei mehreren Zustellungen kann die Steuerung das Werkzeug hin und her verfahren: Dadurch verringert sich die **Bearbeitungszeit**
- Sie können Aufmaße eingeben, um in mehreren Arbeitsgängen zu schruppen und zu schlichten

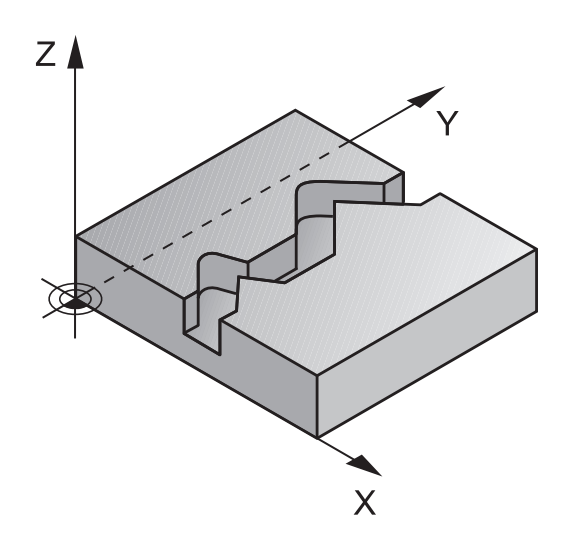

## **HINWEIS**

#### **Achtung Kollisionsgefahr!**

Wenn Sie den Parameter **posAfterContPocket** (Nr. 201007) auf **ToolAxClearanceHeight** eingestellt haben, positioniert die Steuerung das Werkzeug nach Zyklusende nur in Werkzeugachsrichtung auf die sichere Höhe. Die Steuerung positioniert das Werkzeug nicht in der Bearbeitungsebene.

- ▶ Werkzeug nach Zyklus Ende mit allen Koordinaten der Bearbeitungsebene positionieren, z. B. **L X+80 Y+0 R0 FMAX**
- ▶ Nachdem Zyklus eine absolute Position programmieren, keine inkrementale Verfahrbewegung
- Diesen Zyklus können Sie ausschließlich im Bearbeitungsmodus **FUNCTION MODE MILL** ausführen.
- Das Vorzeichen des Zyklusparameters Tiefe legt die Arbeitsrichtung fest. Wenn Sie die Tiefe = 0 programmieren, dann führt die Steuerung den Zyklus nicht aus.
- Die Steuerung berücksichtigt nur das erste Label aus Zyklus **14** п **KONTUR**.
- Wenn Sie lokale Q-Parameter **QL** in einem Konturunterprogramm verwenden, müssen Sie diese auch innerhalb des Konturunterprogramms zuweisen oder berechnen.
- Der Speicher für einen SL-Zyklus ist begrenzt. Sie können in einem SL-Zyklus maximal 16384 Konturelemente programmieren.
- Zyklus **20 KONTUR-DATEN** wird nicht benötigt.
- Ist während der Bearbeitung **M110** aktiv, so wird bei innen korrigierten Kreisbögen der Vorschub dementsprechend reduziert.

## **Zyklusparameter**

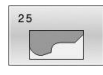

- **Q1 Frästiefe?** (inkremental): Abstand zwischen Werkstückoberfläche und Konturgrund. Eingabebereich -99999,9999 bis 99999,9999
- **Q3 Schlichtaufmaß Seite?** (inkremental): Schlicht-Aufmaß in der Bearbeitungsebene. Eingabebereich -99999,9999 bis 99999,9999
- **Q5 Koord. Werkstück-Oberfläche?** (absolut): Absolute Koordinate der Werkstück-Oberfläche. Eingabebereich -99999,9999 bis 99999,9999
- **Q7 Sichere Höhe?** (absolut): Absolute Höhe, in der keine Kollision mit dem Werkstück erfolgen kann (für Zwischenpositionierung und Rückzug am Zyklusende).

Eingabebereich -99999,9999 bis 99999,9999

- **Q10 Zustell-Tiefe?** (inkremental): Maß, um das das Werkzeug jeweils zugestellt wird. Eingabebereich -99999,9999 bis 99999,9999
- **Q11 Vorschub Tiefenzustellung?**: Vorschub bei Verfahrbewegungen in der Spindelachse. Eingabebereich 0 bis 99999,9999 alternativ **FAUTO**, **FU**, **FZ**
- **Q12 Vorschub ausräumen?**: Vorschub bei Verfahrbewegungen in der Bearbeitungsebene. Eingabebereich 0 bis 99999,9999 alternativ **FAUTO**, **FU**, **FZ**
- **Q15 Fräsart? Gegenlauf = -1**: Gleichlauf-Fräsen: Eingabe =  $+1$ Gegenlauf-Fräsen: Eingabe = –1 Abwechselnd im Gleich- und Gegenlauf fräsen bei mehreren Zustellungen: Eingabe = 0

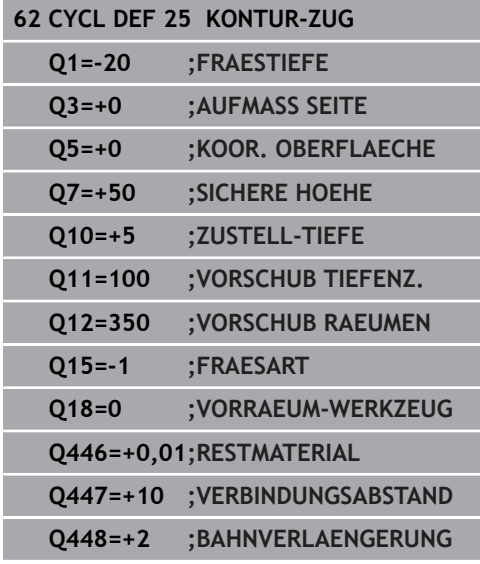

- **Q18 Vorräum-Werkzeug?** bzw. **QS18**: Nummer oder Name des Werkzeugs, mit dem die Steuerung bereits vorgeräumt hat. Sie haben die Möglichkeit, per Softkey das Vorräum-Werkzeug direkt aus der Werkzeugtabelle zu übernehmen. Außerdem können Sie mit dem Softkey **Werkzeug-Name** selbst den Werkzeugnamen eingeben. Die Steuerung fügt das Anführungszeichen oben-Zeichen automatisch ein, wenn Sie das Eingabefeld verlassen. Falls nicht vorgeräumt wurde "0" eingeben; falls Sie hier eine Nummer oder einen Namen eingeben, räumt die Steuerung nur den Teil aus, der mit dem Vorräum-Werkzeug nicht bearbeitet werden konnte. Falls der Nachräumbereich nicht seitlich anzufahren ist, taucht die Steuerung pendelnd ein; dazu müssen Sie in der Werkzeugtabelle TOOL.T, die Schneidenlänge **LCUTS** und den maximalen Eintauchwinkel **ANGLE** des Werkzeugs definieren. Eingabebereich 0 bis 99999 bei Nummerneingabe, maximal 16 Zeichen bei Namenseingabe
- **Q446 Akzeptiertes Restmaterial?** Geben Sie an, bis zu welchem Wert in mm Sie Restmaterial auf Ihrer Kontur akzeptieren. Wenn Sie z. B. 0,01 mm eingeben, führt die Steuerung ab einer Restmaterialdicke von 0,01 mm keine Restmaterialbearbeitung mehr durch. Eingabebereich 0,001 bis 9,999
- **Q447 Maximaler Verbindungsabstand?** Maximaler Abstand zwischen zwei nachzuräumenden Bereichen. Innerhalb dieses Abstands verfährt die Steuerung ohne Abhebebewegung, auf der Bearbeitungstiefe entlang der Kontur. Eingabebereich 0 bis 999,9999
- **Q448 Bahnverlängerung?** Betrag für die Verlängerung der Werkzeugbahn am Anfang und Ende eines Konturbereichs. Die Steuerung verlängert die Werkzeugbahn immer parallel zur Kontur.

Eingabebereich 0 bis 99,999

# **9.11 KONTURNUT WIRBELFR. (Zyklus 275, DIN/ISO: G275, Option #19)**

# **Anwendung**

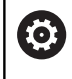

Diese Funktion muss vom Maschinenhersteller freigegeben und angepasst werden.

Mit diesem Zyklus lassen sich - in Verbindung mit Zyklus **14 KONTUR** - offene und geschlossene Nuten oder Konturnuten mit dem Wirbelfräsverfahren vollständig bearbeiten.

Beim Wirbelfräsen können Sie mit großer Schnitttiefe und hoher Schnittgeschwindigkeit fahren, da durch die gleichmäßigen Schnittbedingungen keine verschleißsteigernden Einflüsse auf das Werkzeug ausgeübt werden. Beim Einsatz von Schneidplatten können Sie die komplette Schneidenlänge nutzen und steigern dadurch das erzielbare Spanvolumen pro Zahn. Zudem schont das Wirbelfräsen die Maschinenmechanik.

In Abhängigkeit von der Wahl der Zyklusparameter stehen folgende Bearbeitungsalternativen zur Verfügung:

- Komplettbearbeitung: Schruppen, Schlichten Seite
- Nur Schruppen
- Nur Schlichten Seite

#### **Schema: Abarbeiten mit SL-Zyklen**

**0 BEGIN PGM CYC275 MM**

**12 CYCL DEF 14.0 KONTUR**

**13 CYCL DEF 14.1 KONTURLABEL 10**

**14 CYCL DEF 275 KONTURNUT WIRBELFR. ...**

**15 CYCL CALL M3**

**...**

**...**

**...**

**50 L Z+250 R0 FMAX M2**

**51 LBL 10**

**55 LBL 0**

**...**

**99 END PGM CYC275 MM**

#### **Zyklusablauf**

#### **Schruppen bei geschlossener Nut**

Die Konturbeschreibung einer geschlossenen Nut muss immer mit einem Geradensatz (**L**-Satz) beginnen.

- 1 Das Werkzeug fährt mit Positionierlogik auf den Startpunkt der Konturbeschreibung und pendelt mit dem in der Werkzeugtabelle definierten Eintauchwinkel auf die erste Zustelltiefe. Die Eintauchstrategie legen Sie mit dem Parameter **Q366** fest
- 2 Die Steuerung räumt die Nut in kreisförmigen Bewegungen bis zum Konturendpunkt aus. Während der kreisförmigen Bewegung versetzt die Steuerung das Werkzeug in Bearbeitungsrichtung um eine von Ihnen definierbare Zustellung (**Q436**). Gleich- oder Gegenlauf der kreisförmigen Bewegung legen Sie über den Parameter **Q351** fest
- 3 Am Konturendpunkt fährt die Steuerung das Werkzeug auf sichere Höhe und positioniert zurück auf den Startpunkt der Konturbeschreibung
- 4 Dieser Vorgang wiederholt sich, bis die programmierte Nuttiefe erreicht ist

#### **Schlichten bei geschlossener Nut**

5 Wenn ein Schlichtaufmaß definiert ist, schlichtet die Steuerung die Nutwände, falls eingegeben in mehreren Zustellungen. Die Nutwand fährt die Steuerung dabei tangential ausgehend vom definierten Startpunkt an. Dabei berücksichtigt die Steuerung Gleich- /Gegenlauf

#### **Schruppen bei offener Nut**

Die Konturbeschreibung einer offenen Nut muss immer mit einem Approach-Satz (**APPR**) beginnen.

- 1 Das Werkzeug fährt mit Positionierlogik auf den Startpunkt der Bearbeitung, der sich aus den im **APPR**-Satz definierten Parametern ergibt und positioniert dort senkrecht auf die erste **Zustelltiefe**
- 2 Die Steuerung räumt die Nut in kreisförmigen Bewegungen bis zum Konturendpunkt aus. Während der kreisförmigen Bewegung versetzt die Steuerung das Werkzeug in Bearbeitungsrichtung um eine von Ihnen definierbare Zustellung (**Q436**). Gleich- oder Gegenlauf der kreisförmigen Bewegung legen Sie über den Parameter **Q351** fest
- 3 Am Konturendpunkt fährt die Steuerung das Werkzeug auf sichere Höhe und positioniert zurück auf den Startpunkt der Konturbeschreibung
- 4 Dieser Vorgang wiederholt sich, bis die programmierte Nuttiefe erreicht ist

#### **Schlichten bei offener Nut**

5 Wenn ein Schlichtaufmaß definiert ist, schlichtet die Steuerung die Nutwände, falls eingegeben in mehreren Zustellungen. Die Nutwand fährt die Steuerung dabei ausgehend vom sich ergebenden Startpunkt des **APPR**-Satzes an. Dabei berücksichtigt die Steuerung Gleich- oder Gegenlauf

## **HINWEIS**

#### **Achtung Kollisionsgefahr!**

Wenn Sie den Parameter **posAfterContPocket** (Nr. 201007) auf **ToolAxClearanceHeight** eingestellt haben, positioniert die Steuerung das Werkzeug nach Zyklusende nur in Werkzeugachsrichtung auf die sichere Höhe. Die Steuerung positioniert das Werkzeug nicht in der Bearbeitungsebene.

- Werkzeug nach Zyklus Ende mit allen Koordinaten der  $\mathbf{p}$ Bearbeitungsebene positionieren, z. B. **L X+80 Y+0 R0 FMAX**
- Nachdem Zyklus eine absolute Position programmieren, keine  $\blacktriangleright$ inkrementale Verfahrbewegung
- Diesen Zyklus können Sie ausschließlich im Bearbeitungsmodus **FUNCTION MODE MILL** ausführen.
- Das Vorzeichen des Zyklusparameters Tiefe legt die Arbeitsrichtung fest. Wenn Sie die Tiefe = 0 programmieren, dann führt die Steuerung den Zyklus nicht aus.
- Bei Verwendung von Zyklus **275 KONTURNUT WIRBELFR.**  $\mathcal{L}_{\mathcal{A}}$ dürfen Sie im Zyklus **14 KONTUR** nur ein Kontur-Unterprogramm definieren.
- Im Konturunterprogramm definieren Sie die Mittellinie der Nut mit allen zur Verfügung stehenden Bahnfunktionen.
- Der Speicher für einen SL-Zyklus ist begrenzt. Sie können m. in einem SL-Zyklus maximal 16384 Konturelemente programmieren.
- Die Steuerung benötigt den Zyklus **20 KONTUR-DATEN** nicht in Verbindung mit Zyklus **275**.
- Ī. Der Startpunkt darf bei einer geschlossenen Nut nicht in einer Ecke der Kontur liegen.

#### **Zyklusparameter**

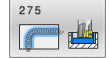

- **Q215 Bearbeitungs-Umfang (0/1/2)?**: Bearbeitungsumfang festlegen: **0**: Schruppen und Schlichten **1**: Nur Schruppen **2**: Nur Schlichten
	- Schlichten Seite und Schlichten Tiefe werden nur ausgeführt, wenn das jeweilige Schlichtaufmaß (**Q368**, **Q369**) definiert ist
- **Q219 Breite der Nut?** (Wert parallel zur Nebenachse der Bearbeitungsebene): Breite der Nut eingeben; wenn Nutbreite gleich Werkzeugdurchmesser eingegeben, dann schruppt die Steuerung nur (Langloch fräsen). Maximale Nutbreite beim Schruppen: Doppelter Werkzeugdurchmesser. Eingabebereich 0 bis 99999,9999
- **Q368 Schlichtaufmaß Seite?** (inkremental): Schlichtaufmaß in der Bearbeitungsebene. Eingabebereich 0 bis 99999,9999
- **Q436 Zustellung pro Umlauf?** (absolut): Wert, um den die Steuerung das Werkzeug pro Umlauf in Bearbeitungsrichtung versetzt. Eingabebereich: 0 bis 99999,9999
- **Q207 Vorschub fräsen?**: Verfahrgeschwindigkeit des Werkzeugs beim Fräsen in mm/min. Eingabebereich 0 bis 99999,999 alternativ **FAUTO**, **FU**, **FZ**
- **Q351 Fräsart? Gleichl.=+1 Gegenl.=-1**: Art der Fräsbearbeitung. Die Spindeldrehrichtung wird berücksichtigt:
	- **+1** = Gleichlauffräsen
	- **–1** = Gegenlauffräsen
	- **PREDEF**: Die Steuerung übernimmt den Wert eines **GLOBAL DEF**-Satz (Wenn Sie 0 eingeben, erfolgt die Bearbeitung im Gleichlauf)
- **Q201 Tiefe?** (inkremental): Abstand Werkstück-Oberfläche – Nutgrund. Eingabebereich -99999,9999 bis 99999,9999

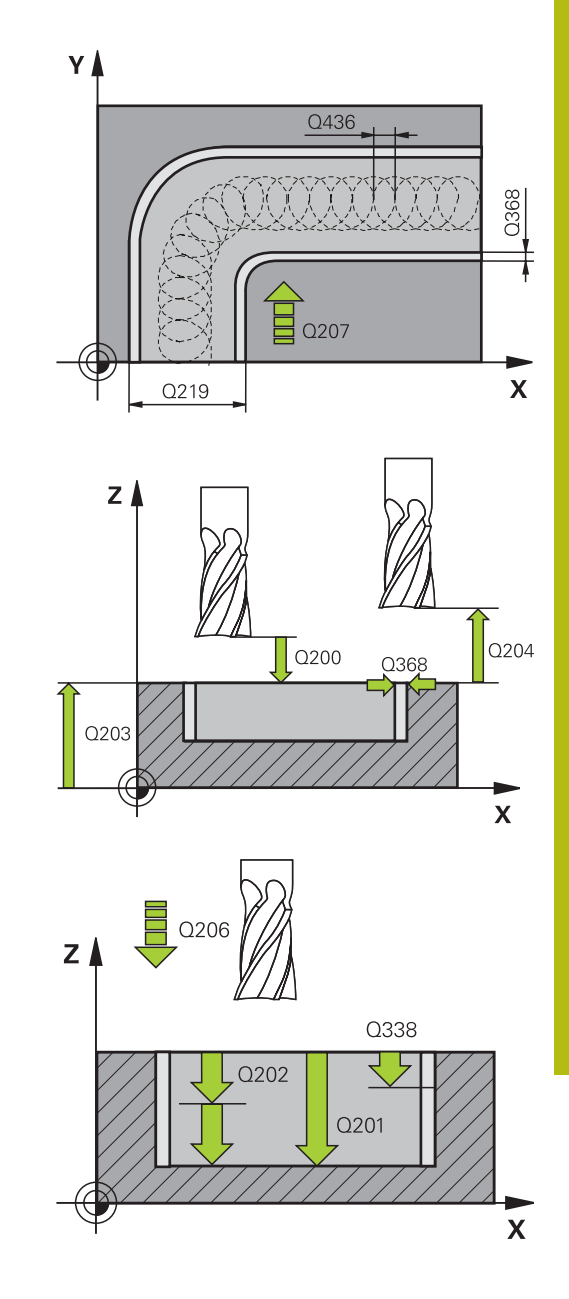

- **Q202 Zustell-Tiefe?** (inkremental): Maß, um welches das Werkzeug jeweils zugestellt wird; Wert größer 0 eingeben. Eingabebereich 0 bis 99999,9999
- **Q206 Vorschub Tiefenzustellung?**: Verfahrgeschwindigkeit des Werkzeugs beim Fahren auf Tiefe in mm/min. Eingabebereich 0 bis 99999,999 alternativ **FAUTO**, **FU**, **FZ**
- **Q338 Zustellung Schlichten?** (inkremental): Maß, um welches das Werkzeug in der Spindelachse beim Schlichten zugestellt wird. **Q338**=0: Schlichten in einer Zustellung. Eingabebereich 0 bis 99999,9999
- **Q385 Vorschub Schlichten?**: Verfahrgeschwindigkeit des Werkzeugs beim Seiten- und Tiefenschlichten in mm/min. Eingabebereich 0 bis 99999,999 alternativ **FAUTO**, **FU**, **FZ**
- **Q200 Sicherheits-Abstand?** (inkremental): Abstand zwischen Werkzeugspitze und Werkstück-Oberfläche. Eingabebereich 0 bis 99999,9999 alternativ **PREDEF**
- **Q203 Koord. Werkstück-Oberfläche?** (absolut): Koordinate der Werkstückoberfläche in Bezug auf den aktiven Bezugspunkt. Eingabebereich -99999,9999 bis 99999,9999
- **Q204 2. Sicherheits-Abstand?** (inkremental): Koordinate Spindelachse, in der keine Kollision zwischen Werkzeug und Werkstück (Spannmittel) erfolgen kann.

Eingabebereich 0 bis 99999,9999

**Q366 Eintauchstrategie (0/1/2)?**: Art der Eintauchstrategie:

**0** = senkrecht eintauchen. Unabhängig vom in der Werkzeugtabelle definierten Eintauchwinkel ANGLE taucht die Steuerung senkrecht ein

**1** = Ohne Funktion

**2** = pendelnd eintauchen. In der Werkzeugtabelle muss für das aktive Werkzeug der Eintauchwinkel ANGLE ungleich 0 definiert sein. Ansonsten gibt die Steuerung eine Fehlermeldung aus Alternativ **PREDEF**

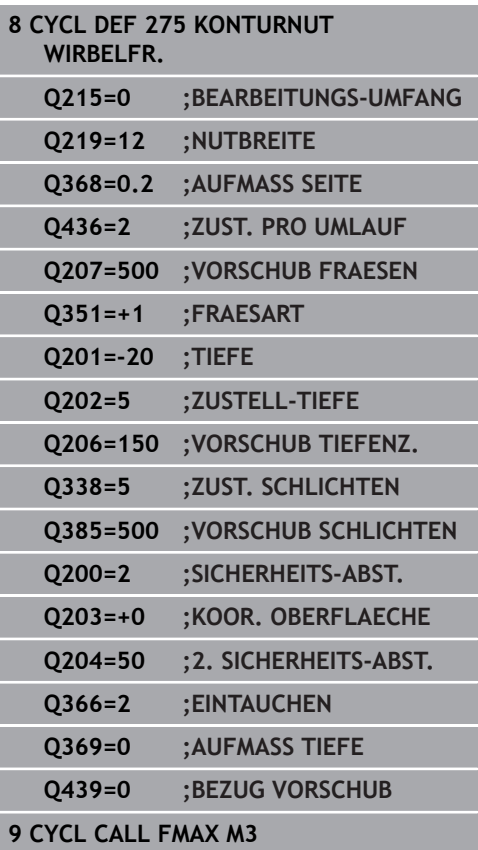

**Q369 Schlichtaufmaß Tiefe?** (inkremental): Schlichtaufmaß für die Tiefe. Eingabebereich 0 bis 99999,9999

**Q439 Bezug Vorschub (0-3)?**: Festlegen, worauf sich der programmierte Vorschub bezieht: **0**: Vorschub bezieht sich auf die Mittelpunktsbahn des Werkzeugs **1**: Vorschub bezieht sich nur beim Schlichten Seite auf die Werkzeugschneide, ansonsten auf die

Mittelpunktsbahn **2**: Vorschub bezieht sich beim Schlichten Seite **und** Schlichten Tiefe auf die Werkzeugschneide,

ansonsten auf die Mittelpunktsbahn **3**: Vorschub bezieht sich immer auf die

Werkzeugschneide

# **9.12 KONTUR-ZUG 3D (Zyklus 276, DIN/ISO: G276, Option #19)**

# **Anwendung**

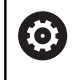

Diese Funktion muss vom Maschinenhersteller freigegeben und angepasst werden.

Mit diesem Zyklus lassen sich zusammen mit Zyklus **14 KONTUR** und Zyklus **270 KONTURZUG-DATEN** offene und geschlossene Konturen bearbeiten. Sie können auch mit einer automatischen Restmaterialerkennung arbeiten. Dadurch können Sie z. B. Innenecken nachträglich mit einem kleineren Werkzeug fertig bearbeiten.

Zyklus **276 KONTUR-ZUG 3D** verarbeitet im Vergleich zu Zyklus **25 KONTUR-ZUG** auch Koordinaten der Werkzeugachse, die im Konturunterprogramm definiert sind. Dadurch kann dieser Zyklus 3 dimensionale Konturen bearbeiten.

Es ist zu Empfehlen, Zyklus **270 KONTURZUG-DATEN** vor Zyklus **276 KONTUR-ZUG 3D** zu programmieren.

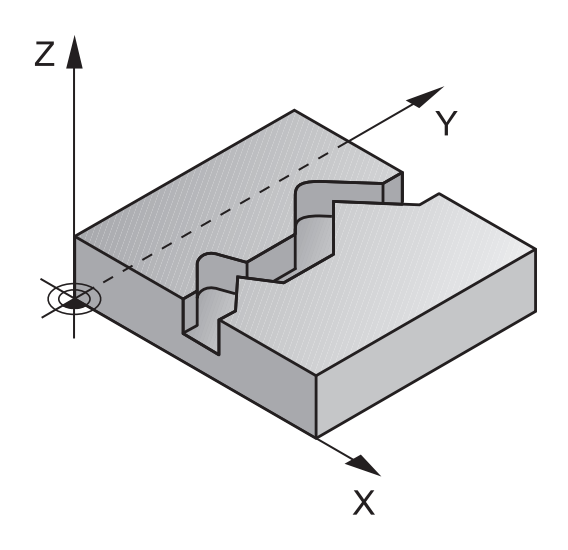

#### **Zyklusablauf**

Bearbeiten einer Kontur ohne Zustellung: Frästiefe **Q1**=0

- 1 Das Werkzeug fährt auf den Startpunkt der Bearbeitung. Dieser Startpunkt ergibt sich durch den ersten Konturpunkt, der gewählten Fräsart und den Parametern aus dem zuvor definierten Zyklus **270 KONTURZUG-DATEN** wie z. B. der Anfahrart. Hier bewegt die Steuerung das Werkzeug auf die erste Zustelltiefe
- 2 Die Steuerung fährt entsprechend dem zuvor definierten Zyklus **270 KONTURZUG-DATEN** an die Kontur an und führt anschließend die Bearbeitung bis zum Ende der Kontur durch
- 3 Am Ende der Kontur erfolgt die Abfahrbewegung wie in Zyklus **270 KONTURZUG-DATEN** definiert
- 4 Abschließend positioniert die Steuerung das Werkzeug auf die sichere Höhe

Bearbeiten einer Kontur mit Zustellung: Frästiefe **Q1** ungleich 0 und Zustelltiefe **Q10** definiert

- 1 Das Werkzeug fährt auf den Startpunkt der Bearbeitung. Dieser Startpunkt ergibt sich durch den ersten Konturpunkt, der gewählten Fräsart und den Parametern aus dem zuvor definierten Zyklus **270 KONTURZUG-DATEN** wie z. B. der Anfahrart. Hier bewegt die Steuerung das Werkzeug auf die erste Zustelltiefe
- 2 Die Steuerung fährt entsprechend dem zuvor definierten Zyklus **270 KONTURZUG-DATEN** an die Kontur an und führt anschließend die Bearbeitung bis zum Ende der Kontur durch
- 3 Wenn eine Bearbeitung im Gleich- und Gegenlauf gewählt ist (**Q15**=0), führt die Steuerung eine pendelnde Bewegung durch. Sie führt die Zustellbewegung am Ende und am Konturstartpunkt aus. Wenn **Q15** ungleich 0, fährt die Steuerung das Werkzeug auf sicherer Höhe zurück zum Startpunkt der Bearbeitung und dort auf die nächste Zustelltiefe
- 4 Die Abfahrbewegung erfolgt wie in Zyklus **270 KONTURZUG-DATEN** definiert
- 5 Dieser Vorgang wiederholt sich, bis die programmierte Tiefe erreicht ist
- 6 Abschließend positioniert die Steuerung das Werkzeug auf die sichere Höhe

# **HINWEIS**

## **Achtung Kollisionsgefahr!**

Wenn Sie den Parameter **posAfterContPocket** (Nr. 201007) auf **ToolAxClearanceHeight** eingestellt haben, positioniert die Steuerung das Werkzeug nach Zyklusende nur in Werkzeugachsrichtung auf die sichere Höhe. Die Steuerung positioniert das Werkzeug nicht in der Bearbeitungsebene.

- Werkzeug nach Zyklus Ende mit allen Koordinaten der Bearbeitungsebene positionieren, z. B. **L X+80 Y+0 R0 FMAX**
- Nachdem Zyklus eine absolute Position programmieren, keine inkrementale Verfahrbewegung

# **HINWEIS**

#### **Achtung Kollisionsgefahr!**

Wenn Sie das Werkzeug vor Zyklusaufruf hinter einem Hindernis positionieren, kann es zu einer Kollision kommen.

- ▶ Das Werkzeug vor Zyklusaufruf so positionieren, dass die Steuerung den Konturstartpunkt ohne Kollision anfahren kann
- Wenn die Position des Werkzeugs beim Zyklusaufruf unterhalb der sicheren Höhe liegt, gibt die Steuerung eine Fehlermeldung aus
- Diesen Zyklus können Sie ausschließlich im Bearbeitungsmodus  $\blacksquare$ **FUNCTION MODE MILL** ausführen.
- × Der erste NC-Satz im Konturunterprogramm muss Werte in allen drei Achsen X, Y und Z enthalten.
- Wenn Sie zum An- und Wegfahren **APPR** und **DEP**-Sätze  $\blacksquare$ verwenden, dann prüft die Steuerung, ob diese An- und Abfahrbewegungen die Kontur verletzen.
- Das Vorzeichen des Parameters Tiefe legt die Arbeitsrichtung fest. Wenn Sie Tiefe = 0 programmieren, dann verwendet die Steuerung die, im Konturunterprogramm angegebenen Koordinaten der Werkzeugachse.
- Wenn Sie Zyklus 25 KONTUR-ZUG verwenden, dürfen Sie im Zyklus **14 KONTUR** nur ein Unterprogramm definieren.
- In Verbindung mit Zyklus 276 empfiehlt sich Zyklus 270 **KONTURZUG-DATEN** zu verwenden. Zyklus **20 KONTUR-DATEN** wird dagegen nicht benötigt.
- Wenn Sie lokale Q-Parameter **QL** in einem Konturunterprogramm verwenden, müssen Sie diese auch innerhalb des Konturunterprogramms zuweisen oder berechnen.
- Der Speicher für einen SL-Zyklus ist begrenzt. Sie können in einem SL-Zyklus maximal 16384 Konturelemente programmieren.
- $\blacksquare$ Ist während der Bearbeitung **M110** aktiv, so wird bei innen korrigierten Kreisbögen der Vorschub dementsprechend reduziert.

#### **Zyklusparameter**

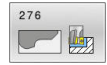

- **Q1 Frästiefe?** (inkremental): Abstand zwischen Werkstückoberfläche und Konturgrund. Eingabebereich -99999,9999 bis 99999,9999
- **Q3 Schlichtaufmaß Seite?** (inkremental): Schlicht-Aufmaß in der Bearbeitungsebene. Eingabebereich -99999,9999 bis 99999,9999
- **Q7 Sichere Höhe?** (absolut): Absolute Höhe, in der keine Kollision mit dem Werkstück erfolgen kann (für Zwischenpositionierung und Rückzug am Zyklusende).

Eingabebereich -99999,9999 bis 99999,9999

- **Q10 Zustell-Tiefe?** (inkremental): Maß, um das das Werkzeug jeweils zugestellt wird. Eingabebereich -99999,9999 bis 99999,9999
- **Q11 Vorschub Tiefenzustellung?**: Vorschub bei Verfahrbewegungen in der Spindelachse. Eingabebereich 0 bis 99999,9999 alternativ **FAUTO**, **FU**, **FZ**
- **Q12 Vorschub ausräumen?**: Vorschub bei Verfahrbewegungen in der Bearbeitungsebene. Eingabebereich 0 bis 99999,9999 alternativ **FAUTO**, **FU**, **FZ**
- **Q15 Fräsart? Gegenlauf = -1**: Gleichlauf-Fräsen: Eingabe = +1 Gegenlauf-Fräsen: Eingabe = –1 Abwechselnd im Gleich- und Gegenlauf fräsen bei mehreren Zustellungen: Eingabe = 0
- **Q18 Vorräum-Werkzeug?** bzw. **QS18**: Nummer oder Name des Werkzeugs, mit dem die Steuerung bereits vorgeräumt hat. Sie haben die Möglichkeit, per Softkey das Vorräum-Werkzeug direkt aus der Werkzeugtabelle zu übernehmen. Außerdem können Sie mit dem Softkey **Werkzeug-Name** selbst den Werkzeugnamen eingeben. Die Steuerung fügt das Anführungszeichen oben-Zeichen automatisch ein, wenn Sie das Eingabefeld verlassen. Falls nicht vorgeräumt wurde "0" eingeben; falls Sie hier eine Nummer oder einen Namen eingeben, räumt die Steuerung nur den Teil aus, der mit dem Vorräum-Werkzeug nicht bearbeitet werden konnte. Falls der Nachräumbereich nicht seitlich anzufahren ist, taucht die Steuerung pendelnd ein; dazu müssen Sie in der Werkzeugtabelle TOOL.T, die Schneidenlänge **LCUTS** und den maximalen Eintauchwinkel **ANGLE** des Werkzeugs definieren. Eingabebereich 0 bis 99999 bei Nummerneingabe, maximal 16 Zeichen bei Namenseingabe

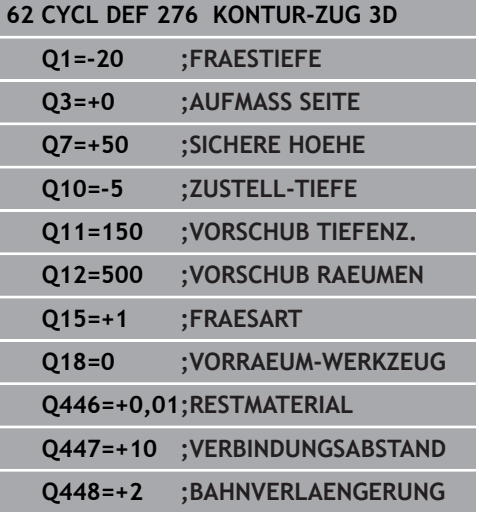

- **Q446 Akzeptiertes Restmaterial?** Geben Sie an, bis zu welchem Wert in mm Sie Restmaterial auf Ihrer Kontur akzeptieren. Wenn Sie z. B. 0,01 mm eingeben, führt die Steuerung ab einer Restmaterialdicke von 0,01 mm keine Restmaterialbearbeitung mehr durch. Eingabebereich 0,001 bis 9,999
- **Q447 Maximaler Verbindungsabstand?** Maximaler Abstand zwischen zwei nachzuräumenden Bereichen. Innerhalb dieses Abstands verfährt die Steuerung ohne Abhebebewegung, auf der Bearbeitungstiefe entlang der Kontur. Eingabebereich 0 bis 999,9999
- **Q448 Bahnverlängerung?** Betrag für die Verlängerung der Werkzeugbahn am Anfang und Ende eines Konturbereichs. Die Steuerung verlängert die Werkzeugbahn immer parallel zur Kontur. Eingabebereich 0 bis 99,999

# **9.13 Programmierbeispiele**

**Beispiel: Tasche räumen und nachräumen**

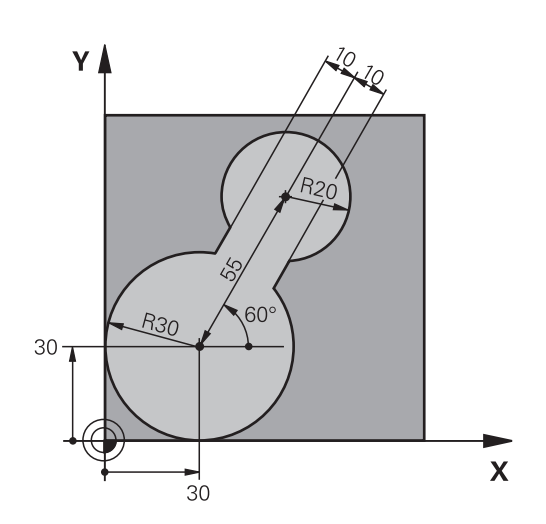

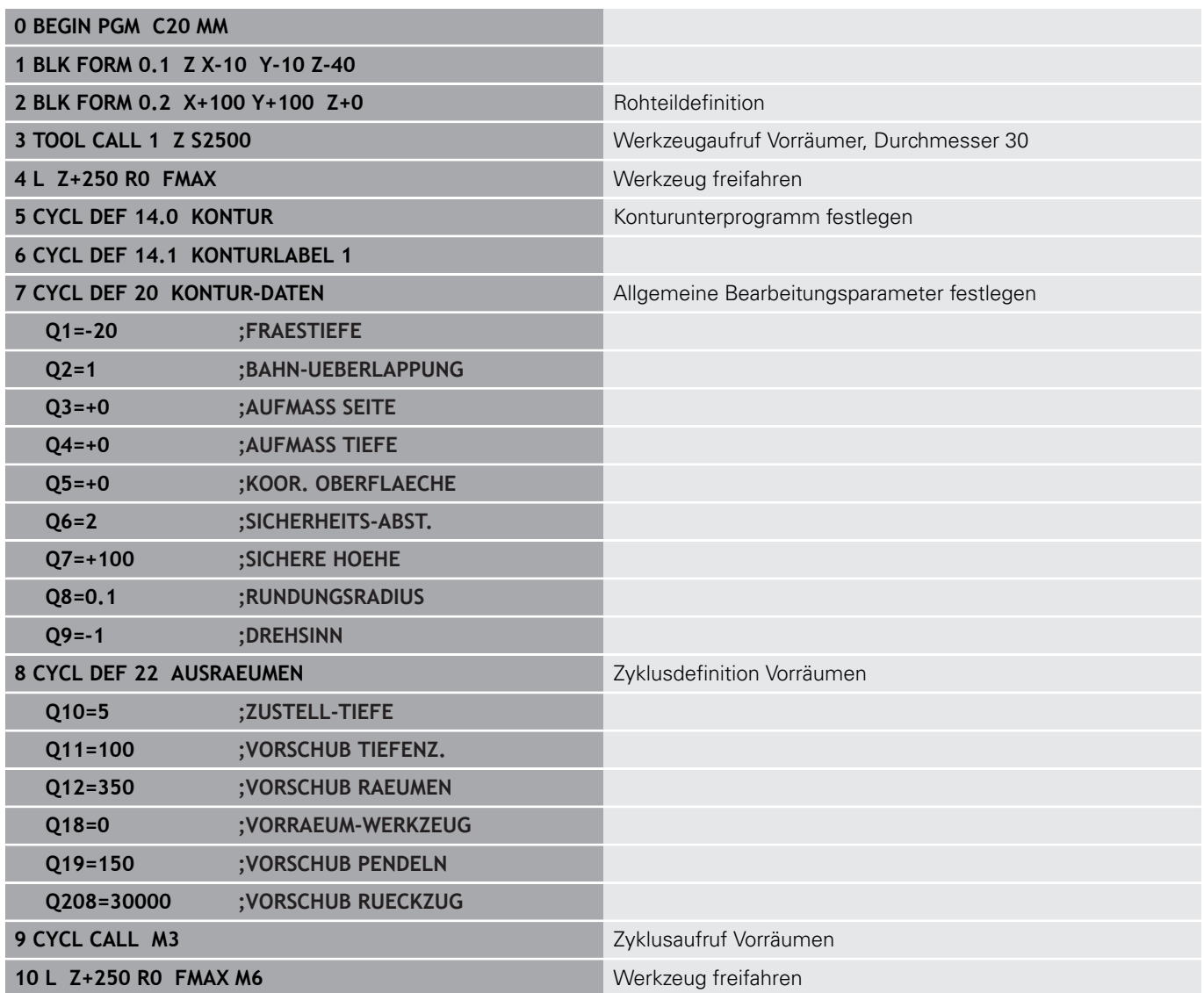

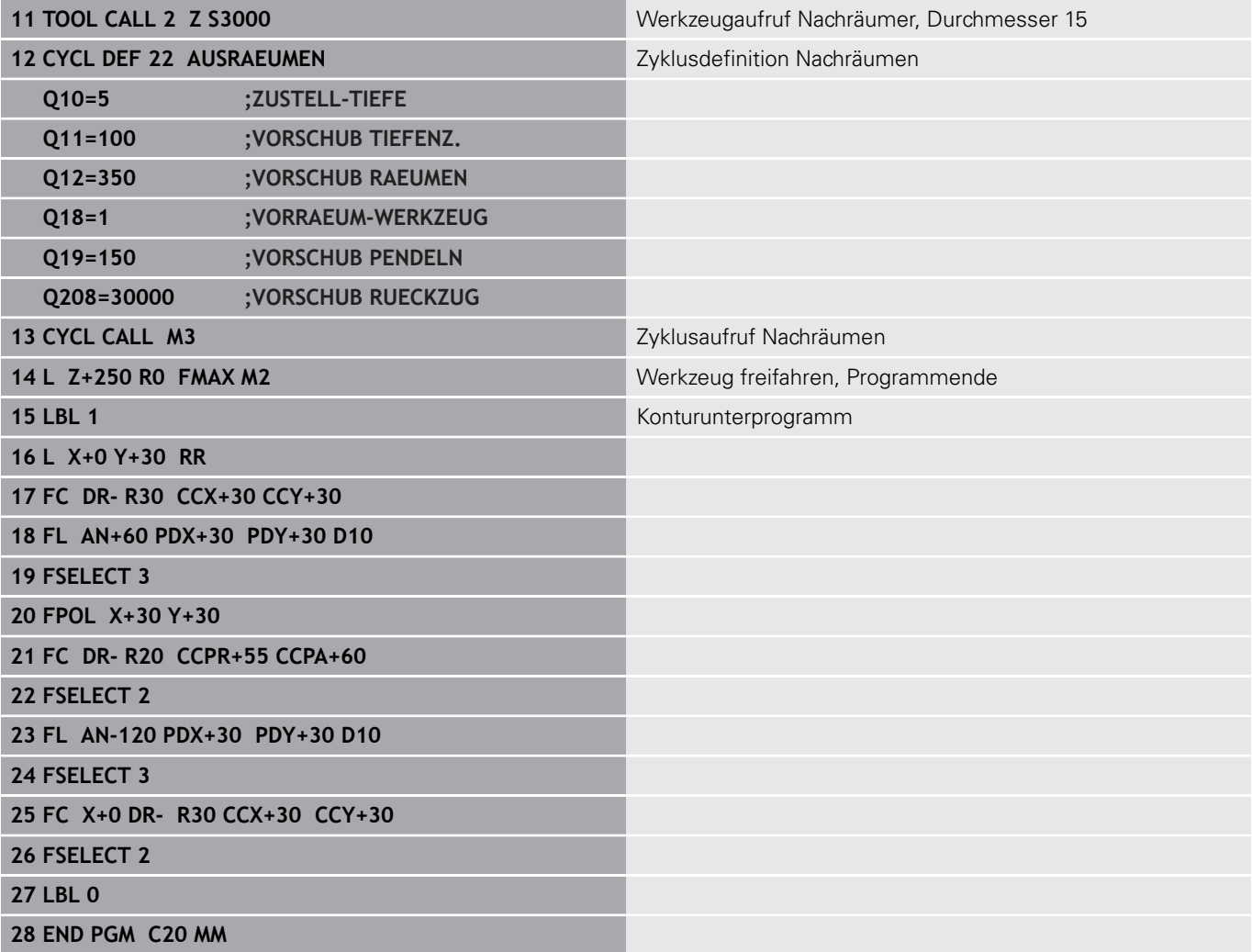
# **Beispiel: Überlagerte Konturen vorbohren, schruppen, schlichten**

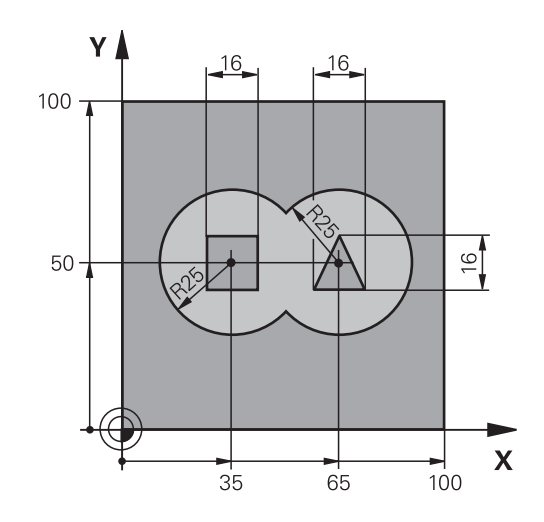

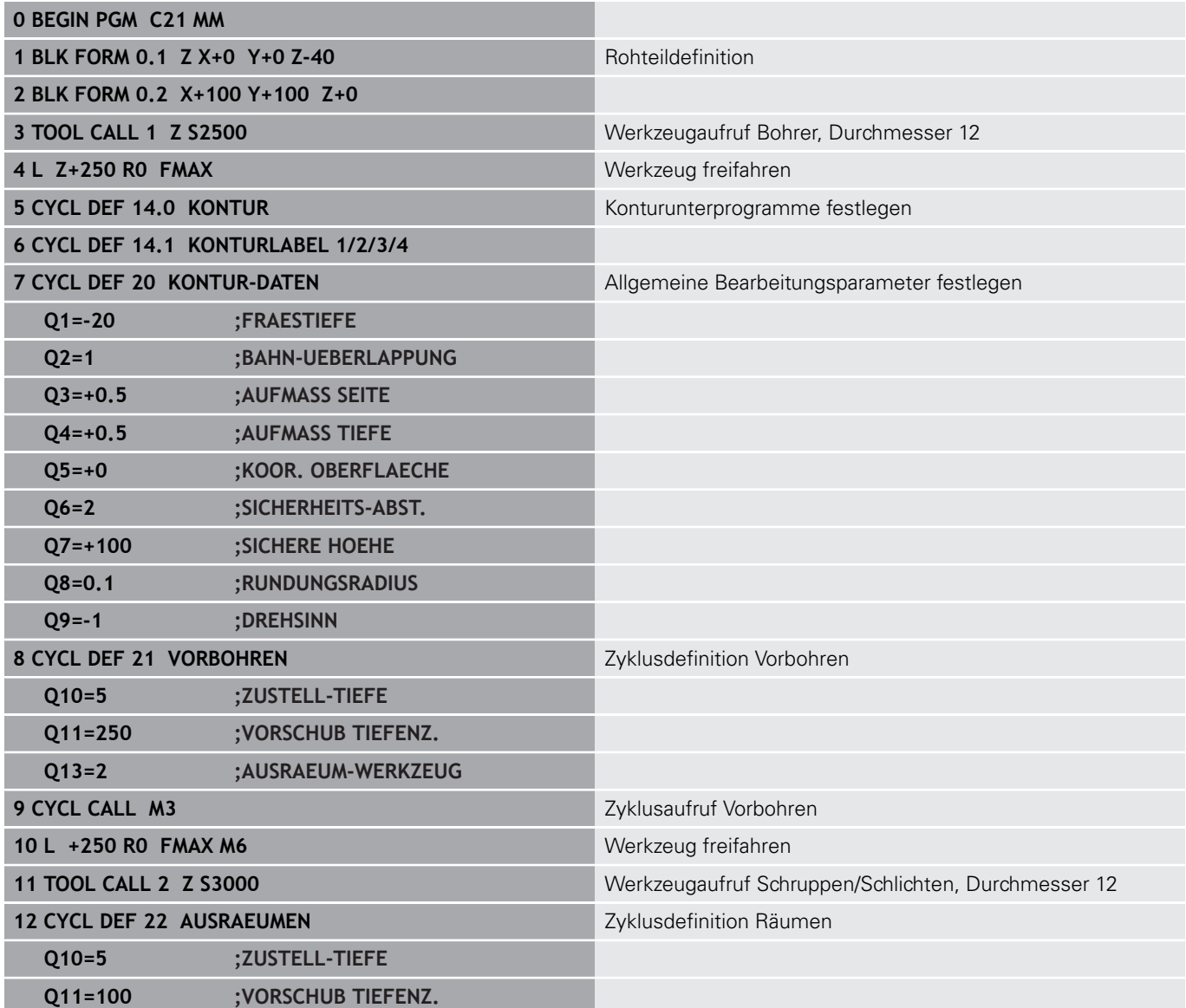

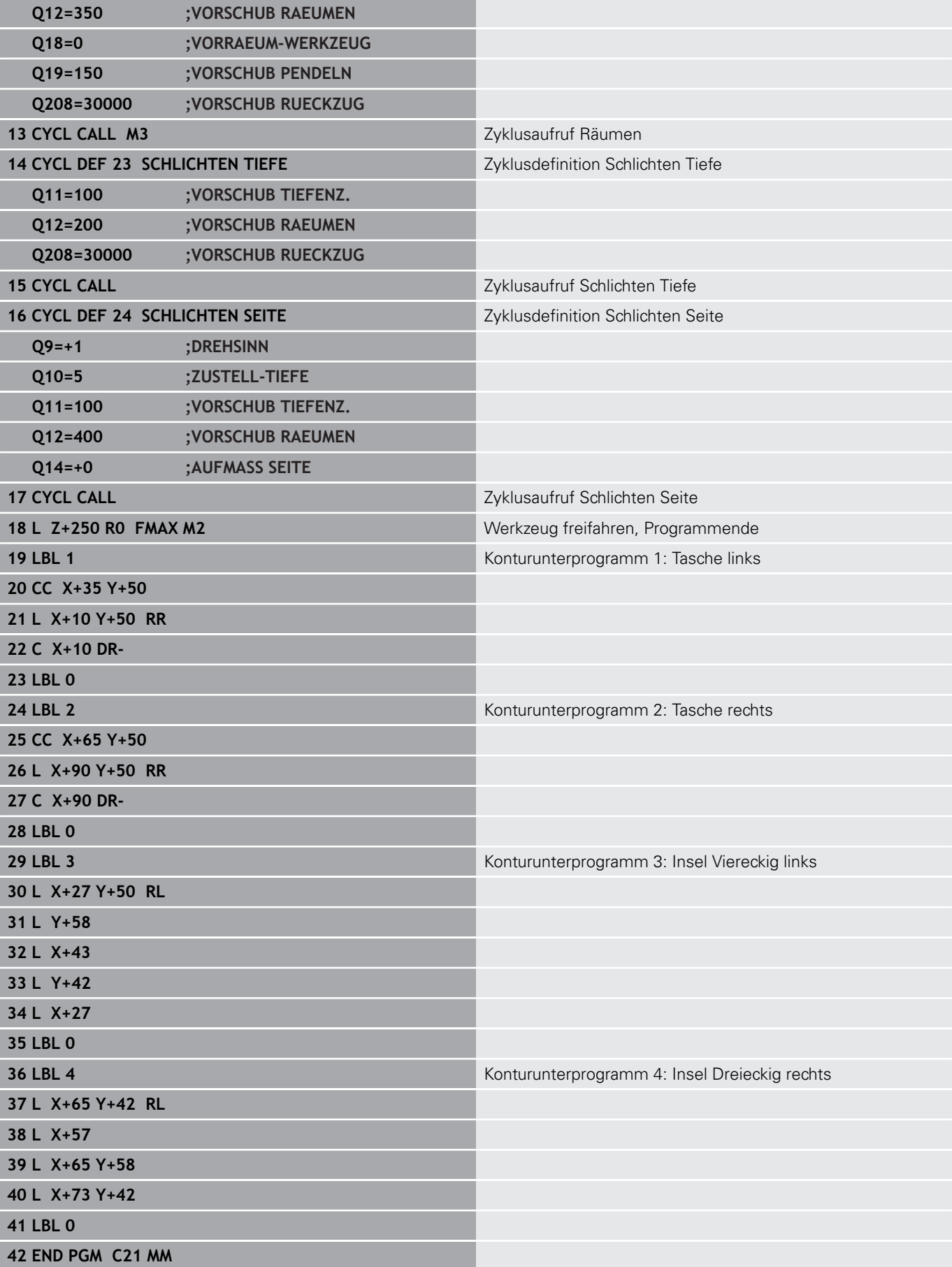

# **Beispiel: Kontur-Zug**

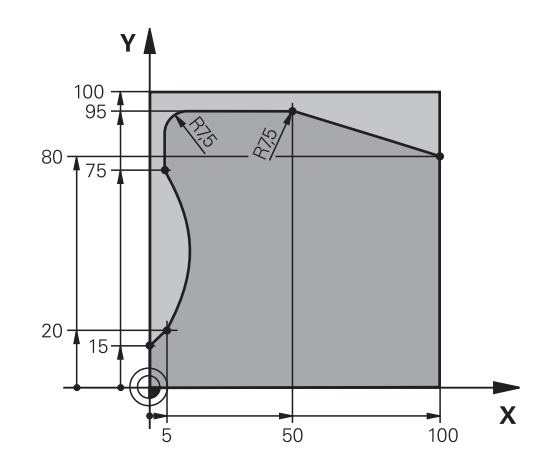

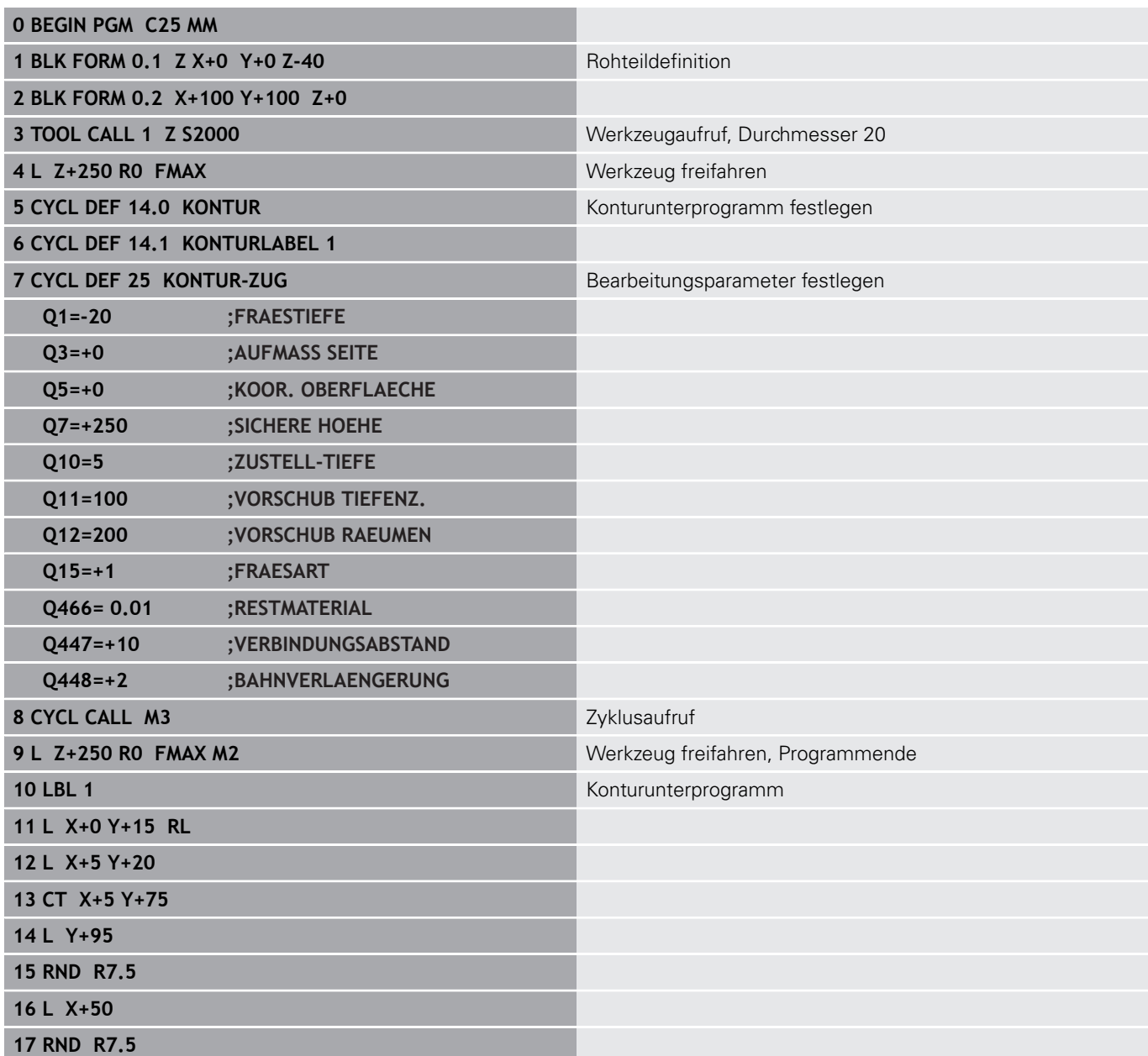

**18 L X+100 Y+80**

**19 LBL 0**

**20 END PGM C25 MM**

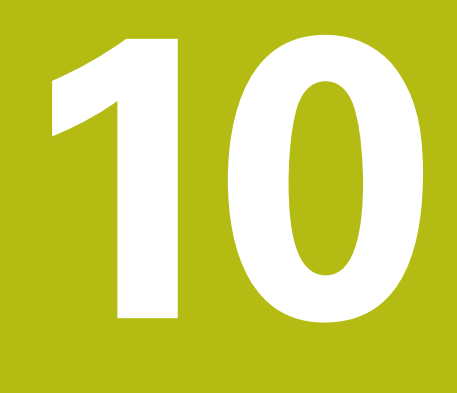

**Zyklen: Optimiertes Konturfräsen**

# **10.1 OCM-Zyklen (Option #167)**

# **Grundlagen OCM**

## **Allgemeines**

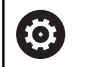

i.

Beachten Sie Ihr Maschinenhandbuch! Diese Funktion schaltet Ihr Maschinenhersteller frei.

Mit den OCM-Zyklen (**Optimized Contour Milling**) können Sie komplexe Konturen aus Teilkonturen zusammensetzen. Sie sind leistungsfähiger als die Zyklen **22** bis **24**. Die OCM-Zyklen bieten folgende zusätzliche Funktionen:

- Beim Schruppen hält die Steuerung den eingegebenen Eingriffswinkel genau ein
- $\blacksquare$ Neben Taschen können Sie auch Inseln und offene Taschen bearbeiten

Programmier- und Bedienhinweise:

- Sie können in einem OCM-Zyklus max. 16 384 Konturelemente programmieren.
- Die OCM-Zyklen führen intern umfangreiche und komplexe Berechnungen und daraus resultierende Bearbeitungen durch. Aus Sicherheitsgründen in jedem Fall vor dem Abarbeiten einen grafischen Programmtest durchführen! Dadurch können Sie auf einfache Weise feststellen, ob die von der Steuerung ermittelte Bearbeitung richtig abläuft.

## **Eingriffswinkel**

Beim Schruppen hält die Steuerung den Eingriffswinkel genau ein. Den Eingriffswinkel definieren Sie indirekt über die Bahnüberlappung. Die Bahnüberlappung kann maximal einen Wert von 1,99 haben, das entspricht einem Winkel von fast 180°.

#### **Kontur**

Die Kontur definieren Sie mit **CONTOUR DEF / SEL CONTOUR** oder mit den OCM-Figurzyklen **127x**.

Geschlossene Taschen können Sie auch über Zyklus **14** definieren.

Die Maßangaben für die Bearbeitung, wie Frästiefe, Aufmaße und Sichere Höhe geben Sie zentral im Zyklus **271 OCM KONTURDATEN** oder in den Figurzyklen **127x** ein.

### **CONTOUR DEF / SEL CONTOUR:**

Im **CONTOUR DEF / SEL CONTOUR** kann die erste Kontur eine Tasche oder eine Begrenzung sein. Die danach folgenden Konturen programmieren Sie als Inseln oder Taschen. Offene Taschen müssen Sie über eine Begrenzung und einer Insel programmieren. Gehen Sie bei wie folgt vor:

- Programmieren Sie **CONTOUR DEF**
- Definieren Sie die erste Kontur als Tasche und die zweite als Insel
- Definieren Sie den Zyklus **271 OCM KONTURDATEN**
- **Programmieren Sie im Zyklusparameter Q569 den Wert 1**
- Die Steuerung interpretiert die erste Kontur nicht als Tasche, sondern offene Begrenzung. Somit entsteht aus der offenen Begrenzung und durch die danach programmierte Insel eine offene Tasche.
- Definieren Sie den Zyklus **272 OCM SCHRUPPEN**

Programmierhinweise:

- Folgekonturen, die sich außerhalb der ersten Kontur m. befinden, werden nicht berücksichtigt.
- Die erste Tiefe der Teilkontur ist die Tiefe des Zyklus. Auf diese Tiefe ist die programmierte Kontur beschränkt. Weitere Teilkonturen können nicht tiefer als die Tiefe des Zyklus sein. Deshalb grundsätzlich mit der tiefsten Tasche beginnen.

#### **OCM-Figurzyklen:**

Ħ

In den OCM-Figurzyklen kann die Figur eine Tasche, Insel oder Begrenzung sein. Wenn Sie eine Insel oder offene Tasche programmieren, verwenden Sie die Zyklen **128x**.

Gehen Sie wie folgt vor:

- Figur mit den Zyklen **127x** programmieren
- Wenn die erste Figur eine Insel oder offene Tasche ist, Begrenzungszyklus **128x** programmieren
- Zyklus **272 OCM SCHRUPPEN** definieren

#### **Bearbeitung**

Die Zyklen bieten die Möglichkeit, beim Schruppen mit größeren Werkzeugen vor zu bearbeiten und mit kleineren Werkzeugen das Restmaterial abzutragen. Auch beim Schlichten wird das zuvor ausgeräumte Material betrachtet.

#### **Beispiel**

Sie haben ein Ausräumwerkzeug mit Ø 20 mm definiert. Dadurch ergeben sich beim Schruppen minimale Innenradien von 10 mm (Zyklusparameter Faktor Innenecke **Q578** wird in diesem Beispiel nicht berücksichtigt). Im nächsten Schritt möchten Sie Ihre Kontur schlichten. Dazu definieren Sie einen Schlichtfräser mit Ø 10 mm. In diesem Fall sind minimale Innenradien von 5 mm möglich. Auch die Schlichtzyklen berücksichtigen in Abhängigkeit von **Q438** die Vorbearbeitung, sodass beim Schlichten die kleinsten Innenradien 10 mm betragen. Auf diese Weise kommt es zu keiner Überlastung des Schlichtfräsers.

#### **Schema: Abarbeiten mit OCM-Zyklen**

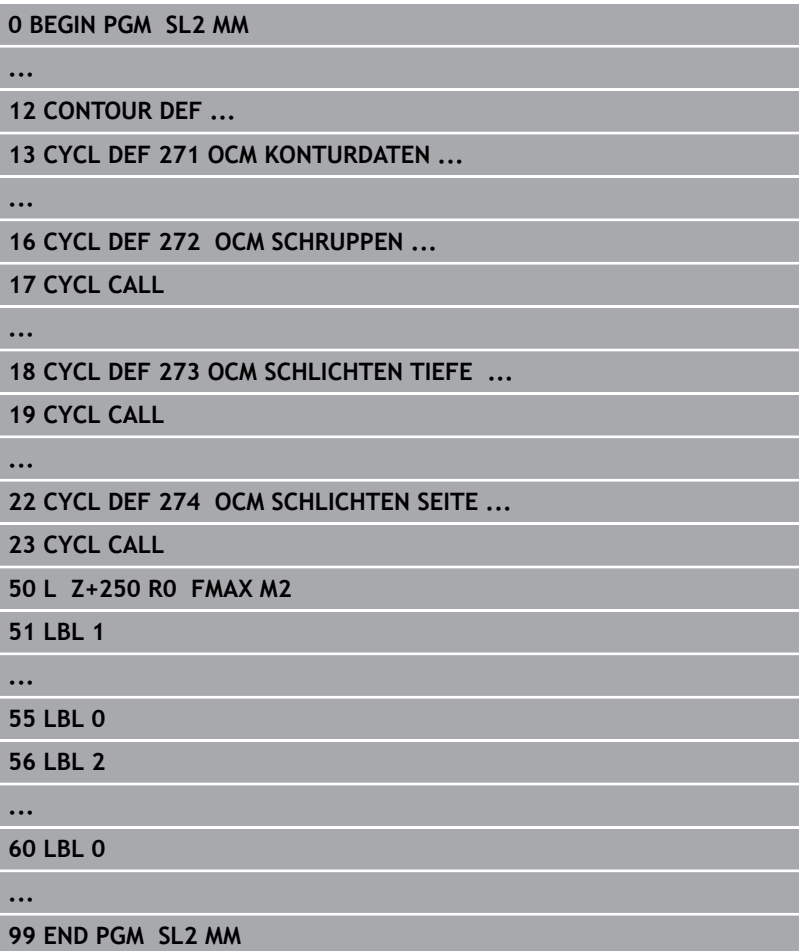

# **Übersicht**

## **OCM-Zyklen:**

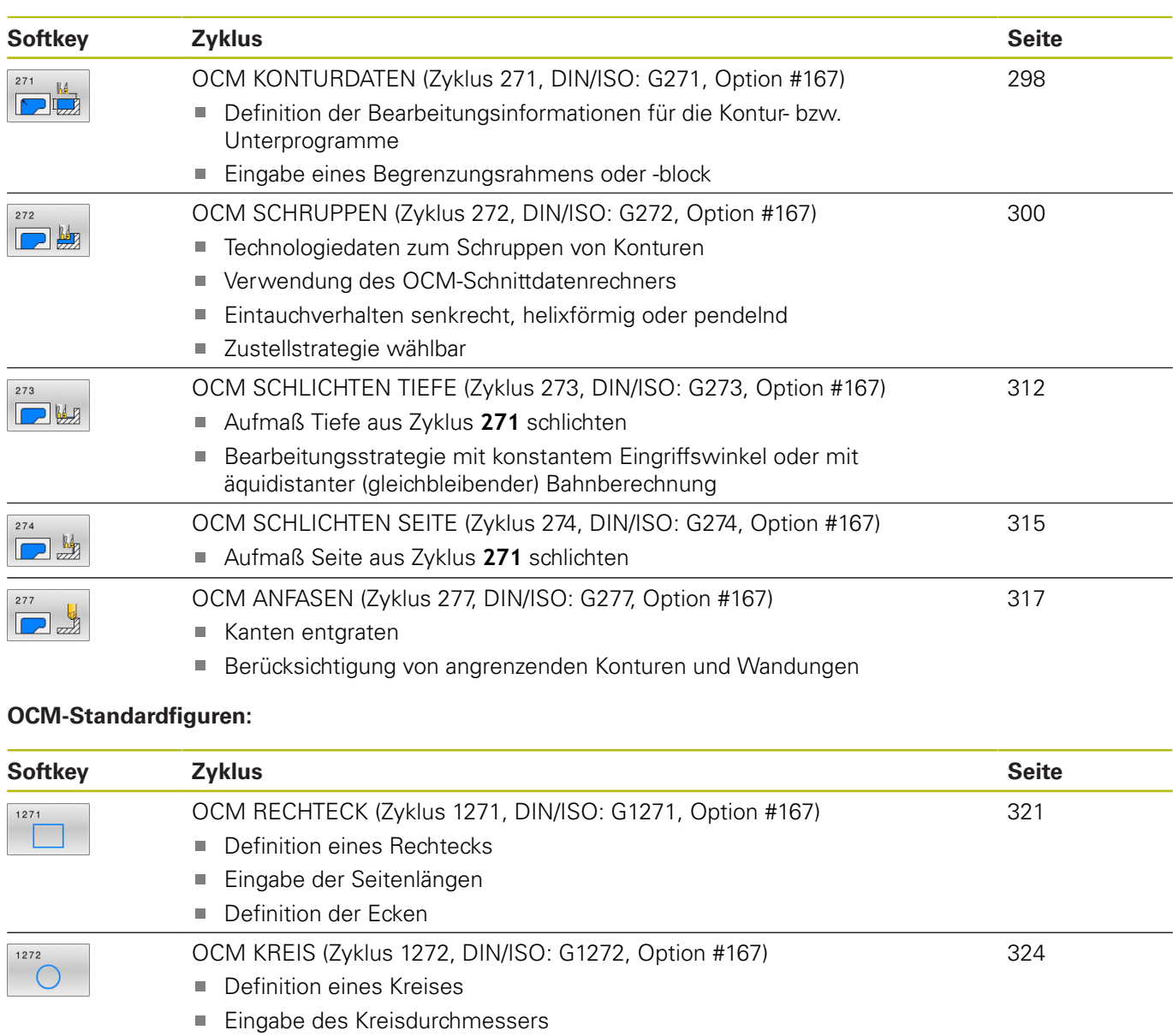

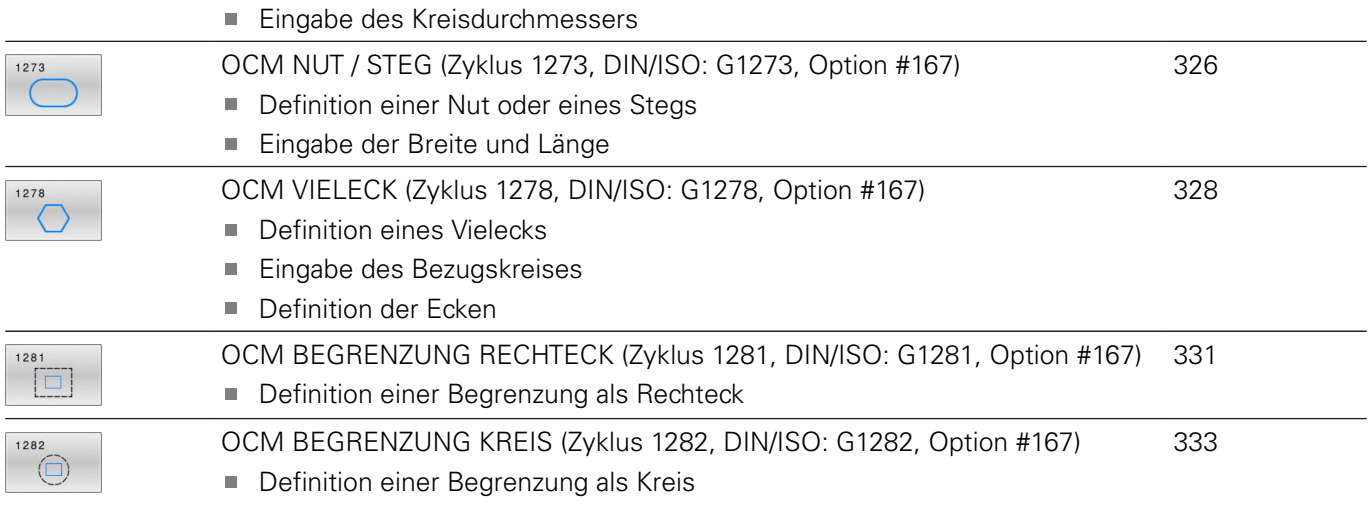

# <span id="page-297-0"></span>**10.2 OCM KONTURDATEN (Zyklus 271, DIN/ISO: G271, Option #167)**

# **Anwendung**

Im Zyklus **271 OCM KONTURDATEN** geben Sie Bearbeitungsinformationen für die Kontur- bzw. Unterprogramme mit den Teilkonturen an. Darüber hinaus ist es in Zyklus **271** möglich, eine offene Begrenzung für Ihre Tasche zu definieren.

## **Beim Programmieren beachten!**

- Diesen Zyklus können Sie ausschließlich im Bearbeitungsmodus **FUNCTION MODE MILL** ausführen.
- Zyklus **271** ist DEF-Aktiv, d. h. Zyklus **271** ist ab seiner Definition im NC-Programm aktiv.
- Die in Zyklus 271 angegebenen Bearbeitungsinformationen gelten für die Zyklen **272** bis **274**.

## **Zyklusparameter**

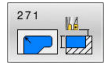

- **Q203 Koord. Werkstück-Oberfläche?** (absolut): Koordinate der Werkstückoberfläche in Bezug auf den aktiven Bezugspunkt. Eingabebereich -99999,9999 bis 99999,9999
- **Q201 Tiefe?** (inkremental): Abstand zwischen der Werkstückoberfläche und dem Konturgrund. Eingabebereich -99999,9999 bis 0
- **Q368 Schlichtaufmaß Seite?** (inkremental): Schlichtaufmaß in der Bearbeitungsebene. Eingabebereich 0 bis 99999,9999
- **Q369 Schlichtaufmaß Tiefe?** (inkremental): Schlichtaufmaß für die Tiefe. Eingabebereich 0 bis 99999,9999
- **Q260 Sichere Höhe?** (absolut): Koordinate in der Werkzeugachse, in der keine Kollision mit dem Werkstück erfolgen kann (für Zwischenpositionierung und Rückzug am Zyklusende).
	- Eingabebereich -99999,9999 bis 99999,9999
- **Q578 Faktor Radius an Innenecken?** Die an der Kontur resultierenden Innenradien ergeben sich aus dem Werkzeugradius addiert mit dem Produkt aus Werkzeugradius und **Q578**. Eingabebereich 0,05 bis 0,99

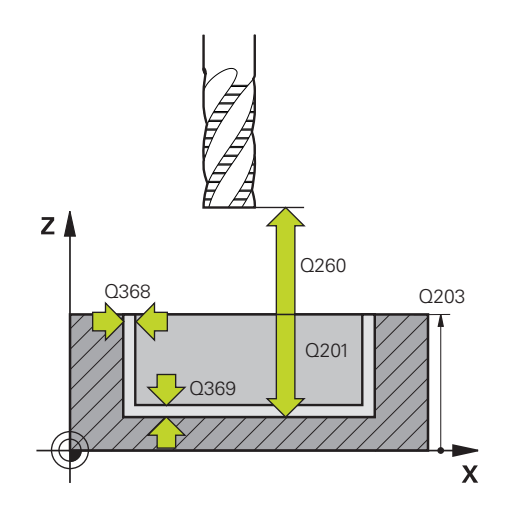

**Q569 Erste Tasche ist Begrenzung?** Begrenzung definieren:

**0**: Die erste Kontur im **CONTOUR DEF** wird als Tasche interpretiert.

**1**: Die erste Kontur im **CONTOUR DEF** wird als offene Begrenzung interpretiert. Die folgende Kontur muss eine Insel sein

**2**: Die erste Kontur im **CONTOUR DEF** wird als Begrenzungsblock interpretiert. Die folgende Kontur muss eine Tasche sein

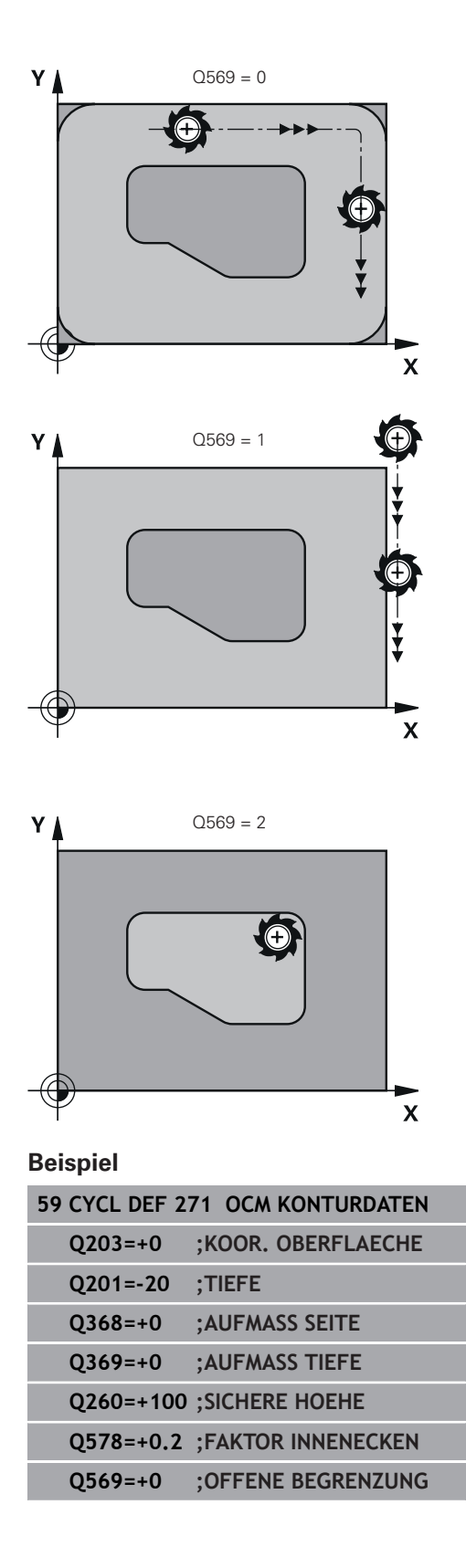

# <span id="page-299-0"></span>**10.3 OCM SCHRUPPEN (Zyklus 272, DIN/ISO: G272, Option #167)**

# **Anwendung**

Im Zyklus **272 OCM SCHRUPPEN** legen Sie die Technologiedaten für das Schruppen fest.

Des Weiteren haben Sie die Möglichkeit, mit dem **OCM**-Schnittdatenrechner zu arbeiten. Durch die berechneten Schnittdaten kann ein hohes Zeitspanvolumen und somit eine hohe Produktivität erreicht werden.

**Weitere Informationen:** ["OCM-Schnittdatenrechner \(Option #167\)",](#page-303-0) [Seite 304](#page-303-0)

## **Voraussetzungen**

Vor dem Aufruf von Zyklus **272** müssen Sie weitere Zyklen programmieren:

- **CONTOUR DEF**, alternativ Zyklus **14 KONTUR**
- Zyklus **271 OCM KONTURDATEN**

### **Zyklusablauf**

- 1 Das Werkzeug fährt mit Positionierlogik auf den Startpunkt
- 2 Den Startpunkt ermittelt die Steuerung aufgrund der Vorpositionierung und der programmierten Kontur automatisch
	- Bei **Q569**=0 wird helixförmig oder pendelnd in das Material auf die erste Zustelltiefe eingetaucht. Das Schlichtaufmaß Seite wird berücksichtigt

**Weitere Informationen:** ["Eintauchverhalten bei Q569=0",](#page-300-0) [Seite 301](#page-300-0)

- Bei Q569=1 wird senkrecht außerhalb der offenen Begrenzung eingetaucht. Die erste Zustelltiefe ist von der Zustellstrategie **Q575** abhängig
- 3 In der ersten Zustelltiefe fräst das Werkzeug mit dem Fräsvorschub **Q207** die Kontur von außen nach innen oder umgekehrt (abhängig von **Q569**)
- 4 Im nächsten Schritt fährt die Steuerung das Werkzeug auf die nächste Zustellung und wiederholt den Schruppvorgang, bis die programmierte Kontur erreicht ist
- 5 Abschließend fährt das Werkzeug in der Werkzeugachse zurück auf die sichere Höhe

#### <span id="page-300-0"></span>**Eintauchverhalten bei Q569=0**

Die Steuerung versucht grundsätzlich mit einer Helixbahn einzutauchen. Ist das nicht möglich, versucht die Steuerung pendelnd einzutauchen.

Das Eintauchverhalten ist abhängig von:

- **Q207 VORSCHUB FRAESEN**
- **Q568 FAKTOR EINTAUCHEN**
- **Q575 ZUSTELLSTRATEGIE**
- **ANGLE**
- **RCUTS**
- **Rcorr** (Werkzeugradius **R** + Aufmaß des Werkzeugs **DR**)

#### **Helixförmig:**

Die Helixbahn ergibt sich wie folgt:

#### Helixradius =  $R_{corr}$  – RCUTS

Am Ende der Eintauchbewegung wird eine Halbkreisbewegung ausgeführt, um genug Platz für die resultierenden Späne zu schaffen.

#### **Pendelnd**

Die Pendelbewegung ergibt sich wie folgt:

 $L = 2*(R_{corr} - RCUTS)$ 

Am Ende der Eintauchbewegung führt die Steuerung eine geradlinige Bewegung aus, um genug Platz für die resultierenden Späne zu schaffen.

### **Beim Programmieren beachten!**

- Diesen Zyklus können Sie ausschließlich im Bearbeitungsmodus **FUNCTION MODE MILL** ausführen.
- Ein **CONTOUR DEF** / **SEL CONTOUR** setzt den zuletzt verwendeten Werkzeugradius zurück. Wenn Sie nach einem **CONTOUR DEF** / **SEL CONTOUR** diesen Bearbeitungszyklus mit **Q438**=-1 ausführen, dann geht die Steuerung davon aus, dass noch keine Vorbearbeitung erfolgt ist.
- Wenn die Zustelltiefe größer ist als **LCUTS**, so wird diese begrenzt und die Steuerung gibt eine Warnung aus.
- Wenn der Bahn-Überlappungsfaktor **Q370** kleiner als 1 ist, muss der Faktor der Eintauchdrehzahl **Q579** auch kleiner als 1 sein.
- Dieser Zyklus überwacht die definierte Nutzlänge **LU** des Werkzeugs. Wenn der **LU**-Wert kleiner als die **TIEFE Q201** ist, gibt die Steuerung eine Fehlermeldung aus.

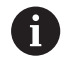

Ggf. Fräser mit einem über Mitte schneidenden Stirnzahn verwenden (DIN 844).

**10**

## **Zyklusparameter**

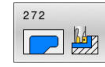

- **Q202 Zustell-Tiefe?** (inkremental): Maß, um welches das Werkzeug jeweils zugestellt wird. Eingabebereich 0 bis 99999,999
- **Q370 Bahn-Überlappung Faktor?**: **Q370** x Werkzeugradius ergibt die seitliche Zustellung k. Die Überlappung wird als maximale Überlappung angesehen. Um zu vermeiden, dass an den Ecken Restmaterial stehen bleibt, kann eine Reduzierung der Überlappung erfolgen.
- Eingabebereich 0,04 bis 1,99 alternativ **PREDEF Q207 Vorschub fräsen?**: Verfahrgeschwindigkeit
- des Werkzeugs beim Fräsen in mm/min. Eingabebereich 0 bis 99999,999 alternativ **FAUTO**, **FU**, **FZ**
- **Q568 Faktor für Eintauchvorschub?** Faktor, um den die Steuerung den Vorschub **Q207** bei der Tiefenzustellung ins Material reduziert. Eingabebereich 0,1 bis 1
- **Q253 Vorschub Vorpositionieren?**: Verfahrgeschwindigkeit des Werkzeugs beim Anfahren der Startposition in mm/ min. Dieser Vorschub wird unterhalb der Koordinatenoberfläche jedoch außerhalb des definierten Materials verwendet. Eingabebereich 0 bis 99999,9999 alternativ **FMAX**, **FAUTO**, **PREDEF**
- **Q200 Sicherheits-Abstand?** (inkremental): Abstand Werkzeug-Unterkante – Werkstück-Oberfläche. Eingabebereich 0 bis 99999,9999
- **Q438 Nummer/Name Ausräum-Werkzeug? Q438** bzw. **QS438**: Nummer oder Name des Werkzeugs, mit dem die Steuerung die Konturtasche ausgeräumt hat. Sie haben die Möglichkeit per Softkey das Vorräumwerkzeug direkt aus der Werkzeugtabelle zu übernehmen. Außerdem können Sie mit dem Softkey **Werkzeug-Name** selbst den Werkzeugnamen eingeben. Wenn Sie das Eingabefeld verlassen, fügt die Steuerung das Anführungszeichen oben automatisch ein. **Q438=-1:** Das zuletzt in einem Zyklus **272** verwendete Werkzeug wird als Ausräumwerkzeug angenommen (Standardverhalten) **Q438=0:** Falls nicht vorgeräumt wurde, geben Sie die Nummer eines Werkzeugs mit Radius 0 an. Das ist üblicherweise das Werkzeug mit der Nummer 0.

Eingabebereich bei Nummerneingabe -1 bis +32767,9

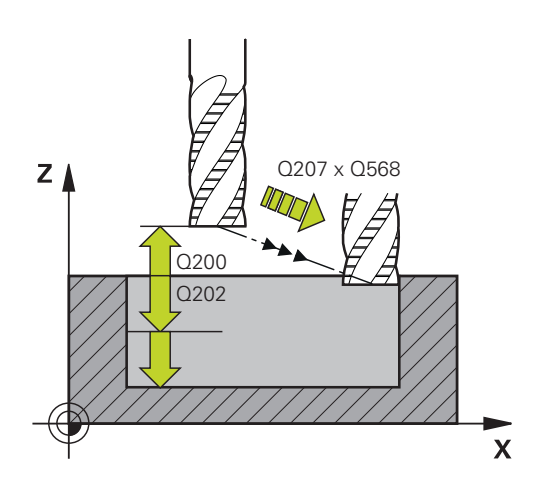

#### **Beispiel**

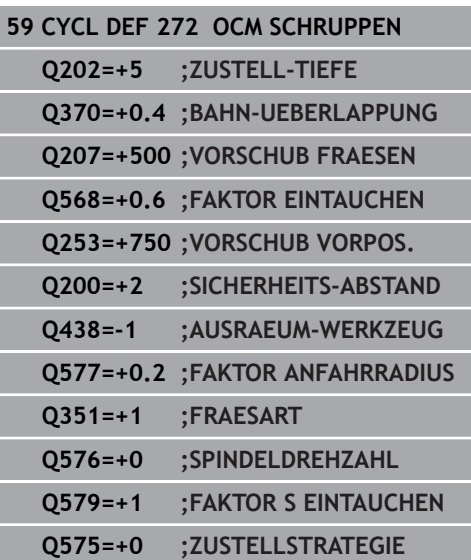

- **Q577 Faktor für An-/Abfahrradius?** Faktor, mit dem der An- und Abfahrradius beeinflusst wird. **Q577** wird mit dem Werkzeugradius multipliziert. Dadurch ergibt sich ein An- und Abfahrradius. Eingabebereich 0,15 bis 0,99
- **Q351 Fräsart? Gleichl.=+1 Gegenl.=-1**: Art der Fräsbearbeitung. Die Spindeldrehrichtung wird berücksichtigt:

**+1** = Gleichlauffräsen

**–1** = Gegenlauffräsen

**PREDEF**: Die Steuerung übernimmt den Wert eines **GLOBAL DEF**-Satz (Wenn Sie 0 eingeben, erfolgt die Bearbeitung im Gleichlauf)

- **Q576 Spindeldrehzahl?**: Spindeldrehzahl in Umdrehung pro Minute (U/min) für das Schruppwerkzeug. **0**: Es wird die Drehzahl aus dem **TOOL CALL**-Satz verwendet **>0**: Bei einer Eingabe größer Null wird diese Drehzahl verwendet Eingabebereich 0 bis 99999
- **Q579 Faktor Eintauchdrehzahl?** Faktor, um den die Steuerung die **SPINDELDREHZAHL Q576** während der Tiefenzustellung ins Material verändert. Eingabebereich 0,2 bis 1,5

**Q575 Zustellstrategie (0/1)?**: Art der Tiefenzustellung: **0**: Die Steuerung bearbeitet die Kontur von oben nach unten

**1**: Die Steuerung bearbeitet die Kontur von unten nach oben und nutzt mit dieser Strategie die maximale Zustelltiefe aus

# <span id="page-303-0"></span>**10.4 OCM-Schnittdatenrechner (Option #167)**

# **Grundlagen OCM-Schnittdatenrechner**

## **Einführung**

Der OCM-Schnittdatenrechner dient zur Ermittlung der Schnittdaten für den Zyklus **272 OCM SCHRUPPEN**. Diese ergeben sich aus den Eigenschaften des Werkstoffs und des Werkzeugs. Durch die berechneten Schnittdaten kann ein hohes Zeitspanvolumen und somit eine hohe Produktivität erreicht werden.

Des Weiteren haben Sie die Möglichkeit mit dem OCM-Schnittdatenrechner die Werkzeugbelastung über Schieberegler der mechanischen und der thermischen Last gezielt zu beeinflussen. So können Sie die Prozesssicherheit, den Verschleiß und die Produktivität optimieren.

## **Voraussetzungen**

Beachten Sie Ihr Maschinenhandbuch! Um die berechneten Schnittdaten ausnutzen zu können, benötigen Sie eine ausreichend leistungsstarke Spindel sowie eine stabile Maschine.

- Die vorgegebenen Werte setzen eine feste Aufspannung des Werkstücks voraus.
- Die vorgegebenen Werte setzten ein Werkzeug, das fest im Halter sitzt, voraus.
- Das eingesetzte Werkzeug muss für das zu bearbeitende Material geeignet sein.

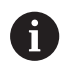

61

Bei großen Schnitttiefen und hohem Drallwinkel entstehen starke ziehende Kräfte in Werkzeugachsrichtung. Achten Sie, dass Sie ausreichend Aufmaß in der Tiefe haben.

## **Einhaltung der Schnittbedingungen**

Verwenden Sie die Schnittdaten ausschließlich für den Zyklus **272 OCM SCHRUPPEN**.

Nur dieser Zyklus gewährleistet, dass der zulässige Eingriffswinkel für beliebige Konturen nicht überschritten wird.

## **Späneabfuhr**

# **HINWEIS**

## **Achtung, Gefahr für Werkzeug und Werkstück!**

Wenn die Späne nicht optimal abgeführt werden, können diese sich bei den hohen Zerspanleistungen in engen Taschen verklemmen. Es besteht die Gefahr eines Werkzeugbruchs!

Auf eine optimale Späneabfuhr, gemäß der Empfehlung des OCM-Schnittdatenrechners, achten

#### **Prozesskühlung**

Der OCM-Schnittdatenrechner empfiehlt bei den meisten Materialien Trockenzerspanung mit Druckluftkühlung. Die Druckluft muss direkt auf die Spanstelle gerichtet sein, am besten durch den Werkzeughalter. Wenn dies nicht möglich ist, können Sie auch mit innerer Kühlmittelzufuhr fräsen.

Bei der Verwendung von Werkzeugen mit innerer Kühlmittelzufuhr ist die Abfuhr der Späne ggf. schlechter. Es kann zu einer Standzeitverkürzung des Werkzeugs kommen.

### **Bedienung**

#### **Schnittdatenrechner öffnen**

Den Schnittdatenrechner öffnen Sie wie folgt:

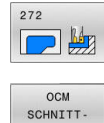

DATEN

### Zyklus **272 OCM SCHRUPPEN** editieren

**Softkey OCM SCHNITTDATEN** drücken > Die Steuerung öffnet das Formular OCM-Schnittdatenrechner.

#### **Schnittdatenrechner schließen**

oder

Den Schnittdatenrechner schließen Sie wie folgt:

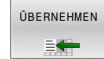

- **ÜBERNEHMEN** drücken
	- Die Steuerung übernimmt die ermittelten Schnittdaten in die vorhergesehenen Zyklenparameter.
	- > Die aktuellen Eingaben werden abgespeichert und beim erneuten Öffnen des Schnittdatenrechners hinterlegt.

# ENDE

## Softkey **ENDE** bzw. **ABBRUCH** drücken

- > Die aktuellen Eingaben werden nicht abgespeichert.
- > Die Steuerung übernimmt keine Werte in den Zyklus.

A

Der OCM-Schnittdatenrechner berechnet zusammenhängende Werte für diese Zyklenparameter:

- Zustelltiefe(Q202)
- $\blacksquare$ Bahnüberlappung(Q370)
- Spindeldrehzahl(Q576) Ľ.
- Fräsart(Q351)

Wenn Sie mit dem OCM-Schnittdatenrechner arbeiten, dürfen Sie diese Parameter nicht nachträglich im Zyklus editieren.

# **Formular**

Im Formular verwendet die Steuerung verschiedene Farben:

- Weißer Hintergrund: Eingabe notwendig
- Rote Eingabewerte: Fehlende oder falsche Eingabe  $\mathbf{u}$
- Grauer Hintergrund: Keine Eingabe möglich  $\blacksquare$

 $\mathbf{i}$ 

Das Eingabefeld des Werkstückmaterials und des Werkzeugs sind grau hinterlegt. Diese können Sie nur über die Auswahlliste bzw. Werkzeugtabelle ändern.

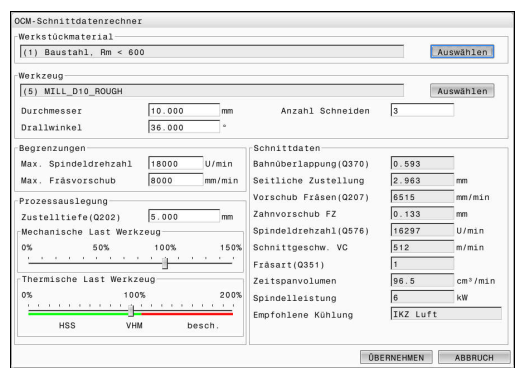

### **Werkstückmaterial**

Gehen Sie zur Auswahl des Werkstückmaterials wie folgt vor:

- Schaltfläche **Auswählen** tippen
- > Die Steuerung öffnet eine Auswahlliste mit verschiedenen Stahlsorten, Aluminium und Titan.
- Auswählen des Werkstückmaterials

#### oder

A

- Suchbegriff in die Suchmaske eingeben
- Die Steuerung zeigt Ihnen die gesuchten Werkstoffe bzw. gruppen an. Mit der Schaltfläche **ZURÜCKSETZEN** kehren Sie zur ursprünglichen Auswahlliste zurück.
- Nach Auswahl des Werkstoffs mit **OK** übernehmen

Wenn Ihr Werkstoff nicht in der Tabelle aufgelistet ist. wählen Sie eine passende Werkstoffgruppe oder einen Werkstoff mit ähnlichen Zerspanungseigenschaften.

In der Auswahlliste können Sie die Versions-Nr. Ihrer aktuellen Werkstückmaterial-Tabelle entnehmen. Es besteht die Möglichkeit diese bei Bedarf zu Updaten. Die Werkstückmaterial-Tabelle **ocm.xml** finden Sie unter dem Verzeichnis **TNC:\system\\_calcprocess**.

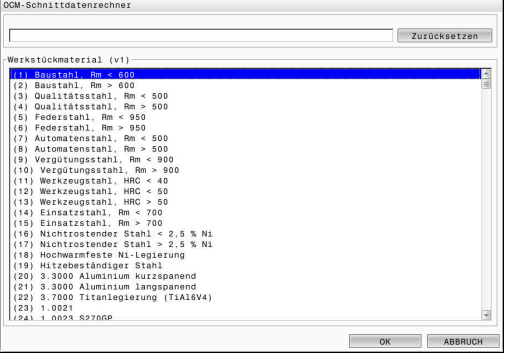

#### **Werkzeug**

Sie haben die Möglichkeit, das Werkzeug über die Werkzeugtabelle **tool.t** zu wählen oder die Daten manuell einzutippen.

Gehen Sie zur Auswahl des Werkzeugs wie folgt vor:

- Schaltfläche **Auswählen** tippen
- Die Steuerung öffnet die aktive Werkzeugtabelle **tool.t**.
- Werkzeug wählen
- Mit **OK** übernehmen
- Die Steuerung übernimmt den Durchmesser und die Anzahl der Schneiden aus der **tool.t**.
- Drallwinkel definieren
- Oder gehen Sie ohne Werkzeugauswahl wie folgt vor:
- Durchmesser eingeben
- Anzahl der Schneiden definieren
- Drallwinkel eingeben

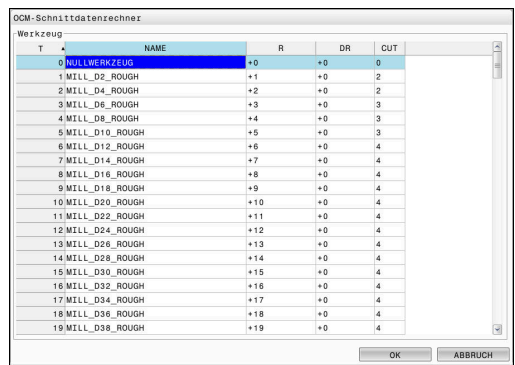

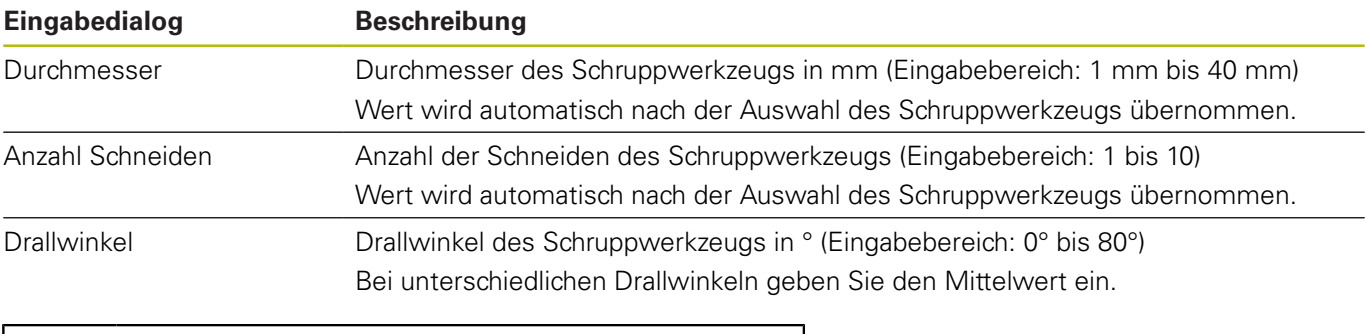

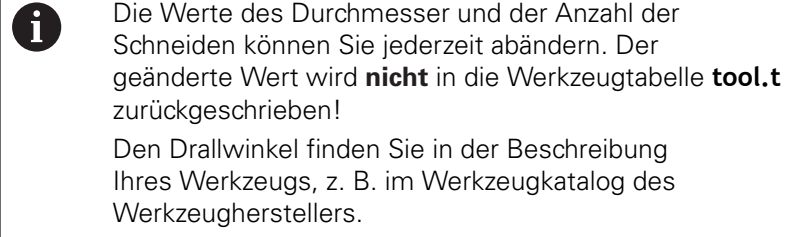

#### **Begrenzung**

Für die Begrenzungen müssen Sie die max. Spindeldrehzahl und den max. Fräsvorschub definieren. Die berechneten Schnittdaten werden auf diese Werte begrenzt.

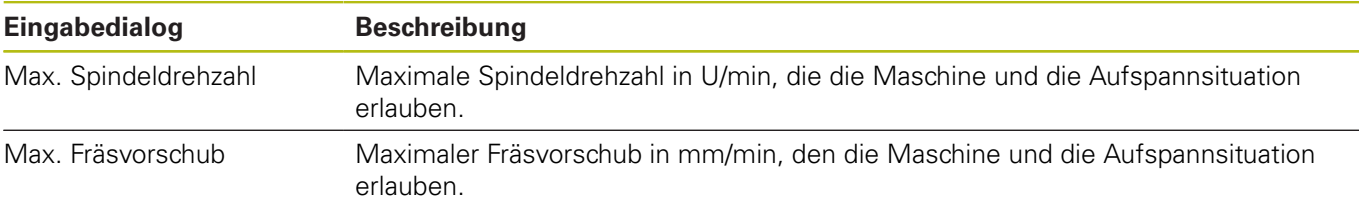

### **Prozessauslegung**

Für die Prozessauslegung müssen Sie die Zustelltiefe(Q202) sowie die mechanische und die thermische Last definieren:

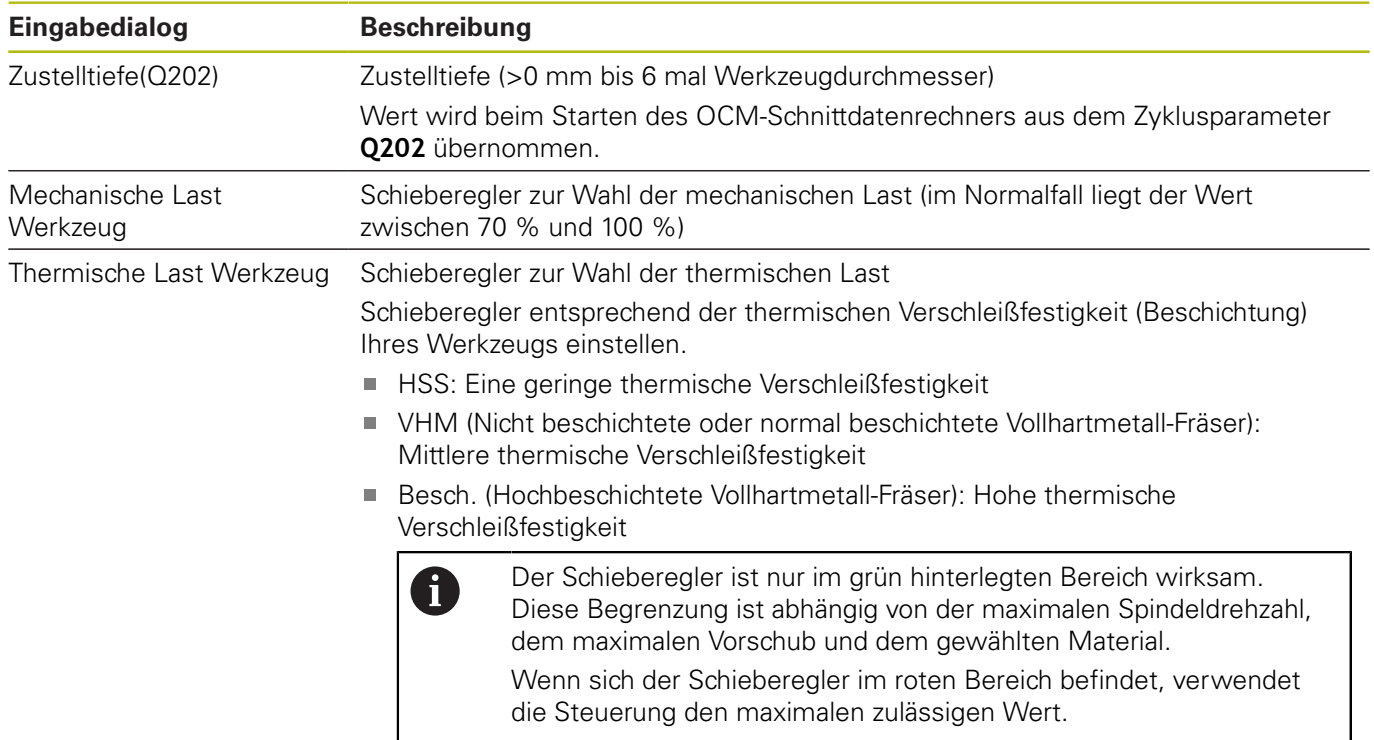

**Weitere Informationen:** ["Prozessauslegung ", Seite 309](#page-308-0)

#### **Schnittdaten**

6

Die Steuerung zeigt im Abschnitt Schnittdaten die berechneten Werte an.

Folgende Schnittdaten werden zusätzlich zu der Zustelltiefe **Q202** in die entsprechenden Zyklenparameter übernommen:

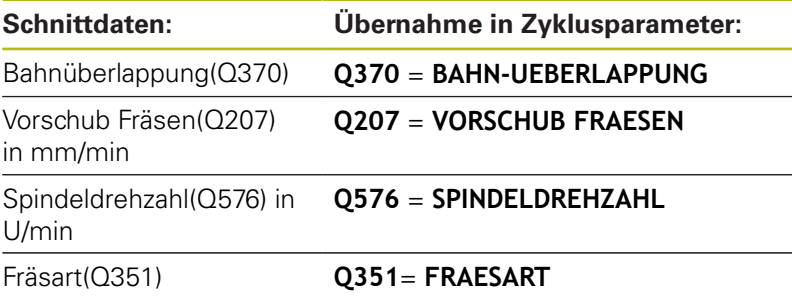

Der OCM-Schnittdatenrechner berechnet ausschließlich Werte für den Gleichlauf **Q351**=+1. Aus diesem Grund übernimmt dieser immer **Q351**=+1 in den Zyklusparameter.

Folgende Schnittdaten dienen zu der Information und Empfehlung:

- Seitliche Zustellung in mm
- Zahnvorschub FZ in mm
- Schnittgeschw. VC in m/min  $\Box$
- Zeitspanvolumen in cm<sup>3</sup>/min
- $\overline{\phantom{a}}$ Spindelleistung in kW
- Empfohlene Kühlung

Mithilfe dieser Werte können Sie beurteilen, ob Ihre Maschine die gewählten Schnittbedingungen einhalten kann.

## <span id="page-308-0"></span>**Prozessauslegung**

Die beiden Schieberegler mechanische und thermische Last nehmen Einfluss auf die an den Schneiden wirkenden Prozesskräfte bzw. -temperaturen. Höhere Werte steigern das Zeitspanvolumen, führen jedoch zu einer höheren Belastung. Das Verschieben der Regler ermöglicht verschiedene Prozessauslegungen.

### **Maximales Zeitspanvolumen**

Für maximales Zeitspanvolumen stellen Sie den Schieberegler für mechanische Last auf 100 % und den Schieberegler für thermische Last entsprechend der Beschichtung Ihres Werkzeugs ein.

Wenn es die definierten Begrenzungen erlauben, beanspruchen die Schnittdaten das Werkzeug an seiner mechanischen und thermischen Belastbarkeitsgrenze. Bei großen Werkzeugdurchmessern (D>=16 mm) können sehr hohe Spindelleistungen erforderlich sein.

Die theoretische zu erwartende Spindelleistung können Sie der Ausgabe der Schnittdaten entnehmen.

f.

Wenn die zulässige Spindelleistung überschritten wird, können Sie zunächst den Schieberegler der mechanischen Last und wenn nötig die Zustelltiefe  $(a_n)$ reduzieren.

Beachten Sie, dass eine Spindel unterhalb der Nenndrehzahl und bei sehr hohen Drehzahlen nicht die Nennleistung erreicht.

Wenn Sie ein hohes Zeitspanvolumen erreichen wollen, müssen Sie auch auf eine optimale Späneabfuhr achten.

## **Reduzierte Belastung und geringer Verschleiß**

Um die mechanische Belastung und den thermischen Verschleiß zu verringern, reduzieren Sie die mechanische Last auf 70 %. Die thermische Last reduzieren Sie auf einen Wert, der 70 % der Beschichtung Ihres Werkzeugs entspricht.

Diese Einstellungen belasten das Werkzeug mechanisch und thermisch in einem ausgewogenen Maß. Die Standzeit des Werkzeugs erreicht im Allgemeinen das Maximum. Die geringere mechanische Belastung ermöglicht einen ruhigeren und vibrationsärmeren Prozess.

# **Optimales Ergebnis erzielen**

Wenn die ermittelten Schnittdaten nicht zu einem zufriedenstellenden Zerspanprozess führen, kann dies unterschiedliche Ursachen haben.

#### **Zu hohe mechanische Last**

Bei einer mechanischen Überlast müssen Sie zunächst die Prozesskraft reduzieren.

Die folgenden Erscheinungen sind Hinweise auf eine mechanische Überlastung:

- Schneidkantenbrüche am Werkzeug
- Schaftbruch des Werkzeugs
- $\mathbb{R}^n$ Zu hohes Spindelmoment oder zu hohe Spindelleistung
- Zu hohe Axial- und Radialkräfte am Spindellager  $\blacksquare$
- Unerwünschte Schwingungen oder Rattern  $\mathbb{R}^n$
- × Schwingungen durch zu weiche Aufspannung
- $\blacksquare$ Schwingungen durch lang auskragendes Werkzeug

# **Zu hohe thermische Last**

Bei einer thermischen Überlast müssen Sie die Prozesstemperatur reduzieren.

Die folgenden Erscheinungen weisen auf eine thermische Überlastung des Werkzeugs hin:

- Zu hoher Kolkverschleiß an der Spanfläche
- Werkzeug glüht
- Geschmolzene Schneidkanten (bei sehr schwer zerspanbaren Werkstoffen, z. B. Titan)

## **Zu geringes Zeitspanvolumen**

Wenn die Bearbeitungszeit zu lang ist und diese reduziert werden muss, kann durch Erhöhung beider Regler das Zeitspanvolumen gesteigert werden.

Wenn sowohl Maschine als auch Werkzeug noch Potential haben, empfiehlt sich zunächst den Schieber der Prozesstemperatur zu erhöhen. Im Anschluss können Sie wenn möglich, auch den Schieber der Prozesskräfte anheben.

## **Abhilfe bei Problemen**

In der folgenden Tabelle können Sie mögliche Fehlerformen und Gegenmaßnahmen entnehmen.

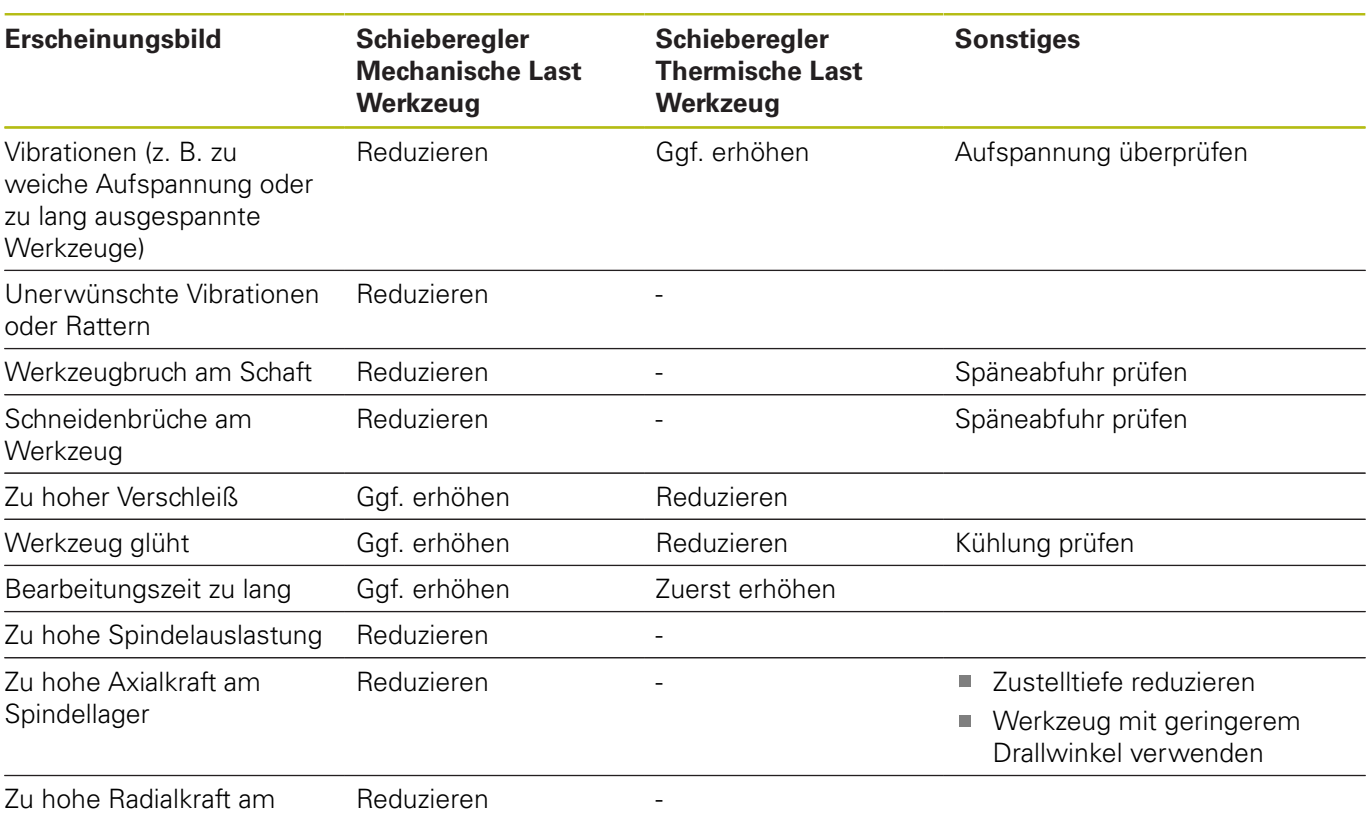

Spindellager

# <span id="page-311-0"></span>**10.5 OCM SCHLICHTEN TIEFE (Zyklus 273, DIN/ISO: G273, Option #167)**

# **Anwendung**

Mit dem Zyklus **273 OCM SCHLICHTEN TIEFE** wird das im Zyklus **271** programmierte Aufmaß Tiefe geschlichtet.

# **Voraussetzungen**

Vor dem Aufruf von Zyklus **273** müssen Sie weitere Zyklen programmieren:

- **CONTOUR DEF / SEL CONTOUR**, alternativ Zyklus **14 KONTUR**
- Zyklus **271 OCM KONTURDATEN**
- ggf. Zyklus **272 OCM SCHRUPPEN**

# **Zyklusablauf**

- 1 Die Steuerung positioniert das Werkzeug auf die Sichere Höhe im Eilgang **FMAX**
- 2 Anschließend folgt eine Bewegung in der Werkzeugachse mit dem Vorschub **Q385**
- 3 Die Steuerung fährt das Werkzeug weich (vertikaler Tangentialkreis) auf die zu bearbeitende Fläche, wenn hierfür genügend Platz vorhanden ist. Bei beengten Platzverhältnissen fährt die Steuerung das Werkzeug senkrecht auf Tiefe
- 4 Das beim Schruppen verbliebene Schlichtaufmaß wird abgefräst
- 5 Abschließend fährt das Werkzeug in der Werkzeugachse zurück auf die Sichere Höhe

# **Beim Programmieren beachten!**

- Diesen Zyklus können Sie ausschließlich im Bearbeitungsmodus **FUNCTION MODE MILL** ausführen.
- $\mathbb{R}^n$ Die Steuerung ermittelt den Startpunkt für das Schlichten Tiefe selbstständig. Der Startpunkt ist abhängig von den Platzverhältnissen in der Kontur.
- Die Steuerung führt das Schlichten mit Zyklus **273** immer im  $\mathbb{R}^d$ Gleichlauf aus.
- $\blacksquare$ Wenn Sie den Parameter **Q438 AUSRAEUM-WERKZEUG** nicht definieren, gibt die Steuerung eine Fehlermeldung aus.
- m. Dieser Zyklus überwacht die definierte Nutzlänge **LU** des Werkzeugs. Wenn der **LU**-Wert kleiner als die **TIEFE Q201** ist, gibt die Steuerung eine Fehlermeldung aus.
- Bei Verwendung eines Bahnüberlappungsfaktors größer eins kann Restmaterial stehen bleiben. Kontur per Testgrafik prüfen und ggf. den Bahnüberlappungsfaktor geringfügig ändern. Dadurch lässt sich eine andere Schnittaufteilung erreichen, was oftmals zum gewünschten Ergebnis führt.

## **Zyklusparameter**

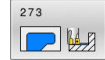

**Q370 Bahn-Überlappung Faktor?**: **Q370** x

Werkzeugradius ergibt die seitliche Zustellung k. Die Überlappung wird als maximale Überlappung angesehen. Um zu vermeiden, dass an den Ecken Restmaterial stehen bleibt, kann eine Reduzierung der Überlappung erfolgen. Eingabebereich 0,0001 bis 1,9999 alternativ

**PREDEF**

- **Q385 Vorschub Schlichten?**: Verfahrgeschwindigkeit des Werkzeugs beim Tiefenschlichten in mm/min. Eingabebereich 0 bis 99999,999 alternativ **FAUTO**, **FU**, **FZ**
- **Q568 Faktor für Eintauchvorschub?** Faktor, um den die Steuerung den Vorschub **Q385** bei der Tiefenzustellung ins Material reduziert. Eingabebereich 0,1 bis 1
- **Q253 Vorschub Vorpositionieren?**: Verfahrgeschwindigkeit des Werkzeugs beim Anfahren der Startposition in mm/ min. Dieser Vorschub wird unterhalb der Koordinatenoberfläche jedoch außerhalb des definierten Materials verwendet. Eingabebereich 0 bis 99999,9999 alternativ **FMAX**, **FAUTO**, **PREDEF**
- **Q200 Sicherheits-Abstand?** (inkremental): Abstand Werkzeug-Unterkante – Werkstück-Oberfläche. Eingabebereich 0 bis 99999,9999
- **Q438 Nummer/Name Ausräum-Werkzeug? Q438** bzw. **QS438**: Nummer oder Name des Werkzeugs, mit dem die Steuerung die Konturtasche ausgeräumt hat. Sie können per Softkey das Vorräumwerkzeug direkt aus der Werkzeugtabelle zu übernehmen. Außerdem können Sie mit dem Softkey **Werkzeug-Name** selbst den Werkzeugnamen eingeben. Wenn Sie das Eingabefeld verlassen, fügt die Steuerung das Anführungszeichen oben automatisch ein. **Q438=-1:** Das zuletzt verwendete Werkzeug wird als Ausräumwerkzeug angenommen (Standardverhalten) Eingabebereich bei Nummerneingabe -1 bis +32767,9

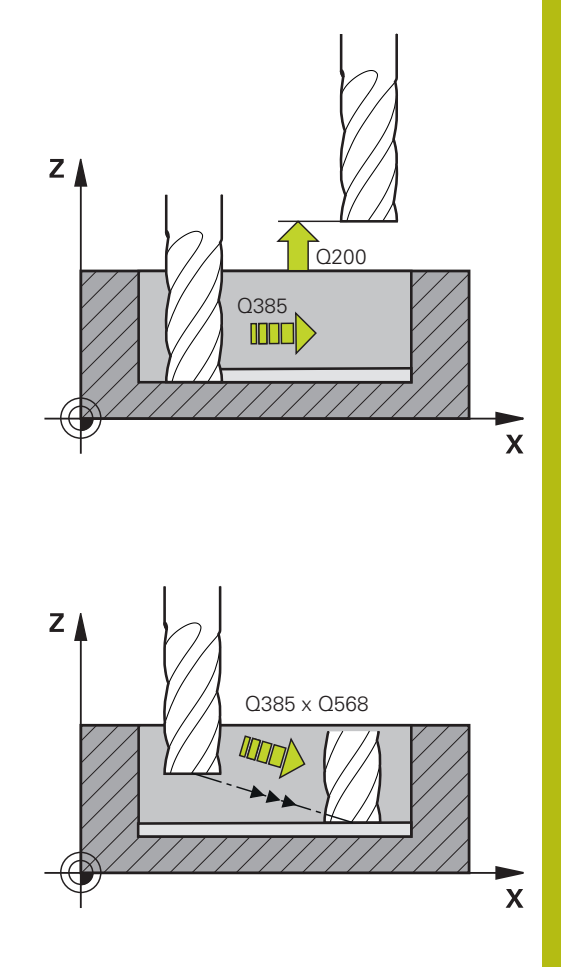

**Q595 Strategie (0/1)?**: Strategie der Bearbeitung beim Schlichten **0**: Äquidistante Strategie = Gleichbleibende

Bahnabstände **1**: Strategie mit konstantem Eingriffswinkel

- **Q577 Faktor für An-/Abfahrradius?** Faktor, mit
- dem der An- und Abfahrradius beeinflusst wird. **Q577** wird mit dem Werkzeugradius multipliziert. Dadurch ergibt sich ein An- und Abfahrradius. Eingabebereich 0,15 bis 0,99

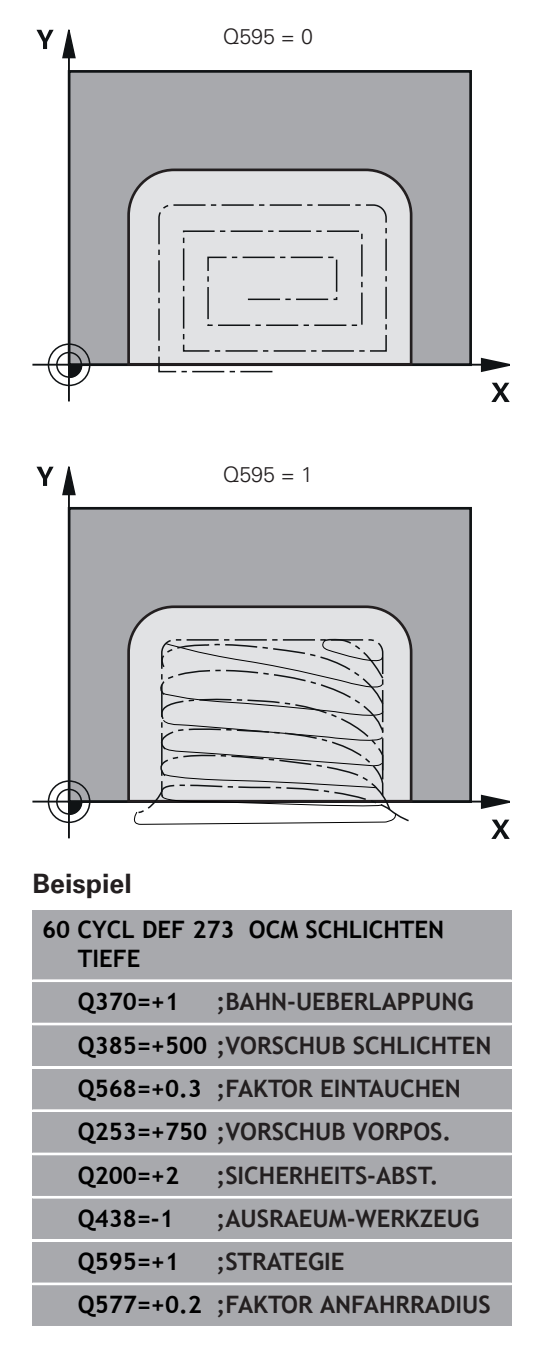

# <span id="page-314-0"></span>**10.6 OCM SCHLICHTEN SEITE (Zyklus 274, DIN/ISO: G274, Option #167)**

## **Anwendung**

Mit dem Zyklus **274 OCM SCHLICHTEN SEITE** wird das im Zyklus **271** programmierte Aufmaß Seite geschlichtet. Sie können diesen Zyklus im Gleichlauf oder im Gegenlauf ausführen.

#### **Voraussetzungen**

Vor dem Aufruf von Zyklus **274** müssen Sie weitere Zyklen programmieren:

- **CONTOUR DEF / SEL CONTOUR**, alternativ Zyklus **14 KONTUR**
- Zyklus **271 OCM KONTURDATEN**
- ggf. Zyklus **272 OCM SCHRUPPEN**
- ggf. Zyklus **273 OCM SCHLICHTEN TIEFE**

#### **Zyklusablauf**

- 1 Die Steuerung positioniert das Werkzeug über dem Bauteil auf den Startpunkt der Anfahrposition. Diese Position in der Ebene ergibt sich durch eine tangentiale Kreisbahn, auf der die Steuerung das Werkzeug an die Kontur führt
- 2 Anschließend bewegt die Steuerung das Werkzeug auf die erste Zustelltiefe im Vorschub Tiefenzustellung
- 3 Die Steuerung fährt in einem tangentialen Helixbogen an die Kontur an und ab, bis die gesamte Kontur geschlichtet ist. Dabei wird jede Teilkontur separat geschlichtet
- 4 Abschließend fährt das Werkzeug in der Werkzeugachse zurück auf die sichere Höhe

Sie können Zyklus **274** auch zum Konturfräsen verwenden.

Gehen Sie wie folgt vor:

- Die zu fräsende Kontur als einzelne Insel definieren (ohne Taschenbegrenzung)
- Im Zyklus **271** das Schlichtaufmaß (**Q368**) größer eingeben als die Summe aus Schlichtaufmaß **Q14** + Radius des verwendeten **Werkzeugs**

## **Beim Programmieren beachten!**

- Diesen Zyklus können Sie ausschließlich im Bearbeitungsmodus **FUNCTION MODE MILL** ausführen.
- Das Aufmaß Seite **Q14** bleibt nach dem Schlichten stehen. Es muss kleiner sein als das Aufmaß im Zyklus **271**.
- Die Steuerung ermittelt den Startpunkt für das Schlichten selbstständig. Der Startpunkt ist abhängig von den Platzverhältnissen der Kontur und dem im Zyklus **271** programmierten Aufmaß.
- Wenn Sie den Parameter **Q438 AUSRAEUM-WERKZEUG** nicht definieren, gibt die Steuerung eine Fehlermeldung aus.
- $\overline{\phantom{a}}$ Dieser Zyklus überwacht die definierte Nutzlänge **LU** des Werkzeugs. Wenn der **LU**-Wert kleiner als die **TIEFE Q201** ist, gibt die Steuerung eine Fehlermeldung aus.

## **Zyklusparameter**

- $D$
- **Q338 Zustellung Schlichten?** (inkremental): Maß, um welches das Werkzeug in der Spindelachse beim Schlichten zugestellt wird. **Q338**=0: Schlichten in einer Zustellung. Eingabebereich 0 bis 99999,9999
- **Q385 Vorschub Schlichten?**: Verfahrgeschwindigkeit des Werkzeugs beim Seitenschlichten in mm/min. Eingabebereich 0 bis 99999,999 alternativ **FAUTO**, **FU**, **FZ**
- **Q253 Vorschub Vorpositionieren?**: Verfahrgeschwindigkeit des Werkzeugs beim Anfahren der Startposition in mm/ min. Dieser Vorschub wird unterhalb der Koordinatenoberfläche jedoch außerhalb des definierten Materials verwendet. Eingabebereich 0 bis 99999,9999 alternativ **FMAX**, **FAUTO**, **PREDEF**
- **Q200 Sicherheits-Abstand?** (inkremental): Abstand Werkzeug-Unterkante – Werkstück-Oberfläche.

Eingabebereich 0 bis 99999,9999

- **Q14 Schlichtaufmaß Seite?** (inkremental): Das Aufmaß Seite **Q14** bleibt nach dem Schlichten stehen. (Dieses Aufmaß muss kleiner sein als das Aufmaß im Zyklus **271**).
- Eingabebereich -99999,9999 bis 99999,9999 **Q438 Nummer/Name Ausräum-Werkzeug?**
- **Q438** bzw. **QS438**: Nummer oder Name des Werkzeugs, mit dem die Steuerung die Konturtasche ausgeräumt hat. Sie können per Softkey das Vorräumwerkzeug direkt aus der Werkzeugtabelle zu übernehmen. Außerdem können Sie mit dem Softkey **Werkzeug-Name** selbst den Werkzeugnamen eingeben. Wenn Sie das Eingabefeld verlassen, fügt die Steuerung das Anführungszeichen oben automatisch ein. **Q438=-1:** Das zuletzt verwendete Werkzeug wird als Ausräumwerkzeug angenommen (Standardverhalten) Eingabebereich bei Nummerneingabe -1 bis +32767,9
- **Q351 Fräsart? Gleichl.=+1 Gegenl.=-1**: Art der Fräsbearbeitung. Die Spindeldrehrichtung wird berücksichtigt:

**+1** = Gleichlauffräsen

**–1** = Gegenlauffräsen

**PREDEF**: Die Steuerung übernimmt den Wert eines **GLOBAL DEF**-Satz (Wenn Sie 0 eingeben, erfolgt die Bearbeitung im Gleichlauf)

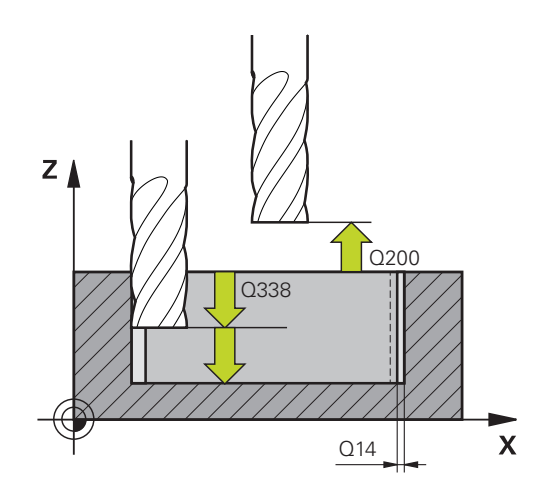

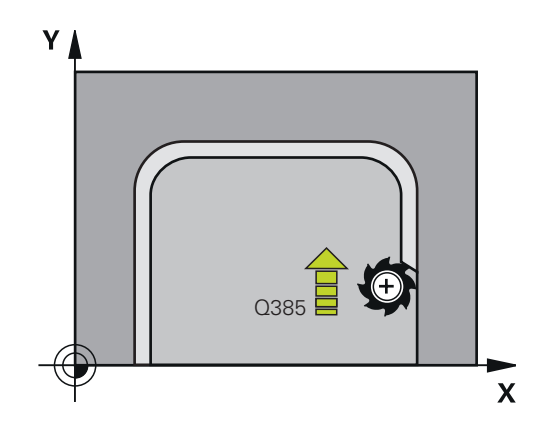

#### **Beispiel**

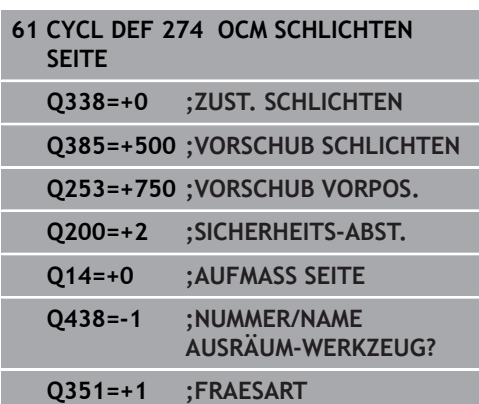

# <span id="page-316-0"></span>**10.7 OCM ANFASEN (Zyklus 277, DIN/ISO: G277, Option #167)**

## **Anwendung**

Mit Zyklus **277 OCM ANFASEN** können Sie Kanten von komplexen Konturen entgraten, die Sie zuvor mit OCM-Zyklen ausgeräumt haben.

Der Zyklus beachtet angrenzende Konturen und Begrenzungen, die Sie zuvor mit Zyklus **271 OCM KONTURDATEN** oder den Regelgeometrien 12xx aufgerufen haben.

#### **Voraussetzungen**

Damit die Steuerung den Zyklus **277** ausführen kann, müssen Sie das Werkzeug in der Werkzeugtabelle korrekt anlegen:

- **L** + **DL**: Gesamtlänge bis zur theoretischen Spitze
- **R** + **DR**: Definition des Gesamtradius des Werkzeugs
- **T-ANGLE** : Spitzenwinkel des Werkzeugs

Des Weiteren müssen Sie vor dem Aufruf von Zyklus **277** weitere Zyklen programmieren:

- **CONTOUR DEF / SEL CONTOUR**, alternativ Zyklus **14 KONTUR**
- Zyklus 271 OCM KONTURDATEN oder die Regelgeometrien 12xx
- ggf. Zyklus **272 OCM SCHRUPPEN**
- ggf. Zyklus **273 OCM SCHLICHTEN TIEFE** ш
- ggf. Zyklus **274 OCM SCHLICHTEN SEITE**

#### **Zyklusablauf**

- 1 Das Werkzeug fährt mit Eilgang auf **Q260 SICHERE HOEHE**. Diese entnimmt die Steuerung aus Zyklus **271 OCM KONTURDATEN** oder den Regelgeometrien 12xx
- 2 Anschließend fährt die Steuerung das Werkzeug auf den Startpunkt. Dieser wird aufgrund der programmierten Kontur automatisch ermittelt
- 3 Im nächsten Schritt fährt das Werkzeug mit **FMAX** auf den Sicherheitsabstand **Q200**
- 4 Das Werkzeug stellt anschließend senkrecht auf **Q353 TIEFE WERKZEUGSPITZE** zu
- 5 Die Steuerung fährt tangential oder senkrecht (je nach Platzverhältnissen) an die Kontur. Die Fase wird mit dem Fräsvorschub **Q207** gefertigt
- 6 Abschließend fährt das Werkzeug tangential oder senkrecht (je nach Platzverhältnissen) von der Kontur weg
- 7 Wenn mehrere Konturen vorhanden sind, positioniert die Steuerung das Werkzeug nach jeder Kontur auf die Sichere Höhe und fährt den nächsten Startpunkt an. Der Schritt 3 bis 6 wiederholt sich solange, bis die programmierte Kontur komplett angefast ist
- 8 Am Ende der Bearbeitung fährt das Werkzeug in der Werkzeugachse zurück auf **Q260 SICHERE HOEHE**

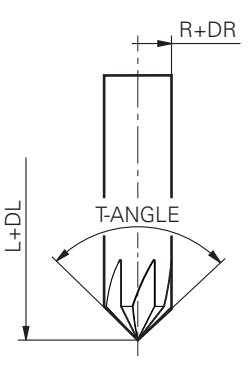

## **Beim Programmieren beachten!**

- Diesen Zyklus können Sie ausschließlich im Bearbeitungsmodus **FUNCTION MODE MILL** ausführen.
- Die Steuerung ermittelt den Startpunkt für das Anfasen selbstständig. Der Startpunkt ist abhängig von den Platzverhältnissen.
- Wenn der Wert des Parameters **Q353 TIEFE WERKZEUGSPITZE** kleiner ist, als der Wert des Parameters **Q359 FASENBREITE**, gibt die Steuerung eine Fehlermeldung aus.
- Wenn Sie den Parameter **Q438 AUSRAEUM-WERKZEUG** nicht definieren, gibt die Steuerung eine Fehlermeldung aus.
- Vermessen Sie das Werkzeug auf die theoretische  $\Box$ Werkzeugspitze.
- Die Steuerung überwacht den Werkzeugradius. Angrenzende Wandungen aus Zyklus **271 OCM KONTURDATEN** oder den Figurzyklen **12xx** werden nicht verletzt.
- Beachten Sie, dass die Steuerung die theoretische Werkzeugspitze nicht auf Kollision überwacht. In der Betriebsart **Programm-Test** simuliert die Steuerung stets mit der theoretischen Werkzeugspitze. Hierbei kann es z. B. bei Werkzeugen ohne tatsächliche Werkzeugspitze sein, dass die Steuerung ein fehlerfreies NC-Programm mit Konturverletzungen simuliert.

### **Zyklusparameter**

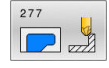

**Q353 Tiefe der Werkzeugspitze?** (inkremental): Abstand zwischen theoretischer Werkzeugspitze und Koord. Werkstück-Oberfläche. Eingabebereich -999,9999 bis -0,0001

- **Q359 Breite der Fase (-/+)?** (inkremental): Breite oder Tiefe der Fase:
	- **-**: Tiefe der Fase
	- **+**: Breite der Fase

Eingabebereich -999,9999 bis +999,9999

- **Q207 Vorschub fräsen?**: Verfahrgeschwindigkeit des Werkzeugs beim Fräsen in mm/min. Eingabebereich 0 bis 99999,999 alternativ **FAUTO**, **FU**, **FZ**
- **Q253 Vorschub Vorpositionieren?**: Verfahrgeschwindigkeit des Werkzeugs beim Positionieren in mm/min. Eingabebereich 0 bis 99999,9999 alternativ **FMAX**, **FAUTO**, **PREDEF**
- **Q200 Sicherheits-Abstand?** (inkremental): Abstand zwischen Werkzeugspitze und Werkstück-Oberfläche. Eingabebereich 0 bis 99999,9999 alternativ

**PREDEF**

- **Q438 Nummer/Name Ausräum-Werkzeug? Q438** bzw. **QS438**: Nummer oder Name des Werkzeugs, mit dem die Steuerung die Konturtasche ausgeräumt hat. Sie können per Softkey das Vorräumwerkzeug direkt aus der Werkzeugtabelle zu übernehmen. Außerdem können Sie mit dem Softkey **Werkzeug-Name** selbst den Werkzeugnamen eingeben. Wenn Sie das Eingabefeld verlassen, fügt die Steuerung das Anführungszeichen oben automatisch ein. **Q438=-1:** Das zuletzt verwendete Werkzeug wird als Ausräumwerkzeug angenommen (Standardverhalten) Eingabebereich bei Nummerneingabe -1 bis +32767,9
- **Q351 Fräsart? Gleichl.=+1 Gegenl.=-1**: Art der Fräsbearbeitung. Die Spindeldrehrichtung wird berücksichtigt:

**+1** = Gleichlauffräsen

**–1** = Gegenlauffräsen

**PREDEF**: Die Steuerung übernimmt den Wert eines **GLOBAL DEF**-Satz (Wenn Sie 0 eingeben, erfolgt die Bearbeitung im Gleichlauf)

**Q354 Winkel der Fase?**: Winkel der Fase **0**: Fasenwinkel ist die Hälfte des definierten **T-ANGLE** aus der Werkzeugtabelle **>0**: Der Fasenwinkel wird mit dem Wert des **T-ANGLE** aus der Werkzeugtabelle verglichen. Wenn diese beide Werte nicht übereinstimmen, gibt die Steuerung eine Fehlermeldung aus. Eingabebereich 0 bis 89

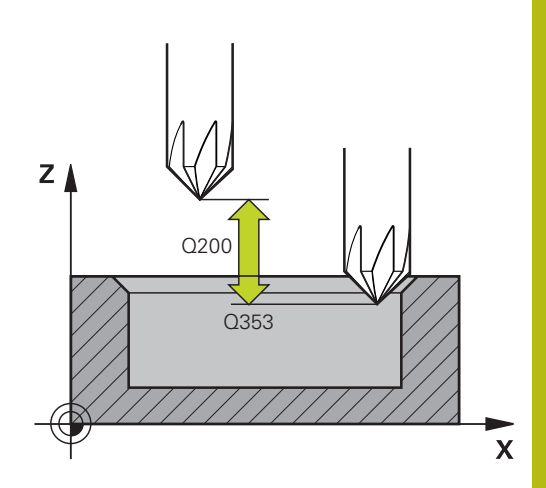

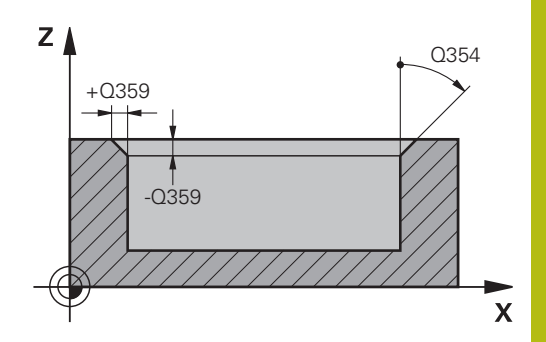

#### **Beispiel**

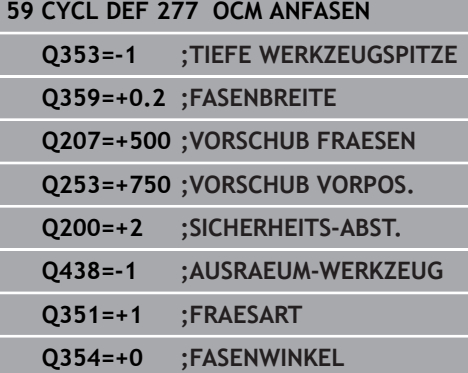

**10**

# **10.8 OCM-Standardfiguren**

# **Grundlagen**

Die Steuerung bietet Ihnen Zyklen für häufig benötigte Figuren an. Die Figuren können Sie als Taschen, Inseln oder Begrenzungen programmieren.

### **Diese Figurzyklen bieten Ihnen folgende Vorteile:**

- Die Figuren sowie Bearbeitungsdaten programmieren Sie komfortabel ohne einzelne Bahnbewegung
- Sie können häufig benötigte Figuren wiederverwenden
- Bei einer Insel oder offenen Tasche stellt Ihnen die Steuerung  $\blacksquare$ weitere Zyklen zur Definition der Figurbegrenzung zur Verfügung
- Mit dem Figurtyp Begrenzung können Sie, Ihre Figur planfräsen

Eine Figur definiert die OCM-Konturdaten neu und hebt die Definition eines zuvor definierten Zyklus **271 OCM KONTURDATEN** oder einer Figurbegrenzung auf.

### **Folgende Zyklen stellt Ihnen die Steuerung für die Definition der Figuren zur Verfügung:**

- **1271 OCM RECHTECK**, [siehe Seite 321](#page-320-0)
- **1272 OCM KREIS**, [siehe Seite 324](#page-323-0)
- Ī. **1273 OCM NUT / STEG**, [siehe Seite 326](#page-325-0)
- п **1278 OCM VIELECK**, [siehe Seite 328](#page-327-0)

## **Folgende Zyklen stellt Ihnen die Steuerung für die Definition der Figurbegrenzung zur Verfügung:**

- **1281 OCM BEGRENZUNG RECHTECK**, [siehe Seite 331](#page-330-0) П
- П **1282 OCM BEGRENZUNG KREIS**, [siehe Seite 333](#page-332-0)

# <span id="page-320-0"></span>**10.9 OCM RECHTECK (Zyklus 1271, DIN/ISO: G1271, Option #167)**

## **Anwendung**

Mit dem Figurzyklus **1271 OCM RECHTECK** programmieren Sie ein Rechteck. Die Figur können Sie als Tasche, Insel oder eine Begrenzung zum Planfräsen verwenden.

Wenn Sie mit Zyklus **1271** arbeiten, programmieren Sie Folgendes:

- Zyklus **1271 OCM RECHTECK**
	- Wenn Sie Q650=1 (Figurtyp = Insel) programmieren, müssen Sie mithilfe von Zyklus **1281 OCM BEGRENZUNG RECHTECK** oder **1282 OCM BEGRENZUNG KREIS** eine Begrenzung definieren
- Zyklus **272 OCM SCHRUPPEN**
- Ggf. Zyklus **273 OCM SCHLICHTEN TIEFE**
- Ggf. Zyklus **274 OCM SCHLICHTEN SEITE**
- Ggf. Zyklus **277 OCM ANFASEN**

#### **Beim Programmieren beachten!**

- Diesen Zyklus können Sie ausschließlich im Bearbeitungsmodus **FUNCTION MODE MILL** ausführen.
- Zyklus 1271 ist DEF-Aktiv, d. h. Zyklus 1271 ist ab seiner Definition im NC-Programm aktiv.
- Ī. Die in Zyklus **1271** angegebenen Bearbeitungsinformationen gelten für die OCM-Bearbeitungszyklen **272** bis **274** und **277**.
- Der Zyklus benötigt eine entsprechende Vorpositionierung, die abhängig von **Q367** ist.

## **Zyklusparameter**

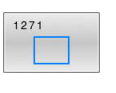

- **Q650 Typ der Figur?**: Geometrie der Figur. **0**: Tasche **1**: Insel
	- **2**: Begrenzung zum Planfräsen
- **Q218 1. Seiten-Länge?** (inkremental): Länge der 1. Seite der Figur, parallel zur Hauptachse. Eingabebereich 0 bis 99999,9999
- **Q219 2. Seiten-Länge?** (inkremental): Länge der 2. Seiten der Figur, parallel zur Nebenachse. Eingabebereich 0 bis 99999,9999
- **Q660 Typ der Ecken?**: Geometrie der Ecken: **0**: Radius
	- **1**: Fase

**2**: Eckenfreifräsung in Richtung der Haupt- und **Nebenachse** 

- **3**: Eckenfreifräsung in Richtung der Hauptachse
- **4**: Eckenfreifräsung in Richtung der Nebenachse
- **Q220 Eckenradius?**: Radius oder Fase der Figurecke. Eingabebereich 0 bis 99999,9999
- **Q367 Lage der Tasche (0/1/2/3/4)?**: Lage der Figur bezogen auf die Position des Werkzeugs
	- beim Zyklusaufruf: **0**: Werkzeugposition = Figurmitte
	- **1**: Werkzeugposition = Linke untere Ecke
	- **2**: Werkzeugposition = Rechte untere Ecke
	- **3**: Werkzeugposition = Rechte obere Ecke
	- **4**: Werkzeugposition = Linke obere Ecke
- **Q224 Drehlage?** (absolut): Winkel, um den die Figur gedreht wird. Das Drehzentrum liegt in der Mitte der Figur.

Eingabebereich -360 bis +360

- **Q203 Koord. Werkstück-Oberfläche?** (absolut): Koordinate der Werkstückoberfläche in Bezug auf den aktiven Bezugspunkt. Eingabebereich -99999,9999 bis 99999,9999
- **Q201 Tiefe?** (inkremental): Abstand zwischen der Werkstückoberfläche und dem Konturgrund. Eingabebereich -99999,9999 bis 0
- **Q368 Schlichtaufmaß Seite?** (inkremental): Schlichtaufmaß in der Bearbeitungsebene. Eingabebereich 0 bis 99999,9999

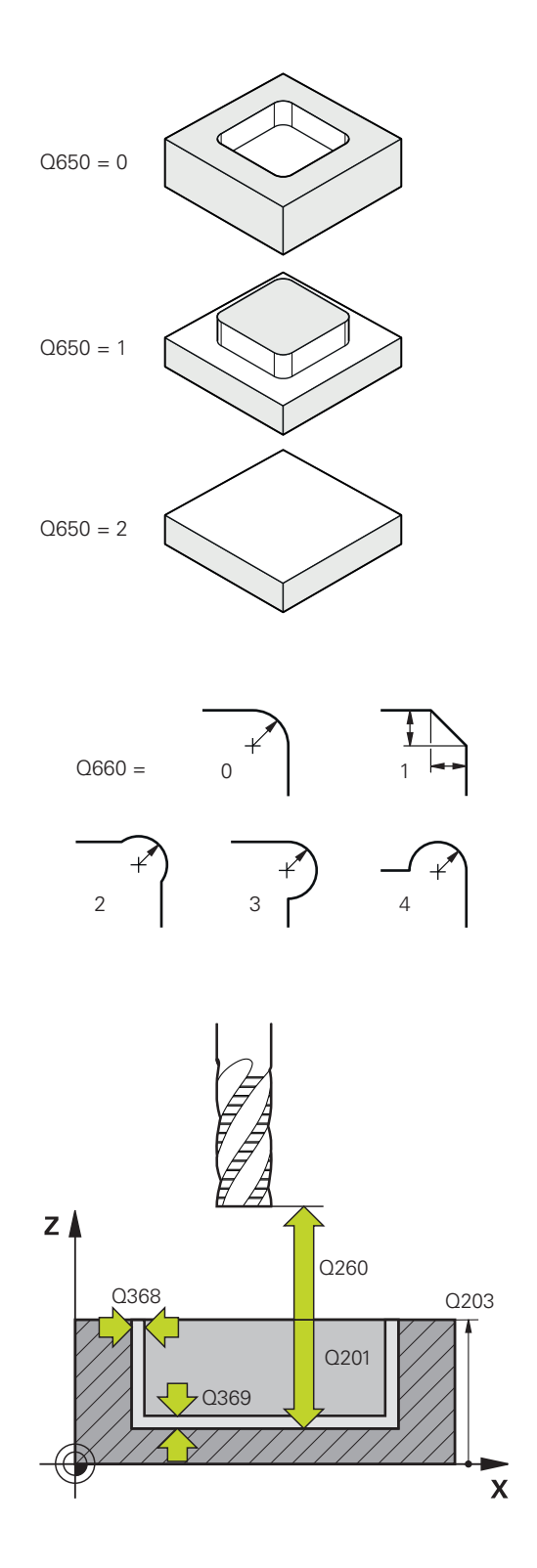

- **Q369 Schlichtaufmaß Tiefe?** (inkremental): Schlichtaufmaß für die Tiefe. Eingabebereich 0 bis 99999,9999
- **Q260 Sichere Höhe?** (absolut): Koordinate in der Werkzeugachse, in der keine Kollision mit dem Werkstück erfolgen kann (für Zwischenpositionierung und Rückzug am Zyklusende). Eingabebereich -99999,9999 bis 99999,9999
- **Q578 Faktor Radius an Innenecken?** Die an der Kontur resultierenden Innenradien ergeben sich aus dem Werkzeugradius addiert mit dem Produkt aus Werkzeugradius und **Q578**. Eingabebereich 0,05 bis 0,99

**Beispiel**

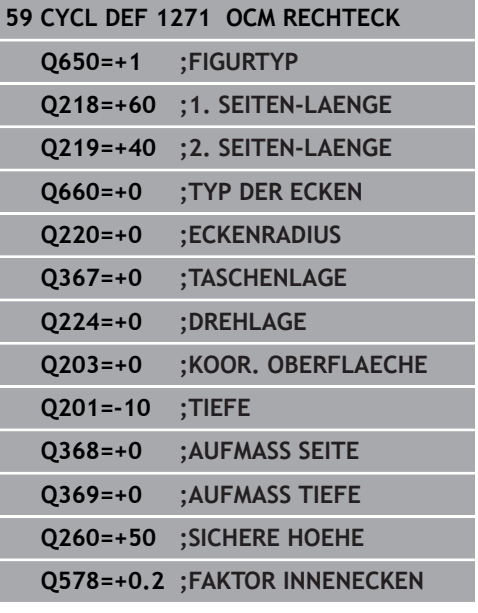

# <span id="page-323-0"></span>**10.10 OCM KREIS (Zyklus 1272, DIN/ISO: G1272, Option #167)**

# **Anwendung**

Mit dem Figurzyklus **1272 OCM KREIS** programmieren Sie einen Kreis. Die Figur können Sie als Tasche, Insel oder eine Begrenzung zum Planfräsen verwenden.

Wenn Sie mit Zyklus **1272** arbeiten, programmieren Sie Folgendes:

- Zyklus **1272 OCM KREIS**
	- Wenn Sie Q650=1 (Figurtyp = Insel) programmieren, müssen Sie mithilfe von Zyklus **1281 OCM BEGRENZUNG RECHTECK** oder **1282 OCM BEGRENZUNG KREIS** eine Begrenzung definieren
- Zyklus **272 OCM SCHRUPPEN**
- Ggf. Zyklus **273 OCM SCHLICHTEN TIEFE**
- Ggf. Zyklus **274 OCM SCHLICHTEN SEITE**
- Ggf. Zyklus **277 OCM ANFASEN**

## **Beim Programmieren beachten!**

- Diesen Zyklus können Sie ausschließlich im Bearbeitungsmodus **FUNCTION MODE MILL** ausführen.
- Zyklus 1272 ist DEF-Aktiv, d. h. Zyklus 1272 ist ab seiner Definition im NC-Programm aktiv.
- $\mathbb{R}^d$ Die in Zyklus **1272** angegebenen Bearbeitungsinformationen gelten für die OCM-Bearbeitungszyklen **272** bis **274** und **277**.
- Der Zyklus benötigt eine entsprechende Vorpositionierung, die abhängig von **Q367** ist.
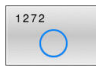

- **Q650 Typ der Figur?**: Geometrie der Figur. **0**: Tasche **1**: Insel
	- **2**: Begrenzung zum Planfräsen
- **Q223 Kreisdurchmesser?**: Durchmesser des fertig bearbeiteten Kreises. Eingabebereich 0 bis 99999,9999
- **Q367 Lage der Tasche (0/1/2/3/4)?**: Lage der Figur bezogen auf die Position des Werkzeugs beim Zyklusaufruf:
	- **0**: Werkzeugpos. = Figurmitte
	- **1**: Werkzeugpos. = Quadrantenübergang bei 90°
	- **2**: Werkzeugpos. = Quadrantenübergang bei 0°
	- **3**: Werkzeugpos. = Quadrantenübergang bei 270°
	- **4**: Werkzeugpos. = Quadrantenübergang bei 180°
- **Q203 Koord. Werkstück-Oberfläche?** (absolut): Koordinate der Werkstückoberfläche in Bezug auf den aktiven Bezugspunkt. Eingabebereich -99999,9999 bis 99999,9999
- **Q201 Tiefe?** (inkremental): Abstand zwischen der Werkstückoberfläche und dem Konturgrund. Eingabebereich -99999,9999 bis 0
- **Q368 Schlichtaufmaß Seite?** (inkremental): Schlichtaufmaß in der Bearbeitungsebene. Eingabebereich 0 bis 99999,9999
- **Q369 Schlichtaufmaß Tiefe?** (inkremental): Schlichtaufmaß für die Tiefe. Eingabebereich 0 bis 99999,9999
- **Q260 Sichere Höhe?** (absolut): Koordinate in der Werkzeugachse, in der keine Kollision mit dem Werkstück erfolgen kann (für Zwischenpositionierung und Rückzug am Zyklusende). Eingabebereich -99999,9999 bis 99999,9999
- **Q578 Faktor Radius an Innenecken?**: Der minimale Radius einer Kreistasche ergibt sich aus dem Werkzeugradius addiert mit dem Produkt aus Werkzeugradius und **Q578**. Eingabebereich 0,05 bis 0,99

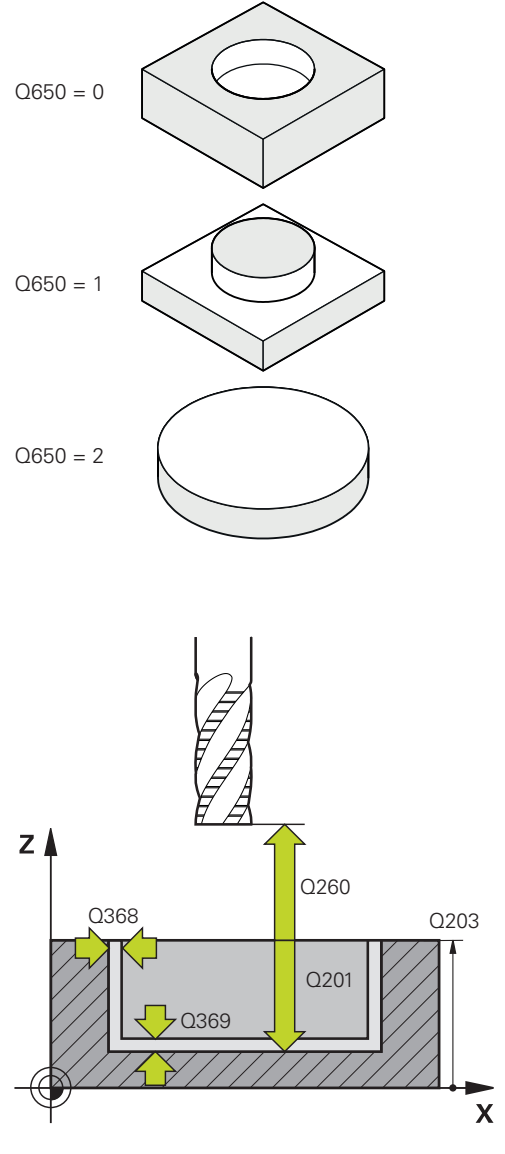

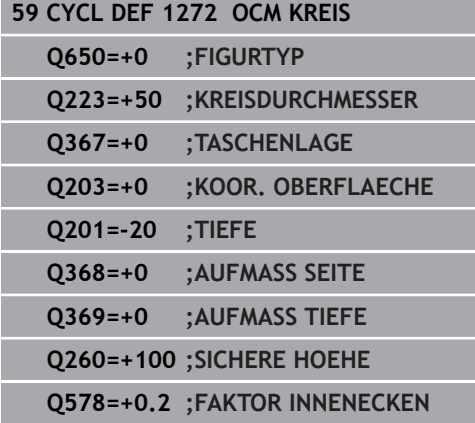

# **10.11 OCM NUT / STEG (Zyklus 1273, DIN/ISO: G1273, Option #167)**

### **Anwendung**

Mit dem Figurzyklus **1273 OCM NUT / STEG** programmieren Sie eine Nut oder einen Steg. Auch eine Begrenzung zum Planfräsen ist möglich.

Wenn Sie mit Zyklus **1273** arbeiten, programmieren Sie Folgendes:

- Zyklus **1273 OCM NUT / STEG**
	- Wenn Sie Q650=1 (Figurtyp = Insel) programmieren, müssen Sie mithilfe von Zyklus **1281 OCM BEGRENZUNG RECHTECK** oder **1282 OCM BEGRENZUNG KREIS** eine Begrenzung definieren
- Zyklus **272 OCM SCHRUPPEN**
- Ggf. Zyklus **273 OCM SCHLICHTEN TIEFE**
- Ggf. Zyklus **274 OCM SCHLICHTEN SEITE**
- Ggf. Zyklus **277 OCM ANFASEN**

#### **Beim Programmieren beachten!**

- Diesen Zyklus können Sie ausschließlich im Bearbeitungsmodus **FUNCTION MODE MILL** ausführen.
- Zyklus 1273 ist DEF-Aktiv, d. h. Zyklus 1273 ist ab seiner Definition im NC-Programm aktiv.
- $\mathbb{R}^d$ Die in Zyklus **1273** angegebenen Bearbeitungsinformationen gelten für die OCM-Bearbeitungszyklen **272** bis **274** und **277**.
- Der Zyklus benötigt eine entsprechende Vorpositionierung, die abhängig von **Q367** ist.

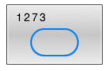

- **Q650 Typ der Figur?**: Geometrie der Figur. **0**: Tasche **1**: Insel
	- **2**: Begrenzung zum Planfräsen
- **Q219 Breite der Nut?** (inkremental): Breite der Nut oder Stegs, parallel zur Nebenachse der Bearbeitungsebene. Eingabebereich 0 bis 99999,9999
- **Q218 Länge der Nut?** (inkremental): Länge der Nut oder des Stegs, parallel zur Hauptachse der Bearbeitungsebene. Eingabebereich 0 bis 99999,9999
- **Q367 Lage der Nut (0/1/2/3/4)?**: Lage der Figur bezogen auf die Position des Werkzeugs beim Zyklusaufruf:
	- **0**: Werkzeugposition = Figurmitte
	- **1**: Werkzeugposition = Linkes Ende der Figur
	- **2**: Werkzeugposition = Zentrum linker Figurkreis
	- **3**: Werkzeugposition = Zentrum rechter Figurkreis
	- **4**: Werkzeugposition = Rechtes Ende der Figur
- **Q224 Drehlage?** (absolut): Winkel, um den die Figur gedreht wird. Das Drehzentrum liegt in der Mitte der Figur.

Eingabebereich -360 bis +360

- **Q203 Koord. Werkstück-Oberfläche?** (absolut): Koordinate der Werkstückoberfläche in Bezug auf den aktiven Bezugspunkt. Eingabebereich -99999,9999 bis 99999,9999
- **Q201 Tiefe?** (inkremental): Abstand zwischen der Werkstückoberfläche und dem Konturgrund. Eingabebereich -99999,9999 bis 0
- **Q368 Schlichtaufmaß Seite?** (inkremental): Schlichtaufmaß in der Bearbeitungsebene. Eingabebereich 0 bis 99999,9999
- **Q369 Schlichtaufmaß Tiefe?** (inkremental): Schlichtaufmaß für die Tiefe. Eingabebereich 0 bis 99999,9999
- **Q260 Sichere Höhe?** (absolut): Koordinate in der Werkzeugachse, in der keine Kollision mit dem Werkstück erfolgen kann (für Zwischenpositionierung und Rückzug am Zyklusende). Eingabebereich -99999,9999 bis 99999,9999
- **Q578 Faktor Radius an Innenecken?**: Der minimale Radius (Nutbreite) einer Nut ergibt sich aus dem Werkzeugradius addiert mit dem Produkt aus Werkzeugradius und **Q578**. Eingabebereich 0,05 bis 0,99

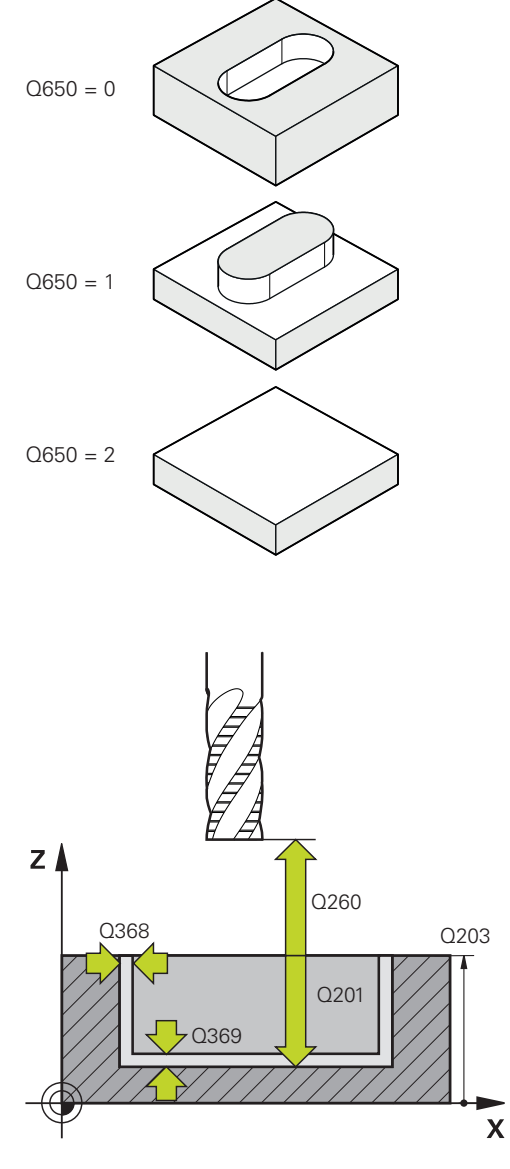

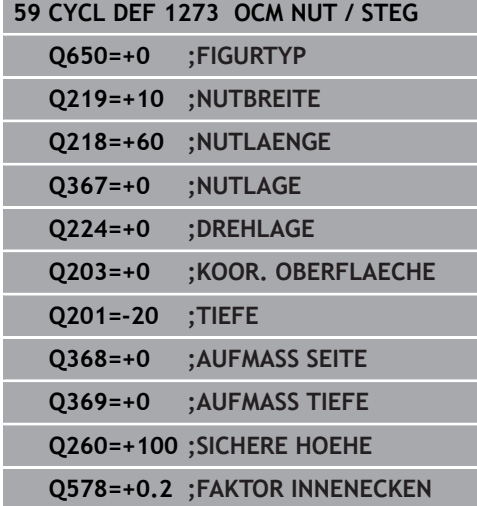

# **10.12 OCM VIELECK (Zyklus 1278, DIN/ISO: G1278, Option #167)**

### **Anwendung**

Mit dem Figurzyklus **1278 OCM VIELECK** programmieren Sie ein Vieleck. Die Figur können Sie als Tasche, Insel oder eine Begrenzung zum Planfräsen verwenden.

Wenn Sie mit Zyklus **1278** arbeiten, programmieren Sie Folgendes:

- Zyklus **1278 OCM VIELECK**
	- Wenn Sie Q650=1 (Figurtyp = Insel) programmieren, müssen Sie mithilfe von Zyklus **1281 OCM BEGRENZUNG RECHTECK** oder **1282 OCM BEGRENZUNG KREIS** eine Begrenzung definieren
- Zyklus **272 OCM SCHRUPPEN**
- Ggf. Zyklus **273 OCM SCHLICHTEN TIEFE**
- Ggf. Zyklus **274 OCM SCHLICHTEN SEITE**
- Ggf. Zyklus **277 OCM ANFASEN**

#### **Beim Programmieren beachten!**

- Diesen Zyklus können Sie ausschließlich im Bearbeitungsmodus **FUNCTION MODE MILL** ausführen.
- Zyklus 1278 ist DEF-Aktiv, d. h. Zyklus 1278 ist ab seiner Definition im NC-Programm aktiv.
- $\mathbb{R}^n$ Die in Zyklus **1278** angegebenen Bearbeitungsinformationen gelten für die OCM-Bearbeitungszyklen **272** bis **274** und **277**.
- Der Zyklus benötigt eine entsprechende Vorpositionierung, die abhängig von **Q367** ist.

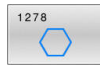

- **Q650 Typ der Figur?**: Geometrie der Figur. **0**: Tasche **1**: Insel
	- **2**: Begrenzung zum Planfräsen
- **Q573 Inkreis / Umkreis (0/1)?**: Geben Sie an, ob sich die Bemaßung **Q571** auf den Innenkreis oder auf den Umkreis beziehen soll: **0**: Bemaßung bezieht sich auf den Innenkreis **1**: Bemaßung bezieht sich auf den Umkreis
- **Q571 Bezugskreis-Durchmesser?**: Geben Sie den Durchmesser des Bezugskreises an. Ob sich der hier eingegebene Durchmesser auf den Umkreis oder auf den Innenkreis bezieht, geben Sie mit Parameter **Q573** an. Eingabebereich: 0 bis 99999,9999
- **Q572 Anzahl der Ecken?**: Tragen Sie die Anzahl der Ecken des Vielecks ein. Die Steuerung verteilt die Ecken immer gleichmäßig am Vieleck. Eingabebereich 3 bis 30
- **Q660 Typ der Ecken?**: Geometrie der Ecken: **0**: Radius **1**: Fase
- **Q220 Eckenradius?**: Radius oder Fase der Figurecke.

Eingabebereich 0 bis 99999,9999

- **Q224 Drehlage?** (absolut): Winkel, um den die Figur gedreht wird. Das Drehzentrum liegt in der Mitte der Figur. Eingabebereich -360 bis +360
- **Q203 Koord. Werkstück-Oberfläche?** (absolut): Koordinate der Werkstückoberfläche in Bezug auf den aktiven Bezugspunkt. Eingabebereich -99999,9999 bis 99999,9999
- **Q201 Tiefe?** (inkremental): Abstand zwischen der Werkstückoberfläche und dem Konturgrund. Eingabebereich -99999,9999 bis 0
- **Q368 Schlichtaufmaß Seite?** (inkremental): Schlichtaufmaß in der Bearbeitungsebene. Eingabebereich 0 bis 99999,9999

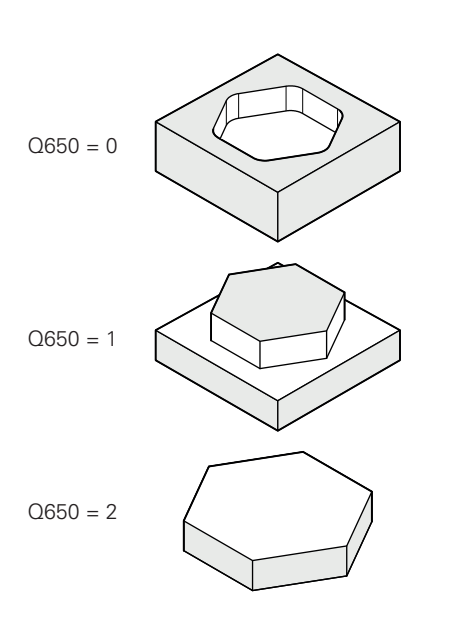

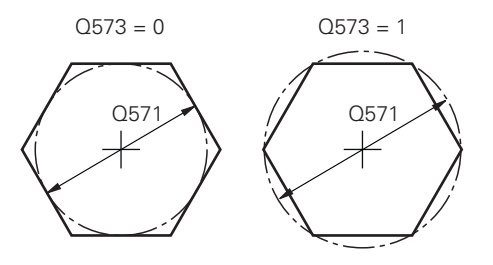

- **Q369 Schlichtaufmaß Tiefe?** (inkremental): Schlichtaufmaß für die Tiefe. Eingabebereich 0 bis 99999,9999
- **Q260 Sichere Höhe?** (absolut): Koordinate in der Werkzeugachse, in der keine Kollision mit dem Werkstück erfolgen kann (für Zwischenpositionierung und Rückzug am Zyklusende). Eingabebereich -99999,9999 bis 99999,9999
- **Q578 Faktor Radius an Innenecken?** Die an der Kontur resultierenden Innenradien ergeben sich aus dem Werkzeugradius addiert mit dem Produkt aus Werkzeugradius und **Q578**. Eingabebereich 0,05 bis 0,99

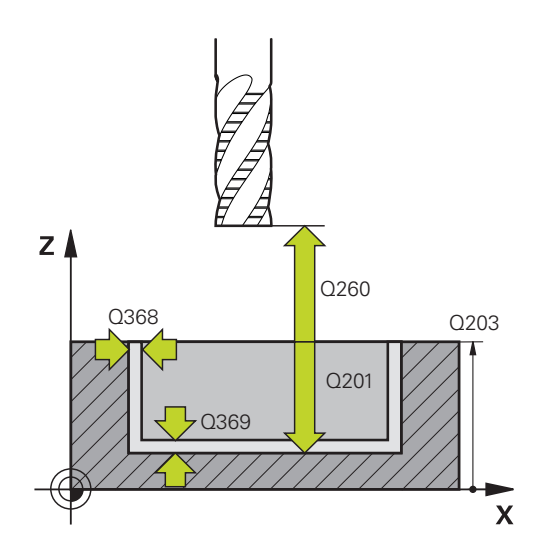

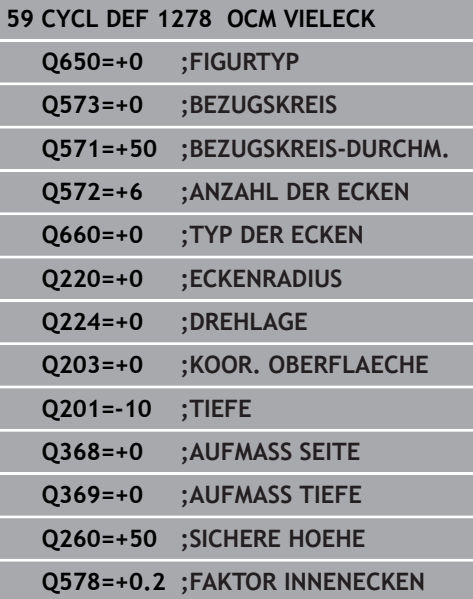

# **10.13 OCM BEGRENZUNG RECHTECK (Zyklus 1281, DIN/ISO: G1281, Option #167)**

### **Anwendung**

Mit dem Zyklus **1281 OCM BEGRENZUNG RECHTECK** können Sie einen Begrenzungsrahmen in Form eines Rechtecks programmieren. Dieser Zyklus dient der Definition einer äußeren Begrenzung für eine Insel oder einer Begrenzung für eine offene Tasche, die zuvor mithilfe der OCM-Standardfigur programmiert wurde.

Der Zyklus wirkt, wenn Sie in einem OCM-Standardfigurzyklus den Zyklusparameter **Q650 FIGURTYP** gleich 0 (Tasche) oder 1 (Insel) programmieren.

### **Beim Programmieren beachten!**

- Diesen Zyklus können Sie ausschließlich im Bearbeitungsmodus **FUNCTION MODE MILL** ausführen.
- Zyklus **1281** ist DEF-Aktiv, d. h. Zyklus **1281** ist ab seiner Definition im NC-Programm aktiv.
- Die in Zyklus 1281 angegebenen Begrenzungsinformationen gelten für die Zyklen **1271** bis **1273** und **1278**.

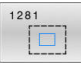

- **Q651 Länge Hauptachse?**: Länge der 1. Seite der Begrenzung, parallel zur Hauptachse. Eingabebereich 0,001 bis 9999,999
- **Q652 Länge Nebenachse?**: Länge der 2. Seite der Begrenzung, parallel zur Nebenachse. Eingabebereich 0,001 bis 9999,999
- **Q654 Positionsbezug für Figur?**: Positionsbezug der Mitte angeben: **0**: Die Mitte der Begrenzung bezieht sich auf die Mitte der Bearbeitungskontur **1**: Die Mitte der Begrenzung bezieht sich auf den Nullpunkt
- **Q655 Verschiebung Hauptachse?**: Verschiebung der Begrenzung des Rechtecks in der Hauptachse. Eingabebereich -999,999 bis +999,999
- **Q656 Verschiebung Nebenachse?**: Verschiebung der Begrenzung des Rechtecks in der Nebenachse. Eingabebereich -999,999 bis +999,999

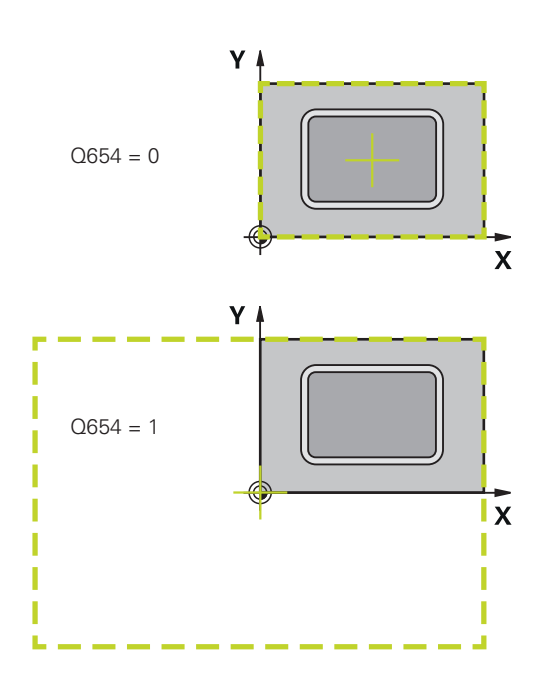

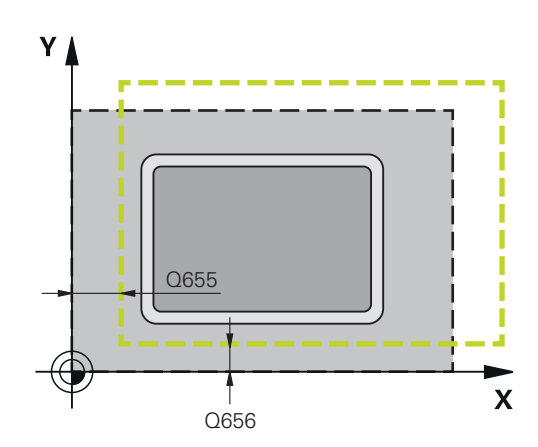

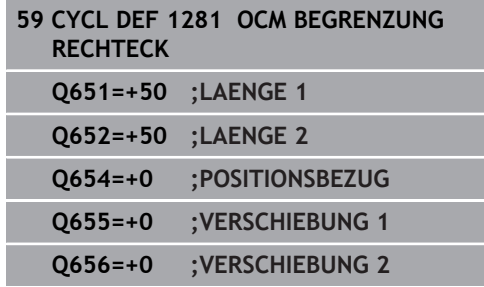

# **10.14 OCM BEGRENZUNG KREIS (Zyklus 1282, DIN/ISO: G1282, Option #167)**

### **Anwendung**

Mit dem Zyklus **1282 OCM BEGRENZUNG KREIS** können Sie einen Begrenzungsrahmen in Form eines Kreis programmieren. Dieser Zyklus dient der Definition einer äußeren Begrenzung für eine Insel oder einer Begrenzung für eine offene Tasche, die zuvor mithilfe der OCM-Standardfigur programmiert wurde.

Der Zyklus wirkt, wenn Sie in einem OCM-Standardfigurzyklus den Zyklusparameter **Q650 FIGURTYP** gleich **0** (Tasche) oder **1** (Insel) programmieren.

#### **Beim Programmieren beachten!**

- Diesen Zyklus können Sie ausschließlich im Bearbeitungsmodus  $\blacksquare$ **FUNCTION MODE MILL** ausführen.
- Zyklus 1282 ist DEF-Aktiv, d. h. Zyklus 1282 ist ab seiner Definition im NC-Programm aktiv.
- Die in Zyklus 1282 angegebenen Begrenzungsinformationen gelten für die Zyklen **1271** bis **1273** und **1278**.

**10**

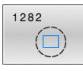

**Q653 Durchmesser?**: Durchmesser des Kreises der Begrenzung.

Eingabebereich 0,001 bis 9999,999

- **Q654 Positionsbezug für Figur?**: Positionsbezug der Mitte angeben: **0**: Die Mitte der Begrenzung bezieht sich auf die Mitte der Bearbeitungskontur **1**: Die Mitte der Begrenzung bezieht sich auf den Nullpunkt
- **Q655 Verschiebung Hauptachse?**: Verschiebung der Begrenzung des Rechtecks in der Hauptachse. Eingabebereich -999,999 bis +999,999
- **Q656 Verschiebung Nebenachse?**: Verschiebung der Begrenzung des Rechtecks in der Nebenachse. Eingabebereich -999,999 bis +999,999

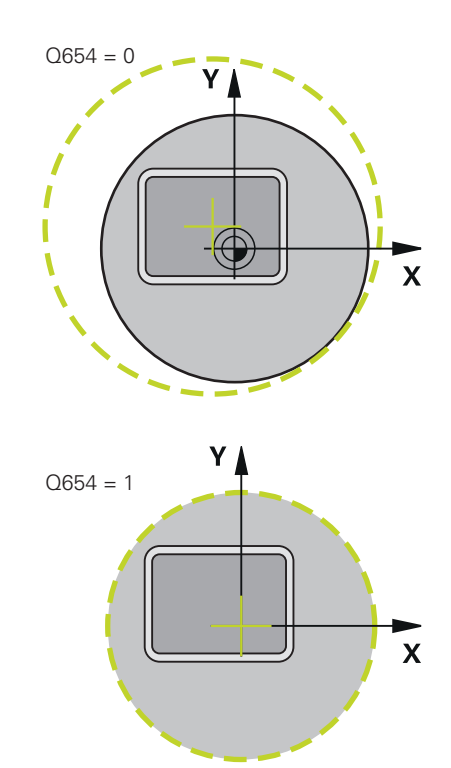

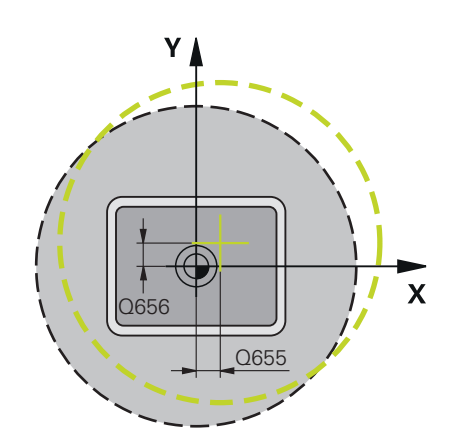

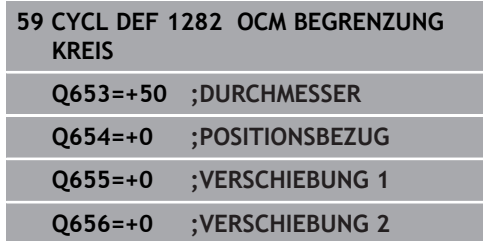

# **10.15 Programmierbeispiele**

### **Beispiel: Offene Tasche und Nachräumen mit OCM-Zyklen**

Im folgenden NC-Programm werden die OCM-Zyklen verwendet. Es wird eine offene Tasche programmiert, die mithilfe einer Insel und einer Begrenzung definiert wird. Die Bearbeitung umfasst das Schruppen und Schlichten einer offenen Tasche.

- Werkzeugaufruf: Schruppfräser Ø 20 mm
- **CONTOUR DEF** definieren
- j. Zyklus **271** definieren
- Zyklus **272** definieren und aufrufen
- Werkzeugaufruf: Schruppfräser Ø 8 mm
- Zyklus 272 definieren und aufrufen
- Werkzeugaufruf: Schlichtfräser Ø 6 mm  $\overline{\phantom{a}}$
- $\overline{\phantom{a}}$ Zyklus **273** definieren und aufrufen
- Zyklus **274** definieren und aufrufen j.

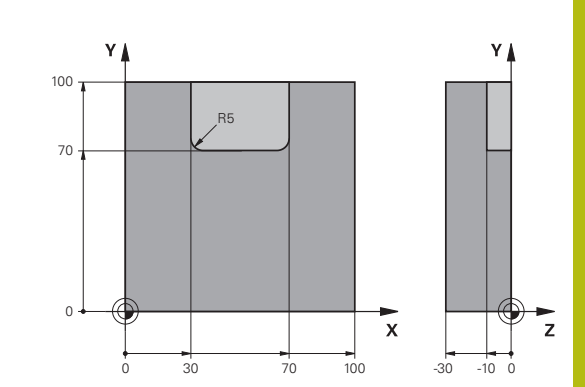

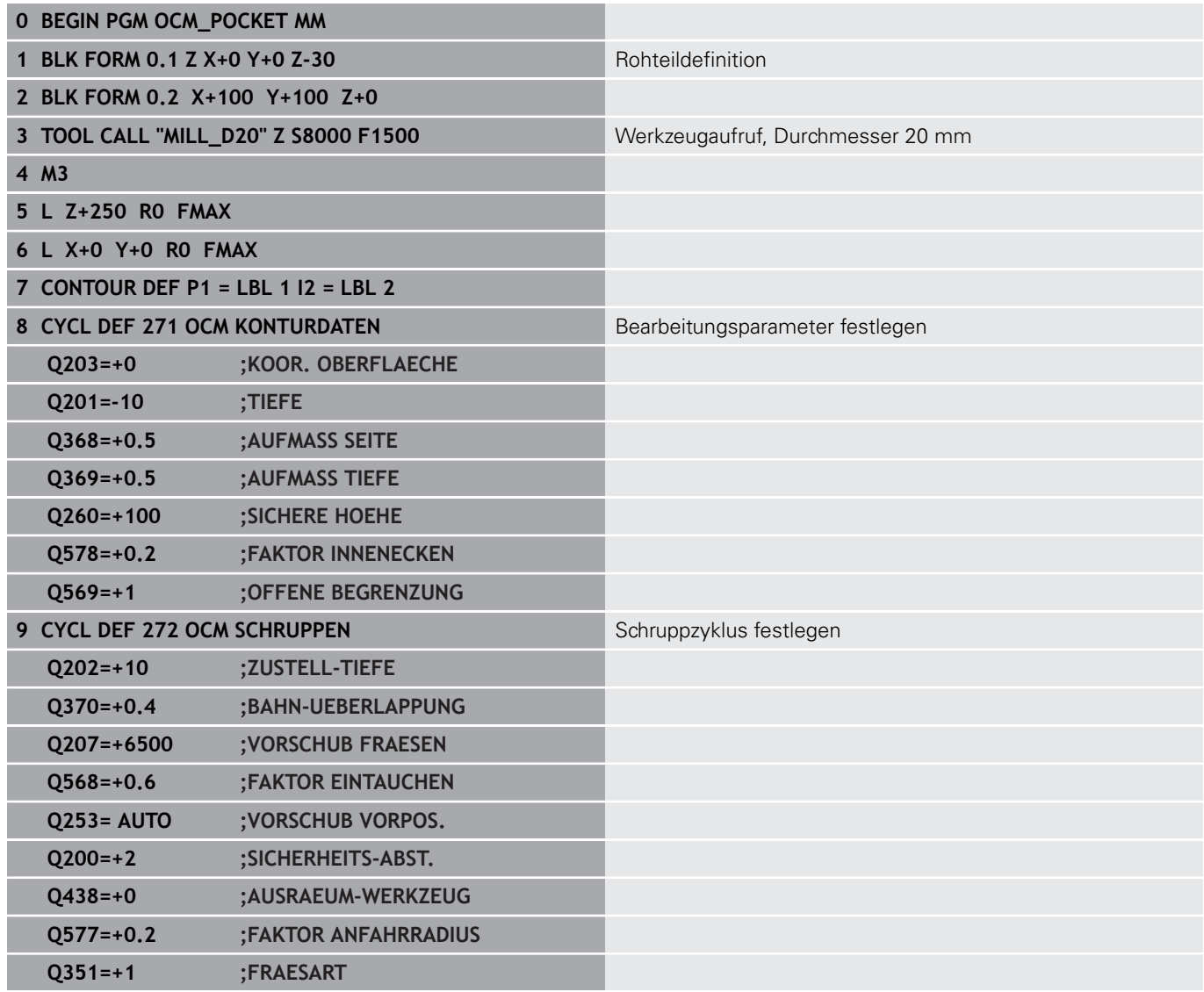

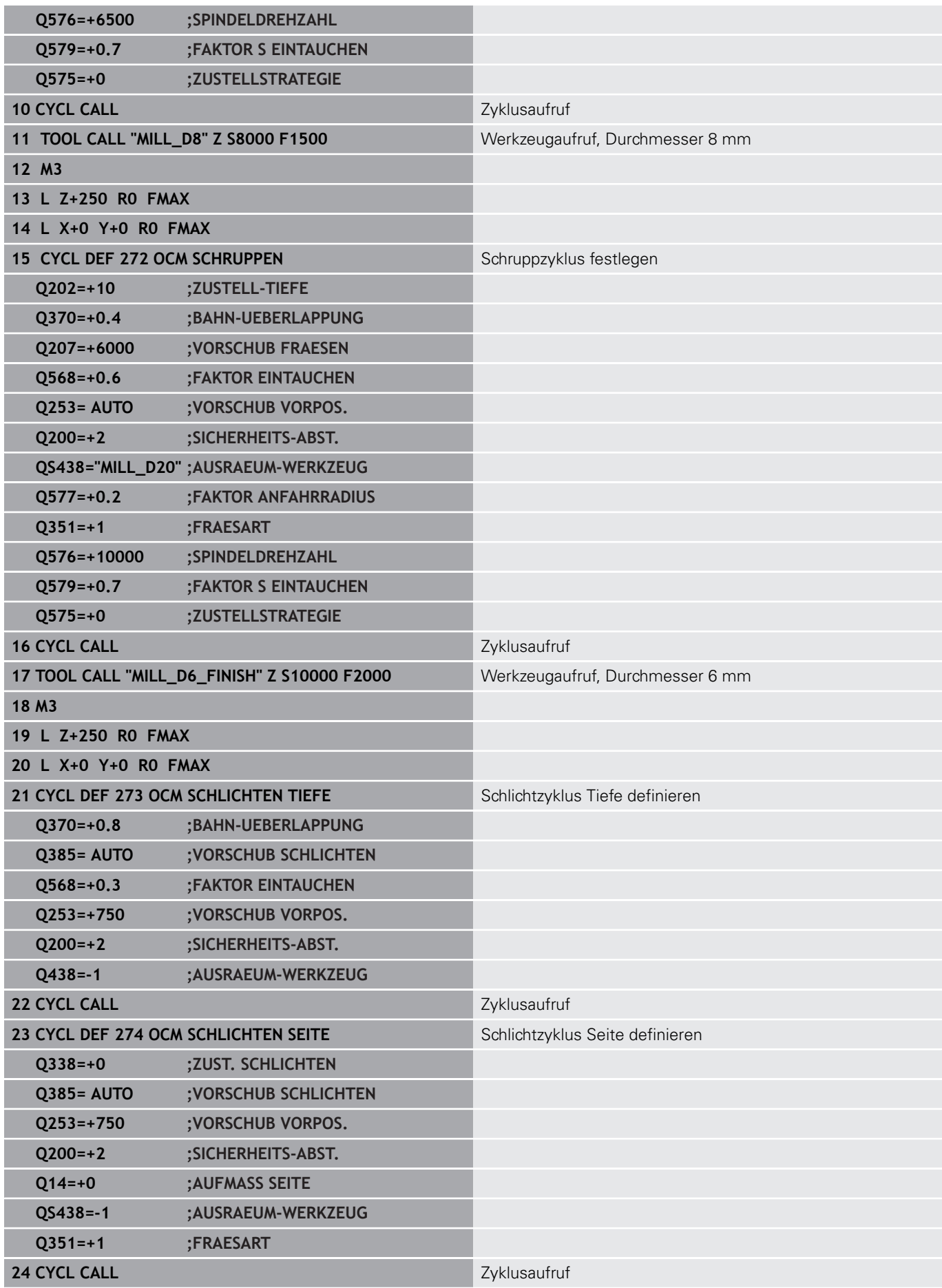

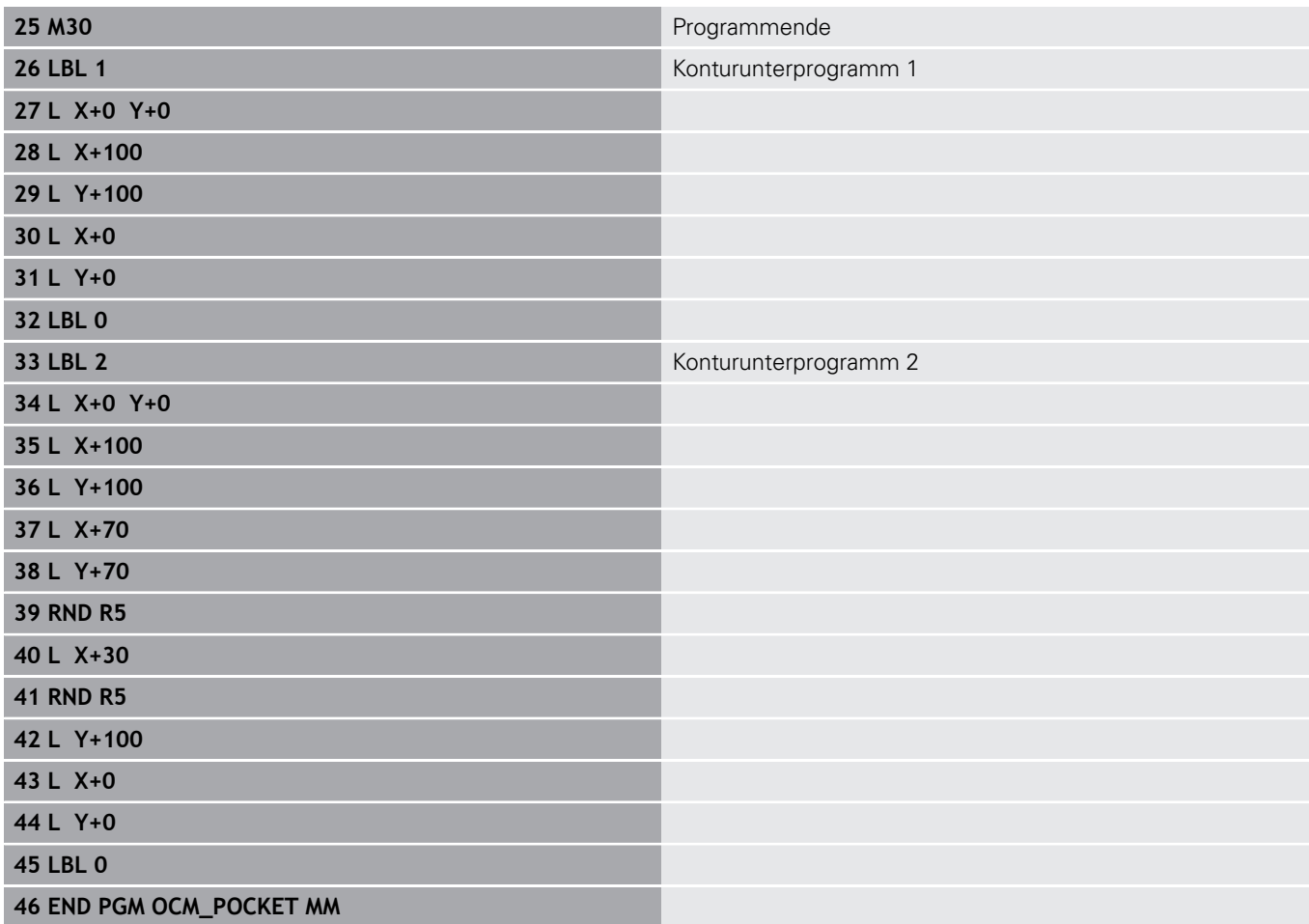

### **Beispiel: Verschiedene Tiefen mit OCM-Zyklen**

Im folgenden NC-Programm werden die OCM-Zyklen verwendet. Es werden eine Tasche und zwei Inseln auf unterschiedlichen Höhen definiert. Die Bearbeitung umfasst das Schruppen und Schlichten einer Kontur.

- Werkzeugaufruf: Schruppfräser Ø 10 mm
- **CONTOUR DEF** definieren
- Zyklus **271** definieren
- Zyklus 272 definieren und aufrufen
- Werkzeugaufruf: Schlichtfräser Ø 6 mm
- Zyklus 273 definieren und aufrufen
- Zyklus 274 definieren und aufrufen

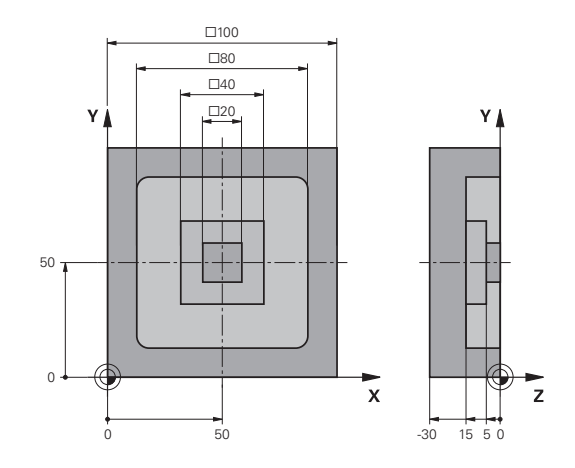

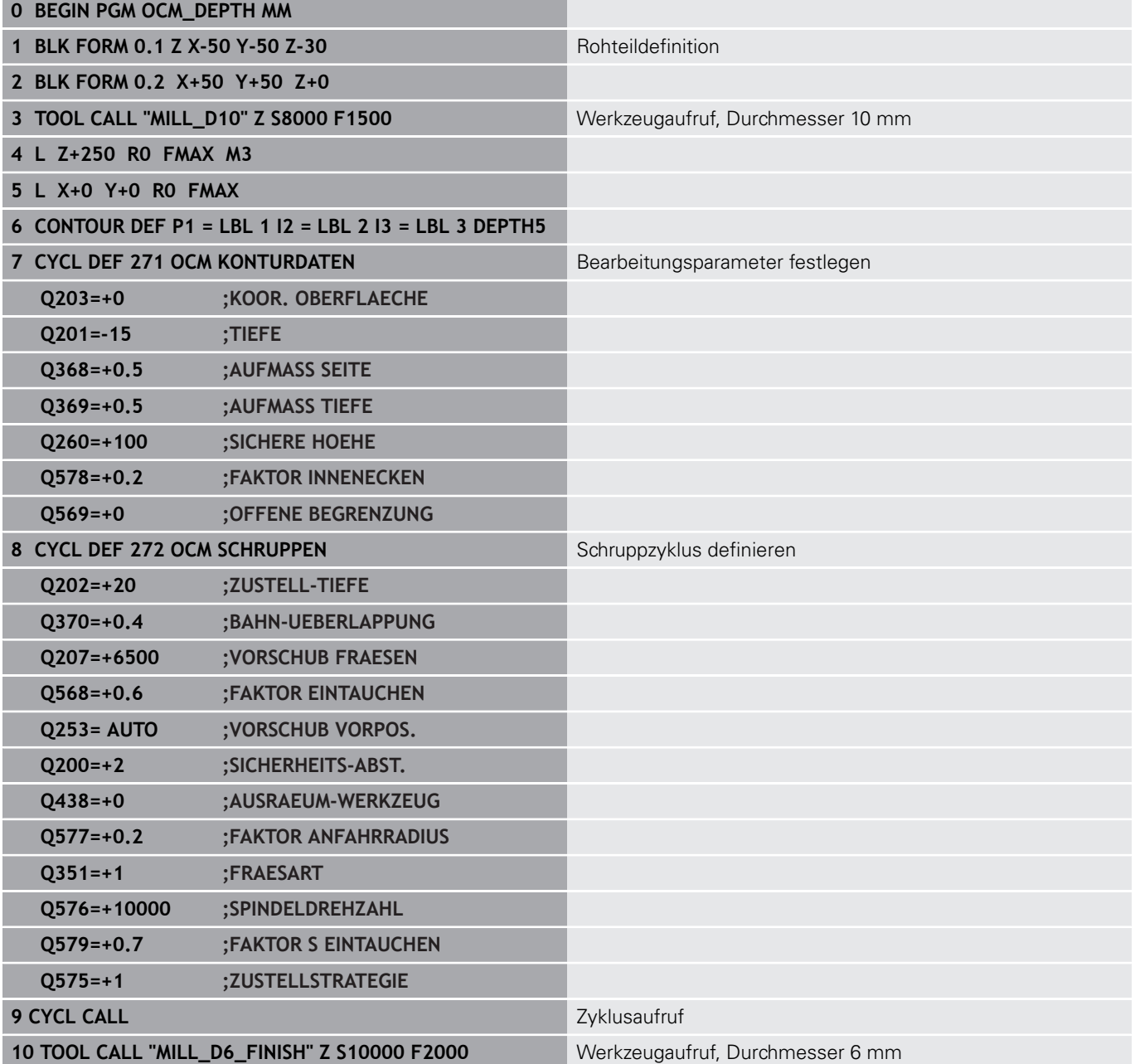

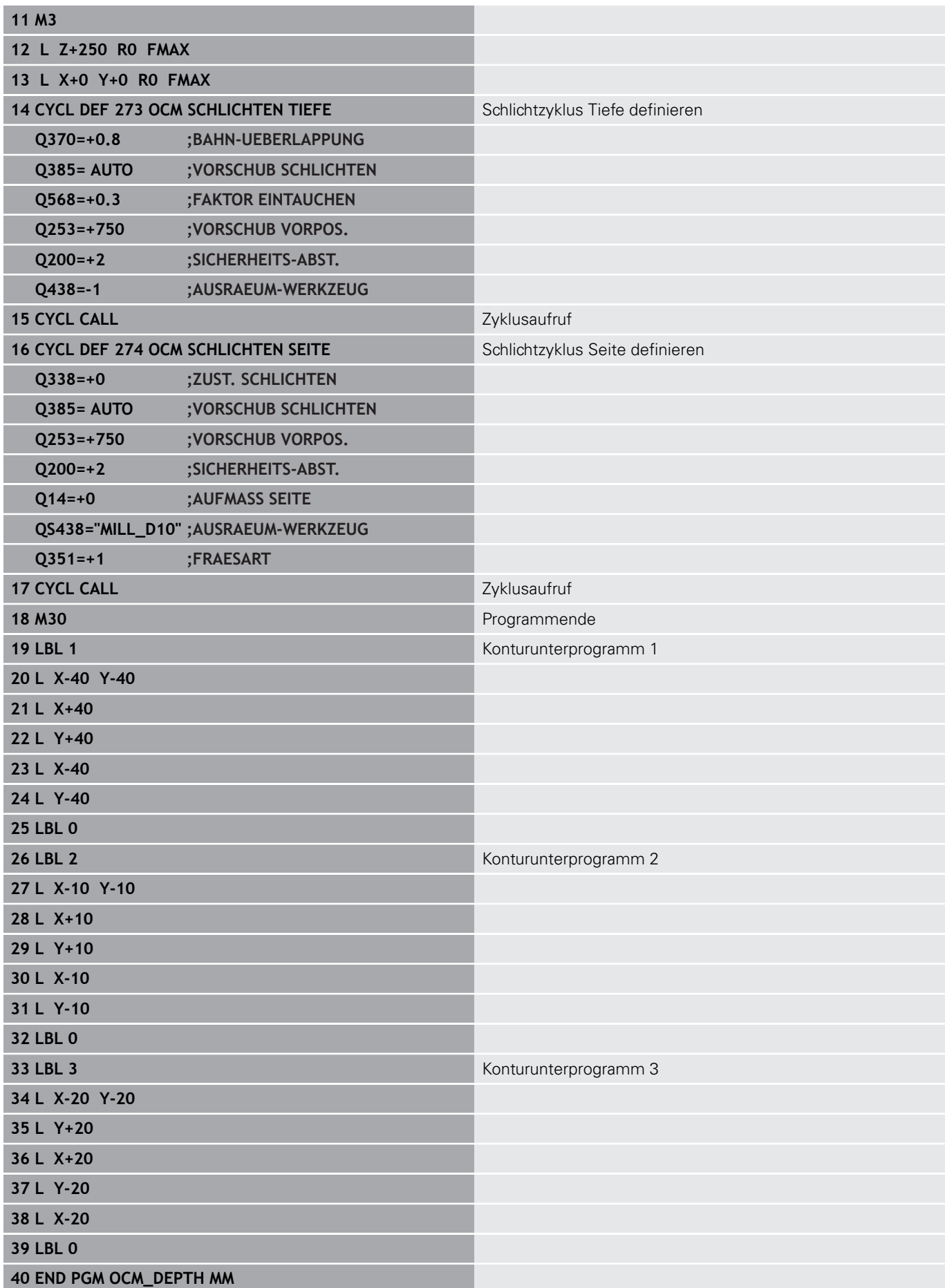

### **Beispiel: Planfräsen und Nachräumen mit OCM-Zyklen**

Im folgenden NC-Programm werden die OCM-Zyklen verwendet. Es wird eine Fläche plangefräst, die mithilfe einer Begrenzung und einer Insel definiert wird. Des Weiteren wird eine Tasche gefräst, die ein Aufmaß für ein kleineres Schruppwerkzeug enthält.

- Werkzeugaufruf: Schruppfräser Ø 12 mm
- **CONTOUR DEF** definieren
- Zyklus **271** definieren
- Zyklus 272 definieren und aufrufen
- Werkzeugaufruf: Schruppfräser  $\varnothing$  8 mm
- Zyklus 272 definieren und erneut aufrufen

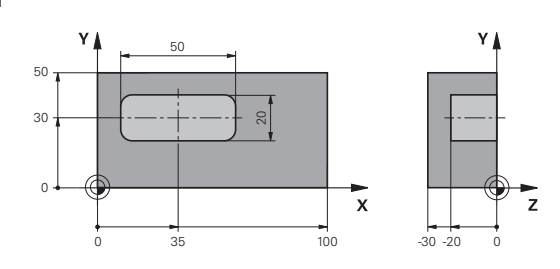

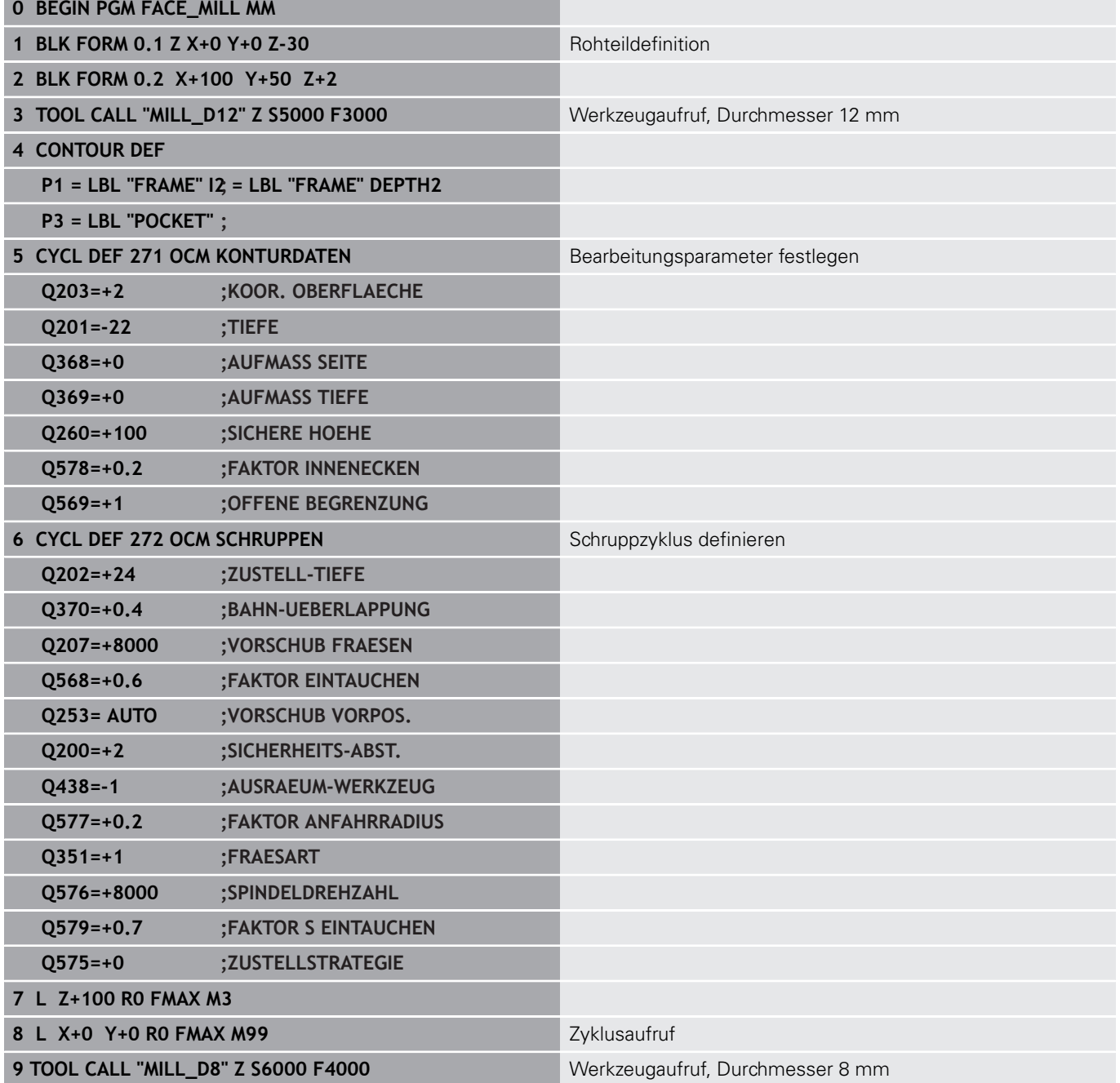

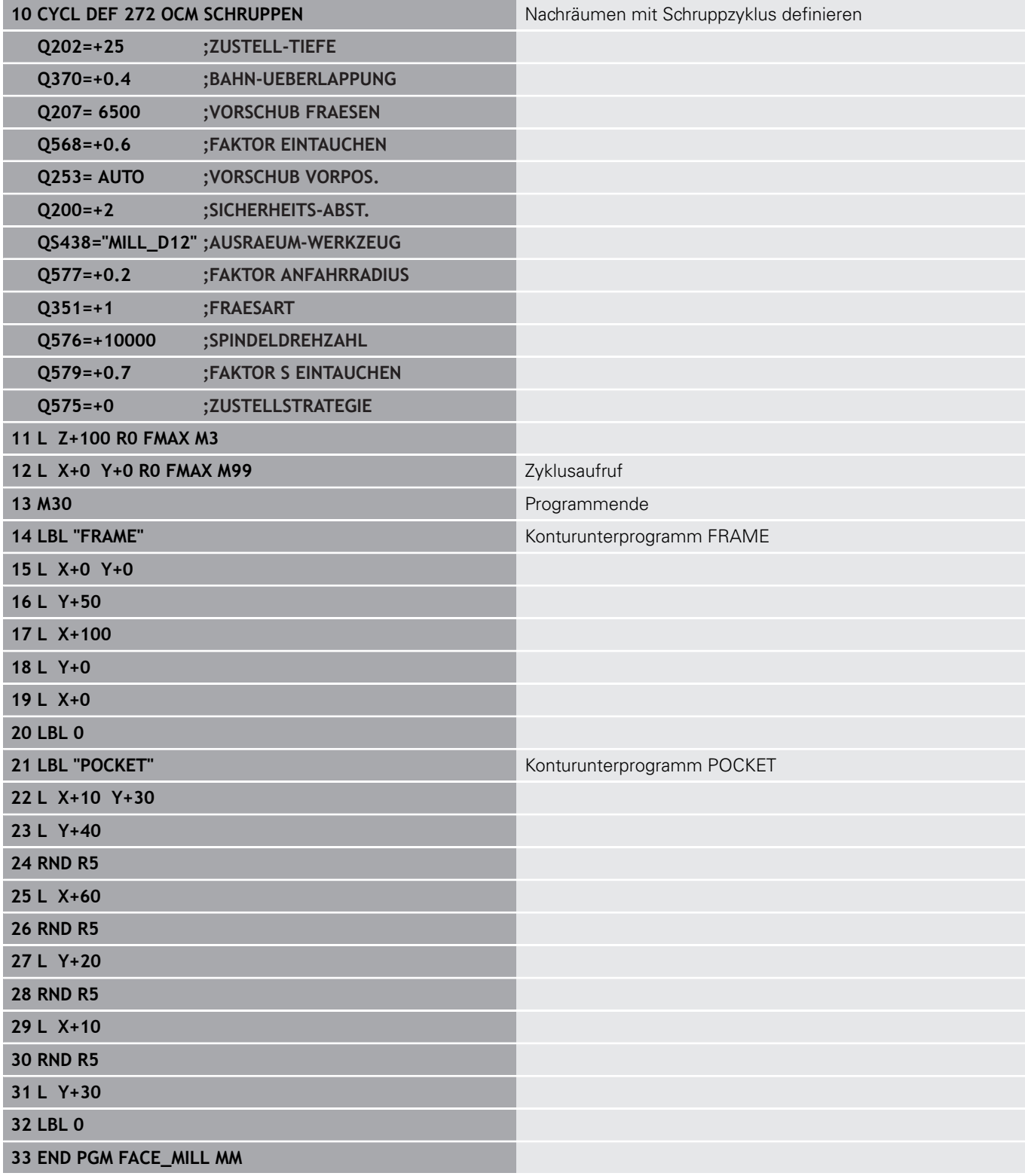

## **Beispiel: Kontur mit OCM-Figurzyklen**

Im folgenden NC-Programm werden die OCM-Zyklen verwendet. Die Bearbeitung umfasst das Schruppen und Schlichten einer Insel.

- Werkzeugaufruf: Schruppfräser Ø 8 mm
- Zyklus **1271** definieren
- Zyklus **1281** definieren
- Zyklus 272 definieren und aufrufen
- Werkzeugaufruf: Schlichtfräser Ø 8 mm
- Zyklus 273 definieren und aufrufen
- Zyklus **274** definieren und aufrufen

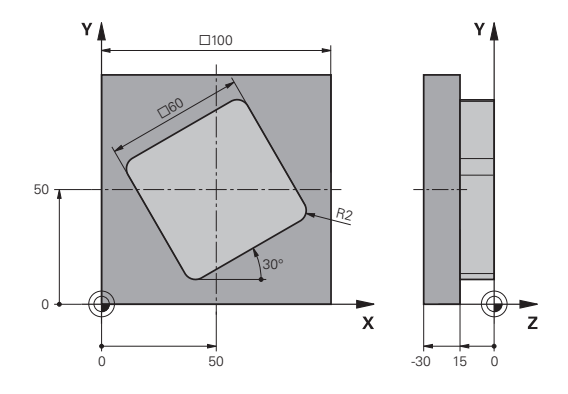

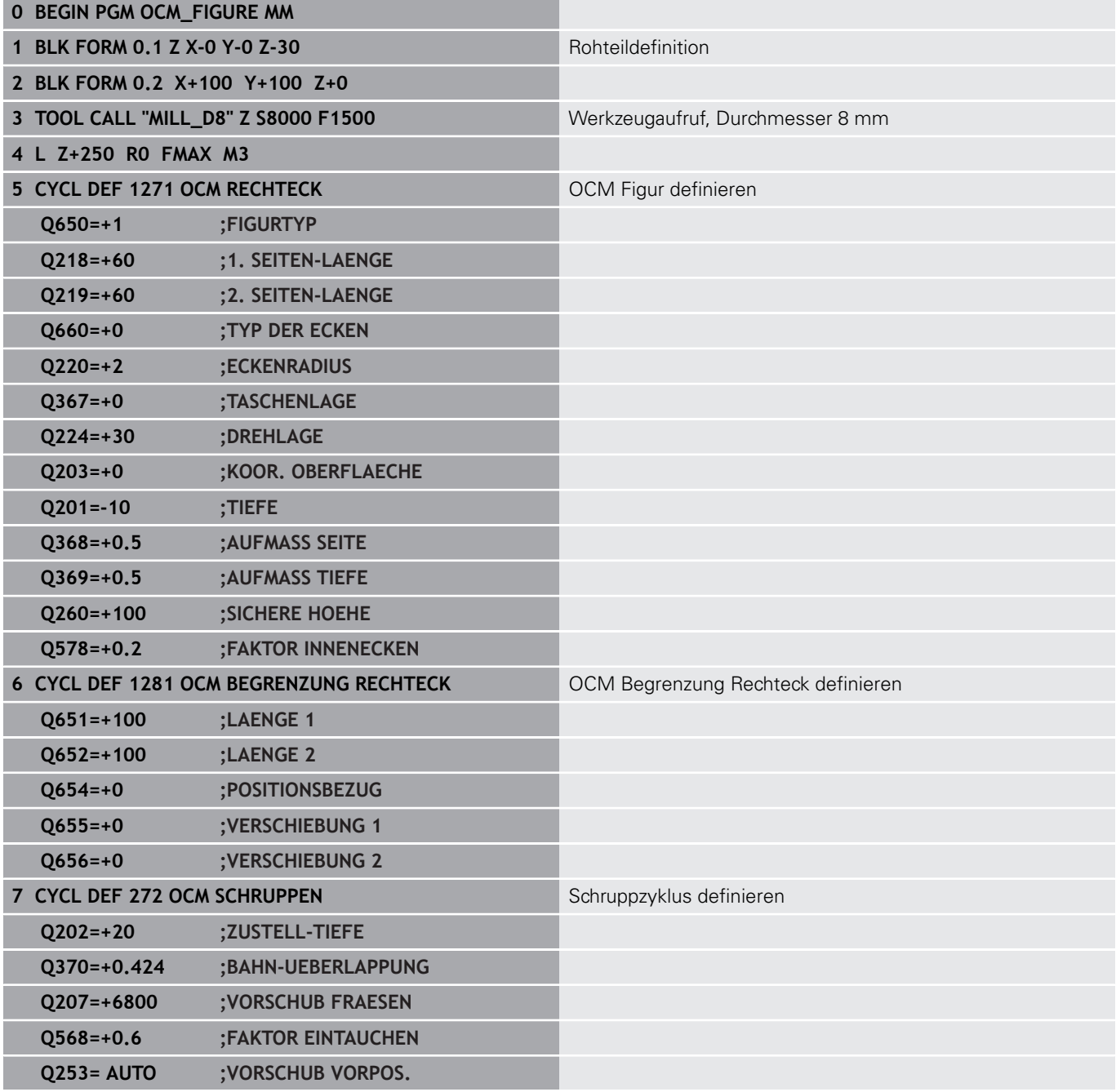

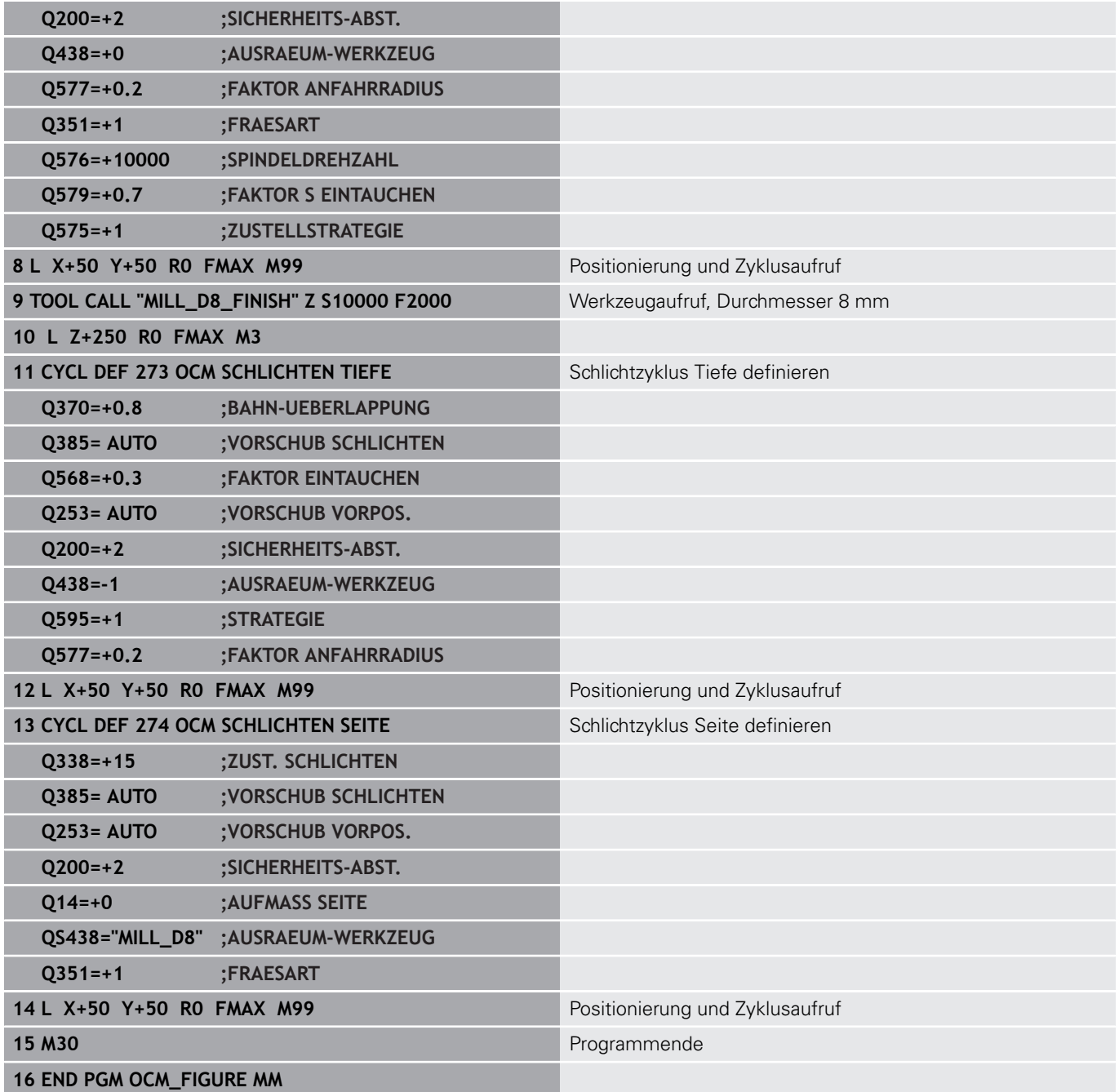

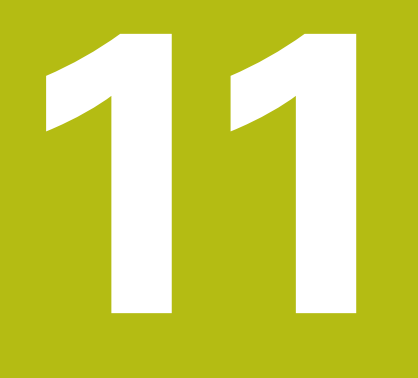

# **Zyklen: Zylindermantel**

# **11.1 Grundlagen**

# **Übersicht Zylindermantel-Zyklen**

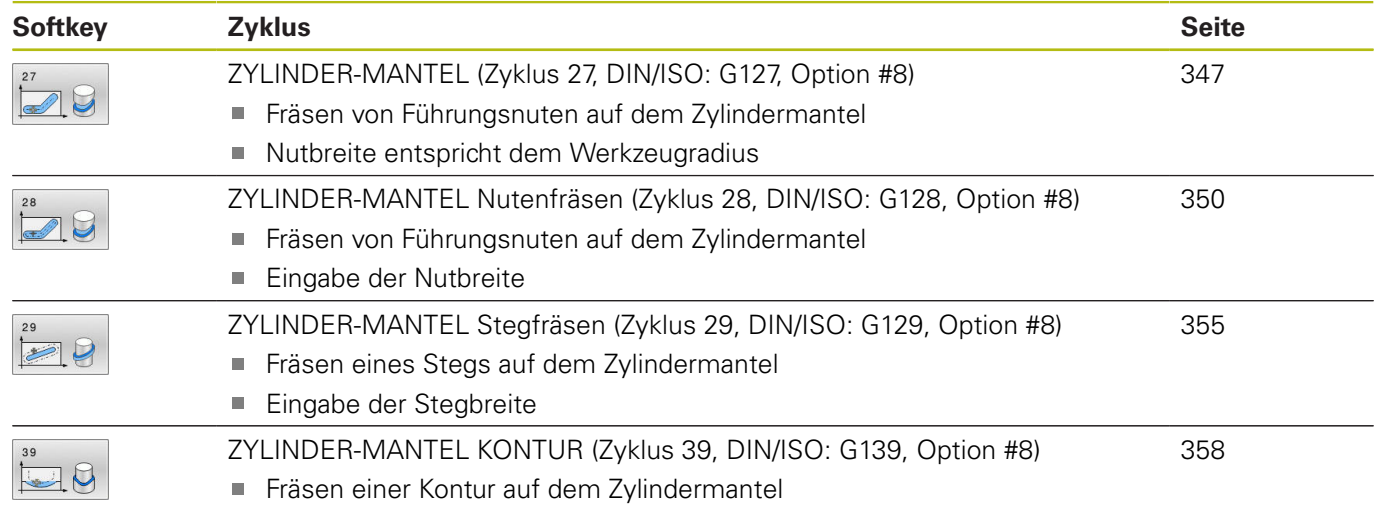

# <span id="page-346-0"></span>**11.2 ZYLINDER-MANTEL (Zyklus 27, DIN/ISO: G127, Option #8)**

### **Anwendung**

0

Beachten Sie Ihr Maschinenhandbuch! Diese Funktion muss vom Maschinenhersteller freigegeben und angepasst werden.

Mit diesem Zyklus können Sie eine auf der Abwicklung definierte Kontur auf den Mantel eines Zylinders übertragen. Verwenden Sie den Zyklus **28**, wenn Sie Führungsnuten auf dem Zylinder fräsen wollen.

Die Kontur beschreiben Sie in einem Unterprogramm, das Sie über Zyklus **14 KONTUR** festlegen.

Im Unterprogramm beschreiben Sie die Kontur immer mit den Koordinaten X und Y unabhängig davon, welche Drehachsen an Ihrer Maschine vorhanden sind. Die Konturbeschreibung ist somit unabhängig von Ihrer Maschinenkonfiguration. Als Bahnfunktionen stehen **L**, **CHF**, **CR**, **RND** und **CT** zur Verfügung.

Die Angaben für die Winkelachse (X-Koordinaten) können Sie wahlweise in Grad oder in mm (Inch) eingeben (bei der Zyklusdefinition über **Q17** festlegen).

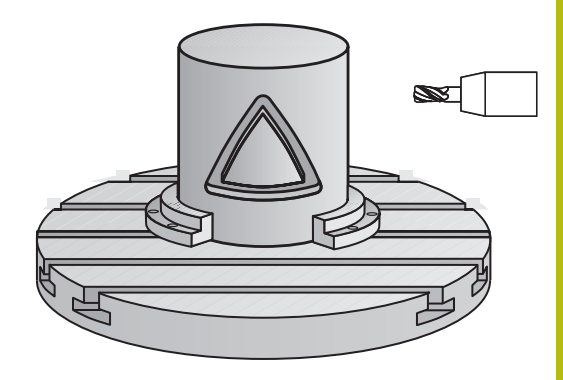

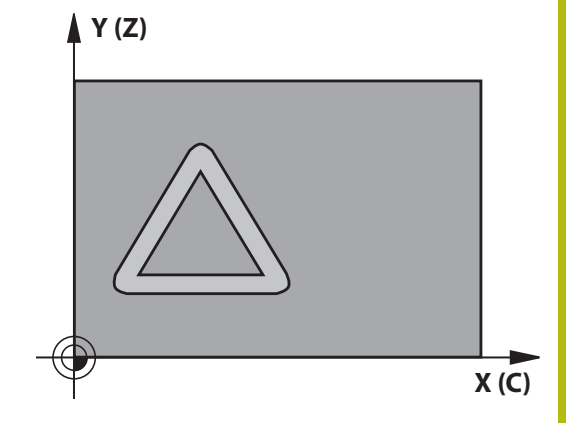

#### **Zyklusablauf**

- 1 Die Steuerung positioniert das Werkzeug über den Einstichpunkt; dabei wird das Schlichtaufmaß Seite berücksichtigt
- 2 In der ersten Zustelltiefe fräst das Werkzeug mit dem Fräsvorschub **Q12** entlang der programmierten Kontur
- 3 Am Konturende fährt die Steuerung das Werkzeug auf Sicherheitsabstand und zurück zum Einstichpunkt
- 4 Die Schritte 1 bis 3 wiederholen sich, bis die programmierte Frästiefe **Q1** erreicht ist
- 5 Anschließend fährt das Werkzeug in der Werkzeugachse auf die sichere Höhe

i

Bedienhinweis:

■ Der Zylinder muss mittig auf dem Rundtisch aufgespannt sein. Setzen Sie den Bezugspunkt im Zentrum des Rundtisches.

### **Beim Programmieren beachten!**

- Diesen Zyklus können Sie ausschließlich im Bearbeitungsmodus **FUNCTION MODE MILL** ausführen.
- Im ersten NC-Satz des Kontur-Unterprogramms immer beide Zylindermantel-Koordinaten programmieren.
- Der Speicher für einen SL-Zyklus ist begrenzt. Sie können in einem SL-Zyklus maximal 16384 Konturelemente programmieren.
- Das Vorzeichen des Zyklusparameters Tiefe legt die Arbeitsrichtung fest. Wenn Sie die Tiefe = 0 programmieren, dann führt die Steuerung den Zyklus nicht aus.
- Fräser mit einem über Mitte schneidenden Stirnzahn verwenden (DIN 844).
- Die Spindelachse muss beim Zyklusaufruf senkrecht auf der Rundtischachse stehen. Wenn dies nicht der Fall ist, dann gibt die Steuerung eine Fehlermeldung aus. Ggf. ist eine Umschaltung der Kinematik erforderlich.
- Diesen Zyklus können Sie auch bei geschwenkter  $\mathcal{L}_{\mathcal{A}}$ Bearbeitungsebene ausführen.
- $\mathcal{L}_{\mathcal{A}}$ Der Sicherheitsabstand muss größer als der Werkzeugradius sein.
- Wenn Sie lokale Q-Parameter QL in einem Konturunterprogramm verwenden, müssen Sie diese auch innerhalb des Konturunterprogramms zuweisen oder berechnen.

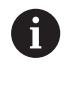

Die Bearbeitungszeit kann sich erhöhen, wenn die Kontur aus vielen nicht tangentialen Konturelementen besteht.

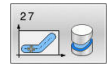

- **Q1 Frästiefe?** (inkremental): Abstand zwischen Zylindermantel und Konturgrund. Eingabebereich -99999,9999 bis 99999,9999
- **Q3 Schlichtaufmaß Seite?** (inkremental): Schlichtaufmaß in der Ebene der Mantelabwicklung; das Aufmaß wirkt in der Richtung der Radiuskorrektur. Eingabebereich -99999,9999 bis 99999,9999
- **Q6 Sicherheits-Abstand?** (inkremental): Abstand zwischen Werkzeug-Stirnfläche und Zylinder-Mantelfläche. Eingabebereich 0 bis 99999,9999
- **Q10 Zustell-Tiefe?** (inkremental): Maß, um das das Werkzeug jeweils zugestellt wird. Eingabebereich -99999,9999 bis 99999,9999
- **Q11 Vorschub Tiefenzustellung?**: Vorschub bei Verfahrbewegungen in der Spindelachse. Eingabebereich 0 bis 99999,9999 alternativ **FAUTO**, **FU**, **FZ**
- **Q12 Vorschub ausräumen?**: Vorschub bei Verfahrbewegungen in der Bearbeitungsebene. Eingabebereich 0 bis 99999,9999 alternativ **FAUTO**, **FU**, **FZ**
- **Q16 Zylinder-Radius?**: Radius des Zylinders, auf dem die Kontur bearbeitet werden soll. Eingabebereich 0 bis 99999,9999
- **Q17 Bemassungsart? Grad=0 MM/INCH=1**: Koordinaten der Drehachse im Unterprogramm in Grad oder mm (inch) programmieren

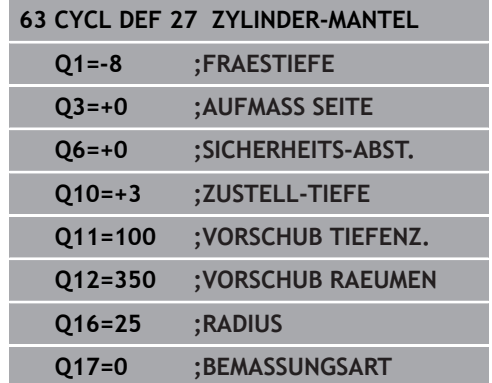

# <span id="page-349-0"></span>**11.3 ZYLINDER-MANTEL Nutenfräsen (Zyklus 28, DIN/ISO: G128, Option #8)**

### **Anwendung**

0

Beachten Sie Ihr Maschinenhandbuch! Diese Funktion muss vom Maschinenhersteller freigegeben und angepasst werden.

Mit diesem Zyklus können Sie eine, auf der Abwicklung definierte Führungsnut, auf den Mantel eines Zylinders übertragen. Im Gegensatz zum Zyklus **27** stellt die Steuerung das Werkzeug bei diesem Zyklus so an, dass die Wände bei aktiver Radiuskorrektur nahezu parallel zueinander verlaufen. Exakt parallel verlaufende Wände erhalten Sie dann, wenn Sie ein Werkzeug verwenden, das exakt so groß ist, wie die Nutbreite.

Je kleiner das Werkzeug im Verhältnis zur Nutbreite ist, desto größere Verzerrungen entstehen bei Kreisbahnen und schrägen Geraden. Um diese verfahrensbedingten Verzerrungen zu minimieren, können Sie den Parameter **Q21** definieren. Dieser Parameter gibt die Toleranz an, mit der die Steuerung die herzustellende Nut an eine Nut annähert, die mit einem Werkzeug hergestellt wurde, dessen Durchmesser der Nutbreite entspricht.

Programmieren Sie die Mittelpunktsbahn der Kontur mit Angabe der Werkzeugradiuskorrektur. Über die Radiuskorrektur legen Sie fest, ob die Steuerung die Nut im Gleich- oder Gegenlauf herstellt.

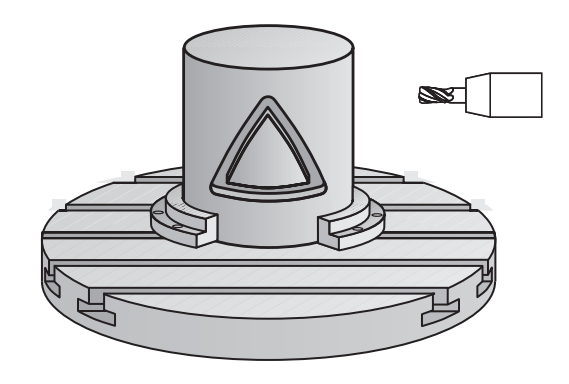

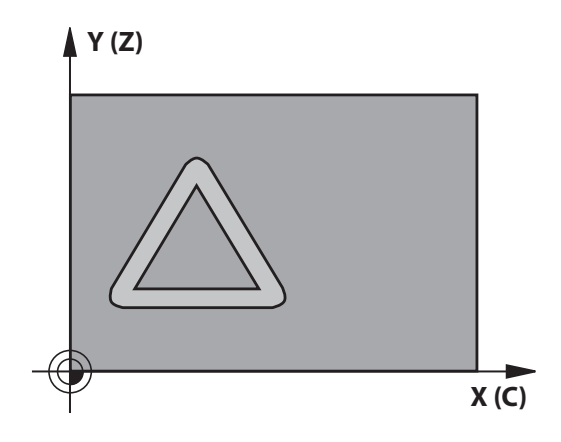

#### **Zyklusablauf**

- 1 Die Steuerung positioniert das Werkzeug über den Einstichpunkt
- 2 Die Steuerung bewegt das Werkzeug senkrecht auf die erste Zustelltiefe. Das Anfahrverhalten erfolgt tangential oder auf einer Geraden mit Fräsvorschub **Q12**. Anfahrverhalten ist abhängig von Parameter **ConfigDatum CfgGeoCycle** (Nr. 201000) **apprDepCylWall** (Nr. 201004)
- 3 In der ersten Zustelltiefe fräst das Werkzeug mit dem Fräsvorschub **Q12** entlang der Nutwand, dabei wird das Schlichtaufmaß Seite berücksichtigt
- 4 Am Konturende versetzt die Steuerung das Werkzeug an die gegenüberliegende Nutwand und fährt zurück zum Einstichpunkt
- 5 Die Schritte 2 und 3 wiederholen sich, bis die programmierte Frästiefe **Q1** erreicht ist
- 6 Wenn Sie die Toleranz **Q21** definiert haben, dann führt die Steuerung die Nachbearbeitung aus, um möglichst parallele Nutwände zu erhalten
- 7 Abschließend fährt das Werkzeug in der Werkzeugachse zurück auf die sichere Höhe

A

#### Bedienhinweise:

Legen Sie das Anfahrverhalten fest, über **apprDepCylWall** (Nr. 201004)

- CircleTangential: Tangentiales An- und Wegfahren ausführen
- LineNormal: Die Bewegung zum Konturstartpunkt erfolgt auf einer Geraden
- Der Zylinder muss mittig auf dem Rundtisch aufgespannt sein. Setzen Sie den Bezugspunkt im Zentrum des Rundtisches.

6

# **Beim Programmieren beachten!**

Dieser Zyklus führt eine angestellte Bearbeitung durch. Um diesen Zyklus ausführen zu können, muss die erste Maschinenachse unter dem Maschinentisch eine Drehachse sein. Zudem muss das Werkzeug senkrecht auf der Mantelfläche positioniert werden können.

# **HINWEIS**

### **Achtung Kollisionsgefahr!**

Wenn beim Zyklusaufruf die Spindel nicht eingeschaltet ist, kann eine Kollision entstehen.

Mit Parameter **displaySpindleErr** (Nr. 201002), on/off einstellen, ob die Steuerung eine Fehlermeldung ausgibt, wenn die Spindel nicht eingeschaltet ist

# **HINWEIS**

### **Achtung Kollisionsgefahr!**

Die Steuerung positioniert das Werkzeug am Ende zurück auf den Sicherheitsabstand, wenn eingegeben auf den zweiten Sicherheitsabstand. Die Endposition des Werkzeugs nach dem Zyklus muss nicht mit der Startposition übereinstimmen.

- Verfahrbewegungen der Maschine kontrollieren
- In der Simulation die Endposition des Werkzeugs nach dem Zyklus kontrollieren
- Nach dem Zyklus absolute Koordinaten programmieren (nicht inkremental)
- Diesen Zyklus können Sie ausschließlich im Bearbeitungsmodus **FUNCTION MODE MILL** ausführen.
- Im ersten NC-Satz des Kontur-Unterprogramms immer beide Zylindermantel-Koordinaten programmieren.
- Das Vorzeichen des Zyklusparameters Tiefe legt die Arbeitsrichtung fest. Wenn Sie die Tiefe = 0 programmieren, dann führt die Steuerung den Zyklus nicht aus.
- Fräser mit einem über Mitte schneidenden Stirnzahn verwenden (DIN 844).
- $\blacksquare$ Die Spindelachse muss beim Zyklusaufruf senkrecht auf der Rundtischachse stehen.
- Diesen Zyklus können Sie auch bei geschwenkter Ē. Bearbeitungsebene ausführen.
- Der Sicherheitsabstand muss größer als der Werkzeugradius sein.
- Wenn Sie lokale Q-Parameter QL in einem Konturunterprogramm verwenden, müssen Sie diese auch innerhalb des Konturunterprogramms zuweisen oder berechnen.

Die Bearbeitungszeit kann sich erhöhen, wenn die Kontur aus vielen nicht tangentialen Konturelementen besteht.

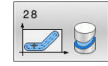

- **Q1 Frästiefe?** (inkremental): Abstand zwischen Zylindermantel und Konturgrund. Eingabebereich -99999,9999 bis 99999,9999
- **Q3 Schlichtaufmaß Seite?** (inkremental): Schlichtaufmaß an der Nutwand. Das Schlichtaufmaß verkleinert die Nutbreite um den zweifachen eingegebenen Wert. Eingabebereich -99999,9999 bis 99999,9999
- **Q6 Sicherheits-Abstand?** (inkremental): Abstand zwischen Werkzeug-Stirnfläche und Zylinder-Mantelfläche. Eingabebereich 0 bis 99999,9999
- **Q10 Zustell-Tiefe?** (inkremental): Maß, um das das Werkzeug jeweils zugestellt wird. Eingabebereich -99999,9999 bis 99999,9999
- **Q11 Vorschub Tiefenzustellung?**: Vorschub bei Verfahrbewegungen in der Spindelachse. Eingabebereich 0 bis 99999,9999 alternativ **FAUTO**, **FU**, **FZ**
- **Q12 Vorschub ausräumen?**: Vorschub bei Verfahrbewegungen in der Bearbeitungsebene. Eingabebereich 0 bis 99999,9999 alternativ **FAUTO**, **FU**, **FZ**
- **Q16 Zylinder-Radius?**: Radius des Zylinders, auf dem die Kontur bearbeitet werden soll. Eingabebereich 0 bis 99999,9999
- **Q17 Bemassungsart? Grad=0 MM/INCH=1**: Koordinaten der Drehachse im Unterprogramm in Grad oder mm (inch) programmieren
- **Q20 Nutbreite?**: Breite der herzustellenden Nut. Eingabebereich -99999,9999 bis 99999,9999
- **Q21 Toleranz?**: Wenn Sie ein Werkzeug verwenden, das kleiner ist als die programmierte Nutbreite **Q20**, entstehen verfahrensbedingt Verzerrungen an der Nutwand bei Kreisen und schrägen Geraden. Wenn Sie die Toleranz **Q21** definieren, dann nähert die Steuerung die Nut in einem nachgeschalteten Fräsvorgang so an, als ob Sie die Nut mit einem Werkzeug gefräst hätten, das exakt so groß ist wie die Nutbreite. Mit **Q21** definieren Sie die erlaubte Abweichung von dieser idealen Nut. Die Anzahl der Nachbearbeitungsschritte hängt ab vom Zylinderradius, dem verwendeten Werkzeug und der Nuttiefe. Je kleiner die Toleranz definiert ist, desto exakter wird die Nut, desto länger dauert aber auch die Nachbearbeitung. **Empfehlung**: Toleranz von 0.02 mm verwenden. **Funktion inaktiv**: 0 eingeben (Grundeinstellung).

Eingabebereich Toleranz 0,0001 bis 9,9999

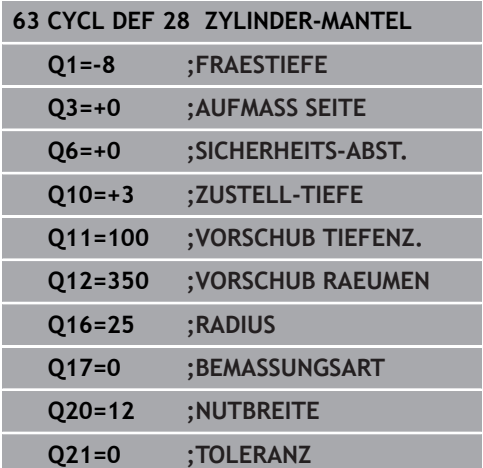

# <span id="page-354-0"></span>**11.4 ZYLINDER-MANTEL Stegfräsen (Zyklus 29, DIN/ISO: G129, Option #8)**

#### **Anwendung**

0

Beachten Sie Ihr Maschinenhandbuch! Diese Funktion muss vom Maschinenhersteller freigegeben und angepasst werden.

Mit diesem Zyklus können Sie einen auf der Abwicklung definierten Steg auf den Mantel eines Zylinders übertragen. Die Steuerung stellt das Werkzeug bei diesem Zyklus so an, dass die Wände bei aktiver Radiuskorrektur immer parallel zueinander verlaufen. Programmieren Sie die Mittelpunktsbahn des Stegs mit Angabe der Werkzeugradiuskorrektur. Über die Radiuskorrektur legen Sie fest, ob die Steuerung den Steg im Gleich- oder Gegenlauf herstellt. An den Stegenden fügt die Steuerung immer einen Halbkreis an, dessen Radius der halben Stegbreite entspricht.

#### **Zyklusablauf**

- 1 Die Steuerung positioniert das Werkzeug über den Startpunkt der Bearbeitung. Den Startpunkt berechnet die Steuerung aus der Stegbreite und dem Werkzeugdurchmesser. Er liegt um die halbe Stegbreite und dem Werkzeugdurchmesser versetzt neben dem ersten im Konturunterprogramm definierten Punkt. Die Radiuskorrektur bestimmt, ob links (**1**, RL=Gleichlauf) oder rechts vom Steg (**2**, RR=Gegenlauf) gestartet wird
- 2 Nachdem die Steuerung auf die erste Zustelltiefe positioniert hat, fährt das Werkzeug auf einem Kreisbogen mit Fräsvorschub **Q12** tangential an die Stegwand an. Ggf. wird das Schlichtaufmaß Seite berücksichtigt
- 3 Auf der ersten Zustelltiefe fräst das Werkzeug mit dem Fräsvorschub **Q12** entlang der Stegwand, bis der Steg vollständig hergestellt ist
- 4 Anschließend fährt das Werkzeug tangential von der Stegwand weg zurück zum Startpunkt der Bearbeitung
- 5 Die Schritte 2 bis 4 wiederholen sich, bis die programmierte Frästiefe **Q1** erreicht ist
- 6 Abschließend fährt das Werkzeug in der Werkzeugachse zurück auf die sichere Höhe

Bedienhinweis:

 $\mathbf i$ 

Der Zylinder muss mittig auf dem Rundtisch aufgespannt sein. Setzen Sie den Bezugspunkt im Zentrum des Rundtisches.

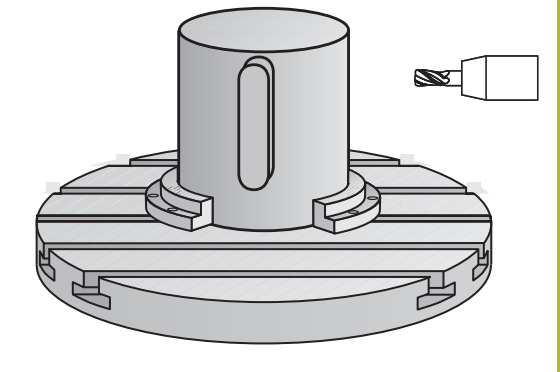

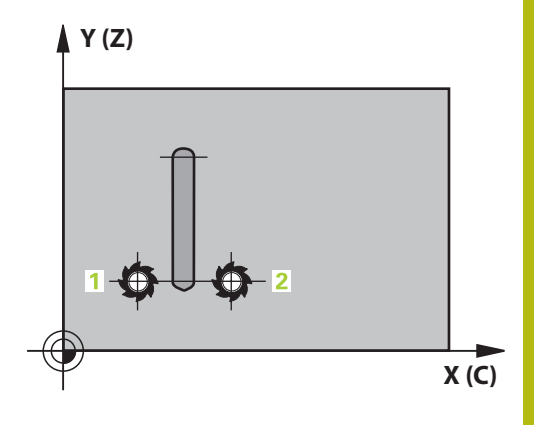

### **Beim Programmieren beachten!**

Dieser Zyklus führt eine angestellte Bearbeitung durch. Um diesen Zyklus ausführen zu können, muss die erste Maschinenachse unter dem Maschinentisch eine Drehachse sein. Zudem muss das Werkzeug senkrecht auf der Mantelfläche positioniert werden können.

# **HINWEIS**

#### **Achtung Kollisionsgefahr!**

Wenn beim Zyklusaufruf die Spindel nicht eingeschaltet ist, kann eine Kollision entstehen.

- Mit Parameter **displaySpindleErr** (Nr. 201002), on/off einstellen, ob die Steuerung eine Fehlermeldung ausgibt, wenn die Spindel nicht eingeschaltet ist
- Diesen Zyklus können Sie ausschließlich im Bearbeitungsmodus × **FUNCTION MODE MILL** ausführen.
- п Im ersten NC-Satz des Kontur-Unterprogramms immer beide Zylindermantel-Koordinaten programmieren.
- Das Vorzeichen des Zyklusparameters Tiefe legt die Arbeitsrichtung fest. Wenn Sie die Tiefe = 0 programmieren, dann führt die Steuerung den Zyklus nicht aus.
- $\mathbb{R}^n$ Fräser mit einem über Mitte schneidenden Stirnzahn verwenden (DIN 844).
- Die Spindelachse muss beim Zyklusaufruf senkrecht auf der Rundtischachse stehen. Wenn dies nicht der Fall ist, dann gibt die Steuerung eine Fehlermeldung aus. Ggf. ist eine Umschaltung der Kinematik erforderlich.
- Der Sicherheitsabstand muss größer als der Werkzeugradius sein.
- Wenn Sie lokale Q-Parameter **QL** in einem Konturunterprogramm verwenden, müssen Sie diese auch innerhalb des Konturunterprogramms zuweisen oder berechnen.

6

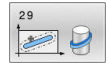

- **Q1 Frästiefe?** (inkremental): Abstand zwischen Zylindermantel und Konturgrund. Eingabebereich -99999,9999 bis 99999,9999
- **Q3 Schlichtaufmaß Seite?** (inkremental): Schlichtaufmaß an der Stegwand. Das Schlichtaufmaß vergrößert die Stegbreite um den zweifachen eingegebenen Wert. Eingabebereich -99999,9999 bis 99999,9999
- **Q6 Sicherheits-Abstand?** (inkremental): Abstand zwischen Werkzeug-Stirnfläche und Zylinder-Mantelfläche. Eingabebereich 0 bis 99999,9999
- **Q10 Zustell-Tiefe?** (inkremental): Maß, um das das Werkzeug jeweils zugestellt wird. Eingabebereich -99999,9999 bis 99999,9999
- **Q11 Vorschub Tiefenzustellung?**: Vorschub bei Verfahrbewegungen in der Spindelachse. Eingabebereich 0 bis 99999,9999 alternativ **FAUTO**, **FU**, **FZ**
- **Q12 Vorschub ausräumen?**: Vorschub bei Verfahrbewegungen in der Bearbeitungsebene. Eingabebereich 0 bis 99999,9999 alternativ **FAUTO**, **FU**, **FZ**
- **Q16 Zylinder-Radius?**: Radius des Zylinders, auf dem die Kontur bearbeitet werden soll. Eingabebereich 0 bis 99999,9999
- **Q17 Bemassungsart? Grad=0 MM/INCH=1**: Koordinaten der Drehachse im Unterprogramm in Grad oder mm (inch) programmieren
- **Q20 Stegbreite?**: Breite des herzustellenden Steges. Eingabebereich -99999,9999 bis 99999,9999

#### **Beispiel**

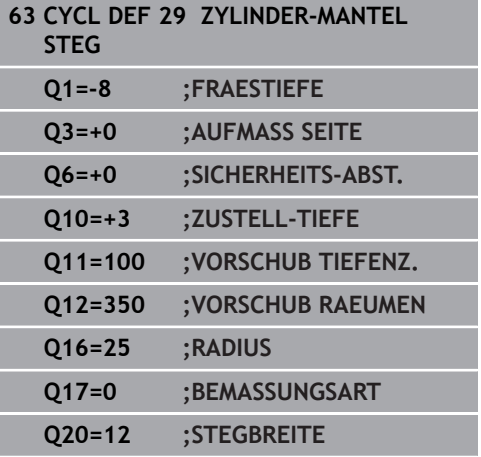

i<br>I

Ī I

# <span id="page-357-0"></span>**11.5 ZYLINDER-MANTEL KONTUR (Zyklus 39, DIN/ISO: G139, Option #8)**

### **Anwendung**

0

Beachten Sie Ihr Maschinenhandbuch! Diese Funktion muss vom Maschinenhersteller freigegeben und angepasst werden.

Mit diesem Zyklus können Sie eine Kontur auf dem Mantel eines Zylinders herstellen. Die Kontur definieren Sie dafür auf der Abwicklung eines Zylinders. Die Steuerung stellt das Werkzeug bei diesem Zyklus so an, dass die Wand der gefrästen Kontur bei aktiver Radiuskorrektur parallel zur Zylinderachse verläuft.

Die Kontur beschreiben Sie in einem Unterprogramm, das Sie über Zyklus **14 KONTUR** festlegen.

Im Unterprogramm beschreiben Sie die Kontur immer mit den Koordinaten X und Y unabhängig davon, welche Drehachsen an Ihrer Maschine vorhanden sind. Die Konturbeschreibung ist somit unabhängig von Ihrer Maschinenkonfiguration. Als Bahnfunktionen stehen **L**, **CHF**, **CR**, **RND** und **CT** zur Verfügung.

Im Gegensatz zu den Zyklen **28** und **29** definieren Sie im Konturunterprogramm die tatsächlich herzustellende Kontur.

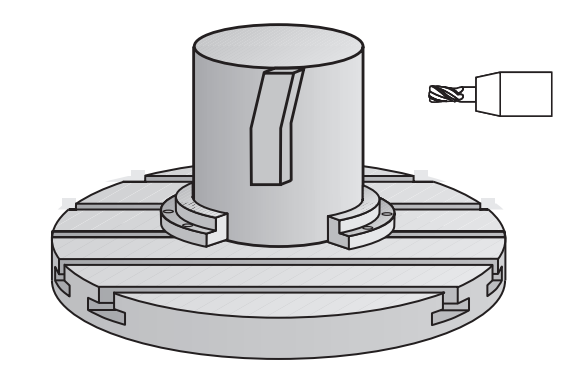

#### **Zyklusablauf**

- 1 Die Steuerung positioniert das Werkzeug über den Startpunkt der Bearbeitung. Den Startpunkt legt die Steuerung um den Werkzeugdurchmesser versetzt neben dem ersten im Konturunterprogramm definierten Punkt
- 2 Anschließend bewegt die Steuerung das Werkzeug senkrecht auf die erste Zustelltiefe. Das Anfahrverhalten erfolgt tangential oder auf einer Geraden mit Fräsvorschub **Q12**. Ggf. wird das Schlichtaufmaß Seite berücksichtigt. (Anfahrverhalten ist abhängig von Parameter **ConfigDatum**, **CfgGeoCycle** (Nr. 201000), **apprDepCylWall** (Nr. 201004))
- 3 Auf der ersten Zustelltiefe fräst das Werkzeug mit dem Fräsvorschub **Q12** entlang der Kontur, bis der definierte Konturzug hergestellt ist
- 4 Danach fährt das Werkzeug tangential von der Stegwand weg zurück zum Startpunkt der Bearbeitung
- 5 Die Schritte 2 bis 4 wiederholen sich, bis die programmierte Frästiefe **Q1** erreicht ist
- 6 Abschließend fährt das Werkzeug in der Werkzeugachse zurück auf die sichere Höhe

#### Bedienhinweise:

 $\mathbf i$ 

Legen Sie das Anfahrverhalten fest, über **apprDepCylWall** (Nr. 201004)

- CircleTangential: Tangentiales An- und Wegfahren ausführen
- LineNormal: Die Bewegung zum Konturstartpunkt erfolgt auf einer Geraden
- Der Zylinder muss mittig auf dem Rundtisch aufgespannt sein. Setzen Sie den Bezugspunkt im Zentrum des Rundtisches.

### **Beim Programmieren beachten!**

Dieser Zyklus führt eine angestellte Bearbeitung durch. Um diesen Zyklus ausführen zu können, muss die erste Maschinenachse unter dem Maschinentisch eine Drehachse sein. Zudem muss das Werkzeug senkrecht auf der Mantelfläche positioniert werden können.

# **HINWEIS**

#### **Achtung Kollisionsgefahr!**

Wenn beim Zyklusaufruf die Spindel nicht eingeschaltet ist, kann eine Kollision entstehen.

- Mit Parameter **displaySpindleErr** (Nr. 201002), on/off einstellen, ob die Steuerung eine Fehlermeldung ausgibt, wenn die Spindel nicht eingeschaltet ist
- Diesen Zyklus können Sie ausschließlich im Bearbeitungsmodus × **FUNCTION MODE MILL** ausführen.
- п Im ersten NC-Satz des Kontur-Unterprogramms immer beide Zylindermantel-Koordinaten programmieren.
- Das Vorzeichen des Zyklusparameters Tiefe legt die Arbeitsrichtung fest. Wenn Sie die Tiefe = 0 programmieren, dann führt die Steuerung den Zyklus nicht aus.
- $\blacksquare$ Die Spindelachse muss beim Zyklusaufruf senkrecht auf der Rundtischachse stehen.
- Der Sicherheitsabstand muss größer als der Werkzeugradius sein.
- Wenn Sie lokale Q-Parameter **QL** in einem Konturunterprogramm verwenden, müssen Sie diese auch innerhalb des Konturunterprogramms zuweisen oder berechnen.

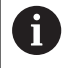

Achten Sie darauf, dass das Werkzeug für die An- und Wegfahrbewegung seitlich genügend Platz hat. Die Bearbeitungszeit kann sich erhöhen, wenn die

Kontur aus vielen nicht tangentialen Konturelementen besteht.

6
#### **Zyklusparameter**

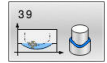

- **Q1 Frästiefe?** (inkremental): Abstand zwischen Zylindermantel und Konturgrund. Eingabebereich -99999,9999 bis 99999,9999
- **Q3 Schlichtaufmaß Seite?** (inkremental): Schlichtaufmaß in der Ebene der Mantelabwicklung; das Aufmaß wirkt in der Richtung der Radiuskorrektur. Eingabebereich -99999,9999 bis 99999,9999
- **Q6 Sicherheits-Abstand?** (inkremental): Abstand zwischen Werkzeug-Stirnfläche und Zylinder-Mantelfläche. Eingabebereich 0 bis 99999,9999
- **Q10 Zustell-Tiefe?** (inkremental): Maß, um das das Werkzeug jeweils zugestellt wird. Eingabebereich -99999,9999 bis 99999,9999
- **Q11 Vorschub Tiefenzustellung?**: Vorschub bei Verfahrbewegungen in der Spindelachse. Eingabebereich 0 bis 99999,9999 alternativ **FAUTO**, **FU**, **FZ**
- **Q12 Vorschub ausräumen?**: Vorschub bei Verfahrbewegungen in der Bearbeitungsebene. Eingabebereich 0 bis 99999,9999 alternativ **FAUTO**, **FU**, **FZ**
- **Q16 Zylinder-Radius?**: Radius des Zylinders, auf dem die Kontur bearbeitet werden soll. Eingabebereich 0 bis 99999,9999
- **Q17 Bemassungsart? Grad=0 MM/INCH=1**: Koordinaten der Drehachse im Unterprogramm in Grad oder mm (inch) programmieren

#### **Beispiel**

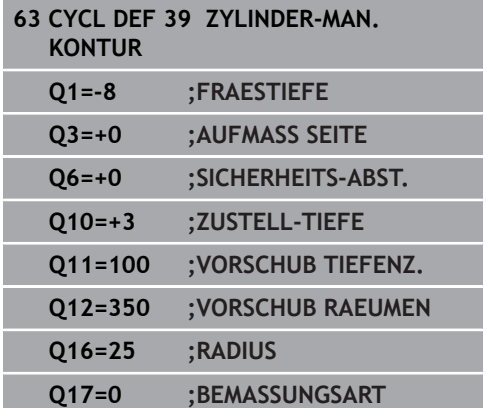

## **11.6 Programmierbeispiele**

### **Beispiel: Zylinder-Mantel mit Zyklus 27**

- Maschine mit B-Kopf und C-Tisch
- Zylinder mittig auf Rundtisch aufgespannt
- Bezugspunkt liegt auf der Unterseite, in der Rundtischmitte

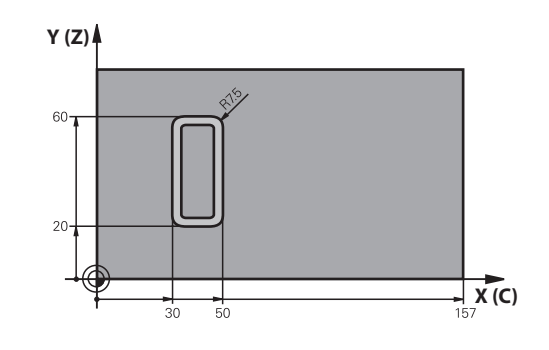

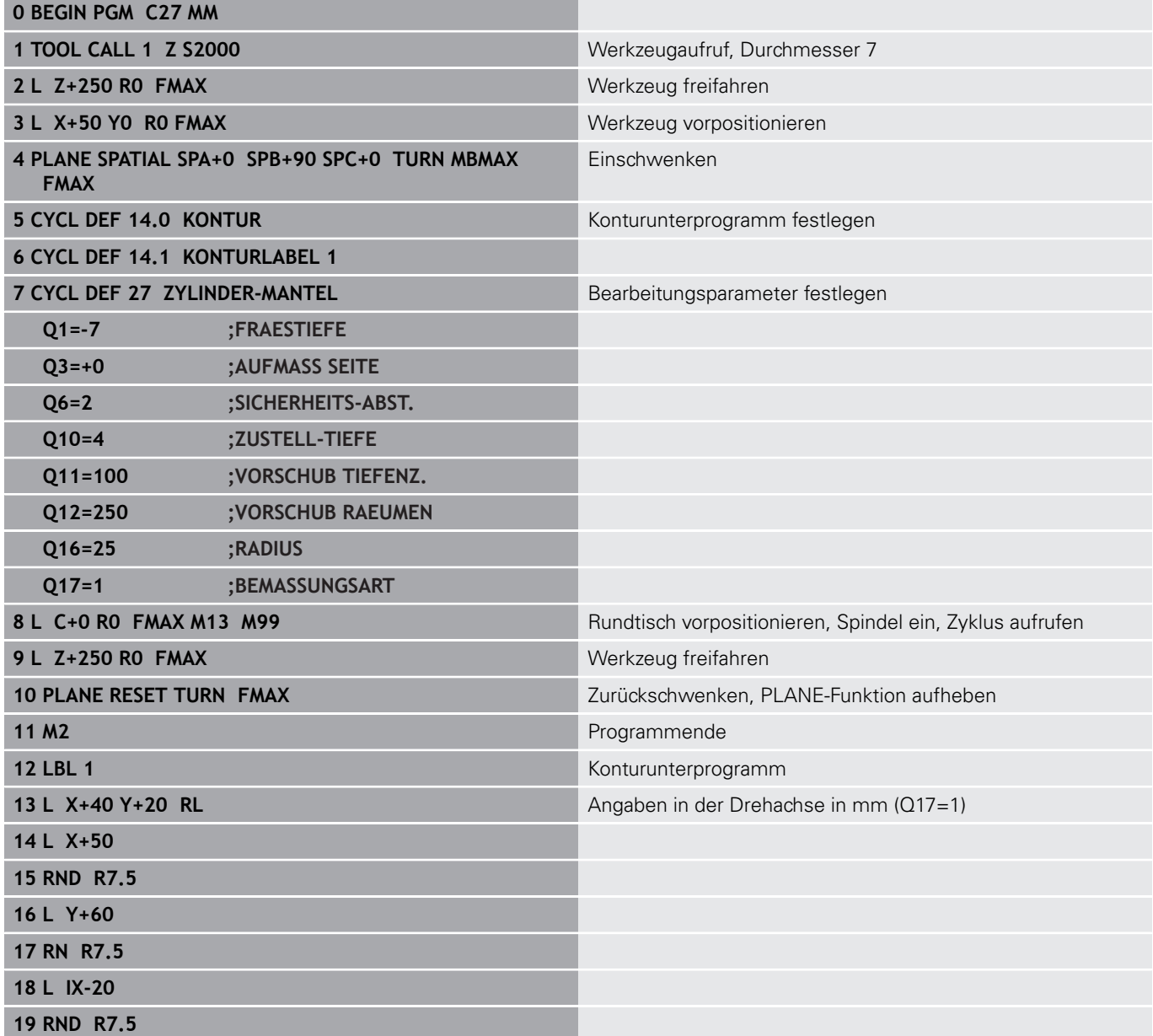

0

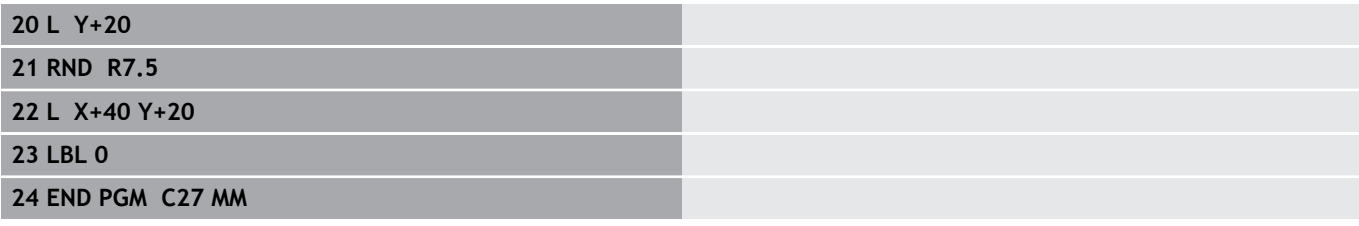

### **Beispiel: Zylinder-Mantel mit Zyklus 28**

- 0
- Zylinder mittig auf Rundtisch aufgespannt
- Maschine mit B-Kopf und C-Tisch
- Bezugspunkt liegt in der Rundtischmitte
- Beschreibung der Mittelpunktsbahn im Konturunterprogramm

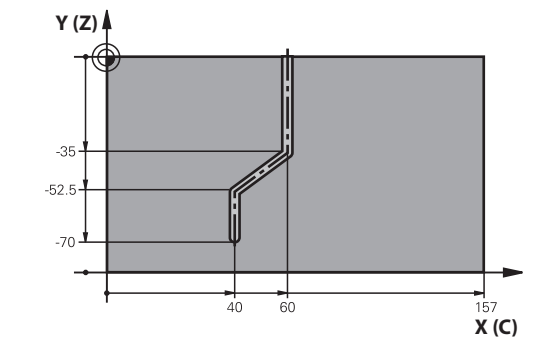

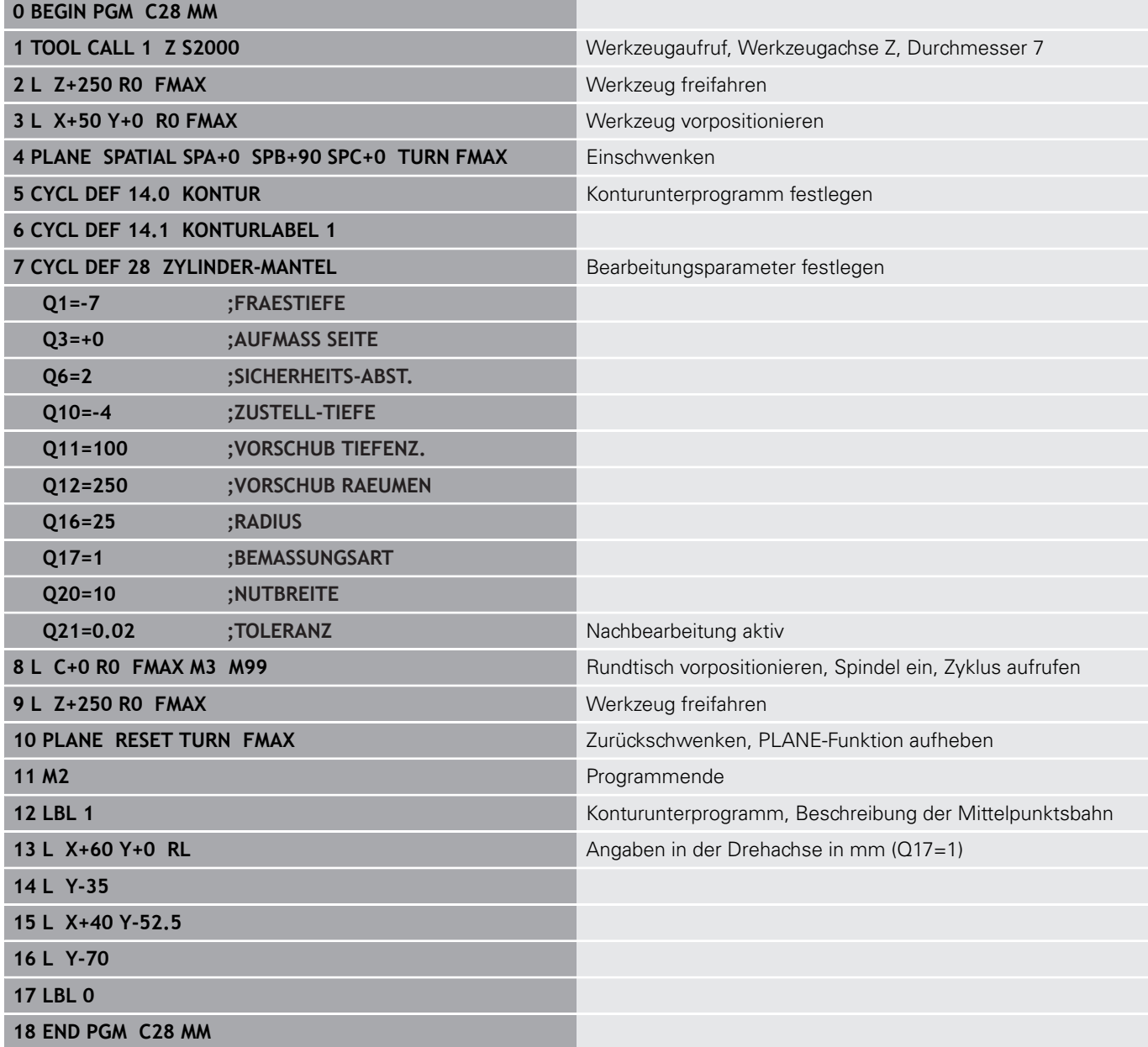

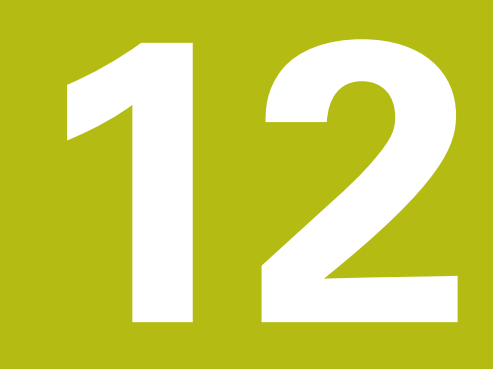

**Zyklen: Konturtasche mit Konturformel**

## **12.1 SL- oder OCM-Zyklen mit komplexer Konturformel**

### **Grundlagen**

Mit den komplexen Konturformeln können Sie komplexe Konturen aus Teilkonturen (Taschen oder Inseln) zusammensetzen. Die einzelnen Teilkonturen (Geometriedaten) geben Sie als separate NC-Programme ein. Dadurch sind alle Teilkonturen beliebig wiederverwendbar. Aus den gewählten Teilkonturen, die Sie über eine Konturformel miteinander verknüpfen, berechnet die Steuerung die Gesamtkontur.

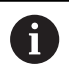

Programmierhinweise:

- Der Speicher für einen SL-Zyklus (alle Konturbeschreibungsprogramme) ist auf maximal **128 Konturen** begrenzt. Die Anzahl der möglichen Konturelemente hängt von der Konturart (Innen- oder Außenkontur) und der Anzahl der Konturbeschreibungen ab und beträgt maximal **16384** Konturelemente.
- Die SL-Zyklen mit Konturformel setzen einen strukturierten Programmaufbau voraus und bieten die Möglichkeit, immer wiederkehrende Konturen in einzelnen NC-Programmen abzulegen. Über die Konturformel verknüpfen Sie die Teilkonturen zu einer Gesamtkontur und legen fest, ob es sich um eine Tasche oder Insel handelt.
- Die Funktion SL-Zyklen mit Konturformel ist in der Bedienoberfläche der Steuerung auf mehrere Bereiche verteilt und dient als Grundlage für weitergehende Entwicklungen.

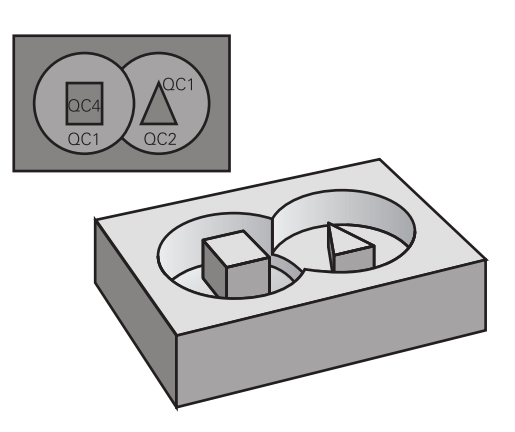

#### **Schema: Abarbeiten mit SL-Zyklen und komplexer Konturformel**

**0 BEGIN PGM KONTUR MM**

**...**

**5 SEL CONTOUR "MODEL"**

**6 CYCL DEF 20 KONTUR-DATEN ...**

**8 CYCL DEF 22 AUSRAEUMEN ...**

**9 CYCL CALL**

**12 CYCL DEF 23 SCHLICHTEN TIEFE ... 13 CYCL CALL**

**...**

**...**

**16 CYCL DEF 24 SCHLICHTEN SEITE ...**

**17 CYCL CALL**

**63 L Z+250 R0 FMAX M2**

**64 END PGM KONTUR MM**

#### **Eigenschaften der Teilkonturen**

- Die Steuerung erkennt alle Konturen als Tasche, programmieren Sie keine Radiuskorrektur
- Die Steuerung ignoriert Vorschübe F und Zusatzfunktionen M
- $\mathbf{r}$ Koordinatenumrechnungen sind erlaubt – werden sie innerhalb der Teilkonturen programmiert, wirken diese auch in den nachfolgenden gerufenen NC-Programmen, müssen aber nach dem Zyklusaufruf nicht zurückgesetzt werden
- $\mathbb{R}^2$ Die gerufenen NC-Programme dürfen auch Koordinaten in der Spindelachse enthalten, diese werden aber ignoriert
- Im ersten Koordinatensatz des gerufenen NC-Programms legen Sie die Bearbeitungsebene fest
- Teilkonturen können Sie bei Bedarf mit unterschiedlichen Tiefen П definieren

#### **Eigenschaften der Zyklen**

- Die Steuerung positioniert vor jedem Zyklus automatisch auf den Sicherheitsabstand
- Jedes Tiefenniveau wird ohne Werkzeugabheben gefräst; Inseln  $\overline{\phantom{a}}$ werden seitlich umfahren
- Der Radius von "Innenecken" ist programmierbar das Werkzeug bleibt nicht stehen, Freischneidemarkierungen werden verhindert (gilt für äußerste Bahn beim Räumen und Seitenschlichten)
- Beim Seitenschlichten fährt die Steuerung die Kontur auf einer  $\blacksquare$ tangentialen Kreisbahn an
- Beim Tiefenschlichten fährt die Steuerung das Werkzeug ebenfalls  $\mathcal{L}_{\mathcal{A}}$ auf einer tangentialen Kreisbahn an das Werkstück (z. B.: Spindelachse Z: Kreisbahn in Ebene Z/X)
- Die Steuerung bearbeitet die Kontur durchgehend im Gleichlauf bzw. im Gegenlauf

Die Maßangaben für die Bearbeitung, wie Frästiefe, Aufmaße und Sicherheitsabstand geben Sie zentral im Zyklus **20 KONTUR-DATEN** oder **271 OCM KONTURDATEN** ein.

#### **Schema: Verrechnung der Teilkonturen mit Konturformel**

**0 BEGIN PGM MODEL MM**

**1 DECLARE CONTOUR QC1 = "KREIS1"**

- **2 DECLARE CONTOUR QC2 = "KREISXY" DEPTH15**
- **3 DECLARE CONTOUR QC3 = "DREIECK" DEPTH10**
- **4 DECLARE CONTOUR QC4 = "QUADRAT" DEPTH5**
- **5 QC10 = ( QC1 | QC3 | QC4 ) \ QC2**
- **6 END PGM MODEL MM**

#### **0 BEGIN PGM KREIS1 MM**

**1 CC X+75 Y+50**

- **2 LP PR+45 PA+0**
- **3 CP IPA+360 DR+**

**4 END PGM KREIS1 MM**

**0 BEGIN PGM KREIS31XY MM**

**... ...**

### **NC-Programm mit Konturdefinitionen wählen**

Mit der Funktion **SEL CONTOUR** wählen Sie ein NC-Programm mit Konturdefinitionen, aus denen die Steuerung die Konturbeschreibungen entnimmt:

Gehen Sie wie folgt vor:

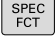

▶ Taste **SPEC FCT** drücken

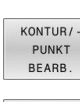

Softkey **KONTUR- UND PUNKTBEARBEITUNG** drücken

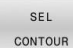

Softkey **SEL CONTOUR** drücken

Vollständigen Programmnamen des NC-Programms mit den Konturdefinitionen eingeben

oder

DATEI WÄHI FN

A

- Softkey **DATEI WÄHLEN** drücken und Programm auswählen
- ► Mit Taste **END** bestätigen

### Programmierhinweise:

- Wenn die gerufene Datei im selben Verzeichnis steht wie die rufende Datei, können Sie auch nur den Dateinamen ohne Pfad einbinden. Dafür steht innerhalb des Auswahlfensters des Softkeys **DATEI WÄHLEN** der Softkey **DATEINAME ÜBERNEHMEN** zur Verfügung.
- **SEL CONTOUR-Satz vor den SL-Zyklen** programmieren. Zyklus **14 KONTUR** ist bei der Verwendung von **SEL CONTUR** nicht mehr erforderlich.

### **Konturbeschreibungen definieren**

Mit der Funktion **DECLARE CONTOUR** geben Sie einem NC-Programm den Pfad für NC-Programme an, aus denen die Steuerung die Konturbeschreibungen entnimmt. Des Weiteren können Sie für diese Konturbeschreibung eine separate Tiefe wählen (FCL 2-Funktion).

Gehen Sie wie folgt vor:

- SPEC<br>FCT
- Taste **SPEC FCT** drücken
- KONTHR/ **PUNKT** BEARB DECLARE CONTOUR

DATET WÄHLEM

A

- Softkey **KONTUR- UND PUNKTBEARBEITUNG** drücken
- **Softkey DECLARE CONTOUR drücken**
- Nummer für den Konturbezeichner **QC** eingeben
- Taste **ENT** drücken
- Vollständigen Programmnamen des NC-Programms mit den Kontur-Beschreibungen eingeben, mit Taste **ENT** bestätigen

oder

- Softkey **DATEI WÄHLEN** drücken und NC- $\frac{1}{2}$ Programm auswählen
- Separate Tiefe für die gewählte Kontur definieren
- Taste **END** drücken  $\mathbf{r}$

Programmierhinweise:

- Wenn die gerufene Datei im selben Verzeichnis steht wie die rufende Datei, können Sie auch nur den Dateinamen ohne Pfad einbinden. Dafür steht innerhalb des Auswahlfensters des Softkeys **DATEI WÄHLEN** der Softkey **DATEINAME ÜBERNEHMEN** zur Verfügung.
- Mit den angegebenen Konturbezeichnern QC können Sie in der Konturformel die verschiedenen Konturen miteinander verrechnen.
- Wenn Sie Konturen mit separater Tiefe verwenden, dann müssen Sie allen Teilkonturen eine Tiefe zuweisen (ggf. Tiefe 0 zuweisen).
- Unterschiedliche Tiefen (**DEPTH**) werden nur bei sich überschneidenden Elementen eingerechnet. Das ist nicht der Fall bei reinen Inseln innerhalb einer Tasche. Verwenden Sie hierzu die einfache Konturformel. **Weitere Informationen:** ["SL- oder OCM-Zyklen mit](#page-376-0) [einfacher Konturformel", Seite 377](#page-376-0)

### **Komplexe Konturformel eingeben**

Über Softkeys können Sie verschiedene Konturen in einer mathematischen Formel miteinander verknüpfen:

Gehen Sie wie folgt vor:

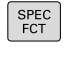

 $\frac{1}{2}$ 

Taste **SPEC FCT** drücken

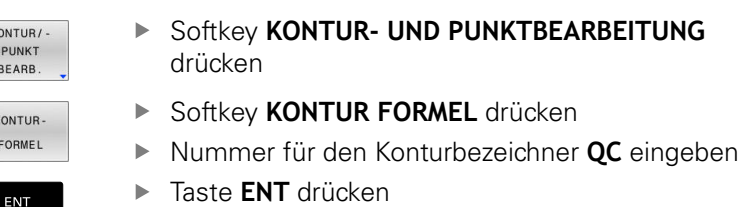

Die Steuerung zeigt folgende Softkeys an:

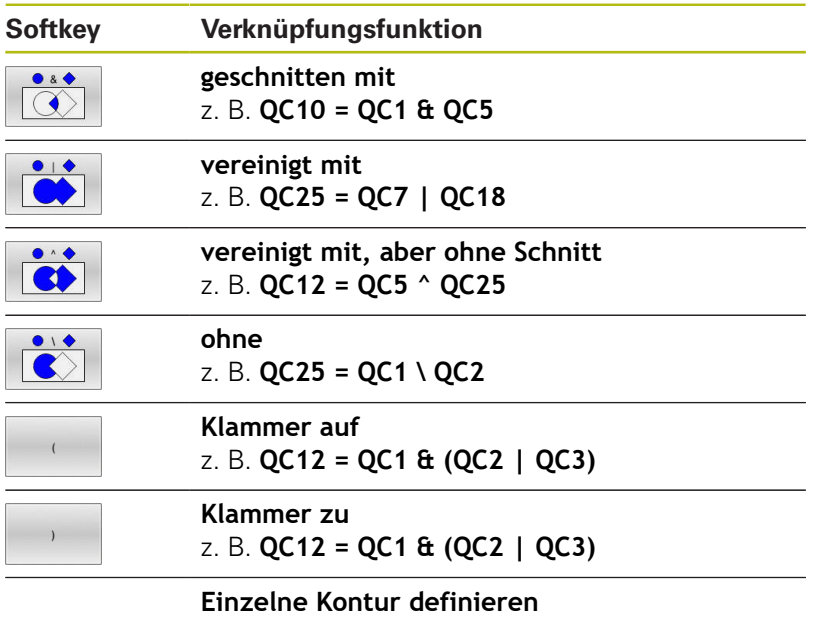

z. B. **QC12 = QC1**

### **Überlagerte Konturen**

Die Steuerung betrachtet eine programmierte Kontur als Tasche. Mit den Funktionen der Konturformel haben Sie die Möglichkeit, eine Kontur in eine Insel umzuwandeln.

Taschen und Inseln können Sie zu einer neuen Kontur überlagern. Damit können Sie die Fläche einer Tasche durch eine überlagerte Tasche vergrößern oder eine Insel verkleinern.

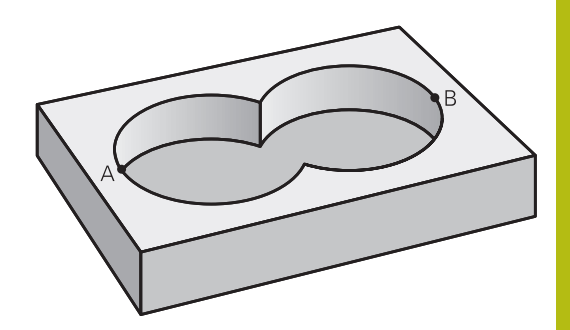

#### **Unterprogramme: Überlagerte Taschen**

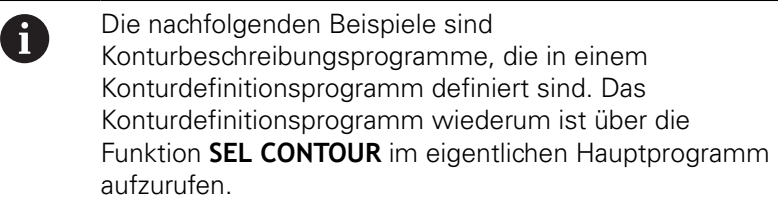

Die Taschen A und B überlagern sich.

Die Steuerung berechnet die Schnittpunkte S1 und S2, sie müssen nicht programmiert werden.

Die Taschen sind als Vollkreise programmiert.

#### **Konturbeschreibungsprogramm 1: Tasche A**

**0 BEGIN PGM TASCHE\_A MM**

- **1 L X+10 Y+50 R0**
- **2 CC X+35 Y+50**
- **3 C X+10 Y+50 DR-**

**4 END PGM TASCHE\_A MM**

#### **Konturbeschreibungsprogramm 2: Tasche B**

**0 BEGIN PGM TASCHE\_B MM**

- **1 L X+90 Y+50 R0**
- **2 CC X+65 Y+50**
- **3 C X+90 Y+50 DR-**

**4 END PGM TASCHE\_B MM**

#### **"Summen"-Fläche**

Beide Teilflächen A und B inklusive der gemeinsam überdeckten Fläche sollen bearbeitet werden:

- Die Flächen A und B müssen in separaten NC-Programmen ohne Radiuskorrektur programmiert sein
- In der Konturformel werden die Flächen A und B mit der Funktion "vereinigt mit" verrechnet

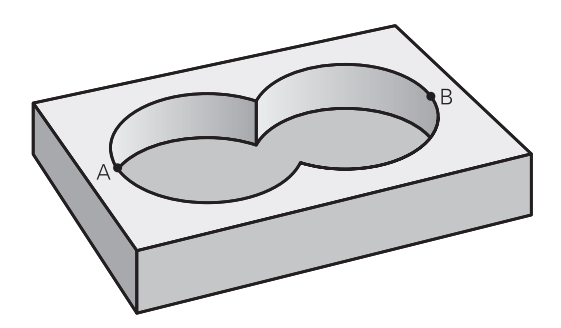

#### **Konturdefinitionsprogramm:**

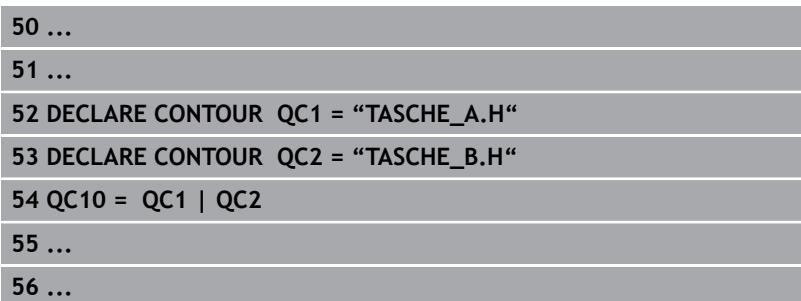

#### **"Differenz"-Fläche**

Fläche A soll ohne den von B überdeckten Anteil bearbeitet werden:

- Die Flächen A und B müssen in separaten NC-Programmen ohne Radiuskorrektur programmiert sein
- In der Konturformel wird die Fläche B mit der Funktion **ohne** von der Fläche A abgezogen

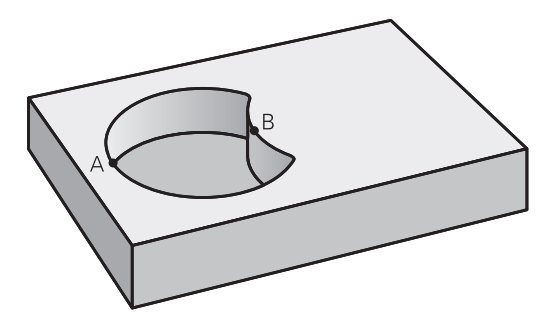

#### **Konturdefinitionsprogramm:**

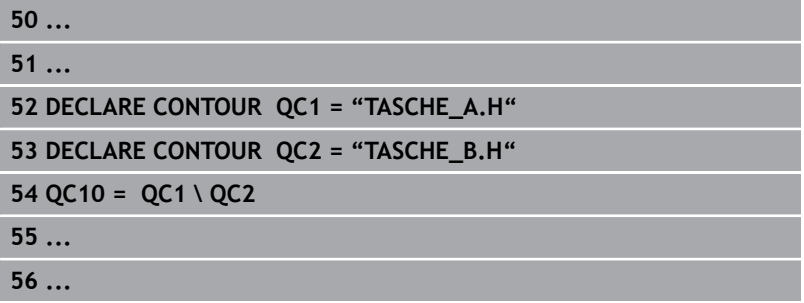

#### **"Schnitt"-Fläche**

Die von A und B überdeckte Fläche soll bearbeitet werden. (Einfach überdeckte Flächen sollen unbearbeitet bleiben.)

- Die Flächen A und B müssen in separaten NC-Programmen ohne Radiuskorrektur programmiert sein
- In der Konturformel werden die Flächen A und B mit der Funktion "geschnitten mit" verrechnet

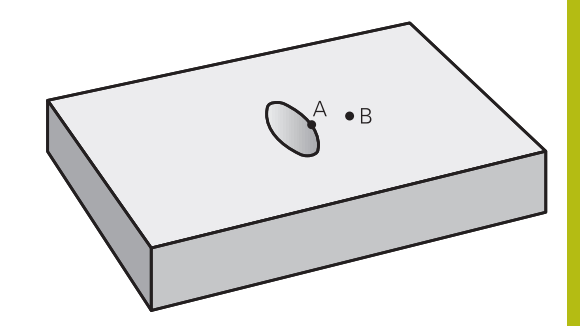

#### **Konturdefinitionsprogramm:**

A

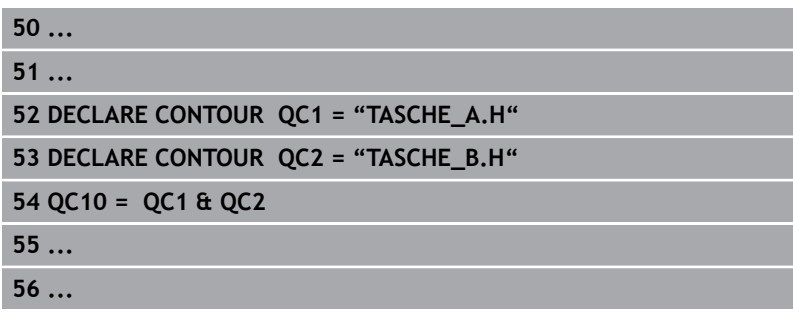

### **Kontur abarbeiten mit SL- oder OCM-Zyklen**

Die Bearbeitung der definierten Gesamtkontur erfolgt mit den SL-Zyklen ([siehe "Übersicht", Seite 252\)](#page-251-0) oder den OCM-Zyklen [\(siehe "Übersicht", Seite 297](#page-296-0)).

### **Beispiel: Überlagerte Konturen mit Konturformel schruppen und schlichten**

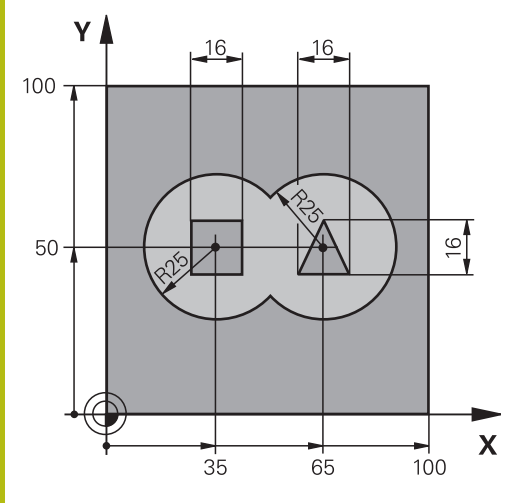

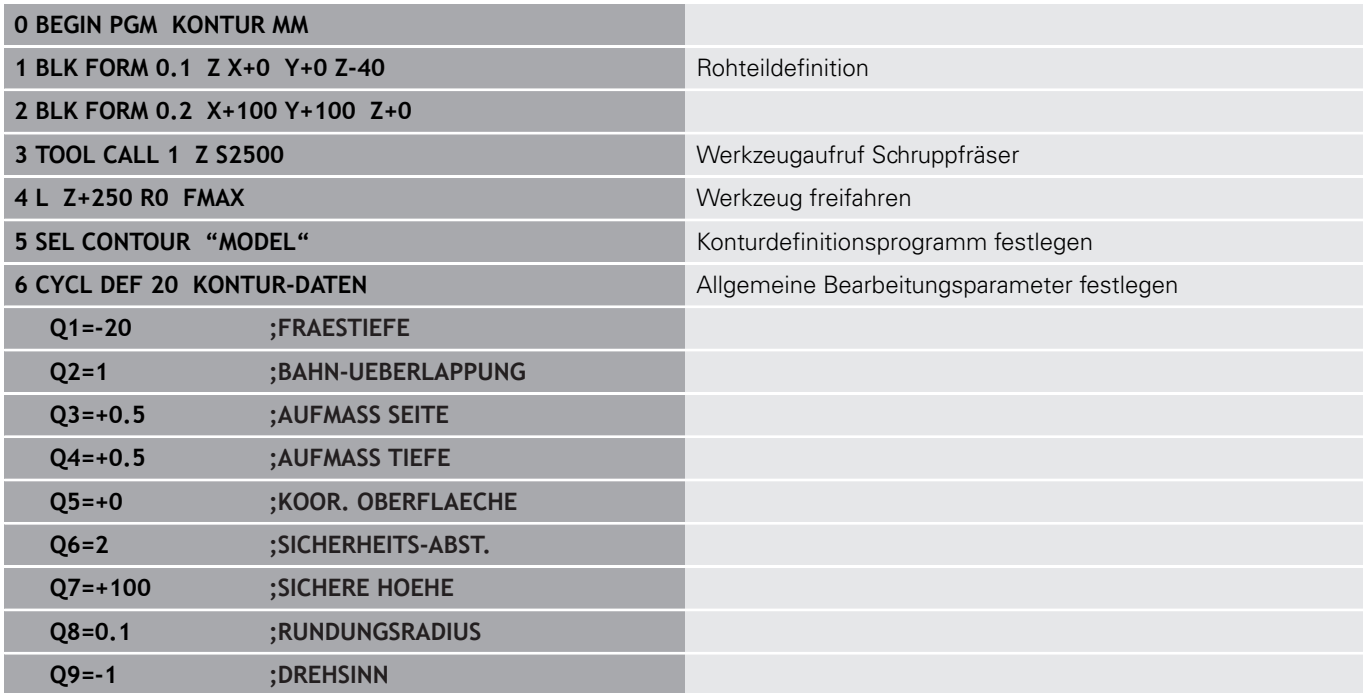

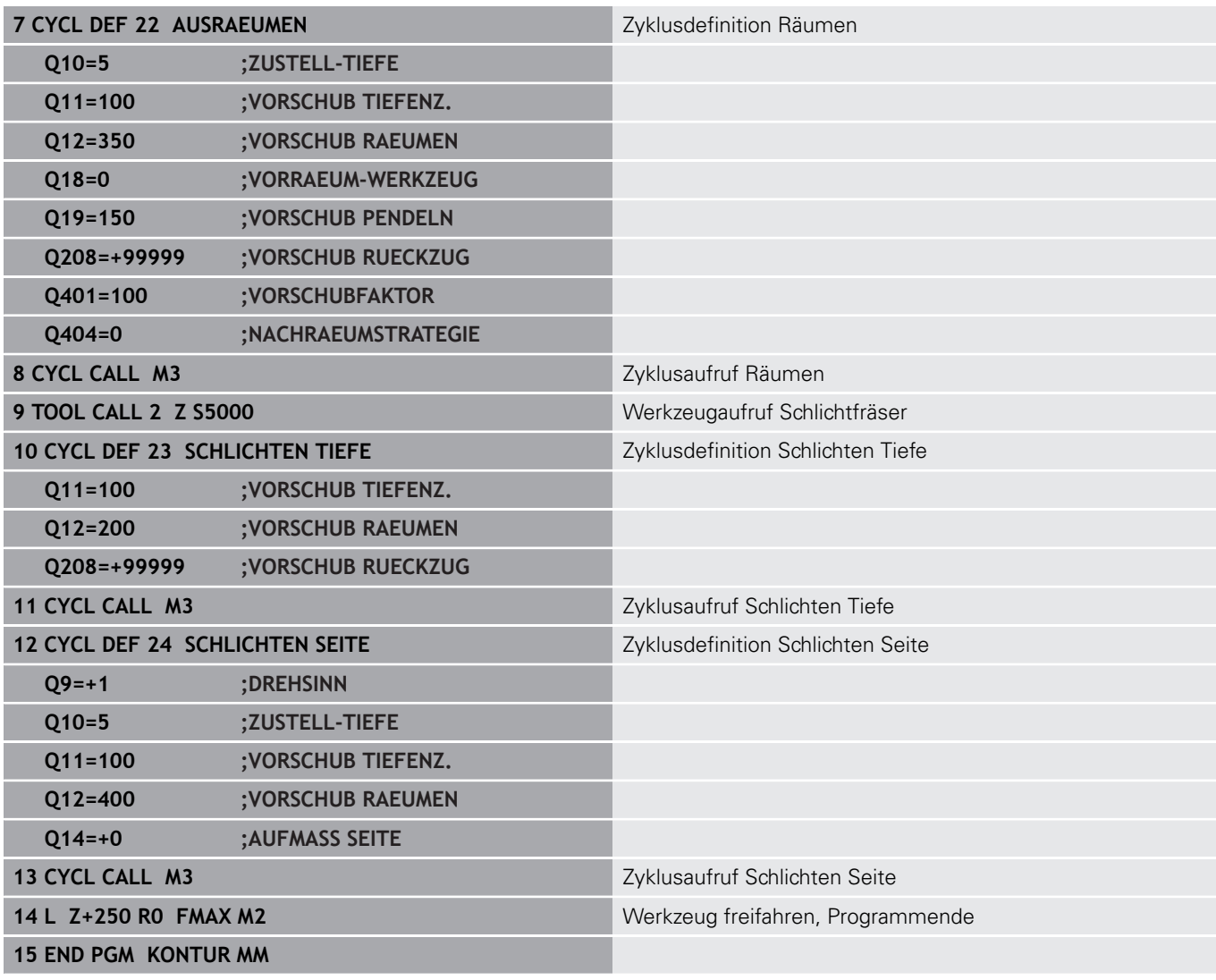

#### **Konturdefinitionsprogramm mit Konturformel:**

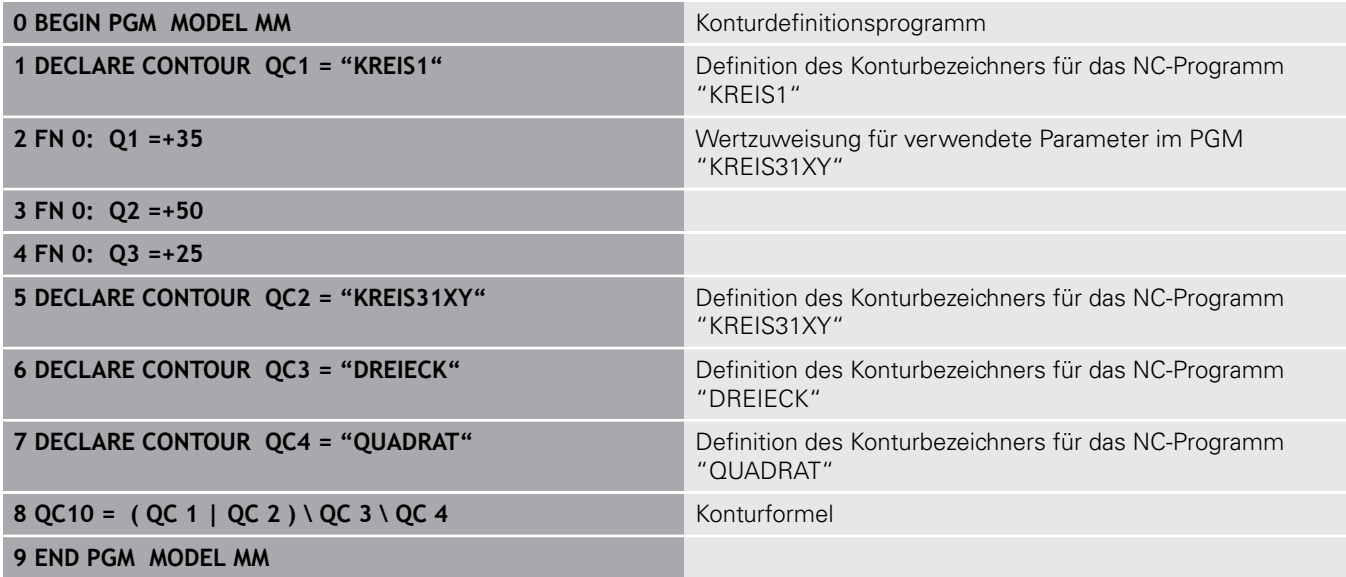

#### **Konturbeschreibungsprogramme:**

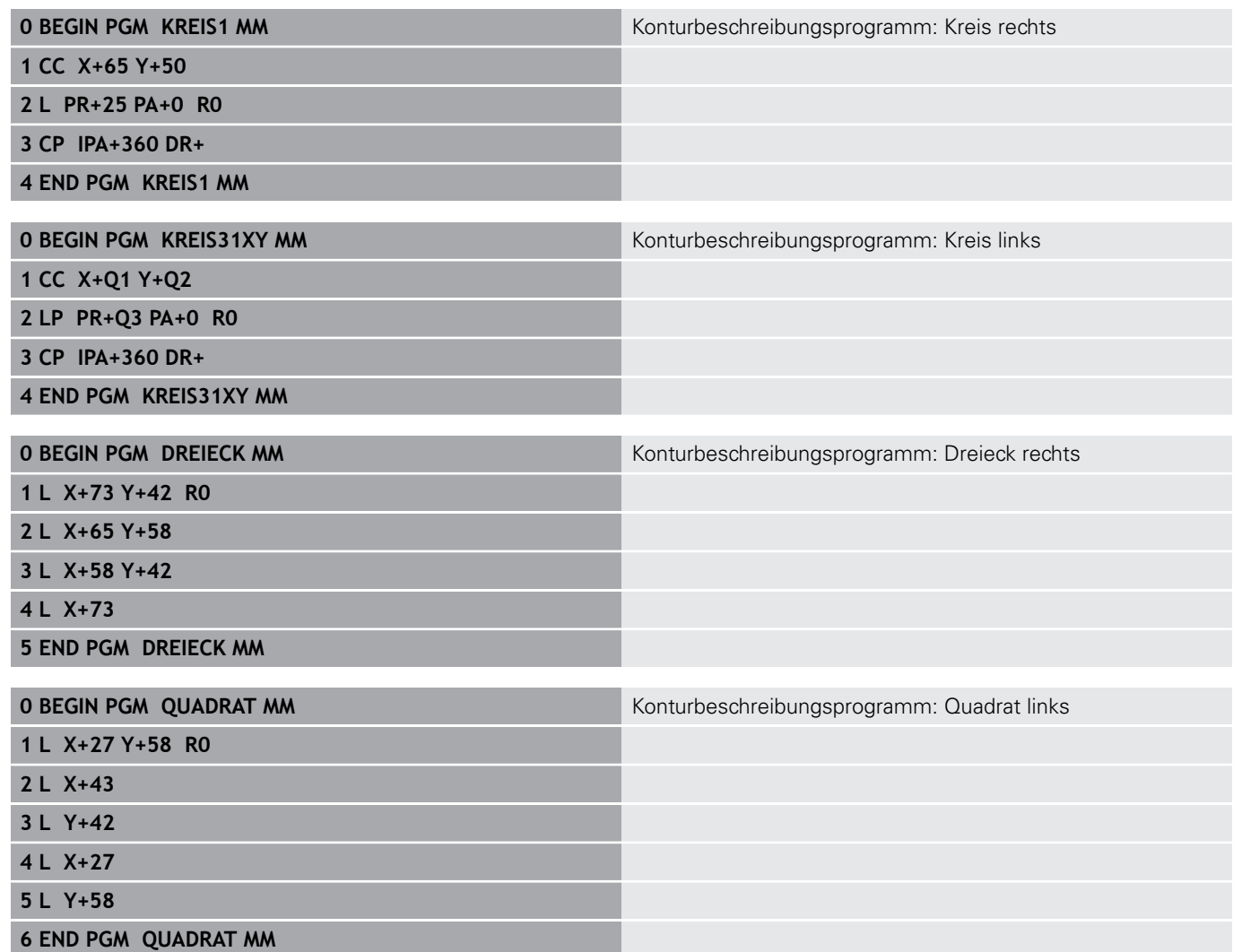

## <span id="page-376-0"></span>**12.2 SL- oder OCM-Zyklen mit einfacher Konturformel**

### **Grundlagen**

Mit der einfachen Konturformel können Sie Konturen aus bis zu neun Teilkonturen (Taschen oder Inseln) auf einfache Weise zusammensetzen. Aus den gewählten Teilkonturen berechnet die Steuerung die Gesamtkontur.

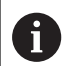

Der Speicher für einen SL-Zyklus (alle Konturbeschreibungsprogramme) ist auf maximal **128 Konturen** begrenzt. Die Anzahl der möglichen Konturelemente hängt von der Konturart (Innen- oder Außenkontur) und der Anzahl der Konturbeschreibungen ab und beträgt maximal **16384** Konturelemente.

**Schema: Abarbeiten mit SL-Zyklen und komplexer Konturformel**

**0 BEGIN PGM CONTDEF MM**

**...**

**...**

**5 CONTOUR DEF P1= "POCK1.H" I2 = "ISLE2.H" DEPTH5 I3 "ISLE3.H" DEPTH7.5**

**6 CYCL DEF 20 KONTUR-DATEN ...**

**8 CYCL DEF 22 AUSRAEUMEN ...**

**9 CYCL CALL**

**12 CYCL DEF 23 SCHLICHTEN TIEFE ... 13 CYCL CALL**

**...**

**16 CYCL DEF 24 SCHLICHTEN SEITE ...**

**17 CYCL CALL**

**63 L Z+250 R0 FMAX M2**

**64 END PGM CONTDEF MM**

#### **Eigenschaften der Teilkonturen**

- Programmieren Sie keine Radiuskorrektur
- Die Steuerung ignoriert Vorschübe F und Zusatzfunktionen M
- $\blacksquare$ Koordinatenumrechnungen sind erlaubt – werden sie innerhalb der Teilkonturen programmiert, wirken sie auch in den nachfolgenden Unterprogrammen, müssen aber nach dem Zyklusaufruf nicht zurückgesetzt werden
- $\mathbb{R}^2$ Die Unterprogramme dürfen auch Koordinaten in der Spindelachse enthalten, diese werden aber ignoriert
- Im ersten Koordinatensatz des Unterprogramms legen Sie die Bearbeitungsebene fest

#### **Eigenschaften der Zyklen**

- Die Steuerung positioniert vor jedem Zyklus automatisch auf den Sicherheitsabstand
- Jedes Tiefenniveau wird ohne Werkzeugabheben gefräst; Inseln werden seitlich umfahren
- Der Radius von "Innenecken" ist programmierbar das Werkzeug bleibt nicht stehen, Freischneidemarkierungen werden verhindert (gilt für äußerste Bahn beim Räumen und Seitenschlichten)
- Beim Seitenschlichten fährt die Steuerung die Kontur auf einer tangentialen Kreisbahn an
- Beim Tiefenschlichten fährt die Steuerung das Werkzeug ebenfalls auf einer tangentialen Kreisbahn an das Werkstück (z. B.: Spindelachse Z: Kreisbahn in Ebene Z/X)
- Die Steuerung bearbeitet die Kontur durchgehend im Gleichlauf bzw. im Gegenlauf

Die Maßangaben für die Bearbeitung, wie Frästiefe, Aufmaße und Sicherheitsabstand geben Sie zentral im Zyklus **20 KONTUR-DATEN** ein.

### **Einfache Konturformel eingeben**

Über Softkeys können Sie verschiedene Konturen in einer mathematischen Formel miteinander verknüpfen:

Gehen Sie wie folgt vor:

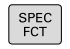

Taste **SPEC FCT** drücken

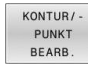

CONTOUR **DEE** 

#### Softkey **KONTUR- UND PUNKTBEARBEITUNG** drücken

- Softkey **CONTOUR DEF** drücken
- Taste **ENT** drücken
- Die Steuerung startet die Eingabe der Konturformel.
- Eingabe der ersten Teilkontur und mit Taste **ENT** bestätigen

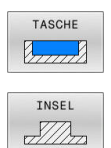

### Softkey **TASCHE** drücken

Softkey **INSEL** drücken

oder

- Eingabe der zweiten Teilkontur und mit Taste **ENT** bestätigen
- Bei Bedarf Tiefe der zweiten Teilkontur eingeben. Mit Taste **ENT** bestätigen
- > Dialog wie zuvor beschrieben fortführen, bis Sie alle Teilkonturen eingegeben haben.

Die Steuerung bietet zur Eingabe der Kontur folgende Möglichkeiten an:

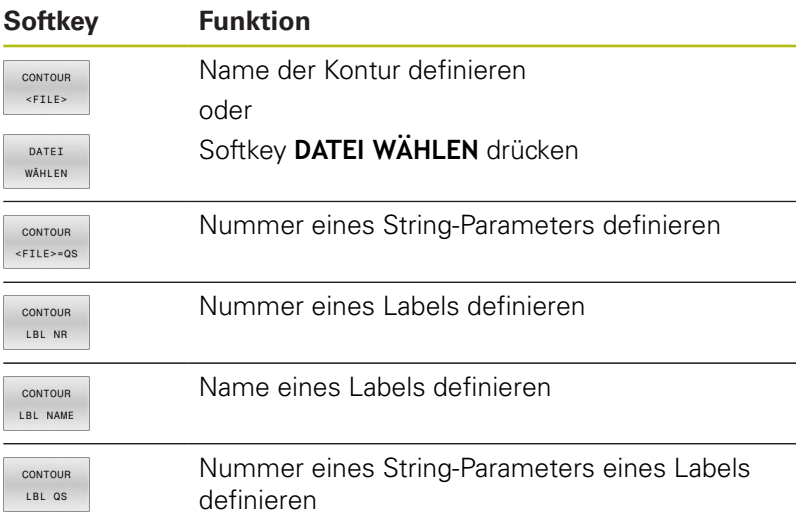

#### Programmierhinweise:

- Die erste Tiefe der Teilkontur ist die Tiefe des Zyklus. Auf diese Tiefe ist die programmierte Kontur beschränkt. Weitere Teilkonturen können nicht tiefer als die Tiefe des Zyklus sein. Deshalb grundsätzlich immer mit der tiefsten Tasche beginnen.
- Wenn die Kontur als Insel definiert ist, dann interpretiert die Steuerung die eingegebene Tiefe als Inselhöhe. Der eingegebene, vorzeichenlose Wert bezieht sich dann auf die Werkstück-Oberfläche!
- Wenn die Tiefe mit 0 eingegeben ist, dann wirkt bei Taschen die im Zyklus **20** definierte Tiefe, Inseln ragen dann bis zur Werkstück-Oberfläche!
- Wenn die gerufene Datei im selben Verzeichnis steht wie die rufende Datei, können Sie auch nur den Dateinamen ohne Pfad einbinden. Dafür steht innerhalb des Auswahlfensters des Softkeys **DATEI WÄHLEN** der Softkey **DATEINAME ÜBERNEHMEN** zur Verfügung.

### **Kontur Abarbeiten mit SL-Zyklen**

A

A

Die Bearbeitung der definierten Gesamtkontur erfolgt mit den SL-Zyklen ([siehe "Übersicht", Seite 252\)](#page-251-0) oder den OCM-Zyklen [\(siehe "Übersicht", Seite 297](#page-296-0)).

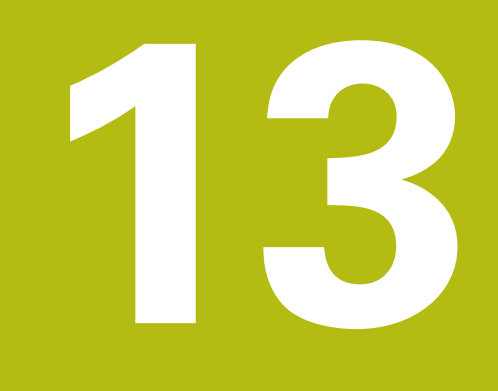

# **Zyklen: Sonderfunktionen**

## **13.1 Grundlagen**

### **Übersicht**

Die Steuerung stellt folgende Zyklen für folgende Sonderanwendungen zur Verfügung:

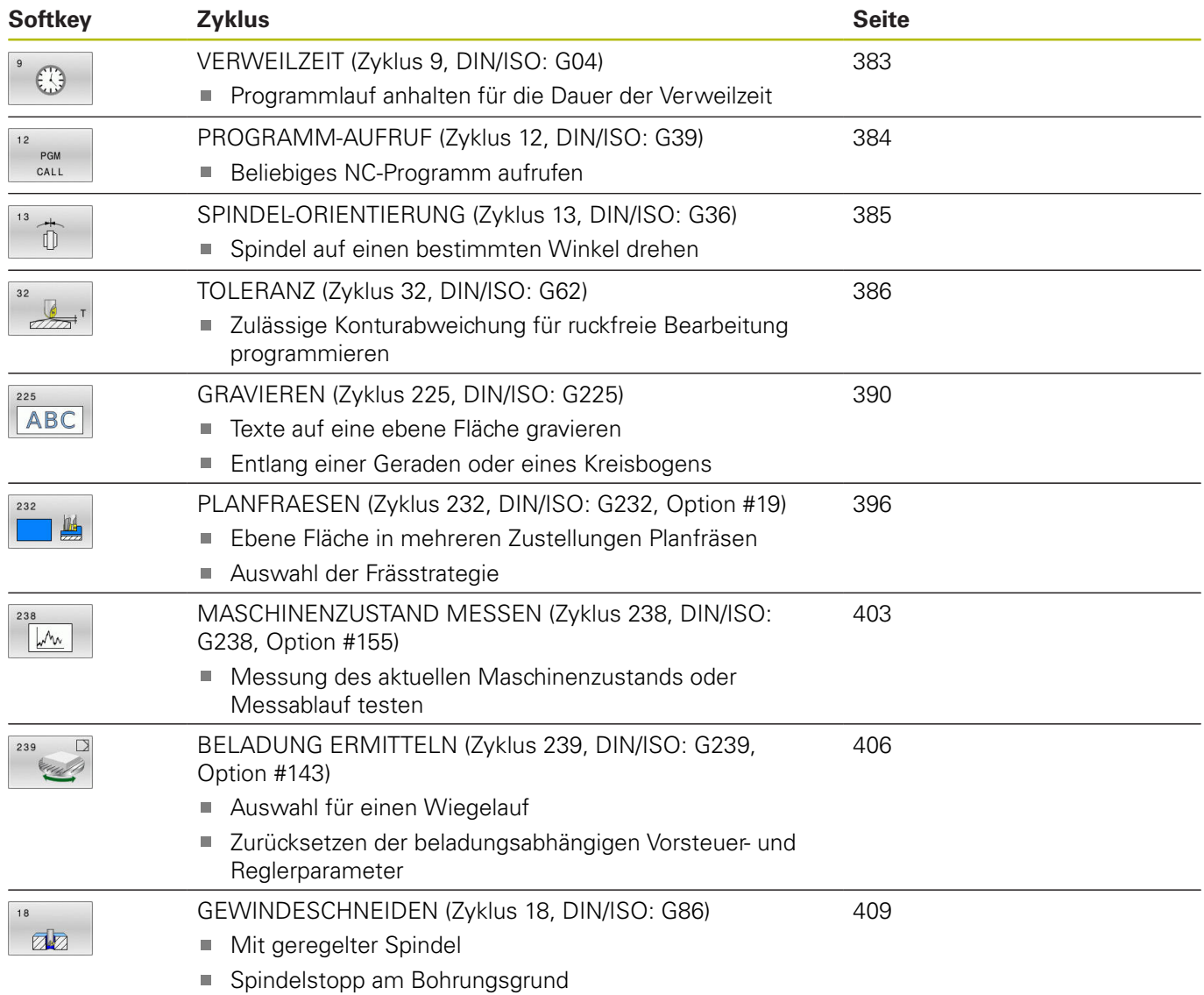

## <span id="page-382-0"></span>**13.2 VERWEILZEIT (Zyklus 9, DIN/ISO: G04)**

### **Anwendung**

Der Programmlauf wird für die Dauer der **VERWEILZEIT** angehalten. Eine Verweilzeit kann z. B. zum Spanbrechen dienen.

Der Zyklus wirkt ab seiner Definition im NC-Programm. Modal wirkende (bleibende) Zustände werden dadurch nicht beeinflusst, wie z. B. die Drehung der Spindel.

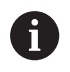

Diesen Zyklus können Sie im Bearbeitungsmodus **FUNCTION MODE MILL** ausführen.

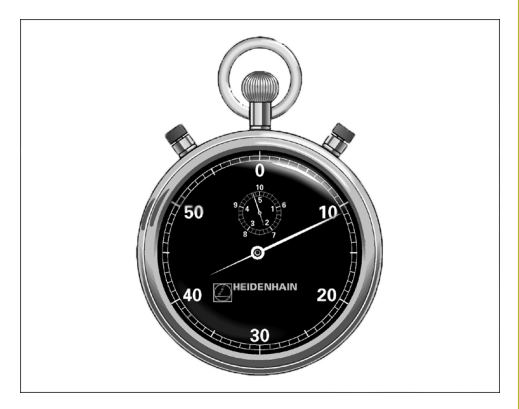

#### **Beispiel**

**89 CYCL DEF 9.0 VERWEILZEIT 90 CYCL DEF 9.1 V.ZEIT 1.5**

### **Zyklusparameter**

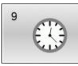

#### **Verweilzeit in Sekunden**: Verweilzeit in Sekunden eingeben. Eingabebereich 0 bis 3 600 s (1 Stunde) in 0,001 s-Schritten

## <span id="page-383-0"></span>**13.3 PROGRAMM-AUFRUF (Zyklus 12, DIN/ISO: G39)**

### **Anwendung**

Sie können beliebige NC-Programme, wie z. B. spezielle Bohrzyklen oder Geometriemodule, einem Bearbeitungszyklus gleichstellen. Sie rufen dieses NC-Programm dann wie einen Zyklus auf.

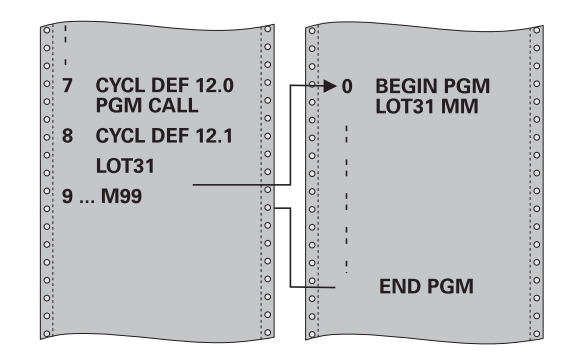

### **Beim Programmieren beachten!**

- Diesen Zyklus können Sie im Bearbeitungsmodus **FUNCTION** ш **MODE MILL** ausführen.
- $\blacksquare$ Das aufgerufene NC-Programm muss auf dem internen Speicher der Steuerung gespeichert sein.
- Wenn Sie nur den Programmnamen eingeben, muss das zum Zyklus deklarierte NC-Programm im selben Verzeichnis stehen wie das rufende NC-Programm.
- Wenn das zum Zyklus deklarierte NC-Programm nicht im selben Verzeichnis steht wie das rufende NC-Programm, dann geben Sie den vollständigen Pfadnamen ein, z. B. **TNC: \KLAR35\FK1\50.H**.
- Wenn Sie ein DIN/ISO-Programm zum Zyklus deklarieren wollen, dann geben Sie den Dateitypen .I hinter dem Programmnamen ein.
- Q-Parameter wirken bei einem Programmaufruf mit Zyklus 12 grundsätzlich global. Beachten Sie daher, dass Änderungen an Q-Parametern im aufgerufenen NC-Programm sich ggf. auch auf das aufrufende NC-Programm auswirken.

### **Zyklusparameter**

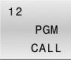

 $\blacktriangleright$ **Programmname**: Name des aufzurufenden NC-Programms ggf. mit Pfad eingeben, in dem das NC-Programm steht,

oder

über den Softkey **AUSWÄHLEN** den File-Select-Dialog aktivieren. Aufzurufendes NC-Programm wählen

Das NC-Programm rufen Sie auf mit:

- **CYCL CALL** (separater NC-Satz) oder  $\blacksquare$
- $\blacksquare$ M99 (satzweise) oder
- M89 (wird nach jedem Positioniersatz ausgeführt)

**NC-Programm 50.h als Zyklus deklarieren und mit M99 aufrufen**

**55 CYCL DEF 12.0 PGM CALL**

**56 CYCL DE 12.1 PGM TNC: \KLAR35\FK1\50.H**

**57 L X+20 Y+50 FMAX M99**

## <span id="page-384-0"></span>**13.4 SPINDEL-ORIENTIERUNG (Zyklus 13, DIN/ISO: G36)**

### **Anwendung**

0

Beachten Sie Ihr Maschinenhandbuch! Maschine und Steuerung müssen vom Maschinenhersteller vorbereitet sein.

Die Steuerung kann die Hauptspindel einer Werkzeugmaschine ansteuern und in eine durch einen Winkel bestimmte Position drehen.

Die Spindelorientierung wird z. B. benötigt:

- bei Werkzeugwechselsystemen mit bestimmter Wechsel-Position für das Werkzeug
- zum Ausrichten des Sende- und Empfangsfensters von 3D- $\mathbf{u}$ Tastsystemen mit Infrarotübertragung

Die im Zyklus definierte Winkelstellung positioniert die Steuerung durch Programmieren von **M19** oder **M20** (maschinenabhängig).

Wenn Sie **M19** oder **M20** programmieren, ohne zuvor den Zyklus **13** definiert zu haben, dann positioniert die Steuerung die Hauptspindel auf einen Winkelwert, der vom Maschinenhersteller festgelegt ist.

### **Beim Programmieren beachten!**

- Diesen Zyklus können Sie im Bearbeitungsmodus **FUNCTION MODE MILL** ausführen.
- In den Bearbeitungszyklen **202**, **204** und **209** wird intern Zyklus **13** verwendet. Beachten Sie in Ihrem NC-Programm, dass Sie ggf. Zyklus **13** nach einem der oben genannten Bearbeitungszyklen erneut programmieren müssen.

### **Zyklusparameter**

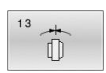

**Orientierungswinkel**: Winkel bezogen auf die Winkelbezugsachse der Bearbeitungsebene eingeben. Eingabebereich: 0,0000° bis 360,0000°

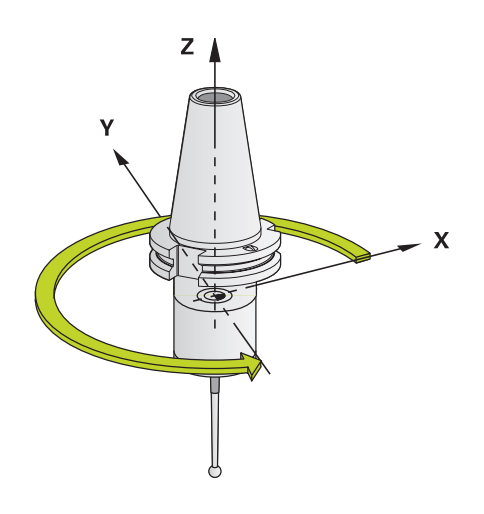

#### **Beispiel**

**93 CYCL DEF 13.0 ORIENTIERUNG 94 CYCL DEF 13.1 WINKEL 180**

## <span id="page-385-0"></span>**13.5 TOLERANZ (Zyklus 32, DIN/ISO: G62)**

### **Anwendung**

6

Beachten Sie Ihr Maschinenhandbuch! Maschine und Steuerung müssen vom Maschinenhersteller vorbereitet sein.

Durch die Angaben im Zyklus **32** können Sie das Ergebnis bei der HSC-Bearbeitung hinsichtlich Genauigkeit, Oberflächengüte und Geschwindigkeit beeinflussen, sofern die Steuerung an die maschinenspezifischen Eigenschaften angepasst wurde.

Die Steuerung glättet automatisch die Kontur zwischen beliebigen (unkorrigierten oder korrigierten) Konturelementen. Dadurch verfährt das Werkzeug kontinuierlich auf der Werkstückoberfläche und schont dabei die Maschinenmechanik. Zusätzlich wirkt die im Zyklus definierte Toleranz auch bei Verfahrbewegungen auf Kreisbögen.

Falls erforderlich, reduziert die Steuerung den programmierten Vorschub automatisch, sodass das Programm immer "ruckelfrei" mit der schnellstmöglichen Geschwindigkeit von der Steuerung abgearbeitet wird. **Auch wenn die Steuerung mit nicht reduzierter Geschwindigkeit verfährt, wird die von Ihnen definierte Toleranz grundsätzlich immer eingehalten**. Je größer Sie die Toleranz definieren, desto schneller kann die Steuerung verfahren.

Durch das Glätten der Kontur entsteht eine Abweichung. Die Größe dieser Konturabweichung (**Toleranzwert**) ist in einem Maschinenparameter von Ihrem Maschinenhersteller festgelegt. Mit dem Zyklus **32** können Sie den voreingestellten Toleranzwert verändern und unterschiedliche Filtereinstellungen wählen, vorausgesetzt ihr Maschinenhersteller nutzt diese Einstellmöglichkeiten.

A

Bei sehr kleinen Toleranzwerten kann die Maschine die Kontur nicht mehr ruckelfrei bearbeiten. Das Ruckeln liegt nicht an fehlender Rechenleistung der Steuerung, sondern an der Tatsache, dass die Steuerung die Konturübergänge nahezu exakt anfährt, die Verfahrgeschwindigkeit also ggf. drastisch reduzieren muss.

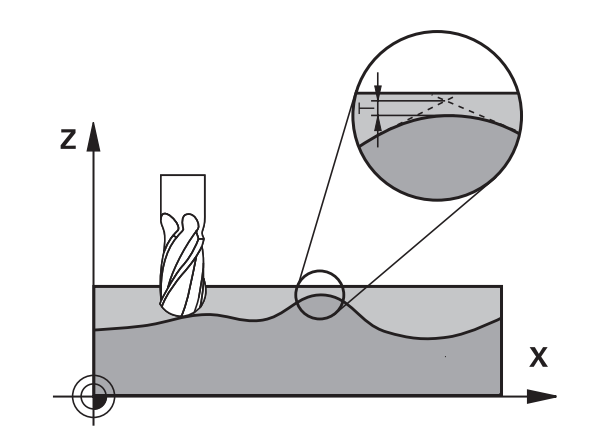

### **Einflüsse bei der Geometriedefinition im CAM-System**

Der wesentlichste Einflussfaktor bei der externen NC-Programmerstellung ist der im CAM-System definierbare Sehnenfehler S. Über den Sehnenfehler definiert sich der maximale Punktabstand des über einen Postprozessor (PP) erzeugten NC-Programms. Ist der Sehnenfehler gleich oder kleiner als der im Zyklus **32** gewählte Toleranzwert **T**, dann kann die Steuerung die Konturpunkte glätten, sofern durch spezielle Maschineneinstellungen der programmierte Vorschub nicht begrenzt wird.

Eine optimale Glättung der Kontur erhalten Sie, wenn Sie den Toleranzwert im Zyklus **32** zwischen dem 1,1 und 2-fachen des CAM-Sehnenfehlers wählen.

### **Beim Programmieren beachten!**

- Diesen Zyklus können Sie im Bearbeitungsmodus **FUNCTION MODE MILL** ausführen.
- Zyklus **32** ist DEF-Aktiv, das heißt ab seiner Definition im  $\blacksquare$ NC-Programm wirksam.
- Der eingegebene Toleranzwert **T** wird von der Steuerung in einem MM-Programm in der Maßeinheit mm und in einem Inch-Programm in der Maßeinheit Inch interpretiert.
- Wenn Sie ein NC-Programm mit Zyklus **32** einlesen, das als Zyklusparameter nur den **Toleranzwert T** beinhaltet, fügt die Steuerung ggf. die beiden restlichen Parameter mit dem Wert 0 ein.
- Bei zunehmender Toleranz verkleinert sich bei Kreisbewegungen im Regelfall der Kreisdurchmesser, außer wenn an Ihrer Maschine HSC-Filter aktiv sind (Einstellungen des Maschinenherstellers).
- Wenn Zyklus **32** aktiv ist, zeigt die Steuerung in der zusätzlichen Status-Anzeige, Reiter **CYC**, die definierten Zyklus Parameter an.

#### **Rücksetzen**

Die Steuerung setzt den Zyklus **32** zurück, wenn Sie

- den Zyklus 32 erneut definieren und die Dialogfrage nach dem **Toleranzwert** mit **NO ENT** bestätigen
- über die Taste **PGM MGT** ein neues NC-Programm anwählen  $\blacksquare$

Nachdem Sie den Zyklus **32** zurückgesetzt haben, aktiviert die Steuerung wieder die über Maschinenparameter voreingestellte Toleranz.

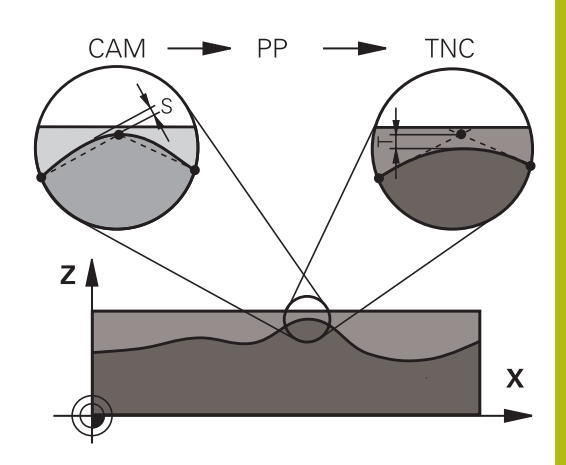

#### **Bei 5-Achs-Simultan-Bearbeitungen beachten!**

- NC-Programme für 5-Achs-Simultanbearbeitungen mit Kugelfräsern bevorzugt auf Kugelmitte ausgeben lassen. Die NC-Daten sind dadurch in der Regel gleichmäßiger. Zusätzlich können Sie im Zyklus eine höhere Drehachstoleranz **TA** (z. B. zwischen 1° und 3°) für einen noch gleichmäßigeren Vorschubverlauf am Werkzeugbezugspunkt (TCP) einstellen
- Bei NC-Programmen für 5-Achs-Simultanbearbeitungen mit Torusfräsern oder Kugelfräsern sollten Sie bei NC-Ausgabe auf Kugelsüdpol eine geringere Drehachstoleranz wählen. Ein üblicher Wert ist z. B. 0.1°. Ausschlaggebend für die Drehachstoleranz ist die maximal erlaubte Konturverletzung. Diese Konturverletzung ist von der möglichen Werkzeugschiefstellung, dem Werkzeugradius und der Eingriffstiefe des Werkzeugs abhängig. Beim 5-Achs-Abwälzfräsen mit einem Schaftfräser können Sie die maximal mögliche Konturverletzung T direkt aus der Fräsereingriffslänge L und der erlaubten Konturtoleranz TA berechnen:

 $T \sim K \times L \times TA K = 0.0175 [1]^{\circ}$ Beispiel:  $L = 10$  mm,  $TA = 0.1^{\circ}$ :  $T = 0.0175$  mm

#### **Beispielformel Torusfräser:**

Beim Arbeiten mit Torusfräser kommt der Winkeltoleranz eine größere Bedeutung zu.

 $Tw = \frac{180}{\pi^* R} T_{32}$ 

Tw: Winkeltoleranz in Grad π: Kreiszahl (Pi) R: Mittlerer Radius des Torus in mm  $T_{32}$ : Bearbeitungstoleranz in mm

#### **Zyklusparameter**

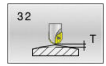

**Toleranzwert T**: Zulässige Konturabweichung in mm (bzw. inch bei Inch-Programmen). **>0**: Bei einer Eingabe größer Null verwendet die Steuerung die von Ihnen angegebene maximal zulässige Abweichung **0**: Bei einer Eingabe von Null oder wenn Sie beim Programmieren die Taste **NO ENT** drücken, verwendet die Steuerung einen vom Maschinenhersteller konfigurierten Wert Eingabebereich 0,0000 bis 10,0000

- **HSC-MODE, Schlichten=0, Schruppen=1**: Filter aktivieren:
	- Eingabewert 0: **Mit höherer Konturgenauigkeit fräsen**. Die Steuerung verwendet intern definierte Schlichtfiltereinstellungen
	- Eingabewert 1: **Mit höherer Vorschubgeschwindigkeit fräsen**. Die Steuerung verwendet intern definierte Schruppfiltereinstellungen
- **Toleranz für Drehachsen TA**: Zulässige Positionsabweichung von Drehachsen in Grad bei aktivem M128 (FUNCTION TCPM). Die Steuerung reduziert den Bahnvorschub immer so, dass bei mehrachsigen Bewegungen die langsamste Achse mit ihrem maximalen Vorschub verfährt. In der Regel sind Drehachsen wesentlich langsamer als Linearachsen. Durch Eingabe einer großen Toleranz (z. B. 10°), können Sie die Bearbeitungszeit bei mehrachsigen NC-Programmen erheblich verkürzen, da die Steuerung die Drehachse(n) dann nicht immer genau auf die vorgegebene Soll-Position fahren muss. Die Werkzeugorientierung (Stellung der Drehachse bezogen auf die Werkstückoberfläche) wird angepasst. Die Position am **T**ool **C**enter **P**oint (TCP) wird automatisch korrigiert. Das hat beispielsweise bei einem Kugelfräser,der im Zentrum vermessen wurde und auf Mittelpunktsbahn programmiert ist, keine negativen Einflüsse auf die Kontur. **>0**: Bei einer Eingabe größer Null verwendet die Steuerung die von Ihnen angegebene maximal zulässige Abweichung. **0**: Bei einer Eingabe von Null oder wenn Sie beim Programmieren die Taste **NO ENT**
	- drücken, verwendet die Steuerung einen vom Maschinenhersteller konfigurierten Wert Eingabebereich 0,0000 bis 10,0000

#### **Beispiel**

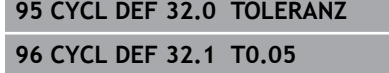

**97 CYCL DEF 32.2 HSC-MODE:1 TA5**

## <span id="page-389-0"></span>**13.6 GRAVIEREN (Zyklus 225, DIN/ISO: G225)**

### **Anwendung**

Mit diesem Zyklus lassen sich Texte auf eine ebene Fläche des Werkstücks gravieren. Die Texte lassen sich entlang einer Geraden oder auf einem Kreisbogen anordnen.

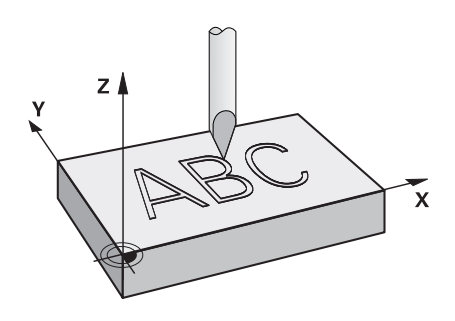

#### **Zyklusablauf**

- 1 Die Steuerung positioniert in der Bearbeitungsebene zum Startpunkt des ersten Zeichens
- 2 Das Werkzeug taucht senkrecht auf den Graviergrund und fräst das Zeichen. Erforderliche Abhebebewegungen zwischen den Zeichen führt die Steuerung auf Sicherheitsabstand aus. Nachdem das Zeichen bearbeitet wurde, steht das Werkzeug auf Sicherheitsabstand über der Oberfläche
- 3 Dieser Vorgang wiederholt sich für alle zu gravierenden Zeichen
- 4 Abschließend positioniert die Steuerung das Werkzeug auf den 2. Sicherheitsabstand

### **Beim Programmieren beachten!**

- Diesen Zyklus können Sie ausschließlich im Bearbeitungsmodus **FUNCTION MODE MILL** ausführen.
- Das Vorzeichen des Zyklusparameters Tiefe legt die Arbeitsrichtung fest. Wenn Sie die Tiefe = 0 programmieren, dann führt die Steuerung den Zyklus nicht aus.
- Den Graviertext können Sie auch per String-Variable (QS) übergeben.
- Mit Parameter Q374 kann die Drehlage der Buchstaben beeinflusst werden. Wenn **Q374**=0° bis 180°: Die Schreibrichtung ist von links nach rechts.
	- Wenn **Q374** größer 180°: Die Schreibrichtung wird umgekehrt.
- Der Startpunkt bei einer Gravur auf einer Kreisbahn befindet sich links unten, über dem ersten zu gravierenden Zeichen. (Bei älteren Software-Ständen erfolgte ggf. eine Vorpositionierung auf das Zentrum des Kreises.)

### **Zyklusparameter**

- 225 ABC
- **QS500 Graviertext?**: Graviertext innerhalb Anführungszeichen. Zuweisung einer String-Variable über Taste **Q** des Nummernblocks, Taste **Q** auf der Alphatastatur entspricht normaler Texteingabe. [siehe "Systemvariablen gravieren",](#page-393-0) [Seite 394](#page-393-0) Erlaubte Eingabezeichen: 255 Zeichen
- **Q513 Zeichenhoehe?** (absolut): Höhe der zu gravierenden Zeichen in mm. Eingabebereich 0 bis 99999,9999
- **Q514 Faktor Zeichenabstand?**: Beim verwendeten Font handelt es sich um einen sogenannten Proportionalfont. Jedes Zeichen hat demnach seine eigene Breite, die die Steuerung bei Definition von **Q514**=0 entsprechend graviert. Bei Definition von **Q514** ungleich 0 skaliert die Steuerung den Abstand zwischen den Zeichen. Eingabebereich 0 bis 9,9999
- **Q515 Schriftart?**: Es wird standardmäßig die Schrift **DeJaVuSans** verwendet
- **Q516 Text auf Gerade/Kreis (0/1)?**: Text entlang einer Geraden gravieren: Eingabe = 0 Text auf einem Kreisbogen gravieren: Eingabe = 1 Text auf einem Kreisbogen gravieren, umlaufend (nicht unbedingt von unten lesbar): Eingabe=2
- **Q374 Drehlage?**: Mittelpunktswinkel, wenn Text auf Kreis angeordnet werden soll. Gravierwinkel bei gerader Textanordnung. Eingabebereich -360,0000 bis +360,0000°
- **Q517 Radius bei Text auf Kreis?** (absolut): Radius des Kreisbogens, auf dem die Steuerung den Text anordnen soll in mm. Eingabebereich 0 bis 99999,9999
- **Q207 Vorschub fräsen?**: Verfahrgeschwindigkeit des Werkzeugs beim Fräsen in mm/min. Eingabebereich 0 bis 99999,999 alternativ **FAUTO**, **FU**, **FZ**
- **Q201 Tiefe?** (inkremental): Abstand zwischen Werkstück-Oberfläche und Graviergrund. Eingabebereich -99999,9999 bis +99999,9999
- **Q206 Vorschub Tiefenzustellung?**: Verfahrgeschwindigkeit des Werkzeugs beim Eintauchen in mm/min. Eingabebereich 0 bis 99999,999 alternativ **FAUTO**, **FU**
- **Q200 Sicherheits-Abstand?** (inkremental): Abstand zwischen Werkzeugspitze und Werkstück-Oberfläche. Eingabebereich 0 bis 99999,9999 alternativ **PREDEF**

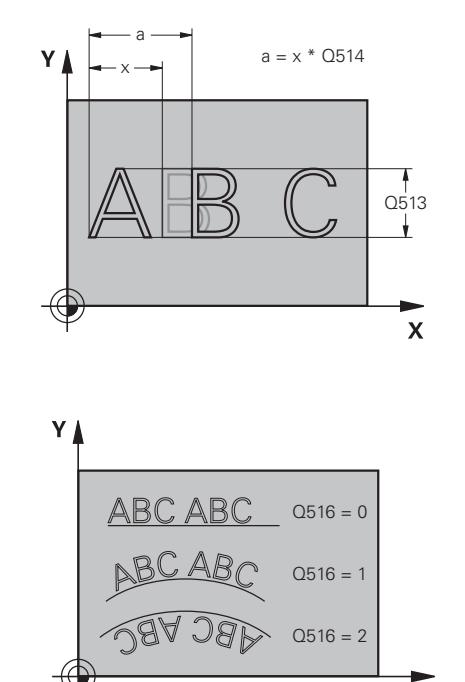

#### **Beispiel**

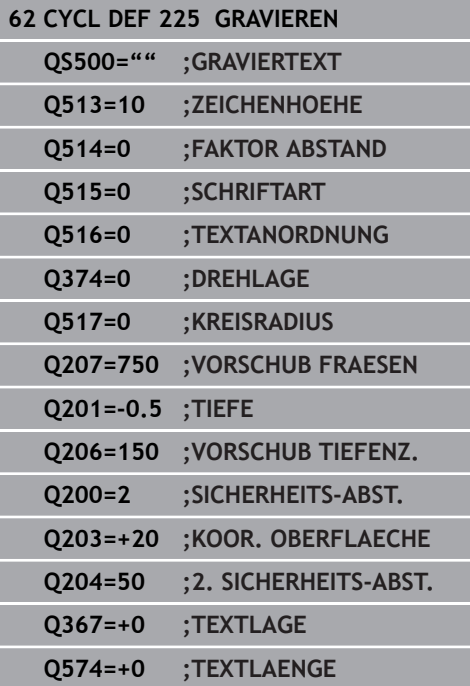

 $\overline{\mathbf{x}}$ 

- **Q203 Koord. Werkstück-Oberfläche?** (absolut): Koordinate der Werkstückoberfläche in Bezug auf den aktiven Bezugspunkt. Eingabebereich -99999,9999 bis 99999,9999
- **Q204 2. Sicherheits-Abstand?** (inkremental): Koordinate Spindelachse, in der keine Kollision zwischen Werkzeug und Werkstück (Spannmittel) erfolgen kann. Eingabebereich 0 bis 99999,9999 alternativ

**PREDEF**

**Q367 Bezug für Textlage (0-6)?** Geben Sie hier den Bezug für die Lage des Texts ein. Abhängig davon, ob der Text auf einem Kreis oder einer Geraden graviert wird (Parameter **Q516**) ergeben sich folgende Eingaben:

#### **Gravur auf einer Kreisbahn, die Textlage bezieht sich auf folgenden Punkt:**

- 0 = Zentrum des Kreises
- $1 =$  Links unten
- $2 =$ Mitte unten
- $3 =$  Rechts unten
- $4 =$  Rechts oben
- 5 = Mitte oben
- $6 = 1$  inks oben

#### **Gravur auf einer Geraden, die Textlage bezieht sich auf folgenden Punkt:**

- $0 =$  Links unten
- $1 = 1$  inks unten
- $2 =$  Mitte unten
- $3$  = Rechts unten
- $4 =$  Rechts oben
- $5 =$  Mitte oben
- $6 =$  Links oben

**Q574 Maximale Textlänge?** (mm/inch): Geben Sie hier die maximale Textlänge an. Die Steuerung berücksichtigt zusätzlich den Parameter **Q513** Zeichenhöhe. Wenn **Q513** = 0, graviert die Steuerung die Textlänge exakt wie in Parameter **Q574** angegeben. Die Zeichenhöhe wird entsprechend skaliert. Wenn **Q513** größer als Null ist, überprüft die Steuerung, ob die tatsächliche Textlänge die maximale Textlänge aus **Q574** überschreitet. Ist das der Fall, gibt die Steuerung eine Fehlermeldung aus. Eingabebereich 0 bis 999,9999

### **Erlaubte Gravierzeichen**

Neben Kleinbuchstaben, Großbuchstaben und Zahlen sind folgende Sonderzeichen möglich:

 $!$  # \$ % & ' ( ) \* + ,  $-$  . / : ; < = > ? @ [ \ ] \_ B CE

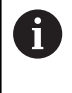

Die Sonderzeichen **%** und **\** nutzt die Steuerung für spezielle Funktionen. Wenn Sie diese Zeichen gravieren wollen, dann müssen Sie diese im Graviertext doppelt angeben, z. B. **%%**.

Zum Gravieren von Umlauten, ß, ø, @ oder dem CE-Zeichen beginnen Sie ihre Eingabe mit einem %-Zeichen:

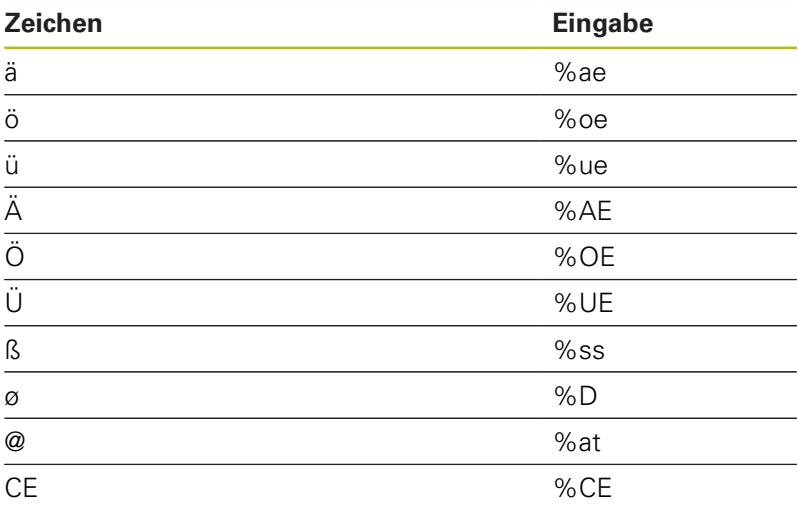

### **Nicht druckbare Zeichen**

Neben Text ist es auch möglich, einige nicht druckbare Zeichen für Formatierungszwecke zu definieren. Die Angabe von nicht druckbaren Zeichen leiten Sie mit dem Sonderzeichen **\** ein. Folgende Möglichkeiten existieren:

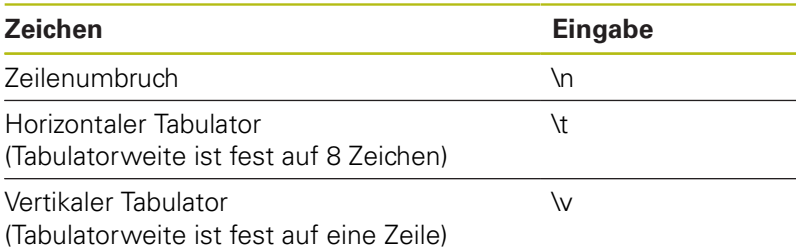

### <span id="page-393-0"></span>**Systemvariablen gravieren**

Zusätzlich zu festen Zeichen ist es möglich, den Inhalt von bestimmten Systemvariablen zu gravieren. Die Angabe einer Systemvariablen leiten Sie mit **%** ein.

Es ist möglich, das aktuelle Datum die aktuelle Uhrzeit oder die aktuelle Kalenderwoche zu gravieren. Geben Sie dazu **%time<x>** ein. **<x>** definiert das Format, z. B. 08 für TT.MM.JJJJ. (Identisch zur Funktion **SYSSTR ID10321**)

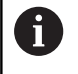

Beachten Sie, dass Sie bei der Eingabe der Datumsformate 1 bis 9 eine führende 0 angeben müssen, z. B. **%time08**.

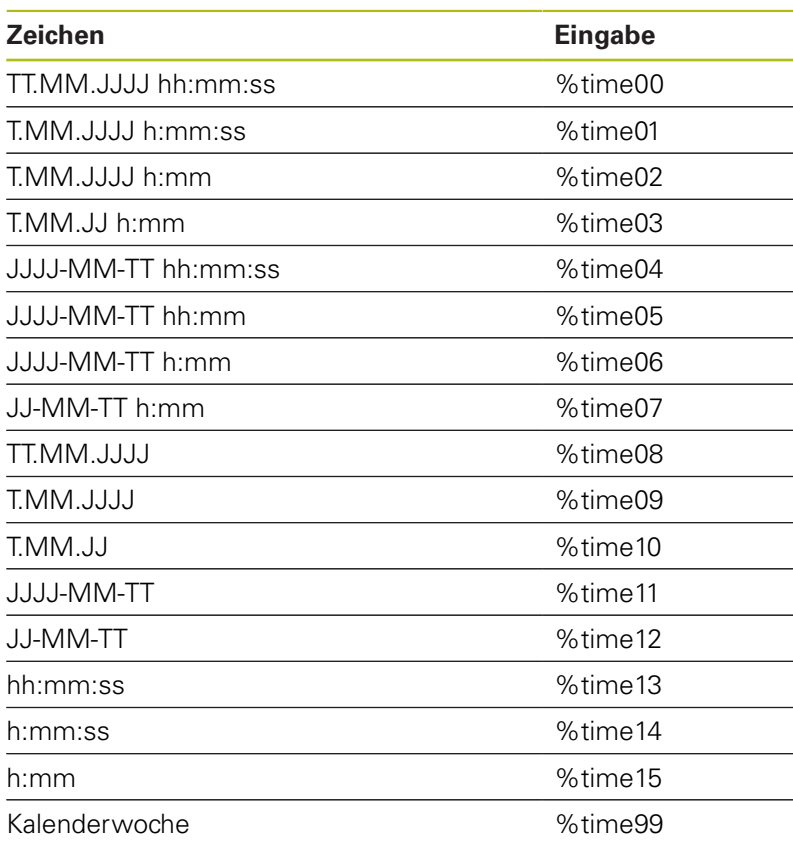

### **Name und Pfad eines NC-Programms gravieren**

Sie können den Namen bzw. den Pfad eines NC-Programms mit Zyklus **225** gravieren.

Definieren Sie den Zyklus **225** wie gewohnt. Den Graviertext leiten Sie mit einem **%** ein.

Es ist möglich den Namen bzw. Pfad eines aktiven NC-Programms oder eines gerufenen NC-Programms zu gravieren. Definieren Sie dazu **%main<x>** oder **%prog<x>**. (Identisch zur Funktion **ID10010 NR1/2**)

Folgende Möglichkeiten existieren:

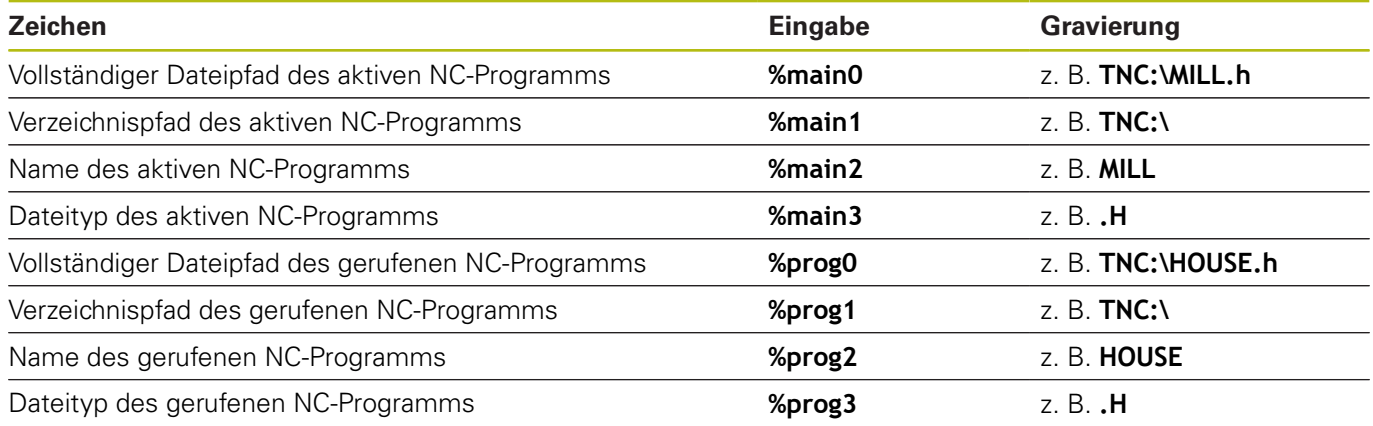

### **Zählerstand gravieren**

Sie können den aktuellen Zählerstand, den Sie im MOD-Menü finden mit Zyklus **225** gravieren.

Dafür programmieren Sie den Zyklus **225** wie gewohnt, und geben als Graviertext z. B. Folgendes ein: **%count2**

Die Zahl, hinter **%count** gibt an, wie viele Stellen die Steuerung graviert. Maximal sind neun Stellen möglich.

Beispiel: Wenn Sie im Zyklus **%count9** programmieren, bei einem aktuellen Zählerstand von 3, dann graviert die Steuerung Folgendes: 000000003

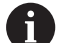

Bedienhinweise:

- In der Betriebsart Programm-Test simuliert die Steuerung nur den Zählerstand, den Sie direkt im NC-Programm eingegeben haben. Der Zählerstand aus dem MOD-Menü bleibt unberücksichtigt.
- In den Betriebsarten EINZELSATZ und SATZFOLGE berücksichtigt die Steuerung den Zählerstand aus dem MOD-Menü.

## <span id="page-395-0"></span>**13.7 PLANFRAESEN (Zyklus 232, DIN/ISO: G232, Option #19)**

### **Anwendung**

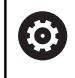

Diese Funktion muss vom Maschinenhersteller freigegeben und angepasst werden.

Mit dem Zyklus **232** können Sie eine ebene Fläche in mehreren Zustellungen und unter Berücksichtigung eines Schlichtaufmaßes planfräsen. Dabei stehen drei Bearbeitungsstrategien zur Verfügung:

- **Strategie Q389=0**: Mäanderförmig bearbeiten, seitliche Zustellung außerhalb der zu bearbeitenden Fläche
- **Strategie Q389=1**: Mäanderförmig bearbeiten, seitliche Zustellung am Rand der zu bearbeitenden Fläche
- **Strategie Q389=2**: Zeilenweise bearbeiten, Rückzug und  $\blacksquare$ seitliche Zustellung im Positioniervorschub

### **Zyklusablauf**

- 1 Die Steuerung positioniert das Werkzeug im Eilgang **FMAX** von der aktuellen Position aus mit Positionierlogik auf den Startpunkt **1**: Wenn die aktuelle Position in der Spindelachse größer als der 2. Sicherheitsabstand ist, dann fährt die Steuerung das Werkzeug zunächst in der Bearbeitungsebene und dann in der Spindelachse, ansonsten zuerst auf den 2. Sicherheitsabstand und dann in der Bearbeitungsebene. Der Startpunkt in der Bearbeitungsebene liegt um den Werkzeugradius und um den seitlichen Sicherheitsabstand versetzt neben dem Werkstück
- 2 Anschließend fährt das Werkzeug mit Positioniervorschub in der Spindelachse auf die von der Steuerung berechnete erste Zustelltiefe
#### **Strategie Q389=0**

- 3 Danach fährt das Werkzeug mit dem programmierten Vorschub Fräsen auf den Endpunkt **2**. Der Endpunkt liegt **außerhalb** der Fläche, die Steuerung berechnet ihn aus dem programmierten Startpunkt, der programmierten Länge, dem programmierten seitlichen Sicherheitsabstand und dem Werkzeugradius
- 4 Die Steuerung versetzt das Werkzeug mit Vorschub Vorpositionieren quer auf den Startpunkt der nächsten Zeile; die Steuerung berechnet den Versatz aus der programmierten Breite, dem Werkzeugradius und dem maximalen Bahnüberlappungsfaktor
- 5 Danach fährt das Werkzeug wieder zurück in Richtung des Startpunkts **1**
- 6 Der Vorgang wiederholt sich, bis die eingegebene Fläche vollständig bearbeitet ist. Am Ende der letzten Bahn erfolgt die Zustellung auf die nächste Bearbeitungstiefe
- 7 Um Leerwege zu vermeiden, wird die Fläche anschließend in umgekehrter Reihenfolge bearbeitet
- 8 Der Vorgang wiederholt sich, bis alle Zustellungen ausgeführt sind. Bei der letzten Zustellung wird lediglich das eingegebene Schlichtaufmaß im Vorschub Schlichten abgefräst
- 9 Am Ende fährt die Steuerung das Werkzeug mit **FMAX** zurück auf den 2. Sicherheitsabstand

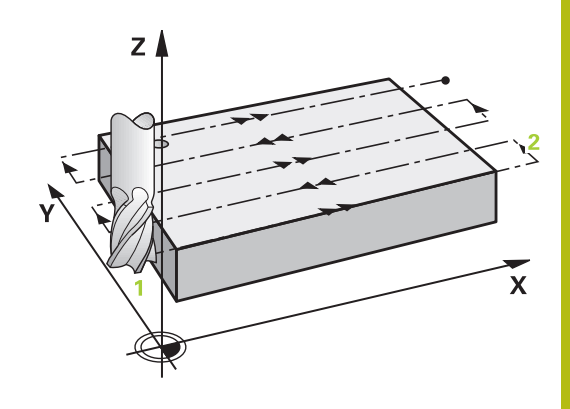

## **Strategie Q389=1**

- 3 Danach fährt das Werkzeug mit dem programmierten Vorschub Fräsen auf den Endpunkt **2**. Der Endpunkt liegt **am Rand** der Fläche, die Steuerung berechnet ihn aus dem programmierten Startpunkt, der programmierten Länge und dem Werkzeugradius
- 4 Die Steuerung versetzt das Werkzeug mit Vorschub Vorpositionieren quer auf den Startpunkt der nächsten Zeile; die Steuerung berechnet den Versatz aus der programmierten Breite, dem Werkzeugradius und dem maximalen Bahnüberlappungsfaktor
- 5 Danach fährt das Werkzeug wieder zurück in Richtung des Startpunkts **1**. Der Versatz auf die nächste Zeile erfolgt wieder am Rand des Werkstücks
- 6 Der Vorgang wiederholt sich, bis die eingegebene Fläche vollständig bearbeitet ist. Am Ende der letzten Bahn erfolgt die Zustellung auf die nächste Bearbeitungstiefe
- 7 Um Leerwege zu vermeiden, wird die Fläche anschließend in umgekehrter Reihenfolge bearbeitet
- 8 Der Vorgang wiederholt sich, bis alle Zustellungen ausgeführt sind. Bei der letzten Zustellung wird das eingegebene Schlichtaufmaß im Vorschub Schlichten abgefräst
- 9 Am Ende fährt die Steuerung das Werkzeug mit **FMAX** zurück auf den 2. Sicherheitsabstand

### **Strategie Q389=2**

- 3 Danach fährt das Werkzeug mit dem programmierten Vorschub Fräsen auf den Endpunkt **2**. Der Endpunkt liegt außerhalb der Fläche, die Steuerung berechnet ihn aus dem programmierten Startpunkt, der programmierten Länge, dem programmierten seitlichen Sicherheitsabstand und dem Werkzeugradius
- 4 Die Steuerung fährt das Werkzeug in der Spindelachse auf Sicherheitsabstand über die aktuelle Zustelltiefe und fährt im Vorschub Vorpositionieren direkt zurück auf den Startpunkt der nächsten Zeile. Die Steuerung berechnet den Versatz aus der programmierten Breite, dem Werkzeugradius und dem maximalen Bahnüberlappungsfaktor
- 5 Danach fährt das Werkzeug wieder auf die aktuelle Zustelltiefe und anschließend wieder in Richtung des Endpunkts **2**
- 6 Der Vorgang wiederholt sich, bis die eingegebene Fläche vollständig bearbeitet ist. Am Ende der letzten Bahn erfolgt die Zustellung auf die nächste Bearbeitungstiefe
- 7 Um Leerwege zu vermeiden, wird die Fläche anschließend in umgekehrter Reihenfolge bearbeitet
- 8 Der Vorgang wiederholt sich, bis alle Zustellungen ausgeführt sind. Bei der letzten Zustellung wird lediglich das eingegebene Schlichtaufmaß im Vorschub Schlichten abgefräst
- 9 Am Ende fährt die Steuerung das Werkzeug mit **FMAX** zurück auf den 2. Sicherheitsabstand

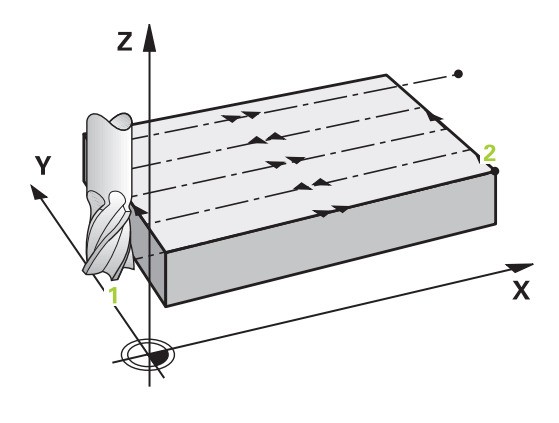

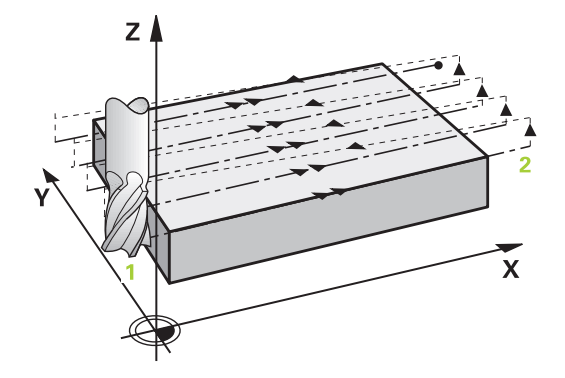

## **Beim Programmieren beachten!**

- Diesen Zyklus können Sie ausschließlich im Bearbeitungsmodus **FUNCTION MODE MILL** ausführen.
- Wenn **Q227 STARTPUNKT 3. ACHSE** und **Q386 ENDPUNKT 3. ACHSE** gleich eingegeben sind, dann führt die Steuerung den Zyklus nicht aus (Tiefe = 0 programmiert).
- Programmieren Sie **Q227** größer als **Q386**. Andernfalls gibt die Steuerung eine Fehlermeldung aus.

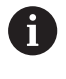

Den **Q204 2. SICHERHEITS-ABST.** so eingeben, dass keine Kollision mit dem Werkstück oder Spannmitteln erfolgen kann.

## **Zyklusparameter**

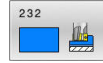

**Q389 Bearbeitungsstrategie (0/1/2)?**: Festlegen, wie die Steuerung die Fläche bearbeiten soll: **0**: Mäanderförmig bearbeiten, seitliche Zustellung im Positionier-Vorschub außerhalb der zu bearbeitenden Fläche

**1**: Mäanderförmig bearbeiten, seitliche Zustellung im Fräsvorschub am Rand der zu bearbeitenden Fläche

**2**: Zeilenweise bearbeiten, Rückzug und seitliche Zustellung im Positionier-Vorschub

- **Q225 Startpunkt 1. Achse?** (absolut): Startpunkt-Koordinate der zu bearbeitenden Fläche in der Hauptachse der Bearbeitungsebene. Eingabebereich -99999,9999 bis 99999,9999
- **Q226 Startpunkt 2. Achse?** (absolut): Startpunkt-Koordinate der zu bearbeitenden Fläche in der Nebenachse der Bearbeitungsebene. Eingabebereich -99999,9999 bis 99999,9999
- **Q227 Startpunkt 3. Achse?** (absolut): Koordinate Werkstück-Oberfläche, von der aus die Zustellungen berechnet werden. Eingabebereich -99999,9999 bis 99999,9999
- **Q386 Endpunkt 3. Achse?** (absolut): Koordinate in der Spindelachse, auf die die Fläche plangefräst werden soll.

Eingabebereich -99999,9999 bis 99999,9999

- **Q218 1. Seiten-Länge?** (inkremental): Länge der zu bearbeitenden Fläche in der Hauptachse der Bearbeitungsebene. Über das Vorzeichen können Sie die Richtung der ersten Fräsbahn bezogen auf den **Startpunkt 1. Achse** festlegen. Eingabebereich -99999,9999 bis 99999,9999
- **Q219 2. Seiten-Länge?** (inkremental): Länge der zu bearbeitenden Fläche in der Nebenachse der Bearbeitungsebene. Über das Vorzeichen können Sie die Richtung der ersten Querzustellung bezogen auf den **STARTPUNKT 2. ACHSE** festlegen.

Eingabebereich -99999,9999 bis 99999,9999

**Q202 Maximale Zustell-Tiefe?** (inkremental): Maß, um welches das Werkzeug jeweils **maximal** zugestellt wird. Die Steuerung berechnet die tatsächliche Zustelltiefe aus der Differenz zwischen Endpunkt und Startpunkt in der Werkzeugachse – unter Berücksichtigung des Schlichtaufmaßes – so, dass jeweils mit gleichen Zustelltiefen bearbeitet wird.

Eingabebereich 0 bis 99999,9999

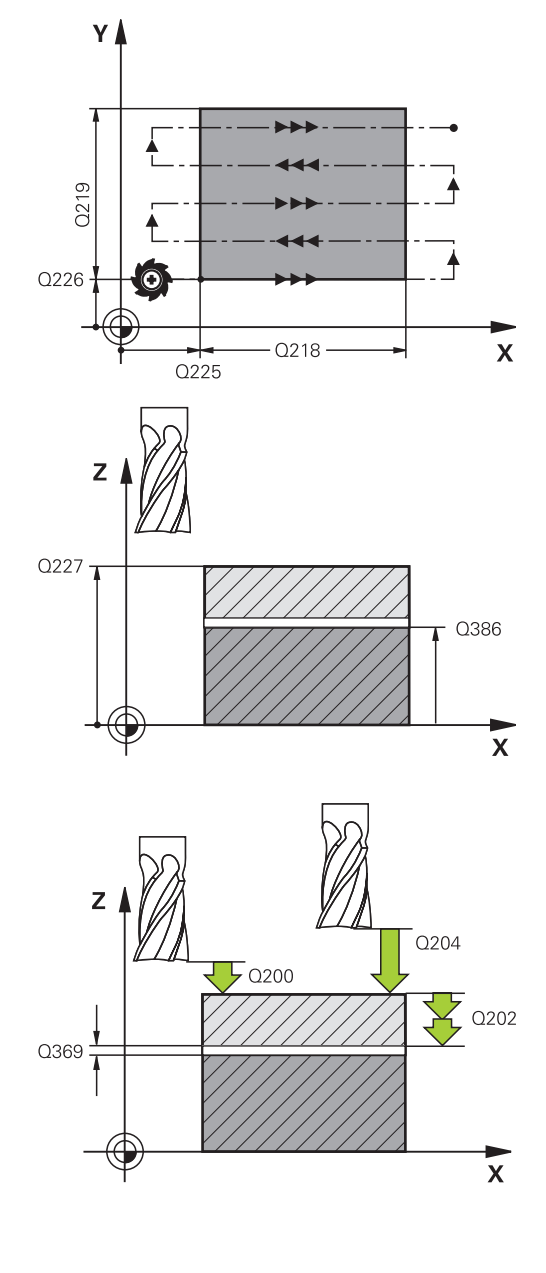

**Q369 Schlichtaufmaß Tiefe?** (inkremental): Wert, mit dem die letzte Zustellung verfahren werden soll.

Eingabebereich 0 bis 99999,9999

- **Q370 Max. Bahn-Überlappung Faktor?**: **maximale** seitliche Zustellung k. Die Steuerung berechnet die tatsächliche seitliche Zustellung aus der 2. Seitenlänge (**Q219**) und dem Werkzeugradius so, dass jeweils mit konstanter seitlicher Zustellung bearbeitet wird. Wenn Sie in der Werkzeugtabelle einen Radius R2 eingetragen haben (z. B. Plattenradius bei Verwendung eines Messerkopfes), verringert die Steuerung die seitliche Zustellung entsprechend. Eingabebereich 0,1 bis 1,9999
- **Q207 Vorschub fräsen?**: Verfahrgeschwindigkeit des Werkzeugs beim Fräsen in mm/min. Eingabebereich 0 bis 99999,999 alternativ **FAUTO**, **FU**, **FZ**
- **Q385 Vorschub Schlichten?**: Verfahrgeschwindigkeit des Werkzeugs beim Fräsen der letzten Zustellung in mm/min. Eingabebereich 0 bis 99999,9999 alternativ **FAUTO**, **FU**, **FZ**
- **Q253 Vorschub Vorpositionieren?**: Verfahrgeschwindigkeit des Werkzeugs beim Anfahren der Startposition und beim Fahren auf die nächste Zeile in mm/min; wenn Sie im Material quer fahren (**Q389**=1), dann fährt die Steuerung die Querzustellung mit Fräsvorschub **Q207**. Eingabebereich 0 bis 99999,9999 alternativ **FMAX**, **FAUTO**
- **Q200 Sicherheits-Abstand?** (inkremental): Abstand zwischen Werkzeugspitze und Startposition in der Werkzeugachse. Wenn Sie mit Bearbeitungsstrategie **Q389**=2 fräsen, fährt die Steuerung im Sicherheitsabstand über der aktuellen Zustelltiefe den Startpunkt auf der nächsten Zeile an.

Eingabebereich 0 bis 99999,9999

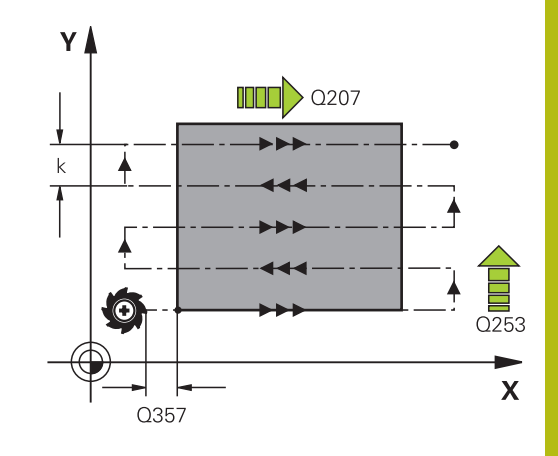

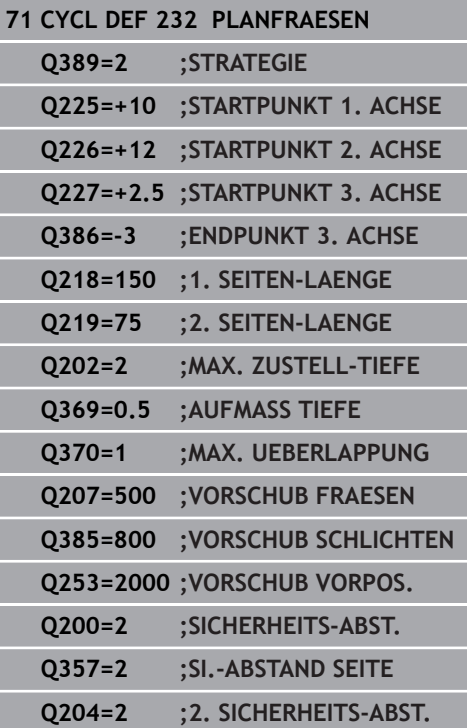

**Q357 Sicherheits-Abstand Seite?** (inkremental) Parameter **Q357** hat Einfluss auf folgende Situationen:

**Anfahren der ersten Zustelltiefe: Q357** ist der seitliche Abstand des Werkzeugs vom Werkstück **Schruppen mit den Frässtrategien Q389=0-3:** Die zu bearbeitende Fläche wird in **Q350 FRAESRICHTUNG** um den Wert aus **Q357** vergrößert, sofern in dieser Richtung keine Begrenzung gesetzt ist **Schlichten Seite:** Die Bahnen werden um **Q357** in **Q350 FRAESRICHTUNG** verlängert Eingabebereich 0 bis 99999,9999

**Q204 2. Sicherheits-Abstand?** (inkremental): Koordinate Spindelachse, in der keine Kollision zwischen Werkzeug und Werkstück (Spannmittel) erfolgen kann. Eingabebereich 0 bis 99999,9999 alternativ **PREDEF**

## <span id="page-402-1"></span><span id="page-402-0"></span>**13.8 MASCHINENZUSTAND MESSEN (Zyklus 238, DIN/ISO: G238, Option #155)**

## **Anwendung**

G

Beachten Sie Ihr Maschinenhandbuch! Diese Funktion muss vom Maschinenhersteller freigegeben und angepasst werden.

Über den Lebenszyklus verschleißen die belasteten Komponenten einer Maschine (z. B. Führung, Kugelgewindetrieb, ...) und die Güte der Achsbewegung verschlechtert sich. Dies hat Einfluss auf die Fertigungsqualität.

Mit **Component Monitoring** (Option #155) und Zyklus **238** ist die Steuerung in der Lage, den aktuellen Maschinenstatus zu messen. Somit können Veränderungen zum Auslieferungszustand aufgrund von Alterung und Verschleiß gemessen werden. Die Messungen werden in einer für den Maschinenhersteller lesbaren Textdatei abgespeichert. Dieser kann die Daten auslesen, beurteilen und durch eine vorausschauende Wartung reagieren. Somit können ungeplante Maschinenstillstände vermieden werden!

Der Maschinenhersteller hat die Möglichkeit Warn- und Fehlerschwellen für die gemessenen Werte zu definieren und optional Fehlerreaktionen festzulegen.

## **Zyklusablauf**

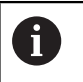

Bedienhinweis:

Stellen Sie sicher, dass die Achsen vor der Messung nicht geklemmt sind.

## **Parameter Q570=0**

- 1 Die Steuerung führt Bewegungen in den Maschinenachsen durch
- 2 Das Vorschub-, Eilgang- und Spindelpotentiometer wirken

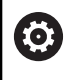

Die genauen Bewegungsabläufe der Achsen definiert Ihr Maschinenhersteller.

## **Parameter Q570=1**

- 1 Die Steuerung führt Bewegungen in den Maschinenachsen durch
- 2 Das Vorschub-, Eilgang- und Spindelpotentiometer haben **keine** Wirkung
- 3 Im Statusreiter **MON Detail** können Sie die Überwachungsaufgabe, die Sie angezeigt haben möchten, auswählen
- 4 Über dieses Diagramm können Sie mit verfolgen, wie nahe sich die Komponenten an einer Warn- oder Fehlerschwelle befinden

**Weitere Informationen**: Einrichten, NC-Programme testen und abarbeiten

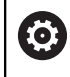

Die genauen Bewegungsabläufe der Achsen definiert Ihr Maschinenhersteller.

## **Beim Programmieren beachten!**

## **HINWEIS**

## **Achtung Kollisionsgefahr!**

Der Zyklus kann umfassende Bewegungen in mehreren Achsen im Eilgang ausführen! Wenn im Zyklusparameter **Q570** der Wert 1 programmiert ist, hat das Vorschub-, Eilgang- und ggf. Spindelpotentiometer keine Wirkung. Eine Bewegung kann jedoch durch Drehen des Vorschubpotentiometers auf Null angehalten werden. Es besteht Kollisionsgefahr!

- Testen Sie vor der Aufzeichnung der Messdaten den Zyklus im Testbetrieb **Q570=0**
- Informieren Sie sich bei Ihrem Maschinenhersteller über Art und Umfang der Bewegungen von Zyklus **238**, bevor Sie diesen Zyklus verwenden
- Diesen Zyklus können Sie im Bearbeitungsmodus **FUNCTION MODE MILL** ausführen.
- Zyklus 238 ist CALL-aktiv.

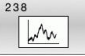

**Q570 Modus (0=testen/1=messen)?**: Festlegen, ob die Steuerung eine Messung des Maschinenzustands im Testmodus oder im Messmodus durchführen soll: **0**: Es werden keine Messdaten erzeugt. Die Achsbewegungen können mit dem Vorschub- und Eilgangpotentiometer reguliert werden **1**: Es werden Messdaten erzeugt. Die Achsbewegung kann mit dem Vorschub- und Eilgangpotentiometer **nicht** reguliert werden

- **62 CYCL DEF 238 MASCHINENZUSTAND MESSEN**
	- **Q570=+0 ;MODUS**

## <span id="page-405-1"></span><span id="page-405-0"></span>**13.9 BELADUNG ERMITTELN (Zyklus 239, DIN/ISO: G239, Option #143)**

## **Anwendung**

0

Beachten Sie Ihr Maschinenhandbuch! Diese Funktion muss vom Maschinenhersteller freigegeben und angepasst werden.

Das dynamische Verhalten Ihrer Maschine kann variieren, wenn Sie den Maschinentisch mit unterschiedlich schweren Bauteilen beladen. Eine veränderte Beladung hat Einfluss auf Reibkräfte, Beschleunigungen, Haltemomente und Haftreibungen von Tischachsen. Mit Option #143 LAC (Load Adaptive Control) und Zyklus **239 BELADUNG ERMITTELN** ist die Steuerung in der Lage, die aktuelle Massenträgheit der Beladung, die aktuellen Reibkräfte und die maximale Achsbeschleunigung automatisch zu ermitteln und anzupassen oder Vorsteuer- und Reglerparameter zurücksetzen. Somit können Sie optimal auf große Veränderungen der Beladung reagieren. Die Steuerung führt einen sogenannten Wiegelauf durch, um das Gewicht, mit dem die Achsen beladen sind, abzuschätzen. Bei diesem Wiegelauf legen die Achsen einen bestimmten Weg zurück - die genauen Bewegungen definiert Ihr Maschinenhersteller. Vor dem Wiegelauf werden die Achsen ggf. in Position gebracht, um eine Kollision während des Wiegelaufs zu vermeiden. Diese sichere Position definiert Ihr Maschinenhersteller.

Mit LAC wird neben der Anpassung von Reglerparametern auch die maximale Beschleunigung gewichtsabhängig angepasst. Dadurch kann die Dynamik bei geringer Beladung entsprechend erhöht und damit die Produktivität gesteigert werden.

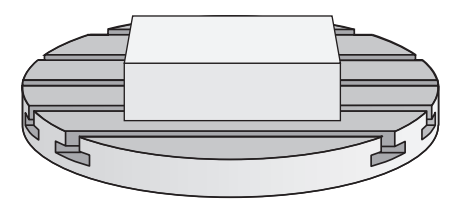

### **Zyklusablauf**

#### **Parameter Q570 = 0**

- 1 Es findet keine physikalische Bewegung der Achsen statt
- 2 Die Steuerung setzt LAC zurück
- 3 Es werden Vorsteuer- und evtl. Reglerparameter aktiv, die ein sicheres Bewegen der Achse(n) unabhängig vom Beladungszustand ermöglichen - die mit **Q570**=0 gesetzten Parameter sind von der aktuellen Beladung **unabhängig**
- 4 Während des Rüstens oder nach Beendigung eines NC-Programms kann es sinnvoll sein, auf diese Parameter zurückzugreifen

#### **Parameter Q570 = 1**

- 1 Die Steuerung führt einen Wiegelauf durch, dabei bewegt sie ggf. mehrere Achsen. Welche Achsen bewegt werden, hängt vom Aufbau der Maschine sowie von den Antrieben der Achsen ab
- 2 In welchem Umfang die Achsen bewegt werden, legt der Maschinenhersteller fest
- 3 Die von der Steuerung ermittelten Vorsteuer- und Reglerparameter sind von der aktuellen Beladung **abhängig**
- 4 Die Steuerung aktiviert die ermittelten Parameter

Bedienhinweis:

 $\mathbf{i}$ 

Wenn Sie einen Satzvorlauf durchführen, und die Steuerung dabei Zyklus **239** überliest, ignoriert die Steuerung diesen Zyklus - es wird kein Wiegelauf durchgeführt.

### **Beim Programmieren beachten!**

## **HINWEIS**

#### **Achtung Kollisionsgefahr!**

Der Zyklus kann umfassende Bewegungen in mehreren Achsen im Eilgang ausführen!

- Informieren Sie sich bei Ihrem Maschinenhersteller über Art und Umfang der Bewegungen von Zyklus **239**, bevor Sie diesen Zyklus verwenden
- Vor Zyklusstart fährt die Steuerung ggf. eine sichere Position an. Diese Position wird vom Maschinenhersteller festgelegt
- Stellen Sie den Potentiometer für Vorschub-, Eilgang-Override auf mindestens 50 %, damit die Beladung korrekt ermittelt werden kann
- Diesen Zyklus können Sie im Bearbeitungsmodus **FUNCTION MODE MILL** ausführen.
- Zyklus 239 wirkt sofort nach der Definition.
- $\mathbf{u}$ Zyklus **239** unterstützt das Ermitteln der Beladung von Verbundachsen, wenn diese nur über ein gemeinsames Lagemessgerät verfügen (Momenten-Master-Slave).

## **Zyklusparameter**

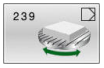

## **Q570 Beladung(0=löschen/1=ermitteln)?**:

Festlegen, ob die Steuerung einen LAC (Load adaptive control) Wiegelauf durchführen soll, oder ob die zuletzt ermittelten, beladungsabhängigen Vorsteuer- und Reglerparameter zurückgesetzt werden sollen:

**0**: LAC zurücksetzen, die zuletzt von der Steuerung gesetzten Werte werden zurückgesetzt, die Steuerung arbeitet mit beladungsunabhängigen Vorsteuer- und Reglerparametern

**1**: Wiegelauf durchführen, die Steuerung bewegt die Achsen und ermittelt dadurch Vorsteuer- und Reglerparameter in Abhängigkeit der aktuellen Beladung, die ermittelten Werte werden sofort aktiviert

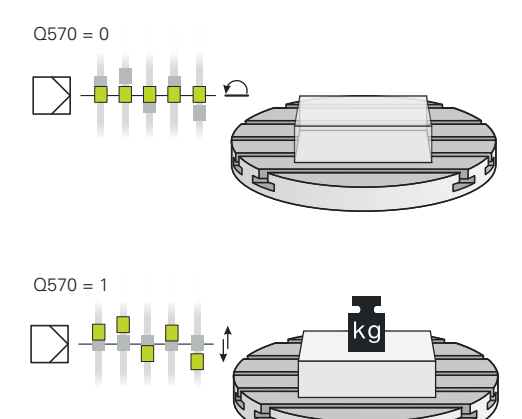

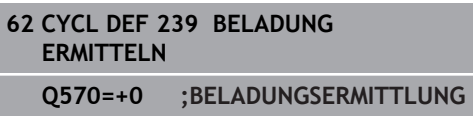

## <span id="page-408-1"></span><span id="page-408-0"></span>**13.10 GEWINDESCHNEIDEN (Zyklus 18, DIN/ISO: G86)**

## **Anwendung**

0

Diese Funktion muss vom Maschinenhersteller freigegeben und angepasst werden.

Zyklus **18 GEWINDESCHNEIDEN** fährt das Werkzeug mit geregelter Spindel von der aktuellen Position mit der aktiven Drehzahl auf die eingegebene Tiefe. Am Bohrungsgrund erfolgt ein Spindelstopp. An- und Abfahrbewegungen müssen Sie separat programmieren.

A

Bedienhinweis:

Es besteht die Möglichkeit, über die Parameter **CfgThreadSpindle** (Nr. 113600) folgendes einzustellen:

- **sourceOverride** (Nr. 113603): SpindlePotentiometer (Vorschub Override ist nicht aktiv) und FeedPotentiometer (Drehzahl-Override ist nicht aktiv), (die Steuerung passt die Drehzahl anschließend entsprechend an)
- **thrdWaitingTime** (Nr. 113601): Diese Zeit wird am Gewindegrund nach Spindelstopp gewartet
- **thrdPreSwitch** (Nr. 113602): Die Spindel wird um diese Zeit vor Erreichen des Gewindegrunds gestoppt
- limitSpindleSpeed (Nr. 113604): Begrenzung der Spindeldrehzahl True: (bei kleinen Gewindetiefen wird die Spindeldrehzahl so begrenzt, dass die Spindel ca. 1/3 der Zeit mit konstanter Drehzahl läuft) False: (Keine Begrenzung)

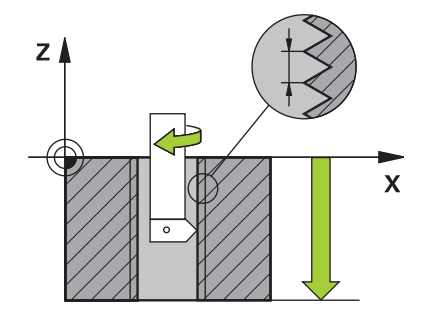

## **Beim Programmieren beachten!**

## **HINWEIS**

## **Achtung Kollisionsgefahr!**

Wenn Sie vor dem Aufruf von Zyklus **18** keine Vorpositionierung programmieren, kann es zu einer Kollision kommen. Zyklus **18** führt keine An- und Abfahrbewegung durch.

- Vor dem Zyklusstart das Werkzeug vorpositionieren
- ▶ Das Werkzeug fährt nach Zyklusaufruf von der aktuellen Position auf die eingegebene Tiefe

## **HINWEIS**

## **Achtung Kollisionsgefahr!**

Wenn vor Zyklusstart die Spindel eingeschaltet war, schaltet Zyklus **18** die Spindel aus und der Zyklus arbeitet mit stehender Spindel! Am Ende schaltet Zyklus **18** die Spindel wieder ein, wenn sie vor Zyklusstart eingeschaltet war.

- **Programmieren Sie vor dem Zyklusstart einen Spindelstopp!** (z. B. mit **M5**)
- ▶ Nachdem Zyklus 18 zu Ende ist, wird der Spindelzustand vor Zyklusstart wiederhergestellt. Wenn vor Zyklusstart die Spindel aus war, schaltet die Steuerung die Spindel nach dem Ende von Zyklus **18** wieder aus
- Diesen Zyklus können Sie ausschließlich im Bearbeitungsmodus L. **FUNCTION MODE MILL** ausführen.
- Programmieren Sie vor Zyklusstart einen Spindelstopp! (z. B. mit M5). Die Steuerung schaltet die Spindel dann bei Zyklusstart automatisch ein und am Ende wieder aus.
- Das Vorzeichen des Zyklusparameters Gewindetiefe legt die  $\blacksquare$ Arbeitsrichtung fest.

## **Zyklusparameter**

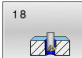

- Bohrtiefe (inkremental): Geben Sie ausgehend von der aktuellen Position die Gewindetiefe ein. Eingabebereich: -99999 ... +99999
- Gewindesteigung: Geben Sie die Steigung des Gewindes an. Das hier eingetragene Vorzeichen legt fest, ob es sich um ein Rechts- oder Linksgewinde handelt:
	- **+** = Rechtsgewinde (M3 bei negativer Bohrtiefe)
	- **-** = Linksgewinde (M4 bei negativer Bohrtiefe)

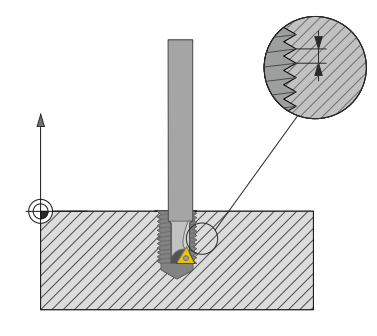

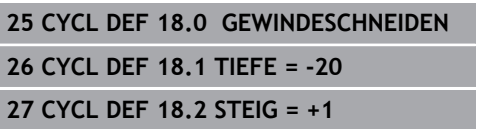

**14**

**Übersichtstabellen Zyklen**

## **14.1 Übersichtstabelle**

<span id="page-413-0"></span>Alle Zyklen, die nicht mit den Bearbeitungszyklen in Verbindung stehen, sind im Benutzerhandbuch **Messzyklen für Werkstück und Werkzeug programmieren** beschrieben. Benötigen Sie dieses Handbuch, wenden Sie sich ggf. an HEIDENHAIN. ID-Benutzerhandbuch Messzyklen für Werkstück und

Werkzeug programmieren: 1303431-xx

## <span id="page-413-1"></span>**Bearbeitungszyklen**

M

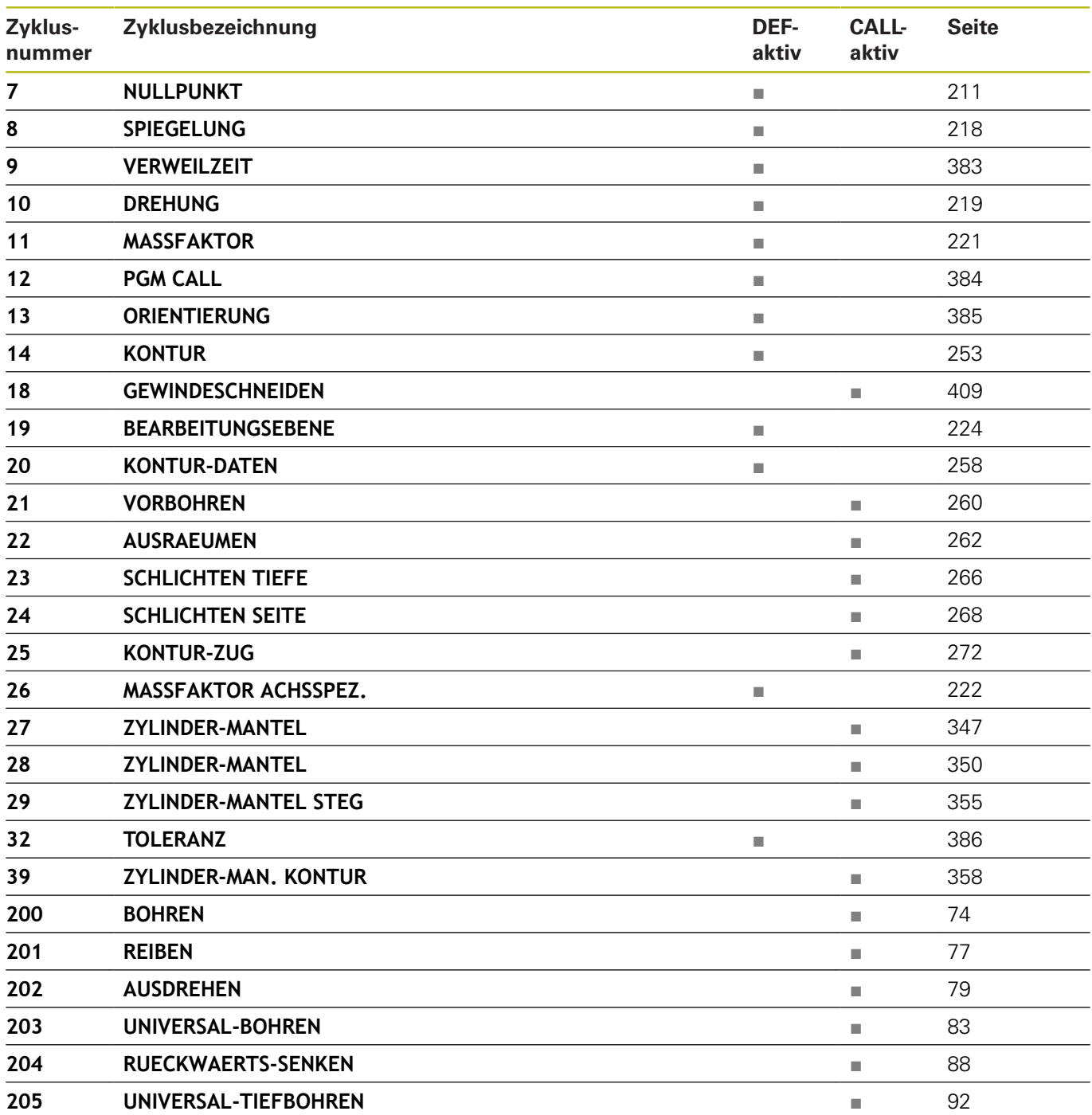

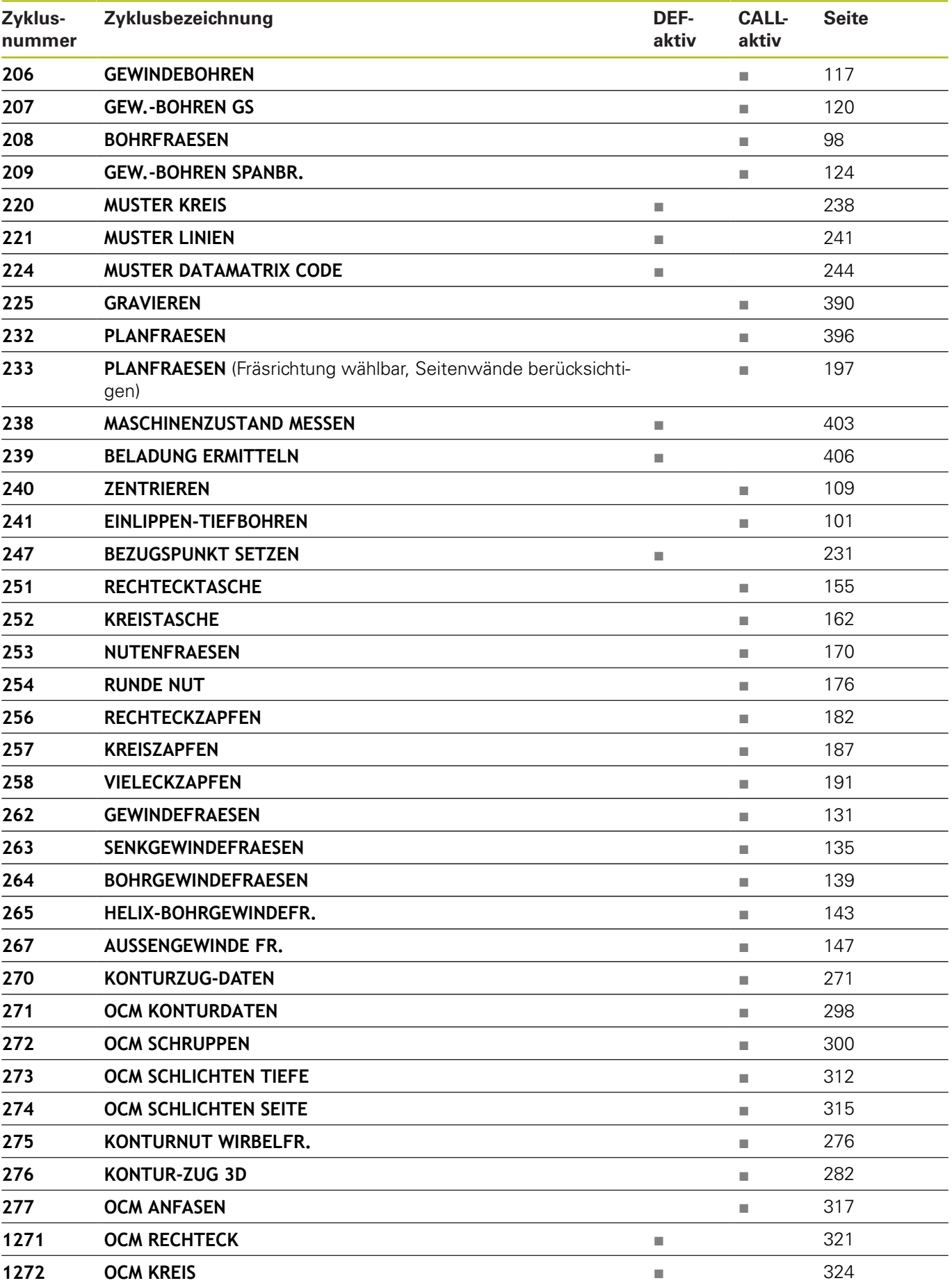

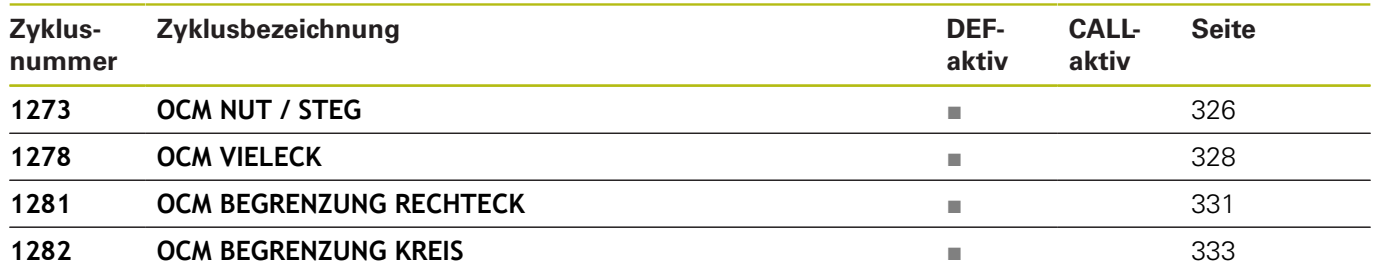

## **Index**

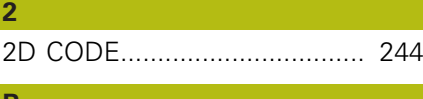

## **B**

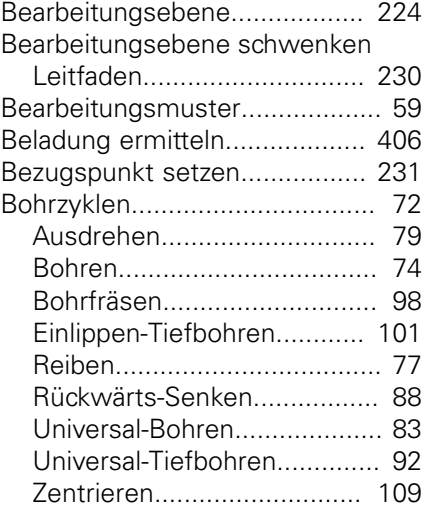

## **E**

[Entwicklungsstand](#page-34-0)..................... [35](#page-34-0)

## **G**

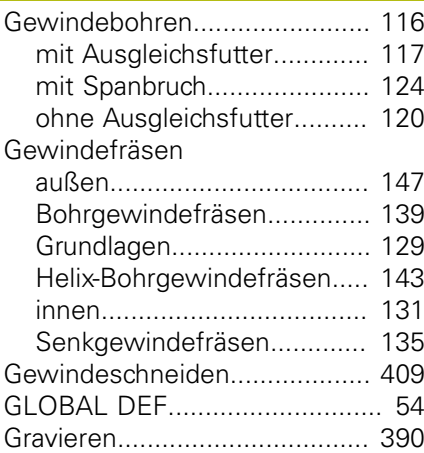

## **K**

I

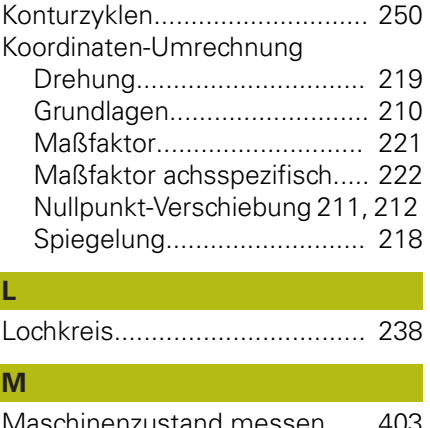

and messen...... [403](#page-402-1) Muster

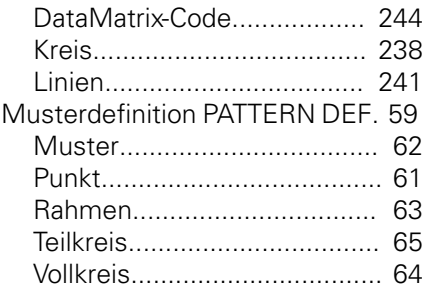

## **N**

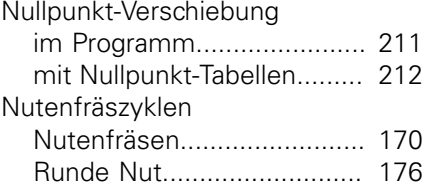

### **O OCM**

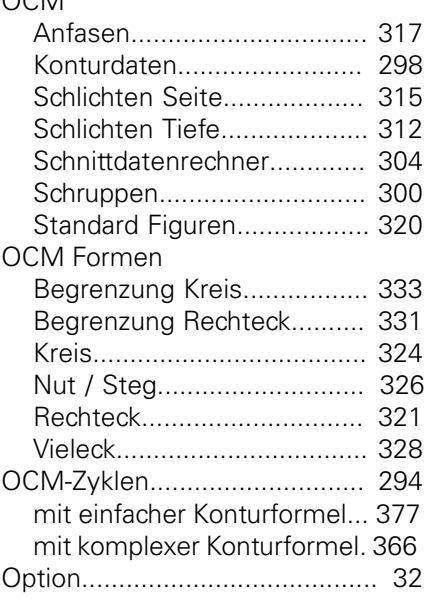

## PATTERN DEF

**P**

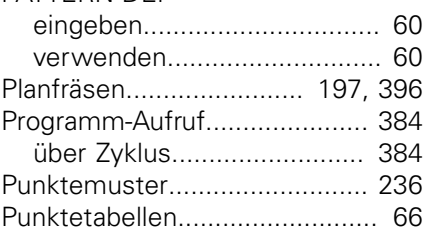

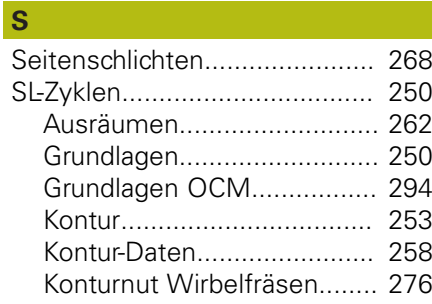

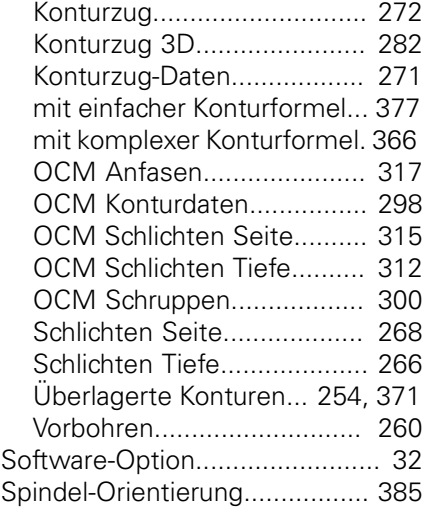

## **T**

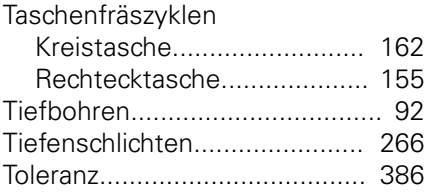

## **U**

**V**

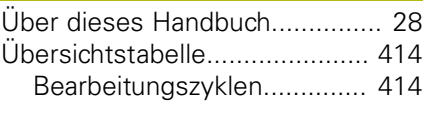

[Verweilzeit.](#page-382-1)............................... [383](#page-382-1) **Z**

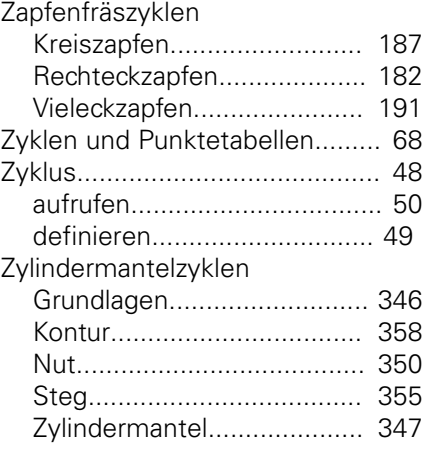

# **HEIDENHAIN**

**DR. JOHANNES HEIDENHAIN GmbH** Dr.-Johannes-Heidenhain-Straße 5

**83301 Traunreut, Germany** +49 8669 31-0  $FAX$  +49 8669 32-5061 E-mail: info@heidenhain.de

**Technical support**  $\sqrt{[FAX]}$  +49 8669 32-1000 **Measuring systems**  $\circledR$  +49 8669 31-3104 E-mail: service.ms-support@heidenhain.de<br>**NC support** <sup>®</sup> +49 8669 31-3101 **NC support** +49 8669 31-3101 E-mail: service.nc-support@heidenhain.de **NC programming**  $\circledR + 49866931-3103$ E-mail: service.nc-pgm@heidenhain.de **PLC programming** <sup>**e** +49 8669 31-3102</sup> E-mail: service.plc@heidenhain.de **APP programming** <sup> $\circledR$ </sup> +49 8669 31-3106 E-mail: service.app@heidenhain.de

**www.heidenhain.de**

## **Tastsysteme von HEIDENHAIN**

helfen Ihnen, Nebenzeiten zu reduzieren und die Maßhaltigkeit der gefertigten Werkstücke zu verbessern.

## **Werkstück-Tastsysteme**

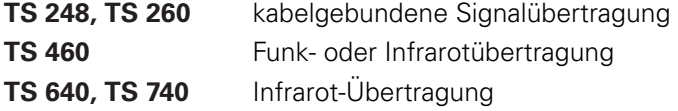

- Werkstücke ausrichten
- Bezugspunkte setzen п
- Werkstücke vermessen

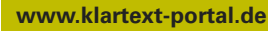

Die Informationsseite für HEIDENHAIN-Steuerungen

#### **Klartext-App**

Der Klartext auf Ihrem mobilen Endgerät

Google Apple<br>Play Store App Store

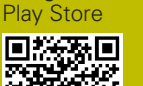

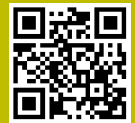

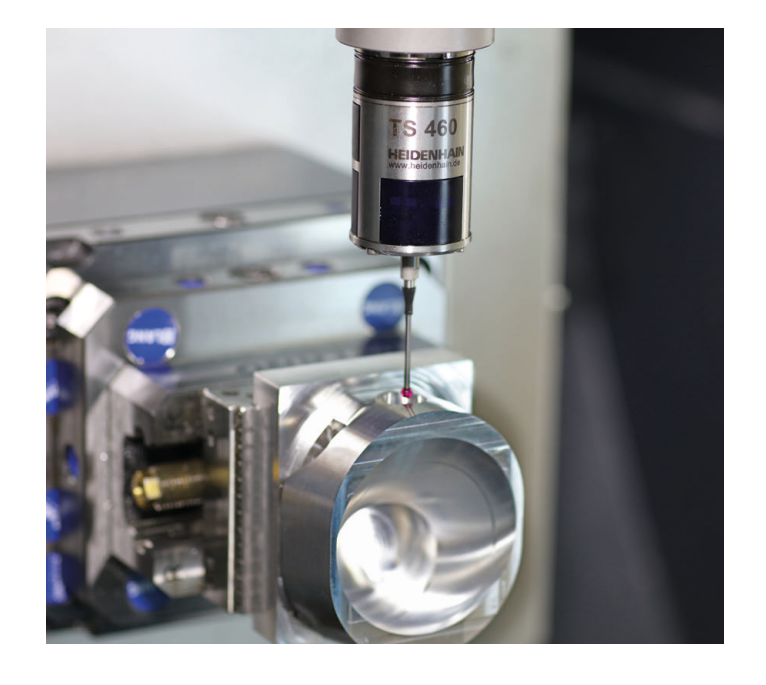

## **Werkzeug-Tastsysteme**

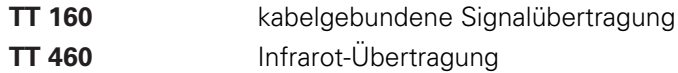

- Werkzeuge vermessen  $\mathbb{R}^n$
- Verschleiß überwachen ÷
- Werkzeugbruch erfassen  $\blacksquare$

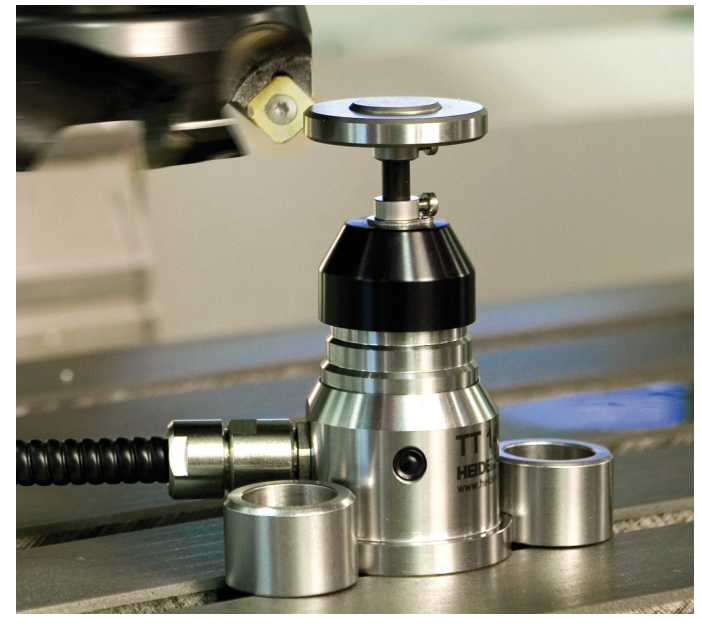